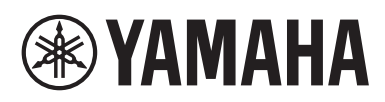

## **SINTETIZZATORE MUSICALE** IODX6+ T IUDX7+ MODX8+

# Manuale di riferimento

## **Sommario**

**®YAMAHA** 

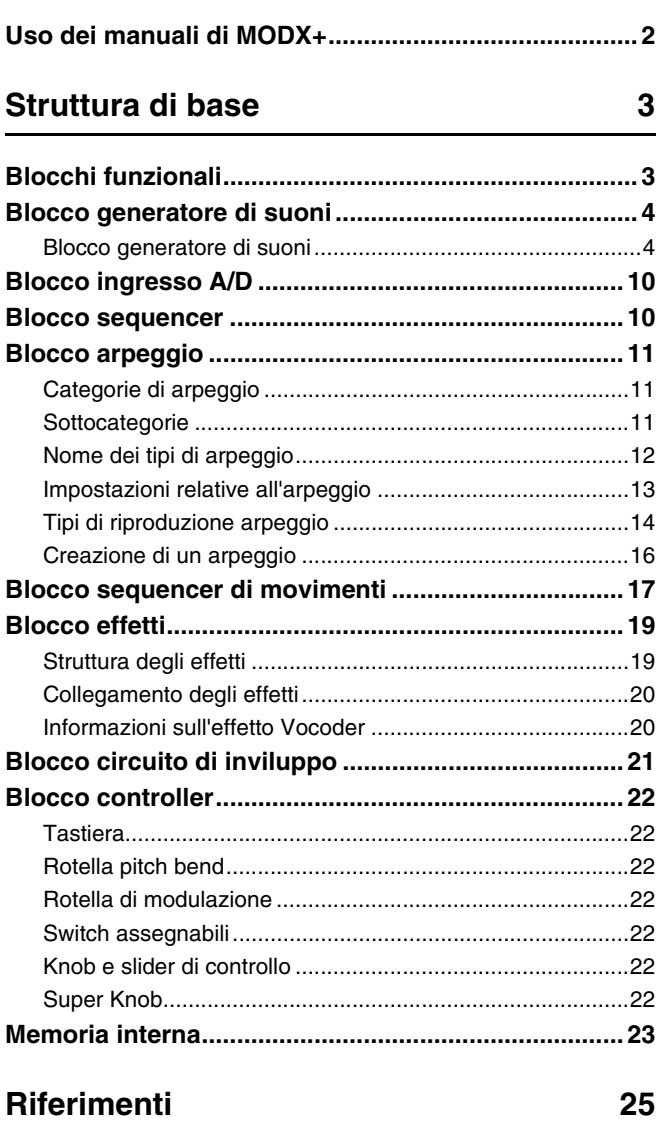

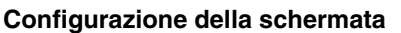

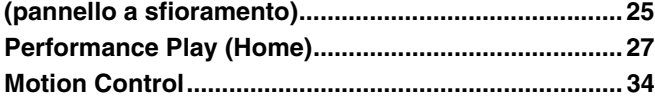

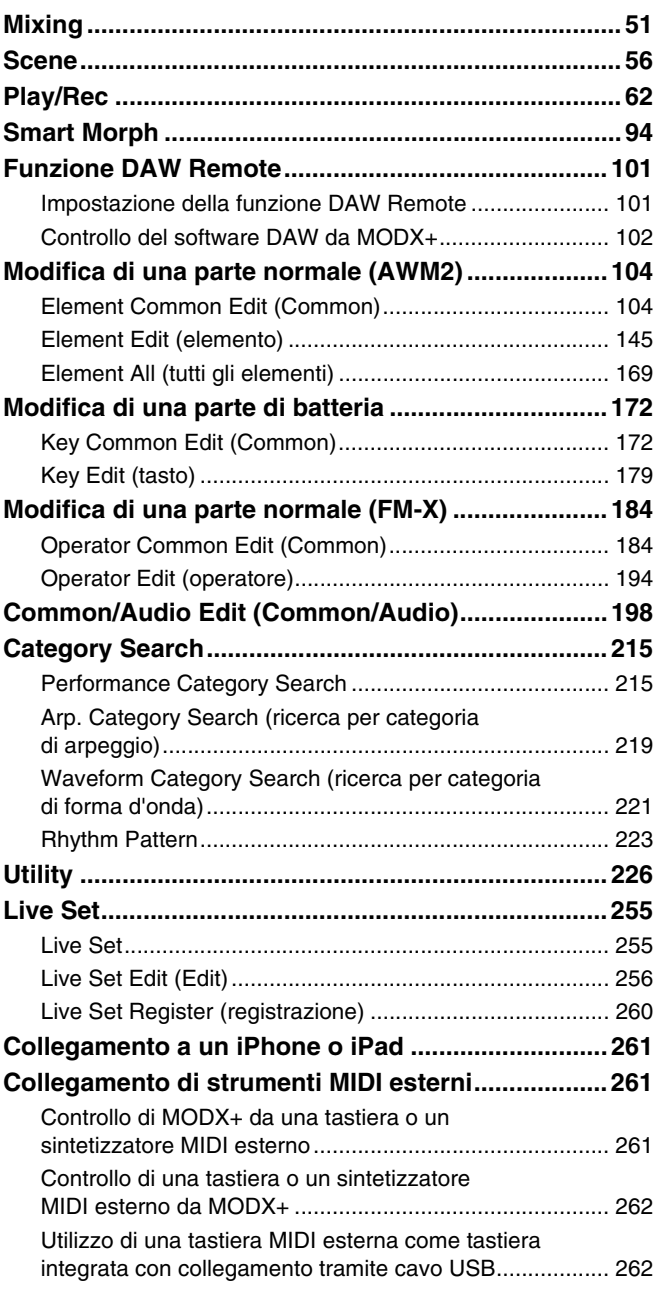

## <span id="page-1-0"></span>**Uso dei manuali di MODX+**

Sono disponibili quattro guide di riferimento per il sintetizzatore MODX6+/MODX7+/MODX8+: Manuale di istruzioni, Manuale di riferimento (questo documento), Manuale dei parametri del sintetizzatore ed Elenco dati. Il Manuale di istruzioni in dotazione con il sintetizzatore è in formato cartaceo, mentre Manuale di riferimento, Manuale dei parametri del sintetizzatore ed Elenco dati sono disponibili per il download dalla nostra pagina Web sotto forma di documenti PDF.

### **Manuale di istruzioni (documento cartaceo)**

Descrive come configurare il sintetizzatore MODX6+/MODX7+/MODX8+ ed eseguire le operazioni di base.

- Questo manuale spiega le seguenti operazioni.
- Selezione delle performance
- Utilizzo della tastiera
- Creazione delle proprie esibizioni dal vivo
- Modifica delle impostazioni
- Registrazione e riproduzione
- Utilizzo come tastiera master
- Collegamento di un microfono o di un dispositivo audio
- Configurazione delle impostazioni generali del sistema
- Collegamento di strumenti MIDI esterni
- Integrazione con il computer
- Salvataggio/caricamento di dati

### **Manuale di riferimento (questo documento PDF)**

Descrive la struttura interna di MODX+ e i vari parametri che si possono regolare e impostare.

### **Manuale dei parametri del sintetizzatore (documento PDF)**

Illustra i parametri delle parti, i tipi di effetto, i parametri degli effetti e i messaggi MIDI utilizzati per tutti i sintetizzatori che utilizzano i generatori di suoni AWM2 e FM-X di Yamaha. Leggere il Manuale di istruzioni e il Manuale di riferimento per primi, quindi utilizzare il Manuale dei parametri, se necessario, per saperne di più sui parametri e sui termini relativi ai sintetizzatori Yamaha.

### **Elenco dati (documento PDF)**

Fornisce una serie di elenchi quali forme d'onda, performance, tipi di effetto e tipi di arpeggio, oltre a materiali di riferimento come il prospetto di implementazione MIDI.

### **Uso del Manuale di riferimento**

- Utilizzando le schede con il nome della schermata nella parte superiore di ogni pagina nella sezione Riferimenti, è possibile passare alla pagina per le spiegazioni dei parametri della schermata corrispondente.
- È possibile fare clic su qualsiasi numero di pagina nel Sommario o all'interno del testo descrittivo per passare alla pagina corrispondente.
- È possibile anche fare clic sulle voci e sugli argomenti desiderati nell'indice "Segnalibri" (a sinistra nella finestra principale) per accedere alla pagina corrispondente. Fare clic sulla scheda "Segnalibri" per aprire l'indice, qualora non sia visualizzato.
- Per trovare informazioni su un argomento, una funzione o una caratteristica specifica, selezionare "Trova" o "Cerca" nel menu "Modifica" di Adobe Reader e immettere una parola chiave per individuare le informazioni desiderate all'interno del documento.
- **NOTA** È possibile scaricare la versione più recente di Adobe® Reader® dalla seguente pagina Web:

<http://www.adobe.com/products/reader/>

**NOTA** I nomi e le posizioni delle voci di menu possono cambiare a seconda della versione di Adobe Reader in uso.

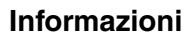

- Le illustrazioni e le schermate LCD riprodotte nel presente manuale hanno finalità puramente didattiche e possono variare rispetto a quanto effettivamente visualizzato nello strumento dell'utente.
- Tutti gli altri marchi appartengono ai rispettivi proprietari.
- iPhone, iPad e Lightning sono marchi di proprietà di Apple Inc., registrati negli Stati Uniti e in altri paesi.

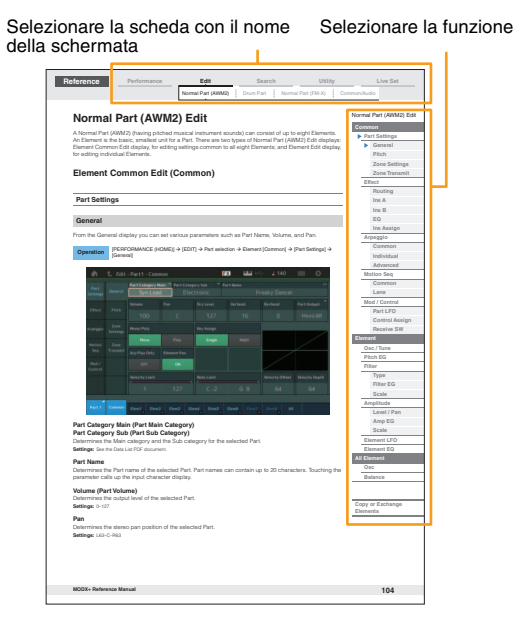

## <span id="page-2-0"></span>Struttura di base

## <span id="page-2-1"></span>**Blocchi funzionali**

Il sistema MODX6+/MODX7+/MODX8+ è composto da otto blocchi funzionali principali: generatore di suoni, ingresso A/D, sequencer, sequencer di movimenti, arpeggio, controller, effetti e circuito di inviluppo.

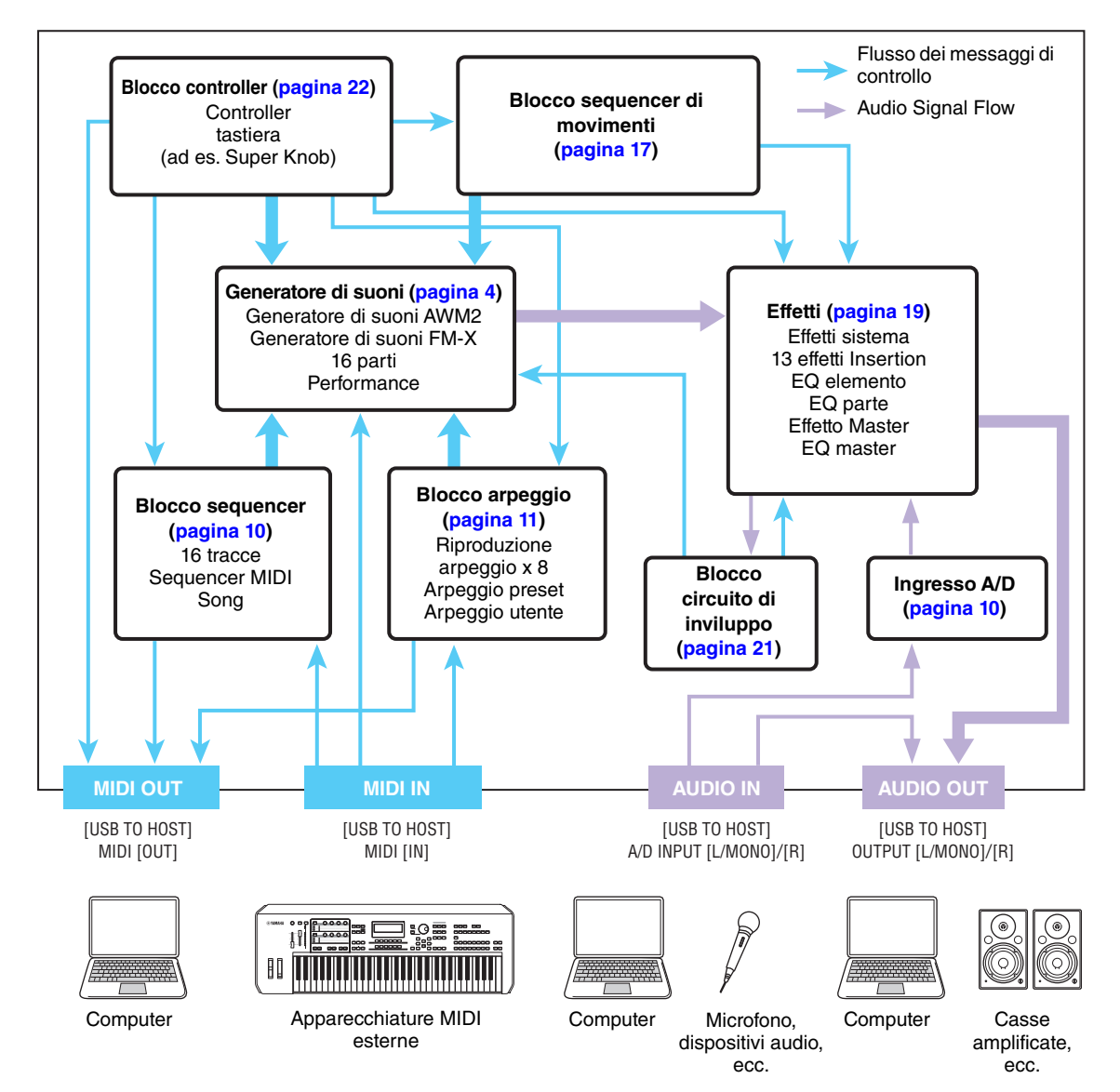

### **[Struttura di base](#page-2-0)**

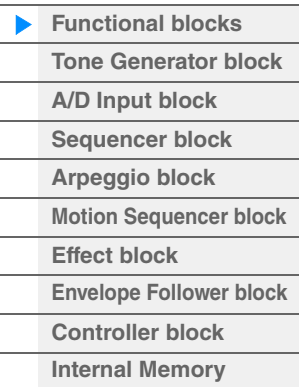

### **[Riferimenti](#page-24-3)**

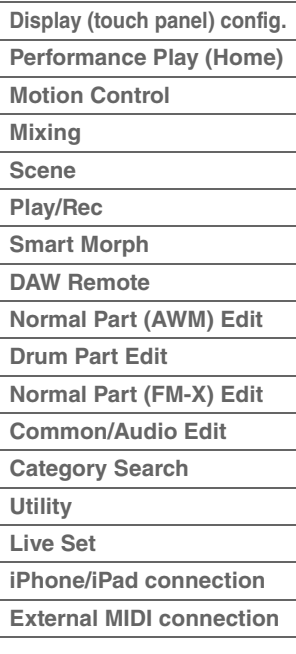

### **AWM2 (Advanced Wave Memory 2)**

Questo strumento è dotato di un blocco generatore di suoni AWM2. AWM2 (Advanced Wave Memory 2) è un sistema di sintesi basato su forme d'onda campionate (materiale sonoro) ed è utilizzato in molti sintetizzatori Yamaha. Per un realismo ancora maggiore, ciascuna voce AWM2 sfrutta svariati campioni della forma d'onda di uno strumento vero. Inoltre, consente l'applicazione di una vasta gamma di parametri, tra cui generatori di inviluppo, filtri e modulazione.

### **FM-X**

Oltre al blocco AWM2, questo sintetizzatore comprende inoltre un generatore di suoni FM-X. L'abbreviazione "FM" di FM-X sta per "modulazione di frequenza", uno speciale sistema di generazione di suoni che utilizza la frequenza di una forma d'onda per modulare un'altra forma d'onda al fine di produrne una completamente nuova. In questo sintetizzatore sono presenti otto operatori FM e 88 diversi tipi di algoritmi completi. Mediante la variazione dei pattern di combinazione degli operatori e il controllo della modulazione con altri parametri, quali i livelli e gli inviluppi, associati all'uso di EQ, effetti e filtri di alta qualità in comune con AWM2, è possibile creare suoni con grande ricchezza timbrica che cambiano in maniera molto complessa.

## <span id="page-3-0"></span>**Blocco generatore di suoni**

Il blocco del generatore di suoni è ciò che produce effettivamente il suono in risposta ai messaggi MIDI ricevuti dai blocchi sequencer, controller e arpeggio, oltre che dallo strumento MIDI esterno. I messaggi MIDI vengono assegnati a sedici canali indipendenti e lo strumento è in grado di riprodurre contemporaneamente sedici parti separate, attraverso i sedici canali MIDI. Tuttavia, il limite di sedici canali può essere superato mediante l'utilizzo di "porte" MIDI separate, ognuna delle quali supporta sedici canali. Il blocco del generatore di suoni di questo strumento è in grado di gestire messaggi MIDI su una porta.

### <span id="page-3-1"></span>**Blocco generatore di suoni**

### **Performance**

Una performance è un singolo set di suoni composto da più parti. È possibile modificare i suoni in base alle proprie esigenze selezionando la performance appropriata. Ogni performance prevede due tipi di parametri: parametri esclusivi per ciascuna parte e parametri comuni a tutte le parti. È possibile modificare l'intera performance nella schermata Common/Audio Edit [\(pagina 198\)](#page-197-1).

### **Struttura delle parti di una performance**

Una performance è composta da 16 parti; è possibile creare le performance (in cui più parti vengono combinate in un layer o in altre configurazioni) mediante la tastiera.

### **Parti**

Internamente, esistono tre tipi di parte: parti normali (AWM2), parti normali (FM-X) e parti di batteria. Le parti normali (AWM2) corrispondono principalmente a normali suoni di tipo strumentale e possono essere riprodotte sull'intera estensione della tastiera. Le parti normali (FM-X) sono anch'esse principalmente suoni di tipo strumentale, creati mediante una sintesi FM. Si tratta principalmente di suoni di percussione/batteria assegnati a singole note. Una parte normale (AWM2) può essere composta da un massimo di otto elementi, una parte normale (FM-X) può essere composta da un massimo di otto operatori e una parte di batteria può essere composta da un massimo di 73 drum key.

Un elemento/operatore/drum key è l'unità base minima per una parte. Combinando più elementi/operatori/drum key è possibile creare delle parti per produrre suoni ancora più realistici o diversi tipi di suoni con una timbrica più ricca. Ogni parte viene creata mediante la modifica di parametri esclusivi per ciascun elemento/operatore/ tasto (parametri Element Edit/Operator Edit/Key Edit) e di parametri comuni a tutti gli elementi/operatori/tasti (parametri Element Common Edit/Operator Common Edit/Key Common Edit).

**NOTA** Per istruzioni sulla modifica di una parte normale (AWM2), vedere [pagina 104.](#page-103-2) Per istruzioni sulla modifica di una parte normale (FM-X), vedere [pagina 184](#page-183-2). Per istruzioni sulla modifica di una parte di batteria, vedere [pagina 172](#page-171-2).

### **[Struttura di base](#page-2-0)**

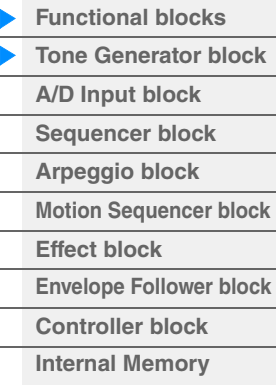

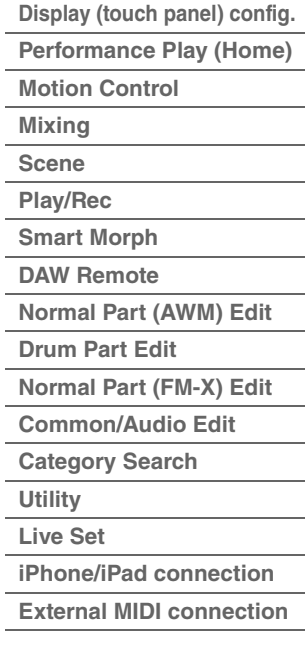

### **Parti normali (AWM2), parti normali (FM-X) e parti di batteria**

### **Parti normali (AWM2)**

Queste parti vengono riprodotte convenzionalmente dalla tastiera, con pitch standard per ciascun tasto, generato da AWM2. Una parte normale è costituita da un massimo di otto elementi. In base alle impostazioni di modifica della parte, questi elementi vengono riprodotti simultaneamente oppure in base alle impostazioni relative all'intervallo delle note, all'intervallo di velocità e alla XA (articolazione estesa) [\(pagina 6\)](#page-5-0).

La figura mostra un esempio di parte normale (AWM2). Poiché i sei elementi illustrati sono distribuiti sia sull'intervallo delle note della tastiera sia sull'intervallo di velocità, il suono di ciascun elemento dipende dalla nota eseguita e dalla forza utilizzata nell'esecuzione. Nella distribuzione della velocità, il suono degli elementi 1, 3 e 5 viene prodotto con un'esecuzione delicata sulla tastiera mentre quello degli elementi 2, 4 e 6 viene prodotto con un'esecuzione energica. Nella distribuzione delle note, il suono degli elementi 1 e 2 si colloca nell'intervallo inferiore della tastiera, quello degli elementi 3 e 4 nell'intervallo centrale e quello degli elementi 5 e 6 nell'intervallo superiore. Nella distribuzione della velocità, il suono degli elementi 1, 3 e 5 viene prodotto con un'esecuzione delicata sulla tastiera mentre quello degli elementi 2, 4 e 6 viene prodotto con un'esecuzione energica. Un esempio pratico di ciò è la parte di pianoforte che può essere composta da sei campioni diversi, dove gli elementi 1, 3 e 5 corrispondono ai suoni di un'esecuzione delicata, sui rispettivi intervalli, mentre gli elementi 2, 4 e 6 corrispondono ai suoni di un'esecuzione energica, per i rispettivi intervalli delle note. In realtà, questo strumento offre una flessibilità ancor maggiore, poiché prevede fino a otto elementi indipendenti.

Velocità

Elemento 2

Elemento 1 Elemento 3 Elemento 5

Elemento 4

Elemento 6

### **Parti normali (FM-X)**

Anche queste parti vengono riprodotte convenzionalmente dalla tastiera, con pitch standard per ciascun tasto, generato da sintesi FM. Il suono per una parte normale (FM-X) viene creato modulando una frequenza o una forma d'onda fondamentale con un'altra forma d'onda. Un operatore che genera una forma d'onda fondamentale è una "portante", mentre un operatore che modula queste forme d'onda è un "modulatore". La combinazione di più operatori è detta "algoritmo".

Quando l'uscita della forma d'onda dell'operatore è una semplice wave sinusoidale, non vengono incluse altre armoniche oltre alla nota fondamentale. Tuttavia, è possibile creare delle armoniche modulando la forma d'onda con altri operatori. La modalità di creazione delle armoniche dipende dai livelli di uscita dei modulatori e dagli indici di frequenza di portanti e modulatori. D'altra parte, il pitch di base è determinato dalla frequenza della portante, mentre il livello di uscita è determinato dal livello di uscita della portante stessa. Nella figura di seguito è illustrato un metodo base per creare suoni FM utilizzando un sintetizzatore analogico.

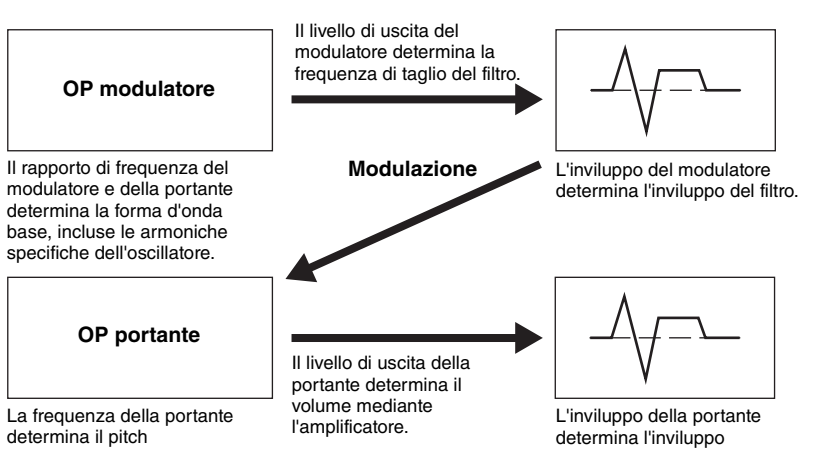

Anche se la figura sopra descritta mostra forme d'onda generate da due operatori, il sistema MODX+ ha otto operatori. La combinazione di più operatori è detta "algoritmo" e questo sintetizzatore dispone dei parametri per l'impostazione dell'algoritmo.

> di batteria (diversi per ogni tasto)

### **Parti di batteria**

Le parti di batteria consistono principalmente in suoni di batteria e percussioni assegnati a singole note sulla tastiera (da C0 a C6). Contrariamente agli elementi, un drum key coincide con la nota corrispondente, ovvero non è possibile modificarne l'intervallo. A ciascun drum key sono assegnati suoni di batteria o percussione. È possibile creare parti di batteria di diverso tipo modificando il suono di batteria o percussione assegnato a ciascun tasto ed modificando parametri quali pitch e EG.

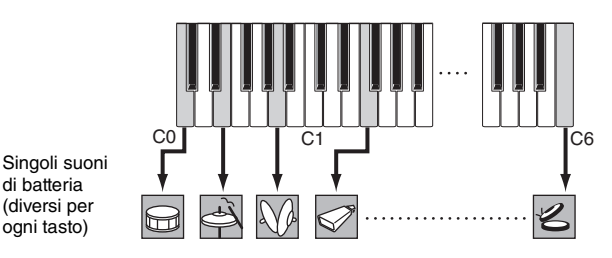

### **[Struttura di base](#page-2-0)**

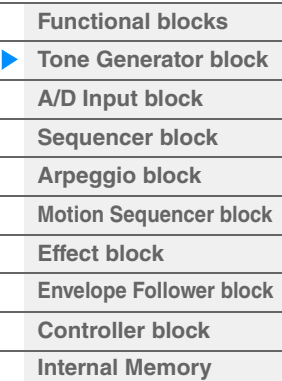

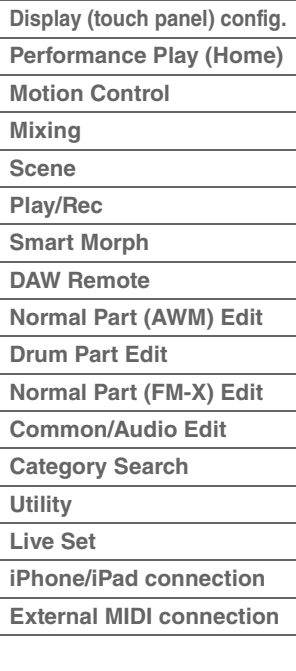

### <span id="page-5-0"></span>**Articolazione estesa (XA)**

L'articolazione estesa (XA) è un sistema di generazione dei suoni che fornisce maggiore flessibilità di performance e realismo acustico. Questa funzione consente di ricreare più efficacemente suoni realistici e performance naturali, come ad esempio il legato e lo staccato, fornendo altre modalità esclusive di modifica casuale e alternata dei suoni durante l'esecuzione.

### **Performance con legato realistico**

Questo strumento riproduce un effetto legato più fedele poiché consente la riproduzione di elementi specifici durante questo tipo di esecuzione e la riproduzione normale di altri elementi (con le impostazioni dei parametri XA Control "Normal" e "Legato").

### **Esecuzione fedele delle note**

MODX+ è in grado di riprodurre questi suoni caratteristici impostando il parametro XA Control di determinati elementi su "Key Off".

### **Variazioni sonore minime per la nota eseguita**

MODX+ riproduce con maggiore precisione queste variazioni sonore minime utilizzando le impostazioni dei parametri XA Control "Cycle" e "Random".

### **Passaggio tra più suoni diversi per la creazione di esecuzioni naturali su uno strumento acustico**

Gli strumenti acustici hanno caratteristiche proprie, persino sonorità uniche e specifiche, che vengono generate solo in momenti particolari di una performance. Tra queste, ad esempio, il tremolo prodotto su un flauto con la lingua o l'esecuzione di armoniche superiori su una chitarra acustica. MODX+ riproduce questi suoni speciali consentendo il passaggio da un suono all'altro durante l'esecuzione mediante i pulsanti [ASSIGN 1]/[ASSIGN 2] e le impostazioni del parametro XA Control "A.SW1 On", "A.SW2 On" e "A.SW Off".

**NOTA** È inoltre possibile attivare o disattivare il pulsante [ASSIGN 1]/[ASSIGN 2] trasmettendo il numero Control Change specificato nella schermata Common/Audio Edit ([Control] → [Control Number]) [\(pagina 206\)](#page-205-0) da un dispositivo esterno.

### **Nuovi suoni e nuovi stili di esecuzione**

È possibile applicare l'elevata versatilità delle funzionalità precedentemente illustrate non solo ai suoni acustici, ma anche al sintetizzatore e alle parti elettroniche. Grazie alla funzionalità XA è possibile usufruire di un vasto potenziale per la riproduzione di suoni autentici, la realizzazione di esecuzioni espressive e l'ideazione di stili di esecuzione nuovi e creativi.

### **Sistema Motion Control**

Il sistema di controllo dei movimenti è una funzione completamente nuova per il controllo variabile dei movimenti (variazioni sonore ritmiche, multidimensionali) in tempo reale. Questa funzione estremamente potente alterna notevolmente e dinamicamente i suoni dello strumento in modi innovativi, mai sentiti prima. Cambia a livello di timbro e ritmo con i beat, fornisce effetti luce colorati di grande impatto e dà libero sfogo alla passione creativa. Il sistema di controllo dei movimenti ha tre funzioni principali, descritte di seguito.

### **Super Knob:**

Per la creazione di variazioni sonore multidimensionali e il miglioramento di tali variazioni con variazioni di illuminazione colorate, in continuo cambiamento. È possibile controllare più parametri contemporaneamente.

### **Sequencer di movimenti:**

Per variazioni sonore continue. La potente funzione del sequencer di movimenti consente di modificare dinamicamente i suoni utilizzando i parametri a seconda delle sequenze create in anticipo. Offre il controllo in tempo reale per modificare i suoni in base alle varie sequenze, ad esempio il tempo, l'arpeggio o il ritmo dei dispositivi collegati esterni.

### **Circuito di inviluppo:**

Il circuito di inviluppo consente di rilevare l'inviluppo del volume della forma d'onda del segnale di ingresso e modificare dinamicamente i suoni.

**NOTA** È possibile controllare il circuito di inviluppo non solo dal segnale audio di un dispositivo esterno, ma anche dall'uscita di tutte le parti.

#### **[Struttura di base](#page-2-0)**

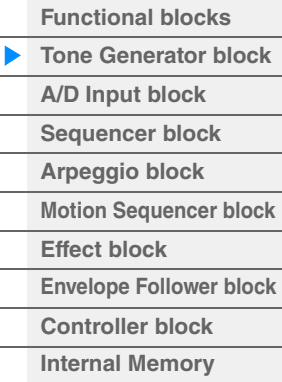

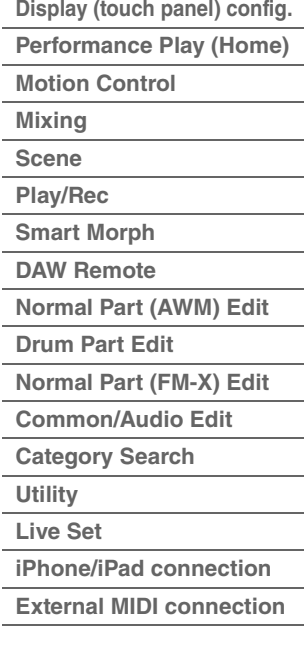

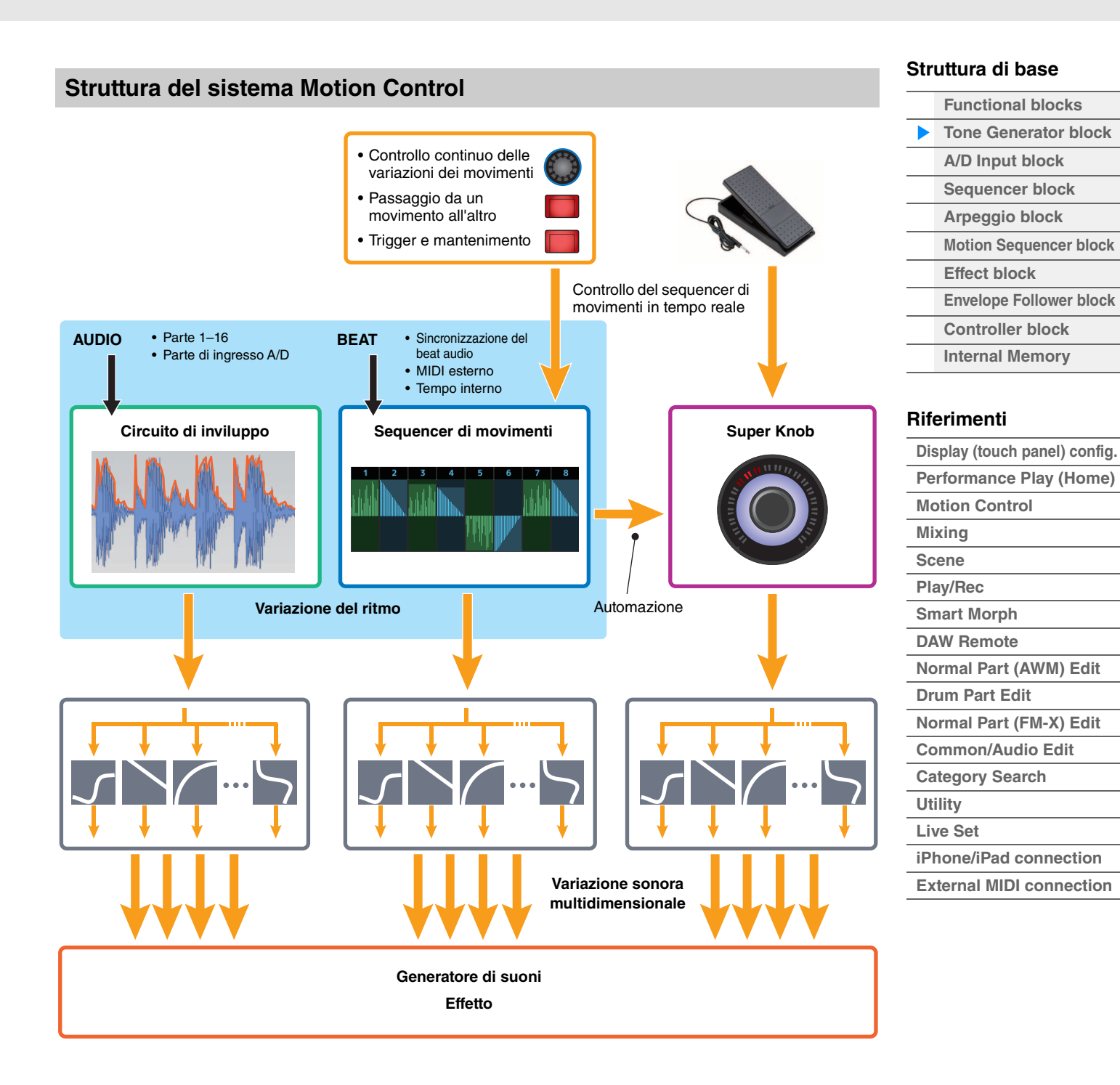

### **Elementi, drum key e operatori**

Elementi, drum key e operatori sono gli elementi basilari minimi di MODX+ che formano una parte. È possibile creare, migliorare ed elaborare queste minuscole unità sonore attraverso un'ampia gamma di tradizionali parametri di sintetizzatore, quali Pitch EG, Filter EG, Amplitude EG e LFO

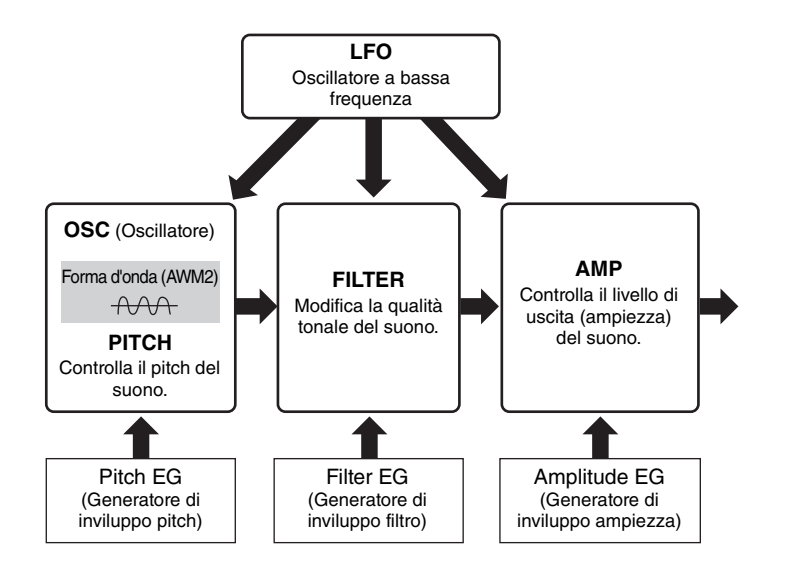

### **Oscillatore**

Questa unità consente di assegnare la forma d'onda (o il materiale sonoro di base) a ciascun elemento/ operatore/tasto. I parametri correlati all'oscillatore possono essere impostati nel modo indicato di seguito.

- Per le parti normali (AWM2) e le parti di batteria [EDIT] → Selezione della parte → Selezione dell'elemento → [Osc/Tune] [\(pagina 145,](#page-144-1) [pagina 179](#page-178-1))
- Parti normali (FM-X)  $[EDIT] \rightarrow$  Selezione della parte  $\rightarrow$  Selezione dell'operatore  $\rightarrow$  [Form/Freq] [\(pagina 194\)](#page-193-1)

### **Pitch**

Questa unità consente di controllare la modalità di variazione del pitch nel tempo. I parametri correlati al pitch possono essere impostati nel modo indicato di seguito.

- Per le parti normali (AWM2) e le parti di batteria [EDIT] → Selezione della parte → Selezione dell'elemento → [Osc/Tune] [\(pagina 145,](#page-144-1) [pagina 179](#page-178-1))
- Parti normali (FM-X)  $[EDIT] \rightarrow$  Selezione della parte  $\rightarrow$  Operatore  $[Common] \rightarrow [Pitch/Filter]$  [\(pagina 187\)](#page-186-0)

I parametri correlati al generatore di inviluppo del pitch possono essere impostati nel modo indicato di seguito.

- Parti normali (AWM2)  $[EDIT] \rightarrow$  Selezione della parte  $\rightarrow$  Selezione dell'elemento  $\rightarrow$  [Pitch EG] [\(pagina 150\)](#page-149-0)
- Parti normali (FM-X)  $[EDIT] \rightarrow$  Selezione della parte  $\rightarrow$  Operatore [Common]  $\rightarrow$  [Pitch/Filter] [\(pagina 187\)](#page-186-0)

### **Filtro**

Questa unità modifica il tono del suono tagliando la porzione di una specifica frequenza del suono. Inoltre impostando il parametro FEG (Generatore di inviluppo filtro) è possibile controllare la frequenza di taglio del filtro nel tempo. I parametri correlati al filtro e al generatore di inviluppo del filtro possono essere impostati nel modo indicato di seguito.

- Per le parti normali (AWM2) e le parti di batteria [EDIT] Selezione della parte Selezione dell'elemento [Filter] ([pagina 152,](#page-151-0) [pagina 181\)](#page-180-0)
- Parti normali (FM-X)  $[EDIT] \rightarrow$  Selezione della parte  $\rightarrow$  Operatore  $[Common] \rightarrow [Pitch/Filter]$  [\(pagina 187\)](#page-186-0)

### **[Struttura di base](#page-2-0)**

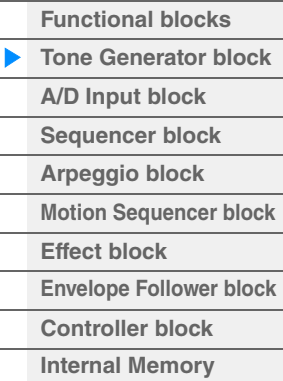

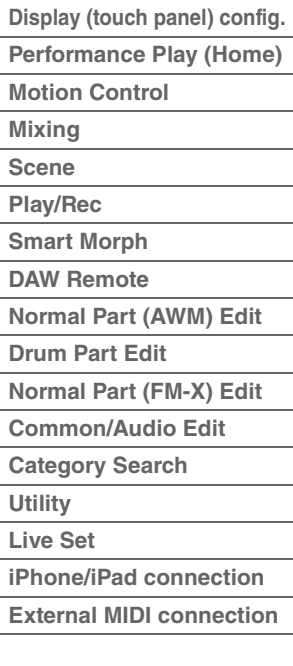

### **Ampiezza**

Questa unità controlla il livello di uscita (ampiezza) dell'elemento/operatore/drum key. I parametri correlati all'ampiezza e al generatore di inviluppo dell'ampiezza possono essere impostati nel modo indicato di seguito.

- Parti normali (AWM2)  $[EDIT] \rightarrow$  Selezione della parte  $\rightarrow$  Selezione dell'elemento  $\rightarrow$  [Amplitude] [\(pagina 160\)](#page-159-0)
- Parti di batteria  $[EDIT] \rightarrow$  Selezione della parte  $\rightarrow$  Selezione dell'elemento  $\rightarrow$  [Level/Pan] [\(pagina 182\)](#page-181-0)
- Parti normali (FM-X)  $[EDIT] \rightarrow$  Selezione della parte  $\rightarrow$  Selezione dell'operatore  $\rightarrow$  [Level] [\(pagina 196](#page-195-0))

### **LFO (Oscillatore a bassa frequenza)**

Come suggerisce il nome stesso, l'LFO crea una wave a bassa frequenza. Queste wave consentono di variare il pitch, il filtro o l'ampiezza di ciascun elemento/operatore per creare effetti tipo vibrato, wah e tremolo. Sono disponibili due tipi di LFO: LFO parte, comune a tutti gli elementi/operatori, e LFO elemento, specifico di ciascun elemento.

I parametri correlati all'LFO parte possono essere impostati nel modo indicato di seguito.

- Parti normali (AWM2)  $[EDIT]$   $\rightarrow$  Selezione della parte  $\rightarrow$  Elemento [Common]  $\rightarrow$  [Mod/Control]  $\rightarrow$  [Part LFO] [\(pagina 134](#page-133-0))
- Parti normali (FM-X) [EDIT] → Selezione della parte → Operatore [Common] → [Mod/Control] → [Part LFO] o [2nd LFO] ([pagina 191](#page-190-0))

I parametri correlati all'LFO elemento possono essere impostati nel modo indicato di seguito.  $[EDIT] \rightarrow$  Selezione della parte  $\rightarrow$  Selezione dell'elemento  $\rightarrow$  [Element LFO] ([pagina 165](#page-164-0))

### **Polifonia massima**

Con polifonia massima si intende il numero massimo di note che possono essere suonate contemporaneamente dal generatore di suoni interno dello strumento.

La polifonia massima di questo sintetizzatore è di 128 note AWM2 e 128 per FM-X. Quando il blocco del generatore di suoni interno riceve un numero di note superiore alla polifonia massima, le note precedenti vengono tagliate. Tenere presente che ciò risulta particolarmente evidente con le parti non soggette a decay.

La polifonia massima, inoltre, si riferisce al numero di elementi/drum key utilizzati, non al numero di parti. Se vengono utilizzate parti normali (AWM2) che comprendono fino a otto elementi, il numero massimo di note contemporanee può essere inferiore a 128.

### **[Struttura di base](#page-2-0)**

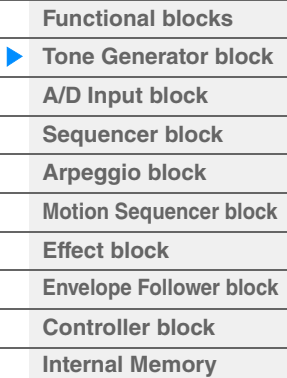

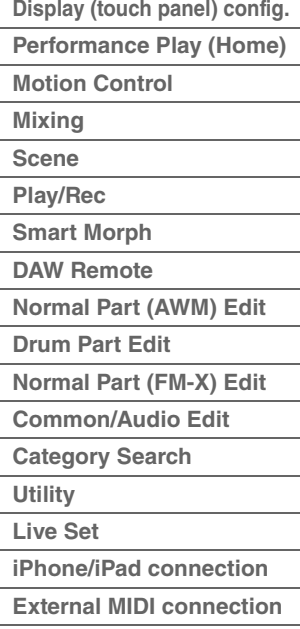

## <span id="page-9-0"></span>**Blocco ingresso A/D**

Attraverso questo blocco viene gestito il segnale audio di ingresso dai jack A/D INPUT [L/MONO]/[R]. È possibile impostare vari parametri come volume, pan ed effetti per il segnale audio e il suono viene emesso insieme ad altre parti. L'effetto Insertion, gli effetti di sistema, gli effetti Master e l'equalizzazione master, si possono applicare all'ingresso del segnale audio tramite i jack A/D INPUT [L/MONO]/[R].

I parametri correlati al blocco ingresso A/D possono essere impostati nel modo indicato di seguito.  $[PERFORMANCE (HOME)] \rightarrow [Mixing] (paging 51)$ 

 $[EDIT] \rightarrow$  Parte  $[Common] \rightarrow [Audio In] \rightarrow [Mixing] (paging 200)$ 

L'effetto applicato all'ingresso del segnale audio dai jack A/D INPUT [L/MONO]/[R] può essere impostato nel modo indicato di seguito.

 $[EDIT] \rightarrow$  Parte  $[Common] \rightarrow [Audio In] \rightarrow [Routing] (paging 201)$ 

Il gain del segnale audio dai jack A/D INPUT [L/MONO]/[R] può essere regolato con la knob A/D INPUT [GAIN] sul pannello. Inoltre, è possibile impostare l'attivazione o la disattivazione del segnale audio dai jack A/D INPUT [L/MONO]/[R] mediante il pulsante A/D INPUT [ON/OFF].

 $[UTILLITY] \rightarrow [Settings] \rightarrow [Audio I/O] \rightarrow "A/D Input" (paging 231)$ 

## <span id="page-9-1"></span>**Blocco sequencer**

Questo blocco consente di creare song registrando e modificando le performance come dati MIDI (dal blocco del controller o da un dispositivo esterno), per poi riprodurli mediante il blocco del generatore di suoni.

### **Song**

Una song viene creata registrando una performance su tastiera (sotto forma di dati di sequenza MIDI) su tracce singole. Il sistema MODX+ può memorizzare un massimo di 128 song.

### **Tracce**

Una traccia rappresenta la posizione nella memoria sul sequencer in cui vengono memorizzate le performance musicali. Su una traccia è possibile registrare un'unica parte. Poiché il sistema MODX+ dispone di 16 tracce per una song, è possibile registrare e riprodurre performance con 16 parti.

### **Registrazione MIDI**

È possibile registrare la performance su tastiera nella song. È possibile registrare come eventi MIDI le operazioni delle knob, dei controller e la riproduzione dell'arpeggio, così come l'esecuzione sulla tastiera della traccia specificata. La performance su tastiera e le operazioni di controller/knob verranno registrate sulla traccia quando il corrispondente switch Keyboard Control per la parte è attivato.

**NOTA** I messaggi Control Change e Parameter Change possono essere registrati utilizzando le knob. Per informazioni dettagliate sui messaggi Control Change, vedere il Manuale dei parametri del sintetizzatore in formato PDF. **NOTA** Per istruzioni dettagliate, fare riferimento al Manuale di istruzioni.

### **[Struttura di base](#page-2-0)**

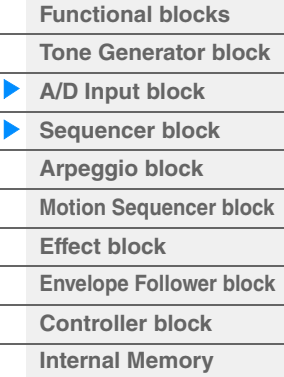

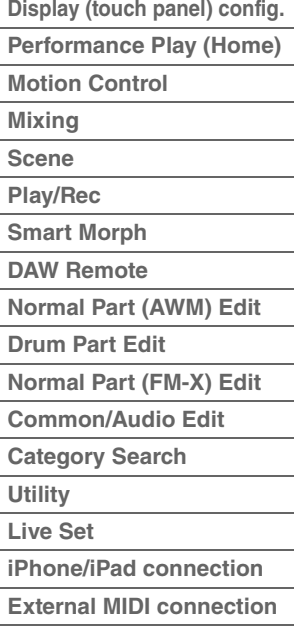

## <span id="page-10-0"></span>**Blocco arpeggio**

Questo blocco consente di attivare automaticamente frasi musicali e ritmiche semplicemente premendo le note sulla tastiera. La sequenza dell'arpeggio Yamaha varia inoltre in risposta alle note e agli accordi suonati, fornendo un'ampia gamma di frasi e idee musicali, utili sia per la composizione che per l'esecuzione.

### <span id="page-10-1"></span>**Categorie di arpeggio**

I tipi di arpeggio sono suddivisi nelle 18 categorie elencate di seguito (incluse "No Assign" e "Control/Hybrid Seq"). Le categorie si basano sul tipo di strumento.

### **Elenco di categorie del tipo di arpeggio**

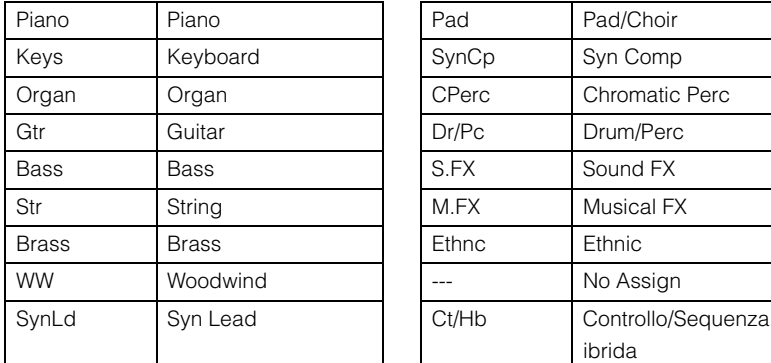

### <span id="page-10-2"></span>**Sottocategorie**

Le categorie di arpeggio sono suddivise nelle sottocategorie elencate di seguito. Poiché le sottocategorie sono elencate in base al genere musicale, è facile trovare la sottocategoria appropriata per lo stile di musica desiderato.

### **Elenco di sottocategorie del tipo di arpeggio**

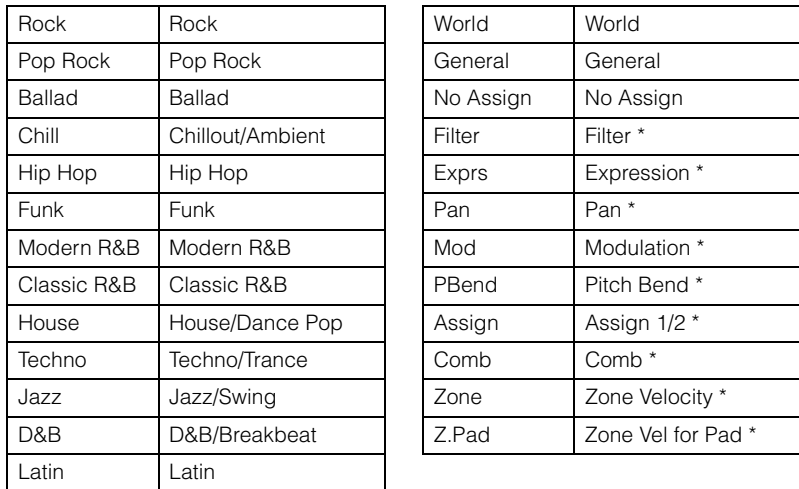

**NOTA** Nella schermata Category Search, le sottocategorie contrassegnate con un asterisco (\*) vengono visualizzate solo quando è selezionato "Control/Hybrid Seq" come tipo di categoria.

### **[Struttura di base](#page-2-0)**

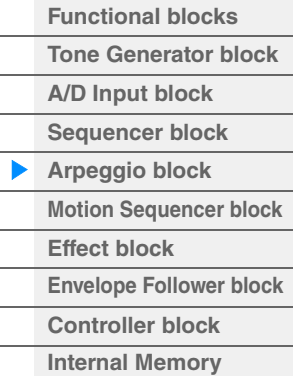

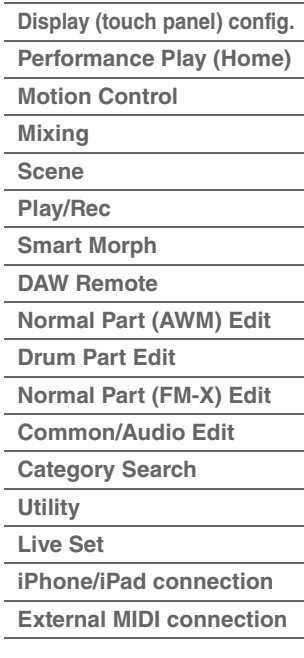

### <span id="page-11-0"></span>**Nome dei tipi di arpeggio**

Il nome dei tipi di arpeggio si basa su alcune regole e abbreviazioni. Una volta comprese queste regole e abbreviazioni, sarà facile selezionare i tipi di arpeggio desiderati.

### **Tipi di arpeggio con nome che termina in "\_N" (esempio: HipHop1\_N)**

Questi arpeggi sono concepiti per l'uso con parti normali, ed è possibile creare arpeggi con note complesse anche quando vengono attivate da una singola nota ([pagina 14\)](#page-13-1).

### **Tipi di arpeggio con nome che termina in "\_C" (esempio: Rock1\_C)**

Questi arpeggi sono concepiti per l'uso con parti normali, ed è possibile creare arpeggi corretti in base all'accordo suonato [\(pagina 14](#page-13-1)).

### **Tipi di arpeggio con nome normale (esempio: UpOct1)**

Oltre ai tipi di arpeggio sopra menzionati, vi sono tre tipi di riproduzione: gli arpeggi creati per un utilizzo delle parti normali e riprodotti utilizzando solo le note suonate e relative ottave [\(pagina 14](#page-13-1)), gli arpeggi creati per un utilizzo con le parti di batteria [\(pagina 15\)](#page-14-0) e gli arpeggi contenenti principalmente eventi non di tipo nota [\(pagina 15\)](#page-14-1).

### **Tipi di arpeggio con nome che termina in\_"AF1", "\_AF2" o "\_AF1&2" (esempio: Electro Pop AF1)**

Quando si suonano questi arpeggi, entrambi i pulsanti [ASSIGN 1] e [ASSIGN 2] vengono automaticamente attivati e la frase avvia la riproduzione.

### **Tipi di arpeggio con nome che inizia con [Mg] (esempio: [Mg]HardRock1)**

Questi arpeggi sono concepiti per l'uso con una Mega Voice.

### **Mega Voice e arpeggi Mega Voice**

Il suono normale utilizza i cambi di velocità per influenzare la qualità sonora e/o il livello di una parte in base all'energia o alla delicatezza con cui viene suonata la tastiera, garantendo una maggiore autenticità e una risposta naturale per queste parti. Tuttavia, le Mega Voice presentano una struttura molto complessa costituita da molti layer diversi che ne impediscono l'esecuzione manuale. Le Mega Voice sono state sviluppate specificamente per essere eseguite dagli arpeggi Mega Voice e generare risultati incredibilmente realistici. Le Mega Voice devono essere eseguite sempre con i relativi arpeggi.

L'elenco dei tipi di arpeggio nel documento PDF "Elenco dati" contiene le colonne riportate di seguito.

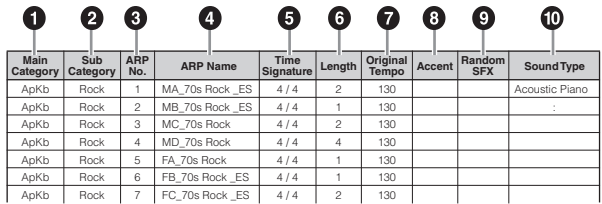

**NOTA** Tenere presente che questo elenco ha solo uno scopo illustrativo. Per un elenco completo dei tipi di arpeggio, consultare il documento PDF "Elenco dati".

### **1 Main Category**

Indica una categoria principale di arpeggi.

### 2 **Sub Category**

Indica una sottocategoria di arpeggio.

#### 3 **ARP No (Arpeggio Number)**

Indica il numero del tipo di arpeggio.

#### 4 **ARP Name (Arpeggio Name)**

Indica il nome dell'arpeggio.

### **[Struttura di base](#page-2-0)**

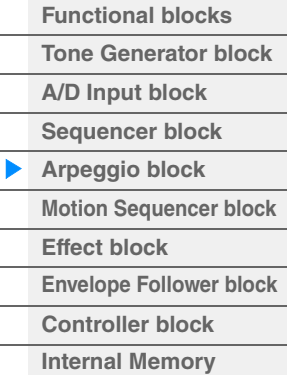

### **[Riferimenti](#page-24-3)**

 $\overline{a}$ L

 $\overline{a}$  $\overline{a}$ 

 $\overline{a}$ 

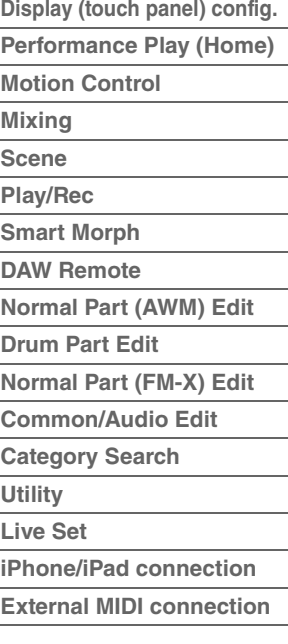

### **6** Time Signature

Fornisce l'indicatore o l'indicazione del tempo per il tipo di arpeggio.

### 6 **Length**

Fornisce la lunghezza dati (numero di misure) del tipo di arpeggio. Quando il parametro Loop<sup>\*1</sup> è impostato su "off", l'arpeggio viene riprodotto per il tempo indicato e poi si interrompe.

### $\Omega$  Original Tempo

Indica il tempo appropriato per il tipo di arpeggio. Tenere presente che tale tempo non viene impostato automaticamente quando si seleziona un tipo di arpeggio.

#### 8 **Accent**

Il cerchio indica che l'arpeggio utilizza la funzionalità Accent Phrase [\(pagina 14](#page-13-2)).

#### 9 **Random SFX**

Il cerchio indica che l'arpeggio utilizza la funzionalità SFX [\(pagina 14\)](#page-13-3).

#### ) **Sound Type**

Indica il tipo di suono appropriato per il tipo di arpeggio.

\*1 Il parametro Loop viene impostato nel modo indicato di seguito. [EDIT] → Selezione della parte → Elemento/Operatore [Common] → [Arpeggio] → [Common] ([pagina 120](#page-119-0))

### <span id="page-12-0"></span>**Impostazioni relative all'arpeggio**

Per attivare e interrompere la riproduzione di un arpeggio è possibile utilizzare diversi metodi. È inoltre possibile impostare se gli effetti speciali e le frasi di accento speciali vengono attivati assieme ai normali dati di sequenza.

### **Attivazione/disattivazione della riproduzione dell'arpeggio**

Per attivare e disattivare la riproduzione dell'arpeggio, sono disponibili le tre impostazioni riportate di seguito.

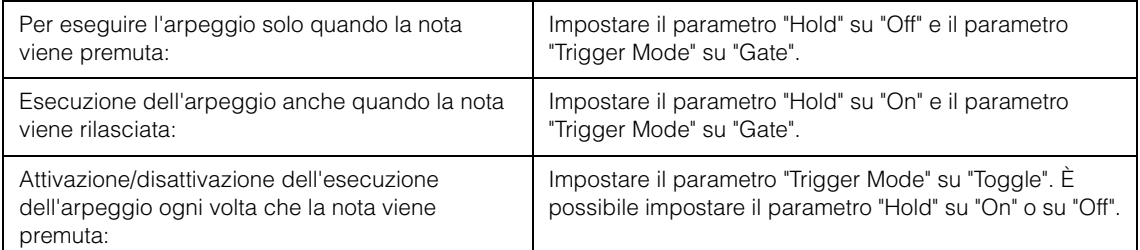

**NOTA** Il parametro "Hold" viene impostato nel modo seguente.

[EDIT] → Selezione della parte → Elemento/Operatore [Common] → [Arpeggio] → [Common] ([pagina 120\)](#page-119-0) **NOTA** Quando si riceve un messaggio sustain MIDI (Control Change 64) con "Arp Master" e "Arp Part" impostati su "On", è possibile ottenere lo stesso risultato impostando "Hold" su "On"

**NOTA** Il parametro "Trigger Mode" viene impostato nel modo seguente. [EDIT] → Selezione della parte → Elemento/Operatore [Common] → [Arpeggio] → [Advanced] ([pagina 125](#page-124-0))

### **Utilizzo delle knob per controllare gli arpeggi**

Premendo il pulsante della funzione knob [TONE]/[EG/FX]/[EQ]/[ARP/MS] e selezionando "ARP/MS" è possibile utilizzare le knob 1–2 per controllare la riproduzione dell'arpeggio. Provare a eseguire questa operazione e ascoltare le modifiche del suono. Per informazioni dettagliate sull'effetto delle knob 1–2, vedere Quick Edit [\(pagina 38\)](#page-37-0).

Funzioni di arpeggio controllate mediante le knob

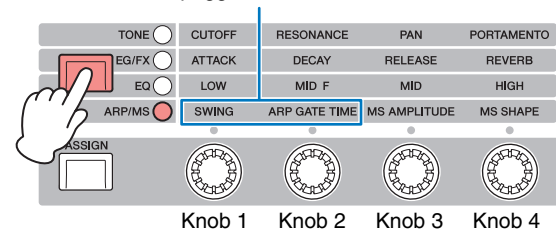

### **[Struttura di base](#page-2-0)**

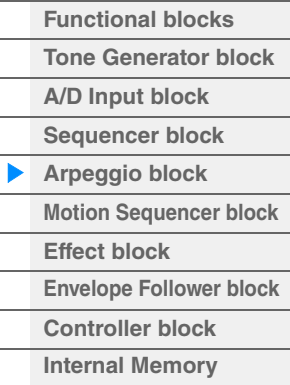

### **[Riferimenti](#page-24-3)**

L

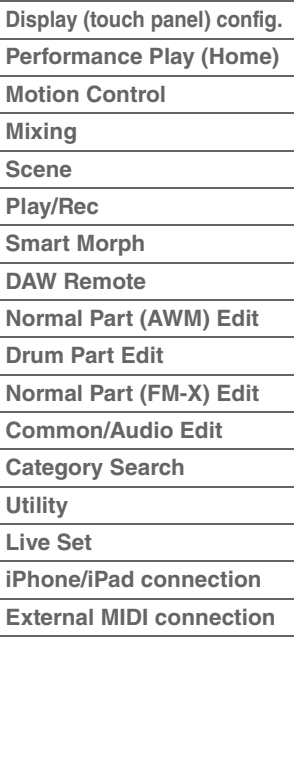

### <span id="page-13-2"></span>**Frasi di accento**

Le frasi di accento sono costituite da dati di sequenza inclusi in alcuni tipi di arpeggio, che vengono eseguiti solo quando si suonano note a velocità superiori (più intense) di quelle specificate nel parametro Accent Velocity **Threshold** 

Se risulta difficile suonare alle velocità necessarie per attivare la frase di accento è sufficiente impostare il parametro "Vel Threshold" (soglia di velocità accento) su un valore più basso.

**NOTA** Il parametro "Vel Threshold" (soglia di velocità accento) viene impostato nel modo seguente. [EDIT] → Selezione della parte → Elemento/Operatore [Common] → [Arpeggio] → [Advanced] ([pagina 125](#page-124-0)) **NOTA** Per informazioni sui tipi di arpeggio per i quali si utilizza questa funzione, fare riferimento all'elenco dei tipi di

### <span id="page-13-3"></span>**Random SFX**

Alcuni tipi di arpeggio includono la funzione Random SFX che permette di attivare suoni speciali (come il rumore delle corde di chitarra) quando la nota viene rilasciata. Per la funzione Random SFX sono disponibili i seguenti parametri.

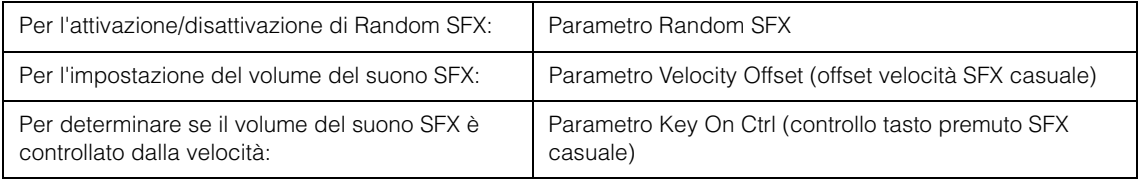

**NOTA** I parametri "Random SFX", "Velocity Offset" e "Key On Ctrl" vengono impostati nel modo seguente. [EDIT] → Selezione della parte → Elemento/Operatore [Common] → [Arpeggio] → [Advanced] ([pagina 125](#page-124-0))

**NOTA** La funzione Random SFX non è disponibile per l'arpeggio interrotto quando la nota viene rilasciata.

**NOTA** Per informazioni sui tipi di arpeggio per i quali si utilizza la funzione Random SFX, fare riferimento all'elenco dei tipi di arpeggio nel documento PDF "Elenco dati".

### <span id="page-13-0"></span>**Tipi di riproduzione arpeggio**

arpeggio nel documento PDF "Elenco dati".

Di seguito sono descritti i tre tipi principali di riproduzione degli arpeggi.

### <span id="page-13-1"></span>**Arpeggi per parti normali**

I tipi di arpeggio (appartenenti a tutte le categorie tranne Drum/Perc e una parte di Control/HybridSeq) creati per essere usati con le parti normali prevedono i seguenti tre tipi di riproduzione.

### **Riproduzione delle sole note suonate**

L'arpeggio viene eseguito usando soltanto la nota o le note suonate e le note di ottava.

### **Riproduzione di una sequenza programmata in base alle note suonate**

Questi tipi di arpeggio dispongono di diverse sequenze, ognuna delle quali è adatta per un determinato tipo di accordo. Anche se viene premuta una sola nota, l'arpeggio viene eseguito utilizzando la sequenza programmata, quindi possono essere riprodotte note diverse da quelle suonate. Premendo un'altra nota si attiva una sequenza trasposta in cui la nota premuta diventa la fondamentale. Aggiungendo altre note a quelle già premute si modifica la sequenza. Gli arpeggi con questo tipo di riproduzione hanno un nome che termina in "\_N".

### **Riproduzione di una sequenza programmata secondo l'accordo suonato**

La riproduzione di questi tipi di arpeggio, creati per essere utilizzati con le parti normali, si basa sul tipo di accordo individuato attraverso le note suonate sulla tastiera. Gli arpeggi con questo tipo di riproduzione hanno un nome che termina in "\_C".

- **NOTA** Quando il parametro "Key Mode" è impostato su "Sort" o "Sort+Drct", viene riprodotta la stessa sequenza, qualunque sia l'ordine delle note suonate. Quando il parametro "Key Mode" è impostato su "Thru" o "Thru+Drct", viene riprodotta una sequenza diversa, in base all'ordine delle note suonate.
- **NOTA** Poiché questi tipi sono programmati per le parti normali, è possibile che non si ottengano risultati musicali appropriati se si utilizzano con le parti di batteria.

### **[Struttura di base](#page-2-0)**

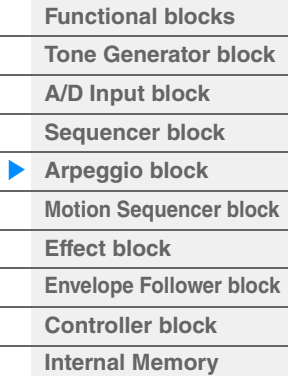

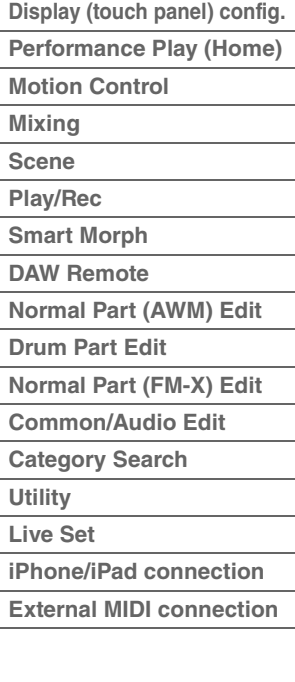

### <span id="page-14-0"></span>**Arpeggi per le parti di batteria**

I tipi di arpeggio nelle categorie Drum/Perc sono programmati specificamente per essere usati con le parti di batteria e forniscono un accesso istantaneo a vari pattern ritmici. Sono disponibili tre tipi diversi di riproduzione.

### **Riproduzione di un pattern di batteria**

L'esecuzione di una o più note attiva lo stesso pattern ritmico.

### **Riproduzione di un pattern di batteria con l'aggiunta di note suonate (strumenti di batteria assegnati)**

L'esecuzione di qualsiasi nota attiva lo stesso pattern ritmico. L'aggiunta di note a quella già tenuta produce ulteriori suoni (strumenti di batteria assegnati) per il pattern di batteria.

### **Riproduzione delle sole note suonate (strumenti di batteria assegnati)**

L'esecuzione di una o più note attiva un pattern ritmico che utilizza soltanto le note suonate (strumenti di batteria assegnati). Tenere presente che anche se vengono suonate le stesse note, il pattern ritmico attivato differisce in base all'ordine di esecuzione delle note. Ciò dà la possibilità di disporre di diversi pattern ritmici anche se vengono utilizzati gli stessi strumenti, mediante la semplice modifica dell'ordine di esecuzione delle note quando il parametro "Key Mode" è impostato su "Thru" o "Thru+Drct".

- **NOTA** I tre tipi di riproduzione sopra riportati non sono contraddistinti da nomi diversi di categoria o tipo. È necessario suonare i tipi per coglierne la differenza.
- **NOTA** Poiché questi tipi sono programmati per le parti di batteria, è possibile che non si ottengano risultati musicali appropriati se si utilizzano con le parti di normali.

### <span id="page-14-1"></span>**Arpeggi contenenti principalmente eventi non di tipo nota**

I tipi di arpeggio (nelle categorie principali di Control/HybridSeq con sottocategorie Filter, Expression, Pan, Modulation, Pitch Bend e Assign 1/2) sono programmati principalmente con dati Control Change e pitch bend. Vengono utilizzati per cambiare il tono o il pitch del suono, piuttosto che per suonare note specifiche. Di fatto, alcuni tipi non contengono alcun dato relativo alle note. Quando viene utilizzato un tipo di questa categoria, impostare il parametro "Key Mode" su "Direct", "Sort+Drct" o "Thru+Drct".

**NOTA** Le impostazioni correlate a Key Mode sono le seguenti.

[EDIT] → Selezione della parte → Elemento/Operatore [Common] → [Arpeggio] → [Common] ([pagina 120\)](#page-119-0)

### **Suggerimenti per la riproduzione dell'arpeggio**

Oltre a fornire ispirazione e passaggi ritmici su cui suonare, gli arpeggi offrono anche la qualità dei dati MIDI, da utilizzare per la creazione di song, o basi di accompagnamento complete per le performance dal vivo. Per istruzioni sull'esecuzione della funzione Arpeggio, fare riferimento al Manuale di istruzioni.

### **[Struttura di base](#page-2-0)**

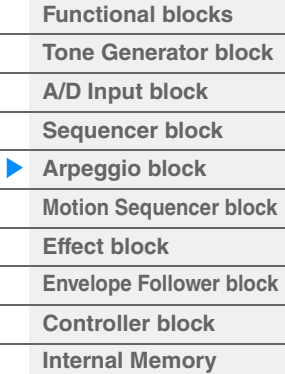

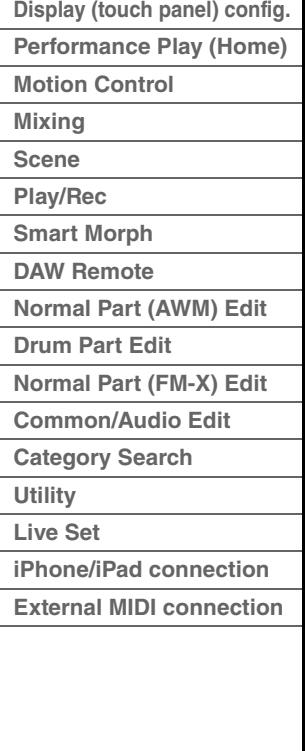

### <span id="page-15-0"></span>**Creazione di un arpeggio**

Oltre ad usare gli arpeggi preset, è possibile anche creare dati di arpeggio originali. Innanzitutto, registrare una frase in tracce di song (fino a un massimo di quattro). Quindi, convertire la song (o i dati della sequenza MIDI) in dati di arpeggio dalla traccia di inserimento alla schermata Arpeggio.

### **1 Registrare i dati della sequenza MIDI in una song.**

### **2 Convertire i dati di sequenza MIDI (registrati nella song) in dati di arpeggio.**

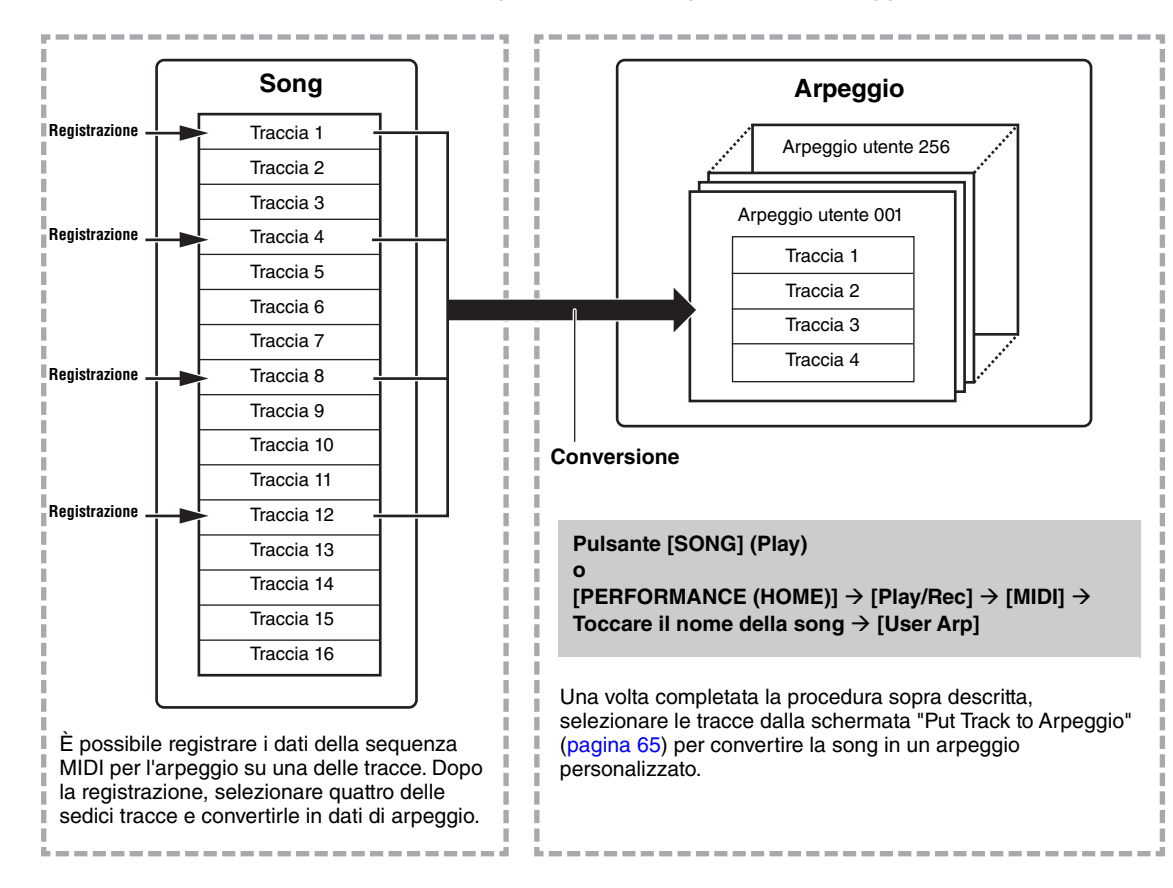

### **[Struttura di base](#page-2-0)**

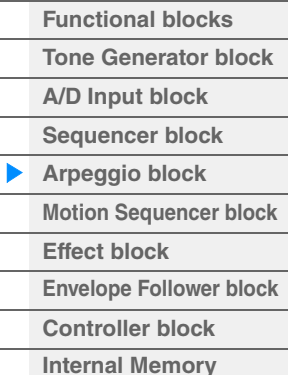

### **[Riferimenti](#page-24-3)**

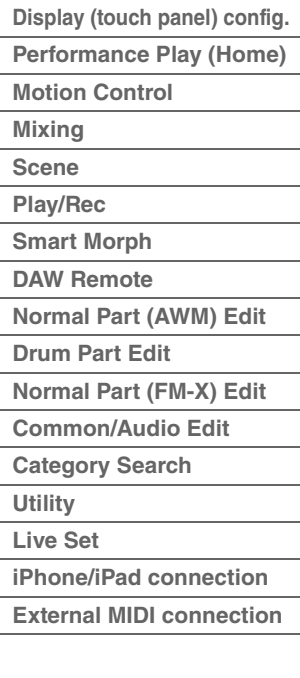

### **Modalità di conversione dei dati di song/pattern in arpeggio - Convert Type (Tipo di conversione)**

È possibile convertire i dati di sequenza MIDI (per tracce di song) in dati di arpeggio in uno dei tre modi descritti di seguito. Questi tipi di conversione possono essere selezionati indipendentemente per ogni traccia di destinazione, così da avere una flessibilità eccezionale e un controllo totale della performance.

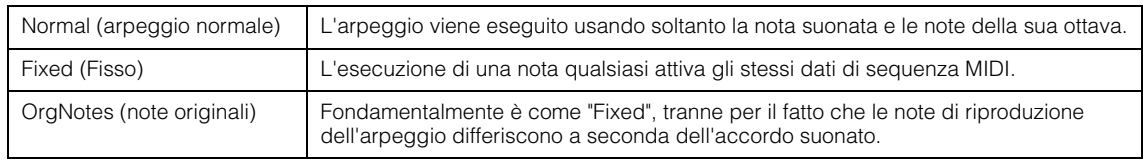

Registrare i dati di sequenza MIDI in una traccia di song consultando, se necessario, le istruzioni precedenti fornite in questo capitolo. Gli esempi elencati di seguito sono usati come riferimento.

### **Creazione di un pattern ritmico (mediante una voce di batteria)**

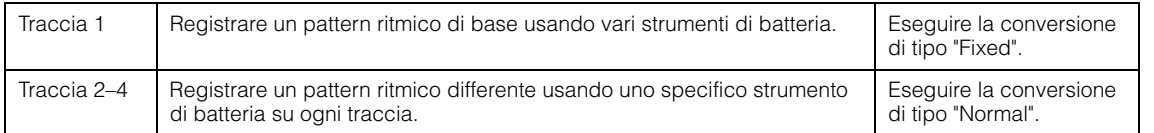

### **Creazione di una linea di basso (mediante una voce normale)**

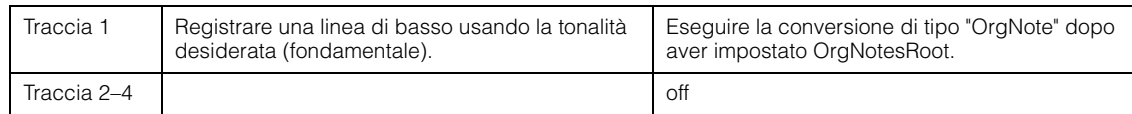

## <span id="page-16-0"></span>**Blocco sequencer di movimenti**

La potente funzione del sequencer di movimenti consente di modificare dinamicamente i suoni utilizzando i parametri a seconda delle sequenze create in anticipo.

Offre il controllo in tempo reale per modificare i suoni in base alle varie sequenze, ad esempio il tempo, l'arpeggio o il ritmo dei dispositivi collegati esterni.

È possibile assegnare fino a otto tipi di sequenza desiderati per una corsia.

È inoltre possibile impostare un massimo di quattro corsie corrispondenti alla funzione del sequencer dei movimenti per una parte. È possibile utilizzare fino a otto linee contemporaneamente per l'intera performance. Lo stato di impostazione (on o off) delle linee nell'intera performance viene visualizzato nel modo seguente.

 $[PERFORMANCE (HOME)] \rightarrow [Motion Control] \rightarrow [Motion Seq] (paging 45)$ 

Inoltre, i parametri per ciascuna linea vengono impostati nel modo seguente.

[PERFORMANCE (HOME)]  $\rightarrow$  [EDIT]  $\rightarrow$  Selezione della parte  $\rightarrow$  Elemento/Operatore [Common]  $\rightarrow$ [Motion Seq]  $\rightarrow$  [Lane] [\(pagina 129\)](#page-128-0)

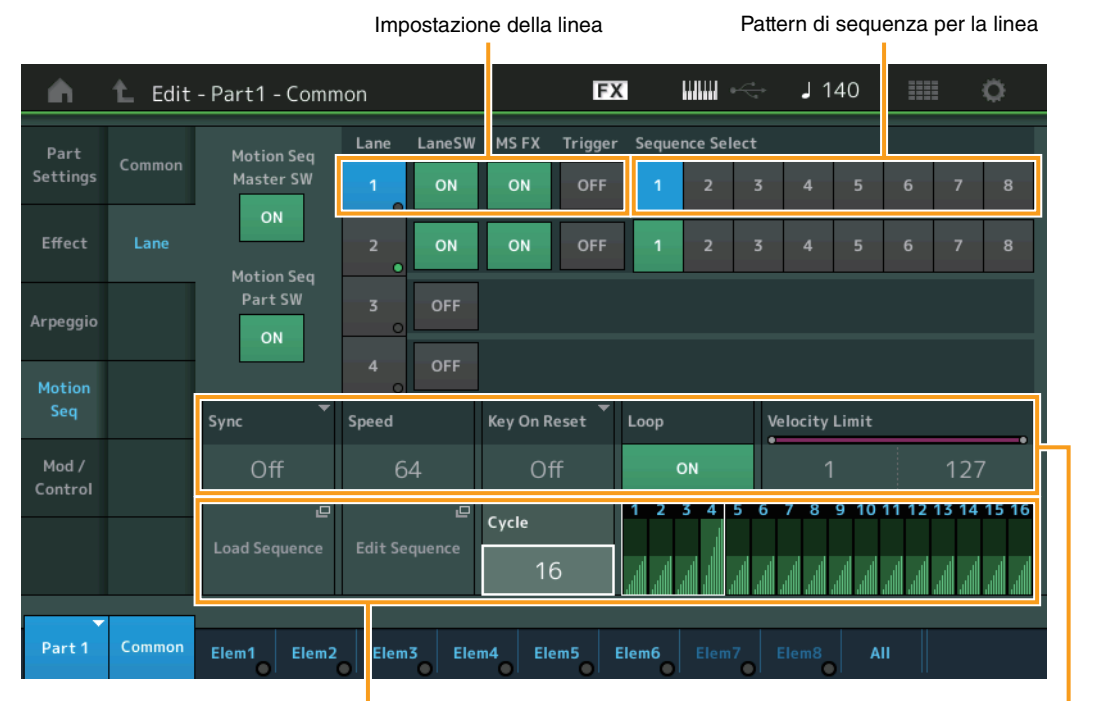

Impostazione di sequenza selezionata Impostazione della linea

### **Attivazione/disattivazione del sequencer di movimenti**

Per attivare e disattivare la riproduzione sequencer di movimenti, sono disponibili le impostazioni riportate di seguito.

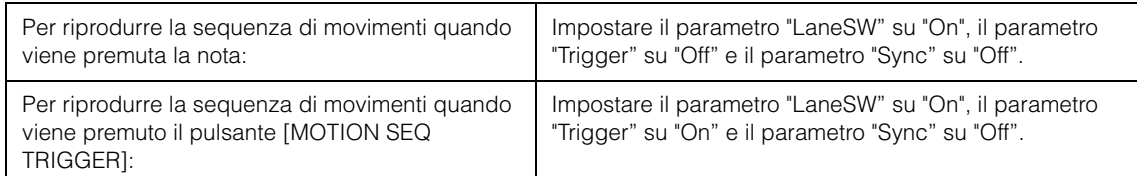

**NOTA** I parametri "LaneSW" e "Trigger" vengono impostati nel modo seguente.

[EDIT] → Selezione della parte → Elemento/Operatore [Common] → [MOTION Seq] → [Lane] [\(pagina 129\)](#page-128-0)

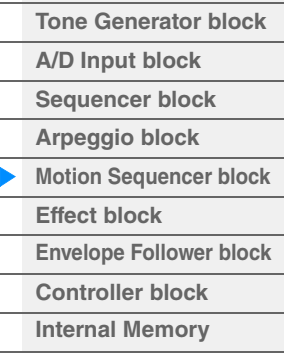

**[Struttura di base](#page-2-0)**

**[Functional blocks](#page-2-1)**

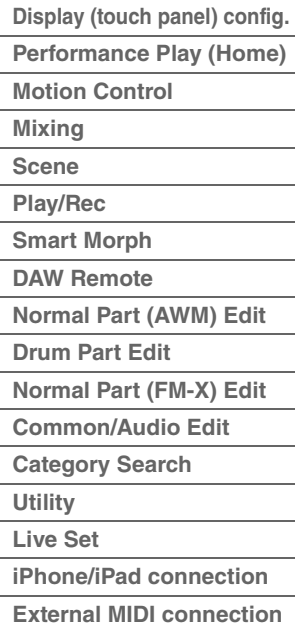

### **Utilizzo delle knob per controllare il sequencer di movimenti**

Premendo il pulsante della funzione knob [TONE]/[EG/FX]/[EQ]/[ARP/MS] e selezionando "ARP/MS" è possibile utilizzare le knob 3–4 per controllare la riproduzione del sequencer di movimenti. Provare a eseguire questa operazione e ascoltare le modifiche del suono. Per informazioni dettagliate sull'effetto delle knob 3–4, vedere Quick Edit ([pagina 38](#page-37-0)).

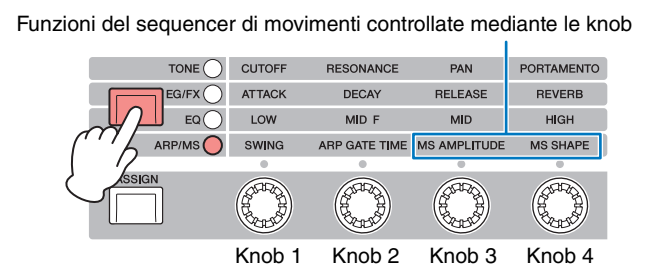

### **Modifica delle sequenze di movimenti**

È possibile creare una sequenza di movimenti personalizzata costituita da un massimo di sedici passi. Per informazioni dettagliate sulla modifica, vedere [pagina 131](#page-130-0).

### **Parametri correlati al sequencer di movimenti**

In questo strumento, il sequencer di movimenti è considerato un controller virtuale selezionabile nel parametro "Source". Il parametro di destinazione controllabile mediante il sequencer di movimenti viene impostato nel parametro "Destination". Per ulteriori informazioni, vedere [pagina 138.](#page-137-0)

### **[Struttura di base](#page-2-0)**

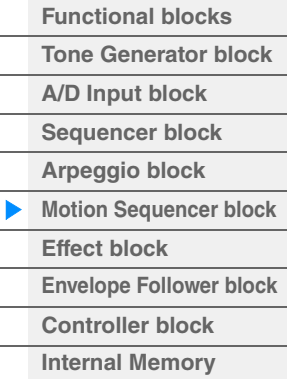

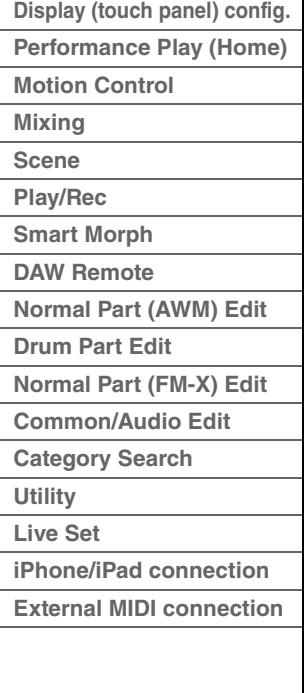

## <span id="page-18-0"></span>**Blocco effetti**

Questo blocco applica gli effetti al segnale in uscita del blocco del generatore di suoni e del blocco ingresso audio, elaborando e arricchendo il suono. Gli effetti vengono applicati nelle fasi finali dell'operazione di modifica e consentono di cambiare il suono a seconda delle esigenze.

### <span id="page-18-1"></span>**Struttura degli effetti**

### **Effetti di sistema: variazione e riverbero**

Gli effetti di sistema, o effetti System, vengono applicati al suono nella sua globalità. Con gli effetti di sistema il suono di ciascuna parte viene inviato all'effetto in base al livello di mandata dell'effetto per ciascuna parte. Il suono elaborato (detto "wet") viene rinviato al mixer, in base al livello di ritorno e trasmesso dopo essere stato missato con il suono non elaborato, definito anche suono diretto o "dry". Gli effetti di sistema disponibili in questo strumento sono variazione e riverbero. È inoltre possibile impostare il livello di mandata da variazione a riverbero. Questo parametro viene utilizzato per applicare il riverbero ai segnali in uscita dalla variazione. È possibile ottenere l'effetto naturale applicando al suono della variazione una profondità di riverbero con lo stesso livello del suono dry.

### **Effetti Insertion**

Gli effetti Insertion, o di inserimento, possono essere applicati singolarmente a ogni parte specificata prima di unire i segnali di tutte le parti. È consigliabile utilizzarli per i suoni che si desidera modificare radicalmente. È possibile impostare diversi tipi di effetto agli effetti Insertion A e B per ciascuna parte. Per effettuare queste impostazioni, selezionare Part Edit  $\rightarrow$  [Effect] [\(pagina 113](#page-112-0), [pagina 175,](#page-174-0) [pagina 189\)](#page-188-0).

Questo sintetizzatore dispone di 13 serie di effetti Insertion, Otto di essi possono essere applicati alle parti 1–8, quattro alle parti 9–16 e uno alla parte A/D Input.

### **Effetto Master**

Questo blocco applica gli effetti al segnale stereo finale di uscita dell'intero suono. Sono disponibili più tipi di effetto.

### **EQ elemento**

L'EQ dell'elemento viene applicato a ciascun elemento della parte normale (AWM2) e a ciascun tasto della parte di batteria. È possibile specificare una delle tre diverse forme di EQ, incluse shelving e peaking. **NOTA** L'EQ dell'elemento non influisce sui segnali di ingresso dai jack A/D INPUT [L/MONO]/[R].

### **EQ parte**

Questo EQ viene applicato a una parte prima e dopo l'effetto Insertion.

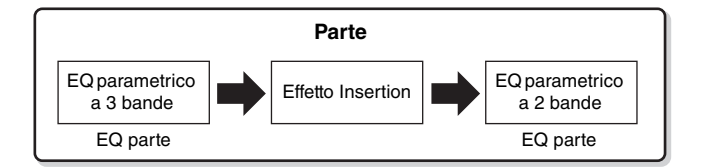

### **EQ master**

L'EQ master viene applicato al suono generale dello strumento nella fase finale (post-effetto). In questo EQ è possibile impostare tutte e cinque le bande su peaking, mentre è possibile impostare le bande più basse e più alte su shelving.

### **[Struttura di base](#page-2-0)**

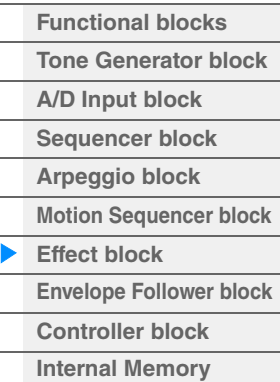

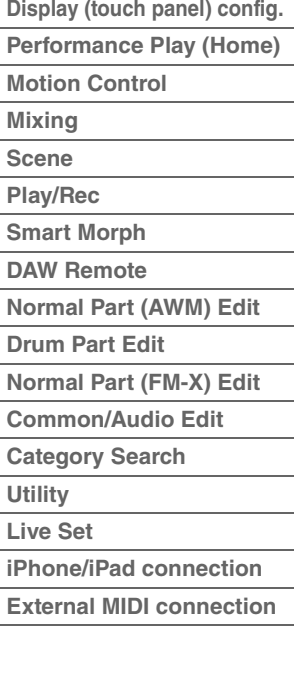

### <span id="page-19-0"></span>**Collegamento degli effetti**

 $\bullet$  Ciascun EQ ed effetto Insertion applicato alle **singole parti** 

### 2 **Parametri correlati alla variazione e al riverbero**

**Impostazione:** Part Edit → [Effect] → [Routing] [\(pagina 113,](#page-112-1) [pagina 175](#page-174-1), [pagina 189](#page-188-1)) Common/Audio Edit → [Effect] → [Routing] ([pagina 208](#page-207-0))

### 3 **Parametri correlati all'effetto Master**

**Impostazione:** Common/Audio Edit → [Effect] → [Master FX] ([pagina 211](#page-210-0))

### 4 **Parametri correlati all'EQ master**

**Impostazione:** Common/Audio Edit → [Effect] → [Master EQ] ([pagina 212](#page-211-0))

**NOTA** Per quel che riguarda il segnale di ingresso audio dai jack A/D INPUT [L/MONO]/[R], l'effetto viene impostato in Common/Audio Edit  $\rightarrow$  [Audio In].

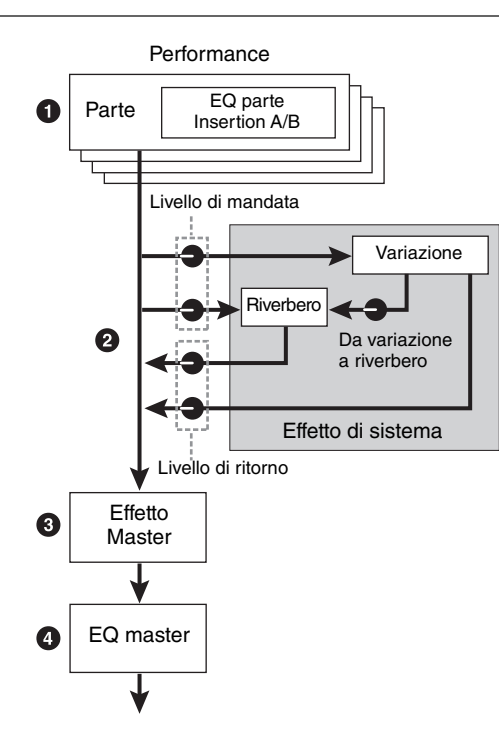

### <span id="page-19-1"></span>**Informazioni sull'effetto Vocoder**

MODX+ dispone di un effetto Vocoder, ovvero un effetto specifico di "voce elettronica" che estrae le caratteristiche del suono del microfono e le aggiunge al suono mediante la performance eseguita. La voce umana è composta da suoni generati dalle corde vocali e filtrate da gola, naso e bocca. Queste sezioni di risonanza hanno caratteristiche di frequenza specifiche e funzionano efficacemente da filtro poiché creano molti formanti (contenuto armonico). Il Vocoder estrae, infatti, le caratteristiche naturali di filtro della voce trasmessa dal microfono, che viene trasformata utilizzando vari filtri passa banda. La voce "robotica" viene generata filtrando i suoni degli strumenti musicali (come quelli di un sintetizzatore).

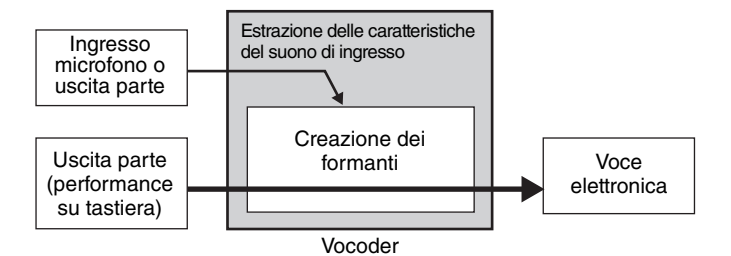

### **Informazioni su categorie, tipi e parametri degli effetti**

Per informazioni sulle categorie di effetti dello strumento e sui tipi di effetti contenuti in queste categorie, consultare l'elenco dei tipi di effetto nel documento PDF "Elenco dati". Per informazioni sui parametri che si possono impostare per ogni effetto, consultare l'elenco dei parametri degli effetti nel documento PDF "Elenco dati". Per informazioni sulle descrizioni di ogni categoria di effetti, ogni tipo di effetto e ogni parametro degli effetti, consultare il Manuale dei parametri del sintetizzatore in formato PDF.

### **Informazioni sulle impostazioni preset**

Le impostazioni preset per i parametri di ciascun tipo di effetto vengono fornite come modelli e possono essere selezionate nella schermata per la selezione del tipo di effetto. Per ottenere un suono con l'effetto desiderato, selezionare dapprima uno dei preset accanto al suono immaginato, quindi modificare i parametri in base alle esigenze. Per sapere quali sono le impostazioni preset, scegliere "Preset" in ogni schermata dei parametri dell'effetto. Per informazioni sui tipi di effetto, consultare l'elenco dei tipi di effetto nel documento PDF "Elenco dati".

#### **[Struttura di base](#page-2-0)**

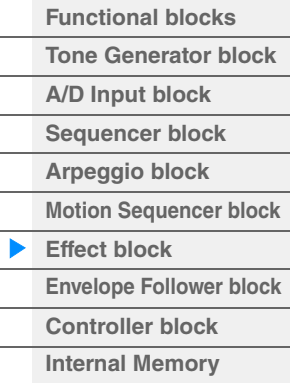

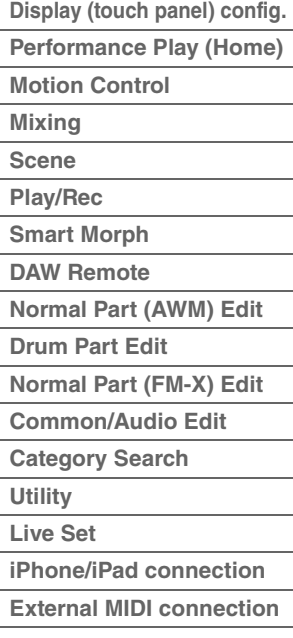

## <span id="page-20-0"></span>**Blocco circuito di inviluppo**

Il circuito di inviluppo è una funzione che consente di rilevare l'inviluppo del volume della forma d'onda del segnale di ingresso e modificare dinamicamente i suoni. Questa funzione permette di controllare non solo le uscite delle parti, ma anche i segnali di ingresso provenienti da dispositivi esterni collegati ai jack A/D INPUT [L/MONO]/[R].

La sorgente di ingresso di ciascun circuito di inviluppo è fissa, ad es. la parte 1 per EnvFollower 1, la parte 2 per EnvFollower 2 e la parte audio per EnvFollower AD. Tuttavia, l'uscita del segnale da ciascun circuito di inviluppo può essere un'altra sorgente di ingresso per qualsiasi destinazione desiderata, ad esempio le singole parti o perfino l'intera performance. Ad esempio, è possibile modificare il suono della parte 2 utilizzando il circuito di inviluppo per la parte 1 (EnvFollower 1) come "sorgente". Il circuito di inviluppo sorgente e il parametro di destinazione che dovrà essere controllato dal circuito di inviluppo (denominato "destinazione") vengono impostati nella schermata Control Assign [\(pagina 138](#page-137-0)).

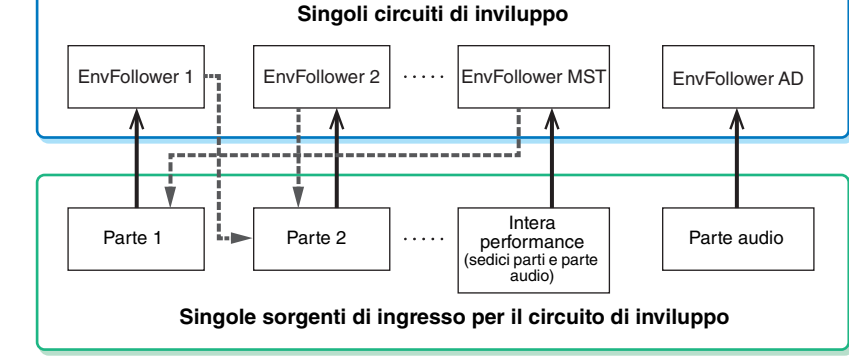

Segnale di ingresso al circuito di inviluppo (fisso)

Segnale di uscita dal circuito di inviluppo (la destinazione è flessibile)

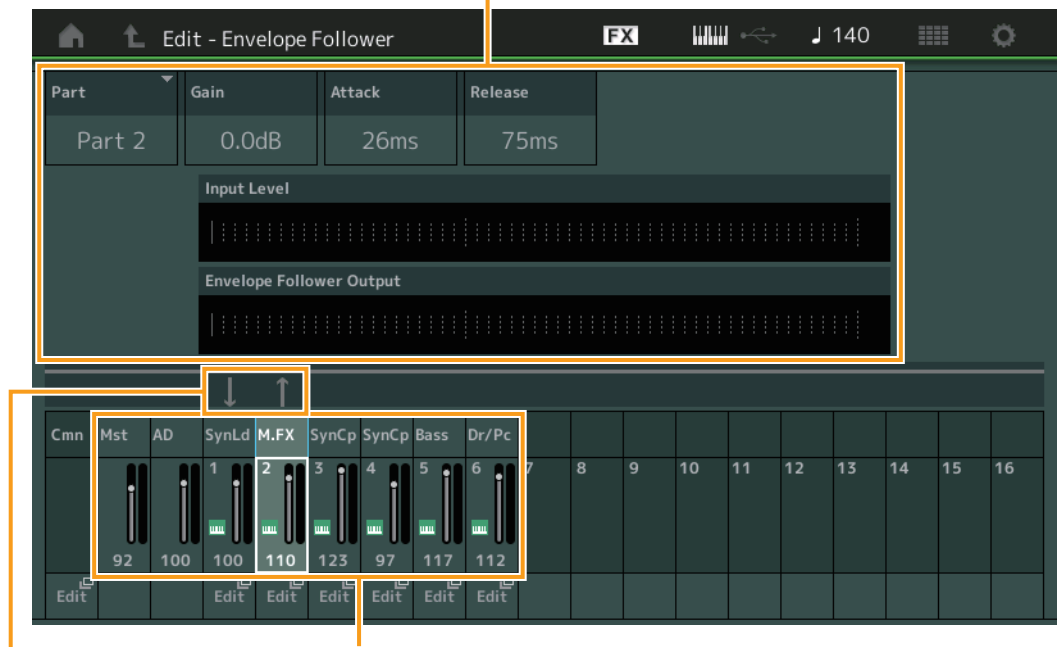

#### Circuito di inviluppo selezionato

Flusso di segnale del circuito di inviluppo

Sorgenti di ingresso per il circuito di inviluppo

[EDIT] > Common/Audio Edit> [Audio In] > [Routing] > "Envelope Follower" (EnvFollower AD)

[EDIT] > Common/Audio Edit > [Effect] > [Routing] > "Envelope Follower" (EnvFollower MST)

[EDIT] → Selezione della parte → Elemento/Operatore [Common] → [Effect] → [Routing] → "Envelope Follower" (EnvFollower 1–16)

### **[Struttura di base](#page-2-0)**

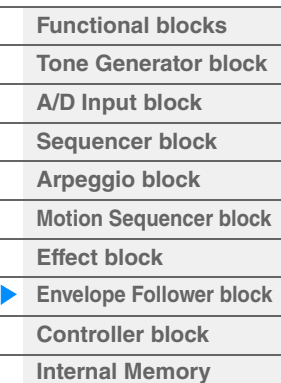

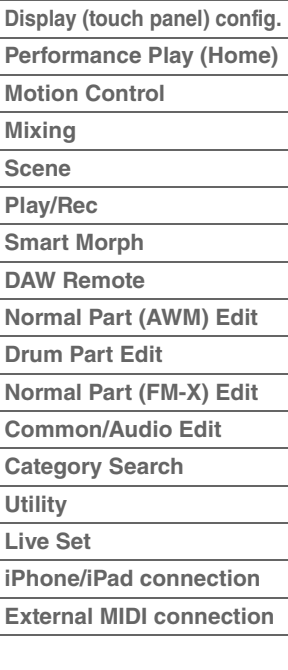

## <span id="page-21-0"></span>**Blocco controller**

Questo blocco è composto dalla tastiera, dalle rotelle del pitch bend e di modulazione, dagli switch assegnabili, dalle knob, dagli slider di controllo e dalla Super Knob. Utilizzando questi controller è possibile tramettere messaggi MIDI al blocco del generatore di suoni per riprodurre e modificare i suoni, oppure al software DAW per un controllo più accurato dei suoni stessi.

## <span id="page-21-1"></span>**Tastiera**

La tastiera trasmette i messaggi di attivazione e disattivazione delle note al blocco generatore di suoni (per i suoni) e al blocco sequencer (per la registrazione). È possibile modificare l'estensione di note della tastiera in ottave utilizzando i pulsanti OCTAVE [−]/[+], trasporre le note utilizzando i pulsanti OCTAVE [−]/[+] mentre si tiene premuto il pulsante [SHIFT] e impostare la modalità di generazione della velocità in base alla forza con cui vengono suonate le note.

### <span id="page-21-2"></span>**Rotella pitch bend**

Usare la rotella del pitch bend per glissare le note verso l'alto o verso il basso mentre si suona la tastiera. Azionare la rotella verso l'alto per aumentare il pitch oppure verso il basso per diminuirlo. Questa rotella è autocentrante e quindi si riposiziona sul pitch normale una volta che viene rilasciata. È possibile modificare l'impostazione Pitch Bend Range in Part Edit  $\rightarrow$  [Part Settings]  $\rightarrow$  [Pitch] ([pagina 106\)](#page-105-0). È possibile assegnare alla rotella del pitch bend altre funzioni oltre al pitch bend stesso mediante Part Edit → [Mod/Control] → [Control Assign] ([pagina 138,](#page-137-0) [pagina 192\)](#page-191-0).

## <span id="page-21-3"></span>**Rotella di modulazione**

La rotella di modulazione viene utilizzata normalmente per il vibrato, ma nel caso di molte performance preset può svolgere altre funzioni e generare effetti diversi.

Più si sposta verso l'alto la rotella, maggiore sarà l'effetto applicato al suono. Per evitare l'applicazione accidentale degli effetti alla performance corrente, prima di suonare occorre accertarsi che la rotella di modulazione sia impostata al minimo. È possibile assegnare varie funzioni alla rotella di modulazione in Part Edit → [Mod/Control] → [Control Assign] [\(pagina 138](#page-137-0), [pagina 192](#page-191-0)).

### <span id="page-21-4"></span>**Switch assegnabili**

In base alle impostazioni di XA (articolazione estesa) [\(pagina 6\)](#page-5-0) in Element Edit  $\rightarrow$  [Osc/Tune] ([pagina 145](#page-144-1)), è possibile richiamare elementi specifici della parte corrente premendo i singoli pulsanti durante la performance su tastiera. È possibile selezionare la modalità di attivazione e disattivazione di questi pulsanti in Common/Audio Edit → [General] [\(pagina 198](#page-197-2)). È possibile anche assegnare a questi pulsanti varie funzioni (diverse dal richiamo di elementi specifici) in Part Edit  $\rightarrow$  [Mod/Control]  $\rightarrow$  [Control Assign] [\(pagina 138](#page-137-0), [pagina 192\)](#page-191-0).

## <span id="page-21-5"></span>**Knob e slider di controllo**

Queste knob e slider consentono di modificare in tempo reale, ovvero durante l'esecuzione, vari aspetti del suono della parte. Per istruzioni sull'utilizzo delle knob e degli slider di controllo, fare riferimento al Manuale di istruzioni. Per istruzioni sull'utilizzo delle knob 1–4 (5–8), vedere "Quick Edit" ([pagina 36\)](#page-35-0).

## <span id="page-21-6"></span>**Super Knob**

La Super Knob permette di controllare simultaneamente i parametri comuni a tutte le parti (Assign 1-8) assegnati alle otto knob. Per istruzioni sull'utilizzo della Super Knob, fare riferimento al Manuale di istruzioni. Per conoscere i valori di impostazione modificabili della Super Knob, vedere la schermata Super Knob [\(pagina 46](#page-45-0)). Per istruzioni sull'impostazione dei controlli Assign 1–8, vedere la schermata Control Assign ([pagina 205\)](#page-204-0) per Common/Audio Edit.

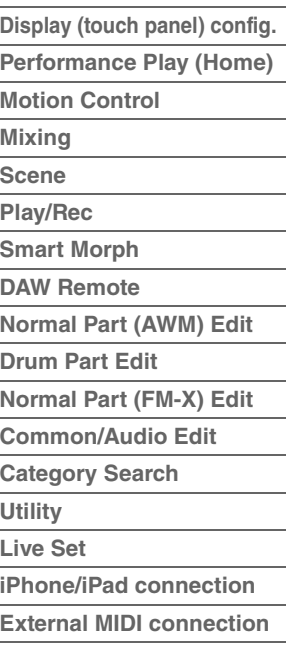

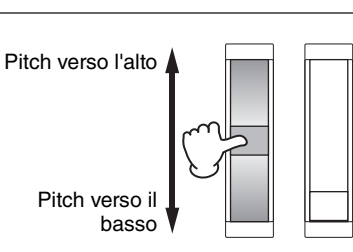

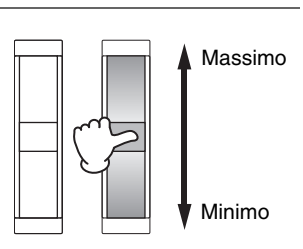

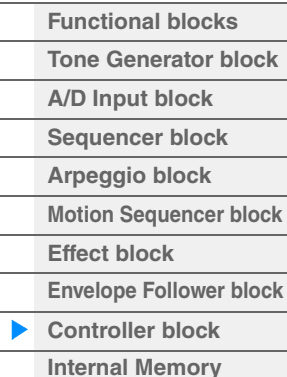

## <span id="page-22-0"></span>**Memoria interna**

MODX+ crea dati di tipo diverso per performance, esibizioni dal vivo e song, tra gli altri. In questa sezione viene illustrata la gestione dei diversi tipi di dati e l'utilizzo dei dispositivi/supporti di memorizzazione per la relativa conservazione.

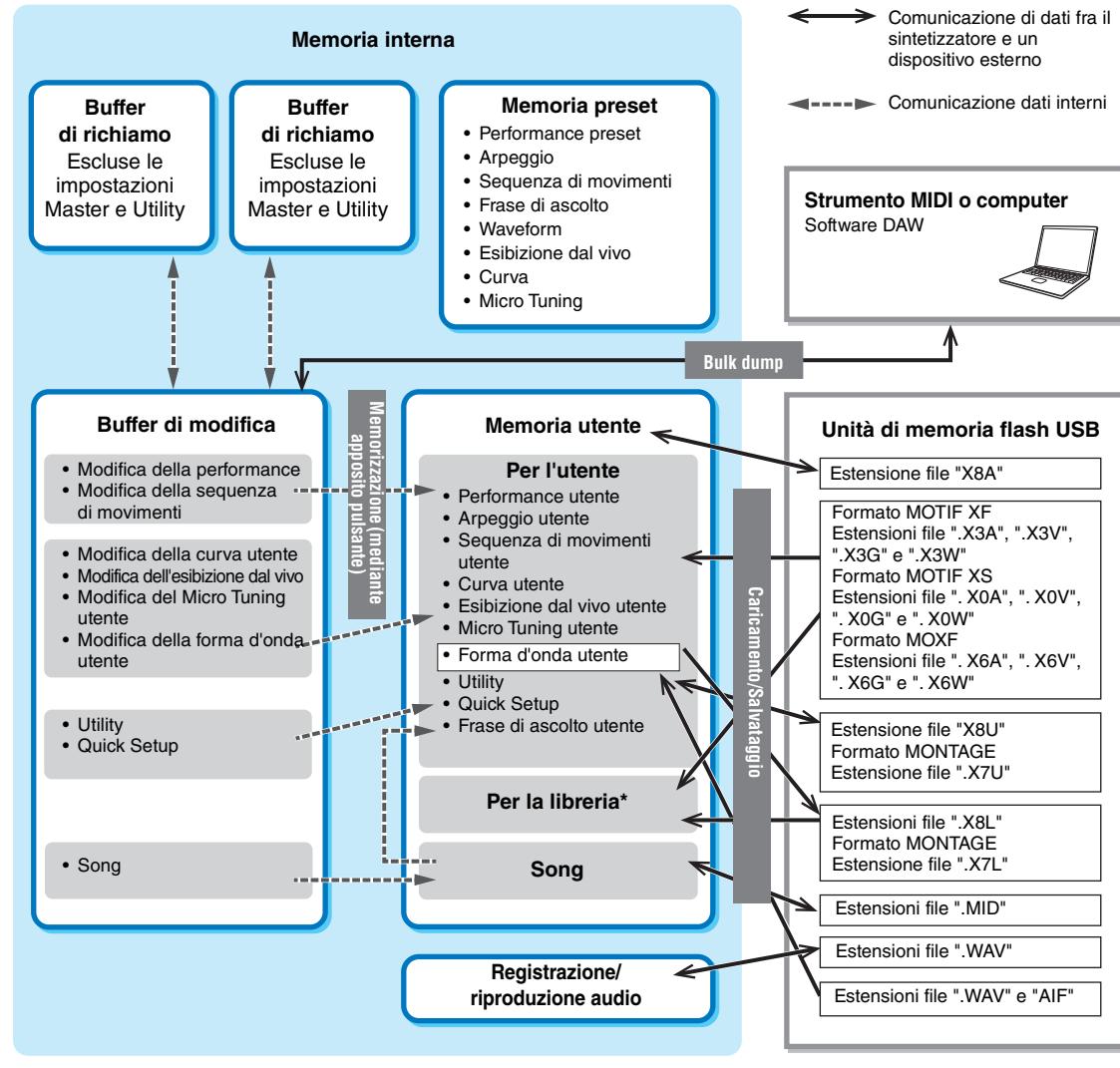

### **[Struttura di base](#page-2-0)**

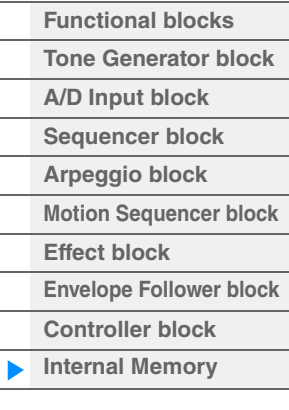

### **[Riferimenti](#page-24-3)**

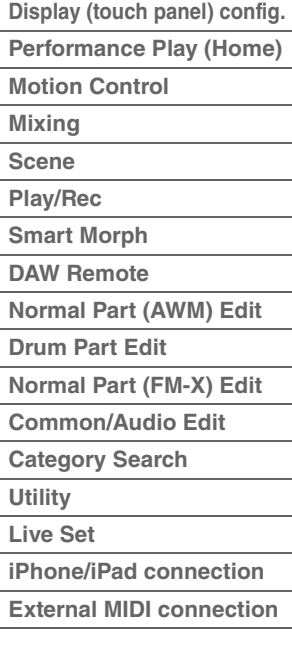

Come l'area "Per l'utente", ad eccezione di quanto segue: non include le impostazioni per Utility e la configurazione rapida. Inoltre, il Live Set incluso è solo un Bank per ogni file importato.

### **Memoria preset**

La memoria preset è la memoria progettata specificamente per la lettura di dati quali performance preset, arpeggio e frase di ascolto. Non è possibile sovrascrivere i dati nella memoria preset.

### **Buffer di modifica**

Il buffer di modifica è la zona della memoria destinata ai dati modificati che rientrano tra i seguenti tipi: performance, esibizione dal vivo e song. Sebbene il buffer di modifica sia specificamente progettato per la scrittura e la lettura dei dati, i dati in esso contenuti vengono persi quando lo strumento viene spento. È necessario memorizzare sempre i dati nella memoria utente prima di modificare la nuova performance o spegnere lo strumento. I dati non di tipo performance e sequenza di movimenti vengono automaticamente memorizzati.

### **Memoria utente**

I dati utente modificati nel buffer di modifica e le impostazioni dell'utility per l'intero sistema vengono memorizzati in un'area dedicata della memoria utente. Nell'area dedicata della memoria utente è possibile caricare fino a otto file di libreria (.X8L) letti dall'unità flash USB.

Si tratta di una memoria di tipo lettura-scrittura, e i dati vengono conservati anche quando si spegne lo strumento.

### **Buffer di richiamo e buffer di confronto**

Se si seleziona un'altra performance senza memorizzare quella che si stava modificando, è possibile richiamare le modifiche originali, poiché il contenuto del buffer di modifica resta memorizzato nella memoria di backup, detta anche buffer di richiamo. Inoltre, lo strumento dispone di un buffer di confronto in cui le impostazioni del suono precedenti alla modifica vengono temporaneamente ripristinate a scopo di confronto. È possibile passare dal suono appena modificato al suono originale, in modo da ascoltare come le modifiche apportate influenzino il suono. Si tratta in entrambi i casi di memorie di tipo lettura-scrittura. Prima di spegnere lo strumento, tuttavia, assicurarsi di memorizzare i dati di sequenza creati, che altrimenti andrebbero persi. Per istruzioni sull'utilizzo della funzione di confronto, fare riferimento al Manuale di istruzioni.

### **[Struttura di base](#page-2-0)**

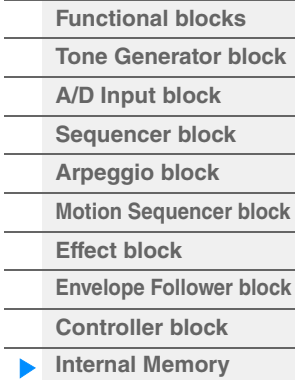

### **[Riferimenti](#page-24-3)**

L.

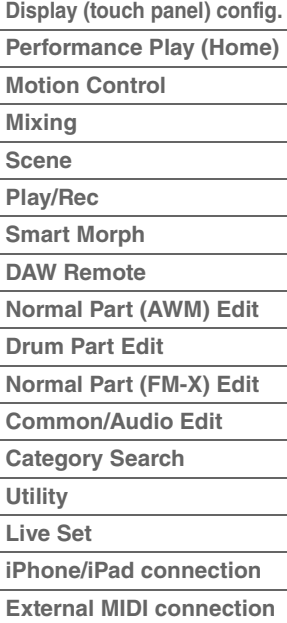

## <span id="page-24-3"></span><span id="page-24-0"></span>Riferimenti

## <span id="page-24-2"></span><span id="page-24-1"></span>**Configurazione della schermata (pannello a sfioramento)**

Nella presente sezione viene illustrata la barra di navigazione che è comune a tutti i tipi di schermate.

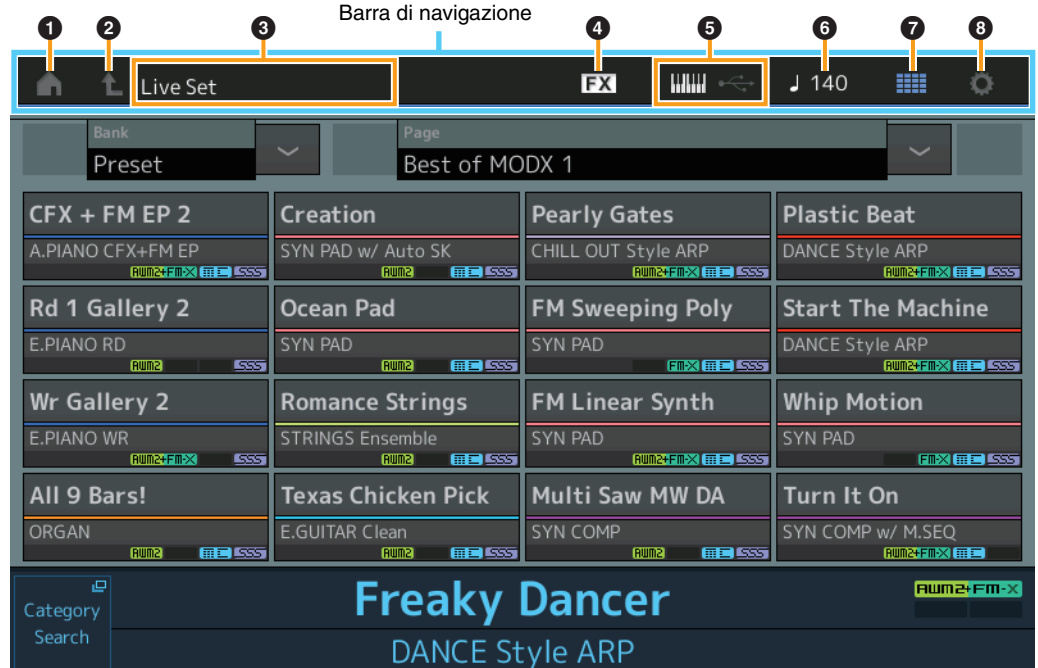

### **1** Icona HOME

Consente di visualizzare la schermata Performance [\(pagina 27\)](#page-26-0).

### 2 **Icona EXIT**

Funziona come il pulsante [EXIT] del pannello. Premere questa icona per uscire dalla schermata corrente e tornare al livello precedente della gerarchia.

### **<sup>6</sup>** Area [INFORMATION]

Visualizza informazioni utili, compreso il nome della schermata attualmente selezionata.

### 4 **Icona EFFECT**

Toccare l'icona per richiamare la schermata Effect Switch [\(pagina 252](#page-251-0)). L'icona si spegne quando è disattivato uno dei blocchi di effetti (Insertion, System o Master).

### **6** Icona QUICK SETUP

Visualizza le impostazioni Local Control ON/OFF e MIDI IN/OUT.

L'icona a forma di tastiera si accende quando Local Control è impostato su ON e si spegne quando Local Control è impostato su OFF.

Quando MIDI è definito come impostazione MIDI IN/OUT, viene visualizzata un'icona a forma di connettore MIDI. Quando USB è definito come impostazione MIDI IN/OUT, viene visualizzata un'icona a forma di connettore USB. Toccare l'icona desiderata per richiamare la schermata Quick Setup corrispondente [\(pagina 229\)](#page-228-0).

### 6 **Icona TEMPO SETTINGS**

Visualizza il tempo della performance attualmente selezionata. Toccare l'icona per richiamare la schermata Tempo Settings [\(pagina 250](#page-249-0)).

### $\odot$  **Icona LIVE SET**

Toccare l'icona per richiamare la schermata Live Set ([pagina 255\)](#page-254-2).

### **8** Icona UTILITY

Toccare l'icona per visualizzare la schermata aperta per ultima tra le schermate Utility.

### **[Display \(touch panel\)](#page-24-1)**

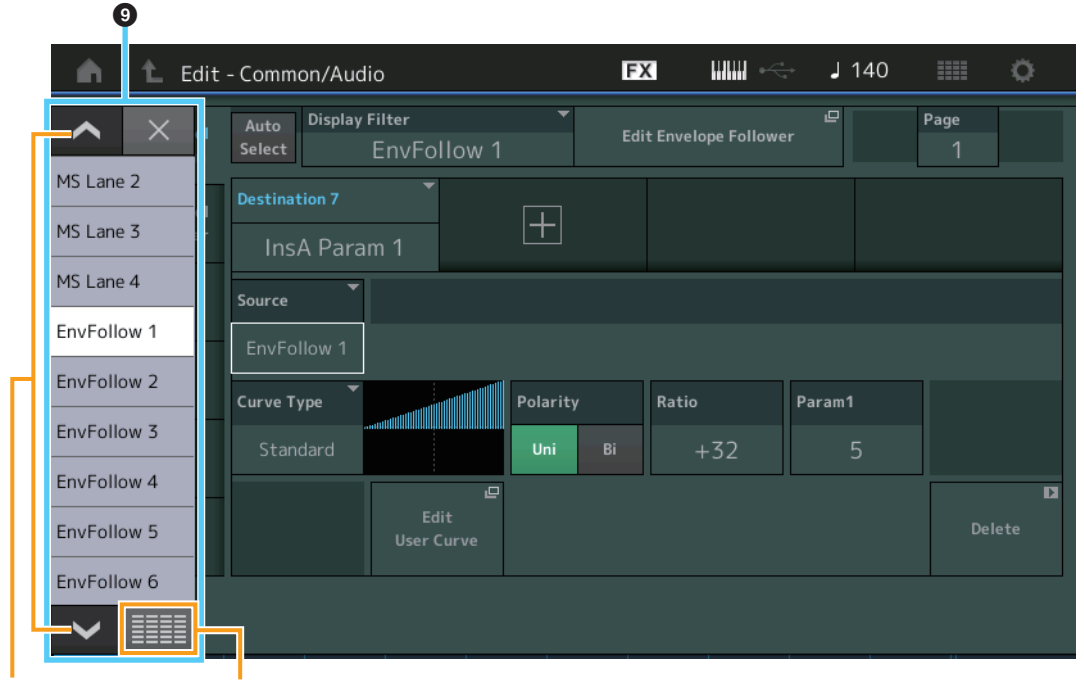

٠

completa (Display All)

Pulsanti di scorrimento Pulsante di visualizzazione Visualizzazione completa (Display All)

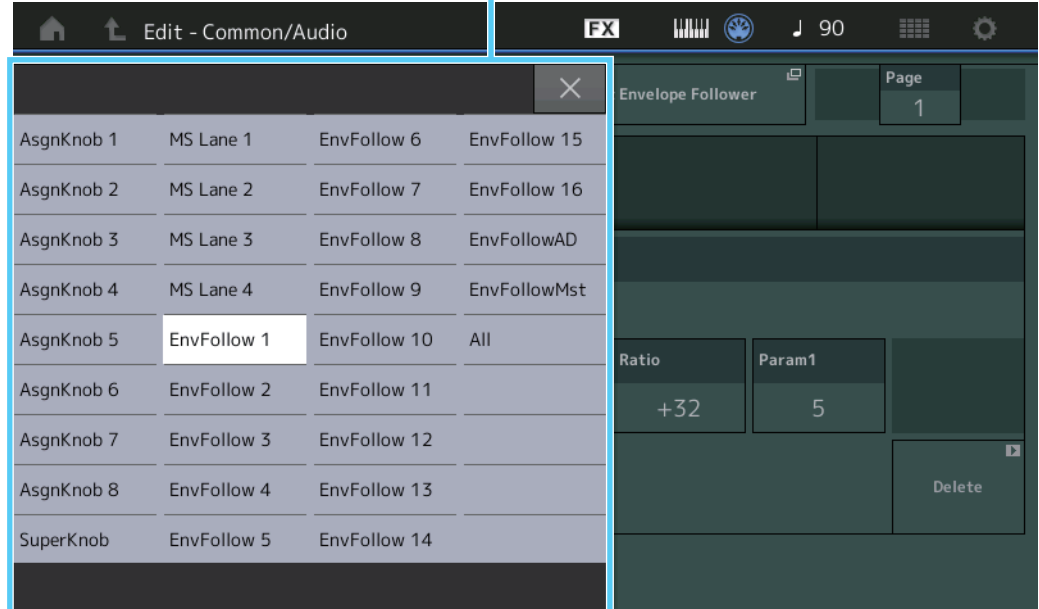

### 9 **Elenco a comparsa**

Visualizza i valori di impostazione per i parametri. Se i valori di impostazione sono visualizzati su più pagine, sarà necessario utilizzare i pulsanti di scorrimento per scorrere le pagine oppure il pulsante Display All per visualizzare tutti i valori di impostazione.

## <span id="page-26-1"></span><span id="page-26-0"></span>**Performance Play (Home)**

Dalla schermata Performance Play è possibile riprodurre una performance selezionata e modificare alcune delle impostazioni relative alla performance.

### **Home**

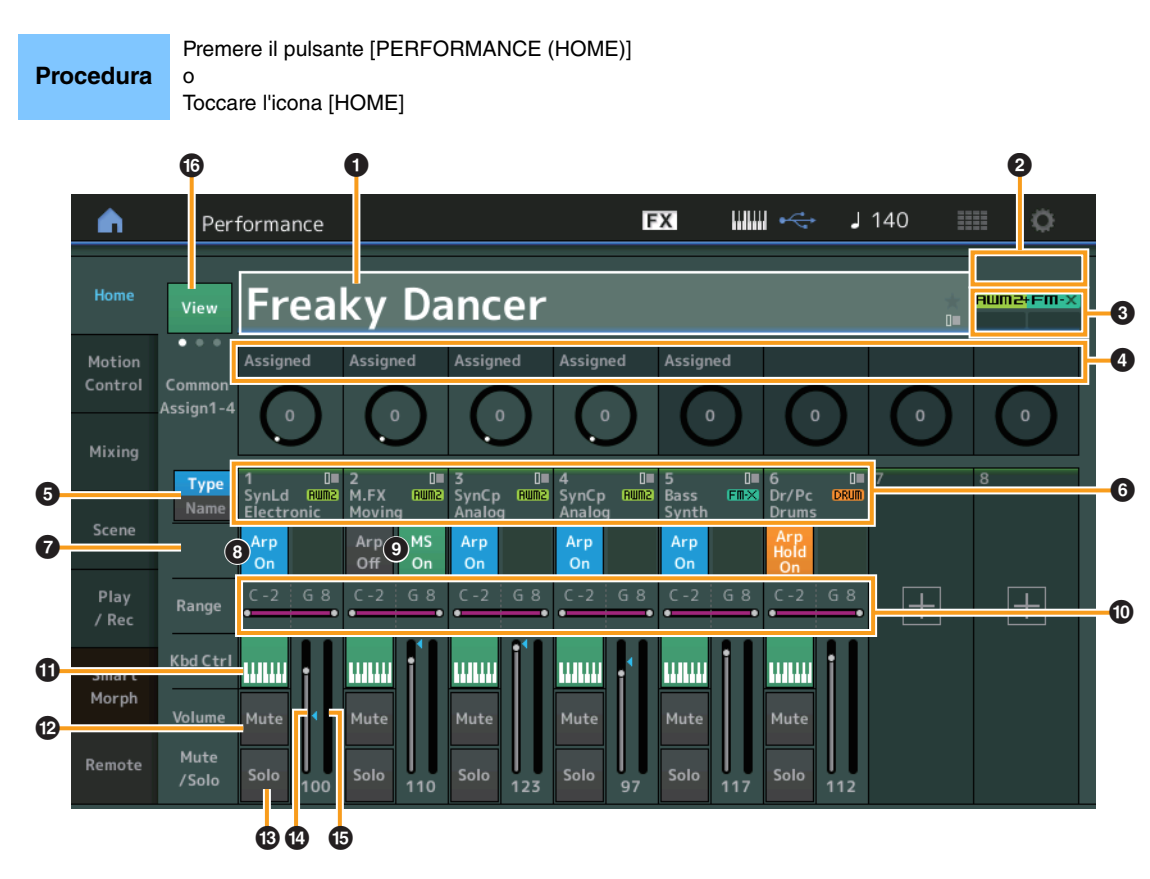

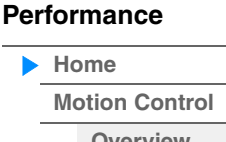

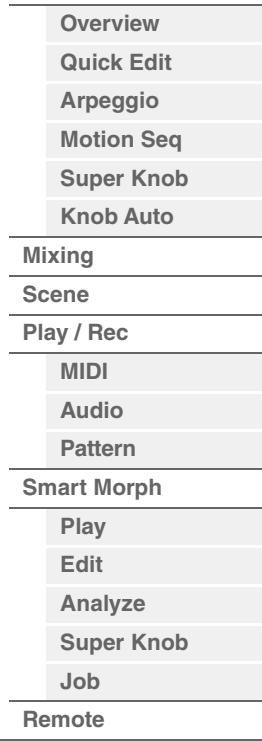

### 1 **Nome della performance**

Indica il nome della performance attualmente selezionata. Toccare il parametro per richiamare il menu per Category Search, Edit e Recall.

**NOTA** Quando si modifica un parametro nella performance selezionata, a destra del nome della performance appare un'icona a forma di bandierina blu.

### 2 **Indicatore parte**

Quando il cursore è posizionato sul nome della performance o sulle parti 1–8, indica se le parti 9–16 sono in uso o meno.

Quando il cursore è posizionato sulle parti 9–16, indica se le parti 1–8 sono in uso o meno. Se le parti 9–16 non sono in uso, questo indicatore non viene visualizzato.

### **<sup><sup>3</sup>** Contrassegno</sup>

Indica gli attributi di generazione dei suoni della performance attualmente selezionata. (Vedere il grafico di seguito.)

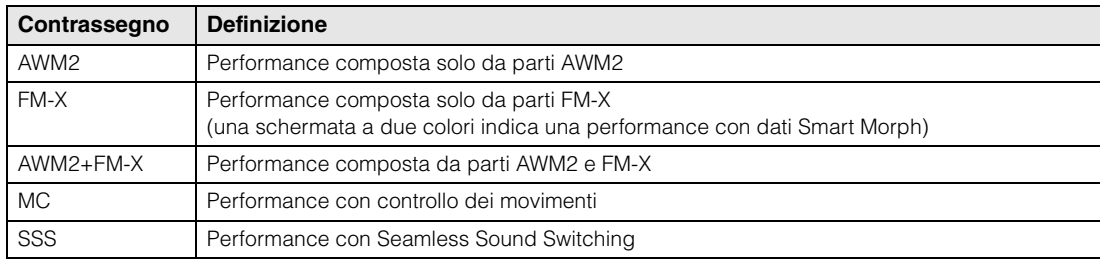

### 4 **Funzioni knob**

Indica le funzioni assegnate correntemente alle knob 1–4 (5–8).

### **[Performance](#page-26-0)**

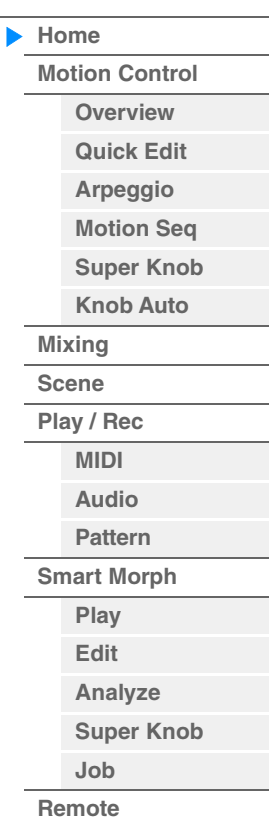

### 5 **Switch Type/Name**

Consente di attivare alternativamente le schermate Part Type/Category e Part Name. **Impostazioni:** Type, Name

### 6 **Tipi/nomi parti**

Indica i tipi e le categorie delle parti o i relativi nomi. Toccare il parametro per richiamare il menu per Category Search, Edit e Copy. Per aggiungere un'altra parte, toccare l'icona "+".

#### 7 **Switch Common Motion Sequencer**

Determina se il sequencer di movimenti delle parti comuni/AD è attivo o meno. Quando tutti gli switch di linea delle parti comuni/AD sono disattivati, questo switch non viene visualizzato. **Impostazioni:** Off, On

#### 8 **Switch di attivazione/disattivazione dell'arpeggio delle parti**

Determina se l'arpeggio di ciascuna parte è attivato o disattivato. Se l'arpeggio e il mantenimento dell'arpeggio sono impostati su on, viene visualizzato "Arp Hold On".

**NOTA** È anche possibile attivare o disattivare il mantenimento dell'arpeggio per la parte tenendo premuto il pulsante [SHIFT] e toccando questo switch.

**Impostazioni:** Off, On

### 9 **Switch Part Motion Sequencer**

Determina se il sequencer di movimenti di ciascuna parte è attivato o disattivato. Quando tutti gli switch di linea della parte sono disattivati, questo switch non viene visualizzato. **Impostazioni:** Off, On

### ) **Note Limit**

Determina la nota più bassa e la nota più alta nell'intervallo di note della parte. Ad esempio, se si imposta come limite di note "C5–C4", la parte viene riprodotta suonando le note nei due intervalli da C2 a C4 e da C5 a G8; le note riprodotte fra C4 e C5 non sono udibili. Per informazioni dettagliate sull'impostazione del limite di nota, consultare il Manuale di istruzioni.

**Impostazioni:** C -2 – G8

#### **10** Switch di controllo della tastiera

Determina se il controllo da tastiera per ciascuna parte è attivato o disattivato. Quando questo switch è impostato su Off, la parte non è udibile anche se si suona la tastiera (a meno che la parte non sia selezionata).

**Impostazioni:** Off, On

### @ **Attivazione/disattivazione dell'esclusione audio per le parti**

Determina se l'esclusione audio per ciascuna parte è attivata o disattivata. **Impostazioni:** Off, On

#### $\bullet$  **Attivazione/disattivazione dell'assolo per le parti**

Determina se l'assolo per ciascuna parte è attivato o disattivato. **Impostazioni:** Off, On

### $\bullet$  Volume delle parti

Determina il volume della parte.

### **Impostazioni:** 0–127

**NOTA** Quando i contrassegni triangolari per il volume sono visualizzati in blu, la variazione del volume creata dagli slider di controllo non incide sul suono generale. Quando il valore modificato dallo slider di controllo raggiunge il valore mostrato sotto forma di triangolo blu, il contrassegno triangolare diventa bianco e la variazione di volume creata dagli slider di controllo incide sul suono generale.

#### % **Indicatore**

Indica il livello di uscita audio della parte.

### ^ **View**

Consente di passare tra i tre diversi tipi di vista delle informazioni sulla parte seguenti: 1 (otto parti), 2 (quattro parti e varie informazioni dettagliate), 3 (quattro parti e mappa Smart Morph). Nella vista di tipo 2, le informazioni visualizzate variano a seconda della posizione del cursore o delle impostazioni della funzione di controllo.

### **Impostazioni:** 1–3

**NOTA** Quando il cursore è posizionato sul nome della performance nella schermata Performance Play (Home), è possibile anche alternare le viste delle informazioni premendo il pulsante [PERFORMANCE (HOME)].

In questa sezione vengono spiegate le varie schermate quando View è impostato su 2 (quattro parti e varie informazioni dettagliate).

### **Vista Element**

Viene visualizzata solo quando la parte attualmente selezionata è la parte normale (AWM2) e Motion Control Overview → pulsante Slider Function [Elem/Op Control] è ON.

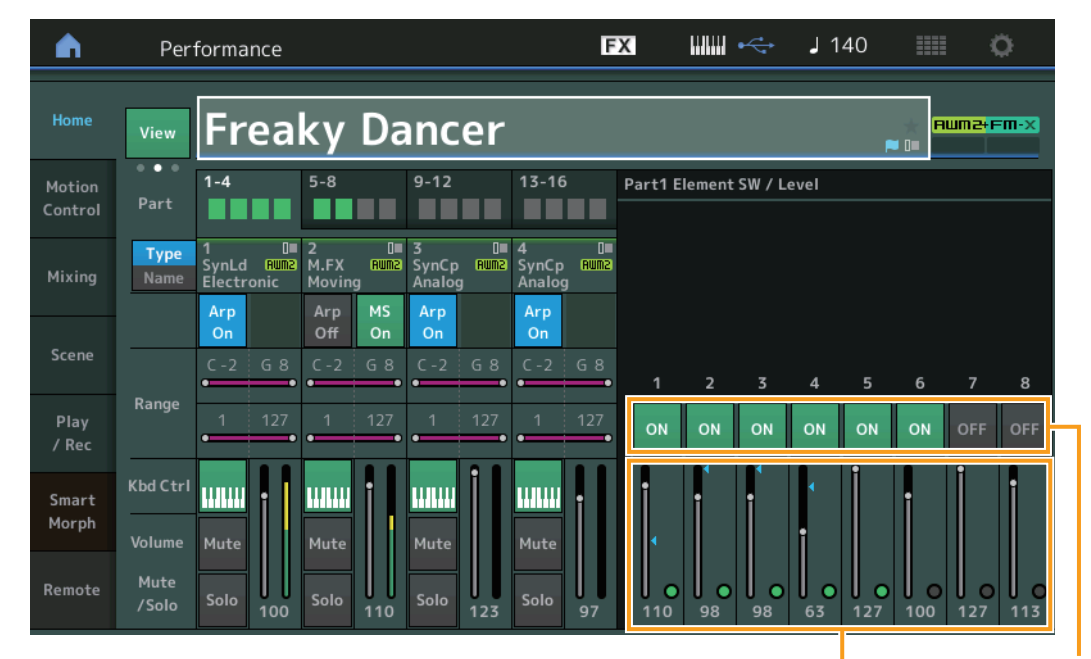

### **[Performance](#page-26-0)**

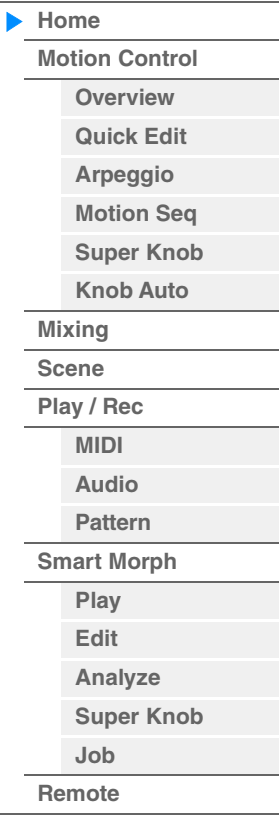

Livello elemento Switch elemento

### **Elemento SW (switch elemento)**

Determina se ciascun elemento è attivo o meno. **Impostazioni:** Off, On

### **Livello elemento**

Determina il livello di uscita dell'elemento. **Impostazioni:** 0–127

### **Vista Drum Key**

Viene visualizzata solo quando la parte attualmente selezionata è la parte di batteria e Motion Control Overview pulsante Slider Function [Elem/Op Control] è ON.

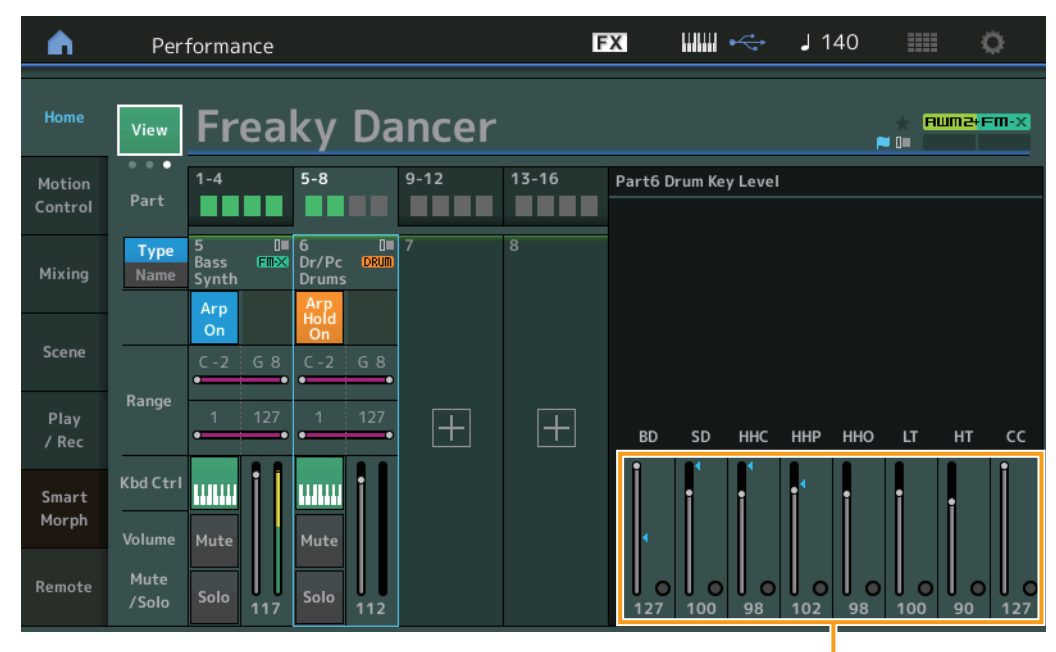

Livello tasto batteria

### **[Performance](#page-26-0)**

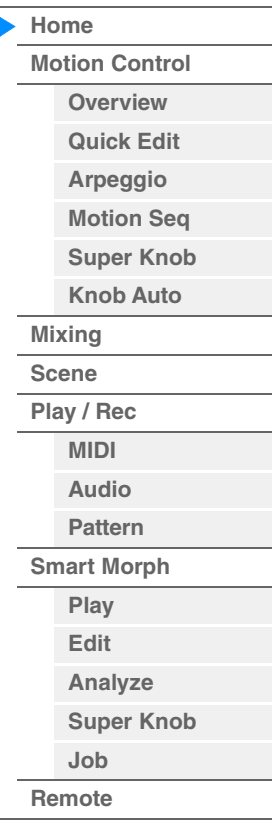

### **Livello tasto batteria**

Determina il livello di uscita del Drum Key. **Impostazioni:** 0–127

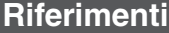

**[Performance](#page-26-0) [Home](#page-26-0)**

ь

### **Vista Algorithm**

Viene visualizzata solo quando la parte attualmente selezionata è la parte normale (FM-X) e Motion Control Overview → pulsante Slider Function [Elem/Op Control] è ON.

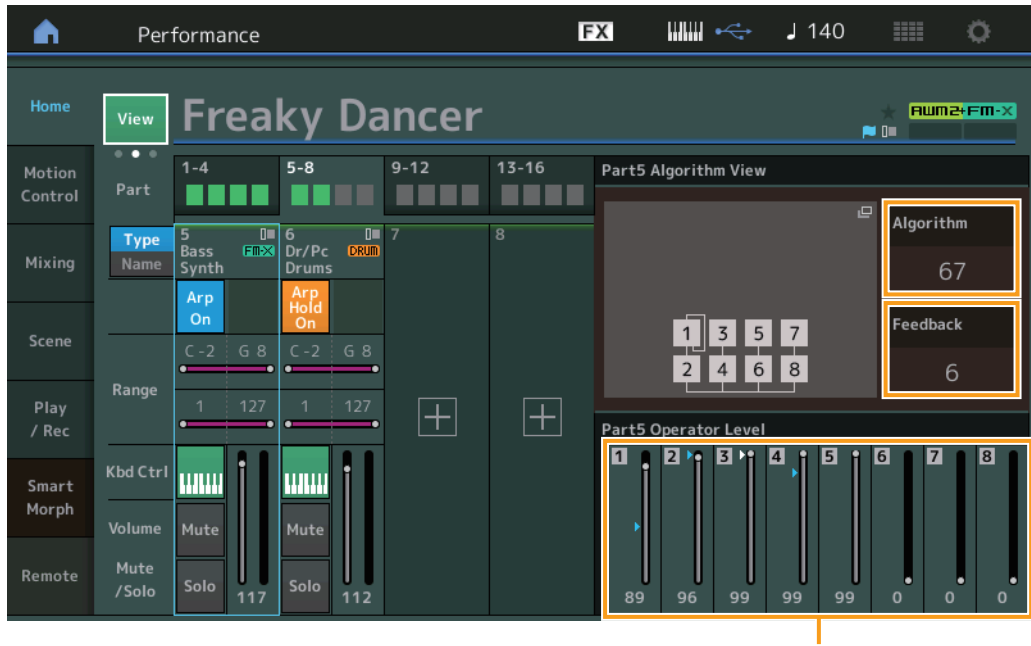

**[Motion Control](#page-33-0) [Overview](#page-33-2) [Quick Edit](#page-35-1) [Arpeggio](#page-41-0) [Motion Seq](#page-44-1) [Super Knob](#page-45-1) [Knob Auto](#page-46-0) [Mixing](#page-50-0) [Scene](#page-55-0) [Play / Rec](#page-61-0) [MIDI](#page-61-2) [Audio](#page-65-0) [Pattern](#page-67-0) [Smart Morph](#page-93-0) [Play](#page-93-2) [Edit](#page-94-0) [Analyze](#page-95-0)**

**[Super Knob](#page-98-0)**

**[Job](#page-99-0) [Remote](#page-100-0)**

Livello operatore

### **Algorithm (numero dell'algoritmo)**

Consente di cambiare gli algoritmi.

**Impostazioni:** Vedere il documento PDF "Elenco dati".

**NOTA** Toccando l'immagine Algorithm viene visualizzata la schermata di ricerca degli algoritmi.

### **Feedback (livello di feedback)**

Le forme d'onda possono essere modificate trasmettendo di nuovo alcuni dei segnali generati da un operatore attraverso tale operatore. In questo modo è possibile impostare il livello di feedback. **Impostazioni:** 0–7

### **Livello operatore**

Determina il livello di uscita dell'operatore. **Impostazioni:** 0–99

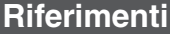

### **Vista Part - Note**

Questa schermata viene visualizzata solo quando il pulsante [PART CONTROL] è attivato o il cursore è posizionato su Note Limit. È utile per verificare le impostazioni Layer/Split delle parti.

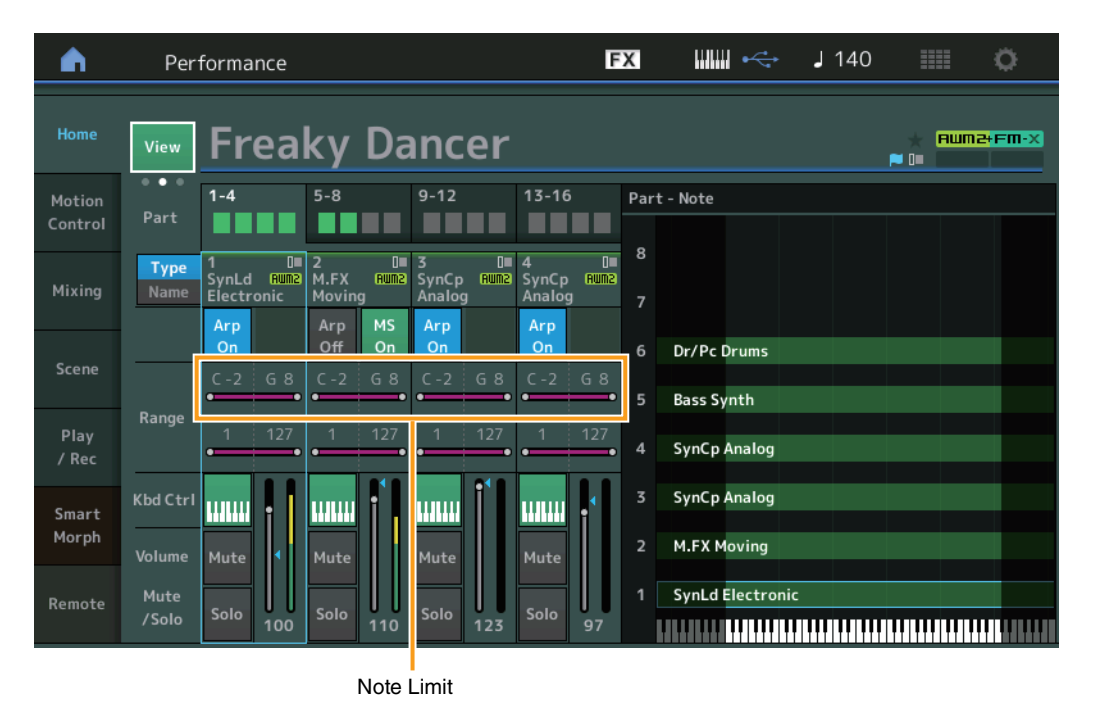

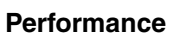

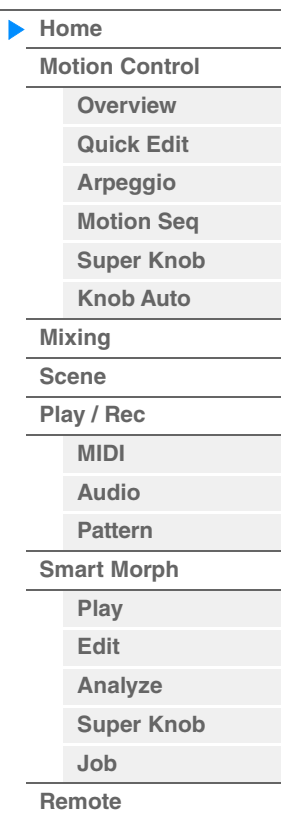

### **Vista Velocity - Note**

Questa schermata viene visualizzata solo quando il cursore è posizionato su un limite di velocità delle parti. È utile per impostare l'intervallo di velocità delle parti.

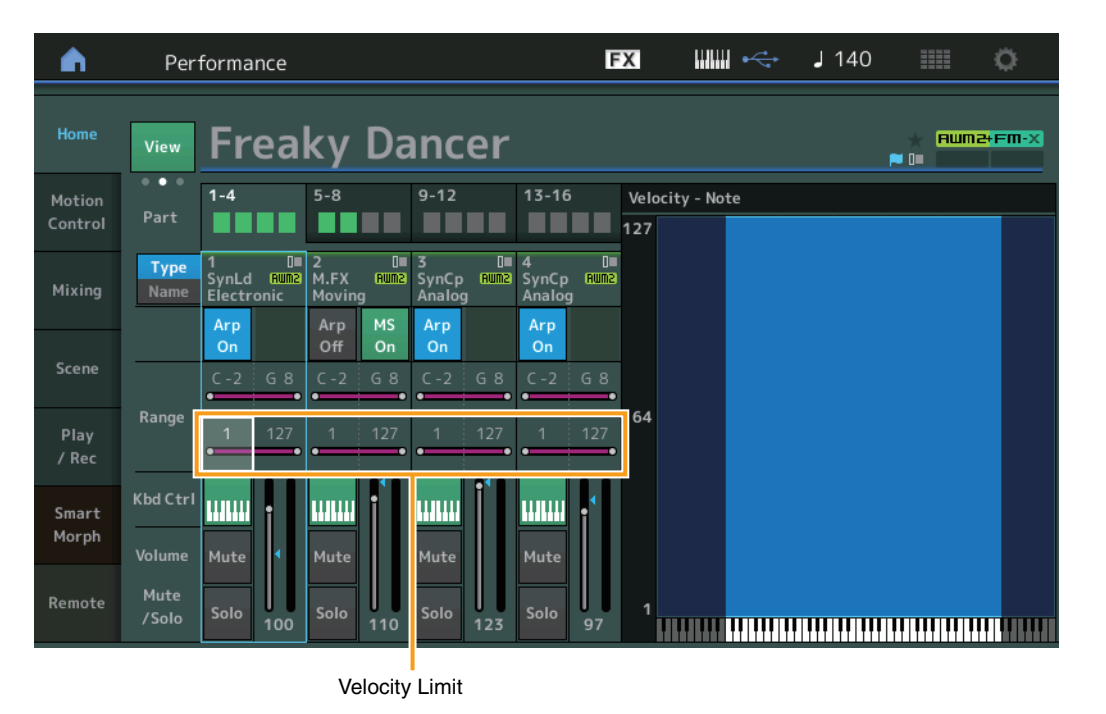

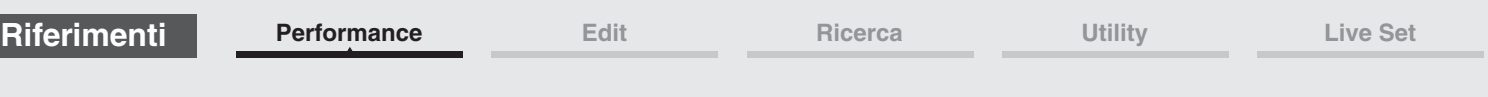

Quando View è impostato su 3 (quattro parti e mappa Smart Morph) e la performance corrente presenta informazioni Smart Morph, viene richiamata la schermata seguente.

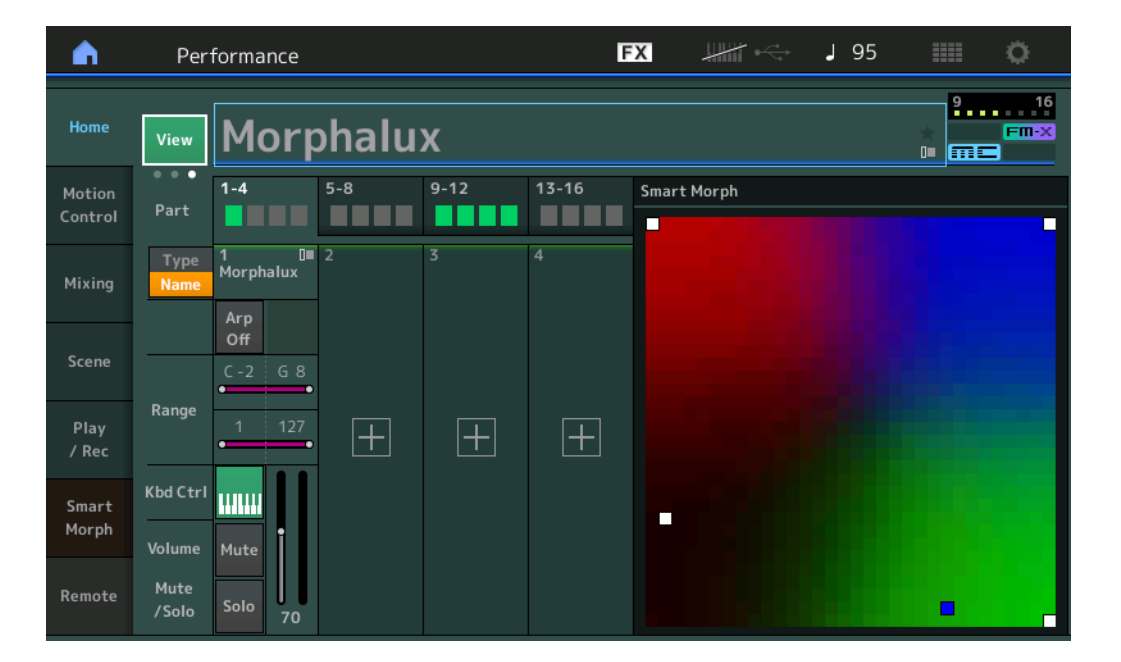

Toccare un punto sulla mappa per assegnare il suono alla parte 1.

- **NOTA** Quando la performance corrente non presenta ancora dati Smart Morph, la schermata è la stessa di quando View è impostato su 2.
- **NOTA** Nel display Live Set, un'apposita icona FM-X indica se la performance assegnata presenta o meno dati Smart Morph.

 $F \rightarrow X$ : visualizzato per una performance con una parte FM-X.

**FINX**: visualizzato per una performance con una parte FM-X e dati Smart Morph.

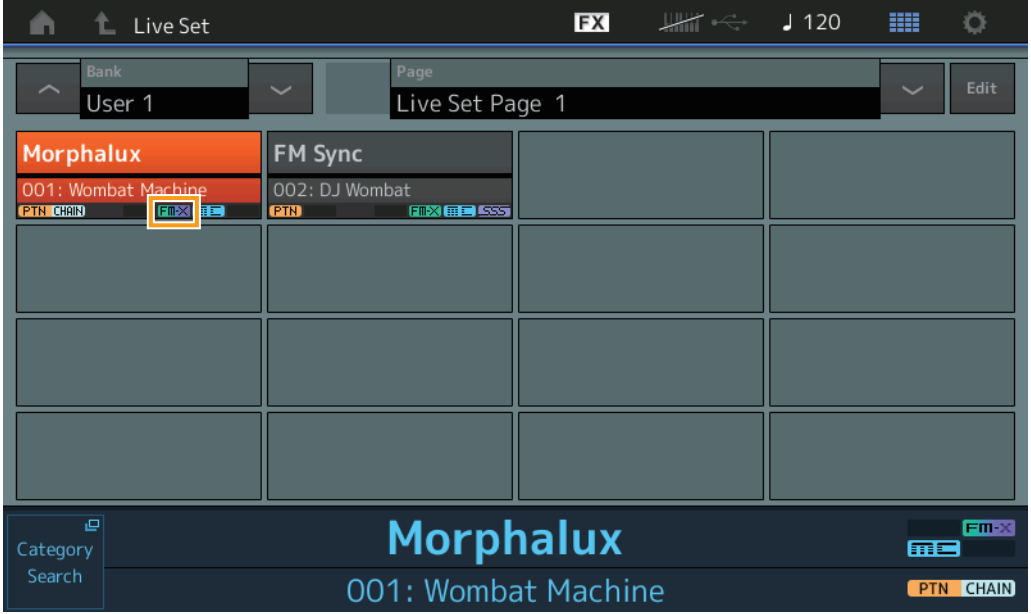

**[Performance](#page-26-0)**

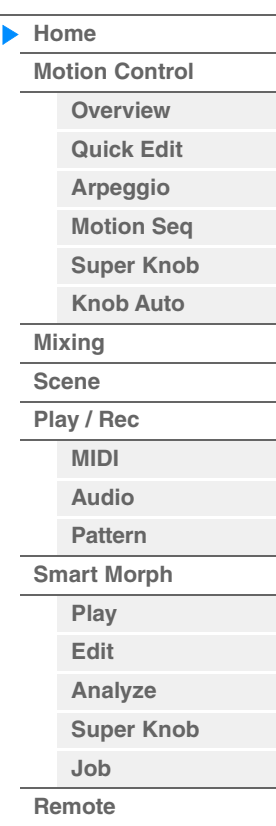

## <span id="page-33-1"></span><span id="page-33-0"></span>**Motion Control**

Nella schermata Motion Control è possibile modificare tutte le impostazioni di Motion Control, tra cui le impostazioni generali, l'arpeggio e il sequencer di movimenti della performance attualmente selezionata. La sezione Motion Control include le seguenti schermate.

- Overview
- Quick Edit
- Arpeggio
- Sequencer di movimenti
- Super Knob
- Knob Auto

### **Motion Control**

### <span id="page-33-2"></span>**Overview**

**Procedura**

o

La schermata Overview illustra il collegamento tra i controller e le parti. È possibile verificare le impostazioni correnti in questa schermata.

**NOTA** Le linee tra il controller e la parte utilizzati più di recente sono visualizzate in grassetto.

 $[PERFORMANCE (HOME)] \rightarrow [Motion Control] \rightarrow [Overview]$ 

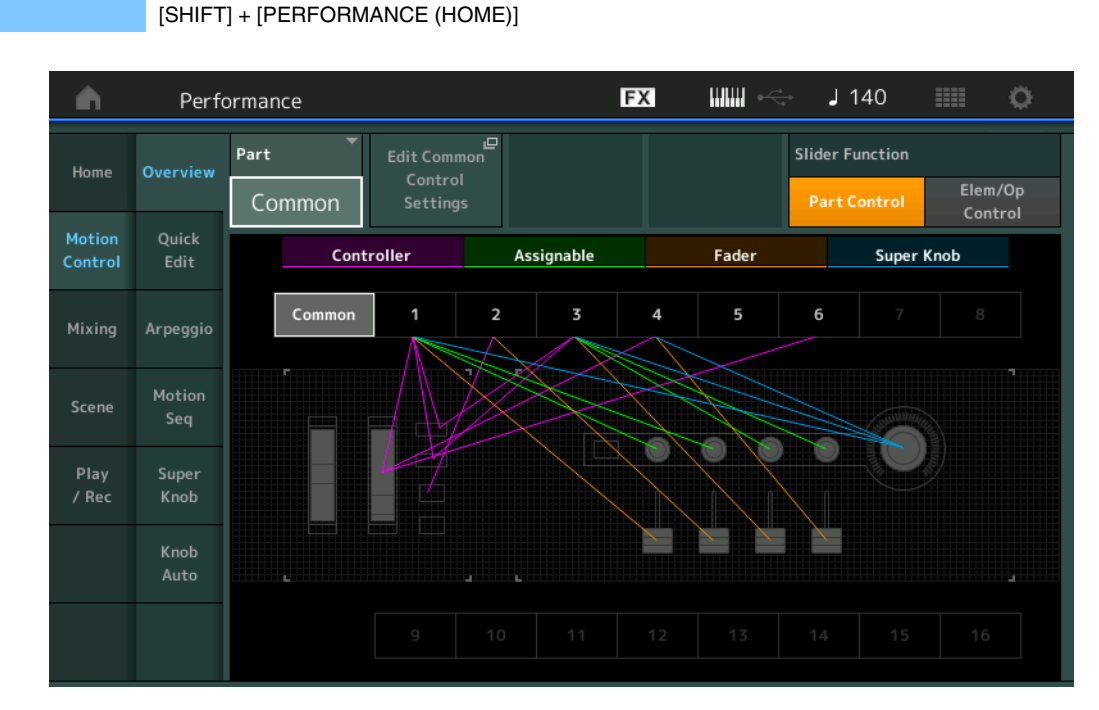

### **Part**

Indica la parte correntemente selezionata. Per verificare i collegamenti di una parte, selezionare la parte. **Impostazioni:** Common, Part 1–16

### **Edit Common Control Settings/Edit Part Control Settings**

Consente di richiamare la schermata Control Assign per la parte selezionata. Per maggiori informazioni sulla schermata "Common" vedere [pagina 205](#page-204-0). Per Part 1–16 vedere [pagina 138](#page-137-0).

### **Slider Function**

Consente di attivare alternativamente Performance Control, Part Control ed Element/Operator Control. **Impostazioni:** Part Control, Elem/Op Control

**NOTA** Le operazioni della funzione Slider possono essere memorizzate come dati di performance.

### **[Performance](#page-26-0)**

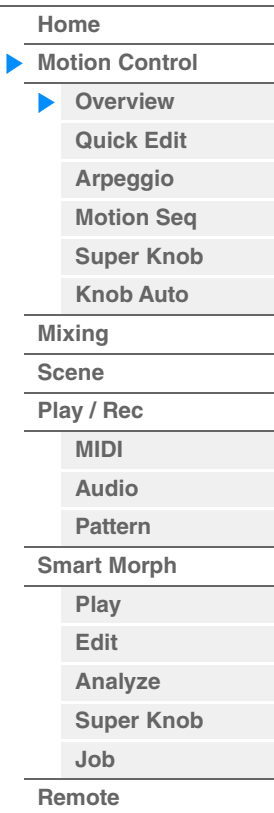

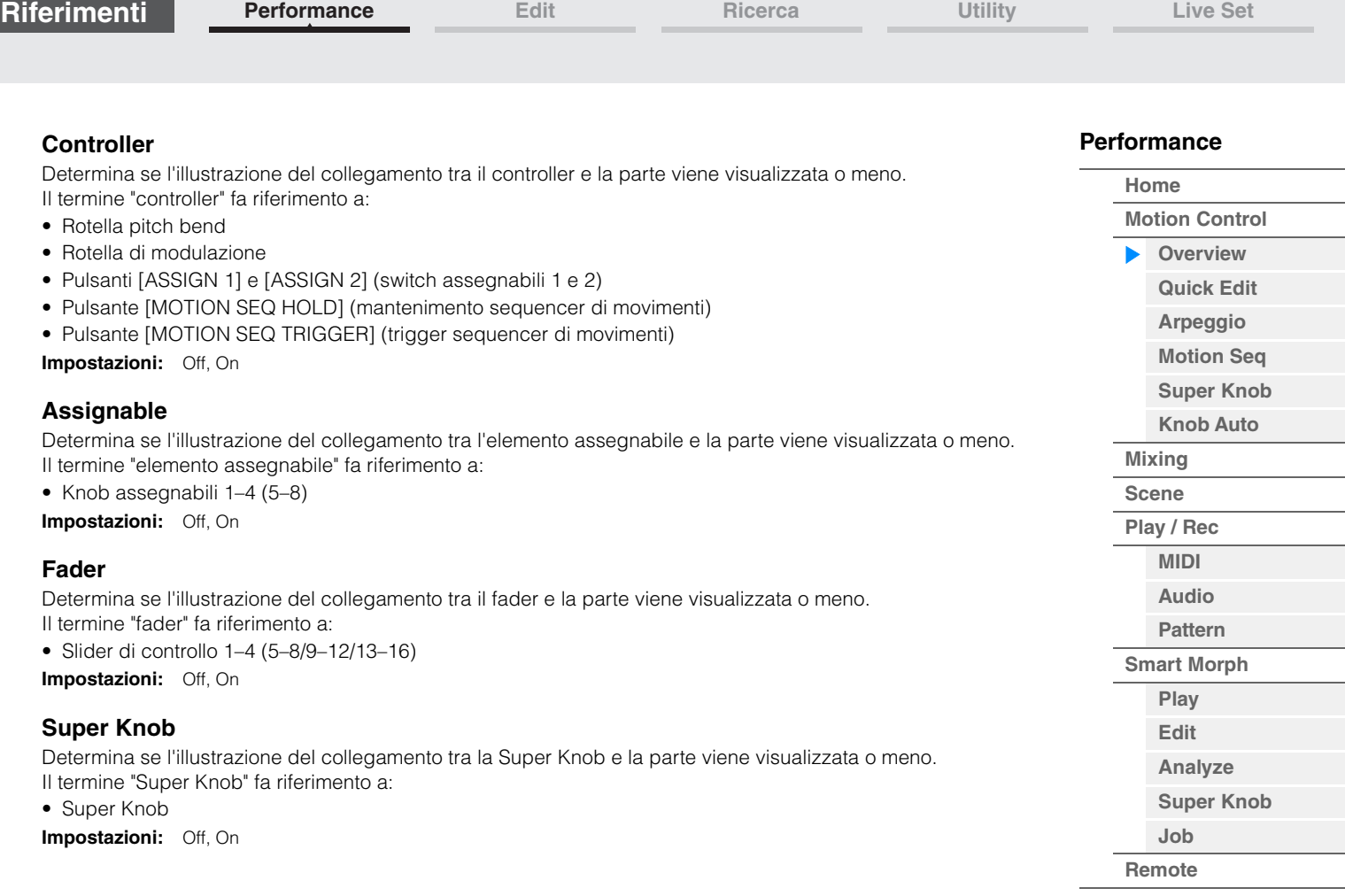

**[Performance](#page-26-0) [Edit](#page-103-2) [Ricerca](#page-214-2) [Utility](#page-225-1) [Live Set](#page-254-2)**

### <span id="page-35-1"></span><span id="page-35-0"></span>**Quick Edit**

Nella schermata Quick Edit è possibile effettuare le impostazioni generali per il suono. È possibile selezionare se le impostazioni vengono applicate in modo comune a tutte le parti o soltanto a una parte selezionata.

### **Procedura** [PERFORMANCE (HOME)] → [Motion Control] → [Quick Edit]

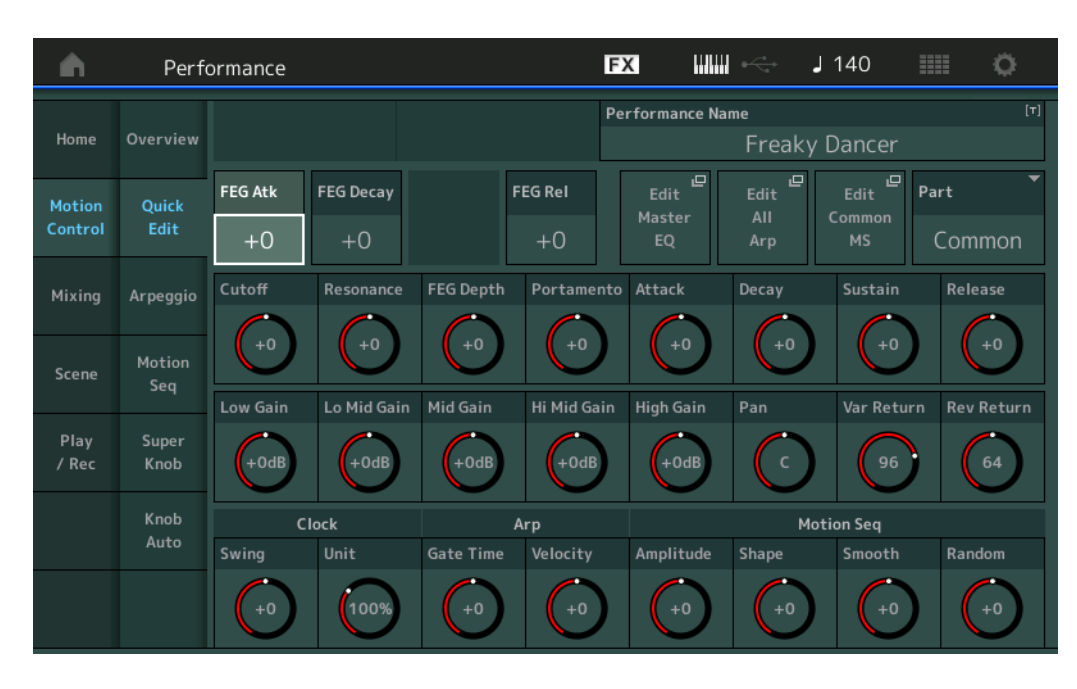

#### **[Performance](#page-26-0)**

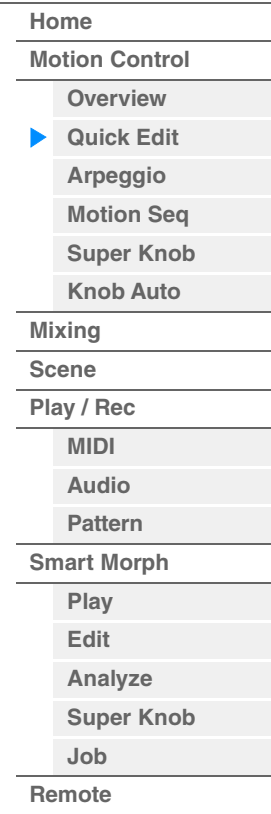

### **Part**

Indica la parte correntemente selezionata. Selezionare la parte con cui si desidera utilizzare la funzione Quick Edit.

**Impostazioni:** Common, Part 1–16

### **Quando "Part" è impostato su "Common"**

È possibile modificare i parametri applicati in modo comune alle parti.

### **Performance Name**

Immettere il nome desiderato per la performance. I nomi di performance possono essere formati da un massimo di 20 caratteri. Toccare il parametro per richiamare la schermata per l'immissione dei caratteri.

### **FEG Atk (tempo di attacco FEG)**

Determina la velocità di variazione filtro dal momento in cui viene suonata una nota fino al raggiungimento del livello iniziale massimo della frequenza di taglio. Questo parametro determina il valore di offset del FEG [\(pagina 157](#page-156-0)) per Element/Operator Common.

**Impostazioni:** -64 – +63

### **FEG Decay (tempo di decay FEG)**

Determina la velocità con cui la frequenza di taglio diminuisce dal livello di attacco massimo al livello di sustain. Questo parametro determina il valore di offset del parametro FEG [\(pagina 157](#page-156-0)) per Element/ Operator Common.

**Impostazioni:** -64 – +63

#### **FEG Rel (tempo di rilascio FEG)**

Determina la velocità con cui la frequenza di taglio diminuisce dal livello di sustain a zero quando una nota viene rilasciata. Questo parametro determina il valore di offset per il parametro FEG [\(pagina 157](#page-156-0)) di Element/ Operator Common.

**Impostazioni:** -64 – +63

#### **Edit Master EQ**

Consente di richiamare la schermata Master EQ [\(pagina 212](#page-211-0)) per Common/Audio Edit.
## **[Performance](#page-26-0)**

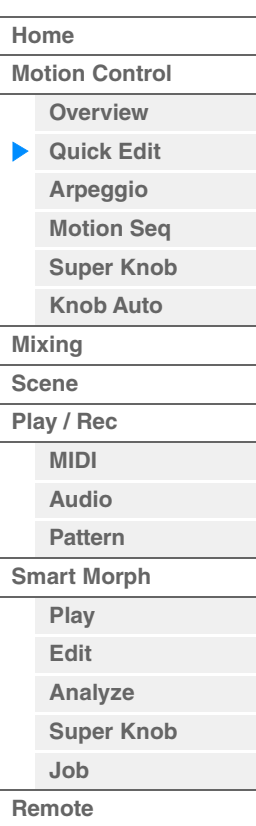

## **Edit All Arp (modifica di tutti gli arpeggi)**

Consente di richiamare la schermata Arpeggio [\(pagina 42\)](#page-41-0) per Motion Control.

## **Edit Common MS (modifica del sequencer di movimenti comune)**

Consente di richiamare la schermata Motion Sequencer Lane ([pagina 204\)](#page-203-0) per Common/Audio Edit.

#### **Cutoff (frequenza di taglio)**

Determina la frequenza di taglio del filtro quando il filtro passa-basso è selezionato. Ad esempio più alto è il valore, più brillante è il decay. Questo parametro determina il valore di offset per la frequenza di taglio del filtro ([pagina 154\)](#page-153-0) per Element/Drum Key/Operator Common.

**Impostazioni:** -64 – +63

#### **Resonance**

Determina l'enfasi assegnata alla frequenza di taglio. Questo parametro determina il valore di offset per la risonanza del filtro [\(pagina 155](#page-154-0)) per Element/Drum Key/Operator Common.

**Impostazioni:** -64 – +63

## **FEG Depth**

Determina l'intervallo entro cui varia la frequenza di taglio dell'EG del filtro. Questo parametro determina il valore di offset della profondità FEG ([pagina 157\)](#page-156-0) per Element/Operator Common. **Impostazioni:** -64 – +63

## **Portamento (tempo di portamento)**

Determina il tempo di transizione del pitch quando viene applicato il portamento. Questo parametro è sincronizzato con lo stesso parametro per Common/Audio Edit.

## **Impostazioni:** -64 – +63

#### **Attack (tempo di attacco AEG)**

Determina la velocità di attacco dal momento in cui viene premuto un tasto fino al raggiungimento del livello iniziale massimo di AEG. Questo parametro determina il valore di offset di AEG ([pagina 162,](#page-161-0) [pagina 182,](#page-181-0) [pagina 196\)](#page-195-0) per Element/Drum Key/Operator.

**Impostazioni:** -64 – +63

## **Decay (tempo di decay AEG)**

Determina la velocità con cui il volume diminuisce dal livello di attacco massimo al livello di sustain. Questo parametro determina il valore di offset di AEG ([pagina 162,](#page-161-0) [pagina 182,](#page-181-0) [pagina 196](#page-195-0)) per Element/Drum Key/ Operator.

**Impostazioni:** -64 – +63

## **Sustain (livello di sustain AEG)**

Determina il livello di sustain in cui il volume permane mentre viene suonata una nota, dopo l'attacco e il decay iniziali. Questo parametro determina il valore di offset di AEG [\(pagina 162,](#page-161-0) [pagina 182](#page-181-0), [pagina 196\)](#page-195-0) per Element/Drum Key/Operator.

**Impostazioni:** -64 – +63

#### **Release (tempo di rilascio AEG)**

Determina la velocità con cui il volume diminuisce dal livello di sustain a zero quando la nota viene rilasciata. Questo parametro determina il valore di offset di AEG ([pagina 162,](#page-161-0) [pagina 182](#page-181-0), [pagina 196](#page-195-0)) per Element/ Drum Key/Operator.

**Impostazioni:** -64 – +63

## **Low Gain (gain bassi EQ master)**

Determina il livello di gain della banda Master EQ Low. **Impostazioni:** -12dB – +12dB

## **Lo Mid Gain (gain medi-bassi EQ master)**

Determina il livello di gain della banda Master EQ Low Mid. **Impostazioni:** -12dB – +12dB

#### **Mid Gain (gain medi EQ master)**

Determina il livello di gain della banda Master EQ Mid. **Impostazioni:** -12dB – +12dB

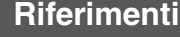

**[Performance](#page-26-0) [Home](#page-26-0)**

> **[Mixing](#page-50-0) [Scene](#page-55-0) [Play / Rec](#page-61-0) [MIDI](#page-61-1) [Audio](#page-65-0) [Pattern](#page-67-0) [Smart Morph](#page-93-0) [Play](#page-93-1) [Edit](#page-94-0) [Analyze](#page-95-0) [Super Knob](#page-98-0)**

**[Job](#page-99-0) [Remote](#page-100-0)**

**[Motion Control](#page-33-0) [Overview](#page-33-1) [Quick Edit](#page-35-0) [Arpeggio](#page-41-0) [Motion Seq](#page-44-0) [Super Knob](#page-45-0) [Knob Auto](#page-46-0)**

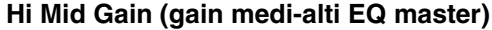

Determina il livello di gain della banda Master EQ High Mid. **Impostazioni:** -12dB – +12dB

## **High Gain (gain alti EQ master)**

Determina il livello di gain della banda Master EQ High. **Impostazioni:** -12dB – +12dB

#### **Pan (pan performance)**

Determina la posizione del pan stereo della performance selezionata. Questo parametro è un offset dello stesso parametro di Part Edit. **Impostazioni:** L63–C (centro)–R63

## **Var Return (ritorno variazione)**

Determina il livello di ritorno dell'effetto Variation. **Impostazioni:** 0–127

#### **Rev Return (ritorno riverbero)**

Determina il livello di ritorno dell'effetto Reverb. **Impostazioni:** 0–127

## **Common Clock Swing (swing comune)**

Determina lo swing del sequencer di movimenti/arpeggio per l'intera performance. È il valore di offset per lo swing di sequencer di movimenti/arpeggio per ciascuna parte. **Impostazioni:** -120 – +120

## **Common Clock Unit (moltiplicazione unità comune)**

Regola il tempo di riproduzione del sequencer di movimenti/arpeggio per l'intera performance. Questo parametro viene applicato alla parte quando il parametro Unit Multiply per il sequencer di movimenti/ arpeggio della parte è impostato su "Common".

Utilizzando questo parametro, è possibile creare un tipo di sequencer di movimenti/arpeggio diverso da quello originale.

**Impostazioni:** 50%–400%

**200%:** il tempo della riproduzione verrà raddoppiato e il tempo verrà dimezzato. **100%:** il tempo di riproduzione normale. **50%:** il tempo della riproduzione verrà dimezzato e il tempo verrà raddoppiato.

**Common Arp Gate Time (tempo di gate arpeggio comune)**

Determina l'intervallo (lunghezza) del tempo di gate dell'arpeggio per l'intera performance. È il valore di offset per l'intervallo del tempo di gate dell'arpeggio per ciascuna parte.

**Impostazioni:** -100 – +100

## **Common Arp Velocity (intervallo di velocità arpeggio comune)**

Determina l'intervallo di velocità dell'arpeggio per l'intera performance. È il valore di offset per l'intervallo di velocità dell'arpeggio per ciascuna parte.

**Impostazioni:** -100 – +100

#### <span id="page-37-0"></span>**Common Motion Seq Amplitude (ampiezza sequencer di movimenti comune)**

Determina l'ampiezza del sequencer di movimenti per l'intera performance. L'ampiezza determina il modo in cui varia l'intera sequenza di movimenti.

È il valore di offset per Part Motion Seq Amplitude, che è anche il valore di offset di Lane Amplitude. Di conseguenza, sia Common che Part MS Amplitudes sono offset dell'impostazione Amplitude in Lane (solo quando "MS FX" è impostato su On per la linea).

**Impostazioni:** -64 – +63

## <span id="page-37-1"></span>**Common Motion Seq Shape (forma impulso sequencer di movimenti comune)**

Determina la forma di impulso del sequencer di movimenti per l'intera performance. Ciò comporta la modifica della forma a gradini della sequenza.

È il valore di offset per Part Motion Seq Pulse Shape, che è anche il valore di offset di Lane Pulse Shape. Di conseguenza, sia Common che Part MS Pulse Shapes sono offset dell'impostazione Pulse Shape per il parametro in Lane (solo quando "MS FX" è impostato su On per la linea e "Control" è impostato su On per il parametro).

**Impostazioni:** -100 – +100

#### <span id="page-38-0"></span>**Common Motion Seq Smooth (fluidità sequencer di movimenti comune)**

Determina la fluidità del sequencer di movimenti per l'intera performance. Per "fluidità" si intende la progressività con cui varia il tempo della sequenza di movimenti.

È il valore di offset per Part Motion Seq Smoothness, che è anche il valore di offset di Lane Smoothness. Di conseguenza, sia Common che Part MS Smoothnesses sono offset dell'impostazione Smoothness per il parametro Lane (solo quando "MS FX" è impostato su On per la linea). **Impostazioni:** -64 – +63

## <span id="page-38-1"></span>**Common Motion Seq Random (casualità sequencer di movimenti comune)**

Determina la casualità del sequencer di movimenti per l'intera performance. Per "casualità" si intende il grado di casualità con cui varia il valore del passo della sequenza.

È il valore di offset per Part Motion Seq Random quando "MS FX" è impostato su On per la linea. **Impostazioni:**  $-64 - +63$ 

## **Quando "Part" è impostato su Part 1–16**

È possibile modificare i parametri per la parte selezionata.

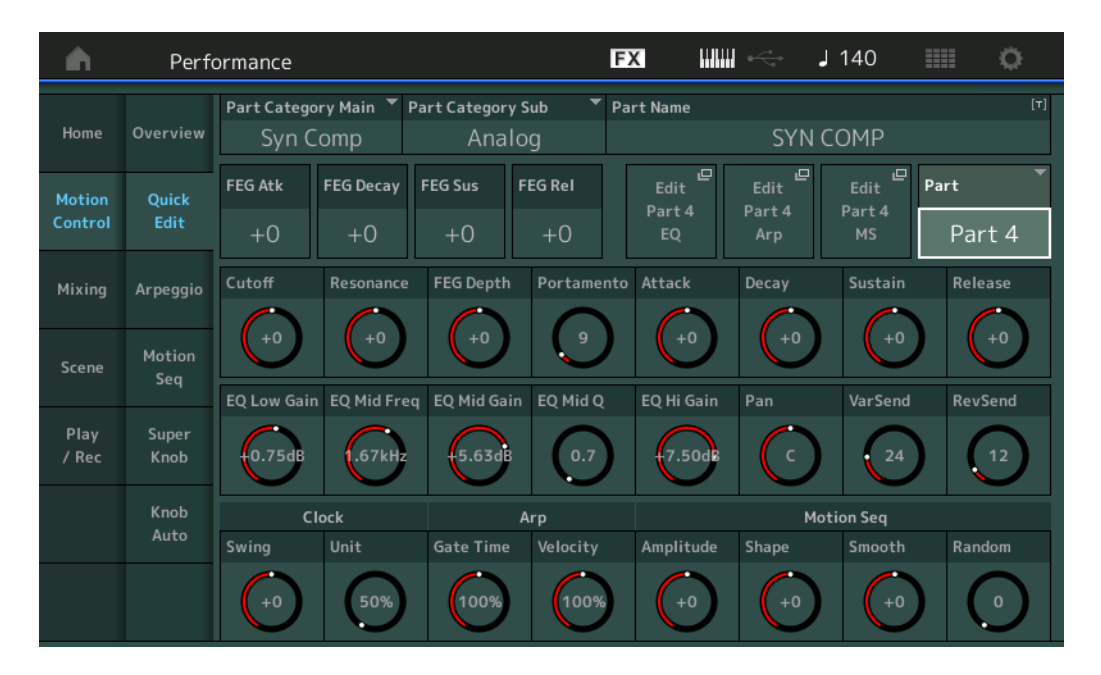

## **Part Category Main (categoria principale parte) Part Category Sub (sottocategoria parte)**

Determina la categoria principale e la sottocategoria della parte.

Le categorie sono parole chiave che rappresentano le caratteristiche generali delle parti. Selezionando la categoria adeguata, sarà possibile individuare facilmente la parte desiderata nella vasta gamma disponibile. Sono disponibili 17 categorie principali che indicano i tipi di strumenti. Sono inoltre disponibili 9 sottocategorie per ciascuna categoria principale, che specificano tipi di strumenti in maggior dettaglio.

**Impostazioni:** Vedere il documento PDF "Elenco dati".

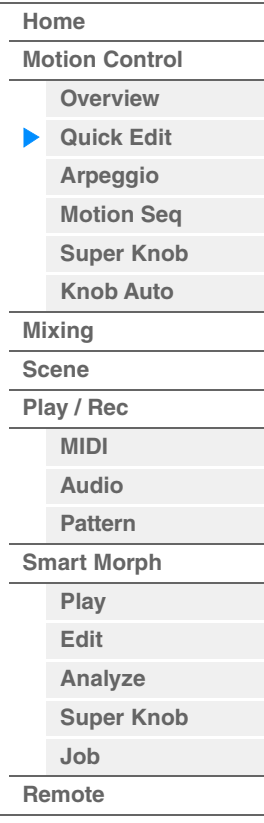

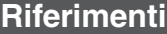

**[Motion Control](#page-33-0) [Overview](#page-33-1) [Quick Edit](#page-35-0) [Arpeggio](#page-41-0) [Motion Seq](#page-44-0) [Super Knob](#page-45-0) [Knob Auto](#page-46-0)**

**[Performance](#page-26-0) [Home](#page-26-0)**

> **[Mixing](#page-50-0) [Scene](#page-55-0) [Play / Rec](#page-61-0) [MIDI](#page-61-1) [Audio](#page-65-0) [Pattern](#page-67-0) [Smart Morph](#page-93-0) [Play](#page-93-1) [Edit](#page-94-0) [Analyze](#page-95-0) [Super Knob](#page-98-0)**

**[Job](#page-99-0) [Remote](#page-100-0)**

## **Part Name**

Consente di immettere il nome desiderato per la parte. I nomi delle parti possono avere un lunghezza massima di 20 caratteri. Toccare il parametro per richiamare la schermata per l'immissione dei caratteri.

I parametri di seguito sono gli stessi quando "Part" è impostato su "Common" [\(pagina 36\)](#page-35-1).

- FEG Atk (tempo di attacco FEG)
- FEG Decay (tempo di decay FEG)
- FEG Rel (tempo di rilascio FEG)
- Cutoff
- Resonance
- FEG Depth
- Portamento (tempo di portamento) I parametri di seguito sono diversi quando "Part" è impostato su "Common". **Impostazioni:** 0–127
- Attack (tempo di attacco AEG)
- Decay (tempo di decay AEG)
- Sustain (livello di sustain AEG)
- Release (tempo di rilascio AEG)

## **FEG Sus (livello di sustain FEG)**

Determina il livello di sustain FEG della parte. È il valore di offset per il livello FEG Decay2 Level di Element/ Operator Common ([pagina 157\)](#page-156-0). **Impostazioni:** -64 – +63

## **Edit Part EQ**

Consente di richiamare la schermata Part EQ [\(pagina 116](#page-115-0)) per Part Edit.

## **Edit Part Arp (modifica arpeggio parte)**

Consente di richiamare la schermata Arpeggio [\(pagina 120](#page-119-0)) per Part Edit.

## **Edit Part MS (modifica sequencer di movimenti parte)**

Consente di richiamare la schermata Motion Sequencer Lane ([pagina 129\)](#page-128-0) per Part Edit.

#### **EQ Low Gain (gain bassi EQ 3 bande)**

Determina il livello di gain per la banda dei bassi. **Impostazioni:** -12dB – +12dB

## **EQ Mid Freq (frequenza medi EQ 3 bande)**

Determina la frequenza per la banda dei medi. **Impostazioni:** 139.7Hz–10.1kHz

#### **EQ Mid Gain (gain medi EQ 3 bande)**

Determina il livello di gain per la banda dei medi. **Impostazioni:** -12dB – +12dB

## **EQ Mid Q (Q medi EQ 3 bande)**

Determina l'ampiezza di banda EQ per la banda dei medi. **Impostazioni:** 0.7–10.3

## **EQ High Gain (gain alti EQ 3 bande)**

Determina il gain di livello della banda degli alti. **Impostazioni:** -12dB – +12dB

#### **Pan**

Determina la posizione del pan stereo della parte selezionata. **Impostazioni:** L63–C (centro)–R63

#### **Var Send (mandata variazione)**

Determina il livello di mandata del segnale inviato all'effetto Variation. **Impostazioni:** 0–127

## **Rev Send (mandata riverbero)**

Determina il livello di mandata del segnale inviato all'effetto Reverb. **Impostazioni:** 0–127

## <span id="page-40-0"></span>**Part Clock Swing (swing parte)**

Ritarda le note sui beat pari (in levare) per produrre uno stile swing.

- +1 e valori superiori: ritarda le note dell'arpeggio.
- -1 e valori inferiori: anticipa le note dell'arpeggio.
- 0: temporizzazione esatta impostata dal valore "Arpeggio/Motion Sequencer Grid" (non viene applicato lo swing).

Un uso appropriato di questa impostazione consente di creare ritmi swing e suonate in terzine, come shuffle e bounce.

**Impostazioni:** -120 – +120

## **Part Clock Unit (moltiplicazione unità parte)**

Regola il tempo di riproduzione del sequencer di movimenti/arpeggio per la parte selezionata. **Impostazioni:** 50%–400%, Common

> **200%:** il tempo della riproduzione verrà raddoppiato e il tempo verrà dimezzato. **100%:** il tempo di riproduzione normale. **50%:** il tempo della riproduzione verrà dimezzato e il tempo verrà raddoppiato.

**Common:** verrà applicato il valore impostato in Unit Multiply e comune a tutte le parti.

## **Part Arp Gate Time (tempo di gate arpeggio parte)**

Determina l'offset del tempo di gate (lunghezza) delle note di arpeggio rispetto al valore originale. È il valore di offset per l'intervallo del tempo di gate ([pagina 124\)](#page-123-0) di ciascuna impostazione Arpeggio Select. **Impostazioni:** 0%–200%

## **Part Arp Velocity (intervallo di velocità arpeggio parte)**

Determina l'offset della velocità di riproduzione dell'arpeggio rispetto al valore originale. È il valore di offset per l'intervallo di velocità [\(pagina 123](#page-122-0)) di ciascuna impostazione Arpeggio Select. **Impostazioni:** 0%–200%

## **Part Motion Seq Amplitude (ampiezza sequencer di movimenti parte)**

Determina l'ampiezza [\(pagina 131](#page-130-0)) del sequencer di movimenti per la parte selezionata. È il valore di offset per Lane Motion Seq Amplitude quando "MS FX" è impostato su On per la linea. **Impostazioni:** -64 – +63

## **Part Motion Seq Shape (forma impulso sequencer di movimenti parte)**

Determina la forma di impulso del sequencer di movimenti per la parte selezionata. È il valore di offset value per il parametro Lane Motion Seq Step Curve ([pagina 132\)](#page-131-0) quando "MS FX" è impostato su On per Lane e "Control" è impostato su On per il parametro. **Impostazioni:** -100 – +100

## **Part Motion Seq Smooth (fluidità sequencer di movimenti parte)**

Determina la fluidità del sequencer di movimenti per la parte selezionata. È il valore di offset per Lane Motion Seq Smoothness [\(pagina 131](#page-130-1)) quando "MS FX" è impostato su On per la linea.

**Impostazioni:** -64 – +63

## **Part Motion Seq Random**

Determina la casualità del sequencer di movimenti per la parte selezionata. Per "casualità" si intende il grado di casualità con cui varia il valore del passo della sequenza. **Impostazioni:** 0–127

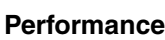

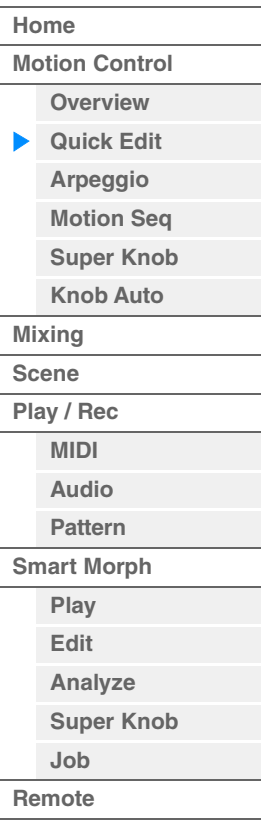

## <span id="page-41-0"></span>**Arpeggio**

Da questa schermata è possibile impostare diversi parametri correlati all'arpeggio per più parti. Toccare il nome del tipo di arpeggio in questa schermata (oppure premere il pulsante [CATEGORY] sul pannello) per richiamare un menu. Nel menu visualizzato, toccare [Search] per richiamare la schermata Arpeggio Category Search; toccare [Number] per determinare il tipo di arpeggio specificandone il relativo numero.

#### **Procedura** [PERFORMANCE (HOME)] → [Motion Control] → [Arpeggio]

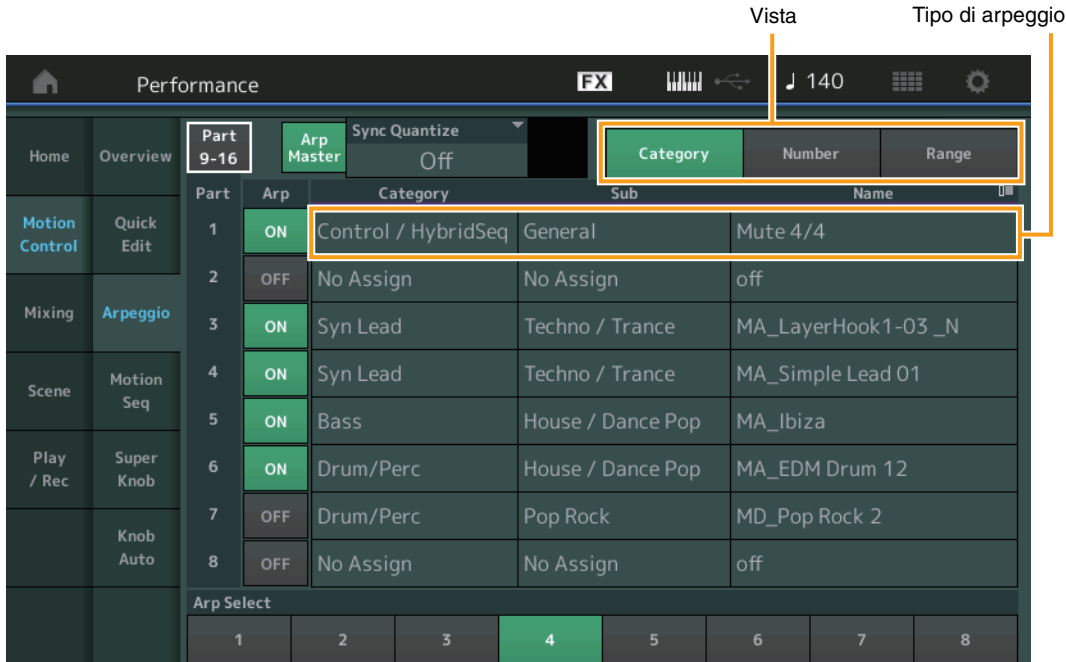

## **[Performance](#page-26-0)**

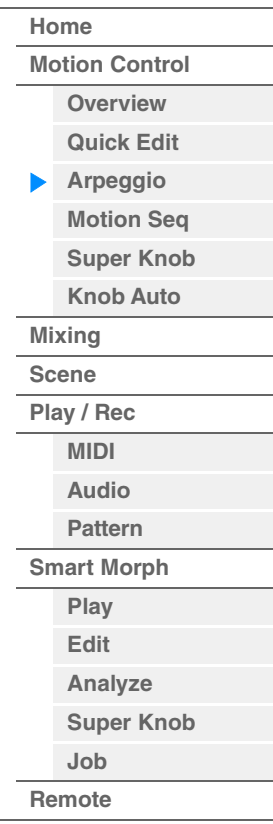

## **Part 9-16 / Part 1-8**

Consente di alternare le schermate delle parti 9–16 o 1-8. Nel caso dell'immagine precedente, toccare "Part 9- 16" per visualizzare i tipi di arpeggio per "Part 9-16".

**Impostazioni:** Part 9-16 / Part 1-8

## **Arp Master (switch master arpeggio)**

Determina se l'arpeggio è attivato o disattivato per l'intera performance. Questa impostazione è applicata al pulsante [ARP ON/OFF] sul pannello.

**Impostazioni:** Off, On

## **Sync Quantize (valore di quantizzazione della sincronizzazione)**

Determina la temporizzazione effettiva con cui viene avviata la riproduzione del successivo arpeggio se questo parametro viene attivato durante la riproduzione dell'arpeggio di più parti. Se è impostato su "off", il successivo arpeggio inizia non appena viene attivato. Il numero indica il clock.

**Impostazioni:** Off, 60 (biscroma), 80 (terzina da una semicroma), 120 (semicroma), 160 (terzina da una croma), 240 (croma), 320 (terzina da una semiminima), 480 (semiminima)

## **Arp (switch arpeggio parte)**

Determina se l'arpeggio per ciascuna parte è attivato o disattivato. **Impostazioni:** Off, On

## **Arp Select (selezione arpeggio)**

Determina i tipi di arpeggio. Selezionando un tipo e premendo [SHIFT] + [EDIT] è possibile copiare o scambiare arpeggi. Per informazioni dettagliate, vedere "Copia o scambio di arpeggi" [\(pagina 124](#page-123-1)). **Impostazioni:** 1–8

## **Vista**

Determina quali informazioni relative al tipo di arpeggio vengono visualizzate. **Impostazioni:** Category, Number, Range

## **Quando "View" è impostato su "Category"**

## **Category (categoria di arpeggio)**

**Impostazioni:** vedere l'elenco delle categorie di arpeggio ([pagina 11\)](#page-10-0).

## **Sub (sottocategoria di arpeggio)**

**Impostazioni:** vedere l'elenco delle sottocategorie di arpeggio [\(pagina 11\)](#page-10-1).

## **Name (nome arpeggio)**

**Impostazioni:** Vedere il documento PDF "Elenco dati".

## **Quando "View" è impostato su "Number"**

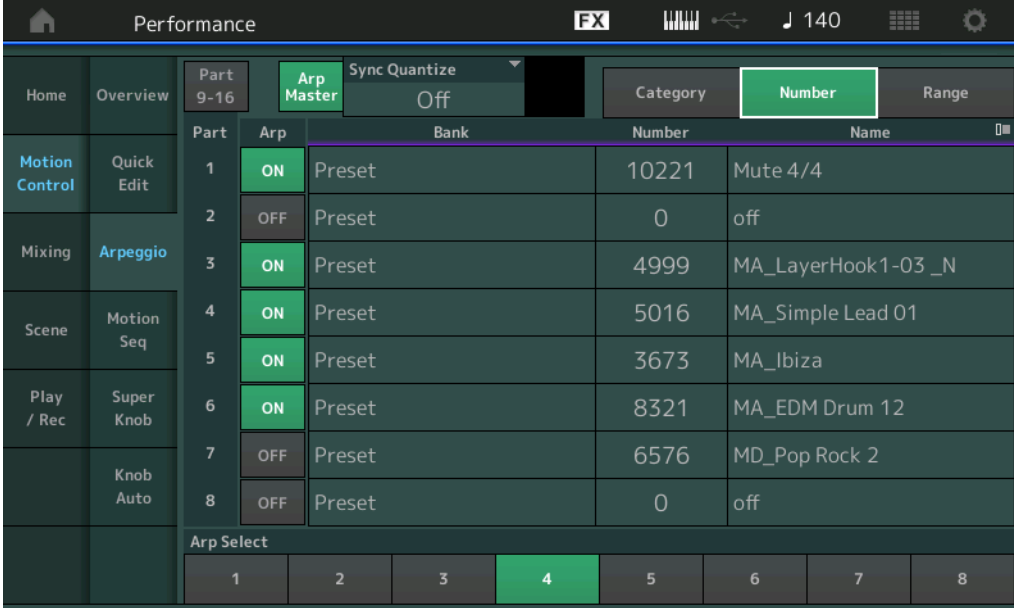

## **Bank (banco di arpeggio)**

**Impostazioni:** Preset, User, Library 1–8

## **Number (numero arpeggio)**

**Impostazioni:** Vedere il documento PDF "Elenco dati".

## **Name (nome arpeggio)**

**Impostazioni:** Vedere il documento PDF "Elenco dati".

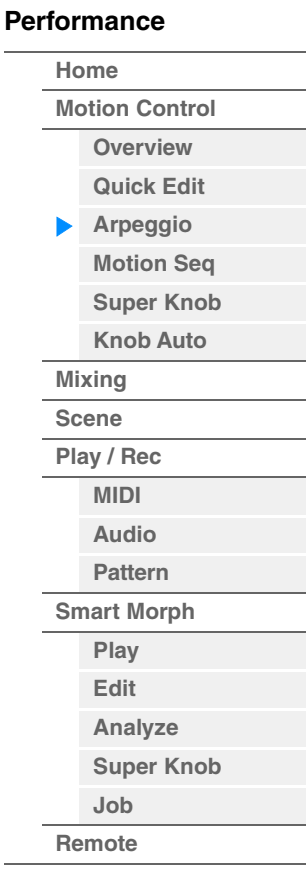

**Quando "View" è impostato su "Range"** 

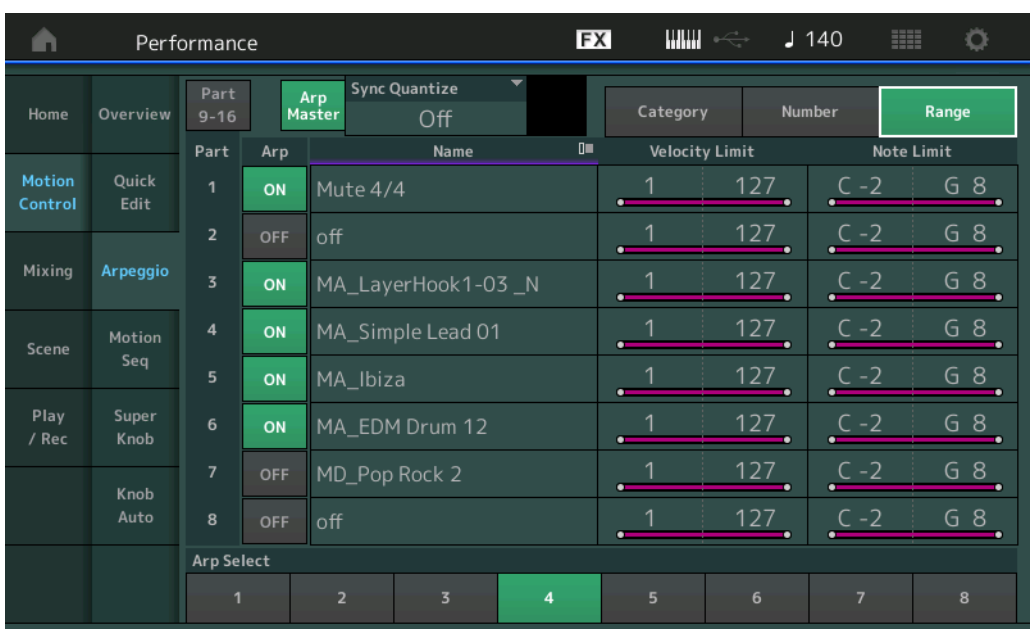

## **Name (nome arpeggio)**

**Impostazioni:** Vedere il documento PDF "Elenco dati".

## **Velocity Limit (limite di velocità arpeggio)**

Determina la velocità più bassa e la velocità più alta che possono attivare la riproduzione dell'arpeggio. Per ulteriori informazioni sull'impostazione del limite di velocità, consultare il Manuale di istruzioni. **Impostazioni:** 1–127

#### **Note Limit (limite di note arpeggio)**

Determina la nota più bassa e la nota più alta nell'intervallo di note dell'arpeggio. Per ulteriori informazioni sull'impostazione del limite di note, consultare il Manuale di istruzioni.

**Impostazioni:** C -2 – G8

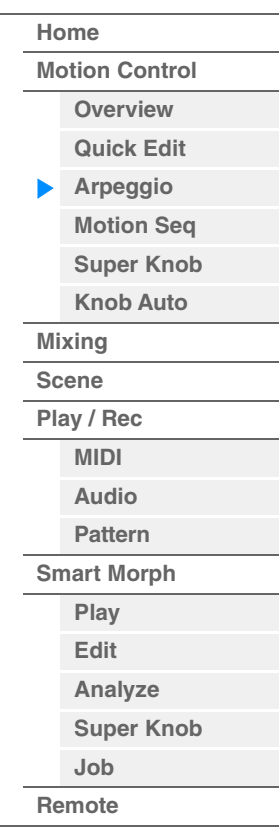

## <span id="page-44-0"></span>**Motion Seq (sequencer di movimenti)**

**Procedura** [PERFORMANCE (HOME)]  $\rightarrow$  [Motion Control]  $\rightarrow$  [Motion Seq]

Dalla schermata Motion Sequencer è possibile impostare i parametri correlati al sequencer di movimenti per più parti.

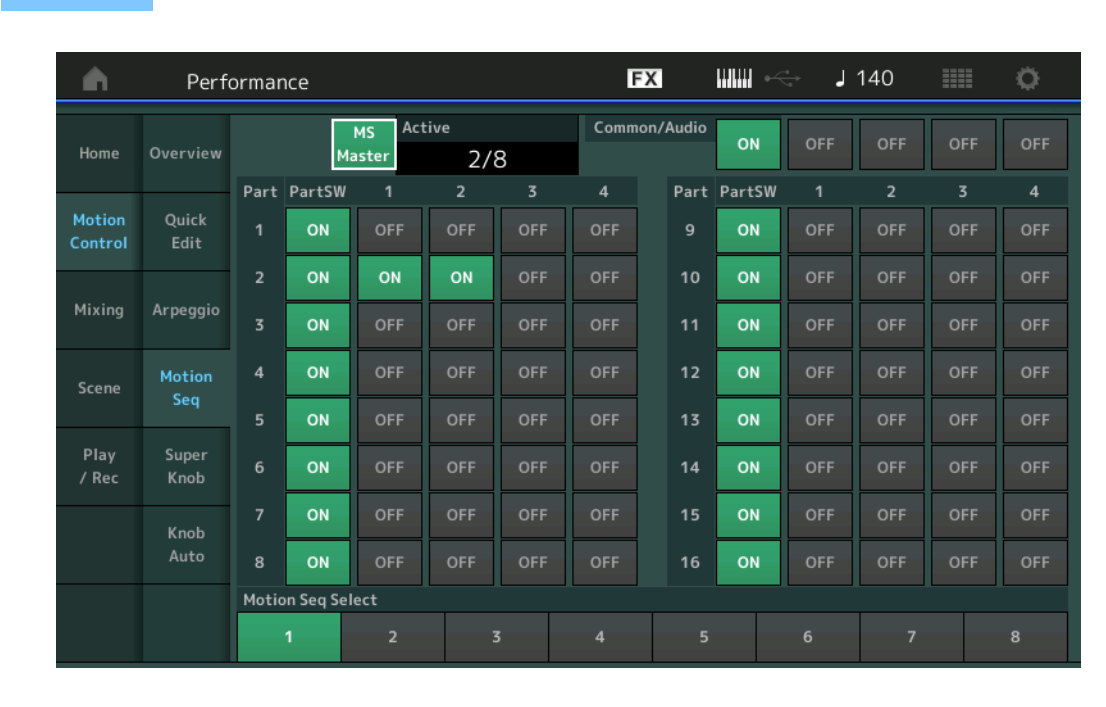

## **[Performance](#page-26-0)**

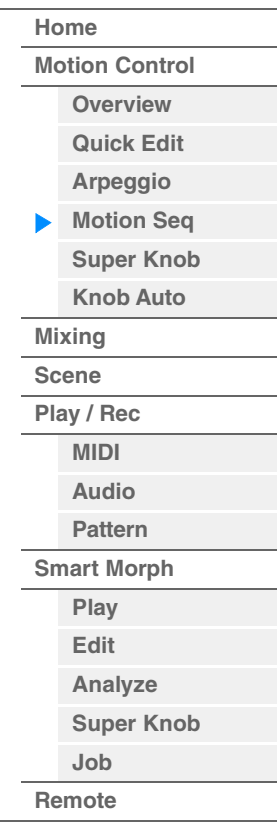

## **MS Master (switch master sequencer di movimenti)**

Determina se la funzione Motion Sequencer è attiva o meno per l'intera performance o meno. Questa impostazione è applicata al pulsante [MS ON/OFF] sul pannello. **Impostazioni:** Off, On

## **Active (sequencer di movimenti attivo)**

Indica il numero della linea attiva. Il numero dopo la barra indica il numero massimo di linee che possono essere attivate simultaneamente.

#### **PartSW (switch sequencer di movimenti parte)**

Determina se il sequencer di movimenti di ciascuna parte/di tutte le parti è attivato o disattivato. **Impostazioni:** Off, On

#### **Switch di linea**

Determina se ciascuna linea è attivata o disattivata. È possibile impostare un massimo di quattro linee corrispondenti alla funzione del sequencer dei movimenti per una parte. È possibile utilizzare fino a otto linee contemporaneamente per l'intera performance.

**Impostazioni:** Off, On

#### **Motion Seq Select (selezione sequenza di movimenti)**

Determina il tipo di sequenza di movimenti.

Selezionando un tipo e premendo [SHIFT] + [EDIT] è possibile copiare o scambiare sequenze di movimenti. Per informazioni dettagliate, vedere "Copia o scambio delle sequenze di movimenti" [\(pagina 133\)](#page-132-0). **Impostazioni:** 1–8

**Riferimenti**

**[Performance](#page-26-0) [Edit](#page-103-0) [Ricerca](#page-214-0) [Utility](#page-225-0) [Live Set](#page-254-0)**

## <span id="page-45-0"></span>**Super Knob**

La schermata Super Knob permette di impostare i parametri controllati dalla Super Knob.

**Procedura** [PERFORMANCE (HOME)] → [Motion Control] → [Super Knob]

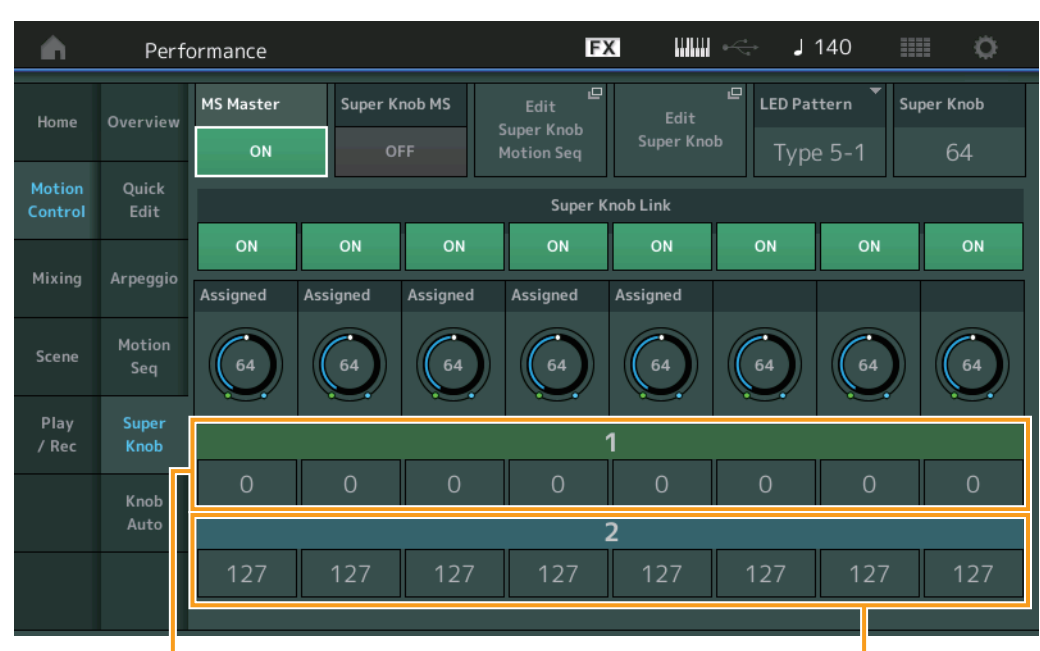

| Performance |                               |                   |  |
|-------------|-------------------------------|-------------------|--|
|             | Home<br><b>Motion Control</b> |                   |  |
|             |                               |                   |  |
|             |                               | <b>Overview</b>   |  |
|             |                               | <b>Quick Edit</b> |  |
|             |                               | Arpeggio          |  |
|             |                               | <b>Motion Seq</b> |  |
|             |                               | <b>Super Knob</b> |  |
|             |                               | <b>Knob Auto</b>  |  |
|             | <b>Mixing</b>                 |                   |  |
|             | <b>Scene</b>                  |                   |  |
|             |                               | Play / Rec        |  |
|             |                               | <b>MIDI</b>       |  |
|             |                               | Audio             |  |
|             |                               | <b>Pattern</b>    |  |
|             | <b>Smart Morph</b>            |                   |  |
|             |                               | Play              |  |
|             |                               | Edit              |  |
|             |                               | Analyze           |  |
|             |                               | <b>Super Knob</b> |  |
|             |                               | Job               |  |
|             | Remote                        |                   |  |

Assignable Knob 1-8 Destination Value 1 Assignable Knob 1-8 Destination Value 2

#### **MS Master (switch master sequencer di movimenti)**

Consente di attivare o disattivare il sequencer di movimenti per l'intera performance. Questa impostazione è applicata al pulsante [MS ON/OFF] sul pannello.

**Impostazioni:** Off, On

## **Super Knob MS (switch master sequencer di movimenti Super Knob)**

Consente di attivare o disattivare il sequencer di movimenti applicato alla Super Knob. **Impostazioni:** Off, On

#### **Edit Super Knob Motion Seq**

Consente di visualizzare la schermata Knob Auto, in cui è possibile impostare il sequencer di movimenti per la Super Knob.

## **Edit Super Knob**

Consente di visualizzare la schermata Control Assign per Common/Audio Edit, in cui è possibile impostare i parametri controllabili mediante la Super Knob.

#### **LED Pattern (pattern LED Super Knob)**

Determina il pattern di illuminazione della Super Knob.

**Impostazioni:** Type 1, Type 2-1, Type 2-2, Type 3-1, Type 3-2, Type 4-1, Type 4-2, Type 5-1, Type 5-2, Type 6, Type 7-1, Type 7-2, Type 8-1, Type 8-2, Type 9, Type 10, Type 11, Off

## **Super Knob (valore Super Knob)**

Determina il valore della Super Knob. **Impostazioni:** 0–127

#### **Super Knob Link**

Consente di attivare o disattivare il collegamento tra knob assegnabile e Super Knob. Quando questa opzione è impostata su "Off", la funzione assegnata al knob corrispondente non viene modificata, neppure dal Super Knob. **Impostazioni:** Off, On

**[Motion Control](#page-33-0) [Overview](#page-33-1) [Quick Edit](#page-35-0) [Arpeggio](#page-41-0) [Motion Seq](#page-44-0) [Super Knob](#page-45-0) [Knob Auto](#page-46-0)**

**[Performance](#page-26-0) [Home](#page-26-0)**

> **[Mixing](#page-50-0) [Scene](#page-55-0) [Play / Rec](#page-61-0) [MIDI](#page-61-1) [Audio](#page-65-0) [Pattern](#page-67-0) [Smart Morph](#page-93-0) [Play](#page-93-1) [Edit](#page-94-0) [Analyze](#page-95-0) [Super Knob](#page-98-0)**

**[Job](#page-99-0) [Remote](#page-100-0)**

## **Assignable Knob 1–8 Value**

Determina il valore per le knob assegnabili 1–4 (5–8). **Impostazioni:** 0–127

## **Assignable Knob 1–8 Destination Value 1 Assignable Knob 1–8 Destination Value 2**

Determina il valore inferiore (valore assegnabile 1) e il valore inferiore (valore assegnabile 2) per la knob corrispondente.

Quando si utilizza la Super Knob, il valore Assignable Knob varia all'interno dell'intervallo specificato. **Impostazioni:** 0–127

## <span id="page-46-0"></span>**Knob Auto**

Dalla schermata Knob Auto è possibile impostare i parametri correlati al sequencer di movimenti applicato alla Super Knob (sequencer di movimenti della Super Knob). Il valore del parametro della Super Knob può essere automaticamente controllato dal sequencer di movimenti.

È possibile impostare una sola linea per il sequencer di movimenti della Super Knob.

**NOTA** È possibile utilizzare fino a otto linee contemporaneamente per l'intera performance. Tuttavia, la linea impostata per la Super Knob non è inclusa nelle otto qui indicate.

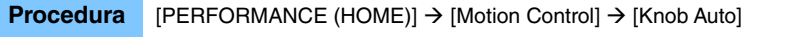

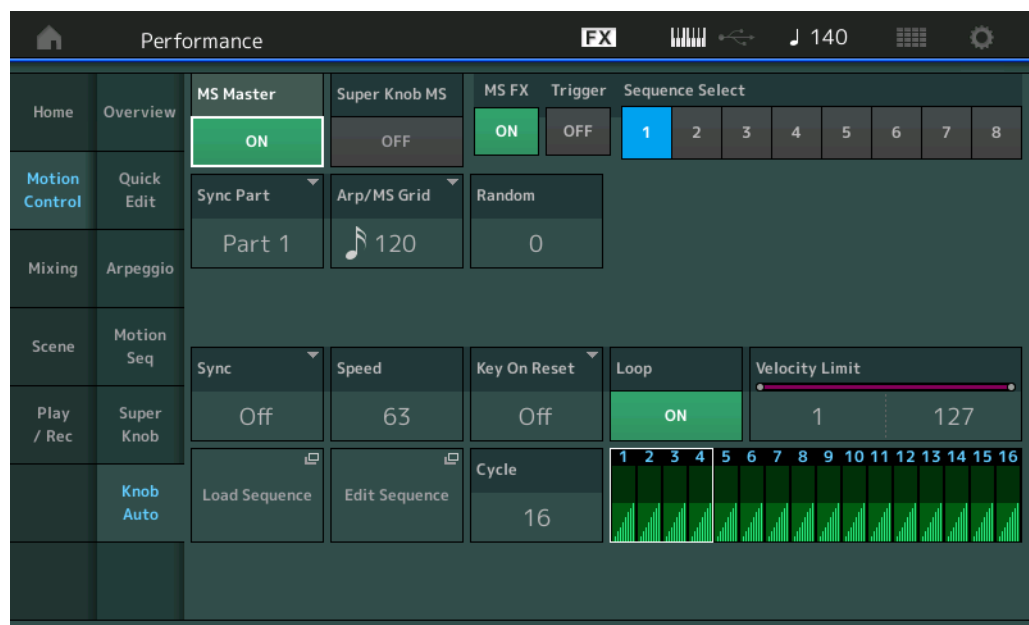

## **MS Master (switch master sequencer di movimenti)**

Consente di attivare o disattivare il sequencer di movimenti per l'intera performance. Questa impostazione è applicata al pulsante [MS ON/OFF] sul pannello.

**Impostazioni:** Off, On

## **Super Knob MS (switch master sequencer di movimenti Super Knob)**

Consente di attivare o disattivare il sequencer di movimenti applicato alla Super Knob. **Impostazioni:** Off, On

## **MS FX (ricezione FX sequencer di movimenti Super Knob)**

Determina se il sequencer di movimenti è interessato o meno dal funzionamento della knob quando viene selezionato "ARP/MS" mediante il pulsante Knob Function [TONE]/[EG/FX]/[EQ]/[ARP/MS]. **Impostazioni:** Off, On

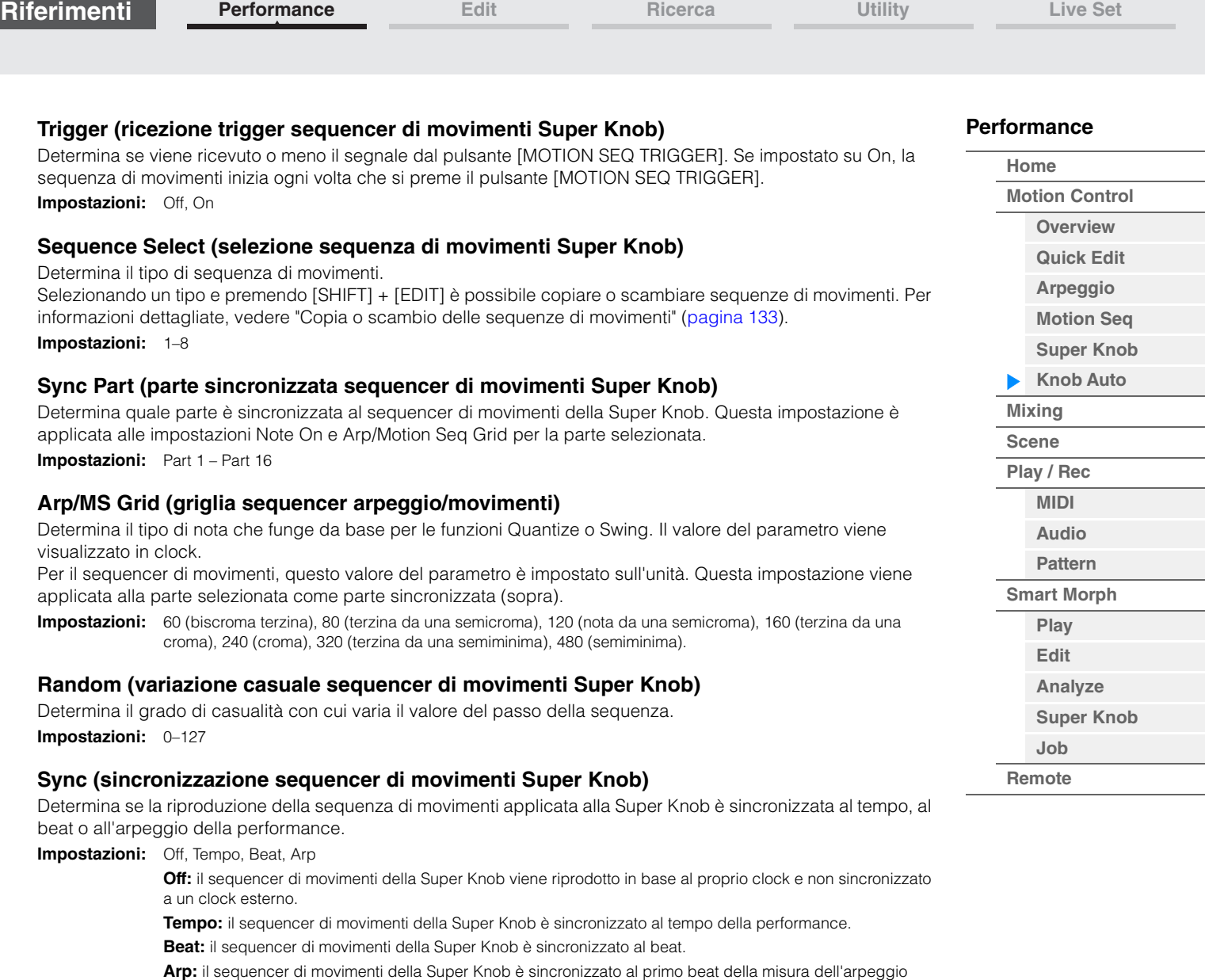

## **Speed (velocità sequencer di movimenti Super Knob)**

attualmente in riproduzione.

Determina la velocità di riproduzione della sequenza di movimenti. Questo parametro è attivo quando Super Knob Motion Sequencer Sync è impostato su "Off". **Impostazioni:** 0–127

## **Unit Multiply (moltiplicatore unità sequencer di movimenti Super Knob)**

Regola il tempo di riproduzione del sequencer di movimenti della Super Knob. Questo parametro è attivo quando Super Knob Motion Sequencer Sync è impostato su "Off".

**Impostazioni:** 50%–6400%, Common

**200%:** il tempo della riproduzione verrà raddoppiato e il tempo verrà dimezzato.

**100%:** il tempo di riproduzione normale.

**50%:** il tempo della riproduzione verrà dimezzato e il tempo verrà raddoppiato.

**Common:** verrà applicato il valore impostato in Unit Multiply e comune a tutte le parti.

## **Key On Reset (reimpostazione tasto premuto sequencer di movimenti Super Knob)**

Determina se la riproduzione della sequenza di movimenti viene arrestata o meno quando si suona la tastiera. Questo parametro è attivo quando Super Knob Motion Sequencer Sync è impostato su un qualsiasi valore diverso da "Arp".

Il parametro inoltre non è disponibile quando "Trigger" è impostato su "On".

**Impostazioni:** Off, Each-On, 1st-On

**Each-On:** la sequenza viene reimpostata ogni volta che viene suonata una nota e la sequenza viene riavviata.

**1st-On:** la sequenza viene reimpostata ogni volta che viene suonata una nota e il sequencer viene riavviato. Se si suona una seconda nota mentre si tiene premuta la prima, la sequenza continua il ciclo secondo la stessa fase, come se fosse stato attivato dalla prima nota. In altre parole, la sequenza viene reimpostata soltanto se viene rilasciata la prima nota prima di suonare la seconda.

**Impostazioni:** 0–127

**Impostazioni:** 0–127

**Impostazioni:** 1–16

## **Sequence Select (selezione sequenza di movimenti Super Knob)**

Consente di selezionare la lunghezza del passo desiderata per la sequenza di movimenti.

Determina il tipo di sequenza di movimenti.

**Cycle (ciclo sequencer di movimenti Super Knob)**

Determina il modo in cui varia l'intera sequenza di movimenti.

**Smooth (fluidità sequencer di movimenti Super Knob)**

**Amplitude (ampiezza sequencer di movimenti Super Knob)**

Selezionando un tipo e premendo [SHIFT] + [EDIT] è possibile copiare o scambiare sequenze di movimenti. Per informazioni dettagliate, vedere "Copia o scambio delle sequenze di movimenti" [\(pagina 133\)](#page-132-0). **Impostazioni:** 1–8

**Riferimenti**

## **Loop (loop sequencer di movimenti Super Knob)**

Determina se la sequenza di movimenti viene riprodotta una sola volta oppure ripetutamente. **Impostazioni:** Off, On

## **Velocity Limit (limite velocità sequencer di movimenti Super Knob)**

Determina il valore massimo e minimo della velocità entro cui risponderà una sequenza di movimenti. **Impostazioni:** 1–127

## **Cycle (ciclo sequencer di movimenti Super Knob)**

Consente di selezionare la lunghezza del passo desiderata per la sequenza di movimenti. **Impostazioni:** 1–16

## **Load Sequence**

Carica i dati della sequenza di movimenti nella memoria utente. Per informazioni dettagliate sul caricamento, vedere "Caricamento" ([pagina 240\)](#page-239-0).

## **Edit Sequence**

Consente di richiamare la schermata di impostazione di Motion Sequence. È possibile creare una sequenza personalizzata costituita da un massimo di sedici passi.

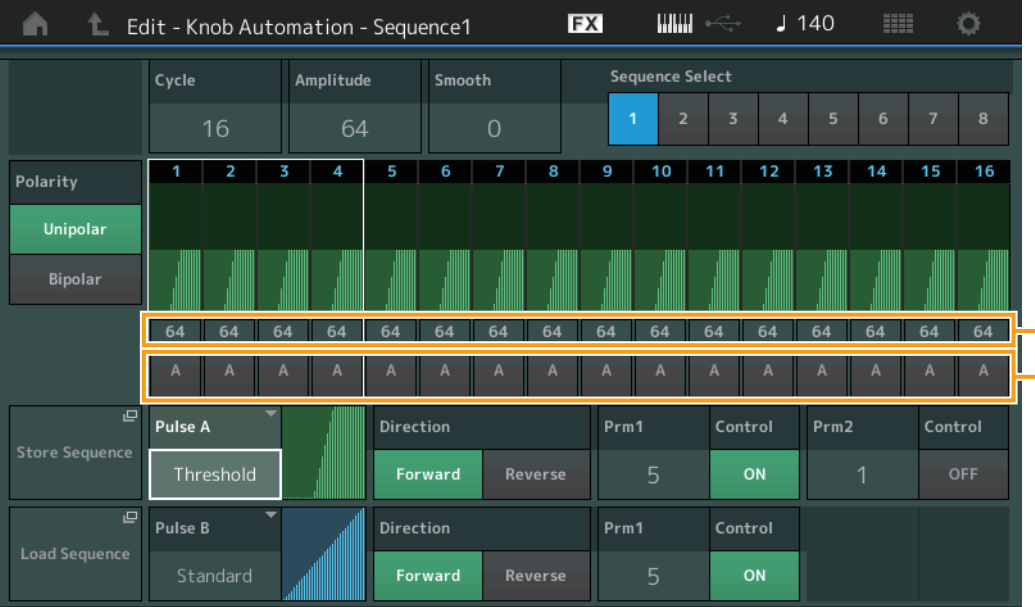

Valore passo sequenza di movimenti

## **[Performance](#page-26-0)**

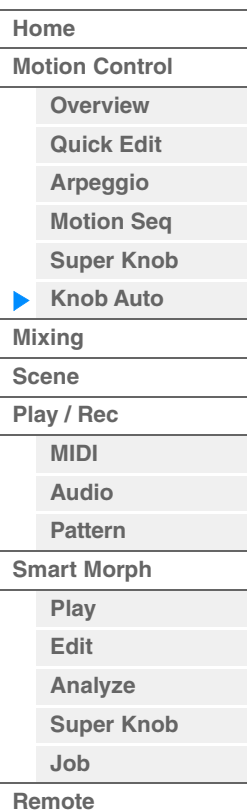

Tipo di passo sequenza di movimenti

## **Polarity (polarità sequencer di movimenti Super Knob)**

Determina la polarità della sequenza.

## **Impostazioni:** Unipolar, Bipolar

**Unipolar:** modifiche unipolari solo in direzione positiva da un valore di parametro base in funzione della sequenza.

**Bipolar:** modifiche bipolari in entrambe le direzioni positiva e negativa da un valore di parametro base.

#### **Motion Seq Step Value (valore passo sequencer di movimenti Super Knob)**

Determina il valore del passo per la sequenza di movimenti. È possibile controllare il valore del passo 1–4, 5–8, 9–12 o 13–16 mediante gli slider di controllo 1–4, a seconda della posizione del cursore sulla schermata. **Impostazioni:** 0–127

## **Motion Seq Step Type (tipo di passo sequencer di movimenti Super Knob)**

Determina ciascun tipo di passo della sequenza di movimenti. È possibile attivare alternativamente i tipi di passo A e B per il passo 1–4, 5–8, 9–12 o 13–16 mediante i pulsanti SCENE [1/5]–[4/8], a seconda della posizione del cursore nella schermata.

**Impostazioni:** A, B

## **Pulse A/Pulse B (tipo di curva passo sequencer di movimenti Super Knob)**

Determina il tipo di curva del parametro per ognuno degli impulsi (Pulse A e Pulse B). Il parametro "Motion Seq Step Type" descritto in precedenza determina quale tipo di curva (impostata qui) viene utilizzata per ciascun passo. L'asse verticale indica il valore del passo, mentre l'asse orizzontale indica il tempo. Per informazioni dettagliate sulle forme delle curve, vedere [pagina 140.](#page-139-0)

**Impostazioni:** Per Preset Bank: Standard, Sigmoid, Threshold, Bell, Dogleg, FM, AM, M, Discrete Saw, Smooth Saw, Triangle, Square, Trapezoid, Tilt Sine, Bounce, Resonance, Sequence, Hold Per User Bank: User 1–32

Quando viene letto un file di libreria: curve 1–8 nella libreria

#### **Direction (direzione curva passo sequencer di movimenti Super Knob)**

Determina la direzione della curva del passo per la sequenza di movimenti. **Impostazioni:** Forward, Reverse

## **Prm1/Prm2 (parametro curva passo sequencer di movimenti Super Knob)**

Regola la forma della curva del passo per la sequenza di movimenti. Questo parametro potrebbe non essere disponibile a seconda del tipo di curva. Inoltre, la gamma dei valori di parametro disponibili varia in funzione del tipo di curva.

#### **Control (switch controllo forma curva passo sequencer di movimenti Super Knob)**

Determina se è possibile controllare o meno la forma della curva del passo per la sequenza di movimenti mediante le knob. Questo parametro è visualizzato solo quando "MS FX" è impostato su On. Questo parametro potrebbe inoltre non essere disponibile a seconda del tipo di curva. **Impostazioni:** Off, On

#### **Store Sequence**

Memorizza i dati della sequenza di movimenti modificati. Per informazioni dettagliate sulla memorizzazione dei dati, vedere "Store/Save" ([pagina 244\)](#page-243-0).

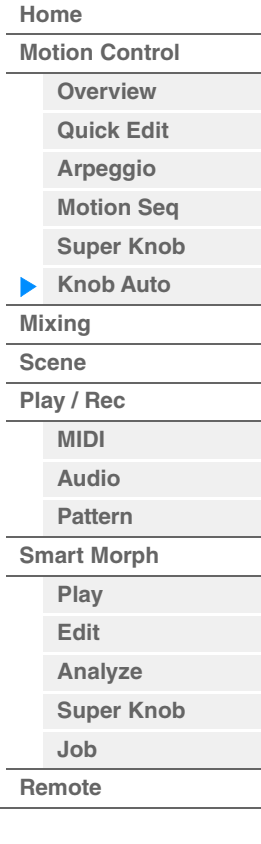

**[Performance](#page-26-0)**

# <span id="page-50-0"></span>**Mixing**

Dalla schermata Mixing è possibile regolare le impostazioni per volume ed effetti di ciascuna parte. **NOTA** Le impostazioni nella schermata Mixing sono memorizzate come parte dei dati della performance.

## **Mixing**

## **Procedura** [PERFORMANCE (HOME)]  $\rightarrow$  [Mixing]

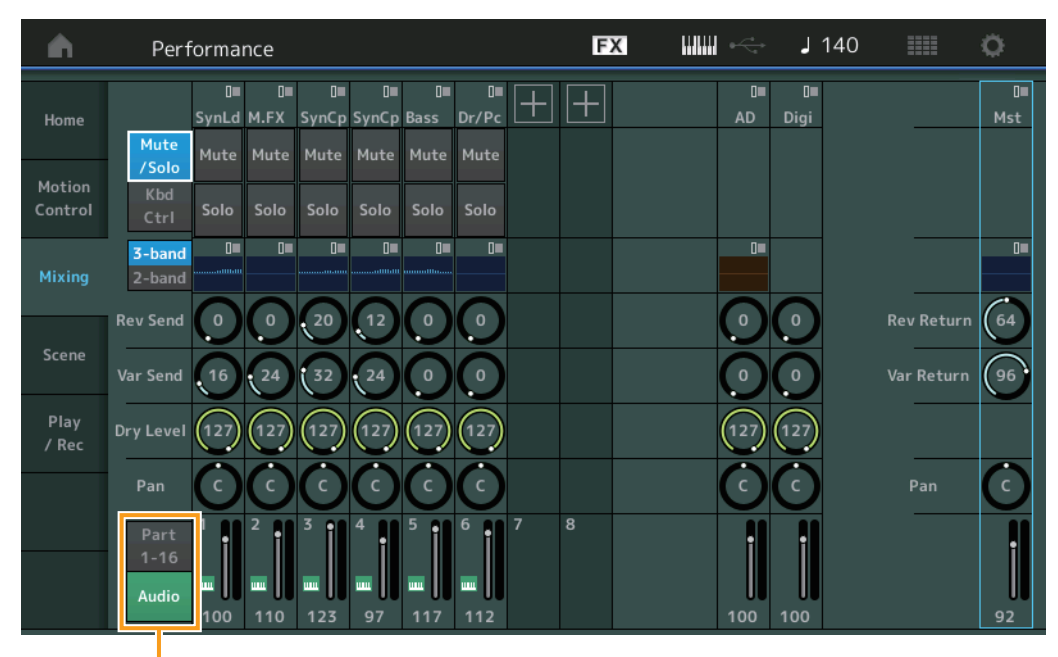

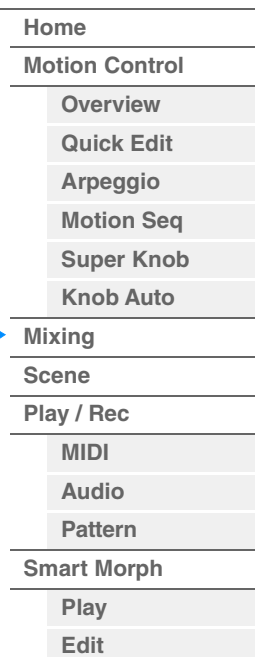

**[Analyze](#page-95-0) [Super Knob](#page-98-0)**

**[Job](#page-99-0) [Remote](#page-100-0)**

Part 1-16/Switch Audio

## **Part 1-16/Switch Audio**

Consente di attivare alternativamente le schermate delle impostazioni di missaggio per le parti 1–16 oppure le impostazioni di missaggio per le parti 1–8, la parte audio, la parte digitale e il master.

**Impostazioni:** Part 1-16, Audio

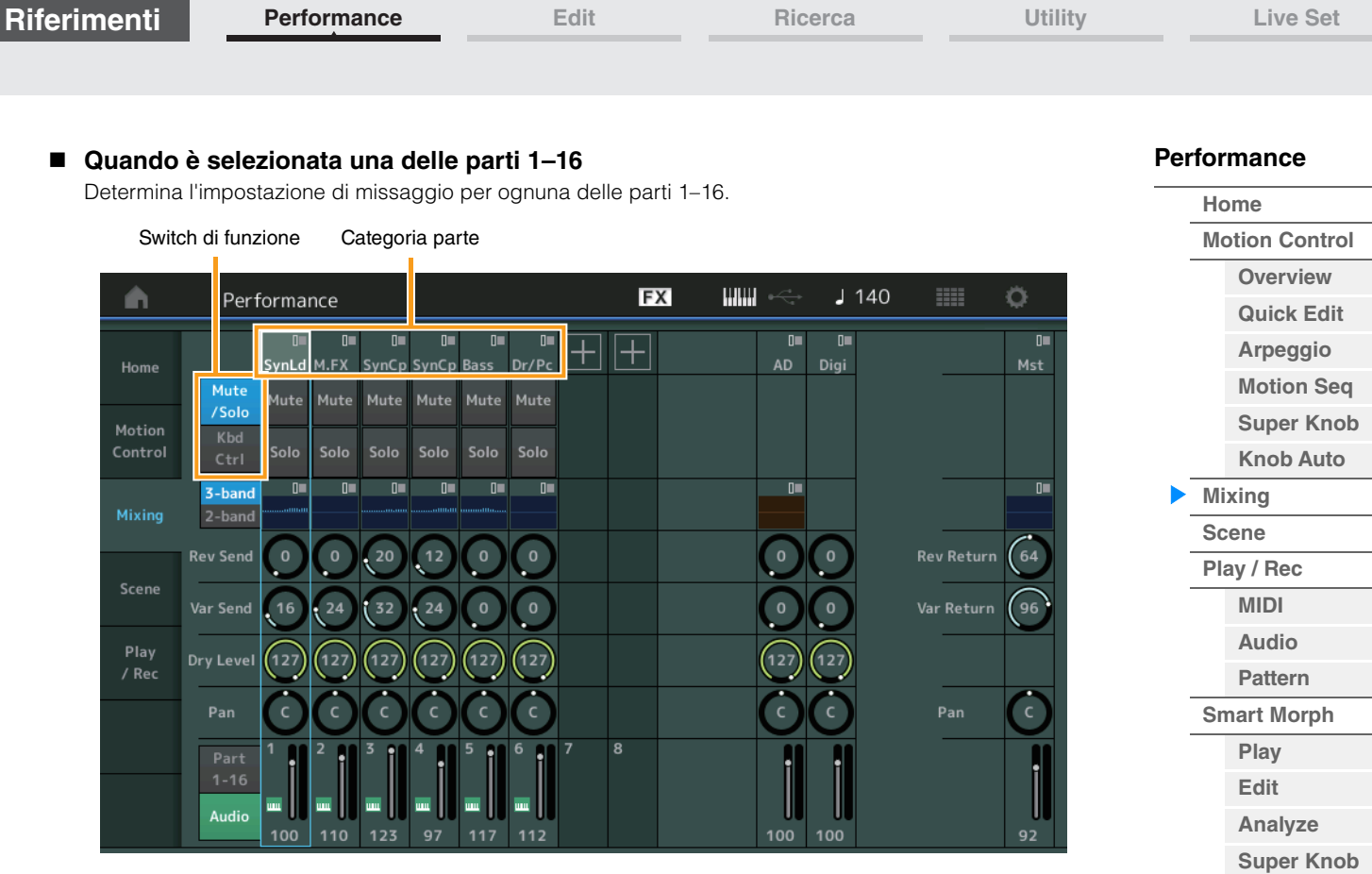

## **Categoria parte**

Indica la categoria principale per la parte. **Impostazioni:** Vedere il documento PDF "Elenco dati".

## **Switch di funzione**

Determina l'impostazione Mute/Solo e le impostazioni di controllo della tastiera per la parte 1–16 selezionata. **Impostazioni:** Mute/Solo, Kbd Ctrl

## **• Quando è selezionato "Mute/Solo"**

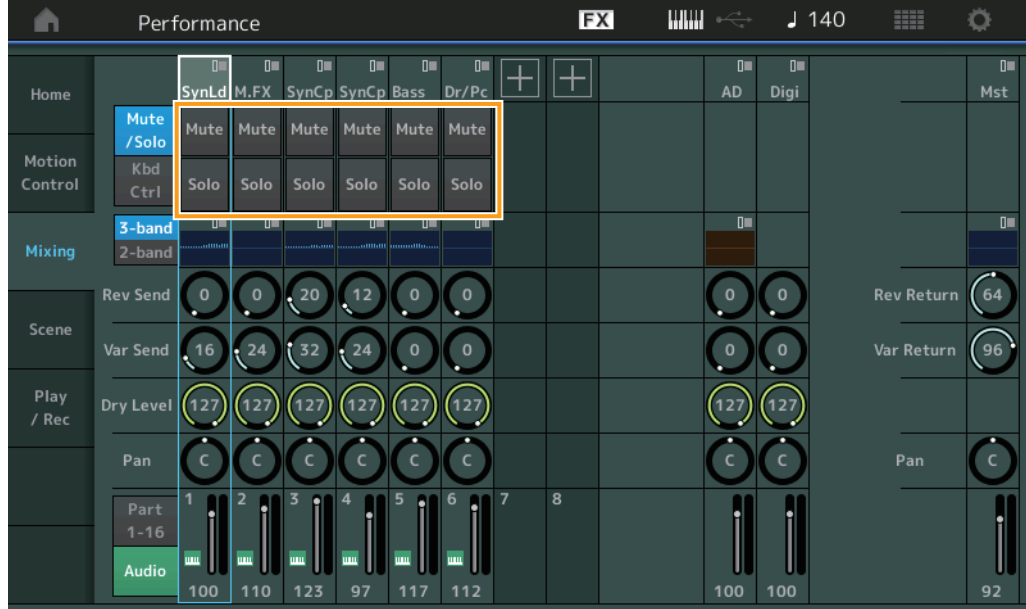

## **Mute/Solo (esclusione/assolo parte)**

Consente di attivare/disattivare la funzione di esclusione/assolo per la parte 1–16 selezionata. Quando la funzione è attiva, il pulsante si illumina.

**Impostazioni:** Off, On

**[Job](#page-99-0) [Remote](#page-100-0)**

**• Quando è selezionato "Kbd Ctrl"** 

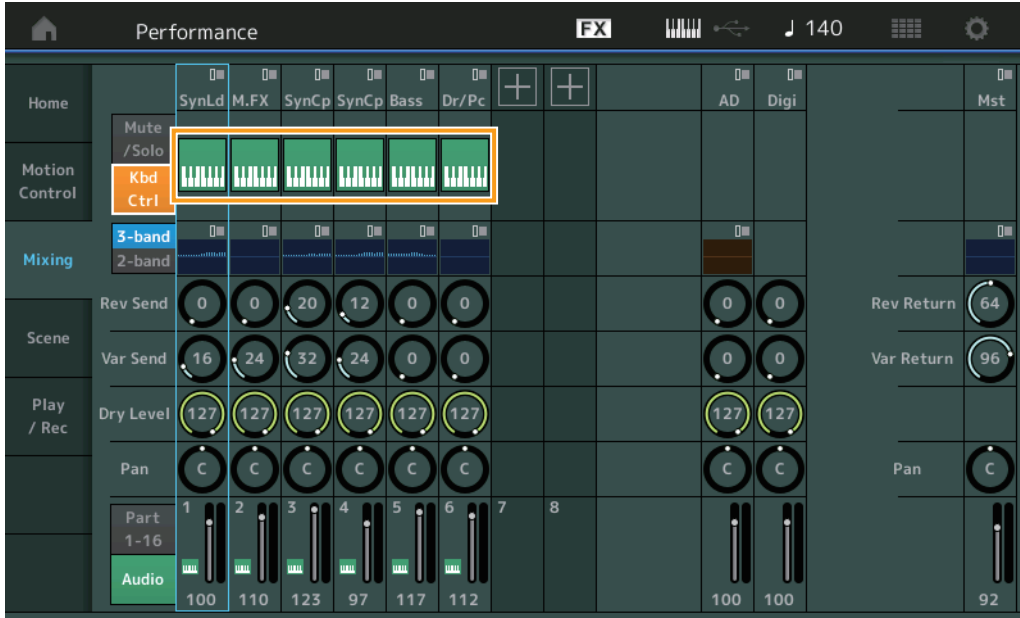

## **Kbd Ctrl (controllo tastiera)**

Consente di attivare o disattivare la funzione Keyboard Control per la parte 1–8 selezionata. Quando la funzione è attiva, il pulsante si illumina.

**Impostazioni:** Off, On

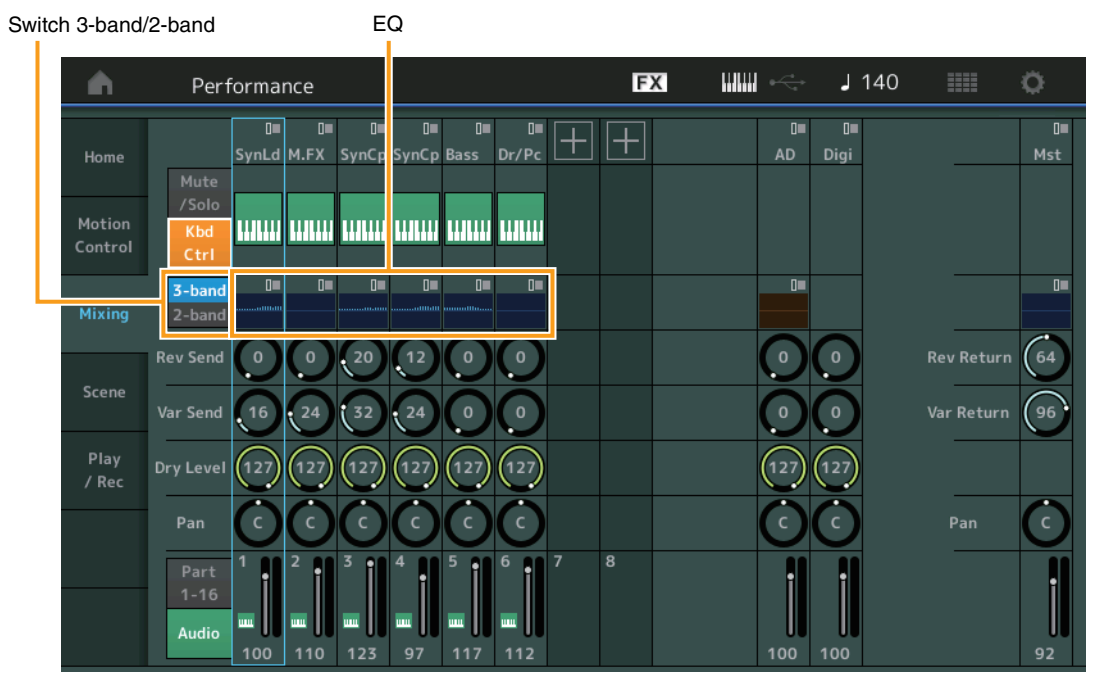

## **Switch 3-band/2-band (switch equalizzatore a 2/3 bande)**

Consente di attivare alternativamente le schermate 3-band EQ o 2-band EQ per le parti 1–16. **Impostazioni:** 3-band, 2-band

## **EQ (equalizzatore)**

Visualizza l'equalizzatore a 3 bande o a 2 bande a seconda dell'impostazione "3-band/2-band". Toccare il pulsante per richiamare il menu Part EQ Edit.

## **Rev Send (mandata riverbero)**

Regola il livello di mandata del riverbero della parte 1–16 selezionata. **Impostazioni:** 0–127

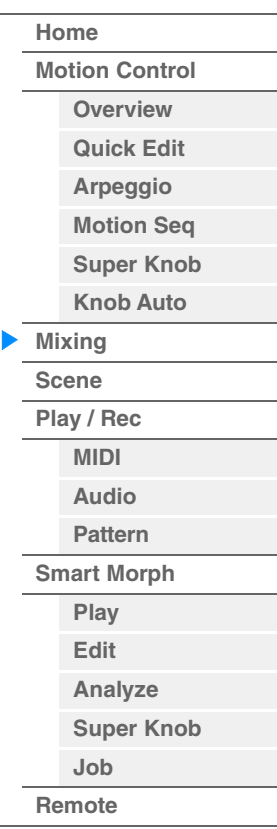

## **Var Send (mandata variazione)**

Regola il livello di mandata della variazione della parte 1–16 selezionata. **Impostazioni:** 0–127

## **Dry Level**

Determina il livello del suono non elaborato (diretto, o dry) della parte 1–16 selezionata. **Impostazioni:** 0–127

#### **Pan**

Determina la posizione del pan stereo della parte 1–16 selezionata. **Impostazioni:** L63–C–R63

## **Volume (volume parte)**

Determina il livello di uscita della parte 1–16 selezionata. **Impostazioni:** 0–127

## **Quando è selezionata la parte audio "AD" o la parte digitale "Digi"**

Determina il livello di missaggio per la parte digitale/audio.

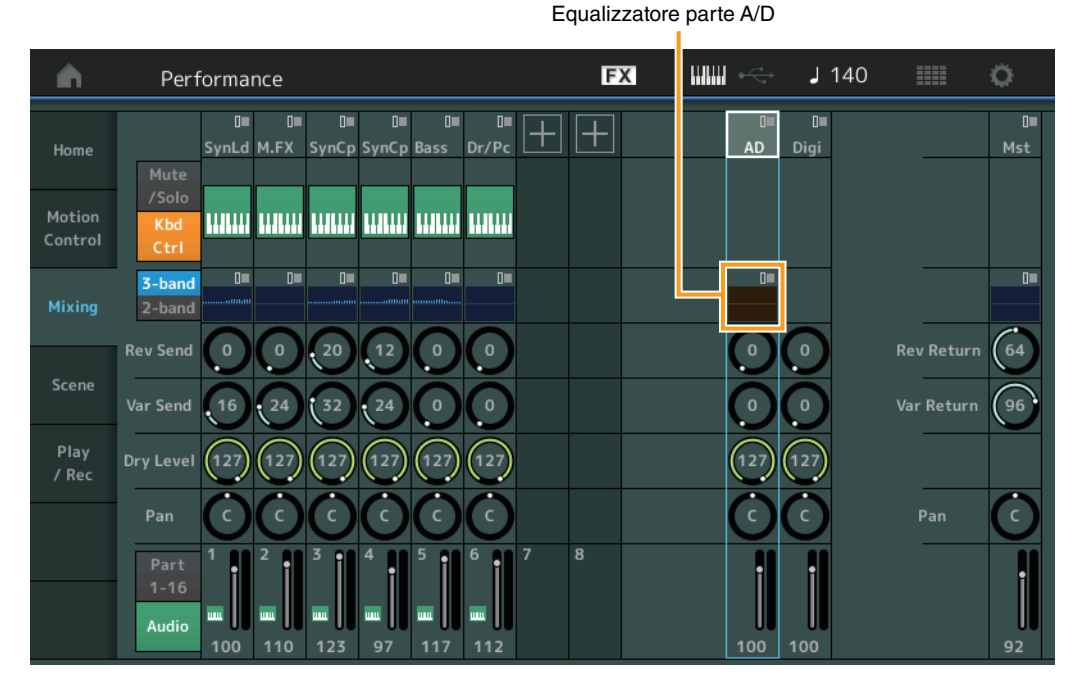

## **A/D Part EQ (equalizzatore parte audio)**

Visualizza l'EQ parametrico a 2 bande. Toccare il pulsante per richiamare il menu Common/Audio Part EQ Edit.

## **A/D Part Rev Send (mandata riverbero parte audio)**

**Digital Part Rev Send (mandata riverbero parte digitale)** Regola il livello di mandata del riverbero della parte audio/digitale.

**Impostazioni:** 0–127

## **A/D Part Var Send (mandata variazione parte audio) Digital Part Var Send (mandata variazione parte digitale)**

Regola il livello di mandata della variazione della parte audio/digitale. **Impostazioni:** 0–127

## **A/D Part Dry Level (livello diretto parte audio) Digital Part Dry Level**

Determina il livello del suono non elaborato (diretto, o dry) della parte audio/digitale. **Impostazioni:** 0–127

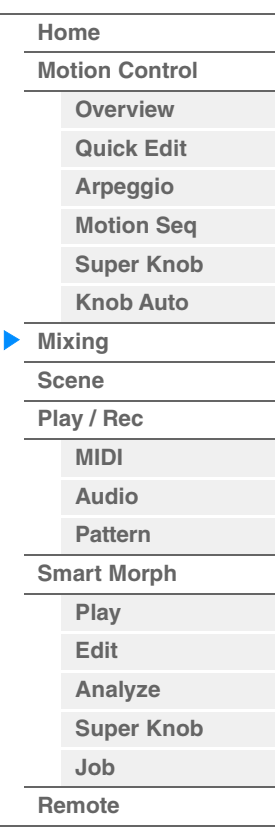

**[Performance](#page-26-0)**

## **A/D Part Pan (pan parte audio)**

**Digital Part Pan**

Determina la posizione del pan stereo della parte audio/digitale. **Impostazioni:** L63–C–R63

## **A/D Volume (volume parte audio) Digital Part Volume**

Determina il livello di uscita della parte audio/digitale. **Impostazioni:** 0–127

## **Quando è selezionato "Mst" (parte master)**

Determina le impostazioni del missaggio master.

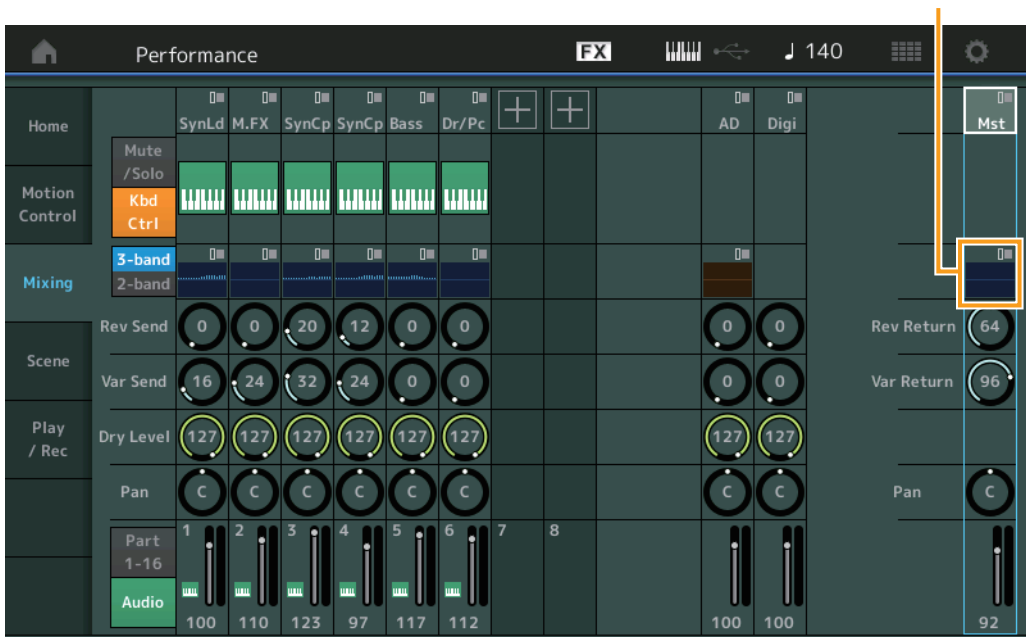

## **Master EQ (equalizzatore master)**

Visualizza l'EQ parametrico a 5 bande. Toccare il pulsante per richiamare il menu Master EQ Edit.

## **Rev Return (ritorno riverbero) Var Return (ritorno variazione)**

Determina il livello di ritorno dell'effetto Reverb/Variation. **Impostazioni:** 0–127

## **Pan (pan performance)**

Determina la posizione del pan stereo dell'intera performance. Questo parametro è un offset dello stesso parametro di Part Edit. **Impostazioni:** L63–C–R63

#### **Performance Volume**

Determina il livello di uscita dell'intera performance. **Impostazioni:** 0–127

EQ master

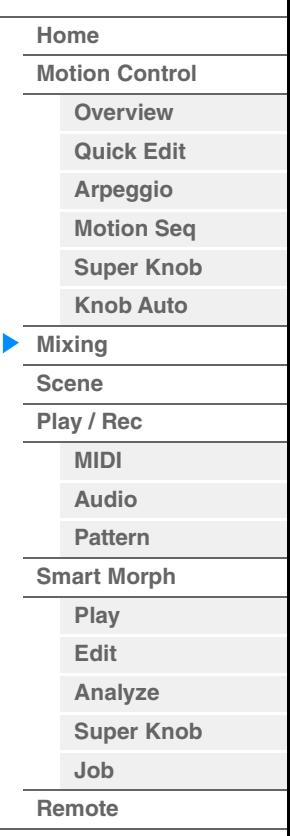

# <span id="page-55-0"></span>**Scene**

La funzione Scene memorizzare tutte le impostazioni dei parametri, quali il tipo di arpeggio, il tipo di sequencer di movimenti e i valori dei parametri della parte insieme sotto forma di "scena". Esistono otto scene. Per selezionarle, premere il pulsante [SCENE]. Nella schermata Scene è possibile modificare i parametri correlati alla funzione Scene.

Quando [Memory] è attivato per la funzione, il tipo di sequencer di movimenti o il tipo di arpeggio, le informazioni sulla funzione corrispondenti vengono memorizzate automaticamente nel pulsante [SCENE] attualmente selezionato. Per informazioni sull'utilizzo della funzione Scene, consultare il Manuale di istruzioni.

**NOTA** È inoltre possibile modificare le impostazioni di una scena in qualsiasi altra schermata. A tale scopo, impostare il valore di parametro disponibile per la scena utilizzando la knob/lo slider di controllo corrispondente e premendo uno dei pulsanti SCENE [1/5]–[4–8] tenendo premuto il pulsante [SHIFT]. Le scene da 1 a 8 vengono assegnate a ciascun pulsante.

## **Scene**

## **Procedura** [PERFORMANCE (HOME)]  $\rightarrow$  [Scene]

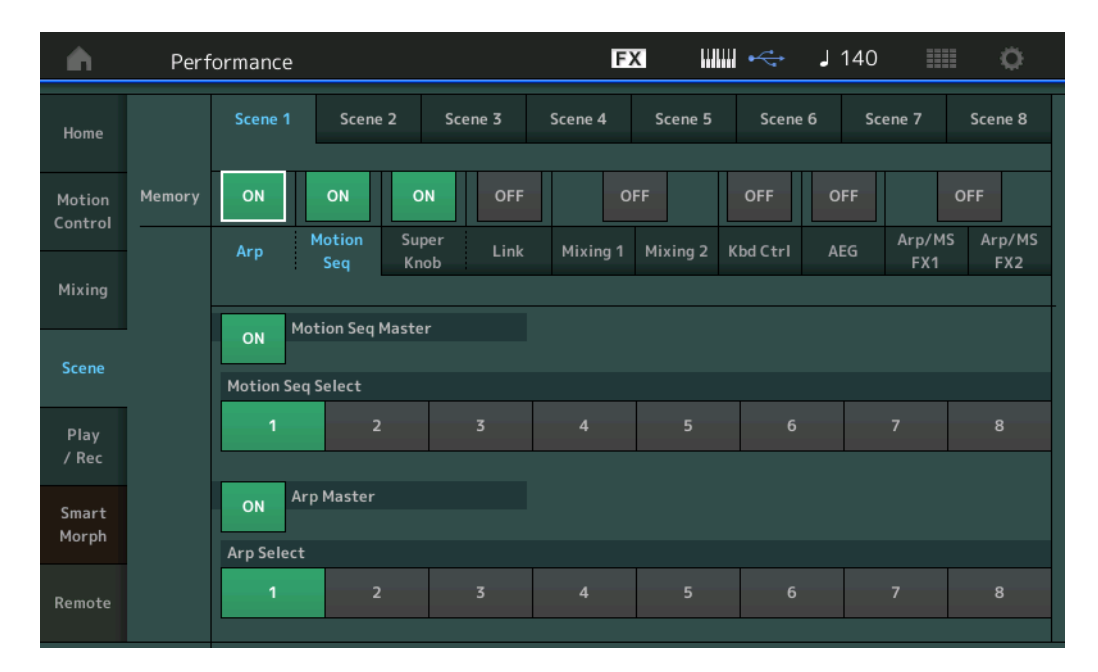

## **Scene Select (selezione della scena)**

Permette di attivare alternativamente le singole scene selezionando le relative schede. Questa impostazione è applicata ai pulsanti SCENE [1/5] – [4/8] sul pannello. **Impostazioni:** 1–8

## **Memory (Memorize Switch)**

Determina se memorizzare o meno i singoli parametri (quali Arpeggio, Motion Sequencer, Super Knob, Super Knob Link, Mixing, Amplitude EG e Arp/MS FX) come scena. Se lo switch è impostato su Off, il parametro non viene visualizzato anche se la scheda corrispondente è selezionata. **Impostazioni:** Off, On

## **Quando è selezionata la scheda "Arp/Motion Seq" ed entrambi i Memorize Switch per "Arp" e "Motion Seq" sono impostati su ON**

## **Motion Seq Master (switch master sequencer di movimenti)**

Determina se il sequencer di movimenti è impostato su ON o su OFF per l'intera performance nella scena selezionata.

**Impostazioni:** Off On

## **Motion Seq Select (selezione sequenza di movimenti)**

Determina il tipo di sequenza di movimenti per la scena selezionata. Selezionando un tipo e premendo [SHIFT] + [EDIT] è possibile copiare o scambiare sequenze di movimenti. Per informazioni dettagliate, vedere "Copia o scambio delle sequenze di movimenti" [\(pagina 133](#page-132-0)). **Impostazioni:** 1–8

#### **Manuale di riferimento di MODX+**

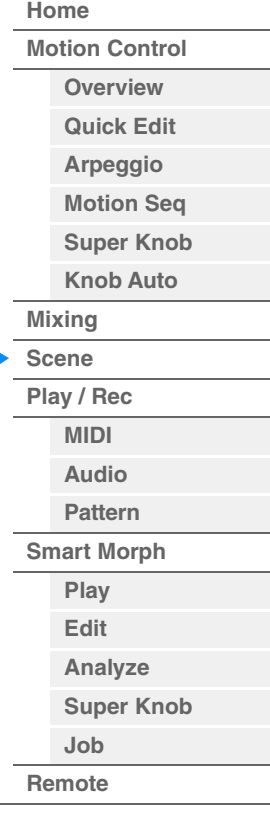

## **Arp Master (switch master arpeggio)**

Determina se l'arpeggio è impostato su ON o su OFF per l'intera performance nella scena selezionata. **Impostazioni:** Off, On

## **Arp Select (selezione arpeggio)**

Determina il tipo di arpeggio per la scena selezionata. **Impostazioni:** 1–8

## **Quando è selezionata la scheda "Super Knob/Link" ed entrambi i Memorize Switch per "Super Knob" e "Link" sono impostati su ON**

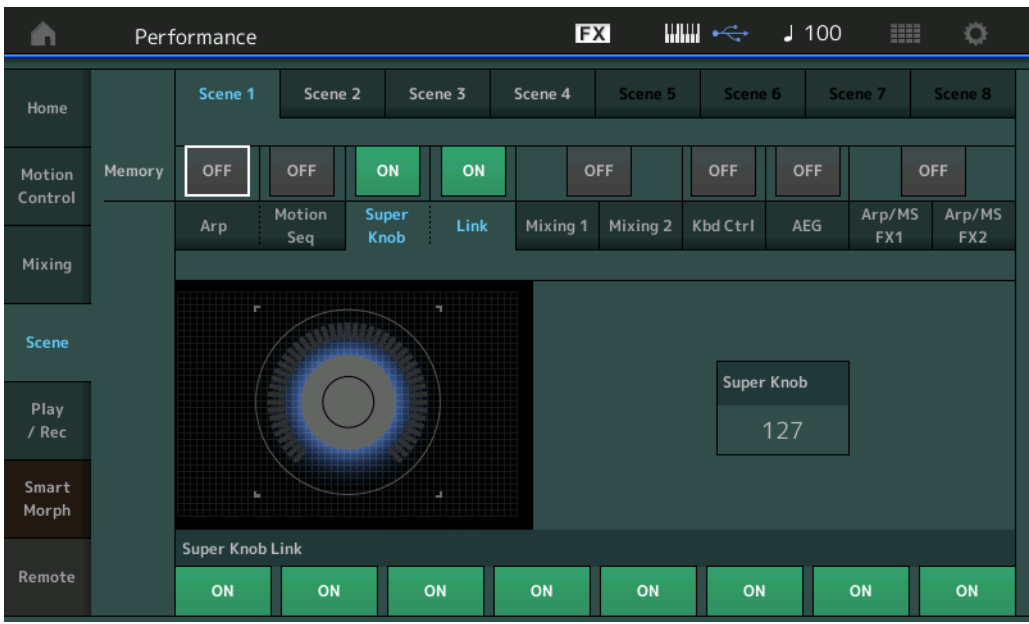

## **Super Knob (valore Super Knob)**

Determina il valore della Super Knob per la scena selezionata. **Impostazioni:** 0–127

## **Super Knob Link**

Determina se le knob assegnabili 1-8 sulla scena selezionata sono influenzate o meno dalle operazioni di Super Knob. Le knob assegnabili impostate su Off non sono influenzate dalle operazioni di Super Knob. **Impostazioni:** Off, On

## ■ Quando è selezionata la scheda "Mixing 1" e il corrispondente Memorize Switch è **impostato su ON**

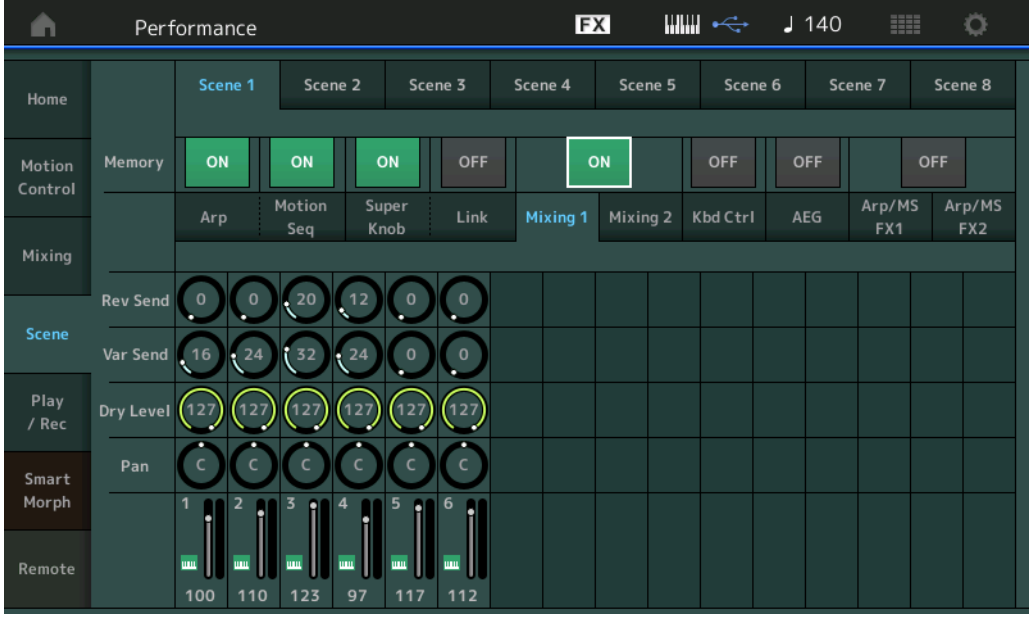

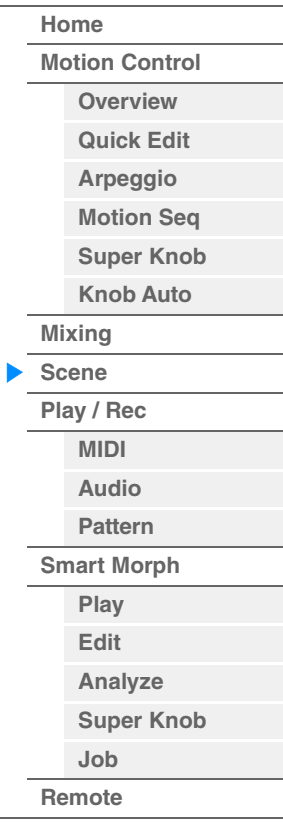

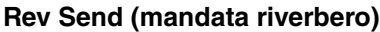

Regola il livello di mandata del riverbero di ciascuna parte nella scena selezionata. **Impostazioni:** 0–127

## **Var Send (mandata variazione)**

Regola il livello di mandata della variazione di ciascuna parte nella scena selezionata. **Impostazioni:** 0–127

## **Dry Level**

Determina il livello del suono non elaborato (diretto, o dry) di ciascuna parte nella scena selezionata. **Impostazioni:** 0–127

## **Pan**

Determina la posizione del pan stereo per ciascuna parte nella scena selezionata. **Impostazioni:** L63–C–R63

## **Volume (volume parte)**

Determina i volumi di ciascuna parte nella scena selezionata. **Impostazioni:** 0–127

## **Quando è selezionata la scheda "Mixing 2" e il corrispondente Memorize Switch è impostato su ON**

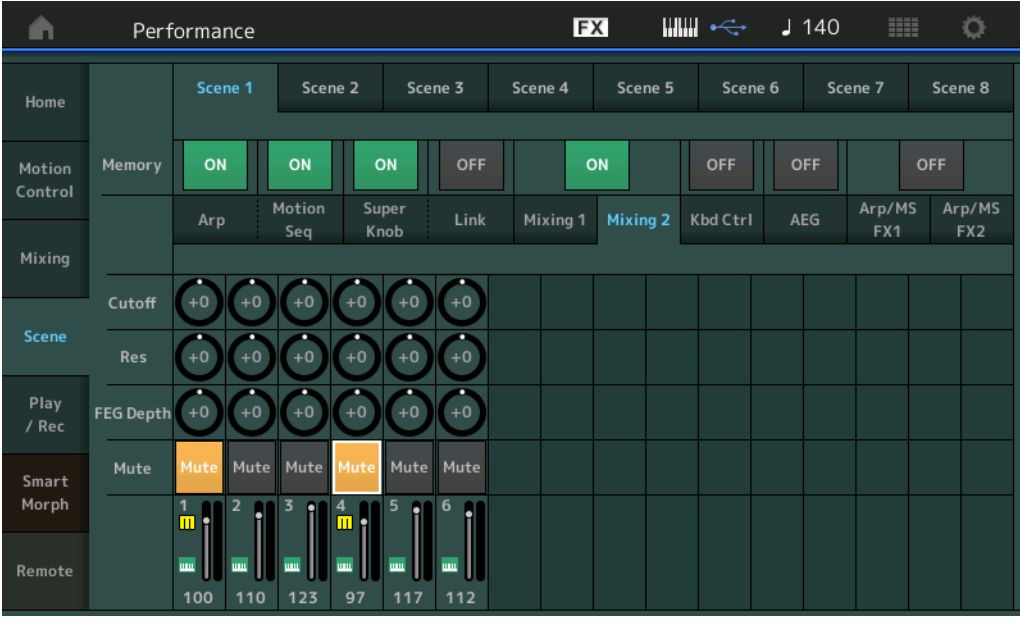

## **Cutoff**

Determina la frequenza di taglio per ciascuna parte nella scena selezionata. **Impostazioni:** -64 – +63

## **Res (risonanza)**

Determina la risonanza per ciascuna parte nella scena selezionata. **Impostazioni:** -64 – +63

## **FEG Depth**

Determina la profondità del generatore di inviluppo del filtro (entità della frequenza di taglio) per ciascuna parte nella scena selezionata. **Impostazioni:** -64 – +63

## **Mute (esclusione parte)**

Determina l'impostazione di esclusione per ciascuna parte nella scena selezionata. **Impostazioni:** Off, On

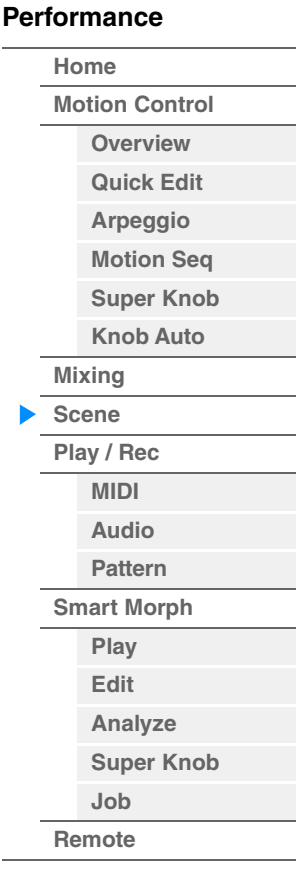

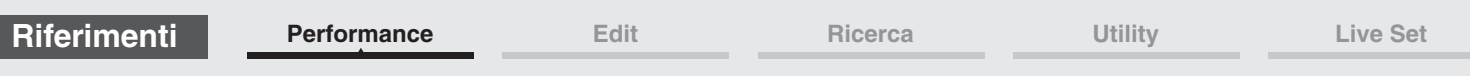

■ Quando è selezionata la scheda "Kbd Ctrl" e il corrispondente Memorize Switch è **impostato su ON** 

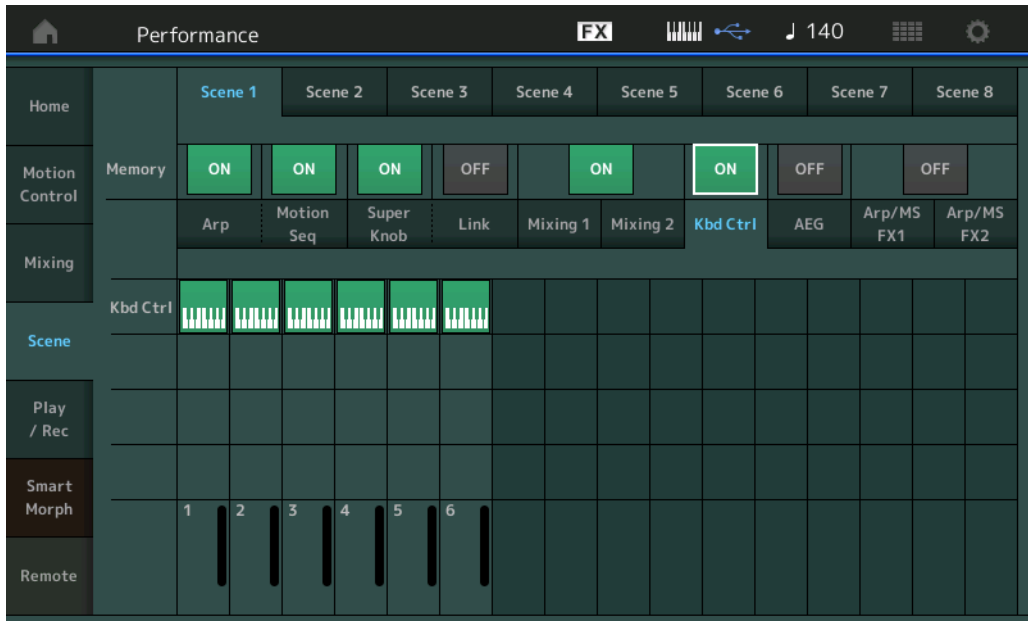

## **Kbd Ctrl (Keyboard Control Memorize Switch)**

Determina se le operazioni di controllo tastiera sono memorizzate in una scena o meno. **Impostazioni:** Off, On

## **Kbd Ctrl (controllo tastiera)**

Determina il Keyboard Control Switch su ciascuna parte della scena selezionata. Le parti impostate su Off non sono influenzate suonando la tastiera.

**Impostazioni:** Off (grigio), On (verde)

## ■ Quando è selezionata la scheda "AEG" e il corrispondente Memorize Switch è **impostato su ON**

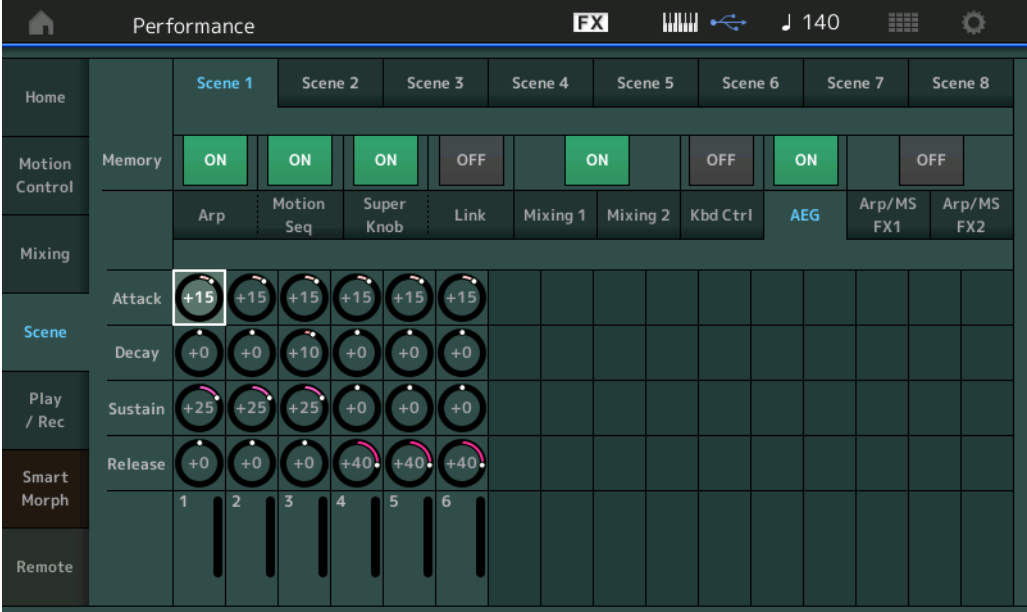

## **Attack (tempo di attacco AEG)**

Determina il tempo di attacco AEG per ciascuna parte nella scena selezionata. **Impostazioni:** -64 – +63

## **Decay (tempo di decay AEG)**

Determina il tempo di decay AEG per ciascuna parte nella scena selezionata. **Impostazioni:** -64 – +63

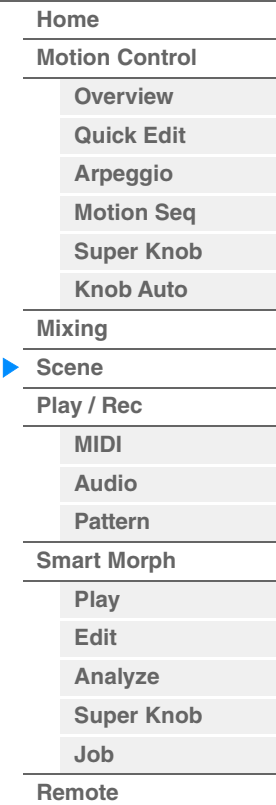

## **Sustain (livello di sustain AEG)**

Determina il livello di sustain AEG per ciascuna parte nella scena selezionata. **Impostazioni:** -64 – +63

## **Release (tempo di rilascio AEG)**

Determina il tempo di rilascio AEG per ciascuna parte nella scena selezionata. **Impostazioni:** -64 – +63

## **Quando è selezionata la scheda "Arp/MS FX 1" e il corrispondente switch di memorizzazione è impostato su ON**

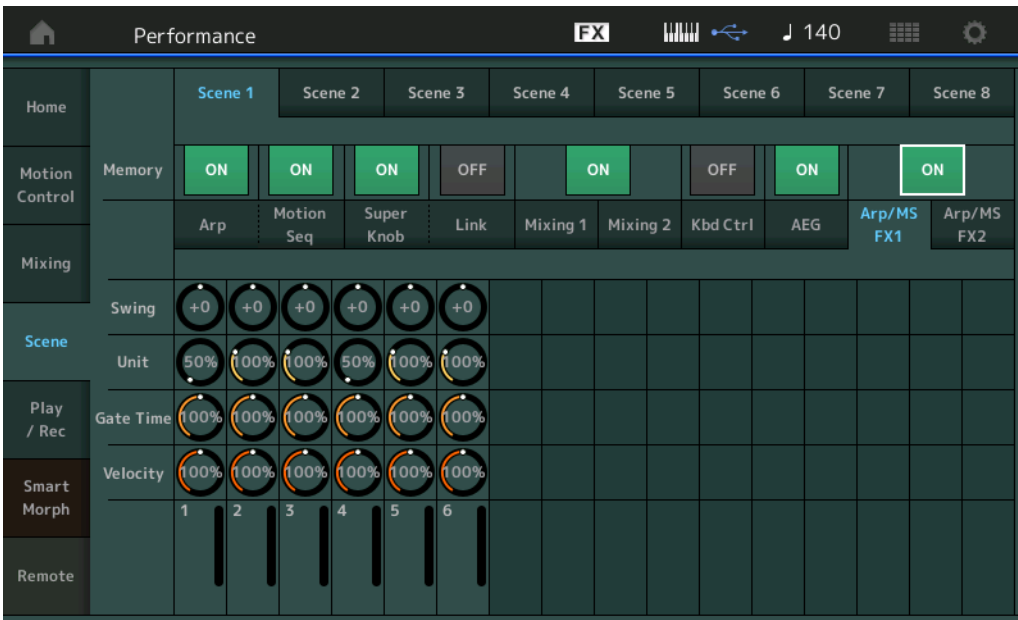

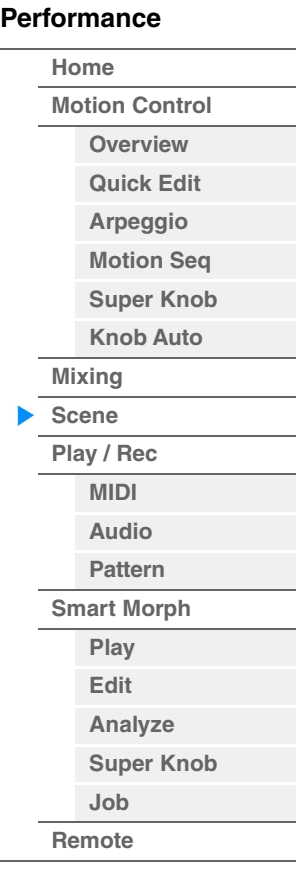

#### **Swing**

Determina l'impostazione dello swing di arpeggio e sequencer di movimenti per ciascuna parte nella scena selezionata. Per informazioni dettagliate sullo swing, vedere "Quick Edit" ([pagina 41](#page-40-0)). **Impostazioni:** -120 – +120

#### **Unit (moltiplicatore unità parte)**

Determina l'impostazione del moltiplicatore di unità di arpeggio e sequencer di movimenti per ciascuna parte nella scena selezionata.

**Impostazioni:** 50%–400%, Common

**200%:** il tempo della riproduzione verrà raddoppiato e il tempo verrà dimezzato. **100%:** il tempo di riproduzione normale. **50%:** il tempo della riproduzione verrà dimezzato e il tempo verrà raddoppiato. **Common:** verrà applicato il valore impostato in Unit Multiply e comune a tutte le parti.

## **Gate Time (intervallo tempo di gate)**

Determina l'intervallo del tempo di gate dell'arpeggio per ciascuna parte nella scena selezionata. **Impostazioni:** 0%–200%

#### **Velocity (intervallo velocità)**

Determina l'intervallo di velocità dell'arpeggio per ciascuna parte nella scena selezionata. **Impostazioni:** 0%–200%

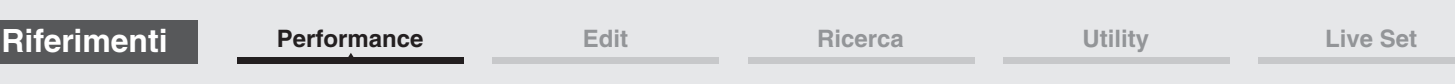

■ Quando è selezionata la scheda "Arp/MS FX 2" e il corrispondente switch di **memorizzazione è impostato su ON** 

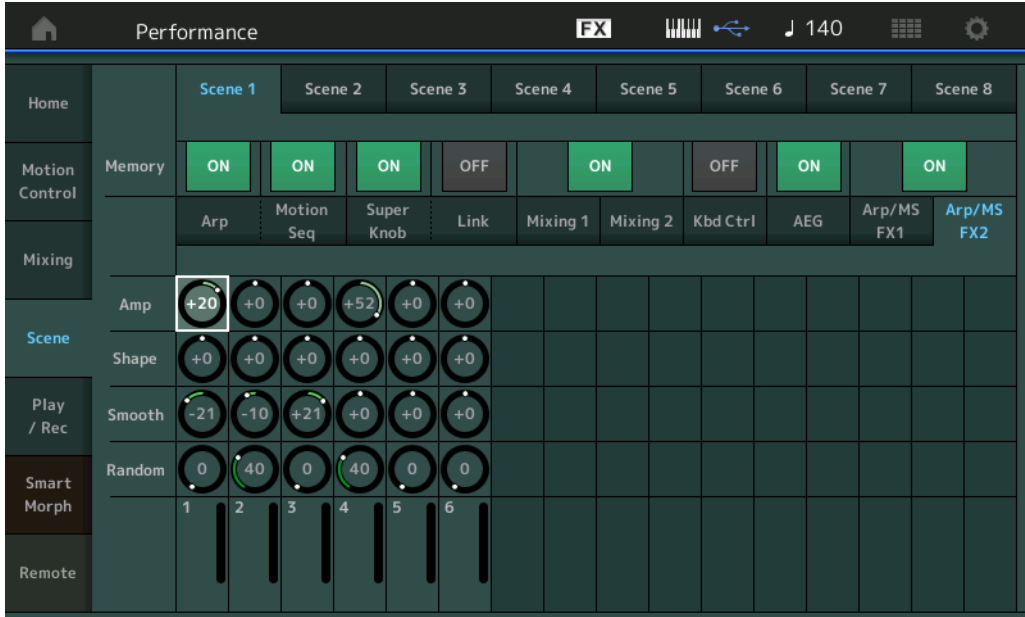

## **Amp (ampiezza sequencer di movimenti)**

Determina l'ampiezza del sequencer di movimenti per ciascuna parte nella scena selezionata. Per informazioni dettagliate sull'ampiezza, vedere "Quick Edit" [\(pagina 38\)](#page-37-0). **Impostazioni:** -64 – +63

## **Shape (forma impulso sequencer di movimenti)**

Determina la forma di impulso del sequencer di movimenti per ciascuna parte nella scena selezionata. Per informazioni dettagliate sulla forma di impulso, vedere "Quick Edit" [\(pagina 38\)](#page-37-1). **Impostazioni:** -100 – +100

## **Smooth (fluidità sequencer di movimenti)**

Determina la fluidità del sequencer di movimenti per ciascuna parte nella scena selezionata. Per informazioni dettagliate sulla fluidità, vedere "Quick Edit" ([pagina 39](#page-38-0)). **Impostazioni:** -64 – +63

## **Random (variazione casuale sequencer di movimenti)**

Determina la casualità della sequenza di movimenti per ciascuna parte nella scena selezionata. Per informazioni dettagliate sulla casualità, vedere "Quick Edit" ([pagina 39](#page-38-1)). **Impostazioni:** 0–127

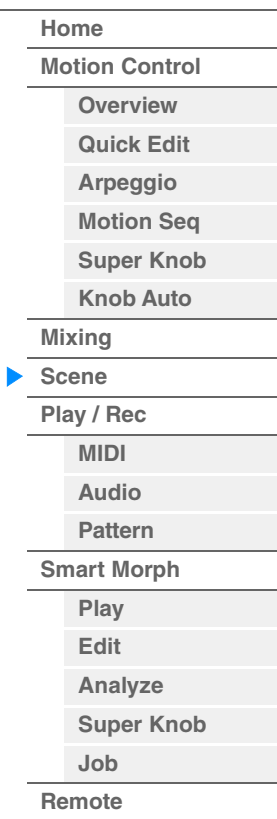

# <span id="page-61-0"></span>**Play/Rec**

È possibile riprodurre/registrare i dati MIDI come song su questo strumento oppure riprodurre/registrare la performance (dati audio) su un'unità di memoria flash USB.

## **Play/Rec**

## <span id="page-61-1"></span>**MIDI**

Nella schermata MIDI è possibile riprodurre/registrare la performance su tastiera utilizzando la performance selezionata sulla song. È possibile riprodurre/registrare come eventi MIDI le operazioni delle knob, dei controller e la riproduzione dell'arpeggio, così come l'esecuzione sulla tastiera della traccia specificata.

## **Riproduzione e standby riproduzione**

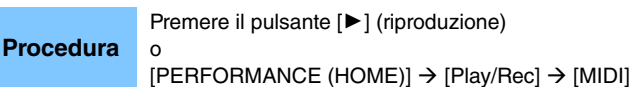

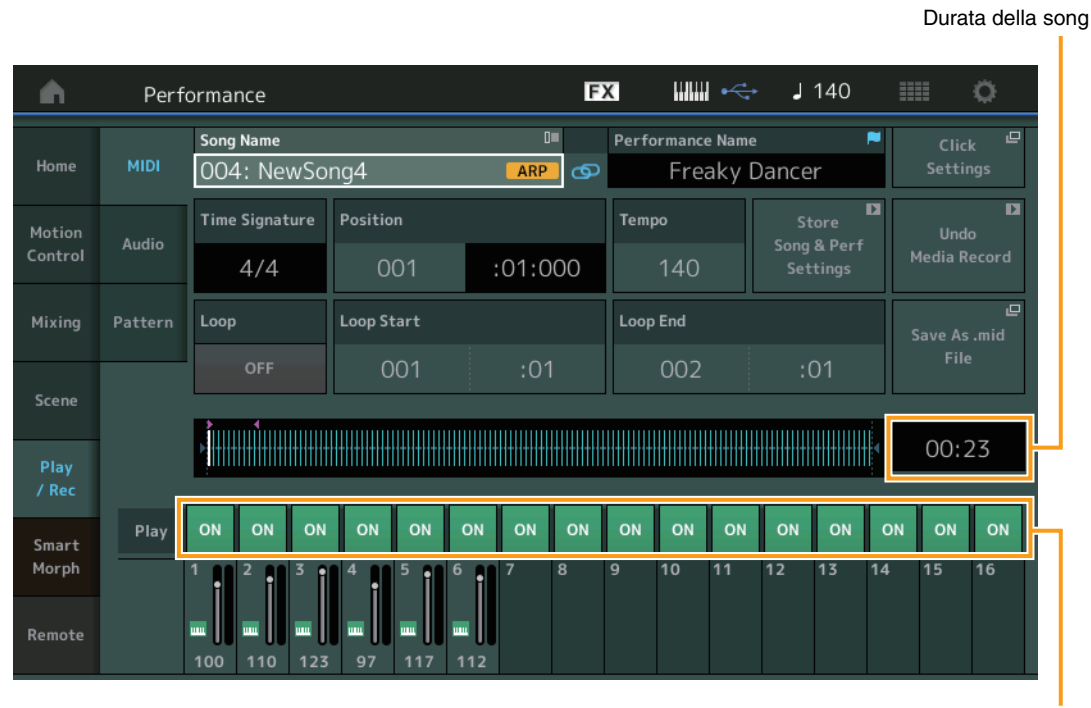

Switch di riproduzione della traccia

## **Song Name**

Indica il numero e il nome della song selezionata. Toccare il nome della song per richiamare un menu e selezionare Load, Rename e User Arpeggio. Inoltre, è possibile selezionare una song con i pulsanti [INC/YES] e [DEC/NO] mentre è evidenziata.

## **Icona Link ©**  $\subset$

Indica che i dati Song e i dati Performance contenuti nei dati Pattern corrispondono. Quando i dati Song e Performance contenuti nei dati Pattern non corrispondono, viene visualizzata un'icona Link interrotta.

## **Performance Name**

Indica il nome della performance selezionata.

## **Click Settings**

Visualizza la schermata per le impostazioni del tempo.

## **Time Signature**

Indica il tempo della song.

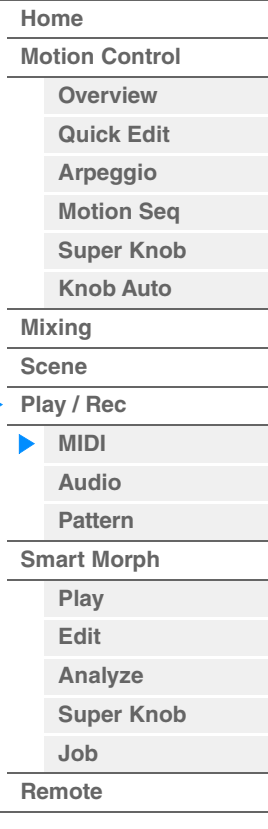

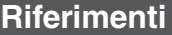

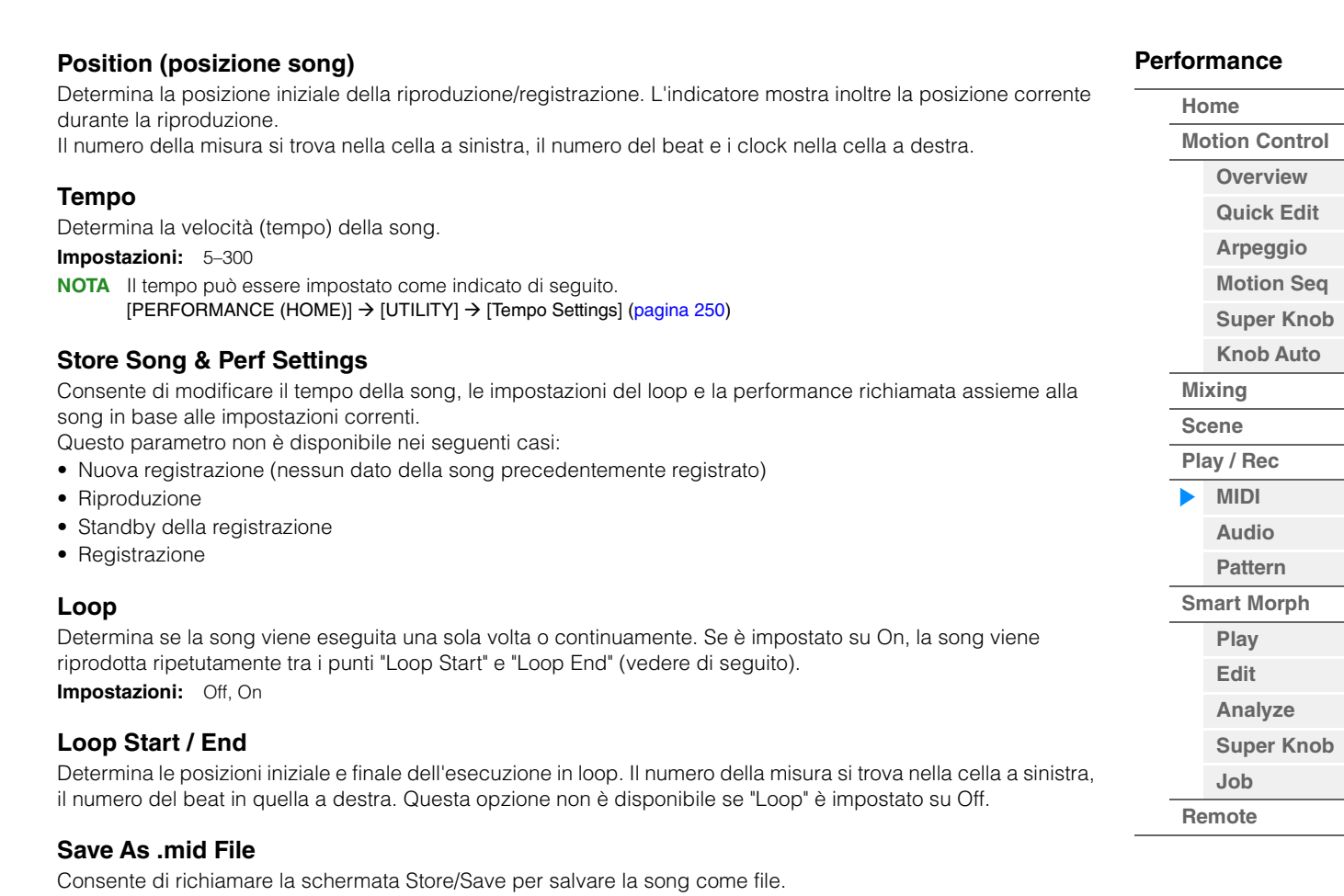

- Nuova registrazione (nessun dato della song precedentemente registrato) • Riproduzione
- Standby della registrazione
- Registrazione
- Nessuna memoria esterna (ad es. unità di memoria flash USB) collegata

## **Song Length**

Indica la durata dell'intera sequenza.

Questo pulsante non è disponibile nei seguenti casi:

## **Track Play Switch**

Consente di attivare o disattivare la riproduzione di ciascuna traccia. **Impostazioni:** Off, On

**[Motion Control](#page-33-0) [Overview](#page-33-1) [Quick Edit](#page-35-0) [Arpeggio](#page-41-0) [Motion Seq](#page-44-0) [Super Knob](#page-45-0) [Knob Auto](#page-46-0)**

**[Performance](#page-26-0) [Home](#page-26-0)**

> **[Mixing](#page-50-0) [Scene](#page-55-0) [Play / Rec](#page-61-0) [MIDI](#page-61-1) [Audio](#page-65-0) [Pattern](#page-67-0) [Smart Morph](#page-93-0) [Play](#page-93-1) [Edit](#page-94-0) [Analyze](#page-95-0) [Super Knob](#page-98-0)**

**[Job](#page-99-0) [Remote](#page-100-0)**

## **Registrazione e standby registrazione**

## **Procedura**

Premere il pulsante [ $\bullet$ ] (Record) o

 $[PERFORMANCE (HOME)] \rightarrow [Play/Rec] \rightarrow [MIDI] \rightarrow Pulsante [①] (Record)$ 

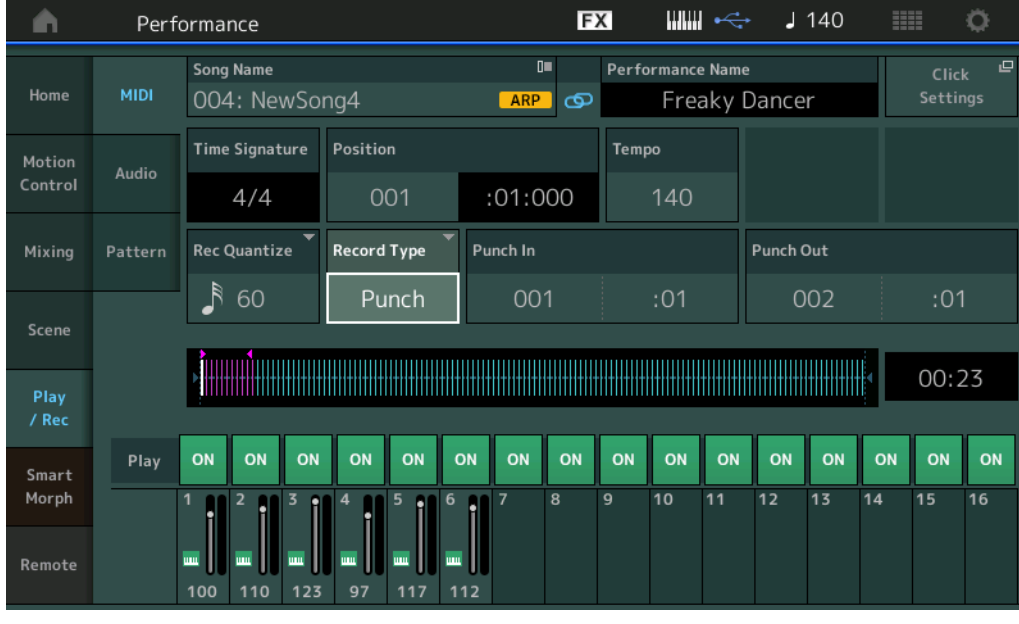

## **Time Signature**

Determina il tempo della song. **Impostazioni:** 1/16–16/16, 1/8–16/8, 1/4–8/4

## **Arp Rec (registrazione arpeggio)**

Se è impostato su On, viene registrata l'uscita dell'arpeggio. Se è impostato su Off, viene registrata solo la performance sulla tastiera.

Questo valore può essere impostato solo durante la registrazione di una nuova song. Inoltre, l'impostazione non può essere modificata dopo la prima registrazione.

Quando si effettua una nuova registrazione su song precedentemente registrate con questa opzione impostata su Off, il tipo di registrazione può essere impostato solo su Replace.

**Impostazioni:** Off On

**NOTA** Le song registrate con questa impostazione su Off possono essere riprodotte con un arpeggio diverso da quello registrato passando a un altro arpeggio nella performance.

## **Rec Quantize (quantizzazione registrazione)**

La quantizzazione è il processo che regola la temporizzazione degli eventi di nota spostandoli sul beat esatto più vicina. Ad esempio, è possibile utilizzare questa funzione per migliorare la temporizzazione di una performance registrata in tempo reale. La quantizzazione consente di allineare automaticamente la temporizzazione delle note durante la registrazione.

**Impostazioni:** 60 (biscroma), 80 (terzina da una semicroma), 120 (nota da una semicroma), 160 (terzina da una croma), 240 (croma), 320 (terzina da una semiminima), 480 (semiminima), Off

## **Record Type**

Determina il tipo di registrazione. Questo parametro non è disponibile per la prima registrazione.

**Impostazioni:** Replace, Overdub, Punch

**Replace:** è possibile utilizzare questo metodo quando si desidera sovrascrivere una traccia già registrata con nuovi dati in tempo reale. I dati originali verranno cancellati.

**Overdub:** è possibile utilizzare questo metodo quando si desidera aggiungere ulteriori dati su una traccia che già ne contiene. I dati registrati in precedenza verranno conservati\*.

**Punch:** è possibile utilizzare questo metodo quando si desidera sovrascrivere dati a un intervallo specificato di una traccia che già ne contiene. Consente di sovrascrivere i dati già registrati dal punto iniziale al punto finale (misura/beat) specificato prima della registrazione.

\* Quando si utilizza Overdub con eventi controller esistenti nella registrazione originale, gli eventi controller esistenti vengono disabilitati ed eliminati, quindi registrati di nuovo, nell'intervallo da quando il controller viene utilizzato per la prima volta fino a quando la registrazione viene interrotta.

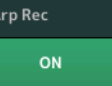

## **Punch In**

Determina il punto iniziale (misura e beat) per la registrazione. Questo parametro è disponibile solo quando è selezionato "punch" come tipo di registrazione.

## **Punch Out**

Determina il punto finale (misura e beat) per la registrazione. Questo parametro è disponibile solo quando è selezionato "punch" come tipo di registrazione.

**NOTA** Per informazioni dettagliate sull'impostazione Punch In/Punch Out, consultare il Manuale di istruzioni.

## **Undo**

Il job Undo annulla le modifiche apportate nella sessione di registrazione più recente, ripristinando la condizione precedente dei dati.

## **Redo**

Redo è disponibile soltanto dopo avere utilizzato Undo e permette di ripristinare le modifiche apportate prima dell'annullamento.

## ■ Put Track to Arpeggio

Questa funzione consente di copiare dati nelle misure specificate di una traccia per creare i dati di arpeggio. Nella traccia di arpeggio possono essere registrati fino a 16 numeri di nota specifici. Se nei dati della sequenza MIDI sono stati registrati più di 16 numeri differenti di nota, l'operazione di conversione riduce le note che eccedono il limite. Perciò, è necessario ricordarsi di registrare al massimo 16 note diverse quando viene creato l'arpeggio, specialmente quando si utilizzano più tracce.

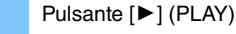

**Procedura**

o  $[PERFORMANCE (HOME)] \rightarrow [Play/Rec] \rightarrow [MID]] \rightarrow Toccare$  il nome della song per richiamare il menu  $\rightarrow$  [User Arp] nel menu

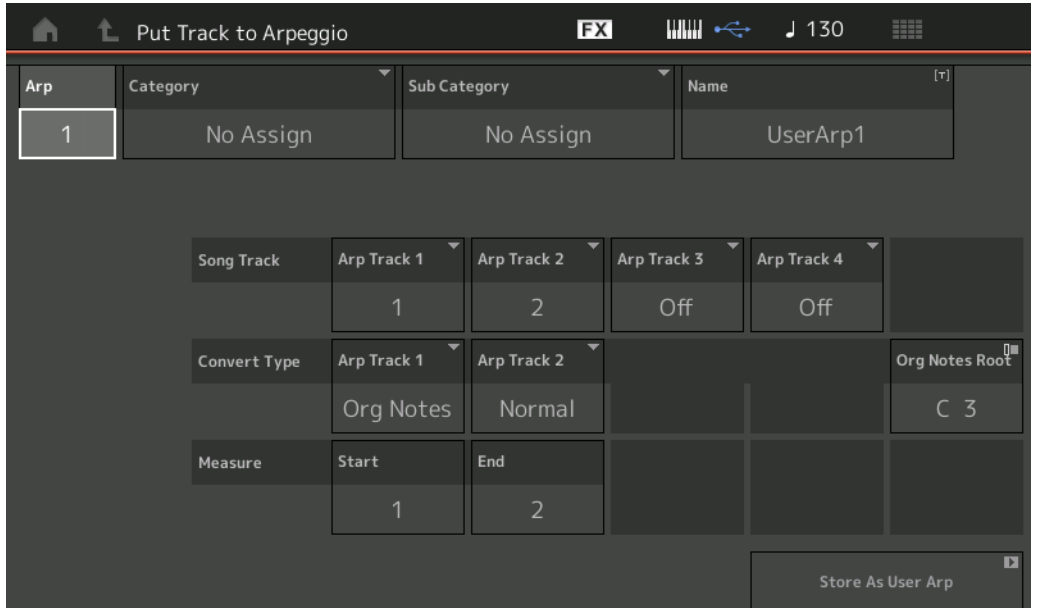

## **Arp (numero arpeggio)**

Determina il numero dell'arpeggio utente. Viene assegnato automaticamente per impostazione predefinita uno dei numeri non attualmente in uso. Se viene selezionato un numero già in uso, i dati dell'arpeggio precedente nel numero selezionato saranno sovrascritti.

**Impostazioni:** 1–256

## **Category (categoria di arpeggio)**

Determina l'impostazione della categoria (principale e secondaria) per i dati di arpeggio creati. **Impostazioni:** Vedere l'elenco delle categorie dei tipi di arpeggio nel Manuale di riferimento in formato PDF.

## **Name (nome arpeggio)**

Determina il nome dell'arpeggio dell'utente. Il nome dell'arpeggio può contenere fino a 20 caratteri.

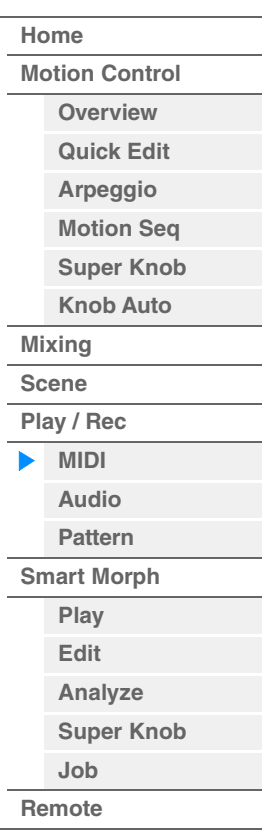

**[Motion Control](#page-33-0) [Overview](#page-33-1) [Quick Edit](#page-35-0) [Arpeggio](#page-41-0) [Motion Seq](#page-44-0) [Super Knob](#page-45-0) [Knob Auto](#page-46-0)**

**[Performance](#page-26-0) [Home](#page-26-0)**

> **[Mixing](#page-50-0) [Scene](#page-55-0) [Play / Rec](#page-61-0) [MIDI](#page-61-1) [Audio](#page-65-0) [Pattern](#page-67-0) [Smart Morph](#page-93-0) [Play](#page-93-1) [Edit](#page-94-0) [Analyze](#page-95-0) [Super Knob](#page-98-0)**

**[Job](#page-99-0) [Remote](#page-100-0)**

## **Song Track**

Determina la traccia della song di origine per ciascuna traccia di arpeggio.

## **Convert Type**

Determina il modo in cui i dati della sequenza MIDI (di tracce song) verranno convertiti in dati di arpeggio utilizzando le tre impostazioni riportate di seguito. Questo parametro può essere impostato per ciascuna traccia. **Impostazioni:** Normal, Fixed, Org Notes

**Normal:** L'arpeggio viene eseguito usando soltanto la nota suonata e le note della sua ottava.

**Fixed:** L'esecuzione di una nota qualsiasi attiva gli stessi dati di sequenza MIDI.

**Org Notes** (note originali): Fondamentalmente è come "Fixed", tranne per il fatto che le note di riproduzione dell'arpeggio differiscono a seconda dell'accordo suonato.

## **Original Notes Root**

Determina la fondamentale quando il tipo di conversione di qualsiasi traccia è impostato su "Org Notes". Ciò è disponibile solo quando tutte le tracce sono impostate su "Org Notes". **Impostazioni:** C-2 – G8

## **Measure**

Determina l'intervallo di misure da copiare nei dati di arpeggio. **Impostazioni:** 001–999

## **Store As User Arp (memorizza come arpeggio utente)**

Consente di memorizzare un arpeggio utente in base a tutte le impostazioni eseguite in questa schermata. Questa opzione non è disponibile se tutte le tracce sono impostate su Off.

## <span id="page-65-0"></span>**Audio**

Dalla schermata Audio è possibile registrare la performance sullo strumento come file audio in formato WAV (44.1 kHz, 24-bit, stereo) in un'unità di memoria flash USB. È possibile registrare fino a 74 minuti continuativamente (a condizione che il dispositivo di memorizzazione USB disponga di memoria libera sufficiente).

## **Riproduzione e standby riproduzione**

**Procedura** [PERFORMANCE (HOME)] → [Play/Rec] → [Audio]

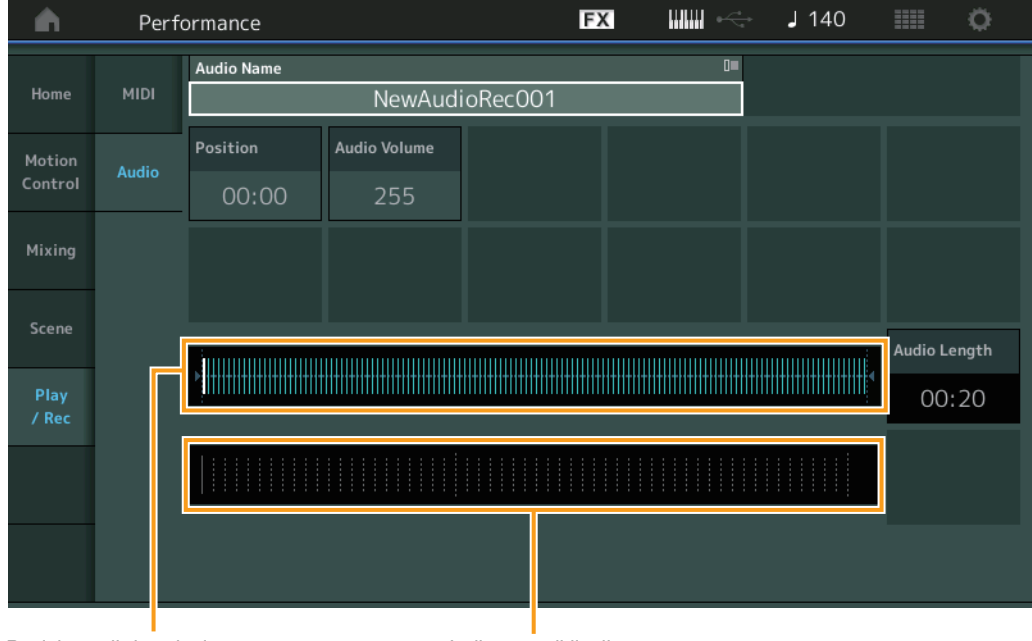

Posizione di riproduzione corrente in tutti i dati audio Indicatore di livello

## **Audio Name**

Indica il nome del file audio selezionato.

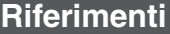

## **Position (posizione audio)**

Determina la posizione iniziale della riproduzione. L'indicatore mostra inoltre la posizione corrente durante la riproduzione.

#### **Audio Volume**

Determina il volume della riproduzione audio. Questo parametro non può essere modificato durante la registrazione.

**Impostazioni:** 0–255

#### **Audio Length**

Indica la lunghezza di tutti i dati audio.

#### **Indicatore di livello**

Indica il livello di ingresso/uscita audio.

## **Registrazione e standby registrazione**

**Procedura** [PERFORMANCE (HOME)] → [Play/Rec] → [Audio] → Pulsante [<sup>●</sup>] (Record)

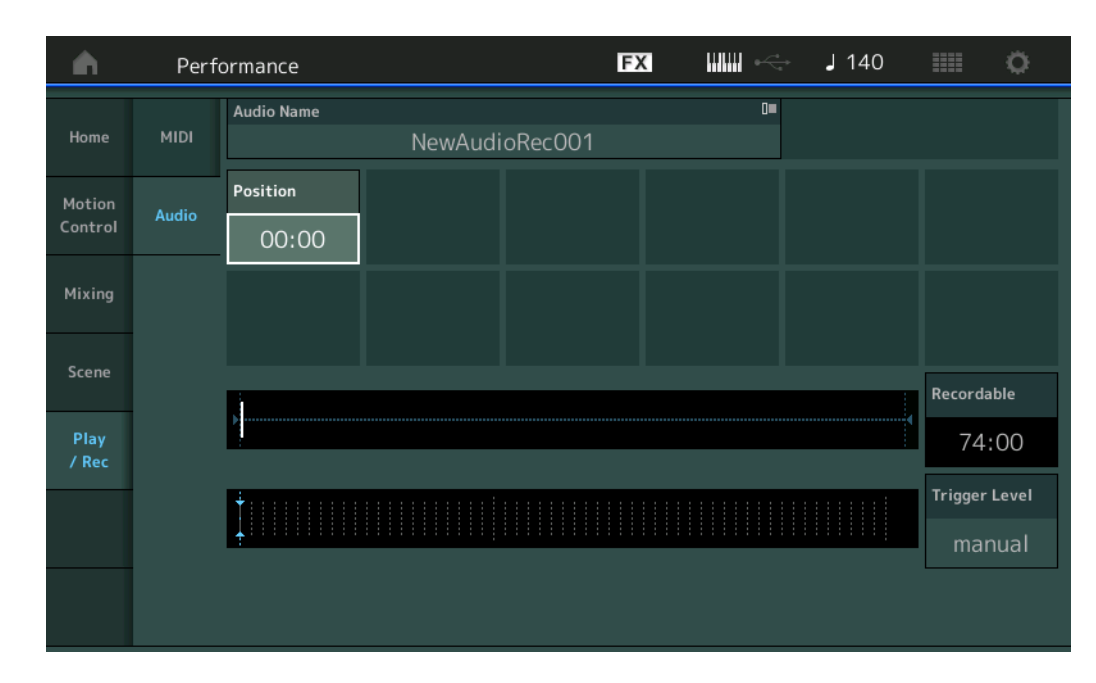

## **Recordable (tempo registrabile audio)**

Indica il tempo di registrazione disponibile. Questo parametro è visualizzato solo durante lo standby di registrazione.

## **Trigger Level**

Determina il metodo di avvio della registrazione. Questo parametro è visualizzato solo durante lo standby di registrazione.

Se si imposta il trigger level su "manual", la registrazione ha inizio quando viene premuto il pulsante [ $\blacktriangleright$ ] (riproduzione). In alternativa, se si imposta un valore compreso tra 1 e 127, la registrazione inizierà automaticamente ogni volta che si preme il pulsante [▶] (Play) e il volume di riproduzione supera tale livello. Il livello impostato qui sarà indicato da triangoli blu nell'indicatore di livello. Per ottenere risultati ottimali, impostare il parametro sul valore più basso possibile per acquisire l'intero segnale ma non basso a un punto tale da registrare rumori indesiderati.

**Impostazioni:** manual, 1–127

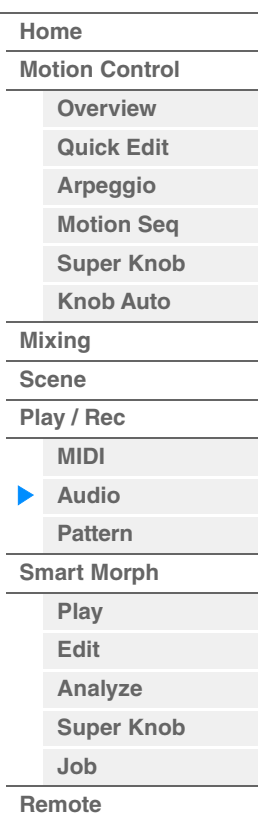

## <span id="page-67-0"></span>**Pattern**

La schermata Pattern consente di creare i propri dati Pattern, registrando sequenze per ciascuna scena.

## **Playback/Attesa del playback**

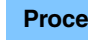

**Procedura** [PERFORMANCE (HOME)] → [Play/Rec] → [Pattern]

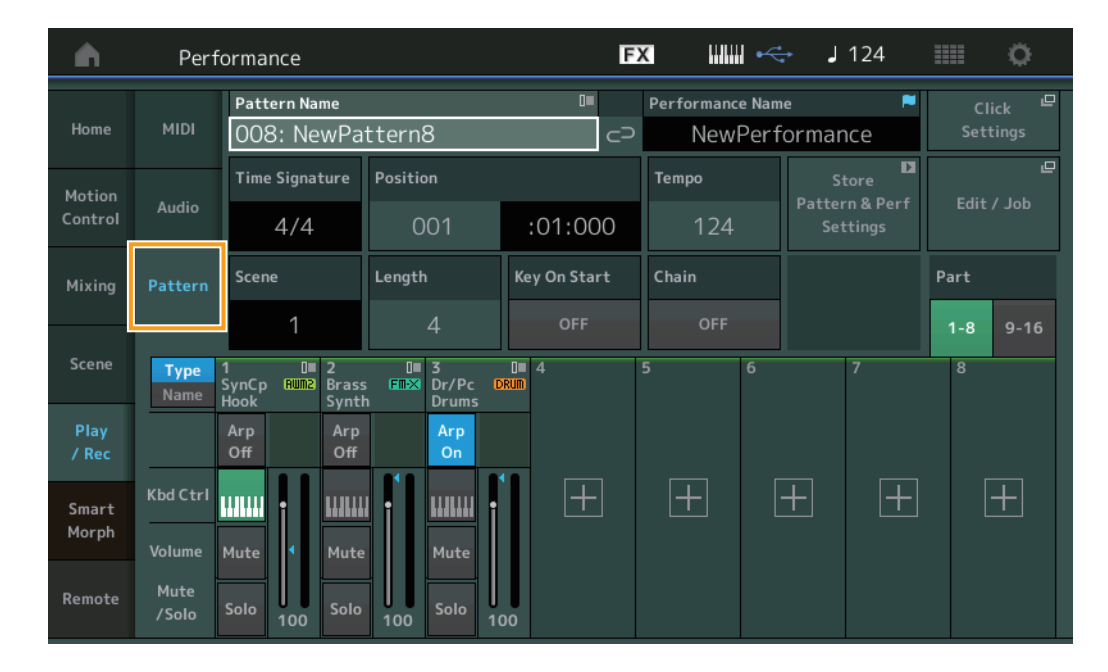

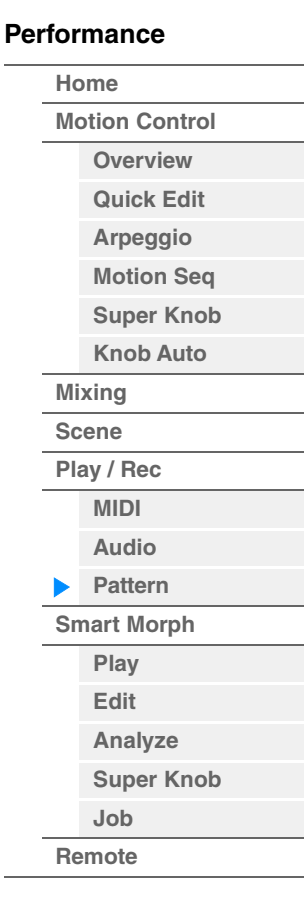

## **Pattern Name**

Indica il nome del pattern selezionato. Toccando il parametro si richiama il menu per caricare, rinominare e creare un nuovo pattern. Inoltre, è possibile selezionare un pattern con i pulsanti [INC/YES] e [DEC/NO] mentre è evidenziato.

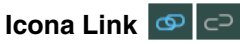

Indica che i dati Pattern e i dati Performance contenuti nei dati Pattern corrispondono. Quando i dati Pattern e Performance contenuti nei dati Pattern non corrispondono, viene visualizzata un'icona Link interrotta.

## **Performance Name**

Indica il nome della performance selezionata.

**NOTA** Quando si modificano i parametri in Performance, sul lato destro di Performance Name viene visualizzata un'indicazione di bandiera blu.

## **Time Signature**

Indica il tempo del Pattern.

## **Position**

Determina la posizione iniziale della riproduzione/registrazione. L'indicatore mostra inoltre la posizione corrente durante la riproduzione.

Il numero della misura si trova nella cella a sinistra, il numero del beat e il valore del clock si trovano nella cella a destra.

#### **Tempo**

Determina il tempo di playback del Pattern. **Intervallo:** 5–300

## **Click Settings**

Apre la schermata Tempo Settings.

## **Scene**

Indica il numero della scena selezionata.

## **Length**

Determina la lunghezza dell'intera sequenza nella scena selezionata. **Intervallo:** 1–256

## **Key On Start**

Determina se la registrazione o il playback del pattern inizia o meno quando si suona la tastiera. **Impostazioni:** Off, On

## **Store Pattern & Perf Settings**

Memorizza i dati di pattern modificati e il collegamento alla performance selezionata. **NOTA** Dopo aver modificato i parametri in Performance, sarà necessario memorizzare i dati relativi alle performance.

## **Edit/Job**

Consente di visualizzare la schermata per la modifica del pattern e delle operazioni correlate.

## **Attesa di una nuova registrazione**

**Procedura** [PERFORMANCE (HOME)] → [Play/Rec] → [Pattern] → pulsante [<sup>●</sup>] (registrazione)

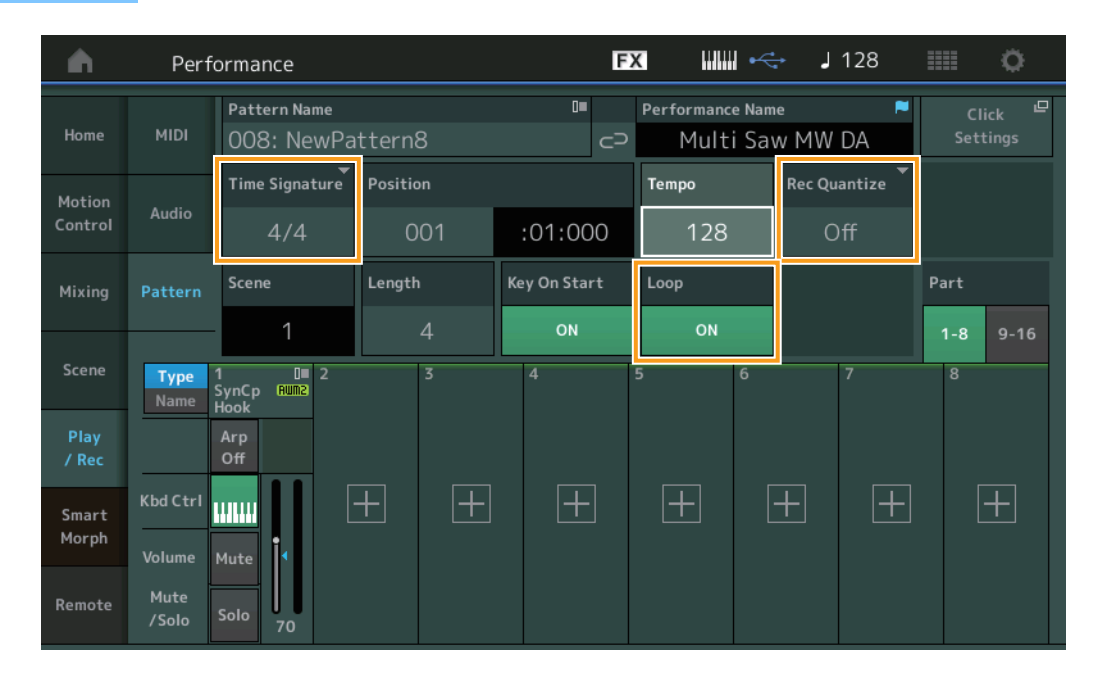

## **Time Signature**

Determina l'indicatore/indicazione tempo della scena. **Impostazioni:** 1/16–16/16, 1/8–16/8, 1/4–8/4

## **Rec Quantize**

La quantizzazione è il processo che regola la temporizzazione degli eventi di nota spostandoli sul beat esatto più vicina. Ad esempio, è possibile utilizzare questa funzione per migliorare la temporizzazione di una performance registrata in tempo reale. La quantizzazione consente di allineare automaticamente la temporizzazione delle note durante la registrazione.

**Impostazioni:** Off, 60 (biscroma), 80 (terzina da una semicroma), 120 (semicroma), 160 (terzina da una croma), 240 (croma), 320 (terzina da una semiminima), 480 (semiminima)

## **Loop**

Quando Loop è impostato su On, la registrazione non si interrompe alla fine del pattern, ma continua in un "loop" ritornando all'inizio del pattern.

**Impostazioni:** Off, On

**NOTA** Per disattivare temporaneamente la modalità di registrazione e passare al modo Rehearsal, è sufficiente premere il pulsante  $[①]$  (registrazione) durante la registrazione in tempo reale. L'indicatore  $[④]$  (registrazione) lampeggia e il playback continuerà ininterrottamente, senza tuttavia alcuna registrazione di dati. Questa comoda funzione del modo Rehearsal consente di disattivare temporaneamente e senza difficoltà la registrazione per potersi esercitare su una parte o sperimentare idee diverse (durante l'ascolto di altre tracce) senza registrazione effettiva. Per tornare alla modalità di registrazione premere nuovamente il pulsante [<sup>●</sup>] (registrazione) in modo che l'indicatore [I] (registrazione) lampeggi continuamente.

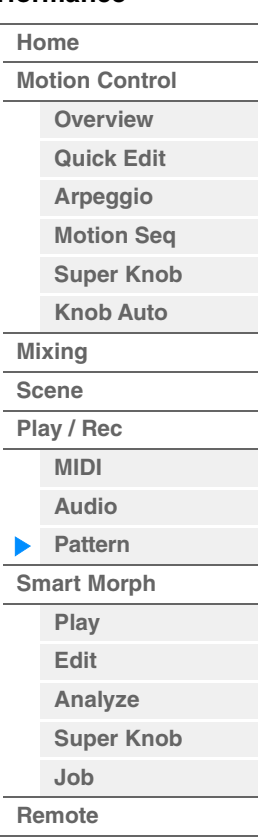

## ■ Registrazione

**Procedura** [PERFORMANCE (HOME)] → [Play/Rec] → [Pattern] → pulsante [<sup>●</sup>] (registrazione) → pulsante [<sup>▶</sup>] (riproduzione)

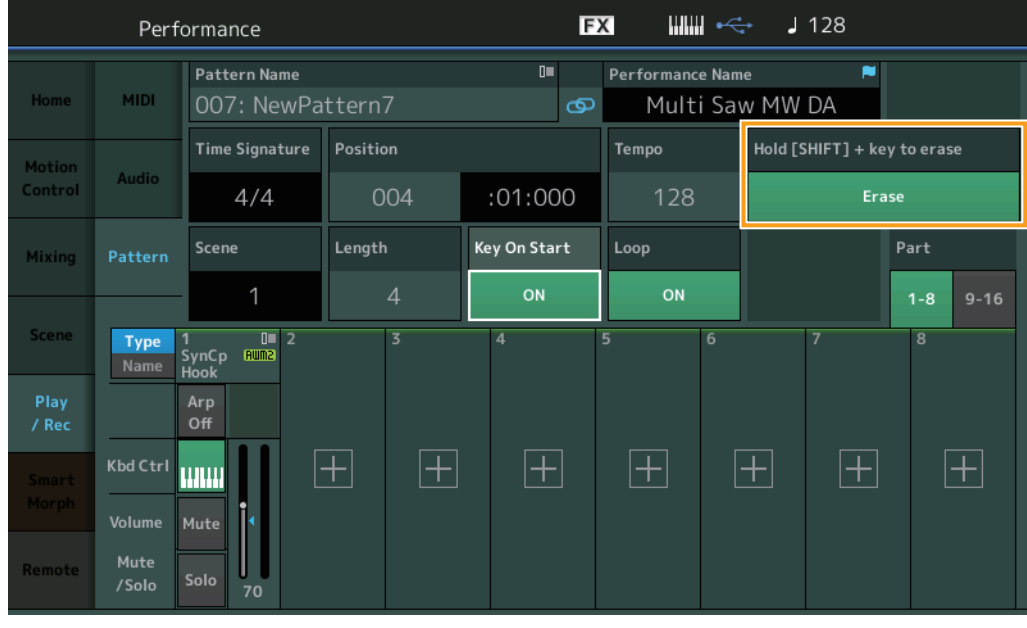

## **Hold [SHIFT] + key to erase**

È possibile eliminare specifici eventi nota premendo il pulsante [SHIFT] e suonando i tasti corrispondenti alle note che si desidera eliminare.

**NOTA** È possibile modificare il suono tramite la schermata Part Category Search anche durante la registrazione, toccando il nome della parte e quindi selezionando [Category Search].

## **Nuova registrazione**

**Procedura** [PERFORMANCE (HOME)] → [Play/Rec] → [Pattern] → (il pattern indicato è stato già registrato) → pulsante  $[①]$  (registrazione)  $\rightarrow$  pulsante  $[①]$  (riproduzione)

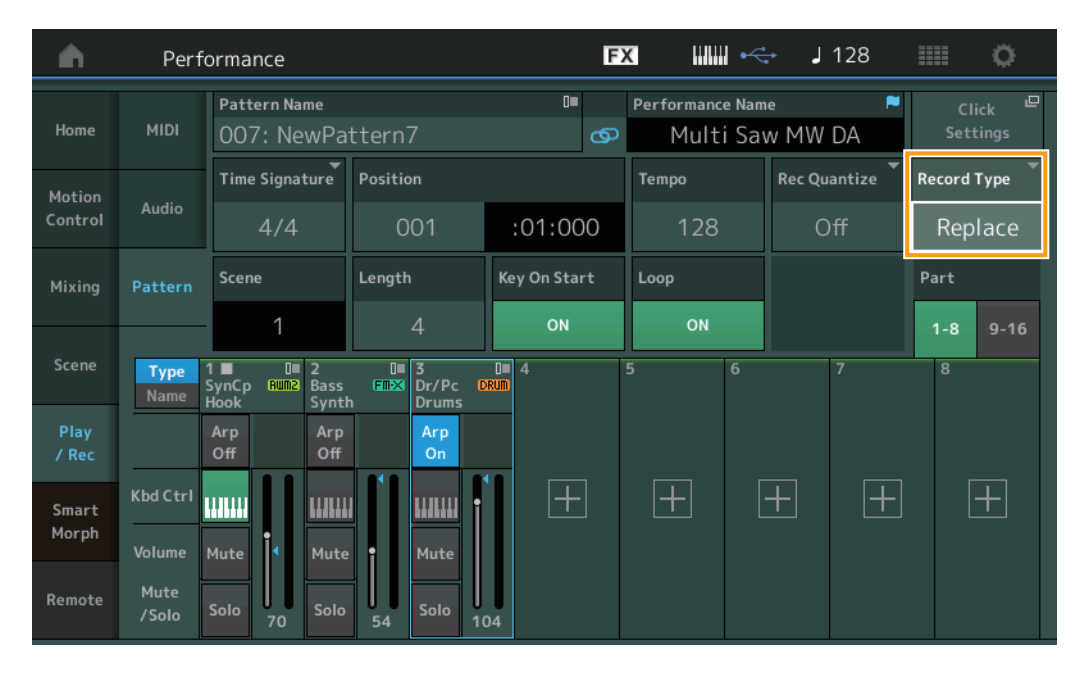

## **Record Type**

Determina se un pattern verrà sostituito o sovrainciso durante la registrazione.

**Impostazioni:** Replace, Overdub

**NOTA** Quando è impostato su Overdub, la registrazione degli eventi del controller viene gestita in modo diverso. Gli eventi del controller esistenti vengono disabilitati ed eliminati, quindi registrati di nuovo, nell'intervallo da quando il controller viene azionato per la prima volta fino a quando la registrazione viene interrotta.

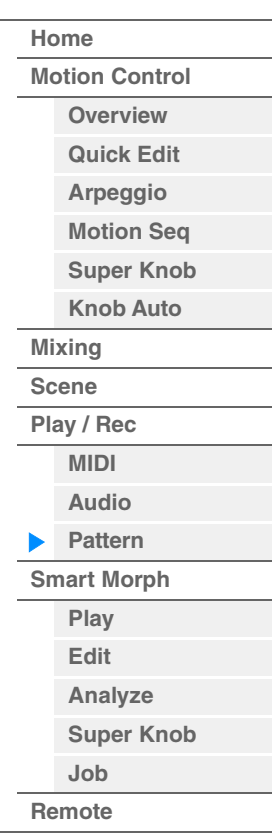

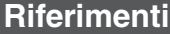

## **Overview**

**Procedura** Pulsante [▶] (riproduzione) o [PERFORMANCE (HOME)]  $\rightarrow$  [Play/Rec]  $\rightarrow$  [Pattern]  $\rightarrow$  [Edit/Job]

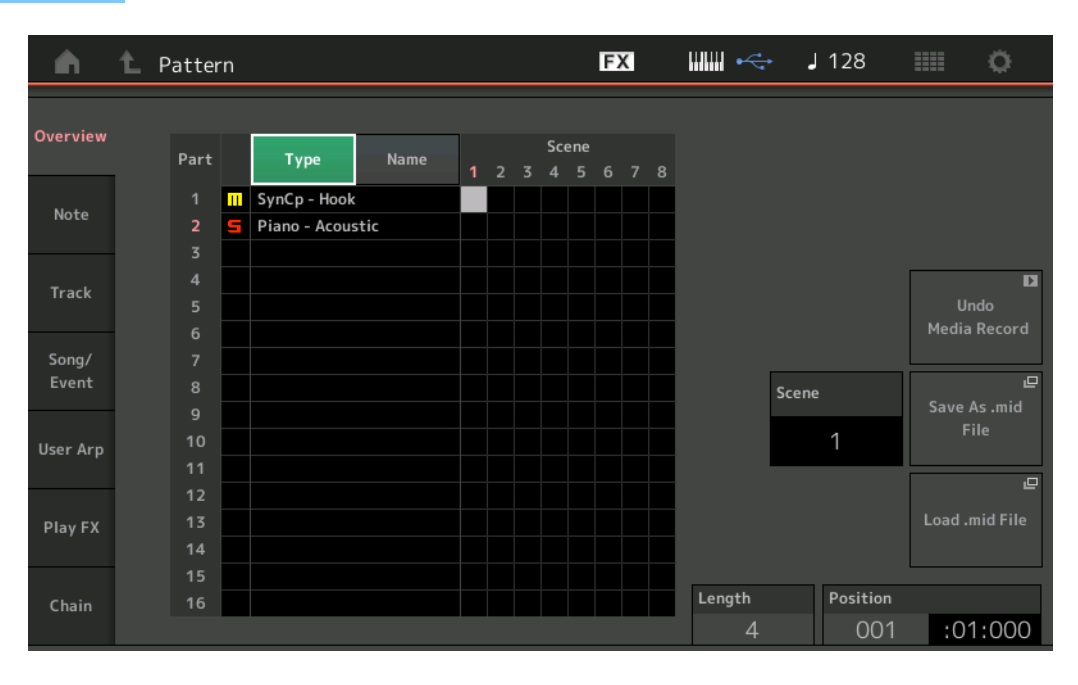

## **[Performance](#page-26-0) [Home](#page-26-0) [Motion Control](#page-33-0) [Overview](#page-33-1) [Quick Edit](#page-35-0) [Arpeggio](#page-41-0) [Motion Seq](#page-44-0) [Super Knob](#page-45-0) [Knob Auto](#page-46-0) [Mixing](#page-50-0) [Scene](#page-55-0) [Play / Rec](#page-61-0) [MIDI](#page-61-1) [Audio](#page-65-0) [Pattern](#page-67-0) [Smart Morph](#page-93-0) [Play](#page-93-1) [Edit](#page-94-0) [Analyze](#page-95-0) [Super Knob](#page-98-0) [Job](#page-99-0)**

**[Remote](#page-100-0)**

## **Type**

Toccando questo pulsante si modifica il testo visualizzato della parte in Main Category e Sub Category. Questo pulsante è sincronizzato con il pulsante corrispondente sulla schermata Play/Rec. Se si modifica uno, cambia anche l'altro.

## **Name**

Toccando questo pulsante si modifica il testo visualizzato della parte in Part Name. Questo pulsante è sincronizzato con il pulsante corrispondente sulla schermata Play/Rec. Se si modifica uno, cambia anche l'altro.

## **Scene**

Indica il numero della scena selezionata.

## **Undo**

Annulla le modifiche apportate più di recente e ripristina lo stato precedente alle ultime modifiche. Questa operazione è disponibile solo quando esiste già una sequenza registrata ed è stata eseguita un'operazione sui dati della sequenza.

## **Redo**

Ripristina le modifiche eseguite mediante Undo. Redo è disponibile solo dopo aver utilizzato Undo.

## **Save As .mid File**

Apre la schermata Store/Save. È possibile salvare la sequenza della scena selezionata come file MIDI.

## **Load .mid File**

Apre la schermata Load per il caricamento dei file MIDI. È possibile selezionare il pattern e la scena da caricare dopo aver selezionato un file MIDI.

## **Length**

Indica la lunghezza dell'intera sequenza nella scena selezionata.

## **Position**

Mostra la posizione corrente durante il playback della scena e consente di impostare la posizione iniziale di playback.

**Intervallo:** 001–256

#### **Note**

## **Quantize**

La quantizzazione è il processo che regola la temporizzazione degli eventi di nota spostandoli sul beat esatto più vicina.

Ad esempio, è possibile utilizzare questa funzione per migliorare la temporizzazione di una performance registrata in tempo reale.

**Procedura** Pulsante [▶](riproduzione) o [PERFORMANCE (HOME)]  $\rightarrow$  [Play/Rec]  $\rightarrow$  [Pattern]  $\rightarrow$  [Edit/Job]  $\rightarrow$  $[Note] \rightarrow [Quantize]$ 

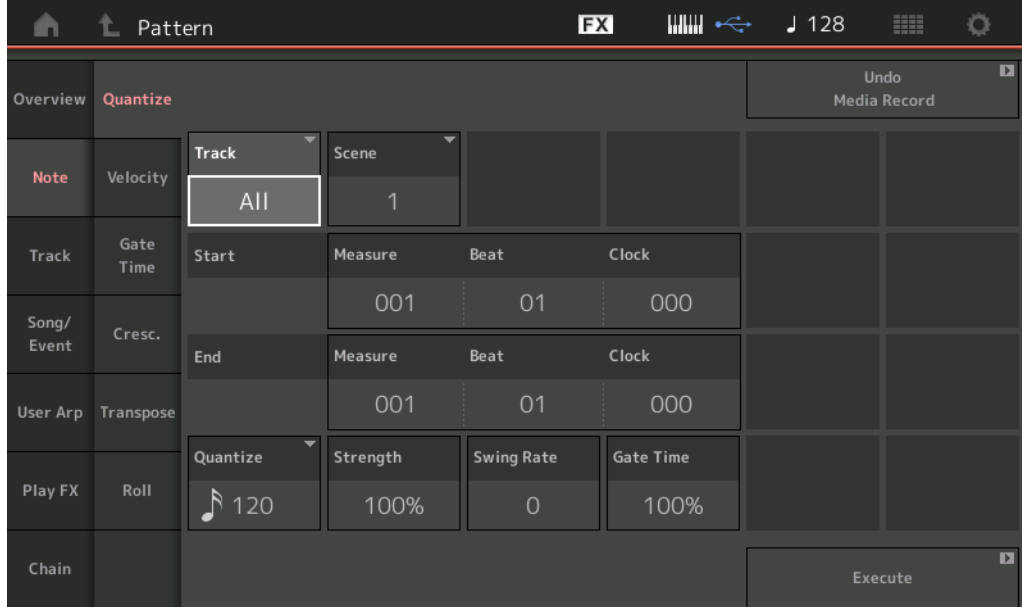

## **Track**

Determina la traccia a cui viene applicata questa operazione.

#### **Scene**

Determina la scena a cui viene applicata questa operazione.

#### **Start Measure**

Determina la posizione iniziale della misura in cui viene applicata l'operazione. **Intervallo:** 001–257

#### **Start Beat**

Determina la posizione iniziale del beat in cui viene applicata l'operazione. **Impostazioni:** dipende dall'indicazione Time Signature selezionata

#### **Start Clock**

Determina la posizione iniziale del clock in cui viene applicata l'operazione. **Impostazioni:** dipende dall'indicazione Time Signature selezionata

#### **End Measure**

Determina la posizione finale della misura in cui viene applicata l'operazione. **Intervallo:** 001–257

#### **End Beat**

Determina la posizione finale del beat in cui viene applicata l'operazione. **Impostazioni:** dipende dall'indicazione Time Signature selezionata

#### **End Clock**

Determina la posizione finale del clock in cui viene applicata l'operazione. **Impostazioni:** dipende dall'indicazione Time Signature selezionata

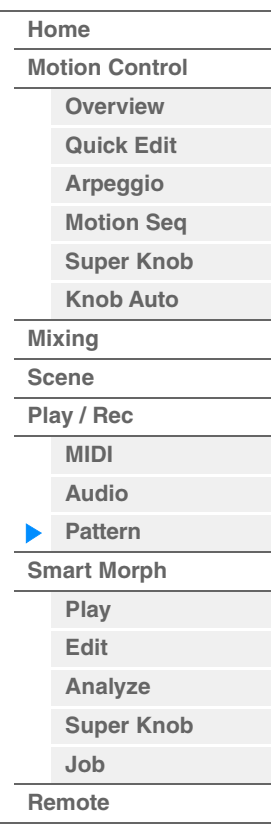
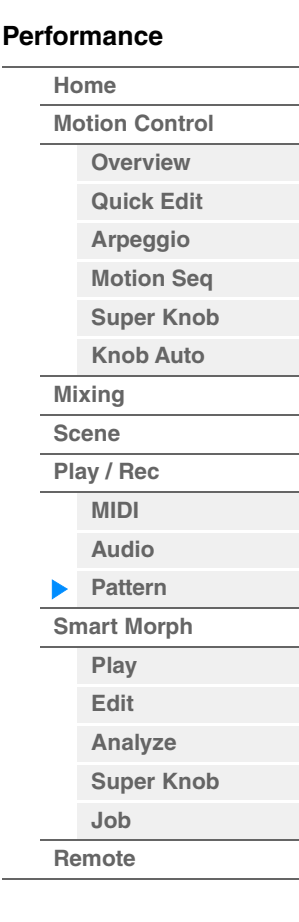

#### **Quantize (risoluzione)**

Determina a quali battute i dati della nota della traccia specificata saranno allineati. **Impostazioni:** biscroma, terzine di semicroma, semicroma, terzina di croma, croma, terzina di semiminima, semiminima,

semicroma + terzina di semicroma, croma + terzina di croma

#### **Strength**

Imposta il grado o "forza magnetica" a cui viene applicato Quantize. Un'impostazione 100% produce una temporizzazione esatta. Un'impostazione pari allo 0% non produce alcuna quantizzazione. **Intervallo:** 0%–100%

#### **Swing Rate**

Ritarda in modo selettivo le note sulle battute pari (in levare) per produrre uno stile swing. Ad esempio, se il tempo è 4/4 e il valore di Quantize è in semiminime, la seconda e quarta battuta della misura saranno ritardate. **Impostazioni:** dipende dal valore di Quantize specificato

> **Se il valore di Quantize è rappresentato da note da 1/4 (semiminima), da 1/8 (croma), da 1/16 (semicroma) e da 1/32 (biscroma):** 0 - metà della griglia della terzina **Se il valore di Quantize è una terzina di semiminime, una terzina di crome, una terzina di semicrome:** 0 - metà della griglia della terzina **Se il valore di Quantize è una nota da 1/8 + una terzina di crome, una nota da 1/16 + terzina di**

**semicrome:** 0 - metà della griglia della terzina

#### **Gate Time**

Determina il tempo di gate (la durata del suono di una nota) delle note in levare di numero pari per esaltare il senso di swing.

**Intervallo:** 0%–200%

#### **Execute**

Esegue l'operazione sui dati della sequenza MIDI.

#### **Velocity**

Questa operazione modifica i valori di velocità di un intervallo di note specificato, consentendo di amplificare o tagliare selettivamente il volume di tali note.

**NOTA** I cambiamenti di velocità vengono calcolati come segue

#### **Velocità regolata = (velocità originale x frequenza) + Offset.**

Se il risultato è 0 o inferiore a 0, il valore viene impostato su 1. Se il risultato è superiore a 127, il valore viene impostato su 127.

**Procedura** Pulsante [▶] (Play) o [PERFORMANCE (HOME)]  $\rightarrow$  [Play/Rec]  $\rightarrow$  [Pattern]  $\rightarrow$  [Edit/Job]  $\rightarrow$  [Note]  $\rightarrow$ [Velocity]

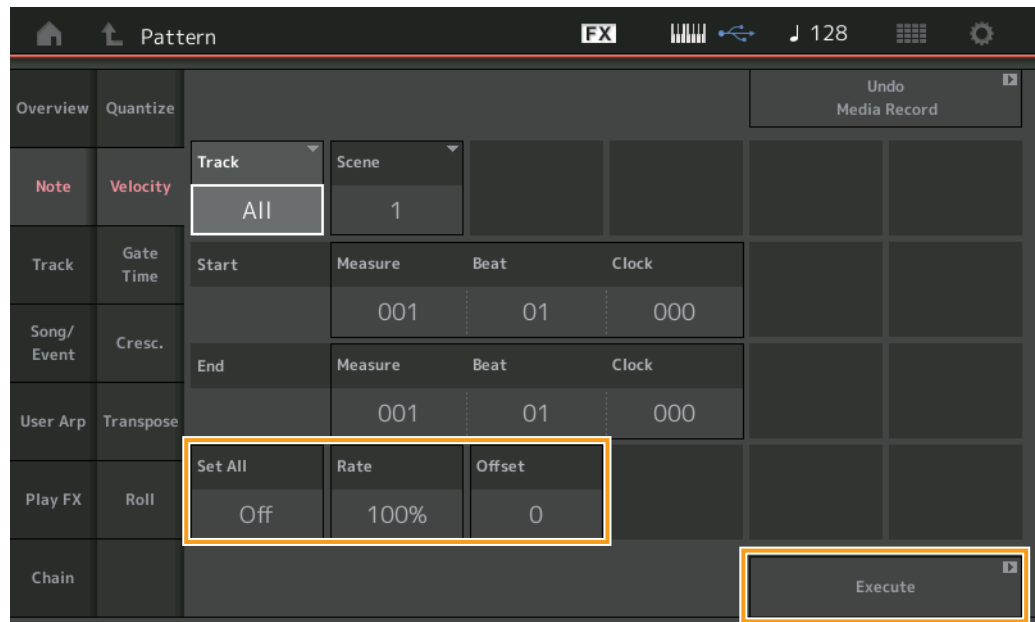

#### **Set All**

Imposta le velocità di tutte le note di destinazione sullo stesso valore fisso. Se è impostato su "Off", il parametro Set All non ha alcun effetto. Se è impostato su un valore diverso da "Off", i parametri Rate e Offset non sono disponibili. **Intervallo:** Off, 001–127

#### **Rate**

Determina la percentuale con cui le note di destinazione verranno spostate dai valori originali di velocità. Un valore di Range al di sotto del 100% riduce le velocità, uno al di sopra del 100% le aumenta proporzionalmente. Quando il parametro Set All è impostato su un valore diverso da "Off", non può essere modificato. **Intervallo:** 0%–200%

#### **Offset**

Aggiunge un valore fisso ai valori di velocità regolati da Rate. Un valore pari a 0 non produce alcun cambiamento. Un valore di Range al di sotto dello 0 riduce le velocità, uno al di sopra dello 0 le aumenta. Quando il parametro Set All è impostato su un valore diverso da "Off", non può essere modificato. **Intervallo:** -127 – +127

#### **Execute**

Esegue l'operazione sui dati della sequenza MIDI.

#### **Gate Time**

Questa operazione consente di modificare i tempi di gate di un intervallo di note specificato.

**NOTA** I cambiamenti del tempo di gate vengono calcolati come segue: **Tempo di gate regolato = (tempo di gate originale x frequenza) + Offset.**

Se il risultato è 0 o inferiore, il valore verrà arrotondato a 1.

**Procedura** Pulsante [▶] (riproduzione) o [PERFORMANCE (HOME)]  $\rightarrow$  [Play/Rec]  $\rightarrow$  [Pattern]  $\rightarrow$  [Edit/Job]  $\rightarrow$  $[Note] \rightarrow [Gate Time]$ 

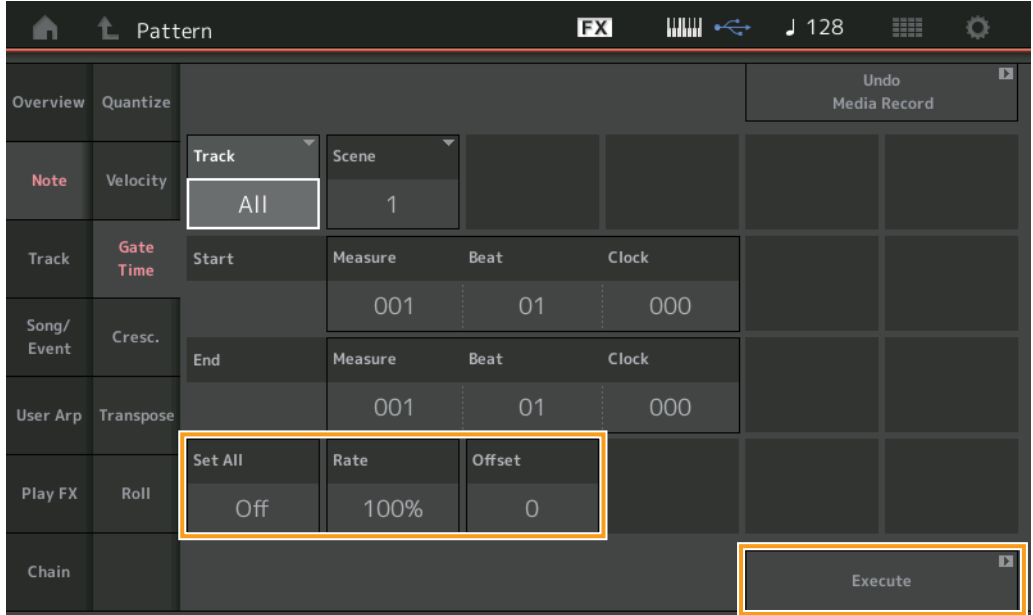

#### **Set All**

Imposta sullo stesso valore fisso i tempi di gate di tutte le note di destinazione. Se è impostato su "Off", il parametro Set All non ha alcun effetto. Se è impostato su un valore diverso da "Off", i parametri Rate e Offset non sono disponibili.

**Intervallo:** Off (0), 001–9999

#### **Rate**

Determina la percentuale con cui verrà cambiato il tempo di gate delle note di destinazione. Un intervallo al di sotto del 100% accorcia le note, mentre uno al di sopra del 100% le allunga proporzionalmente. Quando il parametro Set All è impostato su un valore diverso da "Off", non può essere modificato. **Intervallo:** 0%–200%

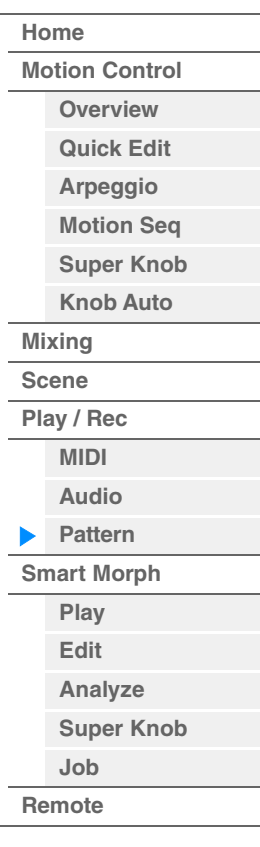

#### **Offset**

Aggiunge un valore fisso ai valori di gate time regolati con Rate. Un valore pari a 0 non produce alcun cambiamento. Un intervallo al di sotto dello 0 accorcia il tempo di gate, uno al di sopra dello 0 lo allunga. Quando il parametro Set All è impostato su un valore diverso da "Off", non può essere modificato. **Intervallo:** -9999 – +9999

#### **Execute**

Esegue l'operazione sui dati della sequenza MIDI.

#### **Cresc. (Crescendo)**

Questa operazione consente di creare un crescendo o un decrescendo su un intervallo di note specificato (il crescendo è un aumento graduale del volume e il decrescendo una diminuzione graduale).

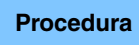

**Procedura** Pulsante [▶] (riproduzione) o [PERFORMANCE (HOME)]  $\rightarrow$  [Play/Rec]  $\rightarrow$  [Pattern]  $\rightarrow$  [Edit/Job]  $\rightarrow$  $[Note] \rightarrow [Cresc.]$ 

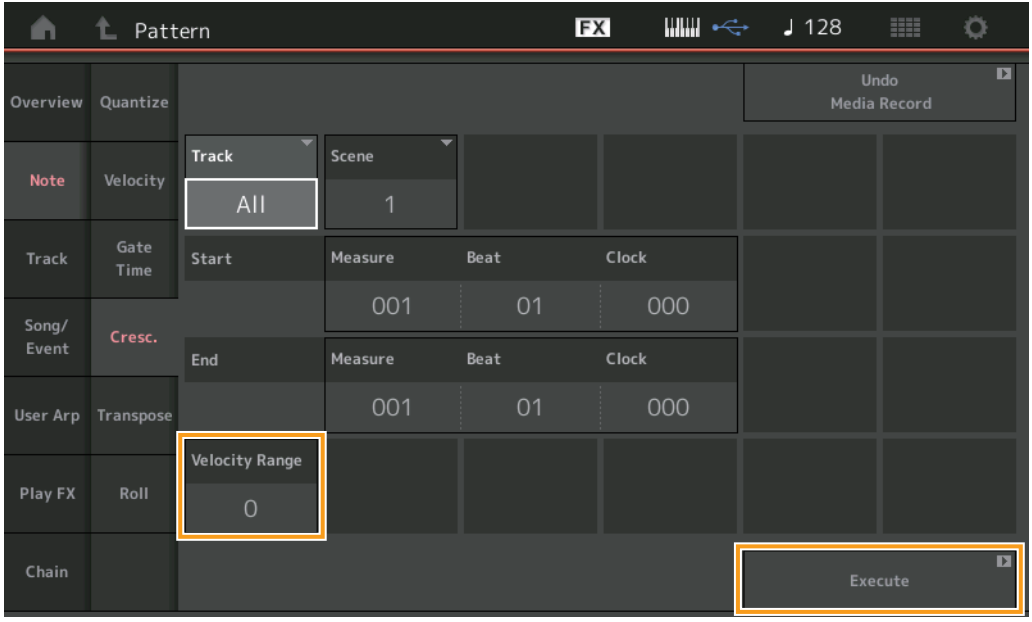

# **[Performance](#page-26-0) [Home](#page-26-0) [Motion Control](#page-33-0) [Overview](#page-33-1) [Quick Edit](#page-35-0) [Arpeggio](#page-41-0) [Motion Seq](#page-44-0) [Super Knob](#page-45-0) [Knob Auto](#page-46-0) [Mixing](#page-50-0) [Scene](#page-55-0) [Play / Rec](#page-61-0) [MIDI](#page-61-1) [Audio](#page-65-0)**  $\blacktriangleright$

**[Pattern](#page-67-0) [Smart Morph](#page-93-0) [Play](#page-93-1) [Edit](#page-94-0) [Analyze](#page-95-0) [Super Knob](#page-98-0) [Job](#page-99-0) [Remote](#page-100-0)**

#### **Velocity Range**

Determina l'intensità del crescendo o del decrescendo. I valori di velocità delle note nell'intervallo specificato vengono aumentati o diminuiti gradualmente a partire dalla prima nota nell'intervallo. La velocità dell'ultima nota nell'intervallo diventa quella originale della nota stessa più il valore di Velocity Range (Intervallo velocità). Se la velocità risultante non rientra nell'intervallo 1 - 127, viene impostata su 1 o 127 di conseguenza. Un valore di Range superiore a 0 produce un crescendo, uno inferiore a 0 produce un decrescendo. Un'impostazione pari a 0 non produce alcun effetto.

**Intervallo:** -127 – +127

#### **Execute**

Esegue l'operazione sui dati della sequenza MIDI.

**[Performance](#page-26-0) [Edit](#page-103-0) [Ricerca](#page-214-0) [Utility](#page-225-0) [Live Set](#page-254-0)**

#### **Transpose**

Questa operazione permette di cambiare l'intonazione o pitch delle note nell'intervallo specificato.

**NOTA** Quando si esegue questa operazione e si cambiano le note al di fuori dell'intervallo consentito di C-2 - G8, le note vengono automaticamente impostate sull'ottava sotto (o sopra).

**Procedura** Pulsante [▶] (riproduzione) o [PERFORMANCE (HOME)]  $\rightarrow$  [Play/Rec]  $\rightarrow$  [Pattern]  $\rightarrow$  [Edit/Job]  $\rightarrow$  $[Note] \rightarrow [Transpose]$ 

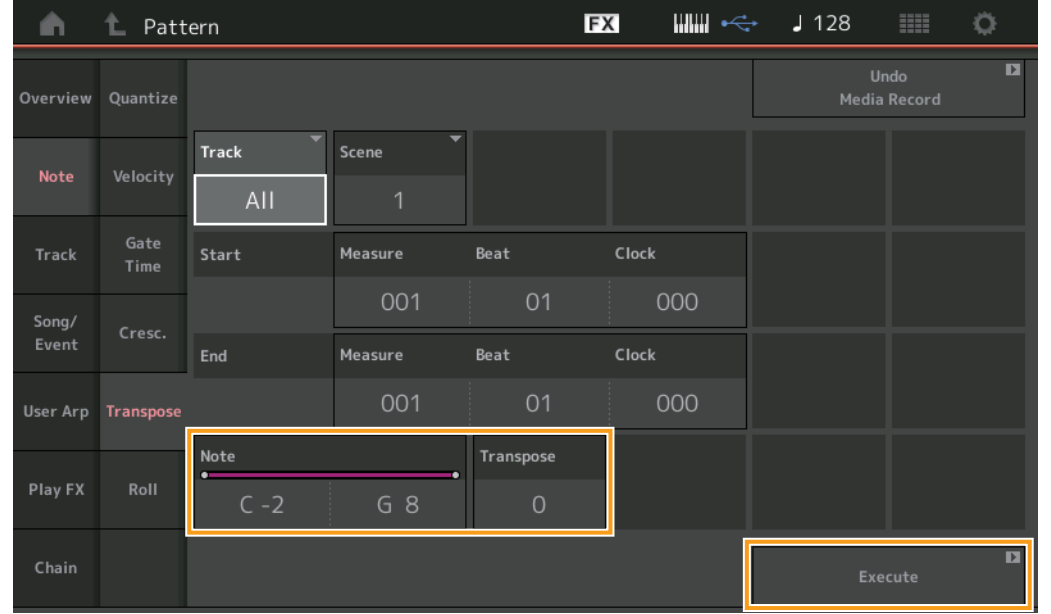

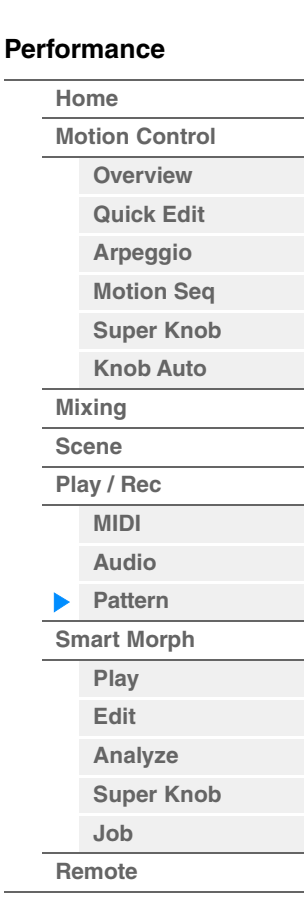

#### **Nota**

Determina l'intervallo di note a cui viene applicata l'operazione. È possibile impostare Note direttamente da Keyboard toccando il pulsante [Keyboard].

**Intervallo:** C -2 – G8

#### **Transpose**

Traspone le note nell'intervallo specificato (in semitoni). Un'impostazione di +12 traspone di un'ottava superiore, mentre un'impostazione di -12 l'abbassa di un'ottava. Un valore pari a 0 non produce alcun cambiamento. **Intervallo:** -127 – +127

#### **Execute**

Esegue l'operazione sui dati della sequenza MIDI.

**[Performance](#page-26-0) [Edit](#page-103-0) [Ricerca](#page-214-0) [Utility](#page-225-0) [Live Set](#page-254-0)**

#### **Roll**

Questa operazione crea una serie di note ripetute (come un rullo di tamburi) nell'intervallo specificato.

**Procedura** Pulsante [▶] (riproduzione) o [PERFORMANCE (HOME)]  $\rightarrow$  [Play/Rec]  $\rightarrow$  [Pattern]  $\rightarrow$  [Edit/Job]  $\rightarrow$  $[Note] \rightarrow [Roll]$ 

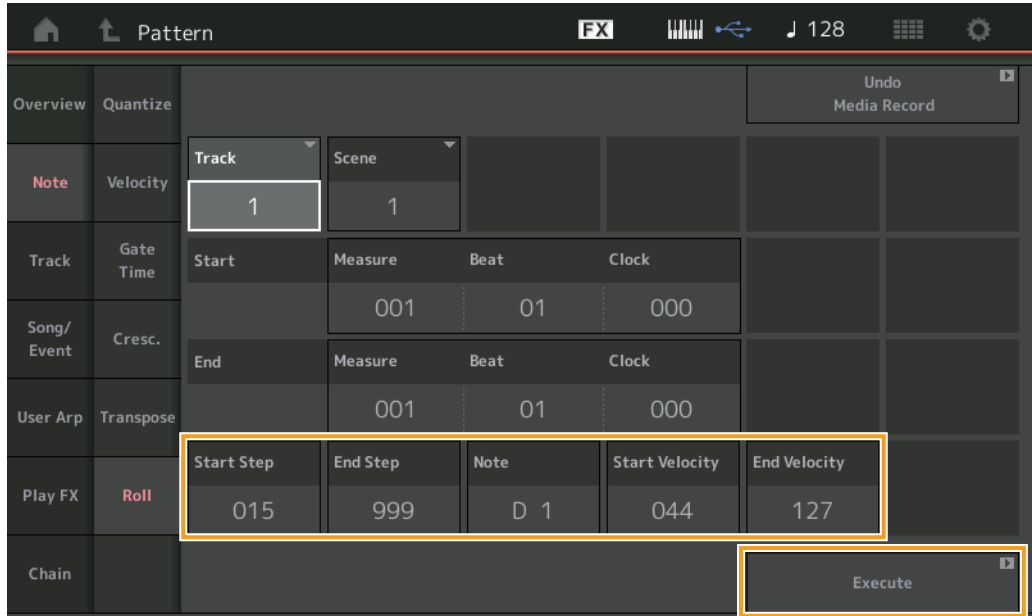

**[Performance](#page-26-0)**

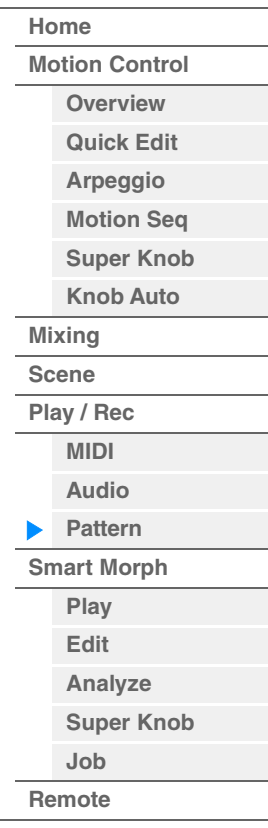

#### **Start Step**

Determina la misura dello step (cioè il numero di clock) tra ogni nota nel "roll". È possibile creare roll suddivisi impostando valori piccoli tra Start Step ed End Step. Questa impostazione corrisponde al primo valore di clock nell'intervallo specificato.

**Intervallo:** 015–999

#### **End Step**

Determina la misura dello step (cioè il numero di clock) tra ogni nota nel "roll". È possibile creare roll suddivisi impostando valori piccoli tra Start Step ed End Step. Questa impostazione corrisponde all'ultimo valore di clock nell'intervallo specificato.

**Intervallo:** 015–999

#### **Nota**

Determina le note per cui viene applicata questa operazione. È possibile impostare Note direttamente da Keyboard toccando il pulsante [Keyboard]. **Intervallo:** C -2 – G8

#### **Start Velocity**

Determina la velocità delle note nel "roll". Si tratta del primo valore Velocity nell'intervallo specificato. **Intervallo:** 001–127

#### **End Velocity**

Determina la velocità delle note nel "roll". Si tratta dell'ultimo valore Velocity nell'intervallo specificato. **Impostazioni:** 001–127

**NOTA** La determinazione dei valori Start Velocity ed End Velocity consente di creare roll che aumentano o diminuiscono gradualmente il volume (crescendo/decrescendo).

#### **Execute**

Esegue l'operazione sui dati della sequenza MIDI.

**[Performance](#page-26-0) [Edit](#page-103-0) [Ricerca](#page-214-0) [Utility](#page-225-0) [Live Set](#page-254-0)**

#### **Track**

### **Copia**

Questa operazione consente di copiare tutti i dati da una traccia sorgente specificata a una traccia di destinazione specificata.

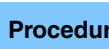

**Procedura** Pulsante [▶] (Play) o [PERFORMANCE (HOME)]  $\rightarrow$  [Play/Rec]  $\rightarrow$  [Pattern]  $\rightarrow$  [Edit/Job]  $\rightarrow$  [Track]  $\rightarrow$ [Copy]

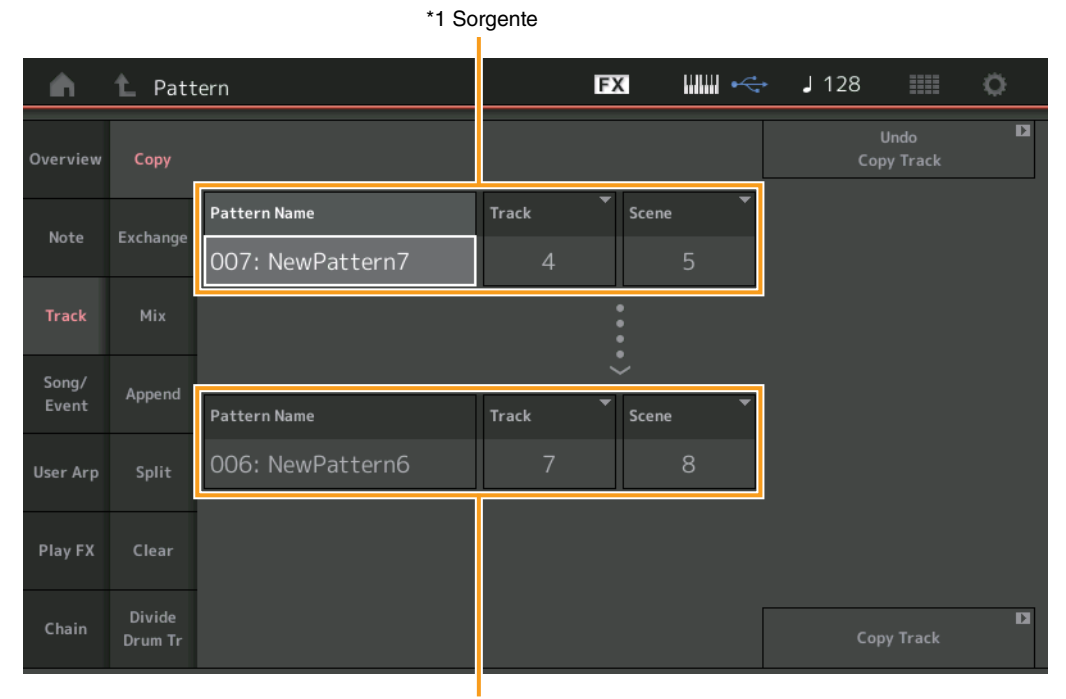

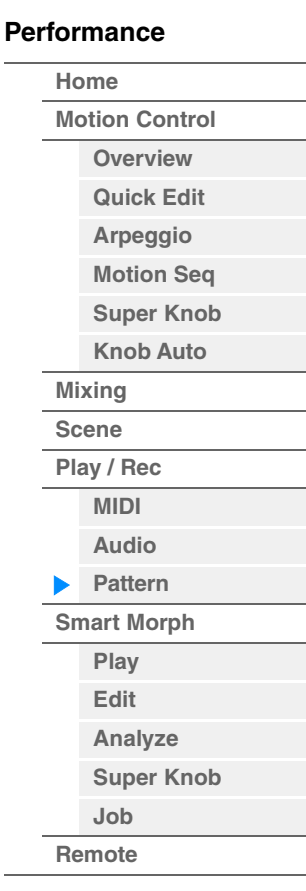

\*2 Destinazione

# **Pattern Name \*1 Sorgente**

Determina il pattern sorgente.

# **Track \*1 Sorgente**

Determina la traccia sorgente.

### **Scene \*1 Sorgente**

Determina la scena sorgente.

# **Pattern Name \*2 Destinazione**

Determina il pattern di destinazione.

# **Track \*2 Destinazione**

Determina la traccia di destinazione.

# **Scene \*2 Destinazione**

Determina la scena di destinazione.

#### **Copy Track**

Esegue l'operazione Copy.

**NOTA** Quando si esegue Copy Track con Track impostata su All e Scene impostata su All, i dati Chain ([pagina 92\)](#page-91-0) vengono copiati automaticamente.

**[Performance](#page-26-0) [Edit](#page-103-0) [Ricerca](#page-214-0) [Utility](#page-225-0) [Live Set](#page-254-0)**

#### **Exchange**

Questa operazione scambia tutti i dati da una traccia specificata a un'altra.

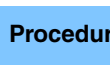

**Procedura** Pulsante [▶] (riproduzione) o [PERFORMANCE (HOME)]  $\rightarrow$  [Play/Rec]  $\rightarrow$  [Pattern]  $\rightarrow$  [Edit/Job]  $\rightarrow$  $[Track]$   $\rightarrow$   $[Exchange]$ 

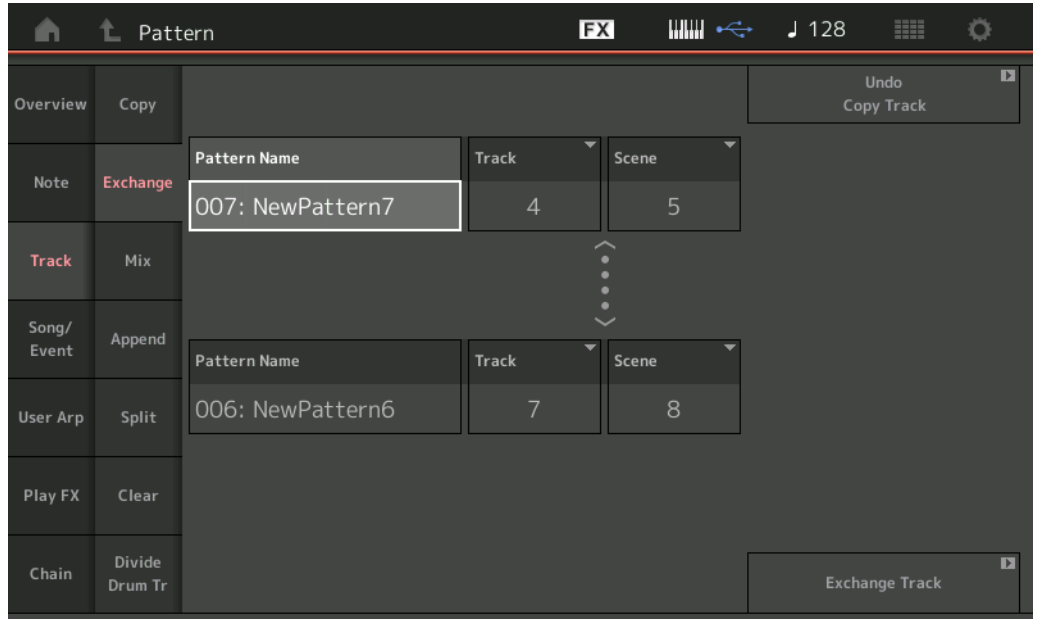

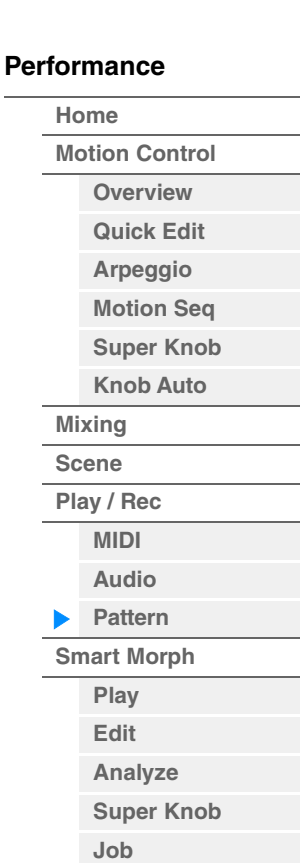

**[Remote](#page-100-0)**

#### **Pattern Name**

Determina uno dei pattern per lo scambio di dati.

#### **Track**

Determina la traccia da scambiare.

#### **Scene**

Determina la scena da scambiare.

#### **Pattern Name**

Determina l'altro pattern per lo scambio di dati.

#### **Track**

Determina la traccia da scambiare.

#### **Scene**

Determina la scena da scambiare.

#### **Exchange Track**

Esegue l'operazione di scambio.

**NOTA** Quando si esegue Exchange Track con Track impostata su All e Scene impostata su All, i dati Chain [\(pagina 92](#page-91-0)) vengono copiati automaticamente.

**[Performance](#page-26-0) [Edit](#page-103-0) [Ricerca](#page-214-0) [Utility](#page-225-0) [Live Set](#page-254-0)**

#### **Mix**

Questa operazione consente di eseguire il missaggio di tutti i dati provenienti da due tracce selezionate ("A" e "B") e colloca il risultato nella traccia B.

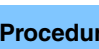

**Procedura** Pulsante [▶] (Play) o [PERFORMANCE (HOME)]  $\rightarrow$  [Play/Rec]  $\rightarrow$  [Pattern]  $\rightarrow$  [Edit/Job]  $\rightarrow$  [Track]  $\rightarrow$ [Mix]

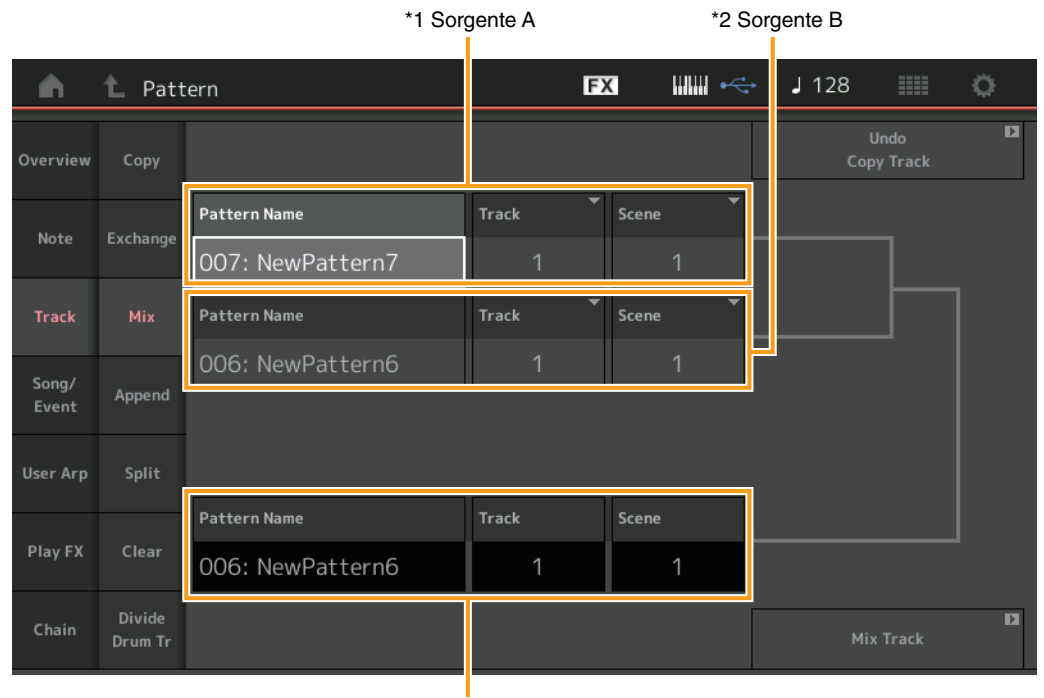

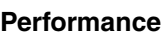

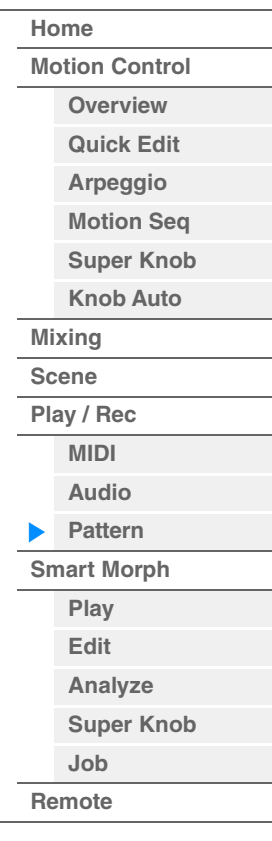

\*3 Destinazione B

# **Pattern Name \*1 Sorgente A**

Determina la sorgente del Pattern A.

# **Track \*1 Sorgente A**

Determina la traccia di cui eseguire il missaggio.

#### **Scene \*1 Sorgente A**

Determina la scena di cui eseguire il missaggio.

# **Pattern Name \*2 Sorgente B**

Determina la sorgente del Pattern B.

#### **Track \*2 Sorgente B**

Determina la traccia di cui eseguire il missaggio.

### **Scene \*2 Sorgente B**

Determina la scena di cui eseguire il missaggio.

# **Pattern Name \*3 Destinazione B**

Indica il pattern di destinazione.

**Track \*3 Destinazione B** Indica la traccia di destinazione.

**Scene \*3 Destinazione B** Indica la scena di destinazione.

**Mix Track**  Esegue l'operazione di missaggio.

**[Performance](#page-26-0) [Edit](#page-103-0) [Ricerca](#page-214-0) [Utility](#page-225-0) [Live Set](#page-254-0)**

### **Append**

Questa operazione consente di aggiungere tutti i dati da una traccia sorgente specificata in una traccia di destinazione specificata.

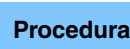

**Procedura** Pulsante [▶] (riproduzione) o [PERFORMANCE (HOME)]  $\rightarrow$  [Play/Rec]  $\rightarrow$  [Pattern]  $\rightarrow$  [Edit/Job]  $\rightarrow$  $[Track]$   $\rightarrow$   $[Append]$ 

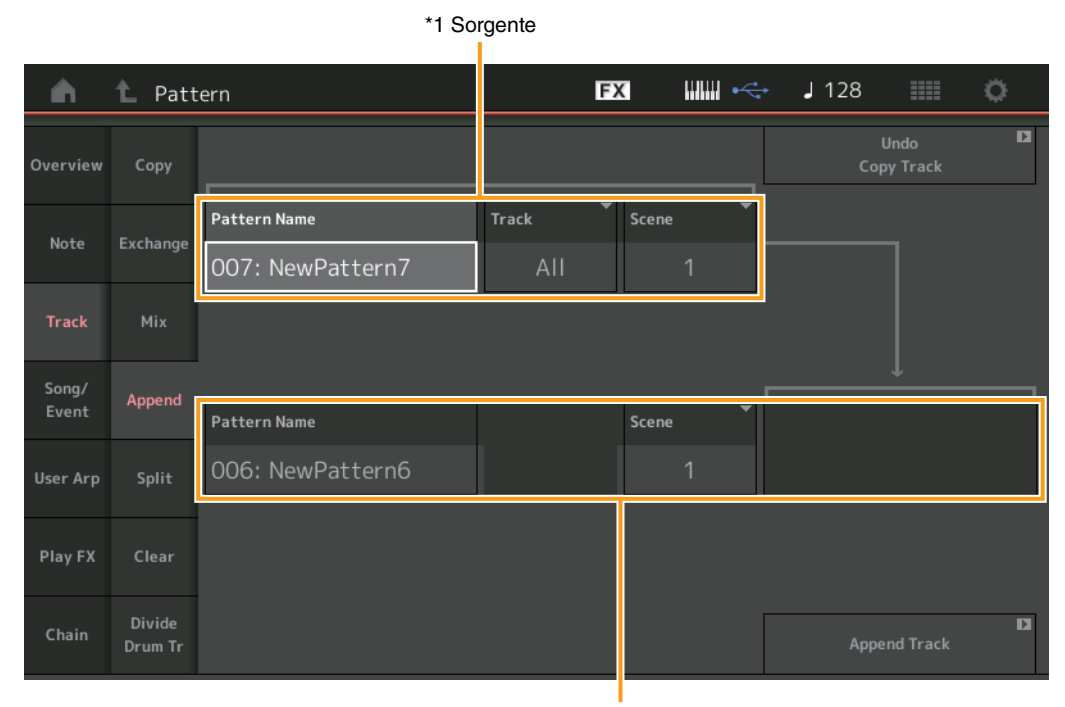

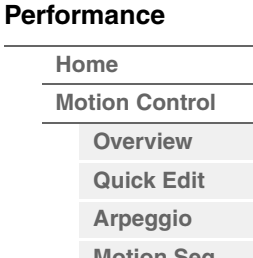

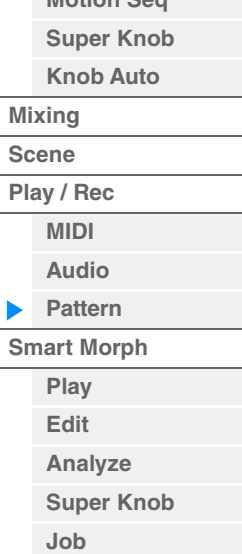

#### **[Remote](#page-100-0)**

\*2 Destinazione

# **Pattern Name \*1 Sorgente**

Determina il pattern sorgente.

### **Track \*1 Sorgente**

Determina la traccia sorgente.

# **Scene \*1 Sorgente**

Determina la scena sorgente.

# **Pattern Name \*2 Destinazione**

Determina il pattern di destinazione.

# **Track \*2 Destinazione**

Determina la traccia di destinazione.

#### **Scene \*2 Destinazione**

Determina la scena di destinazione.

#### **Append Track**

Esegue l'operazione di aggiunta.

**[Performance](#page-26-0) [Edit](#page-103-0) [Ricerca](#page-214-0) [Utility](#page-225-0) [Live Set](#page-254-0)**

#### **Split**

Questa operazione sposta l'ultima metà dei dati divisi in una misura specificata da una traccia sorgente specificata nella traccia di destinazione specificata.

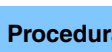

**Procedura** Pulsante [▶] (riproduzione) o [PERFORMANCE (HOME)]  $\rightarrow$  [Play/Rec]  $\rightarrow$  [Pattern]  $\rightarrow$  [Edit/Job]  $\rightarrow$  $[Track] \rightarrow [Split]$ 

\*1 Sorgente **FX WWW**  $J$  128 Ĥ Pattern Ö Ť.  $\overline{\mathbf{a}}$ Overview Copy **Pattern Name Track** Scene Exchange Note 007: NewPattern7  $AII$ Measure Song/ Append Event Pattern Name Scene 007: NewPattern7 **User Arp** Split **Pattern Name** Scene Play FX Clear 006: NewPattern6 Divide  $\overline{\mathbf{p}}$ 

\*2 Destinazione

**[Performance](#page-26-0)**

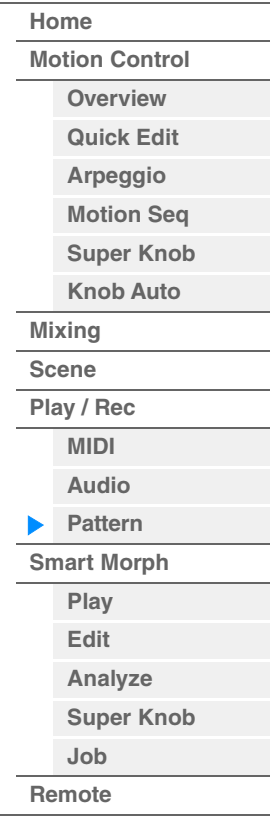

# **Pattern Name \*1 Sorgente**

Determina il pattern sorgente.

### **Track \*1 Sorgente**

Determina la traccia sorgente.

**Scene \*1 Sorgente** Determina la scena sorgente.

**Measure \*1 Sorgente**

Determina la misura in cui i dati sono divisi.

#### **Pattern Name**

Indica il pattern di destinazione.

#### **Track**

Indica la traccia di destinazione.

#### **Scene**

Indica la scena di destinazione.

# **Pattern Name \*2 Destinazione**

Determina il pattern di destinazione.

**Track \*2 Destinazione** Determina la traccia di destinazione.

**Scene \*2 Destinazione** Determina la scena di destinazione.

#### **Split Track**  Esegue l'operazione di divisione.

**[Performance](#page-26-0) [Edit](#page-103-0) [Ricerca](#page-214-0) [Utility](#page-225-0) [Live Set](#page-254-0)**

#### **Clear**

Questa operazione cancella tutti i dati da una traccia specificata.

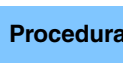

**Procedura** Pulsante [▶] (riproduzione) o [PERFORMANCE (HOME)]  $\rightarrow$  [Play/Rec]  $\rightarrow$  [Pattern]  $\rightarrow$  [Edit/Job]  $\rightarrow$  $[Track] \rightarrow [Clear]$ 

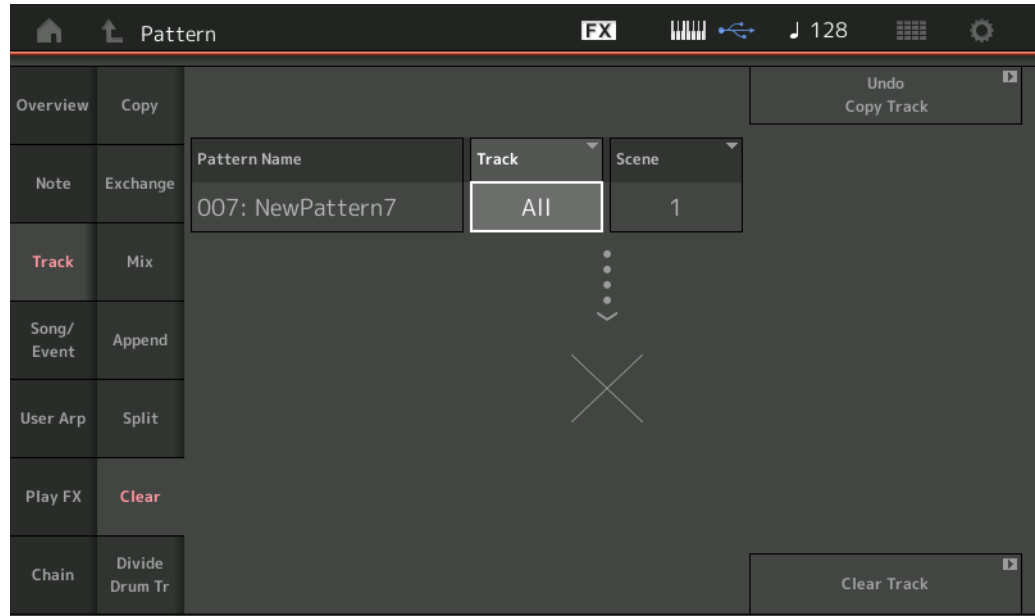

#### **[Performance](#page-26-0)**

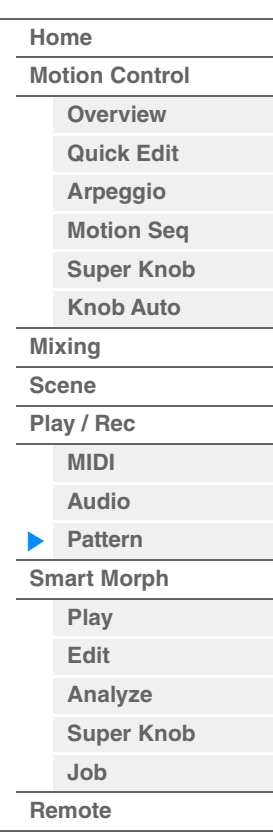

#### **Pattern Name**

Determina il pattern da cancellare.

#### **Track**

Determina la traccia da cancellare.

#### **Scene**

Determina la scena da cancellare.

#### **Clear Track**

Esegue l'operazione di cancellazione.

**NOTA** Quando si esegue Clear Track con Track impostata su All e Scene impostata su All, vengono eliminati anche i dati Chain [\(pagina 92](#page-91-0)).

#### **Divide Drum Tr (Divide Drum Track)**

Questa operazione consente di separare i dati delle note di batteria da una traccia specificata. Separa gli eventi di nota in una traccia di batteria assegnata a una traccia specifica e colloca le note corrispondenti a vari strumenti di batteria in tracce separate (da 9 a 16).

**NOTA** I dati esistenti in precedenza sulle tracce 9 - 16 e le parti 9 - 16 vengono sostituiti quando si esegue Divide Drum Tr. Non è possibile utilizzare l'opzione Undo per questa modifica.

**Procedura** Pulsante [▶] (riproduzione) o [PERFORMANCE (HOME)]  $\rightarrow$  [Play/Rec]  $\rightarrow$  [Pattern]  $\rightarrow$  [Edit/Job]  $\rightarrow$  $[Track]$   $\rightarrow$  [Divide Drum Tr]

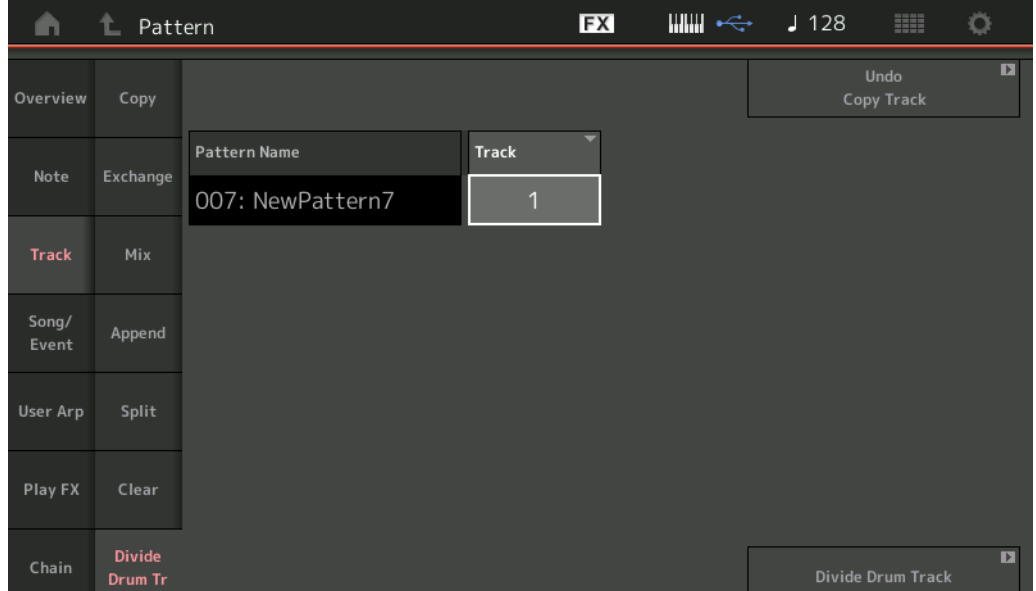

#### **Pattern Name**

Determina il pattern contenente la traccia di batteria da dividere.

#### **Track**

Determina la traccia per la quale verranno separati i dati delle note di batteria.

#### **Divide Drum Track**

Esegue l'operazione Divide.

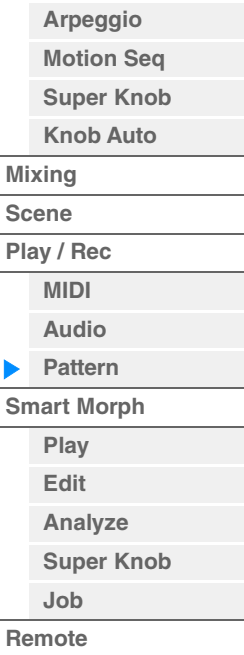

**[Performance](#page-26-0) [Edit](#page-103-0) [Ricerca](#page-214-0) [Utility](#page-225-0) [Live Set](#page-254-0)**

#### **Song/Event**

#### **Get Phrase**

Questa operazione consente di copiare tutti i dati da una song sorgente specificata in una traccia di destinazione specificata.

**NOTA** Quando si esegue Get Phrase, i dati precedentemente esistenti sulla traccia di destinazione specificata vengono sostituiti.

**Procedura** Pulsante [▶] (Play) o [PERFORMANCE (HOME)]  $\rightarrow$  [Play/Rec]  $\rightarrow$  [Pattern]  $\rightarrow$  [Edit/Job]  $\rightarrow$  [Song/ Event]  $\rightarrow$  [Get Phrase]

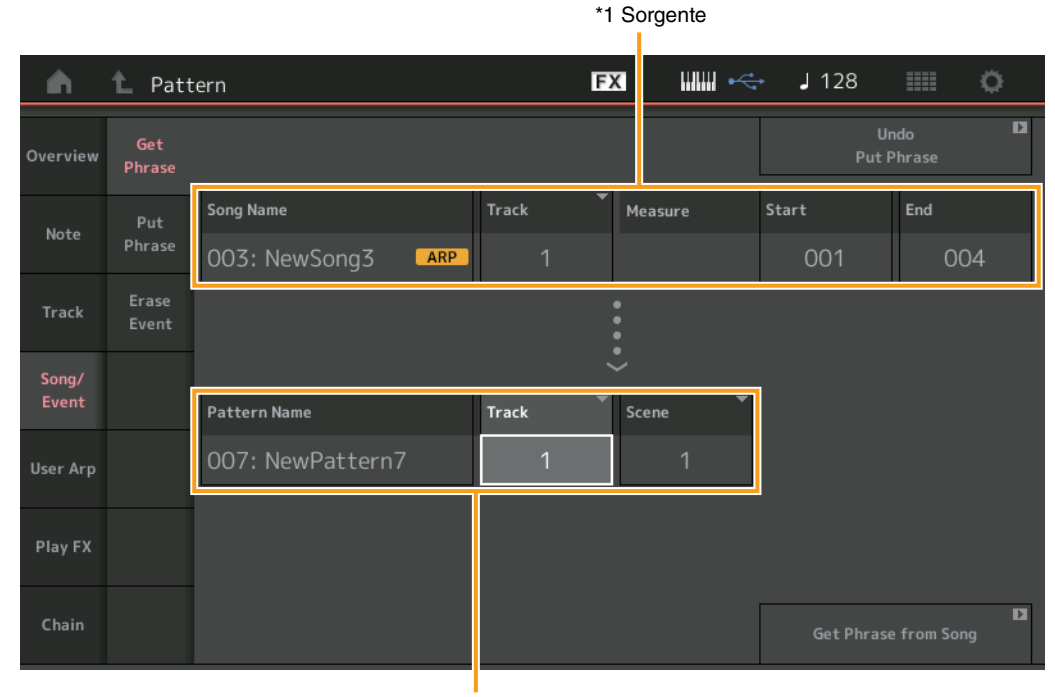

\*2 Destinazione

#### **Song Name**

Determina la song sorgente.

# **Track \*1 Sorgente**

Determina la traccia sorgente. È anche possibile specificare "All".

#### **Start Measure**

Determina la posizione iniziale della misura in cui viene applicata l'operazione. **Intervallo:** 001–998

#### **End Measure**

Determina la posizione finale della misura in cui viene applicata l'operazione. **Intervallo:** 002–999

#### **Pattern Name**

Determina il pattern di destinazione.

# **Track \*2 Destinazione**

Determina la traccia di destinazione. È anche possibile specificare "All".

#### **Scene**

Determina la scena di destinazione.

#### **Get Phrase from Song**

Esegue l'operazione di copia.

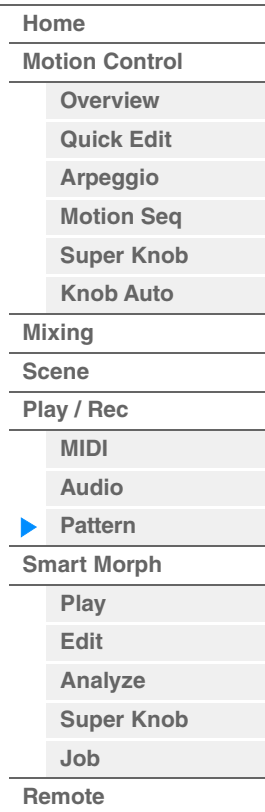

#### **Put Phrase**

Questa operazione consente di copiare tutti i dati da un pattern sorgente a una misura specificata sulla song di destinazione.

**NOTA** Il pattern sorgente specificato viene unito ai dati esistenti in precedenza sulla song di destinazione specificata quando si esegue Put Phrase.

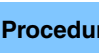

**Procedura** Pulsante [▶] (Play) o [PERFORMANCE (HOME)]  $\rightarrow$  [Play/Rec]  $\rightarrow$  [Pattern]  $\rightarrow$  [Edit/Job]  $\rightarrow$  [Song/ Event]  $\rightarrow$  [Put Phrase]

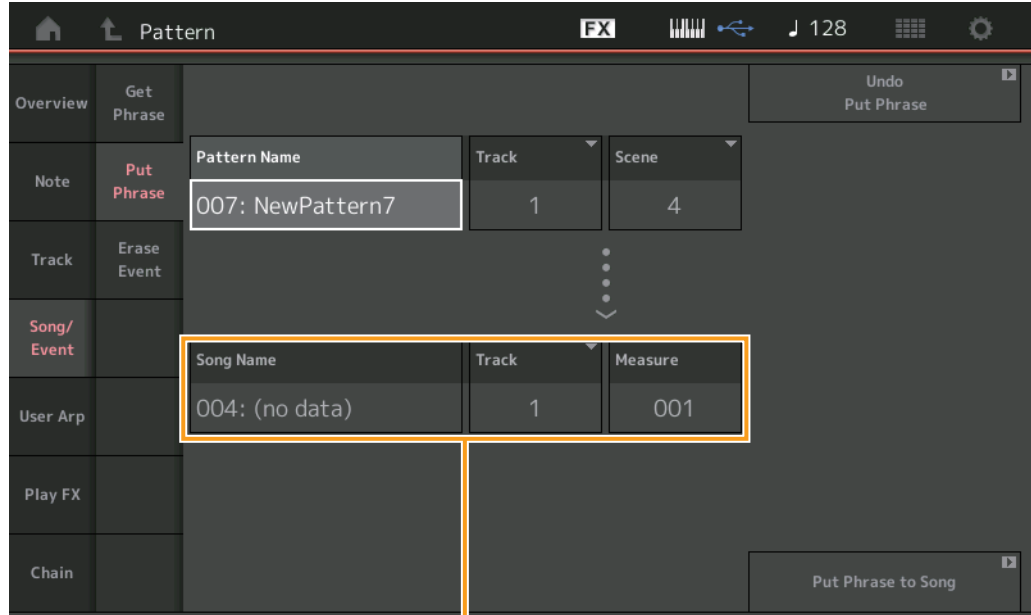

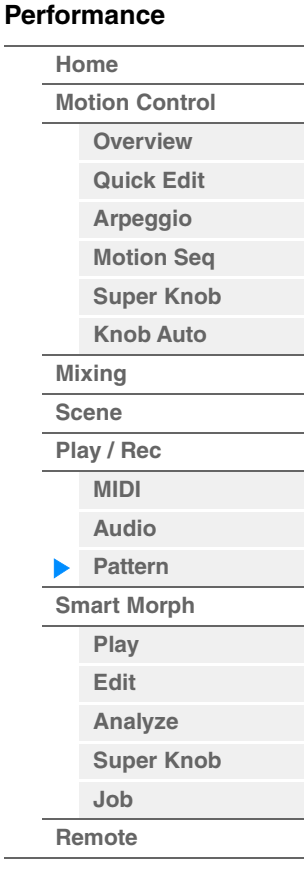

**Destination** 

#### **Pattern Name**

Determina il pattern sorgente.

#### **Track**

Determina la traccia sorgente.

#### **Scene**

Determina la scena sorgente.

#### **Song Name**

Determina il pattern di destinazione.

### **Track \*Destinazione**

Determina la traccia di destinazione.

#### **Measure**

Determina la posizione della misura in cui viene applicata l'operazione. **Intervallo:** 001–999

#### **Put Phrase to Song**

Esegue l'operazione Copy.

#### **Erase Event**

È possibile eliminare gli eventi MIDI in un pattern in base al tipo di evento nonché specificare l'intervallo (Measure, Beat e Clock).

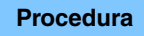

**Procedura** Pulsante [▶] (Play) o [PERFORMANCE]  $\rightarrow$  [Play/Rec]  $\rightarrow$  [Pattern]  $\rightarrow$  [Edit/Job]  $\rightarrow$  [Song/Event]  $\rightarrow$ [Erase Event]

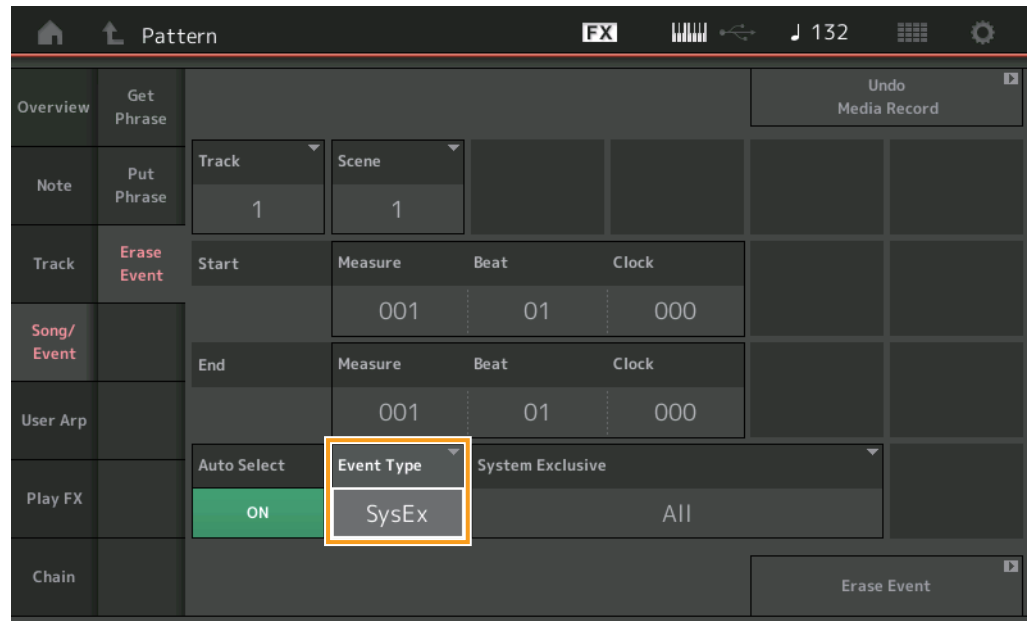

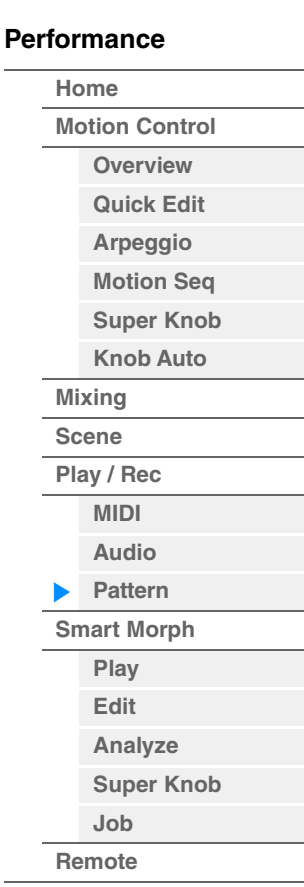

#### **Track**

Determina la traccia da cancellare.

#### **Scene**

Determina la scena da cancellare.

#### **Start Measure**

Determina la posizione iniziale della misura in cui viene applicata l'operazione. **Intervallo:** 001–257

#### **Start Beat**

Determina la posizione iniziale del beat in cui viene applicata l'operazione. **Impostazioni:** dipende dall'indicazione Time Signature selezionata

#### **Start Clock**

Determina la posizione iniziale del clock in cui viene applicata l'operazione. **Impostazioni:** dipende dall'indicazione Time Signature selezionata

#### **End Measure**

Determina la posizione finale della misura in cui viene applicata l'operazione. **Intervallo:** 001–257

#### **End Beat**

Determina la posizione finale del beat in cui viene applicata l'operazione. **Impostazioni:** dipende dall'indicazione Time Signature selezionata

#### **End Clock**

Determina la posizione finale del clock in cui viene applicata l'operazione. **Impostazioni:** dipende dall'indicazione Time Signature selezionata

#### **Auto Select**

Quando è attivata questa opzione, è possibile determinare il tipo di evento da cancellare utilizzando i controlli del pannello, quali la rotella pitch bend o la knob.

**Impostazioni:** Off, On

#### **Event Type**

Determina il tipo di evento da cancellare. **Impostazioni:** Note, Poly, CC, NRPN, RPN, PC, AfterTouch, PitchBend, SysEx, All

#### **CC Number (numero di Control Change)**

Viene visualizzato quando il tipo di evento è impostato su CC. Determina il numero di Control Change da cancellare.

**Intervallo:** All, 1–127

#### **System Exclusive**

Viene visualizzato quando il tipo di evento è impostato su SysEx. Determina il tipo di evento System Exclusive da cancellare.

- **Impostazioni:** All, Common Cutoff, Common Resonance, Common FEG Depth, Common Portamento, Common Attack Time, Common Decay Time, Common Sustain Level, Common Release Time, Common EQ Low Gain, Common EQ Lo Mid Gain, Common EQ Mid Gain, Common EQ Mid Freq, Common EQ Hi Mid Gain, Common EQ High Gain, Common Pan, Common Var Return, Common Rev Return, Common Swing, Common Unit Multiply, Common Gate Time, Common Velocity, Common MS Amplitude, Common MS Shape, Common MS Smooth, Common MS Random, Common Assign Knob 1, Common Assign Knob 2, Common Assign Knob 3, Common Assign Knob 4, Common Assign Knob 5, Common Assign Knob 6, Common Assign Knob 7, Common Assign Knob 8, Common Super Knob, Part FEG Depth, Part Sustain Level, Part EQ Low Gain, Part EQ Mid Freq, Part EQ Mid Gain, Part EQ Mid Q, Part EQ High Gain, Part Swing, Part Unit Multiply, Part Gate Time, Part Velocity, Part MS Amplitude, Part MS Shape, Part MS Smooth, Part MS Random, Element 1 Level, Element 2 Level, Element 3 Level, Element 4 Level, Element 5 Level, Element 6 Level, Element 7 Level, Element 8 Level, Operator 1 Level, Operator 2 Level, Operator 3 Level, Operator 4 Level, Operator 5 Level, Operator 6 Level, Operator 7 Level, Operator 8 Level, Drum BD Level, Drum SD Level, Drum HH Close Level, Drum HH Pedal Level, Drum HH Open Level, Drum Low Tom Level, Drum High Tom Level, Drum Crash Level
- **NOTA** Quando sono specificati i parametri Common e Super Knob, il tipo di evento System Exclusive viene eliminato indipendentemente dalle impostazioni di Track.

#### **User Arp (arpeggio utente)**

Questa operazione consente di copiare dati nelle misure specificate di una traccia per creare i dati di arpeggio. **NOTA** Quando si esegue User Arp, i dati precedentemente esistenti sulla traccia di destinazione specificata vengono sostituiti.

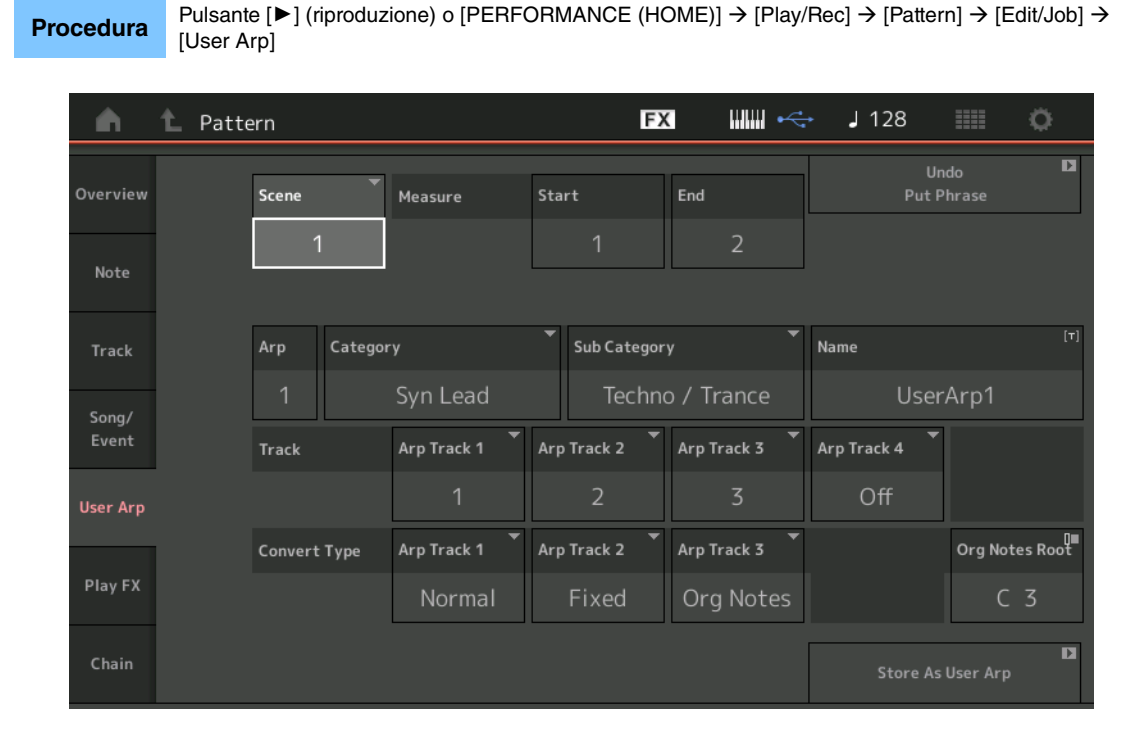

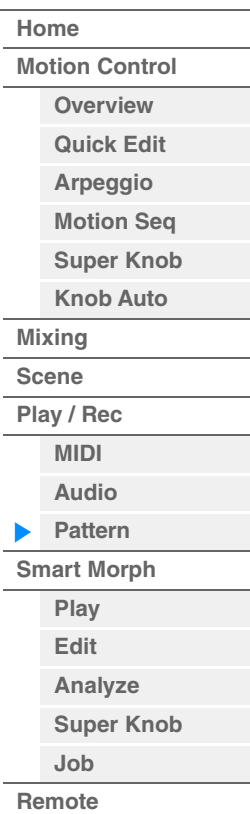

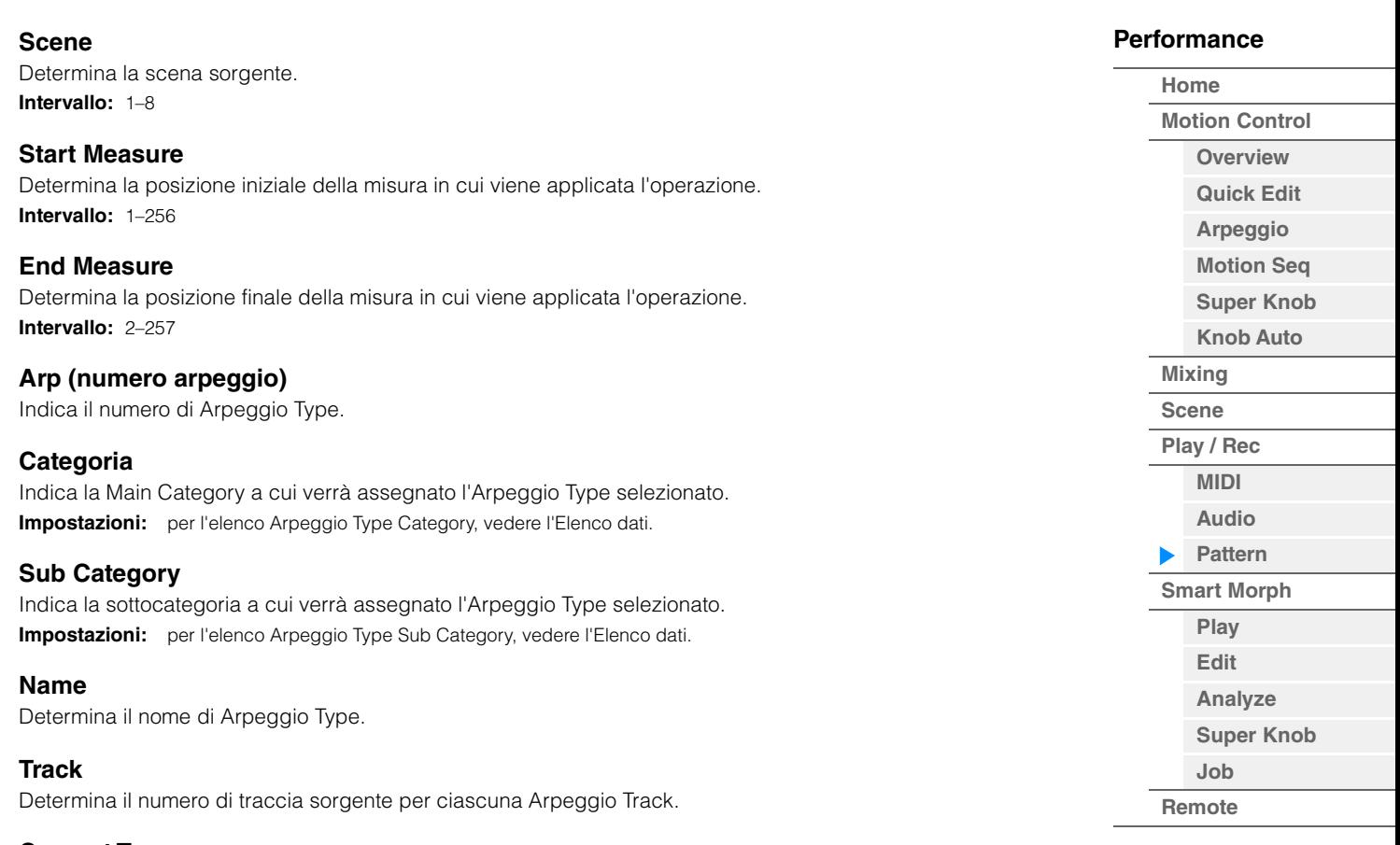

#### **Convert Type**

Determina il modo in cui i dati della sequenza MIDI verranno convertiti in dati Arpeggio utilizzando le tre impostazioni riportate di seguito. Questo parametro può essere impostato per ciascuna traccia. **Impostazioni:** Normal, Fixed, Org Notes

> **Normal:** L'arpeggio viene eseguito usando soltanto la nota suonata e le note della sua ottava. **Fixed:** L'esecuzione di una nota qualsiasi attiva gli stessi dati di sequenza MIDI. **Org Notes (note originali):** Fondamentalmente è come "Fixed", tranne per il fatto che le note di riproduzione dell'arpeggio differiscono a seconda dell'accordo suonato.

#### **Store As User Arp**

Esegue l'operazione Store.

**[Performance](#page-26-0) [Edit](#page-103-0) [Ricerca](#page-214-0) [Utility](#page-225-0) [Live Set](#page-254-0)**

#### **Play FX (Play Effect)**

Questa operazione consente di aggiungere effetti ai dati della sequenza MIDI in un pattern quando viene riprodotto. È possibile determinare l'intervallo e l'intensità per ciascun parametro sulla traccia specificata.

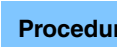

**Procedura** Pulsante [▶] (riproduzione) o [PERFORMANCE (HOME)]  $\rightarrow$  [Play/Rec]  $\rightarrow$  [Pattern]  $\rightarrow$  [Edit/Job]  $\rightarrow$ [Play FX]

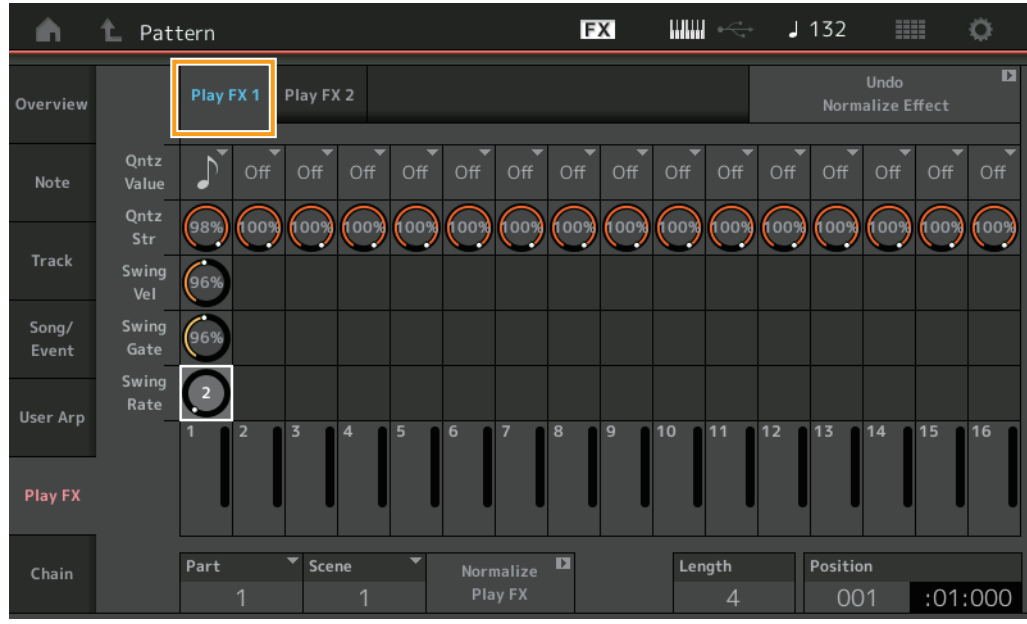

# **[Performance](#page-26-0) [Home](#page-26-0) [Motion Control](#page-33-0)**

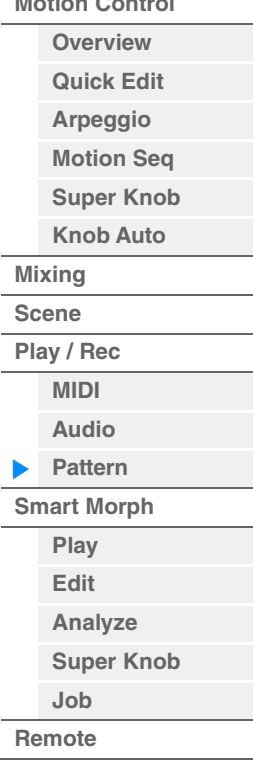

#### **Play FX1**

Utilizza i parametri Qntz Value, Qntz Str, Swing Vel, Swing Gate e Swing Rate.

#### **Qntz Value (Quantize Value)**

Determina a quali battute dei dati della nota della sequenza saranno allineati i dati. **Impostazioni:** Off, 60 (biscroma), 80 (terzina da una semicroma), 120 (semicroma), 160 (terzina da una croma), 240 (croma), 320 (terzina da una semiminima), 480 (semiminima)

#### **Qntz Str (Quantize Strength)**

Imposta il grado o "forza magnetica" a cui viene applicato Quantize. Un'impostazione 100% produce una temporizzazione esatta. Un'impostazione pari allo 0% non produce alcuna quantizzazione. **Intervallo:** 0%–100%

#### **Swing Vel (velocità swing)**

Regola la velocità delle note corrispondenti per accentuare il senso ritmico dello swing. **Intervallo:** 0%–200%

#### **Swing Gate**

Regola il tempo di gate delle note corrispondenti per accentuare il senso ritmico dello swing. **Intervallo:** 0%–200%

#### **Swing Rate**

Ritarda in modo selettivo le note sulle battute pari (in levare) per produrre uno stile swing.

**Impostazioni:** Dipende dal valore Qntz Value specificato

**Se il valore di Quantize è rappresentato da note da 1/4 (semiminima), da 1/8 (croma), da 1/16 (semicroma) e da 1/32 (biscroma):** 0 - metà della griglia

**Se il valore di Quantize è una terzina di semiminime, una terzina di crome, una terzina di semicrome:** 0 - metà della griglia

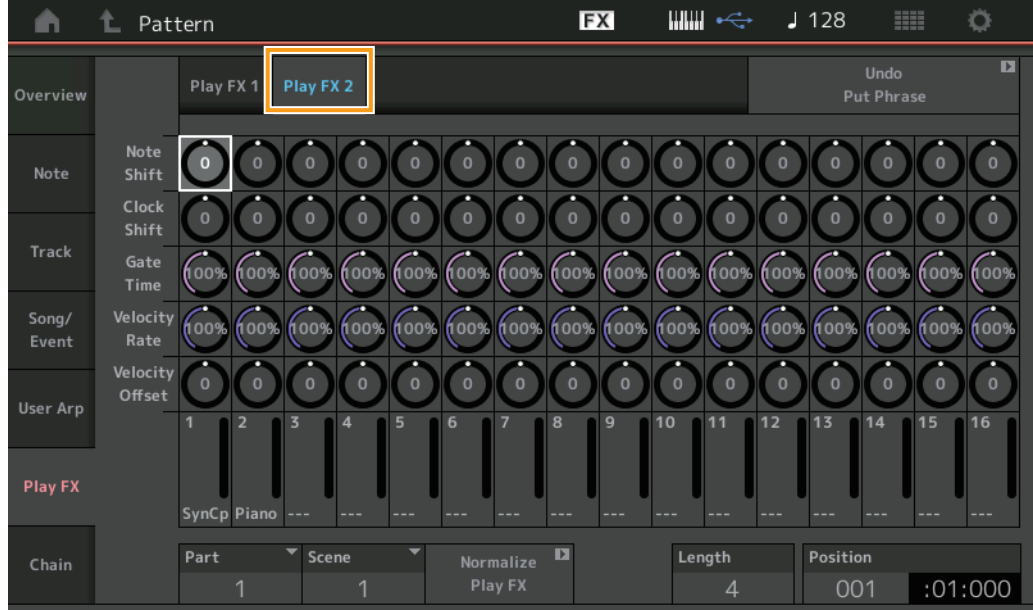

#### **Play FX2**

Funziona con i parametri Note Shift, Clock Shift, Gate Time, Velocity Rate e Velocity Offset.

#### **Note Shift**

Innalza o abbassa il pitch di tutte le note nella traccia selezionata in semitoni. **Intervallo:**  $-99 - +99$ 

#### **Clock Shift**

Sposta la tempistica di tutte le note nella traccia selezionata in avanti o all'indietro con incrementi di clock. **Intervallo:** -120 – +120

#### **Gate Time**

Innalza il tempo di gate di tutte le note nella traccia selezionata. **Intervallo:** 0%–200%

#### **Velocity Rate**

Modifica la velocità delle note secondo la percentuale specificata. **Intervallo:** 0%–200%

#### **Velocity Offset**

Aumenta o riduce la velocità delle note secondo il valore di offset specificato. **Intervallo:**  $-99 - +99$ 

#### **Normalize Play FX**

Applica gli effetti impostati in Play FX ai dati MIDI.

#### **Part**

Determina la parte di destinazione di "Normalize Play FX". **Intervallo:** All, 1–16

#### **Scene**

Determina la scena di destinazione di "Normalize Play FX". **Intervallo:** All, 1–8

#### **Length**

Indica la lunghezza dell'intera sequenza nella scena selezionata.

#### **Position**

Mostra la posizione corrente durante il playback della scena e consente di impostare la posizione iniziale di playback. **Intervallo:** 001–256

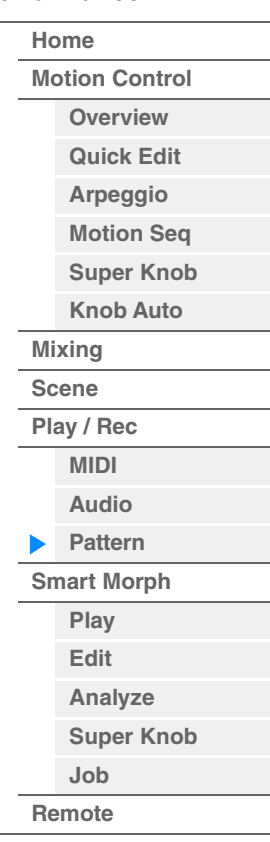

**[Performance](#page-26-0) [Edit](#page-103-0) [Ricerca](#page-214-0) [Utility](#page-225-0) [Live Set](#page-254-0)**

#### <span id="page-91-0"></span>**Chain**

Questa operazione mette in sequenza le scene e ne esegue il playback. Le impostazioni di playback continuo sono memorizzate in ogni pattern. Inoltre, viene visualizzata un'icona accanto alla scena in riproduzione.

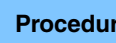

**Procedura** Pulsante [▶] (riproduzione) o [PERFORMANCE (HOME)]  $\rightarrow$  [Play/Rec]  $\rightarrow$  [Pattern]  $\rightarrow$  [Edit/Job]  $\rightarrow$ [Chain]

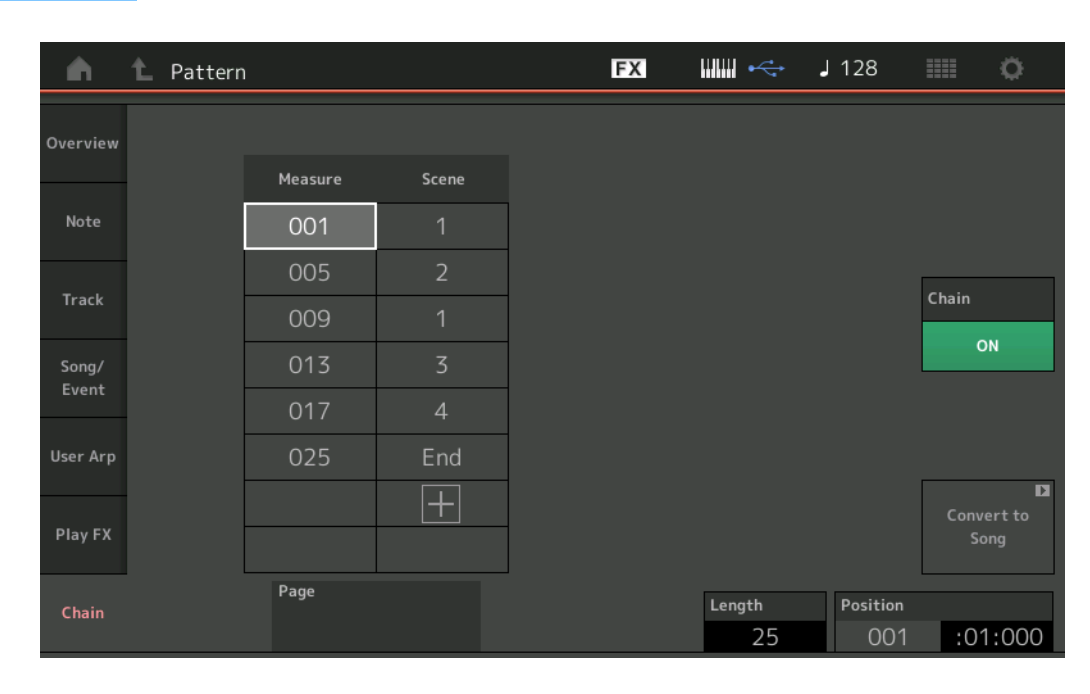

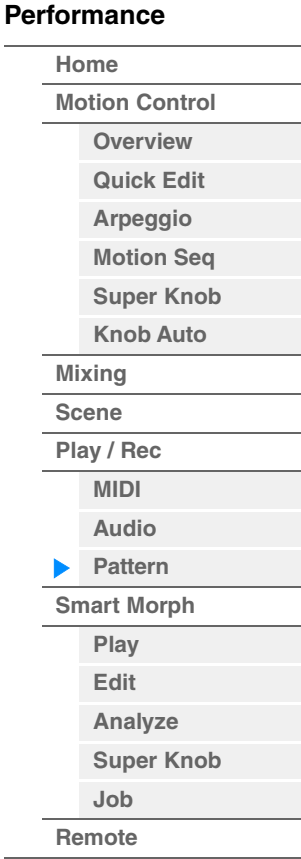

#### **Measure**

Determina la posizione della misura dalla quale viene riprodotta la scena. **Intervallo:** 001–999

#### **Scene**

Determina la scena che viene riprodotta dalla posizione di misura specificata. **Intervallo:** 1–8, End

#### **Page**

Indicato dai pulsanti su e giù, quando la misura e la scena superano le 8 righe. Toccando questo pulsante si richiama la pagina successiva/precedente.

#### **Convert to Song**

Memorizza la catena come song.

#### **Length**

Indica la durata dell'intera sequenza.

#### **Position**

Mostra la posizione corrente durante il playback continuo e consente di impostare la posizione iniziale del playback.

**Intervallo:** 001–999

#### **Chain**

Determina se i dati del pattern vengono riprodotti con le scene in sequenza mentre vengono richiamate le schermate diverse da quella Chain. **Impostazioni:** Off, On

#### **E** Switch Setting Pattern Chain

Nella schermata Pattern è possibile impostare se i dati del pattern vengono riprodotti con le scene in sequenza mentre vengono richiamate le schermate diverse da quella Chain.

**Procedura** Pulsante [▶] (Play) o [PERFORMANCE (HOME)]  $\rightarrow$  [Play/Rec]  $\rightarrow$  [Pattern]

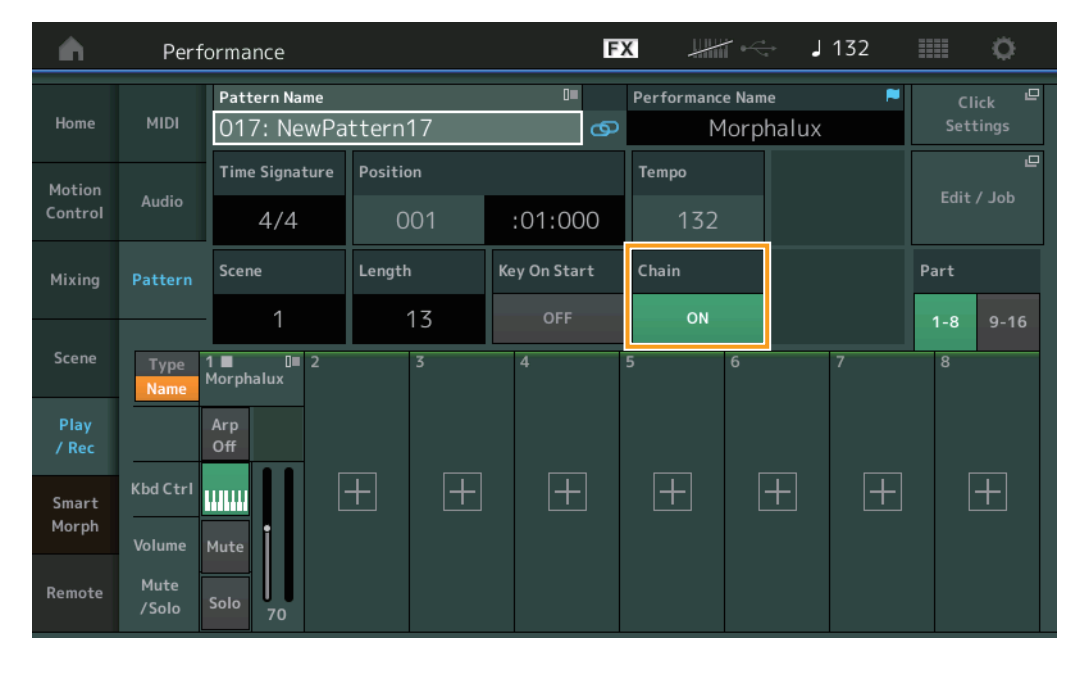

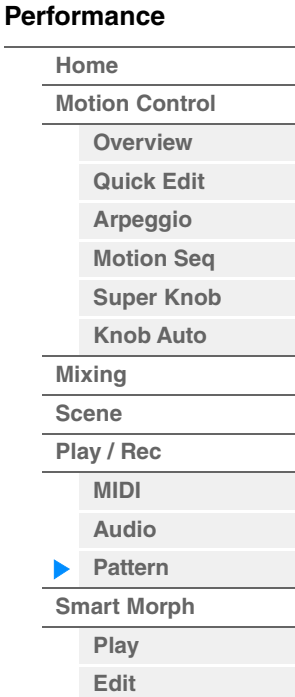

**[Analyze](#page-95-0) [Super Knob](#page-98-0)**

**[Job](#page-99-0) [Remote](#page-100-0)**

#### **Chain**

Determina se i dati del pattern vengono riprodotti con le scene in sequenza mentre vengono richiamate le schermate diverse da quella Chain.

**Impostazioni:** Off, On

**NOTA** Nella schermata Live Set, se il pattern con l'impostazione playback continuo abilitata è assegnato a uno slot, l'icona cambierà come mostrato di seguito.

**[PTN**]: viene visualizzato nello slot a cui è assegnato il pattern (senza playback continuo).

**[PTN CHAN]**: viene visualizzato nello slot a cui è assegnato il pattern da riprodurre nella sequenza.

# <span id="page-93-0"></span>**Smart Morph**

Smart Morph è una funzione che consente di trasformare i suoni FM-X utilizzando l'apprendimento automatico.

MODX+ apprende due o più suoni assegnati alle parti da 9 a 16 da una logica sofisticata, quindi traccia ciascun suono come un punto sulla mappa. La distanza tra questi punti rappresenta la somiglianza dei suoni. Questa funzione crea automaticamente suoni FM-X interpolati riempendo gli spazi dei suoni tracciati sulla mappa.

Toccando un punto sulla mappa si assegna il suono corrispondente alla parte 1. Selezionando i punti desiderati e salvando i risultati è possibile usare questa funzione come un potente strumento per creare nuovi suoni FM-X.

È anche possibile trascinare i punti sulla mappa oppure assegnare la transizione tra due punti qualsiasi alla Super Knob, per ottenere un controllo in tempo reale senza precedenti per un morphing espressivo del suono FM-X durante le performance.

#### **Smart Morph**

<span id="page-93-1"></span>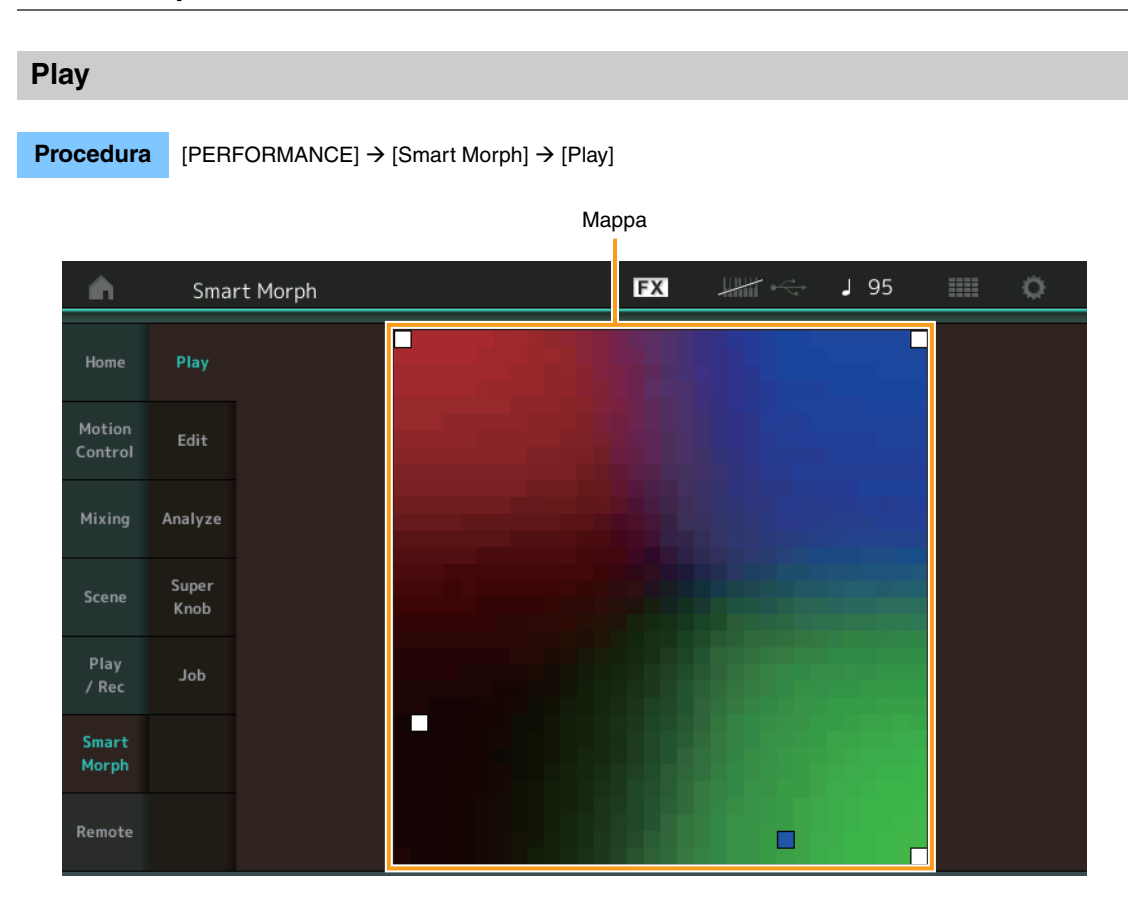

In questo display, toccare la mappa Smart Morph per modificare l'audio FM-X per la parte 1.

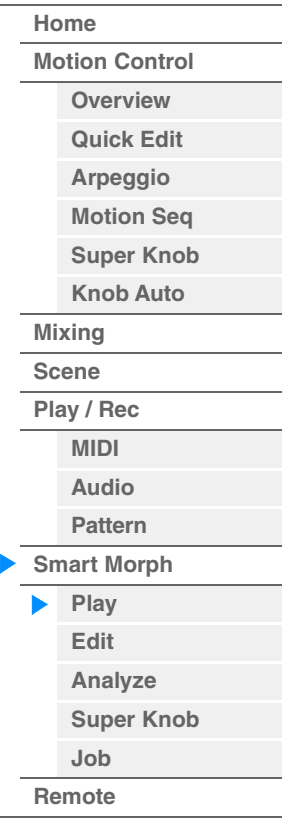

<span id="page-94-0"></span>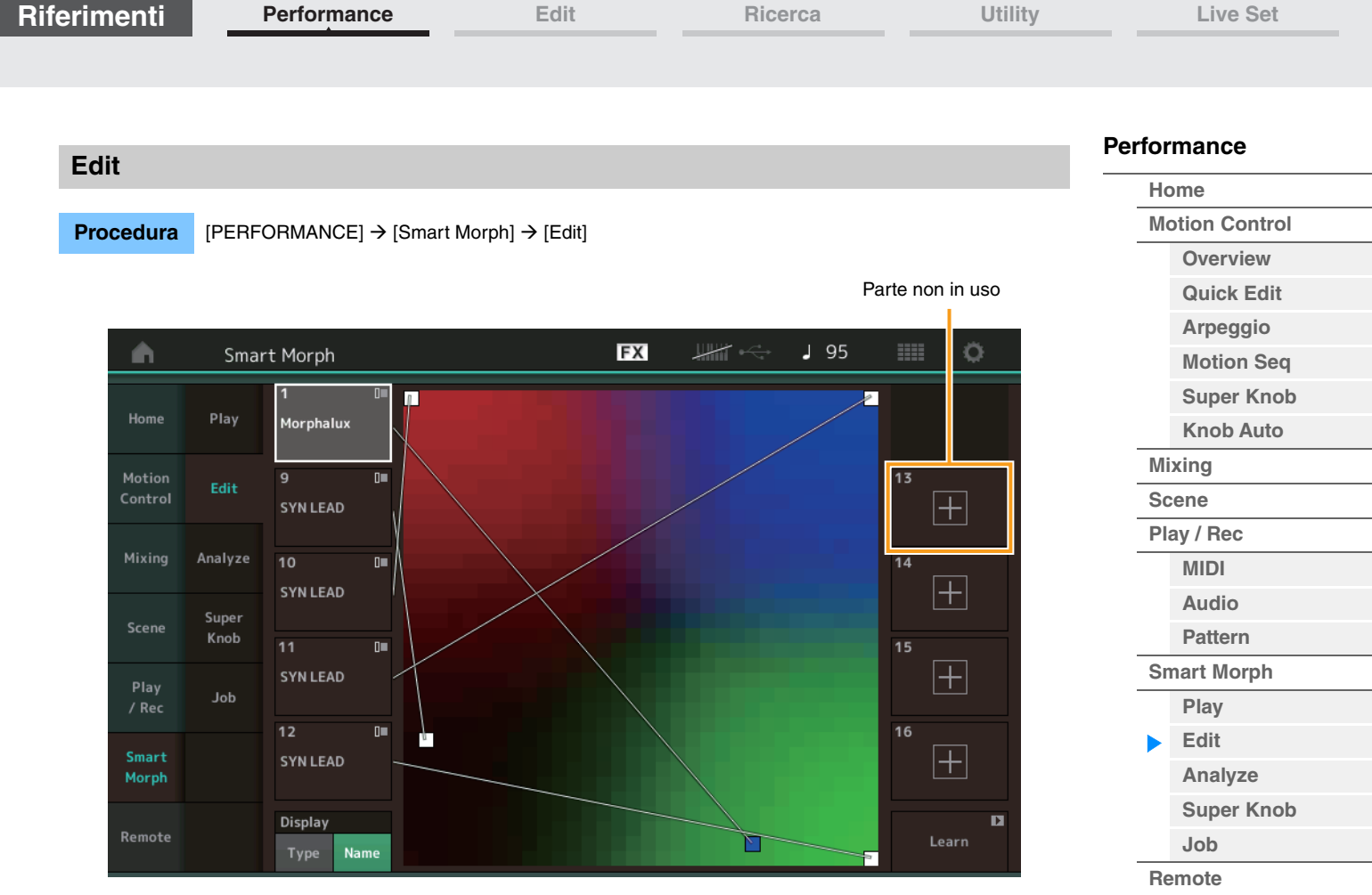

#### **Parte non in uso**

Richiama il display Part Category Search per selezionare un suono FM-X quando si tocca uno dei pulsanti più (+).

#### **Parte in uso**

Quando viene toccato, richiama il menu contestuale (Category Search, Edit, Copy, Delete).

#### **Display**

Determina se ogni parte è indicata dalla relativa categoria principale o dal nome della parte.

#### **Learn**

Quando si tocca questa opzione, viene avviato l'apprendimento (creazione della mappa). Durante l'elaborazione, alcune procedure dell'interfaccia sono disabilitate e viene visualizzato il pulsante [Cancel] in sostituzione di [Learn]. Se si annulla l'elaborazione, verrà ripristinato lo stato originale della mappa. Durante la procedura di apprendimento è comunque possibile suonare lo strumento.

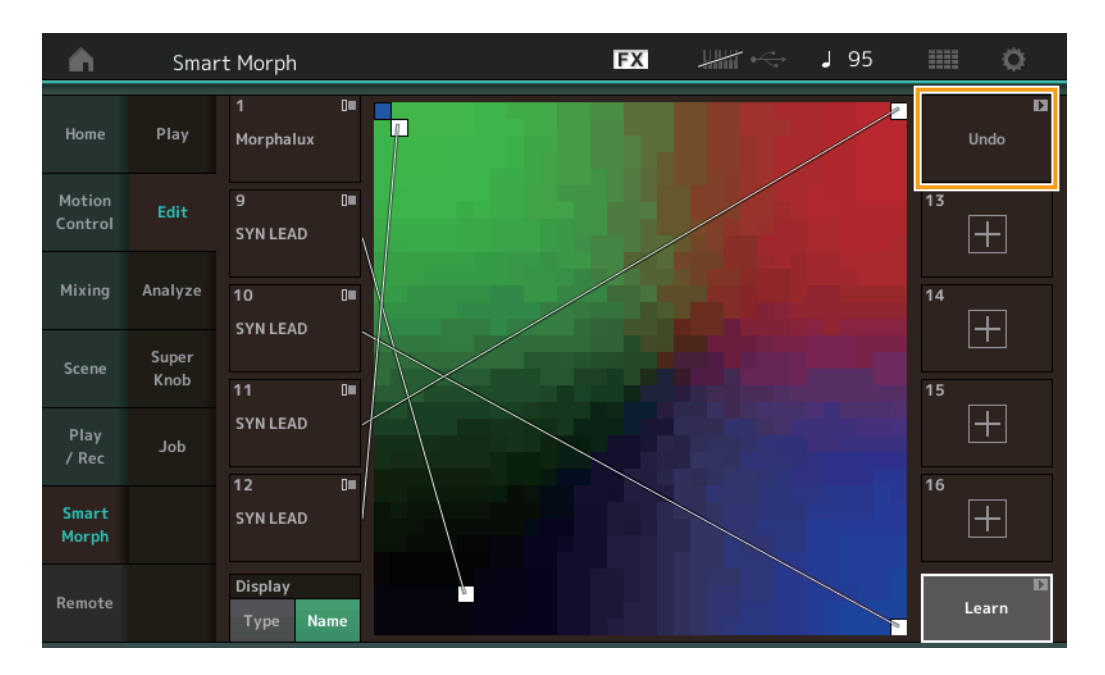

#### **ETA (Estimated Time of Action)**

Visualizza il tempo rimanente stimato per la procedura di apprendimento.

#### **Undo/Redo**

Dopo aver attivato la funzione di apprendimento, il pulsante [Undo] viene visualizzato in alto a destra. Premere Undo per annullare le modifiche e ripristinare lo stato originale della mappa. Dopo aver utilizzato Undo, viene visualizzata l'opzione [Redo] che consente di ripristinare le modifiche apportate.

### <span id="page-95-0"></span>**Analyze**

**Procedura** [PERFORMANCE] → [Smart Morph] → [Analyze]

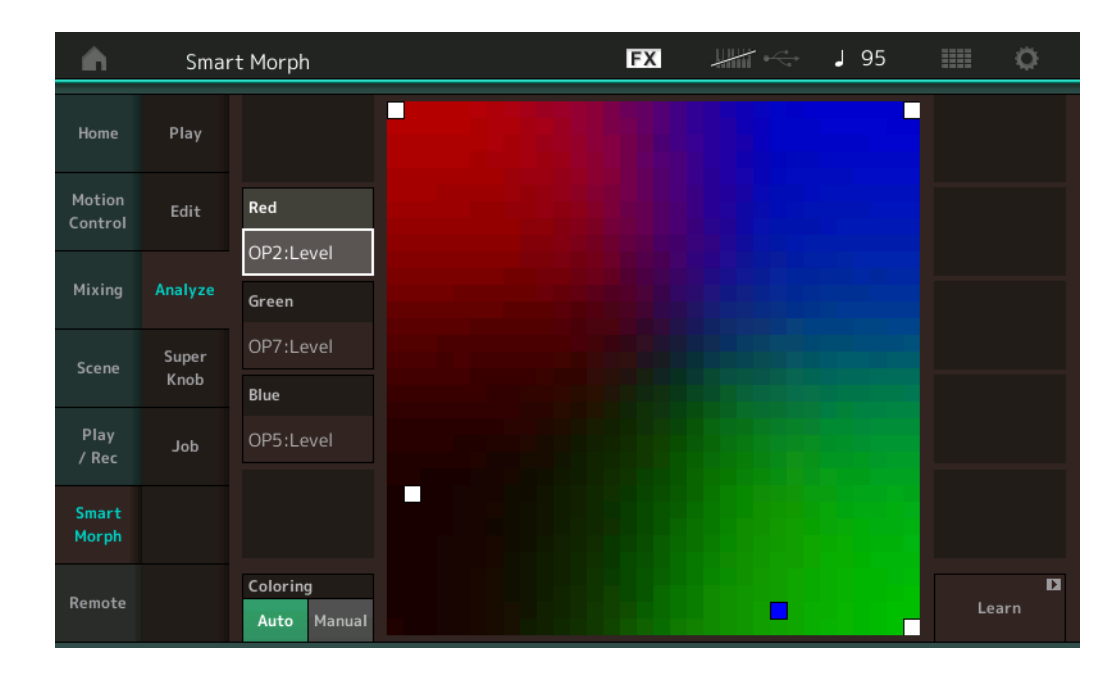

#### **Red**

Visualizza la dimensione del valore per il parametro selezionato sotto forma di sfumatura di rosso. Per l'impostazione dei valori, fare riferimento a ["Parametri che possono essere impostati per Red, Green e Blue"](#page-96-0)  [\(pagina 97\)](#page-96-0).

#### **Verde**

Visualizza la dimensione del valore per il parametro selezionato sotto forma di sfumatura di verde. Per l'impostazione dei valori, fare riferimento a ["Parametri che possono essere impostati per Red, Green e Blue"](#page-96-0)  [\(pagina 97\)](#page-96-0).

#### **Blue**

Visualizza la dimensione del valore per il parametro selezionato sotto forma di sfumatura di blu. Per l'impostazione dei valori, fare riferimento a ["Parametri che possono essere impostati per Red, Green e Blue"](#page-96-0)  [\(pagina 97\)](#page-96-0).

#### **ETA (Estimated Time of Action)**

Visualizza il tempo rimanente stimato per la procedura di apprendimento.

#### **Coloring**

Reimposta automaticamente i valori per Red, Green e Blue quando viene eseguita la funzione Learn, se è impostata l'opzione Auto. Se è impostata l'opzione Manual, i valori per Red, Green e Blue non vengono automaticamente reimpostati quando viene eseguita la funzione Learn. **Impostazioni:** Auto, Manual

#### **Learn**

Quando viene toccato, avvia l'apprendimento (creazione della mappa). Durante l'elaborazione, alcune procedure dell'interfaccia sono disabilitate e viene visualizzato il pulsante [Cancel] in sostituzione di [Learn]. Se si annulla l'elaborazione, verrà ripristinato lo stato originale della mappa.

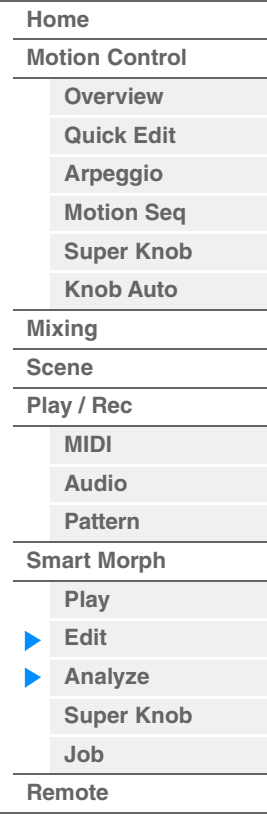

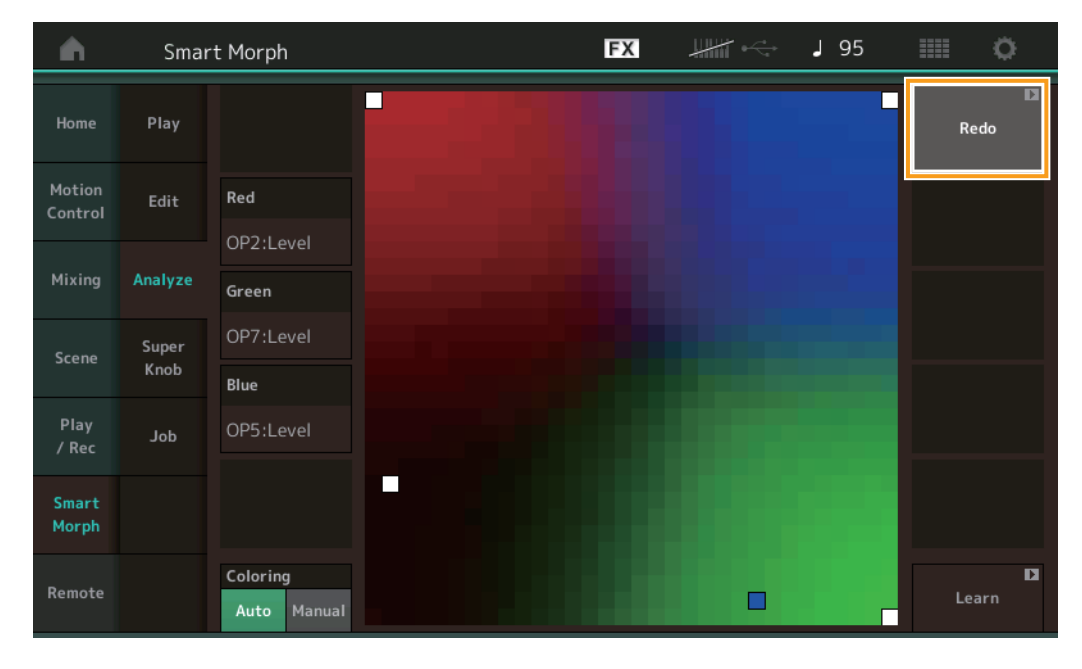

#### **Undo/Redo**

Dopo aver attivato la funzione di apprendimento, il pulsante [Undo] viene visualizzato in alto a destra. Premere Undo per annullare le modifiche e ripristinare lo stato originale della mappa. Dopo aver utilizzato Undo, viene visualizzata l'opzione [Redo] che consente di ripristinare le modifiche apportate.

#### <span id="page-96-0"></span>**Parametri che possono essere impostati per Red, Green e Blue**

#### **FM Common**

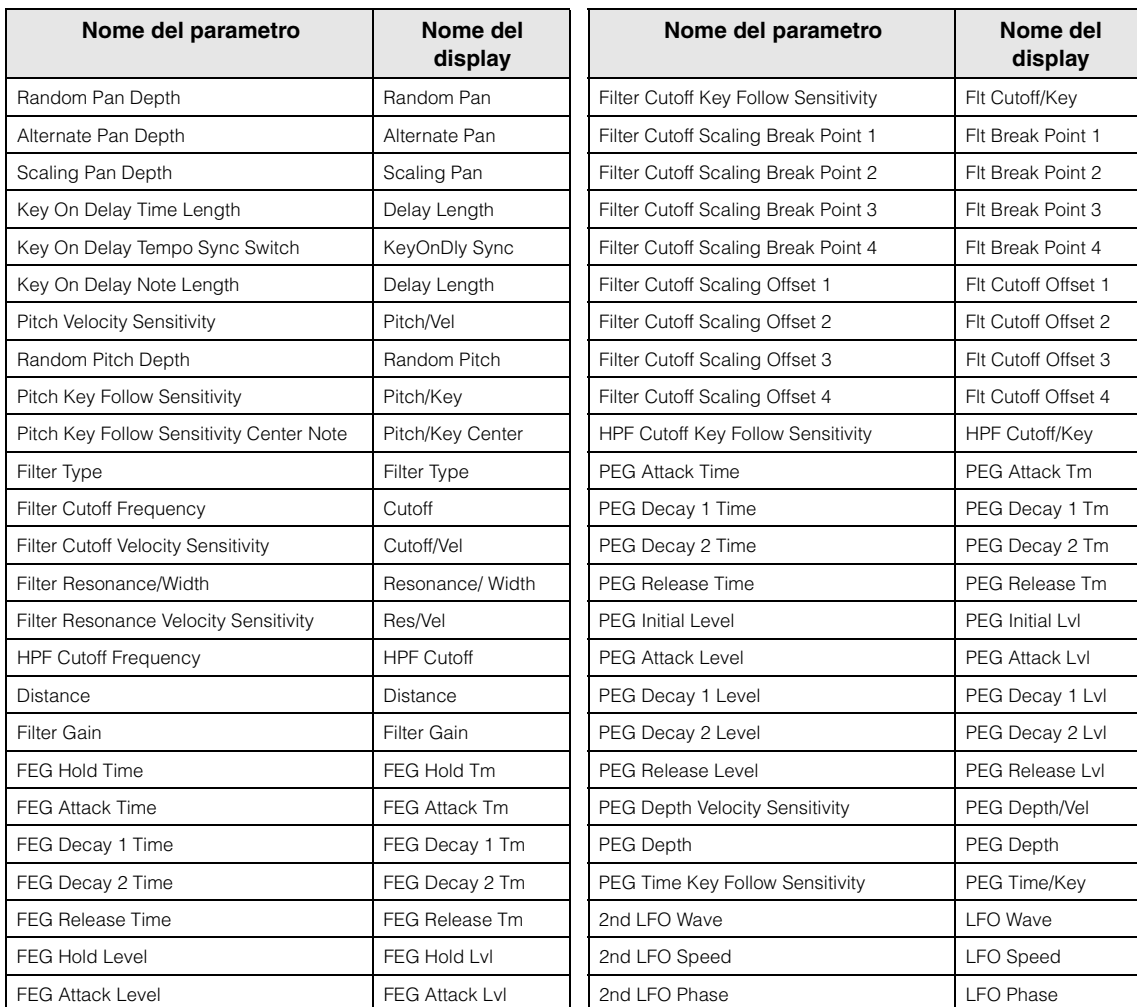

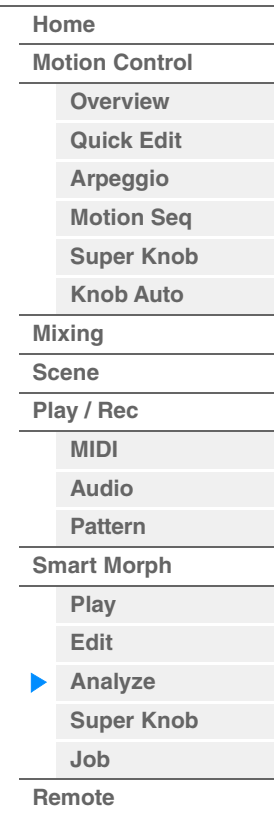

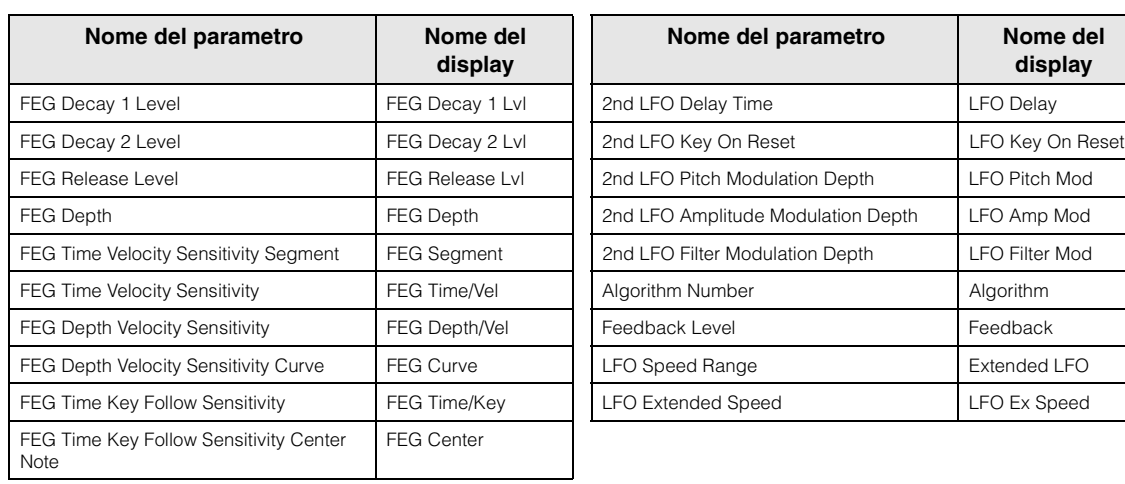

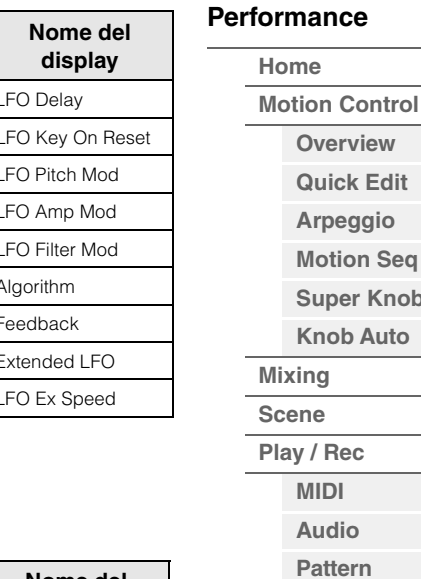

# **FM Operator (op1– op8)**

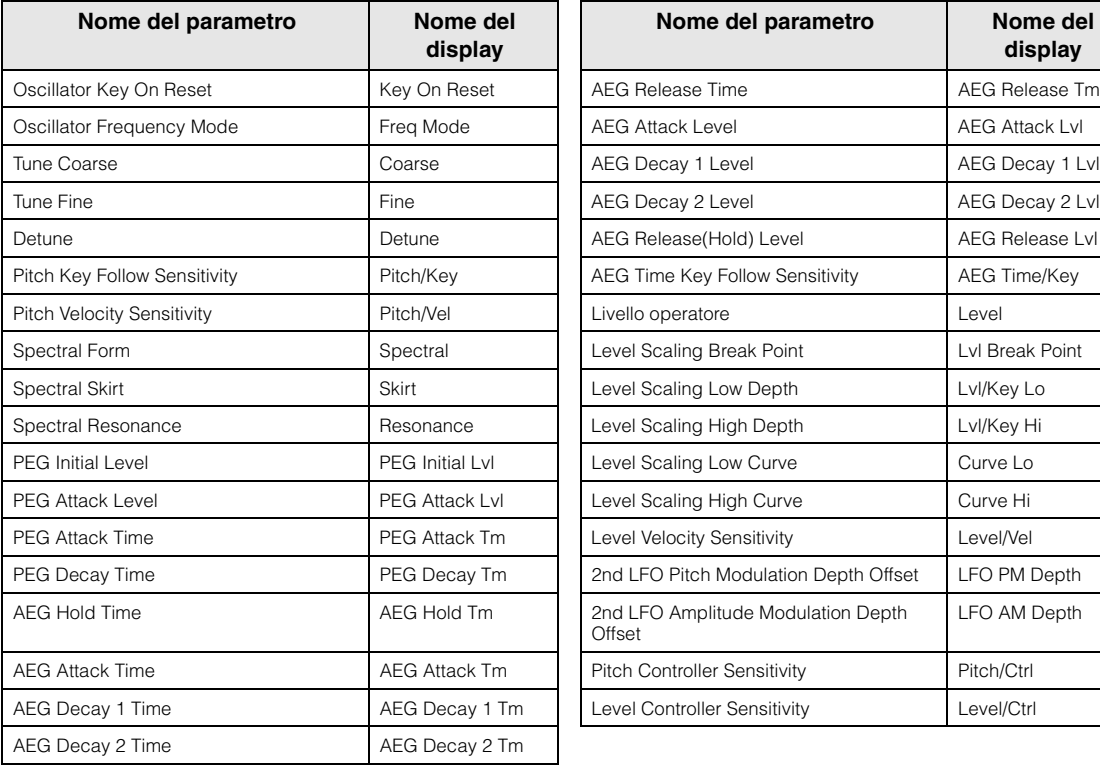

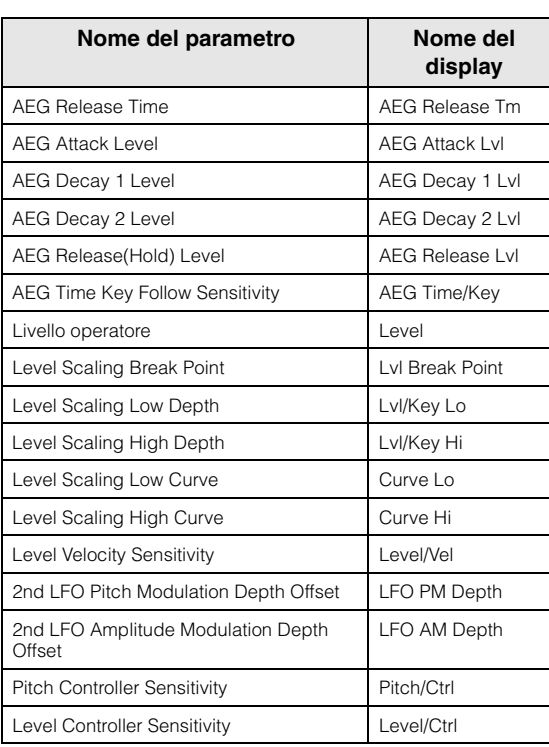

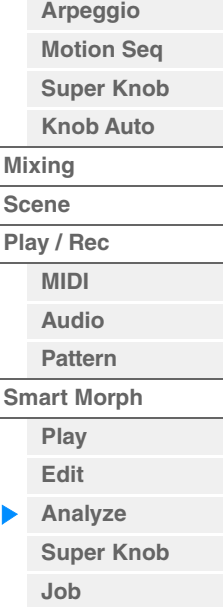

**[Remote](#page-100-0)**

<span id="page-98-0"></span>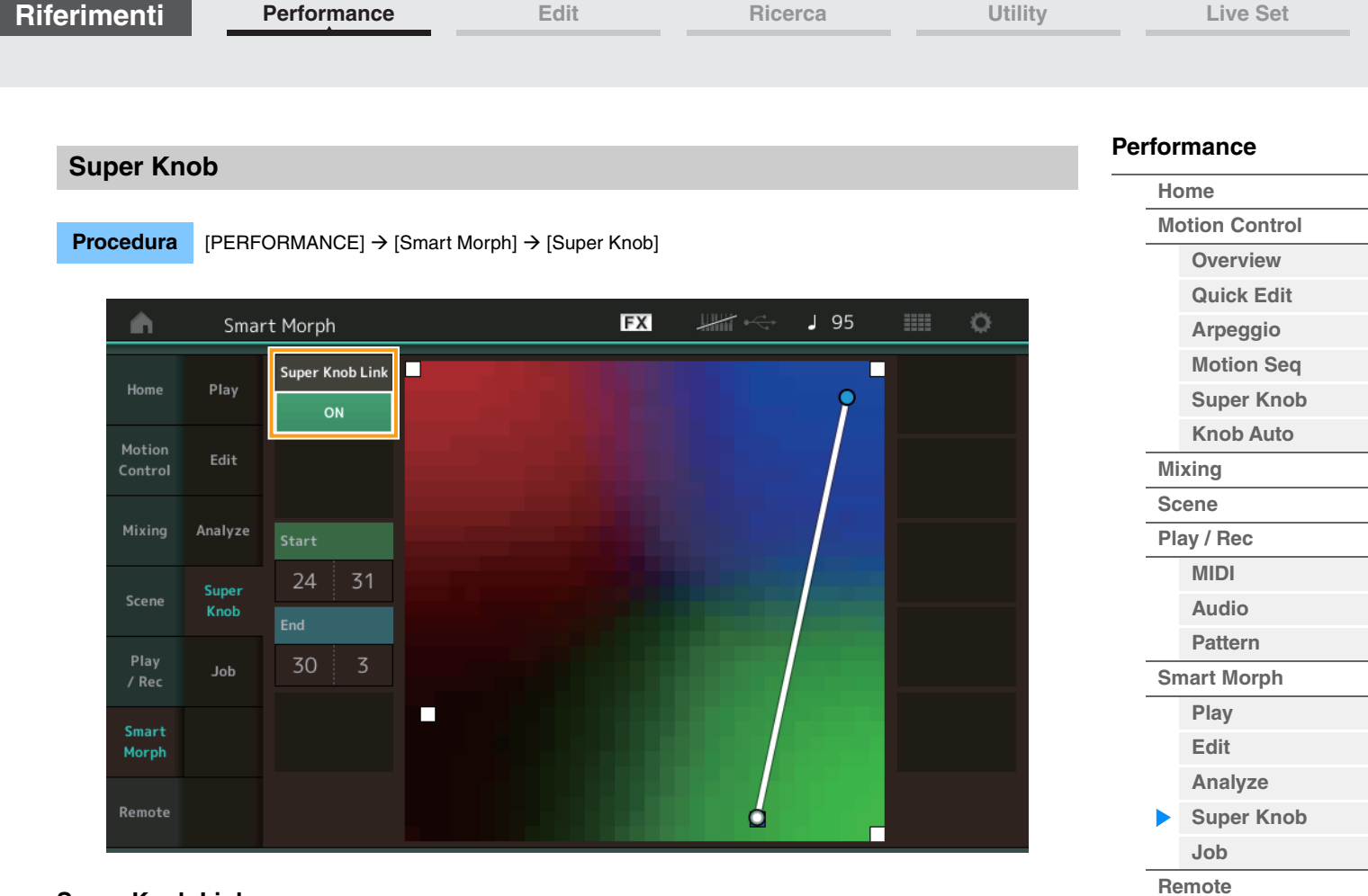

#### **Super Knob Link**

Aggiunge un effetto alla Super Knob dall'inizio alla fine quando è impostato su ON. **Impostazioni:** On, Off

#### **Start**

Determina la posizione sulla mappa corrispondente al valore minimo della Super Knob. Con il cursore su Start, toccare la mappa per impostare la posizione iniziale.

#### **End**

Determina la posizione sulla mappa corrispondente al valore massimo della Super Knob. Con il cursore su End, toccare la mappa per impostare la posizione finale.

<span id="page-99-0"></span>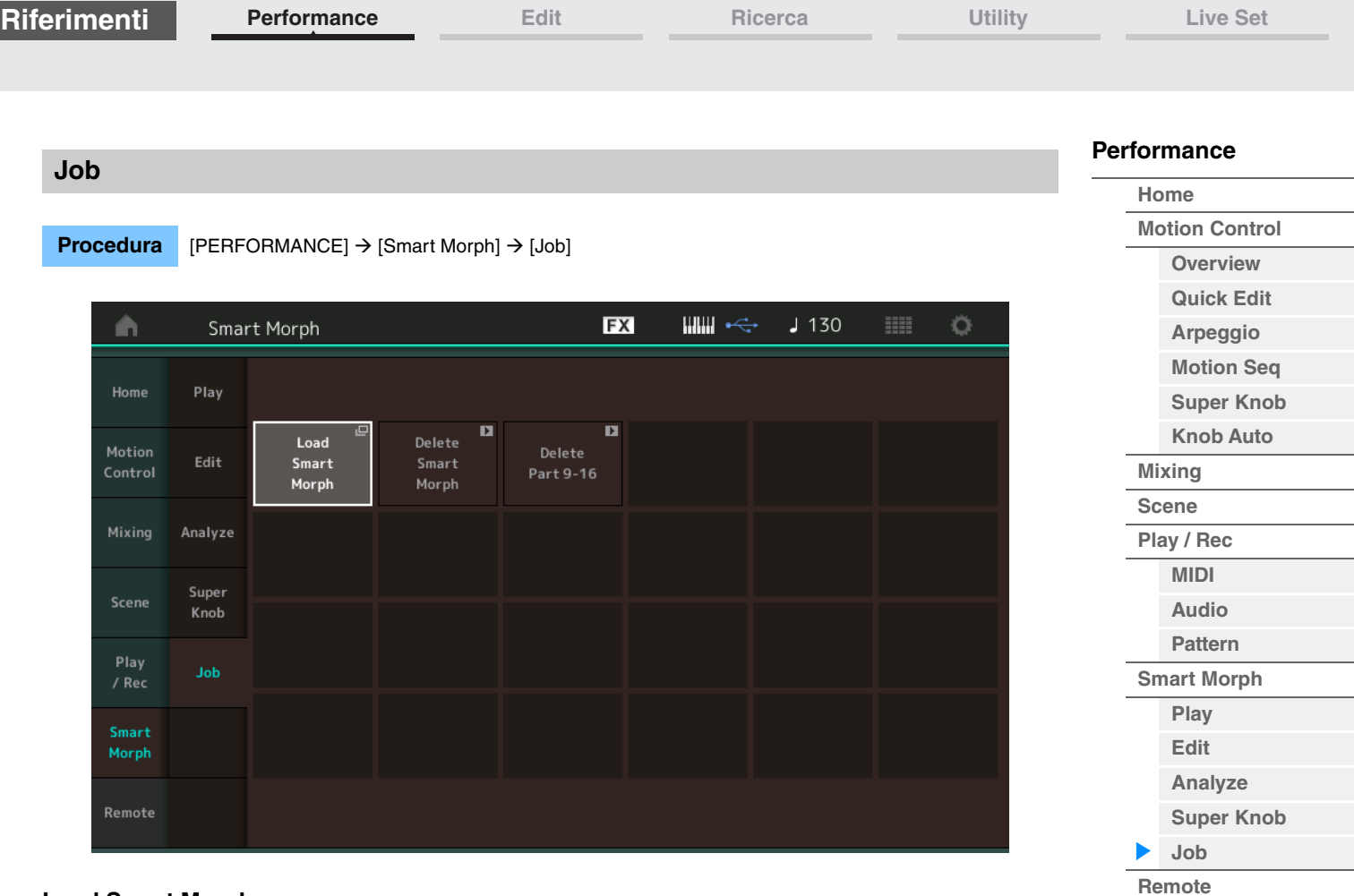

#### **Load Smart Morph**

Apre il display Load. Selezionare un'altra performance sul display Load per caricare nella performance corrente i dati Smart Morph contenuti in quella performance.

#### **Delete Smart Morph**

Elimina i dati Smart Morph contenuti nella prestazione corrente.

#### **Delete Part 9–16**

Imposta le parti da 9 a 16 sullo stato inutilizzato.

Quando le parti 5-16 sono impostate sullo stato inutilizzato, SSS è abilitato.

Smart Morph utilizza le parti 9-16 per la creazione di una mappa. Tuttavia, l'eliminazione delle parti 9-16 non ha alcun effetto sul suono della parte 1, e non è pertanto necessario modificare nuovamente la mappa.

# <span id="page-100-0"></span>**Funzione DAW Remote**

La funzione DAW Remote consente di controllare il software DAW sul proprio computer dall'unità MODX+. La funzione DAW Remote può essere utilizzata solo quando il computer è collegato tramite cavo USB. Non è consentito l'uso di cavi MIDI.

# **Impostazione della funzione DAW Remote**

### **Impostazioni su MODX+**

Fare riferimento al Manuale di istruzioni per l'uso con un computer. Selezionare [Remote]  $\rightarrow$  [Settings] per richiamare il display di impostazione della funzione DAW Remote, quindi impostare il tipo DAW per il software DAW in uso.

### **Configurazione del software DAW**

In questa vengono illustrate le procedure specifiche per ciascun tipo di software DAW.

**NOTA** Quando la connessione tra il computer e MODX+ viene persa, a volte il software DAW non è più in grado di riconoscere MODX+, anche in caso di riconnessione con l'alimentazione in funzione. In questo caso, ricollegare il computer e MODX+, quindi riavviare il software DAW.

#### **IMPORTANTE**

**In base alla versione del software DAW, la procedura di impostazione può essere diversa rispetto a quella indicata nelle istruzioni di seguito, oppure la configurazione potrebbe avere esito negativo. Per informazioni dettagliate, fare riferimento al Manuale di istruzioni del software DAW.**

### **Cubase**

- **1** Selezionare [Studio]  $\rightarrow$  [Studio Setup...] per richiamare la finestra di dialogo.
- **2** Selezionare [MIDI]  $\rightarrow$  [MIDI Port Setup], quindi deselezionare il campo [In All MIDI Inputs] di MODX-2 o MODX Port 2.
- **3** Premere il pulsante [+] in alto a sinistra della finestra di dialogo, quindi selezionare [Mackie Control] dall'elenco.
- **4** Selezionare [Remote Devices]  $\rightarrow$  selezionare [Mackie Control].
- **5** Impostare [MIDI Input] e [MIDI Output] su MODX-2 o MODX Port2.
- **6** (Facoltativo) Assegnare le funzioni desiderate a [F1]–[F8] di [User Commands].

#### **Logic Pro**

- **1** Selezionare [Logic Pro X]  $\rightarrow$  [Preferences]  $\rightarrow$  [Advanced Tools...].
- **2** Sul display [Preferences] visualizzato, selezionare [Show Advanced Tools].
- **3** Nell'indicazione [Additional Options], selezionare [Control Surfaces].
- **4** Selezionare la scheda [Control Surfaces] nella parte superiore del display [Preferences].
- **5** Fare clic su [Setup...] in basso a destra del display visualizzato.
- **6** Selezionare [New]  $\rightarrow$  [Install...] in alto a sinistra della finestra di dialogo [Control Surface Setup] visualizzata.
- **7** Nella finestra di dialogo [Install] visualizzata, selezionare [Mackie Control] per [Mackie Designs] e fare clic su [Add].
- **8** Chiudere la finestra di dialogo [Install].
- **9** Nella finestra di dialogo [Control Surface Setup], impostare le porte di ingresso e di uscita di Mackie Control su [MODX Port2].
- **10** (Facoltativo) Fare clic su [Controller Assignments...] in basso a destra della schermata visualizzata dopo le procedure 1 - 4.
- **11** (Facoltativo) Nel display [Controller Assignments] visualizzato, impostare [Zone] su Control Surface: Mackie Control.
- **12** (Facoltativo) Assegnare le funzioni a [F1]–[F8] di [Control].

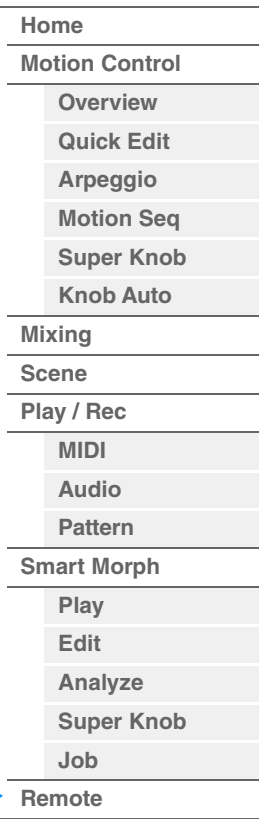

#### **Ableton Live**

- **1** Selezionare [Live]  $\rightarrow$  [Preferences...].
- **2** Nel display [Preferences] visualizzato, selezionare la scheda [Link MIDI].
- **3** Nella scheda visualizzata, impostare [Control Surface] su [MackieControl].
- **4** Impostare [Input] e [Output] su [MODX (Port2)].
- **5** (Facoltativo) Attivare [Remote] in [Input: MackieControl Input (MODX Port2))] di [MIDI Ports].
- **6** (Facoltativo) Passare a [Options]  $\rightarrow$  [Edit MIDI Map] e fare clic sulla funzione Ableton Live che si desidera assegnare.
- **7** (Facoltativo) Modificare la modalità della funzione DAW Remote in MODX+ su Track, quindi premere il pulsante SCENE.

#### **Pro Tools**

- **1** Selezionare [Setup]  $\rightarrow$  [Peripherals...] per aprire la finestra di dialogo.
- **2** Selezionare la scheda [MIDI Controllers].
- **3** Impostare Type su [HUI], quindi impostare [Receive From] e [Send To] su MODX-2 o su MODX Port2 di [Predefined].

# **Controllo del software DAW da MODX+**

Mentre è visualizzata la schermata Remote, viene applicata la funzione DAW Remote e i risultati delle operazioni del pannello vengono modificati.

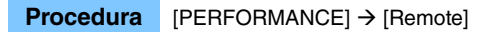

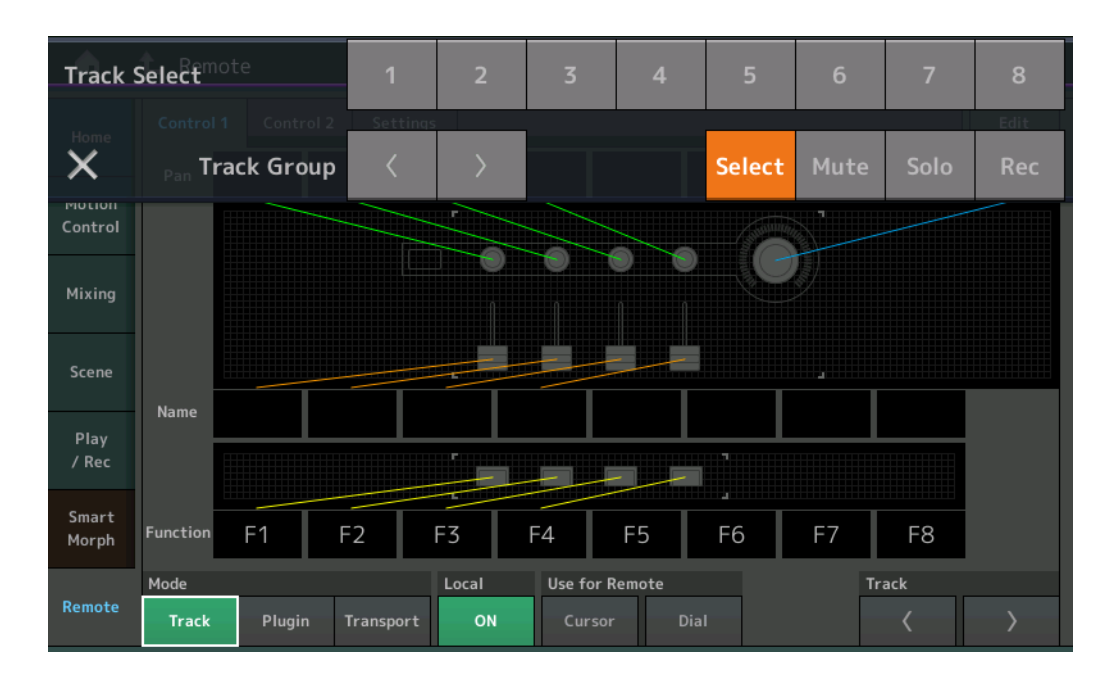

#### **Mode**

Selezionare un comportamento della funzione DAW Remote tra tre modalità.

**Impostazioni:** Track, Plugin, Transport

**Track:** modalità per la gestione di più tracce contemporaneamente sul software DAW.

| Knob<br>assegnabile | Il pan della traccia verrà trasmesso dalla porta 2. Il display cambierà in base all'opzione selezionata<br>per il pulsante di selezione dello slider.    |
|---------------------|----------------------------------------------------------------------------------------------------|
| Slider              | Il volume della traccia verrà trasmesso dalla porta 2. Il display cambierà in base all'opzione selezionata<br>per il pulsante di selezione dello slider. |
| Pulsante SCENE      | Le funzioni assegnate per F1-F8 verranno trasmesse dalla porta 2.                                                                                        |
| Altri controller    | Verranno trasmessi i numeri di CC assegnati in modalità Remote.                                                                                          |

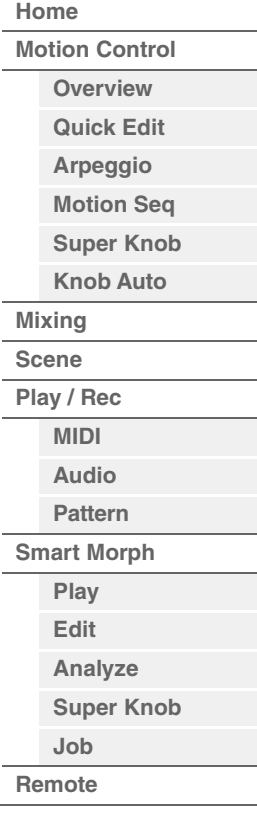

**[Performance](#page-26-0) [Edit](#page-103-0) [Ricerca](#page-214-0) [Utility](#page-225-0) [Live Set](#page-254-0)**

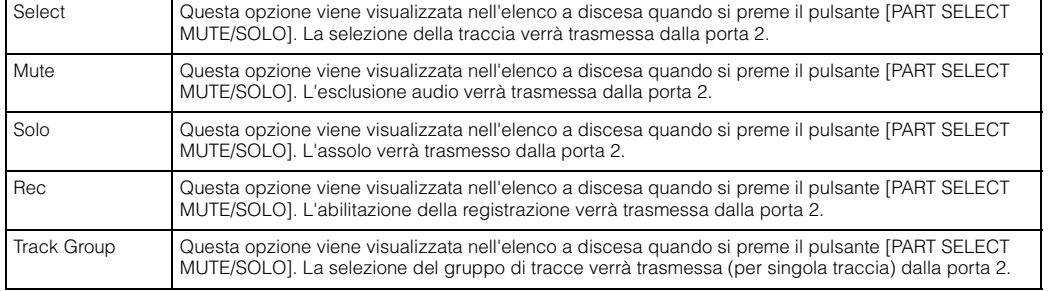

**Plugin:** Modalità per il controllo dettagliato di un plug-in specifico nel software DAW.

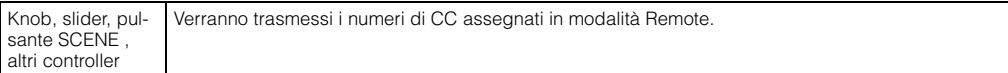

**Transport:** questa modalità è per la performance su MODX+ durante la riproduzione del software DAW e per la registrazione della performance su tastiera su MODX+ nel software DAW. I controlli del pannello Transport permettono di controllare la riproduzione, l'arresto e così via sul software DAW. Le procedure che non prevedono l'uso dei controlli del pannello Transport rimangono le stesse.

#### **Local**

Determina se il controllo locale è impostato su On o su Off. Questa impostazione può anche essere effettuata dal display MIDI I/O in Utility.

#### **Use for Remote**

Determina se utilizzare il Dial e i pulsanti Cursor sul pannello MODX+ per controllare il software DAW.

- On: utilizzare per la gestione di DAW.
- Off: utilizzare per le procedure del display MODX+.

#### **Track**

La selezione del gruppo di tracce verrà trasmessa (per otto tracce) dalla porta 2.

#### **Edit**

Determina il numero di controllo dell'uscita CC dalla porta 1 e la modalità operativa dei controller.

#### **Pulsante [MS ON/OFF]**

La selezione del gruppo di tracce verrà trasmessa (in genere per otto tracce, per singola traccia quando si preme [SHIFT]) dalla porta 2.

#### **Pulsante [ARP ON/OFF]**

La selezione del gruppo di tracce verrà trasmessa (in genere per otto tracce, per singola traccia quando si preme [SHIFT]) dalla porta 2.

#### **[Performance](#page-26-0)**

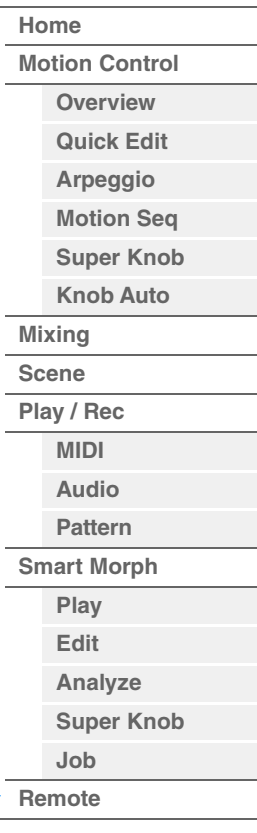

 $\blacktriangleright$ 

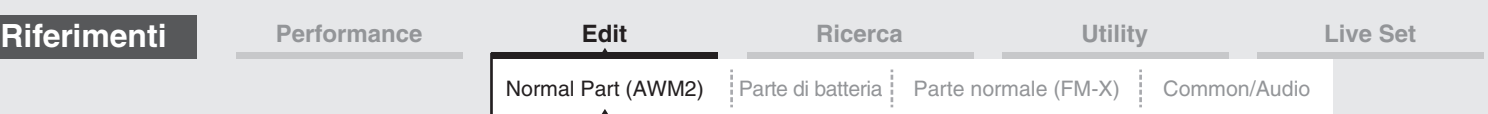

# <span id="page-103-3"></span><span id="page-103-0"></span>**Modifica di una parte normale (AWM2)**

Una parte normale (AWM2) (con suoni di strumenti musicali con intonazione) può essere costituita da un massimo di otto elementi.

Un elemento è l'unità di base più piccola per una parte. Vi sono due tipi di schermate per la modifica di una parte normale (AWM2): la schermata Element Common Edit per la modifica delle impostazioni comuni a tutti gli otto elementi e la schermata Element Edit per la modifica di singoli elementi.

# <span id="page-103-4"></span>**Element Common Edit (Common)**

#### <span id="page-103-1"></span>**Part Settings**

#### <span id="page-103-2"></span>**General**

Nella schermata General è possibile impostare vari parametri, quali Part Name, Volume e Pan.

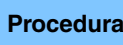

**Procedura** [PERFORMANCE (HOME)] → [EDIT] → Selezione della parte → Elemento [Common] →  $[Part \, Settings] \rightarrow [General]$ 

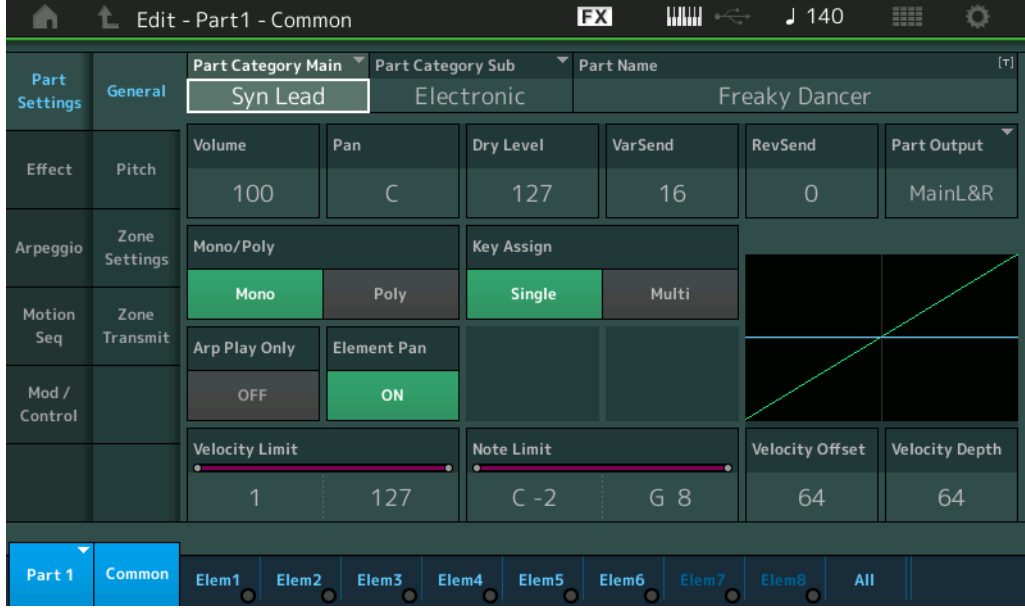

# **Part Category Main (categoria principale parte)**

**Part Category Sub (sottocategoria parte)**

Determina la categoria principale e la sottocategoria della parte selezionata. **Impostazioni:** Vedere il documento PDF "Elenco dati".

#### **Part Name**

Determina il nome della parte selezionata. I nomi delle parti possono avere un lunghezza massima di 20 caratteri. Toccare il parametro per richiamare la schermata per l'immissione dei caratteri.

#### **Volume (volume parte)**

Determina il livello di uscita della parte selezionata. **Impostazioni:** 0–127

#### **Pan**

Determina la posizione del pan stereo della parte selezionata. **Impostazioni:** L63–C–R63

Modifica di una parte normale (AWM2)

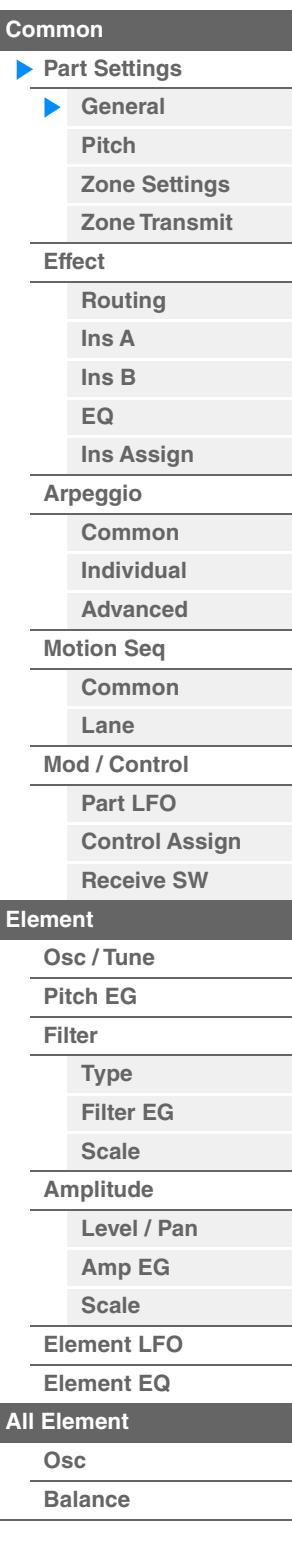

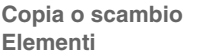

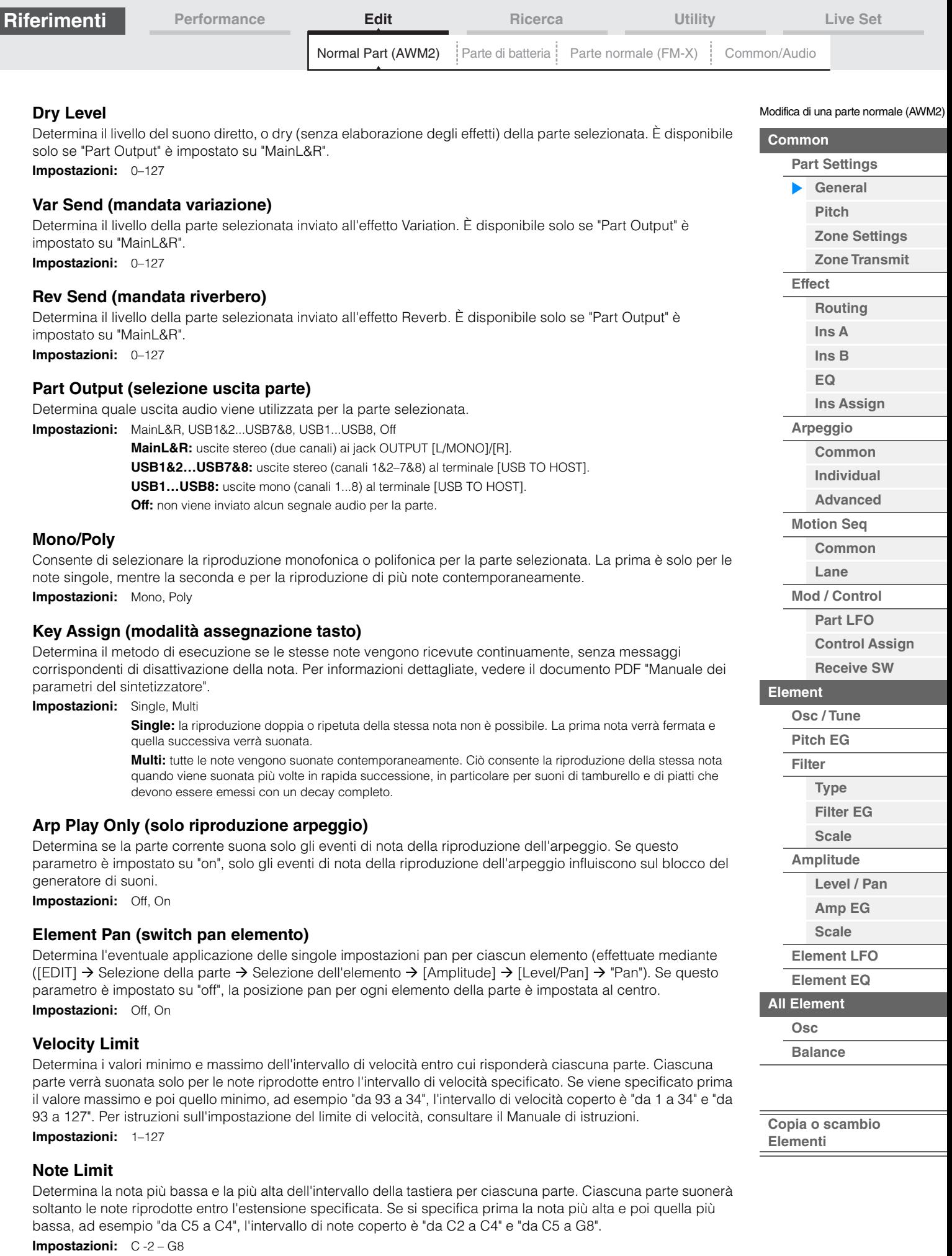

Γ

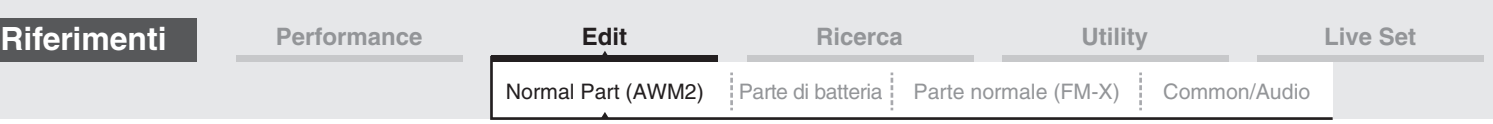

127

Velocità effettiva risultante (che influenza il generatore di suoni)

 $\overline{0}$  127

Velocità con cui viene suonata una nota

**Quando Offset (in basso) è impostato su 64:**

Profondità = 127 Profondità =  $64$ 

> Profondità = 32

Profondità = in

#### **Velocity Depth (profondità sensibilità velocità)**

Determina in che misura il volume risultante del generatore di suoni risponde all'intensità di esecuzione. Più elevato è il valore, più il volume varia in base all'intensità di esecuzione (come indicato di seguito).

**Impostazioni:** 0–127

#### **Velocity Offset (offset sensibilità velocità)**

Determina l'entità di regolazione delle velocità suonate per l'effetto risultante della velocità. Ciò consente di aumentare o diminuire tutte le velocità in base al valore di questa impostazione e, di conseguenza, di compensare automaticamente la dinamica di esecuzione, troppo forte o troppo debole. **Impostazioni:** 0–127

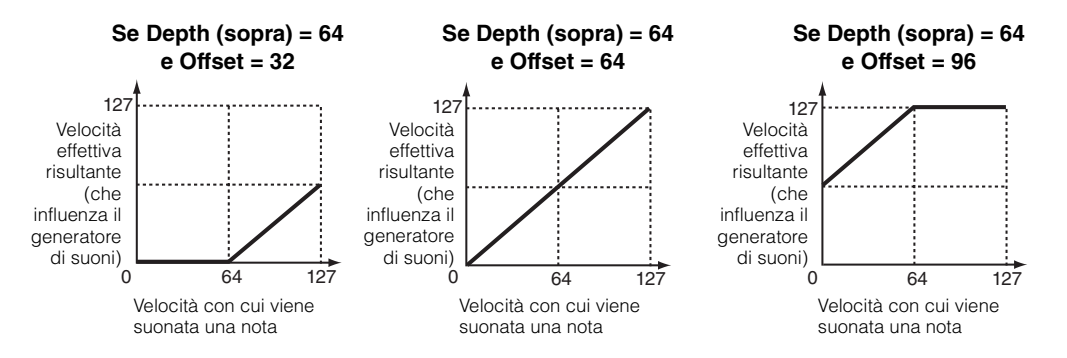

È possibile selezionare una parte mediante operazioni di tocco in queste schermate: Normal Part (AWM2) Edit, Drum Part Edit, Normal Part (FM-X) Edit e Common/Audio Edit. Queste istruzioni mostrano una schermata di esempio per la modifica di una parte normale (AWM2).

#### **Part**

Visualizza la parte attualmente selezionata. Toccare una parte per visualizzare un elenco a comparsa in cui è possibile selezionare una parte diversa per la modifica.

**Impostazioni:** Common, Part 1–16

#### <span id="page-105-0"></span>**Pitch**

Dalla schermata Pitch è possibile impostare i parametri correlati al pitch per la parte.

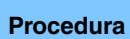

**Procedura** [PERFORMANCE (HOME)]  $\rightarrow$  [EDIT]  $\rightarrow$  Selezione della parte  $\rightarrow$  Elemento [Common]  $\rightarrow$  $[Part Settings] \rightarrow [Pitch]$ 

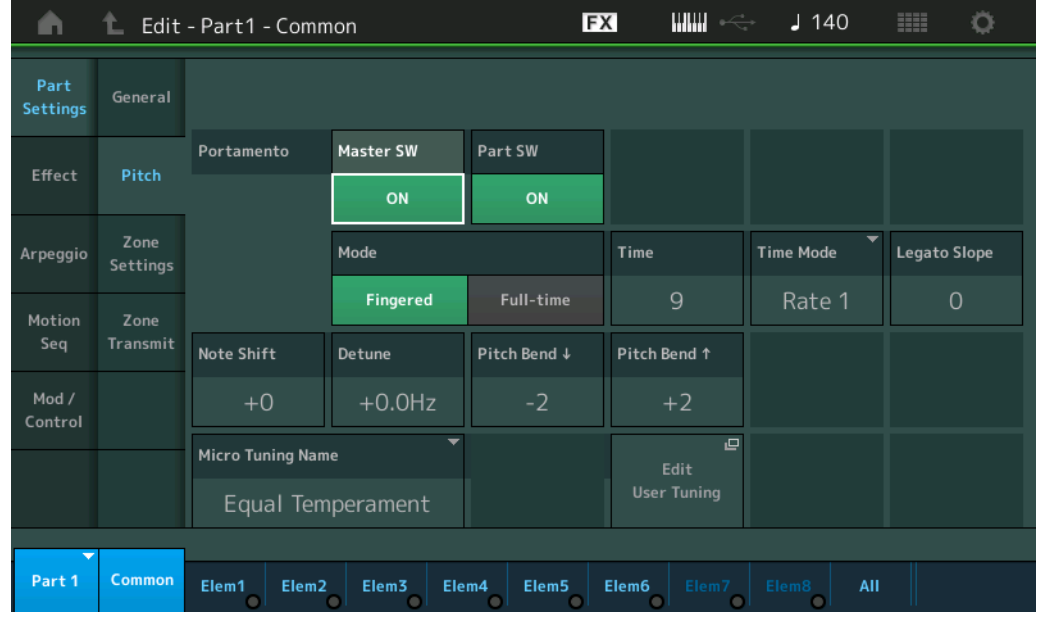

#### Modifica di una narte nor

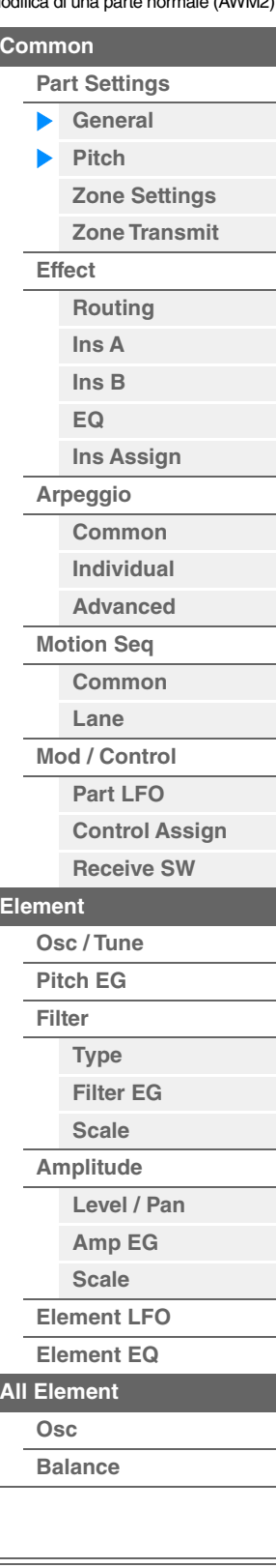

**[Copia o scambio](#page-170-0)  Elementi**

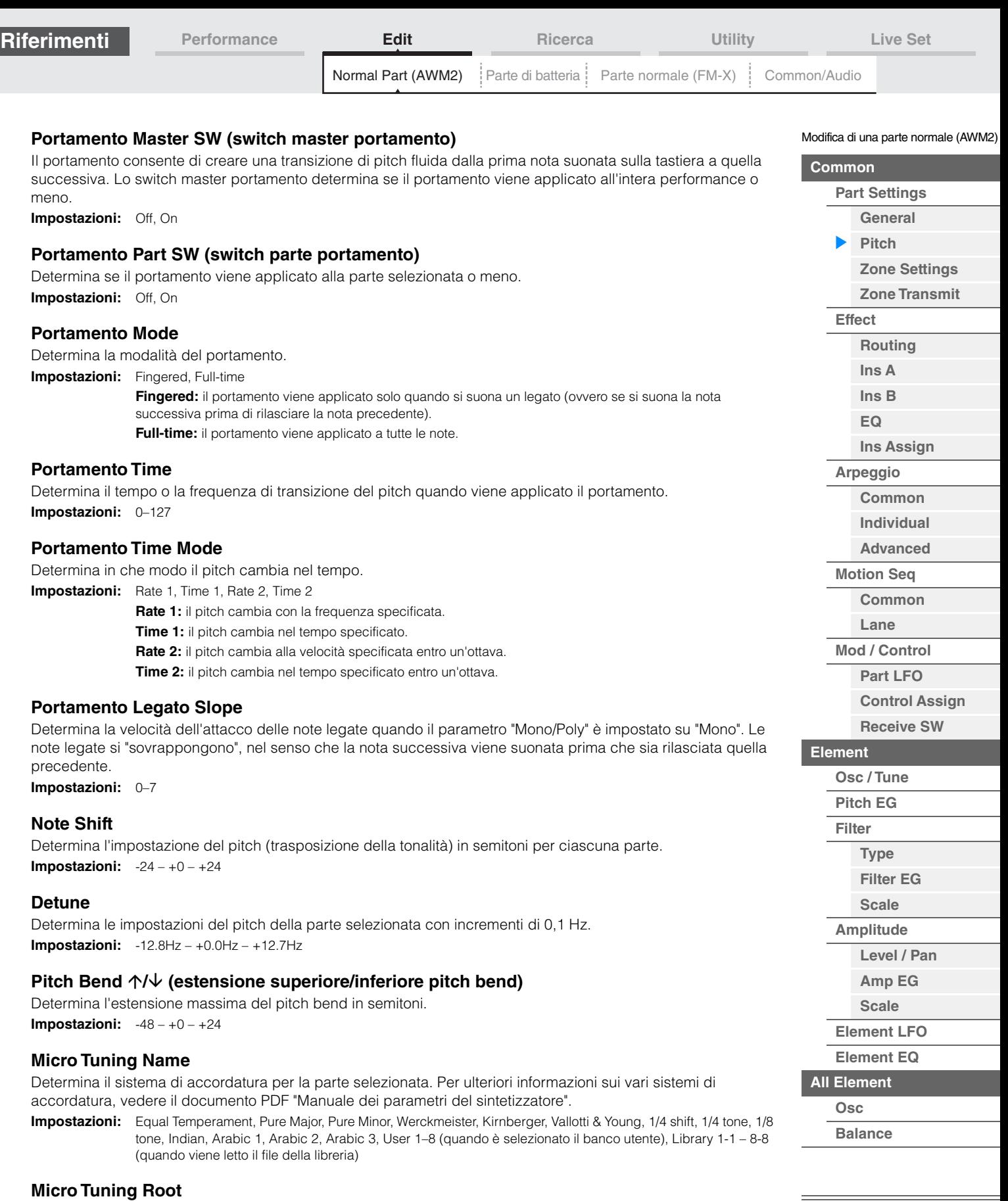

Determina la fondamentale per la funzione Micro Tuning. Questa impostazione della fondamentale potrebbe non essere necessaria, a secondo del tipo selezionato per "Micro Tuning Name". **Impostazioni:** C–B

**[Copia o scambio](#page-170-0)  Elementi**

i,

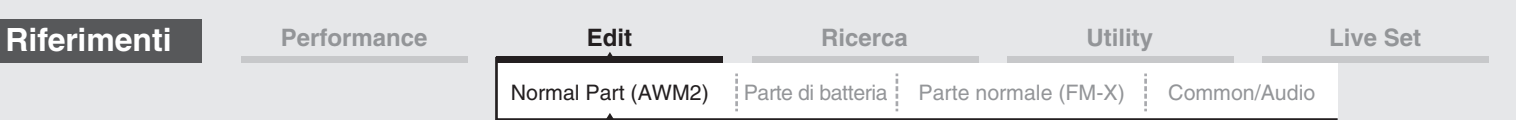

#### **Edit User Tuning**

Consente di richiamare la schermata di impostazione User Micro Tuning.

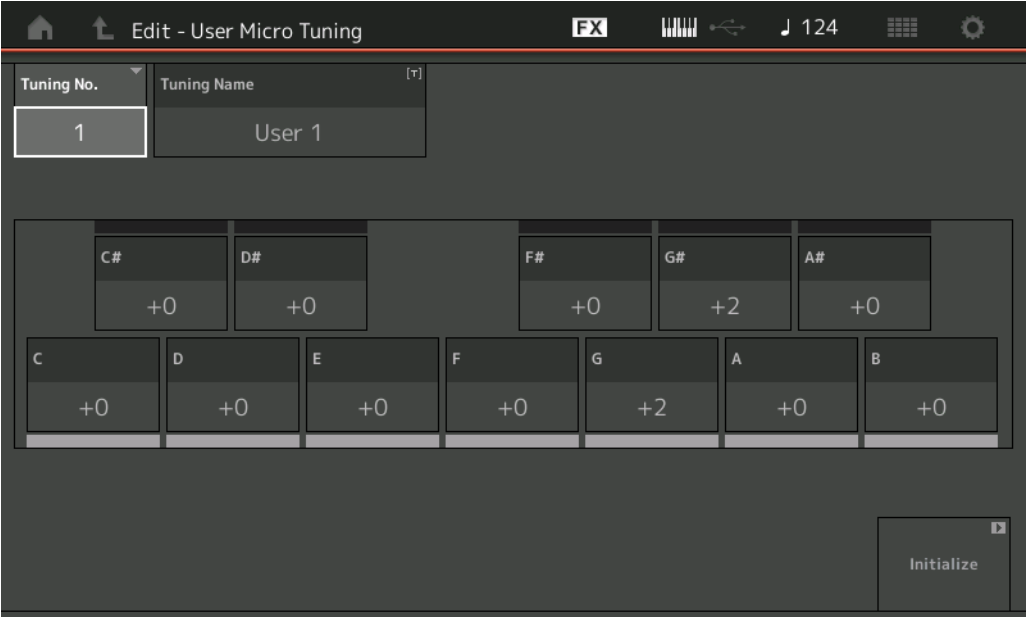

### **Tuning No. (numero Micro Tuning)**

Indica il numero di Micro Tuning utente selezionato. **Impostazioni:** 1–8

#### **Tuning Name (nome Micro Tuning)**

Determina il nome del Micro Tuning utente selezionato. Toccare il parametro per richiamare la schermata per l'immissione dei caratteri.

#### **C, C#, D, D#, E, F, F#, G, G#, A, A#, B**

Regola il pitch di ciascuna nota con incrementi di 1 centesimo per determinare il Micro Tuning. **Impostazioni:** -99 – +99

#### **Initialize**

Inizializza il Micro Tuning utente selezionato.

Modifica di una parte normale (AWM2)

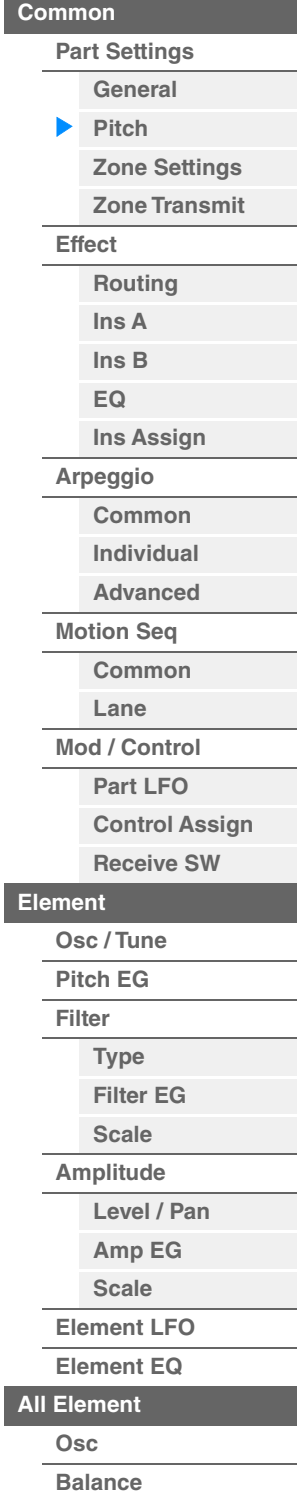

**[Copia o scambio](#page-170-0)  Elementi**
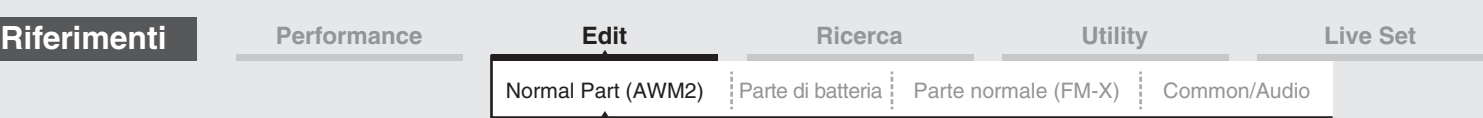

# <span id="page-108-0"></span>**Zone Settings**

Nella schermata Zone Setting è possibile impostare i parametri correlati alla zona.

È possibile dividere la tastiera in un massimo di otto aree indipendenti, chiamate "zone". È possibile assegnare a ciascuna zona diversi canali MIDI. Ciò consente di gestire contemporaneamente varie parti del generatore di suoni multitimbrico con una sola tastiera oppure di agire sulle parti di uno strumento MIDI esterno tramite diversi canali, oltre alle parti interne del sintetizzatore stesso. In altre parole, è possibile usare il sistema MODX+ per svolgere il ruolo di diverse tastiere.

Per attivare questa schermata, selezionare [UTILITY]  $\rightarrow$  [Settings]  $\rightarrow$  [Advanced], quindi impostare "Zone Master" su "ON".

Per ulteriori informazioni, fare riferimento al Manuale di istruzioni.

**Procedura** [PERFORMANCE (HOME)]  $\rightarrow$  [EDIT]  $\rightarrow$  Selezione della parte  $\rightarrow$  Elemento [Common]  $\rightarrow$ [Part Settings]  $\rightarrow$  [Zone Settings]

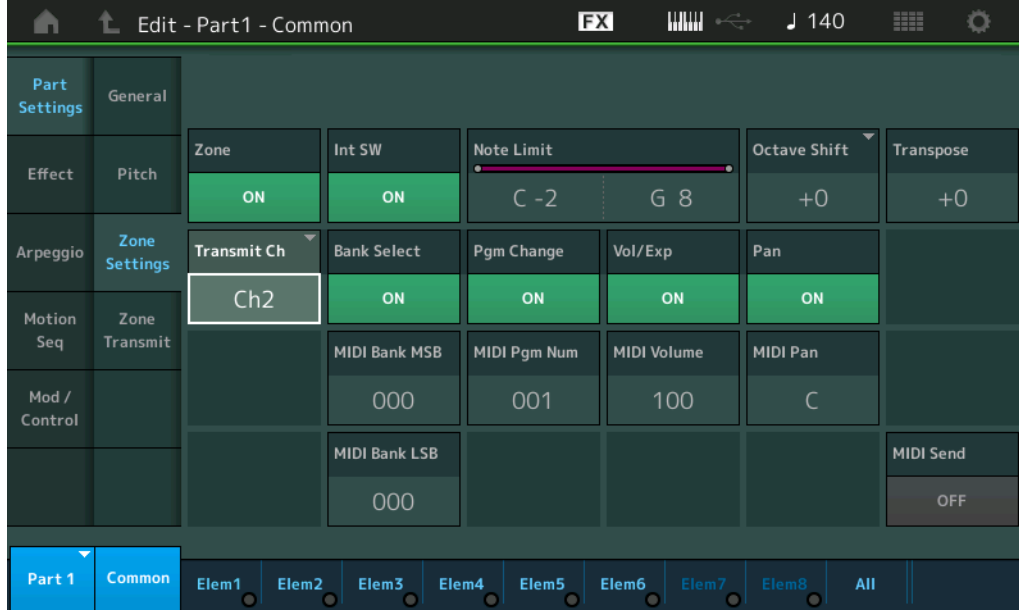

## **Zone (switch zona)**

Determina se applicare (on) o meno (off) la funzione Zone. Se impostato su off, tutti i parametri elencati di seguito non sono disponibili.

**Impostazioni:** Off, On

#### **Int SW (switch interno)**

Determina se i messaggi MIDI generati suonando la tastiera nell'estensione della zona selezionata vengono trasmessi o meno al generatore di suoni o meno.

**Impostazioni:** Off, On

## **Transmit Ch (canale di trasmissione)**

Determina il canale di trasmissione MIDI per la zona selezionata. **Impostazioni:** Ch1–Ch16, Off

#### **Note Limit**

Determina la nota più bassa e quella più alta dell'estensione per la zona selezionata. La zona selezionata viene eseguita solo quando si suonano le note all'interno dell'estensione. Se si specifica prima la nota più alta e poi quella più bassa, ad esempio "da C5 a C4", l'intervallo di note coperto è "da C2 a C4" e "da C5 a G8". **Impostazioni:** C -2 – G8

## **Octave Shift**

Determina il valore in ottave in base al quale l'estensione della zona viene alzata o abbassata. È possibile regolare lo spostamento verso l'alto o verso il basso su un'estensione massima di tre ottave. **Impostazioni:**  $-3 - +0$  (predefinito)  $- +3$ 

#### **Transpose**

Determina il numero di semitoni in base al quale l'estensione della zona viene alzata o abbassata. **Impostazioni:** -11 - +0 (predefinito) - +11

Modifica di una parte normale (AWM2)

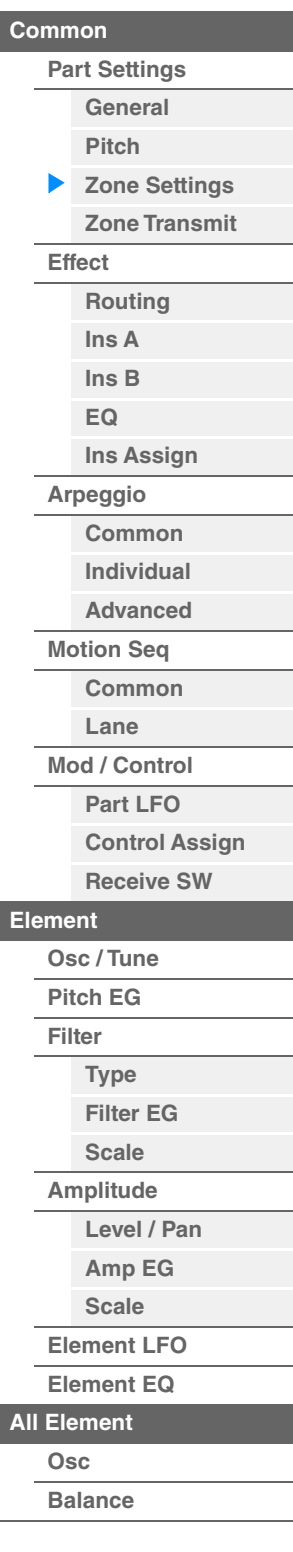

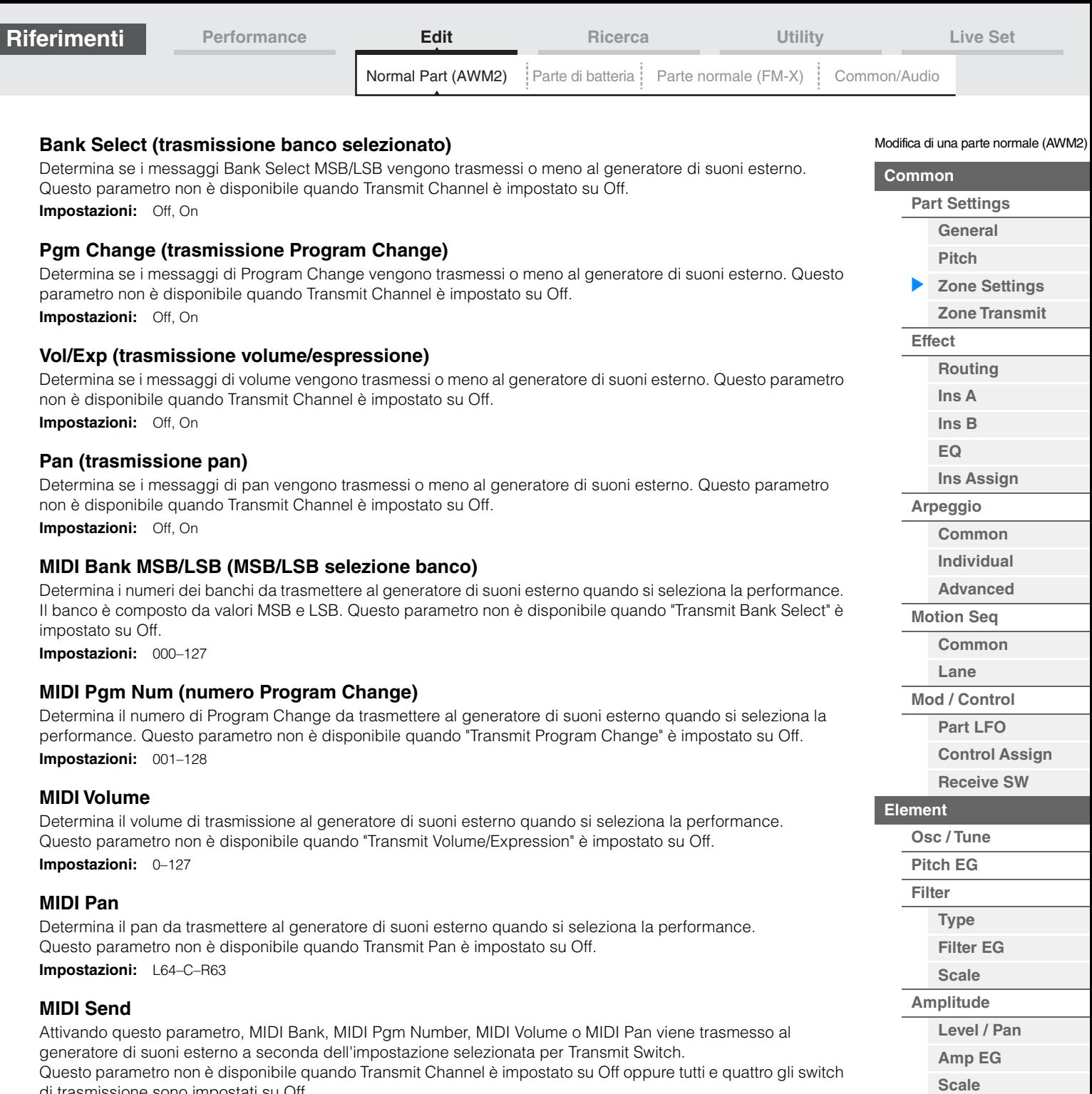

di trasmissione sono impostati su Off.

**Impostazioni:** Off, On

Г

**[Copia o scambio](#page-170-0)  Elementi**

**[Element LFO](#page-164-0) [Element EQ](#page-165-0)**

**[All Element](#page-168-0) [Osc](#page-168-1) [Balance](#page-169-0)**

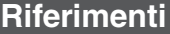

"Off" nella schermata Zone Setting.

Master" su "ON".

<span id="page-110-0"></span>**Zone Transmit** 

[Normal Part \(AWM2\)](#page-103-2) [Parte di batteria](#page-171-0) [Parte normale \(FM-X\)](#page-183-0) [Common/Audio](#page-197-0)

Dalla schermata Zone Transmit è possibile impostare il modo in cui ogni singola zona influisce sulla trasmissione di vari dati MIDI, come i messaggi Control Change e Program Change. Se il relativo parametro è impostato su

Tutte le impostazioni effettuate in questa schermata non sono disponibili quando "Transmit Ch" è impostato su

Per attivare questa schermata, selezionare [UTILITY]  $\rightarrow$  [Settings]  $\rightarrow$  [Advanced], quindi impostare "Zone

"on" e si suona la zona selezionata, vengono trasmessi i dati MIDI corrispondenti.

Per ulteriori informazioni, fare riferimento al Manuale di istruzioni.

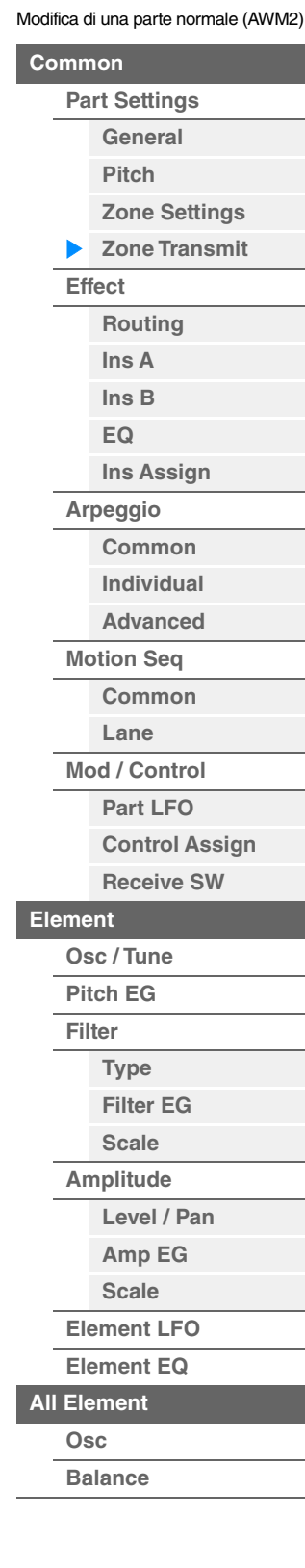

**[Copia o scambio](#page-170-0)  Elementi**

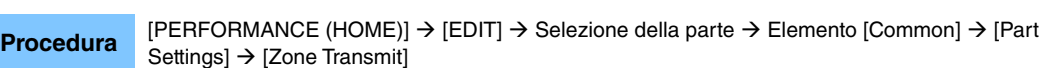

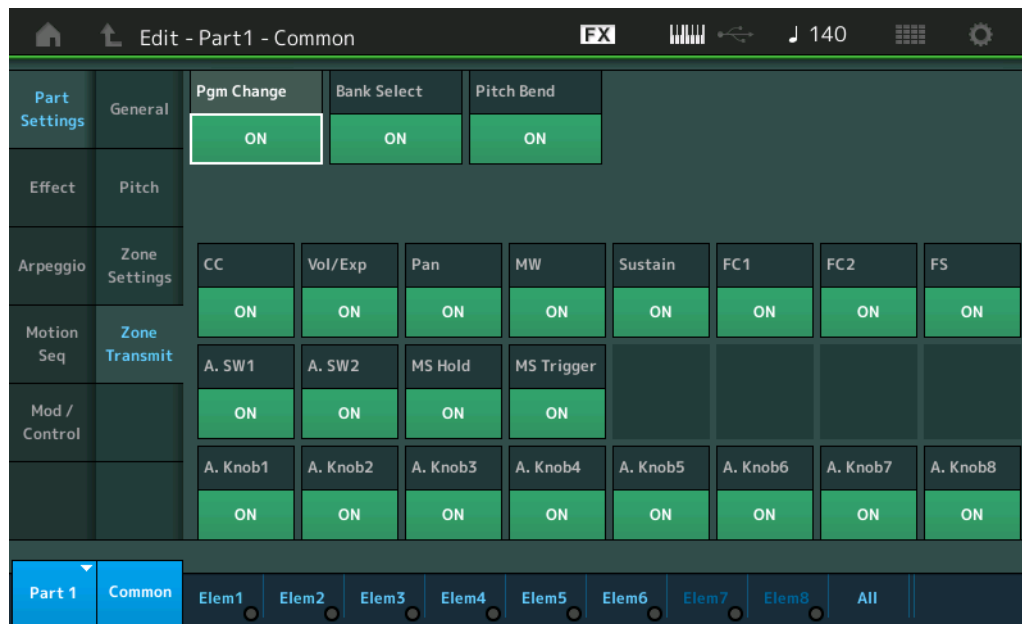

## **Pgm Change (trasmissione Program Change)**

Determina se i messaggi di Program Change vengono trasmessi o meno al generatore di suoni esterno. **Impostazioni:** Off, On

## **Bank Select (trasmissione banco selezionato)**

Determina se i messaggi Bank Select MSB/LSB vengono trasmessi o meno al generatore di suoni esterno. Questo parametro non è disponibile quando Transmit Control Change è impostato su Off. **Impostazioni:** Off, On

## **Pitch Bend (trasmissione pitch bend)**

Determina se i messaggi di pitch bend vengono trasmessi o meno al generatore di suoni esterno. **Impostazioni:** Off, On

## **CC (trasmissione Control Change)**

Determina se i messaggi di Control Change vengono trasmessi o meno al generatore di suoni esterno. **Impostazioni:** Off, On

#### **Vol/Exp (trasmissione volume/espressione)**

Determina se i messaggi di volume vengono trasmessi o meno al generatore di suoni esterno. Questo parametro non è disponibile quando Transmit Control Change è impostato su Off. **Impostazioni:** Off, On

#### **Pan (trasmissione pan)**

Determina se i messaggi di pan vengono trasmessi o meno al generatore di suoni esterno. Questo parametro non è disponibile quando Transmit Control Change è impostato su Off. **Impostazioni:** Off, On

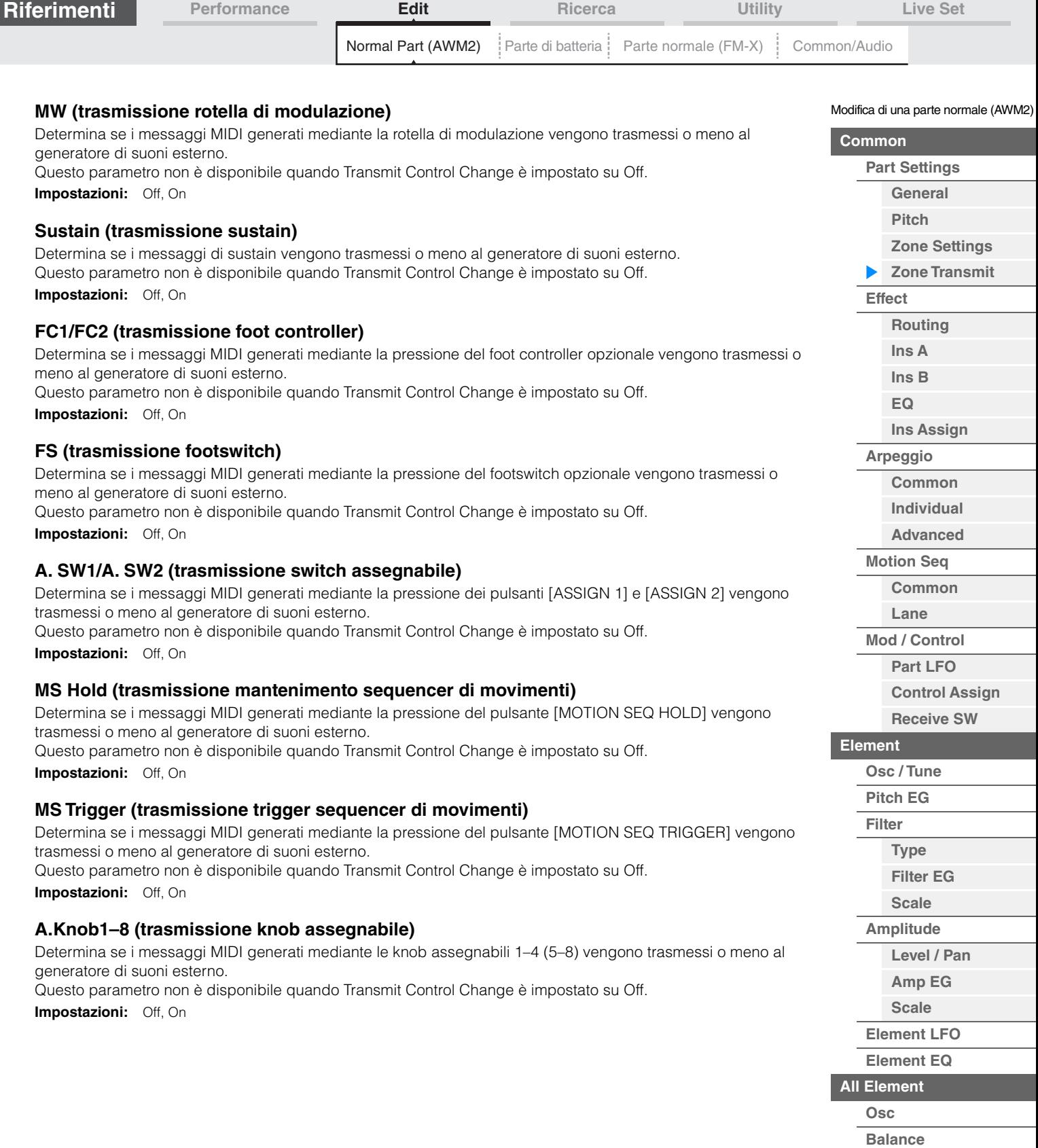

**[Copia o scambio](#page-170-0)  Elementi**

÷

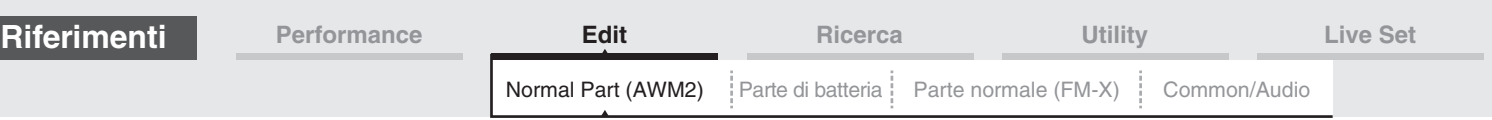

## <span id="page-112-0"></span>**Effect**

## <span id="page-112-1"></span>**Routing**

Dalla schermata Routing è possibile determinare i collegamenti degli effetti per le parti.

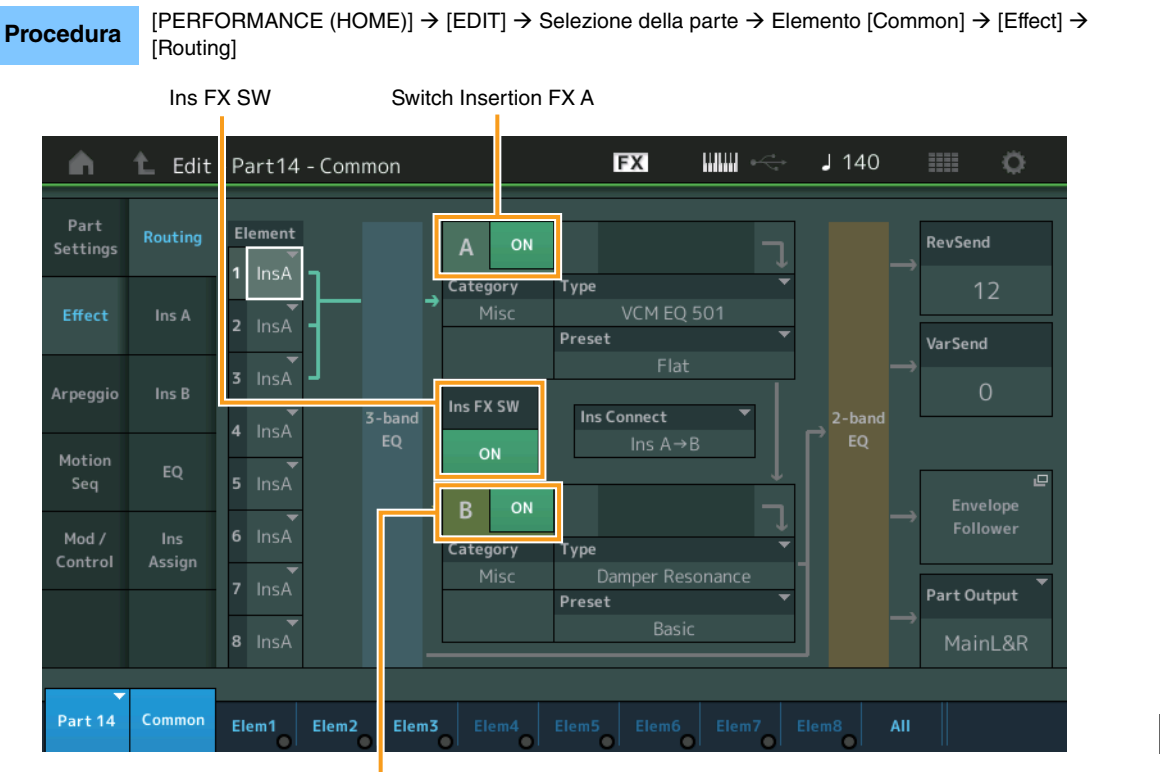

Switch Insertion FX B

#### **Element 1–8 (switch collegamento elemento)**

Determina quale effetto Insertion (A o B) viene usato per elaborare ogni singolo elemento. L'impostazione "Thru" consente di bypassare gli effetti Insertion per l'elemento specificato. **Impostazioni:** Thru, InsA (effetto Insertion A), InsB (effetto Insertion B)

# **Insertion FX Switch (switch effetto Insertion)**

Determina se l'effetto Insertion A/B è attivo o meno. Per le parti 9-16, Ins FX SW viene visualizzato al centro della pagina e l'effetto Insertion della parte in fase di modifica può essere attivato (ON) o disattivato (OFF). **Impostazioni:** Off, On

## **Category (categoria effetto)**

#### **Type (tipo di effetto)**

Determina la categoria e il tipo per l'effetto selezionato.

**Impostazioni:** Per informazioni dettagliate sulle categorie e i tipi di effetti, vedere il documento PDF "Elenco dati". Inoltre, per descrizioni dettagliate di ogni tipo di effetto, vedere il documento PDF "Manuale dei parametri del sintetizzatore".

#### **Preset**

Consente di richiamare le impostazioni preprogrammate per ciascun tipo di effetto ed è progettato per l'utilizzo con applicazioni e situazioni specifiche. È possibile modificare il modo in cui il suono viene influenzato dalle impostazioni preprogrammate selezionate.

**Impostazioni:** Per un elenco di tutti gli effetti preset, consultare il documento PDF "Elenco dati".

Modifica di una parte normale (AWM2)

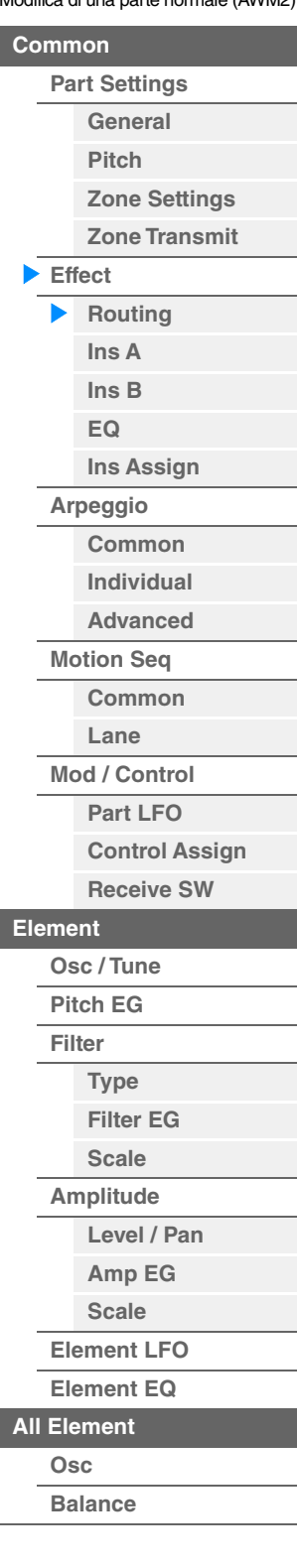

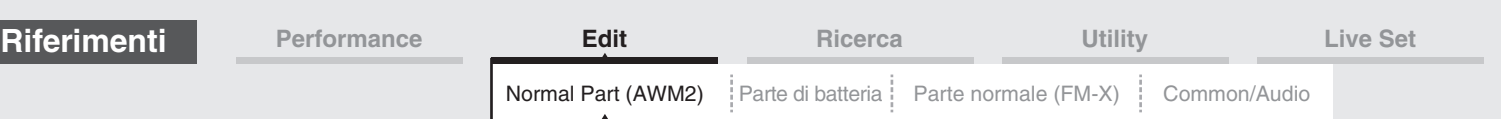

## **Side Chain/Modulator (parte catena laterale/modulatore)**

La catena laterale o il modulatore utilizza l'uscita di una traccia per controllare un effetto in un'altra traccia. È possibile specificare il tipo di effetto per attivare la funzione in modo che i segnali di ingresso per le parti diverse dalla parte selezionata o il segnale di ingresso audio possano controllare l'effetto specificato. Questo parametro potrebbe non essere attivo a seconda del tipo di effetto specifico.

Qui è possibile determinare la parte utilizzata per la catena laterale/modulatore.

Questo parametro non è disponibile quando si seleziona la stessa parte oppure "Master" come parte modulatore.

**Impostazioni:** Part 1–16, A/D, Master, Off

### **Ins Connect (tipo di collegamento Insertion)**

Determina l'instradamento dell'effetto per gli effetti Insertion A e B. Le modifiche dell'impostazione sono indicate sul diagramma della schermata e forniscono un quadro chiaro di come il segnale viene instradato. Per informazioni dettagliate, vedere la sezione "Collegamento degli effetti" [\(pagina 20](#page-19-0)) in "Struttura di base". **Impostazioni:** Parallel, Ins A > B, Ins B > A

#### **Rev Send (mandata riverbero)**

Determina il livello di mandata del segnale inviato dall'effetto Insertion A/B (o il segnale bypassato) all'effetto riverbero. È disponibile solo se "Part Output" è impostato su "MainL&R". **Impostazioni:** 0–127

#### **Var Send (mandata variazione)**

Determina il livello mandata del segnale inviato dall'effetto Insertion A/B (o il segnale bypassato) all'effetto Variation. È disponibile solo se "Part Output" è impostato su "MainL&R". **Impostazioni:** 0–127

#### **Part Output (selezione uscita parte)**

Determina l'uscita specifica dell'audio.

**Impostazioni:** MainL&R, USB1&2…USB7&8, USB1…USB8, Off

**MainL&R:** uscite stereo (due canali) ai jack OUTPUT [L/MONO]/[R]. **USB1&2**…**USB7&8:** uscite stereo (canali 1&2...7&8) al terminale [USB TO HOST]. **USB1**…**USB8:** uscite mono (canali 1...8) al terminale [USB TO HOST].

**Off:** non viene inviato alcun segnale audio per la parte.

#### **Envelope Follower**

Consente di richiamare la schermata di impostazione Envelope Follower. Per informazioni dettagliate sul circuito di inviluppo, vedere "Blocco circuito di inviluppo" [\(pagina 21\)](#page-20-0) in "Struttura di base".

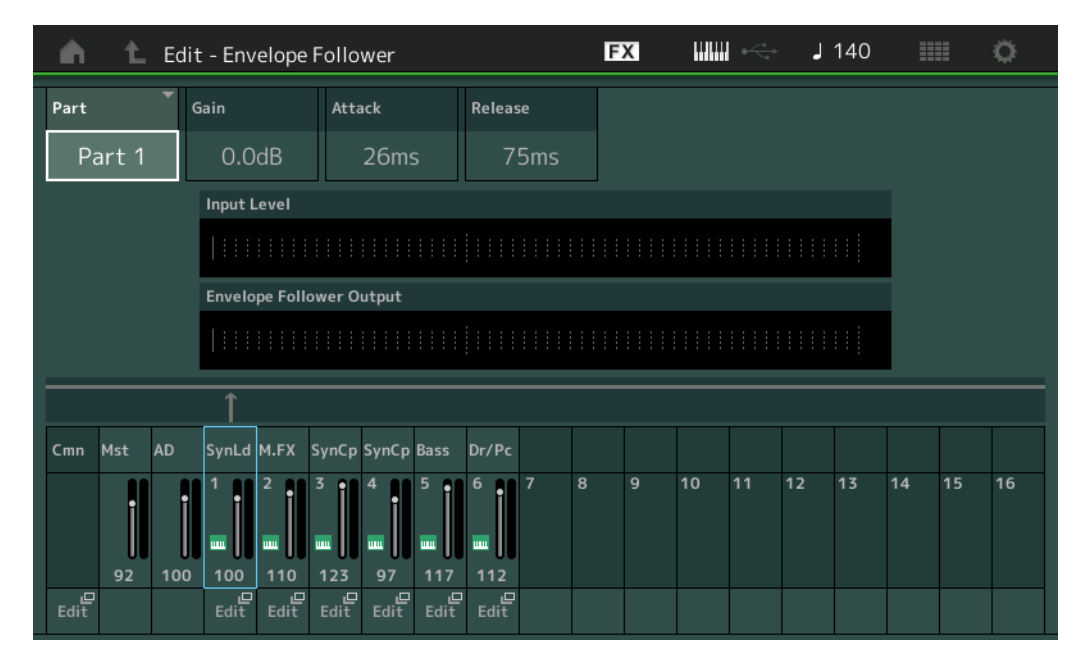

## **Part (sorgente ingresso)**

Visualizza la parte come sorgente di ingresso per il circuito di inviluppo selezionato. **Impostazioni:** Master, AD, Part 1–Part 16

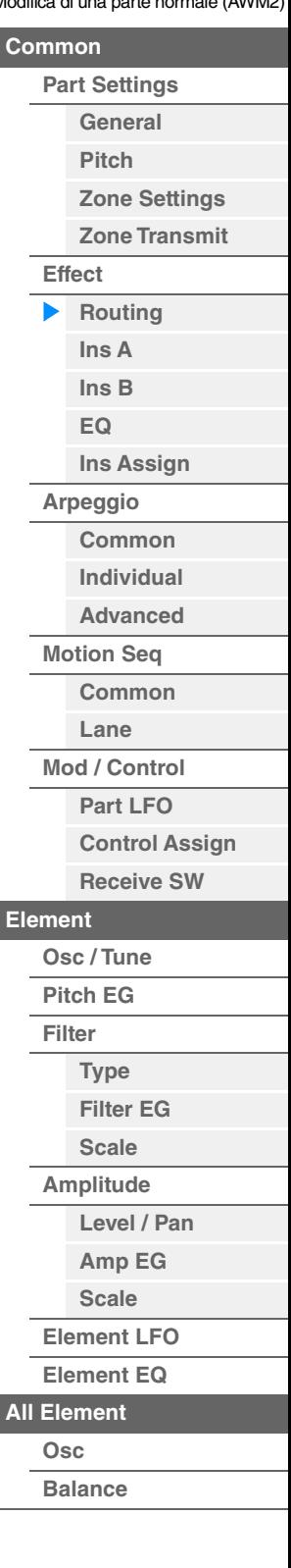

<span id="page-114-1"></span><span id="page-114-0"></span>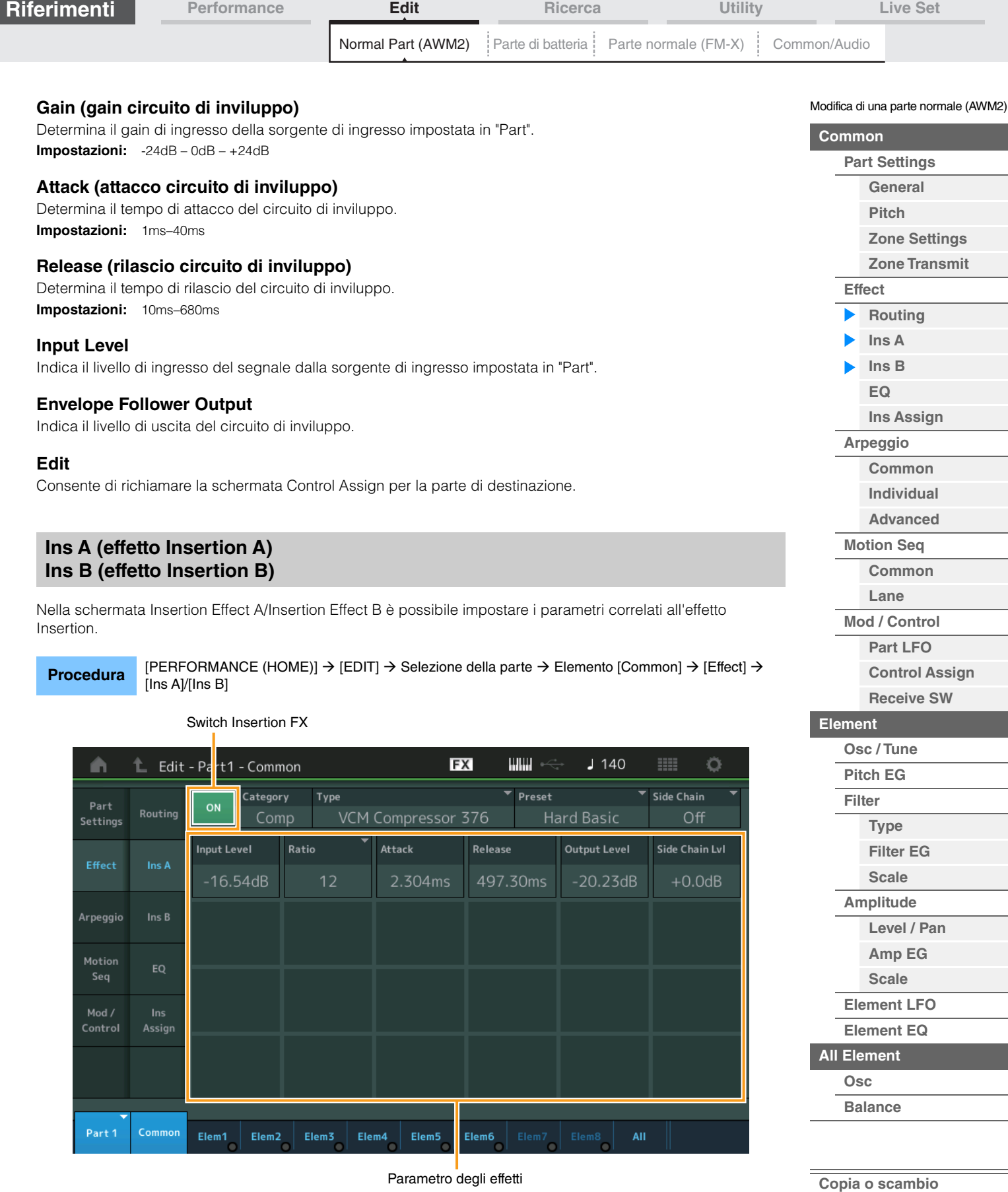

# **Insertion FX Switch (switch effetto Insertion)**

Determina se l'effetto Insertion selezionato è attivo o meno. **Impostazioni:** Off, On

**Elementi**

 $\equiv$ 

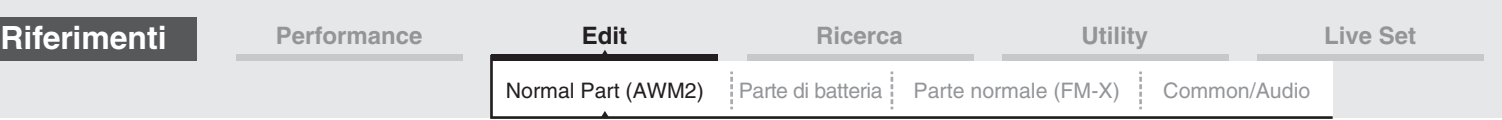

# **Category (categoria effetto)**

## **Type (tipo di effetto)**

Determina la categoria e il tipo per l'effetto Insertion selezionato.

**Impostazioni:** Per informazioni dettagliate sulle categorie e i tipi di effetti, vedere il documento PDF "Elenco dati". Inoltre, per descrizioni dettagliate di ogni tipo di effetto, vedere il documento PDF "Manuale dei parametri del sintetizzatore".

#### **Preset**

Consente di richiamare le impostazioni preprogrammate per ciascun tipo di effetto ed è progettato per l'utilizzo con applicazioni e situazioni specifiche. È possibile modificare il modo in cui il suono viene influenzato dalle impostazioni preprogrammate selezionate.

**Impostazioni:** Per un elenco di tutti i tipi di effetti preset, consultare documento PDF "Elenco dati".

### **Side Chain/Modulator (parte catena laterale/modulatore)**

La catena laterale o il modulatore utilizza l'uscita di una traccia per controllare un effetto in un'altra traccia. È possibile specificare il tipo di effetto per attivare la funzione in modo che i segnali di ingresso per le parti diverse dalla parte selezionata o il segnale di ingresso audio possano controllare l'effetto specificato. Questo parametro potrebbe non essere attivo a seconda del tipo di effetto specifico.

Qui è possibile determinare la parte utilizzata per la catena laterale/modulatore.

Questo parametro non è disponibile quando si seleziona la stessa parte oppure "Master" come parte modulatore.

**Impostazioni:** Part 1–16, A/D, Master, Off

### **Parametro degli effetti**

I parametri degli effetti attivi variano a seconda dei tipi di effetto selezionati. Per informazioni dettagliate sui parametri degli effetti modificabili, vedere il documento PDF "Elenco dati". Inoltre, per descrizioni dettagliate di ogni parametro degli effetti, vedere il documento PDF "Manuale dei parametri del sintetizzatore".

# <span id="page-115-0"></span>**EQ (equalizzatore parte)**

Nella schermata Part Equalizer è possibile impostare i parametri correlati all'equalizzazione della parte.

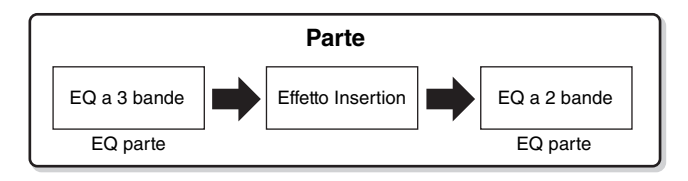

**Procedura** [PERFORMANCE (HOME)] → [EDIT] → Selezione della parte → Elemento [Common] → [Effect] → [EQ]

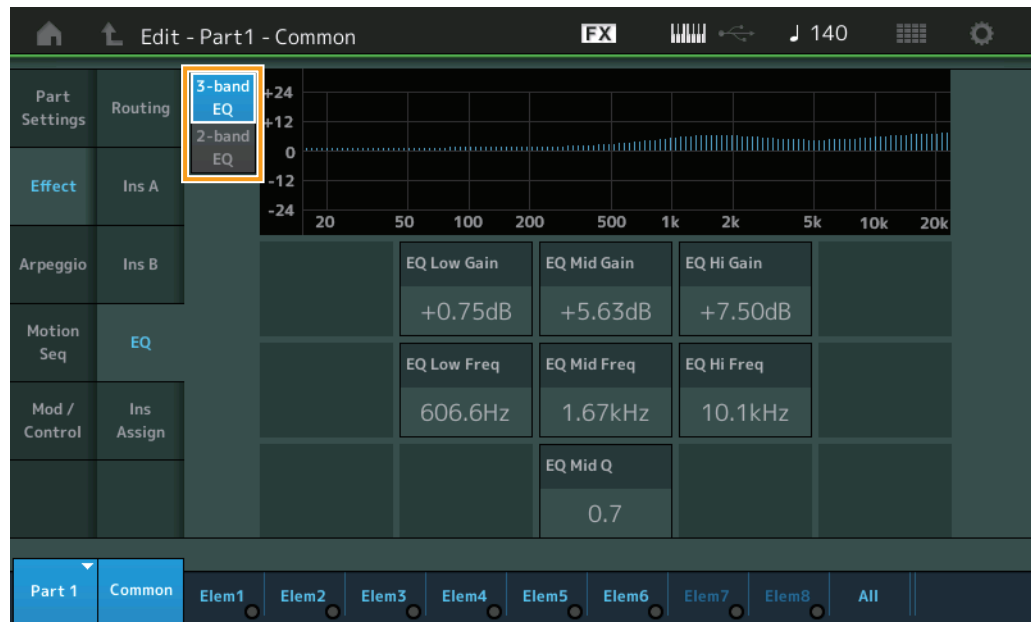

Modifica di una parte normale (AWM2)

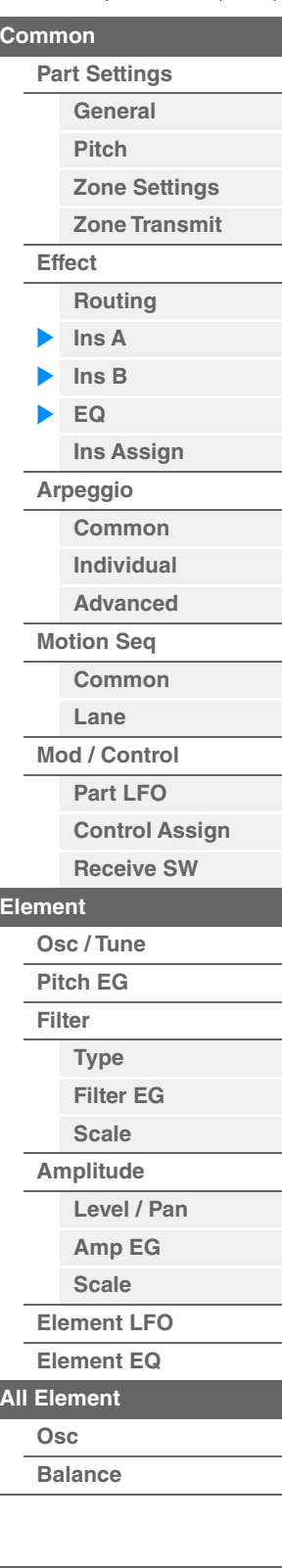

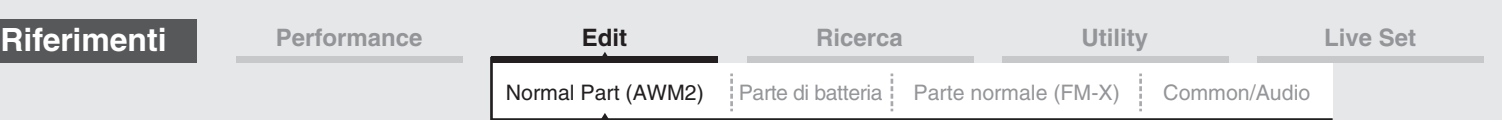

## **3-band EQ / 2-band EQ (interruttore EQ a 3 bande/EQ a 2 bande)**

Consente di passare dalla schermata di equalizzazione a 3 bande alla schermata di equalizzazione a 2 bande. **Impostazioni:** 3-band EQ, 2-band EQ

### **Quando è selezionato "3-band EQ"**

In questa schermata è possibile effettuare impostazioni per l'equalizzazione a 3 bande.

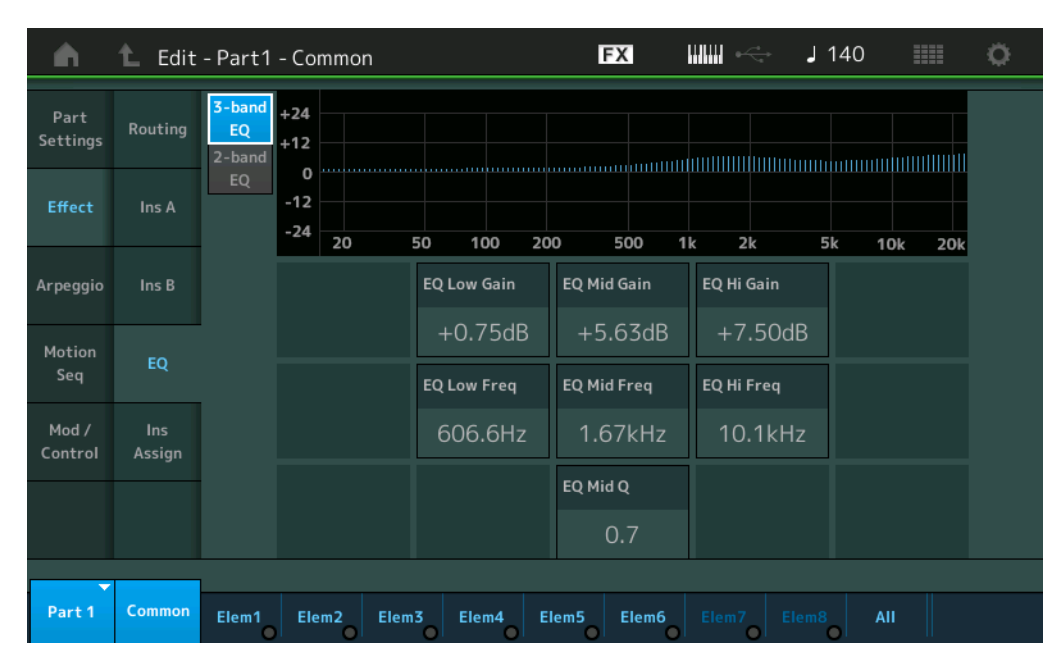

#### **EQ Low Gain (gain bassi EQ 3 bande)**

Determina il livello di gain della banda dei bassi. **Impostazioni:** -12dB – +12dB

#### **EQ Mid Gain (gain medi EQ 3 bande)**

Determina il livello di gain della banda dei medi. **Impostazioni:** -12dB – +12dB

#### **EQ High Gain (gain alti EQ 3 bande)**

Determina il gain di livello della banda degli alti. **Impostazioni:** -12dB – +12dB

## **EQ Low Freq (frequenza bassi EQ 3 bande)**

Determina la frequenza per la banda dei bassi. **Impostazioni:** 50.1Hz–2.00kHz

#### **EQ Mid Freq (frequenza medi EQ 3 bande)**

Determina la frequenza per la banda dei medi. **Impostazioni:** 139.7Hz–10.1kHz

#### **EQ Hi Freq (frequenza alti EQ 3 bande)**

Determina la frequenza per la banda degli alti. **Impostazioni:** 503.8Hz–14.0kHz

#### **EQ Mid Q (Q medi EQ 3 bande)**

Determina l'ampiezza di banda EQ per la banda dei medi. **Impostazioni:** 0.7–10.3

Modifica di una parte normale (AWM2)

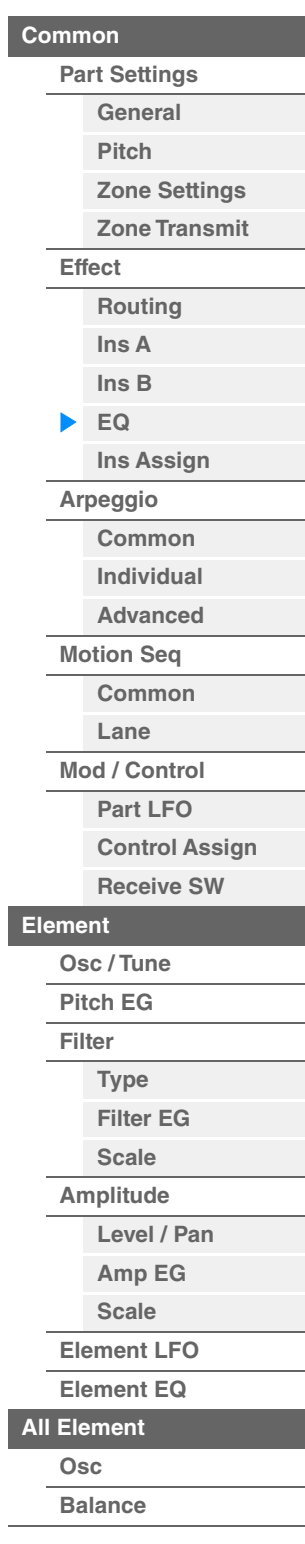

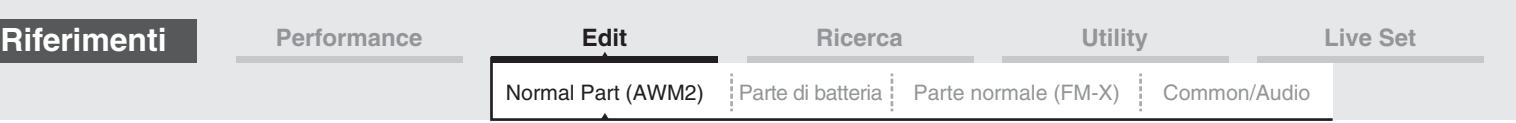

## **Quando è selezionato "2-band EQ"**

In questa schermata è possibile effettuare impostazioni per l'equalizzazione a 2 bande.

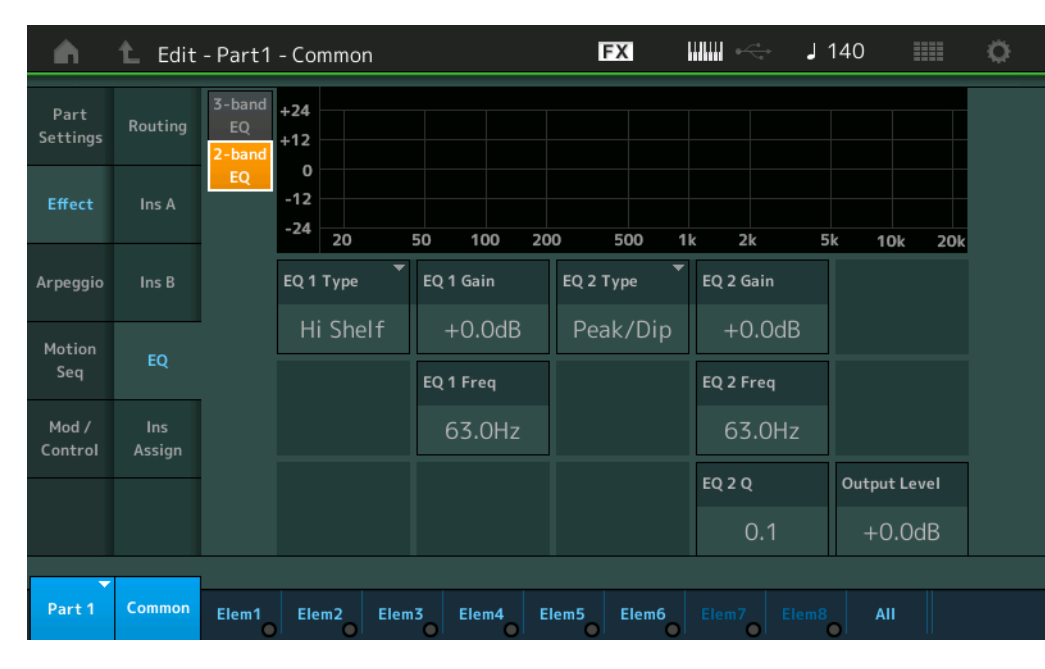

### **EQ1 Type (tipo EQ1 2 bande)/EQ2 Type (tipo EQ2 2 bande)**

Determina il tipo di equalizzatore.

**Impostazioni:** Thru, LPF, HPF, Low Shelf, Hi Shelf, Peak/Dip

**Thru:** questa impostazione bypassa gli equalizzatori, lasciando intatto l'intero segnale.

**LPF/HPF:** questa impostazione passa soltanto i segnali al di sotto o al di sopra della frequenza di taglio. Low Shelf/Hi Shelf: questa impostazione attenua/amplifica il segnale nelle frequenze al di sopra o al di

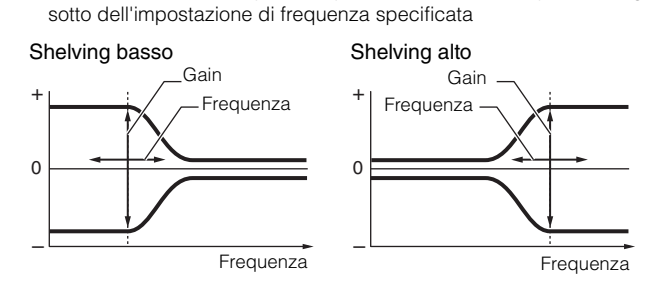

**Peak/Dip:** questa impostazione attenuta/amplifica il segnale in corrispondenza dell'impostazione di frequenza specificata.

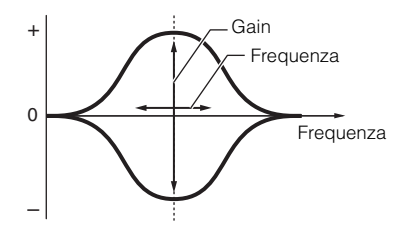

#### **EQ 1 Gain (gain EQ1 2 bande)/EQ 2 Gain (gain EQ2 2 bande)**

Determina il livello di gain della frequenza impostata in "EQ1 Freq" o "EQ2 Freq". Questo parametro non è attivo quando "EQ Type" è impostato su "Thru", "LPF" o "HPF". **Impostazioni:** -12dB – +12dB

## **EQ 1 Freq (frequenza EQ1 2 bande)/EQ 2 Freq (frequenza EQ2 2 bande)**

Determina la frequenza da attenuare/amplificare. Questo parametro non è attivo quando "EQ Type" è impostato su "Thru". **Impostazioni:** 63Hz–18.0Hz

Modifica di una parte normale (AWM2)

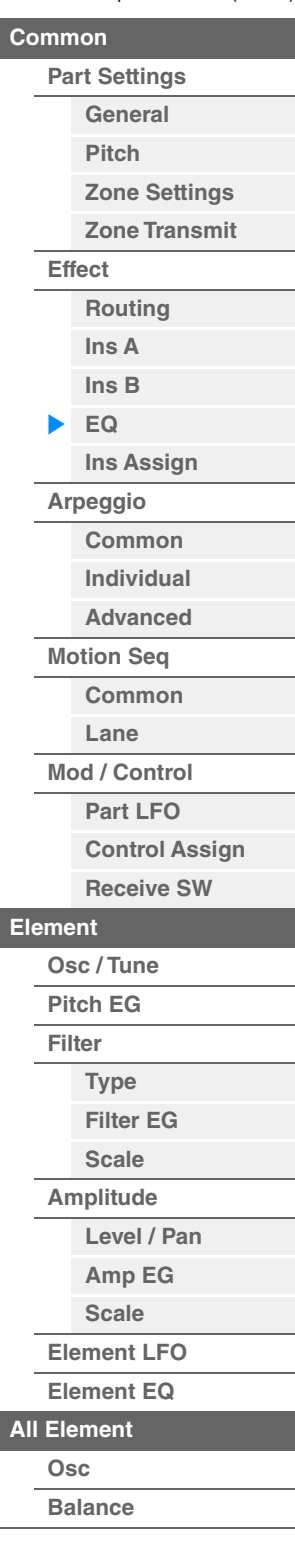

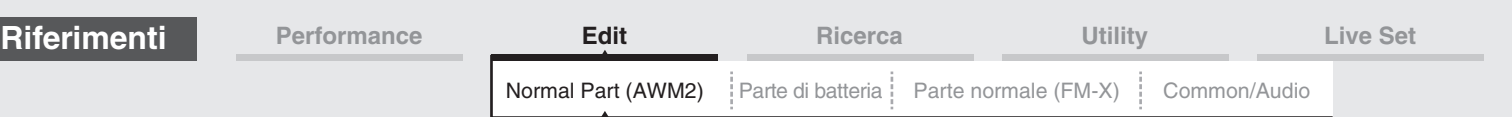

## **EQ 1 Q (Q EQ1 2 bande)/EQ 2 Q (Q EQ2 2 bande)**

Determina l'ampiezza di banda dell'equalizzatore per la frequenza impostata in "EQ 1 Freq/EQ2 Freq". È disponibile solo quando "EQ Type" è impostato su "Peak/Dip".

**Impostazioni:** 0.1–12.0

**NOTA** Per informazioni dettagliate sulla struttura dell'EQ, vedere il documento PDF "Manuale dei parametri del sintetizzatore".

#### **Output Level (livello di uscita 2 bande)**

Determina il livello di uscita dell'equalizzazione a 2 bande. **Impostazioni:** -12dB – +12dB

#### <span id="page-118-0"></span>**Ins Assign (assegnazione inserimento)**

Nella schermata Insertion Assign è possibile impostare l'effetto Insertion per le parti 9–16.

**Procedura** [PERFORMANCE (HOME)] → [EDIT] → Selezione della parte → Elemento [Common] → [Effect] → [Ins Assign]

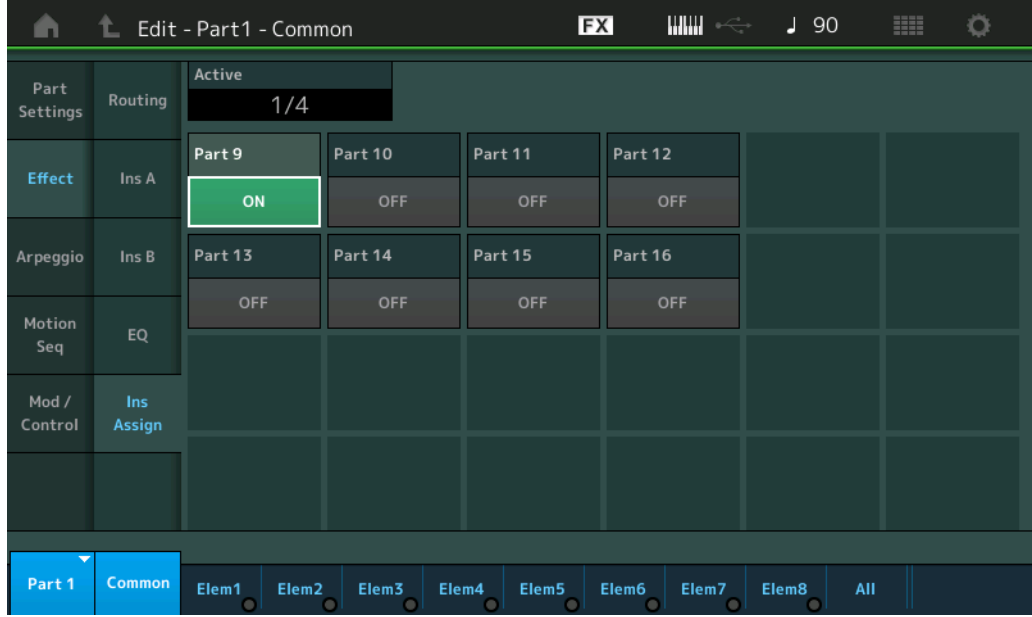

#### **Active (parte attiva)**

Visualizza il numero parti con lo switch Ins FX impostato su ON. Il numero che segue il segno di barra inversa (/) indica il numero massimo di effetti Insertion che è possibile impostare simultaneamente su ON.

#### **Part9–Part16**

Consente di attivare (ON) o disattivare (OFF) l'effetto Insertion per le parti 9-16. **Impostazioni:** Off, On

**NOTA** L'effetto Insertion per le parti 1–8 è sempre attivo.

Modifica di una parte normale (AWM2)

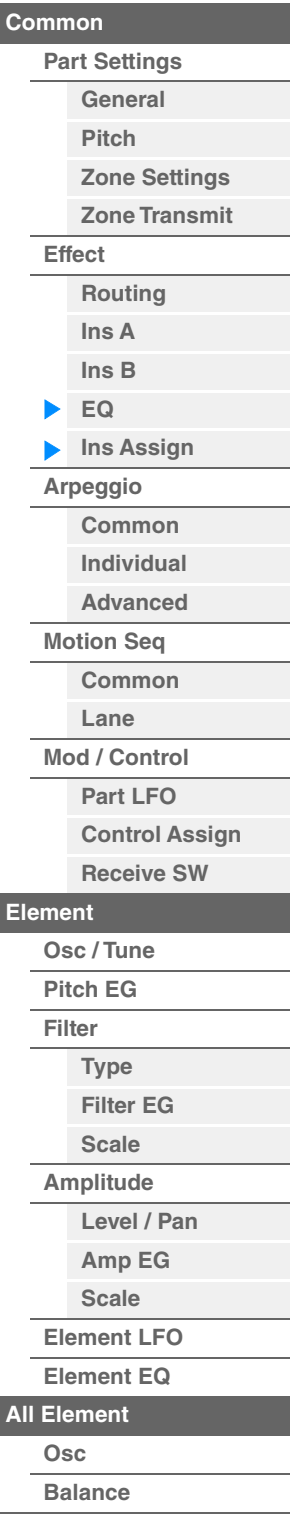

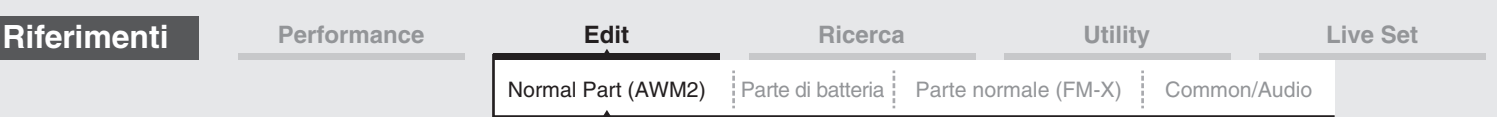

## <span id="page-119-0"></span>**Arpeggio**

## <span id="page-119-1"></span>**Common**

Dalla schermata Common è possibile impostare i parametri correlati all'arpeggio per la parte.

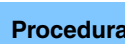

**Procedura** [PERFORMANCE (HOME)] → [EDIT] → Selezione della parte → Elemento [Common] →  $[Arpeggio] \rightarrow [Common]$ 

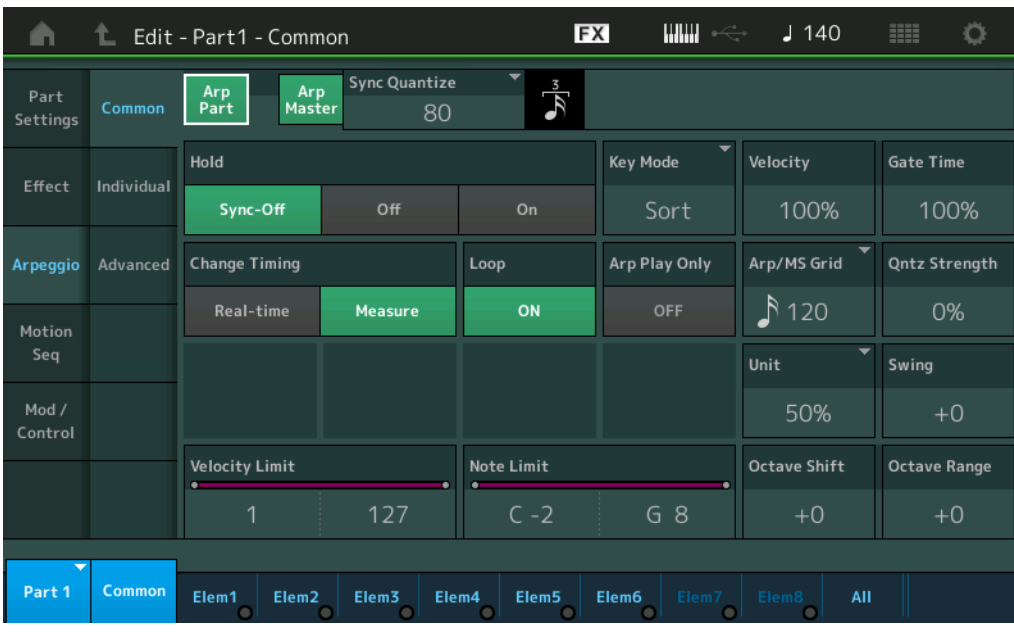

#### **Arp Part (switch arpeggio parte)**

Determina se l'arpeggio per la parte selezionata è attivo o meno. **Impostazioni:** Off, On

## **Arp Master (switch master arpeggio)**

Determina se l'arpeggio è per l'intera performance è attivo o meno. **Impostazioni:** Off, On

#### **Sync Quantize (valore di quantizzazione della sincronizzazione)**

Determina la temporizzazione effettiva con cui viene avviata la riproduzione del successivo arpeggio se questo parametro viene attivato durante la riproduzione dell'arpeggio per le parti. Se è impostato su "off", il successivo arpeggio inizia non appena viene attivato. Il numero a destra di ciascun valore indica la risoluzione in clock. **Impostazioni:** Off, 60 (biscroma), 80 (terzina da una semicroma), 120 (semicroma), 160 (terzina da una croma), 240 (croma), 320 (terzina da una semiminima), 480 (semiminima)

#### **Hold**

Determina se l'arpeggio continua anche dopo che sono stati rilasciati i tasti.

**Impostazioni:** Sync-off, Off, On

Sync-off: la riproduzione dell'arpeggio continua in modo silenzioso, anche quando si rilasciano i tasti. Premendo qualsiasi tasto la riproduzione dell'arpeggio viene nuovamente attivata e l'arpeggio è udibile dal punto del ciclo in cui viene ripresa la riproduzione.

**Off:** l'arpeggio viene riprodotto solo fin quando si tengono premuti i tasti.

**On:** l'arpeggio viene ripetuto automaticamente in modo ciclico anche si rilasciano i tasti.

Modifica di una parte normale (AWM2)

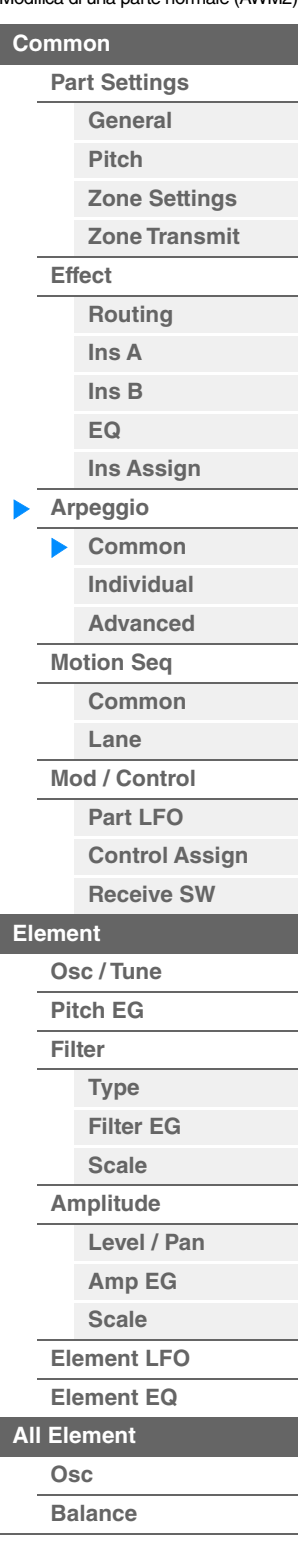

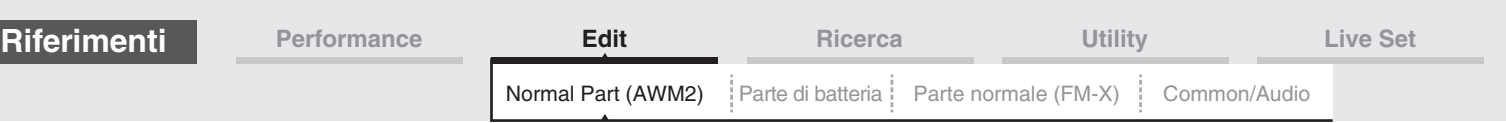

#### **Key Mode**

Determina in che modo viene riprodotto l'arpeggio quando si suona la tastiera.

**Impostazioni:** Sort, Thru, Direct, Sort+Drct, Thru+Drct

**Sort:** quando si suonano note specifiche, ad esempio le note di un accordo, viene riprodotta la stessa sequenza, qualunque sia l'ordine delle note suonate.

**Thru:** quando si suonano note specifiche, ad esempio le note di un accordo, la sequenza risultante cambia in base all'ordine delle note.

Direct: gli eventi di nota della sequenza dell'arpeggio non vengono suonati. Si sentono soltanto le note suonate sulla tastiera. Durante la riproduzione dell'arpeggio, vengono applicati al suono della performance della tastiera eventi quali Pan e Brightness. Utilizzare questa impostazione quando i tipi di arpeggio includono dati non relativi alle note oppure se la categoria di arpeggio è impostata su Control.

**Sort+Drct:** l'arpeggio viene riprodotto in base all'impostazione Sort e anche vengono suonate anche le note premute.

**Thru+Drct:** l'arpeggio viene riprodotto in base all'impostazione Thru e anche vengono suonate anche le note premute.

#### **Velocity (intervallo velocità)**

Determina l'offset della velocità di riproduzione dell'arpeggio rispetto al valore originale. Se il valore di velocità risultante è 0, verrà impostato su 1; se il valore di velocità risultante è superiore a 128, verrà impostato su 127. **Impostazioni:** 0%–200%

### **Gate Time (intervallo tempo di gate)**

Determina l'offset del tempo di gate (lunghezza) delle note di arpeggio rispetto al valore originale. Se il valore risultante del tempo di gate è pari a 0, verrà impostato su 1. **Impostazioni:** 0%–200%

### **Change Timing**

Determina la temporizzazione effettive di passaggio da un tipo di arpeggio a un altro durante la riproduzione. Quando il parametro è impostato su "Real-time", il tipo di arpeggio viene attivato immediatamente. Quando il parametro è impostato su "Measure", il tipo di arpeggio viene attivato all'inizio della misura successiva. **Impostazioni:** Real-time, Measure

#### **Loop**

Determina se l'arpeggio viene eseguito una sola volta o continuamente mentre vengono tenuti premuti i tasti. **Impostazioni:** Off, On

#### **Arp Play Only (solo riproduzione arpeggio)**

Determina se la parte corrente suona solo gli eventi di nota della riproduzione dell'arpeggio. Se questo parametro è impostato su "on", solo gli eventi di nota della riproduzione dell'arpeggio influiscono sul blocco del generatore di suoni.

**Impostazioni:** Off, On

#### **Arp/MS Grid (griglia sequencer arpeggio/movimenti)**

Determina il tipo di nota che funge da base per le funzioni Quantize o Swing. Il valore del parametro viene visualizzato in clock.

Per il sequencer di movimenti, questo valore del parametro è impostato sull'unità.

**Impostazioni:** 60 (biscroma), 80 (terzina di semicrome), 120 (semicroma), 160 (terzina di crome), 240 (croma), 320 (terzina di semiminime), 480 (semiminima)

#### **QuntStrength (forza di quantizzazione)**

Questo parametro imposta la "forza" con cui gli eventi di nota vengono spinti verso il beat di quantizzazione in "Arp/MS Grid". Se impostato su 100%, viene prodotta la temporizzazione esatta impostata in "Arp/MS Grid". Se impostato su 0%, non viene prodotta alcuna quantizzazione. **Impostazioni:** 0%–100%

#### **Unit (moltiplicatore unità parte)**

Regola il tempo di riproduzione dell'arpeggio. Utilizzando questo parametro, è possibile creare un arpeggio differente da quello originale.

**Impostazioni:** 50%, 66%, 75%, 100%, 133%, 150%, 200%, 266%, 300%, 400%, Common

**200%:** il tempo della riproduzione verrà raddoppiato e il tempo verrà dimezzato.

**100%:** il tempo di riproduzione normale.

**50%:** il tempo della riproduzione verrà dimezzato e il tempo verrà raddoppiato.

**Common:** verrà applicato il valore impostato in Unit Multiply e comune a tutte le parti.

Modifica di una parte normale (AWM2)

**[Zone Settings](#page-108-0) [Zone Transmit](#page-110-0)**

**[Routing](#page-112-1) [Ins A](#page-114-0) [Ins B](#page-114-1) [EQ](#page-115-0)**

**[Ins Assign](#page-118-0)**

**[Control Assign](#page-137-0) [Receive SW](#page-142-0)**

**[Element](#page-144-0)**

**[Osc / Tune](#page-144-1) [Pitch EG](#page-149-0) [Filter](#page-151-0)**

**[Type](#page-151-1) [Filter EG](#page-156-0) [Scale](#page-158-0) [Amplitude](#page-159-0)**

**[Level / Pan](#page-159-1) [Amp EG](#page-161-0) [Scale](#page-163-0) [Element LFO](#page-164-0) [Element EQ](#page-165-0)**

**[Arpeggio](#page-119-0) [Common](#page-119-1) [Individual](#page-122-0) [Advanced](#page-124-0) [Motion Seq](#page-125-0) [Common](#page-125-1) [Lane](#page-128-0) [Mod / Control](#page-133-0) [Part LFO](#page-133-1)**

**[Part Settings](#page-103-0) [General](#page-103-1) [Pitch](#page-105-0)**

**[Common](#page-103-3)**

**[Effect](#page-112-0)**

**[Copia o scambio](#page-170-0)  Elementi**

**[All Element](#page-168-0) [Osc](#page-168-1) [Balance](#page-169-0)**

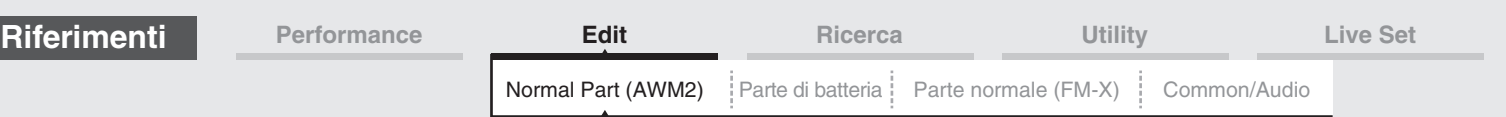

## **Swing**

Ritarda le note sui beat pari (in levare) per produrre uno stile swing.

- +1 e valori superiori: ritarda le note dell'arpeggio.
- -1 e valori inferiori: anticipa le note dell'arpeggio.
- 0: temporizzazione esatta impostata dal valore "Arpeggio/Motion Sequencer Grid" (non viene applicato lo swing).

Un uso appropriato di questa impostazione consente di creare ritmi swing e suonate in terzine, come shuffle e bounce.

**Impostazioni:** -120 – +120

## **Velocity Limit (limite di velocità arpeggio)**

Determina il valore massimo e minimo della velocità entro cui risponderà un arpeggio. Di ogni arpeggio verranno suonate solo le note riprodotte entro l'intervallo di velocità specificato. Se viene specificato prima il valore massimo e poi quello minimo, ad esempio "da 93 a 34", l'intervallo di velocità coperto è "da 1 a 34" e "da 93 a 127".

**Impostazioni:** 1–127

## **Note Limit (limite di note arpeggio)**

Determina la nota più bassa e la nota più alta nell'intervallo di note dell'arpeggio. Di ogni arpeggio verranno suonate solo le note riprodotte entro l'estensione specificata. Se si specifica prima la nota più alta e poi quella più bassa, ad esempio "da C5 a C4", l'intervallo di note coperto è "da C2 a C4" e "da C5 a G8". **Impostazioni:** C -2 – G8

## **Octave Shift (spostamento di ottava uscita arpeggio)**

Aumenta o diminuisce di un'ottava il pitch dell'arpeggio. **Impostazioni:** -10 – +0 – +10

# **Octave Range (intervallo di ottava arpeggio)**

Specifica l'intervallo di arpeggio massimo in ottave. **Impostazioni:** -3 – +0 – +3

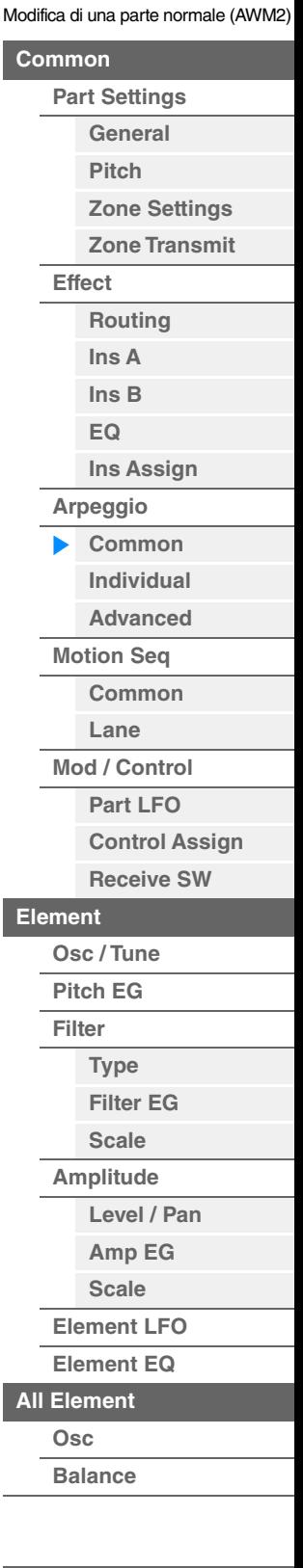

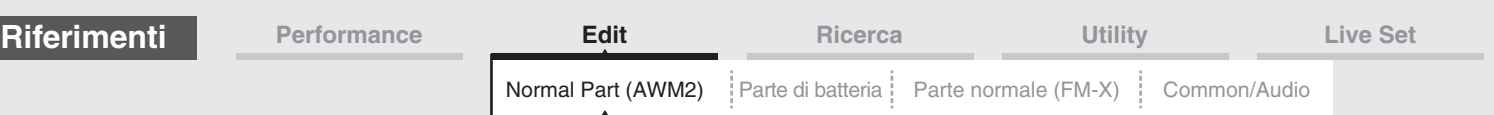

## <span id="page-122-0"></span>**Individual**

Nella schermata Individual è possibile impostare i parametri corrispondenti alle selezioni di arpeggio 1–8. Toccare le impostazioni del tipo di arpeggio per richiamare un menu. Nel menu visualizzato, toccare [Search] per richiamare la schermata Arpeggio Category Search ([pagina 219\)](#page-218-0); toccare [Number] per determinare il tipo di arpeggio specificandone il relativo numero.

**Procedura** [PERFORMANCE (HOME)]  $\rightarrow$  [EDIT]  $\rightarrow$  Selezione della parte  $\rightarrow$  Elemento [Common]  $\rightarrow$  $[Argeggio] \rightarrow [Indivial]$ 

Impostazioni del tipo di arpeggio

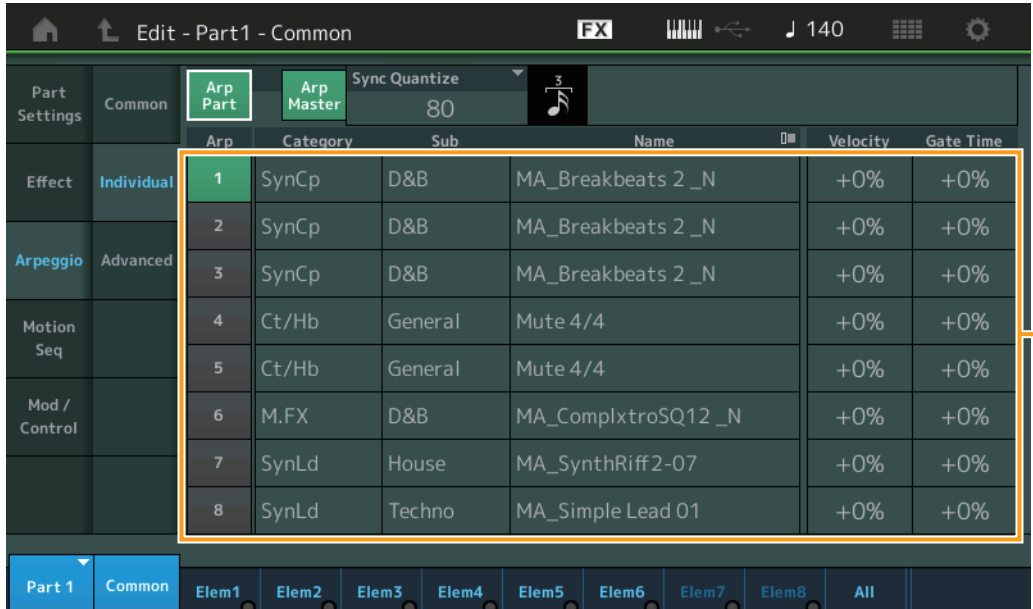

## **Arp Part (switch arpeggio parte)**

#### **Arp Master (switch master arpeggio)**

## **Sync Quantize (valore di quantizzazione della sincronizzazione)**

Come per la schermata Common.

## **Arp (selezione arpeggio)**

Consente di selezionare l'arpeggio desiderato, memorizzato come selezione dell'arpeggio. Selezionando un tipo e premendo [SHIFT] + [EDIT] è possibile copiare o scambiare arpeggi. Per informazioni dettagliate, vedere "Copia o scambio di arpeggi" [\(pagina 124](#page-123-0)). **Impostazioni:** 1–8

## **Category (categoria di arpeggio)**

Indica la categoria di arpeggio selezionata. **Impostazioni:** Vedere l'elenco delle categorie di arpeggio a [pagina 11](#page-10-0).

## **Sub (sottocategoria di arpeggio)**

Indica la sottocategoria di arpeggio selezionata. **Impostazioni:** Vedere l'elenco delle categorie di arpeggio a [pagina 11](#page-10-1).

#### **Name (nome arpeggio)**

Indica il nome dell'arpeggio selezionato. **Impostazioni:** Vedere il documento PDF "Elenco dati".

## <span id="page-122-1"></span>**Velocity (intervallo velocità)**

Determina l'offset della velocità di riproduzione dell'arpeggio rispetto al valore originale. Se il valore di velocità risultante è 0, verrà impostato su 1; se il valore di velocità risultante è superiore a 128, verrà impostato su 127. **Impostazioni:** -100% – +100%

Modifica di una parte normale (AWM2)

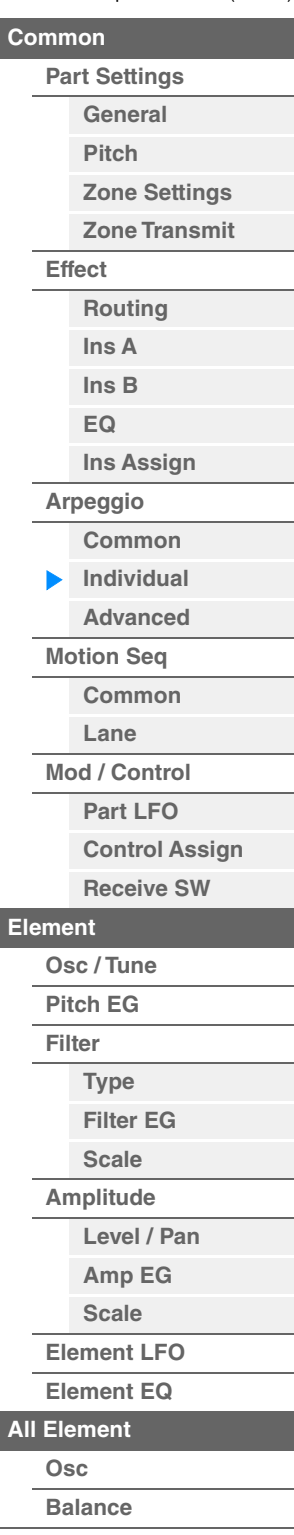

<span id="page-123-1"></span><span id="page-123-0"></span>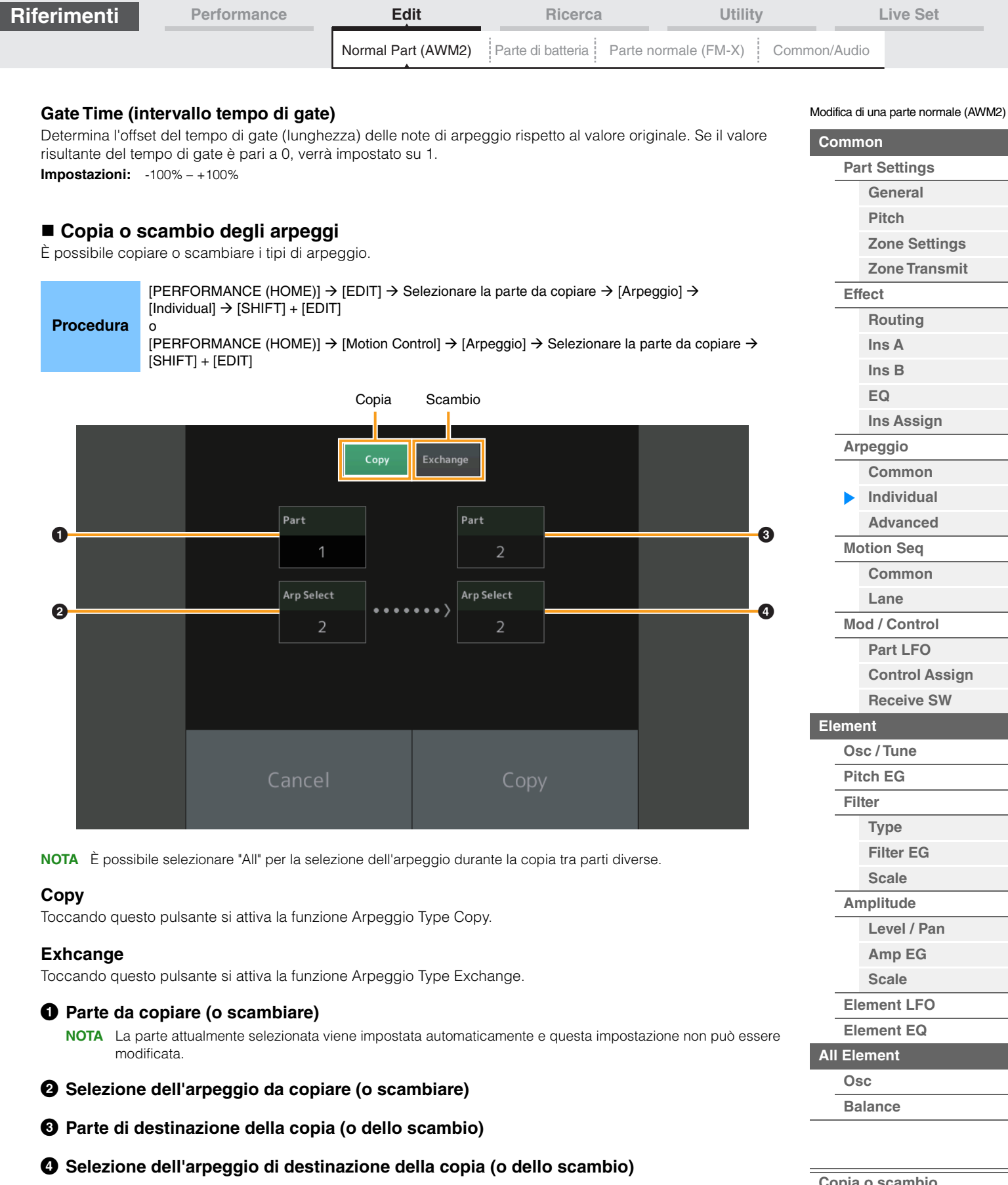

**[Copia o scambio](#page-170-0)  Elementi**

 $\equiv$ 

Г

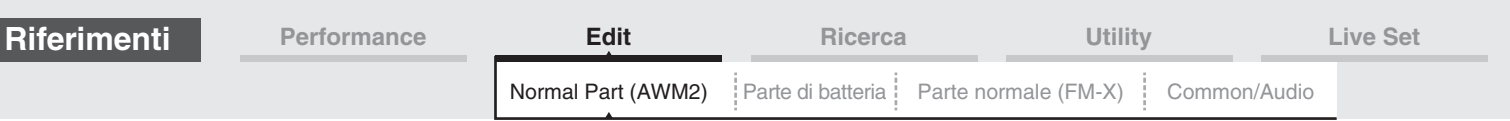

## <span id="page-124-0"></span>**Advanced**

Nella schermata Advanced è possibile impostare i parametri avanzati correlati alla funzione Arpeggio.

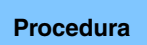

**Procedura** [PERFORMANCE (HOME)] → [EDIT] → Selezione della parte → Elemento [Common] →  $[Argegio] \rightarrow [Advanced]$ 

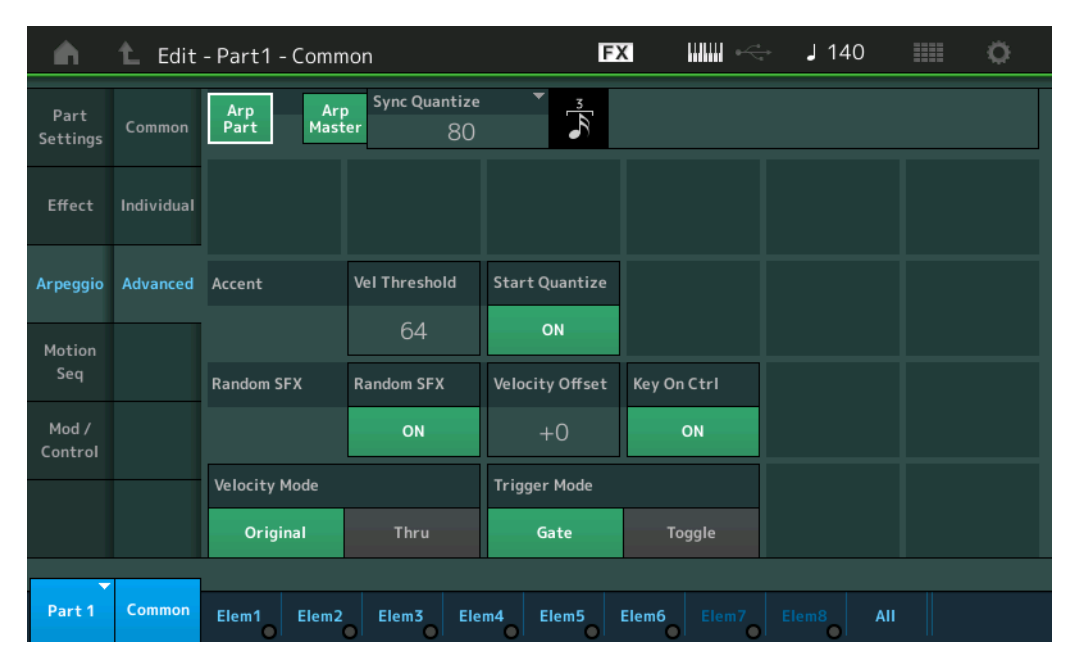

## **Arp Part (switch arpeggio parte) Arp Master (switch master arpeggio) Sync Quantize (valore di quantizzazione della sincronizzazione)**

Come per la schermata Common.

## **Accent Vel Threshold (soglia di velocità accento)**

Determina la velocità minima che attiva la frase di accento.

Le frasi di accento sono costituite da dati di sequenza inclusi in alcuni tipi di arpeggio, che vengono eseguiti solo quando si suonano note a velocità superiori (più intense) di quelle specificate nel parametro Accent Velocity Threshold. Se risulta difficile suonare alle velocità necessarie per attivare la frase di accento, impostare il parametro "Accent Vel Threshold" su un valore più basso.

**NOTA** Per informazioni sui tipi di arpeggio per i quali si utilizza questa funzione, fare riferimento al documento PDF "Elenco dati".

**Impostazioni:** off, 1–127

## **Accent Start Quantize**

Determina il tempo di inizio della frase di accento quando viene ricevuta la velocità specificata nel parametro Accent Velocity Threshold descritto in precedenza. Quando è impostato su "off", la frase di accento viene avviata non appena la velocità viene ricevuta. Quando il parametro è impostato su "on", la frase di accento viene avviata sul beat specificato per ciascun tipo di arpeggio dopo la ricezione della velocità.

**Impostazioni:** off, on

#### **Random SFX**

Determina se l'effetto sonoro casuale è attivo o meno.

Alcuni tipi di arpeggio includono la funzione Random SFX che permette di attivare suoni speciali (come il rumore delle corde di chitarra) quando la nota viene rilasciata.

**NOTA** Per informazioni sui tipi di arpeggio per i quali si utilizza questa funzione, fare riferimento all'elenco dei tipi di arpeggio nel documento PDF "Elenco dati".

**Impostazioni:** off, on

## **Random SFX Velocity Offset**

Determina il valore di offset per cui le note Random SFX verranno spostate dalle velocità originali. **Impostazioni:** -64 – +0 – +63

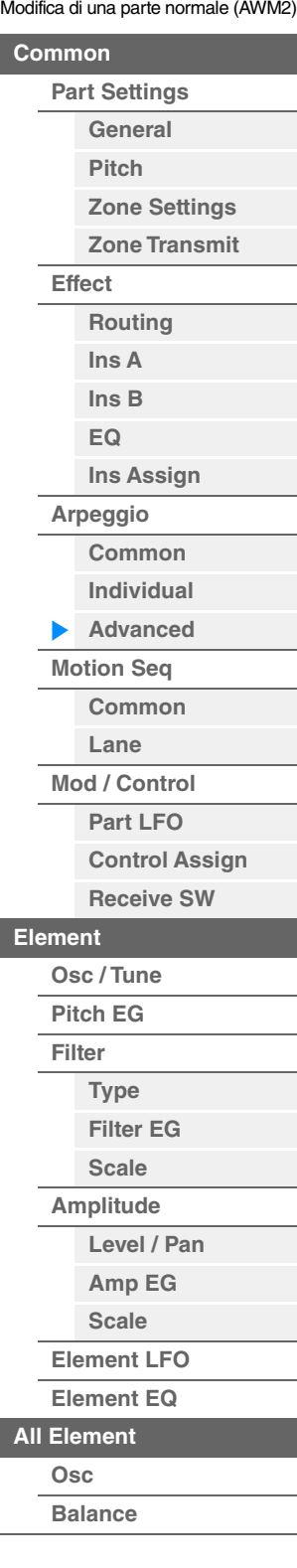

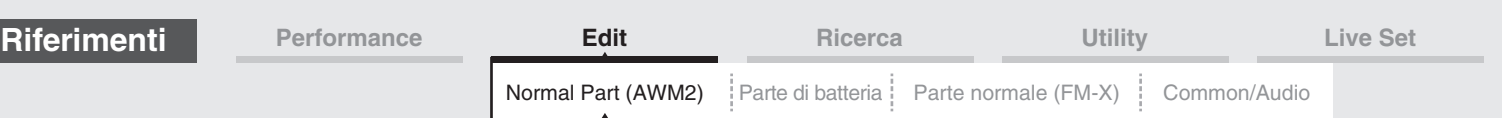

## **Random SFX Key On Ctrl (controllo tasto premuto SFX casuale)**

Quando è impostato su "on", il suono Random SFX viene riprodotto con la velocità generata dalla pressione di ogni nota. Quando è impostato su "off", il suono speciale Random SFX viene riprodotto con la velocità preprogrammata. **Impostazioni:** off, on

### **Velocity Mode**

Regola la velocità delle note dell'arpeggio.

**Impostazioni:** Original, Thru

**Original:** l'arpeggio viene riprodotto alla velocità impostata per il tipo di arpeggio. **Thru:** l'arpeggio viene riprodotto secondo la velocità dell'esecuzione.

#### **Trigger Mode**

Quando questo parametro è impostato su "Gate", l'arpeggio viene riprodotto quando viene premuta una nota e interrotto quando la nota viene rilasciata. Quando è impostato su "Toggle", l'arpeggio viene eseguito/interrotto alla pressione della nota e mentre il rilascio della nota non ha alcun effetto sull'arpeggio. **Impostazioni:** Gate, Toggle

### <span id="page-125-0"></span>**Motion Seq (sequencer di movimenti)**

#### <span id="page-125-1"></span>**Common**

Nella schermata Common è possibile impostare i parametri correlati al sequencer di movimenti per la parte.

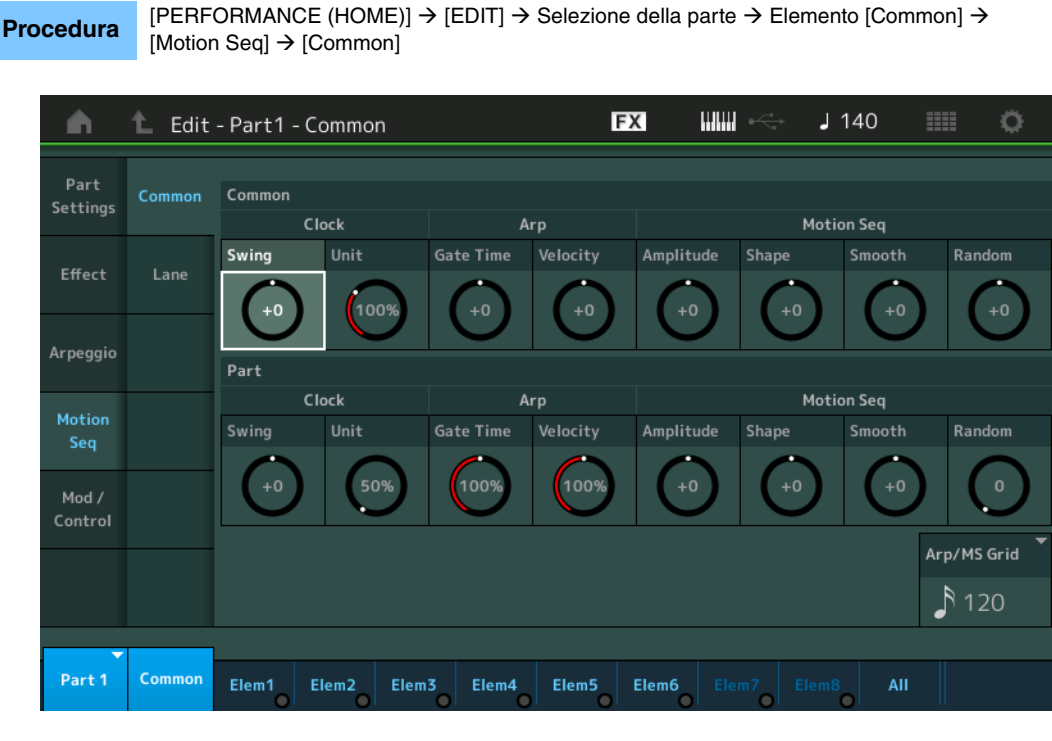

#### **Common Clock Swing (swing comune)**

Determina lo swing del sequencer di movimenti/arpeggio per l'intera performance. È il valore di offset per lo swing di sequencer di movimenti/arpeggio per ciascuna parte.

**Impostazioni:** -120 – +120

#### **Common Clock Unit (moltiplicazione unità comune)**

Regola il tempo di riproduzione del sequencer di movimenti/arpeggio per l'intera performance.

Questo parametro viene applicato alla parte quando il parametro Unit Multiply per il sequencer di movimenti/ arpeggio della parte è impostato su "Common".

Utilizzando questo parametro, è possibile creare un tipo di sequencer di movimenti/arpeggio diverso da quello originale.

**Impostazioni:** 50%–400%

**200%:** il tempo della riproduzione verrà raddoppiato e il tempo verrà dimezzato. **100%:** il tempo di riproduzione normale.

**50%:** il tempo della riproduzione verrà dimezzato e il tempo verrà raddoppiato.

Modifica di una parte normale (AWM2)

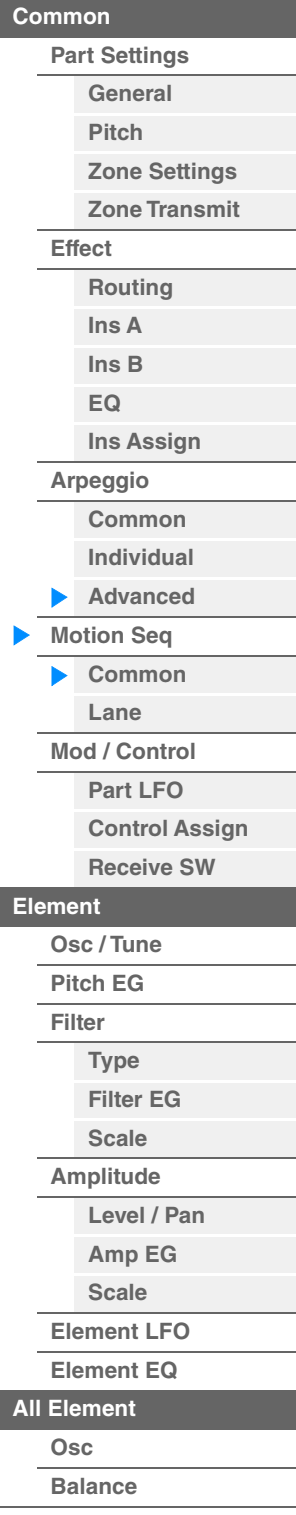

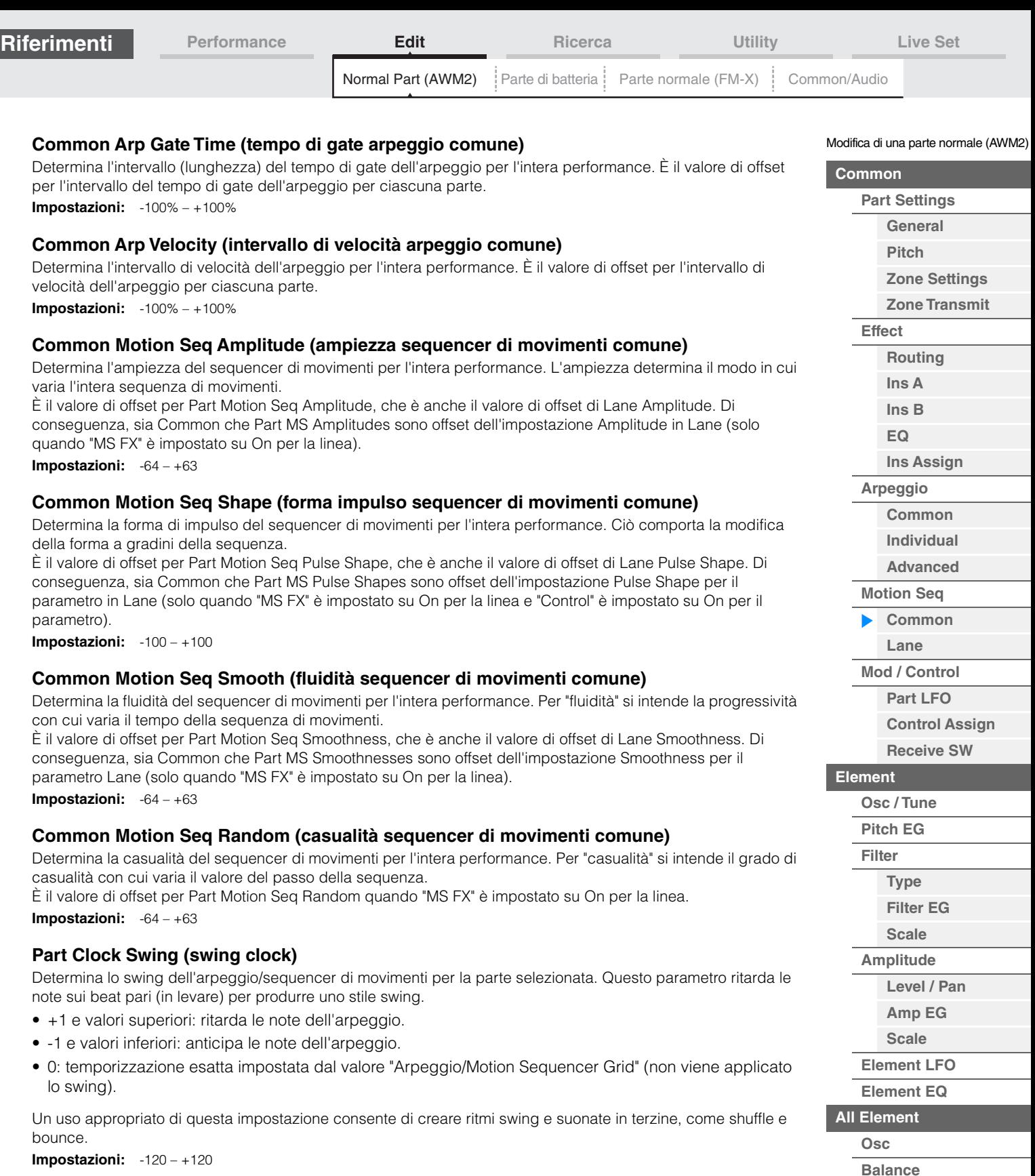

**Impostazioni:** -120 – +120

## **Part Clock Unit (moltiplicazione unità parte)**

Regola il tempo di riproduzione del sequencer di movimenti/arpeggio per la parte selezionata.

**Impostazioni:** 50%–400%, Common

**200%:** il tempo della riproduzione verrà raddoppiato e il tempo verrà dimezzato. **100%:** il tempo di riproduzione normale.

**50%:** il tempo della riproduzione verrà dimezzato e il tempo verrà raddoppiato.

**Common:** verrà applicato il valore impostato in Unit Multiply e comune a tutte le parti.

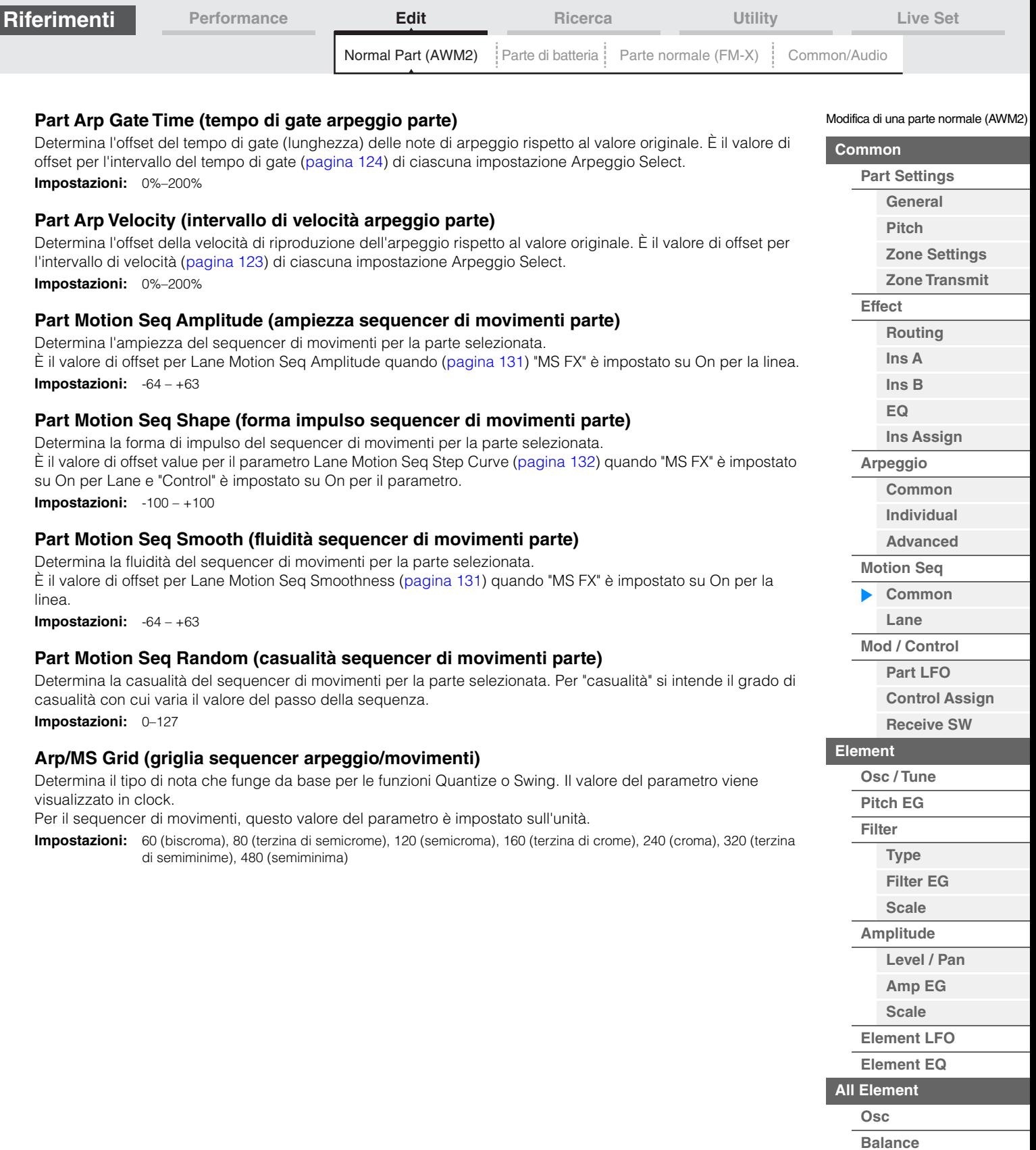

**[Copia o scambio](#page-170-0)  Elementi**

i,

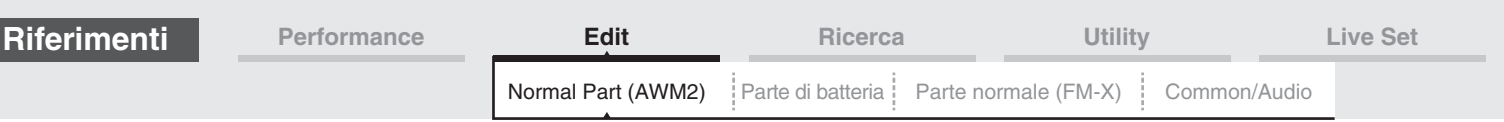

## <span id="page-128-0"></span>**Lane**

Nella schermata Lane è possibile impostare i parametri per ciascuna linea del sequencer di movimenti.

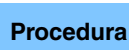

**Procedura** [PERFORMANCE (HOME)] → [EDIT] → Selezione della parte → Elemento [Common] → [Motion Seq]  $\rightarrow$  [Lane]

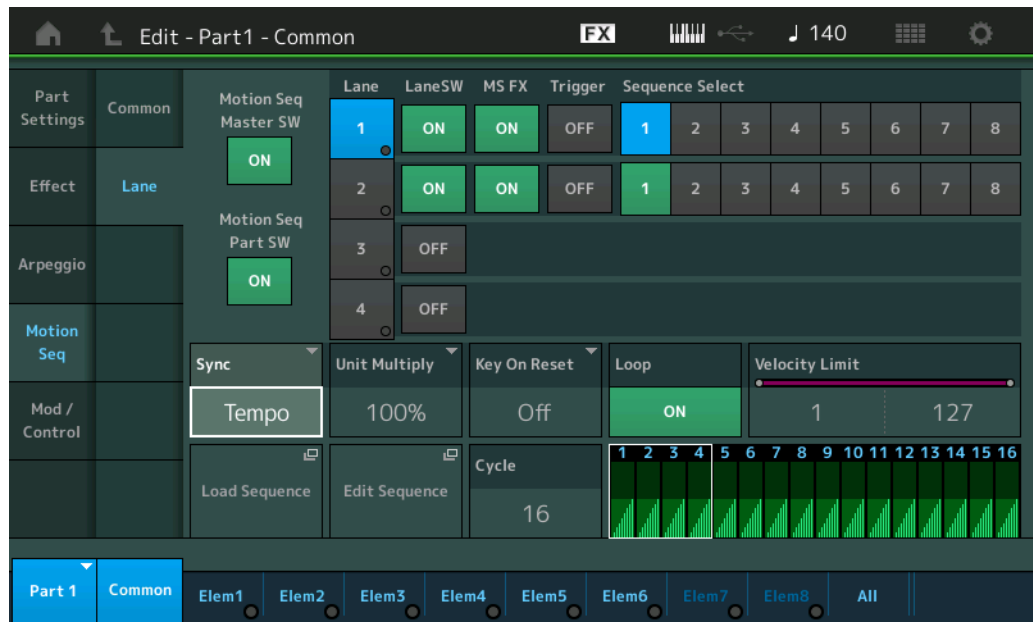

### **Motion Seq Master SW (switch master sequencer di movimenti)**

Determina se la funzione Motion Sequencer è attiva per l'intera performance o meno. **Impostazioni:** Off, On

## **Motion Seq Part SW (switch parte sequencer di movimenti)**

Determina se la funzione Motion Sequencer è attiva per la parte selezionata o meno. **Impostazioni:** Off, On

## **Lane SW (switch di linea)**

Determina se ciascuna linea è attiva o meno. È possibile utilizzare fino a quattro linee del sequencer di movimenti per una singola parte e fino a otto contemporaneamente per l'intera performance. Se è impostato su Off, i parametri correlati alla linea corrispondente non verranno visualizzati. **Impostazioni:** Off, On

## **MS FX (ricezione FX sequencer di movimenti linea)**

Determina se la linea selezionata è interessata o meno dal funzionamento della knob quando viene selezionato "ARP/MS" mediante il pulsante Knob Function [TONE]/[EG/FX]/[EQ]/[ARP/MS]. **Impostazioni:** Off, On

## **Trigger (ricezione trigger sequencer di movimenti linea)**

Determina se la linea selezionata riceve o meno il segnale generato dal pulsante [MOTION SEQ TRIGGER]. Se impostato su On, la sequenza di movimenti inizia ogni volta che si preme il pulsante [MOTION SEQ TRIGGER]. **Impostazioni:** Off, On

## **Sequence Select (selezione sequenza di movimenti linea)**

Consente di selezionare la sequenza di movimenti desiderata. Selezionando un tipo e premendo [SHIFT] + [EDIT] è possibile copiare o scambiare sequenze di movimenti. Per informazioni dettagliate, vedere "Copia o scambio delle sequenze di movimenti" [\(pagina 133\)](#page-132-0). **Impostazioni:** 1–8

**[Zone Transmit](#page-110-0)**

# **[Effect](#page-112-0) [Routing](#page-112-1) [Ins A](#page-114-0) [Ins B](#page-114-1) [EQ](#page-115-0) [Ins Assign](#page-118-0)**

**[Zone Settings](#page-108-0)**

Modifica di una parte normale (AWM2)

**[Part Settings](#page-103-0) [General](#page-103-1) [Pitch](#page-105-0)**

**[Common](#page-103-3)**

**[Arpeggio](#page-119-0) [Common](#page-119-1) [Individual](#page-122-0)**

**[Advanced](#page-124-0) [Motion Seq](#page-125-0)**

**[Common](#page-125-1)**

**[Lane](#page-128-0)**

**[Mod / Control](#page-133-0) [Part LFO](#page-133-1)**

**[Control Assign](#page-137-0)**

**[Receive SW](#page-142-0)**

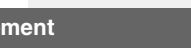

**[Element](#page-144-0)**

**[Osc / Tune](#page-144-1) [Pitch EG](#page-149-0) [Filter](#page-151-0) [Type](#page-151-1)**

**[Filter EG](#page-156-0)**

**[Scale](#page-158-0) [Amplitude](#page-159-0)**

**[Level / Pan](#page-159-1)**

**[Amp EG](#page-161-0)**

**[Scale](#page-163-0)**

**[Element LFO](#page-164-0)**

**[Element EQ](#page-165-0)**

**[All Element](#page-168-0)**

**[Osc](#page-168-1) [Balance](#page-169-0)**

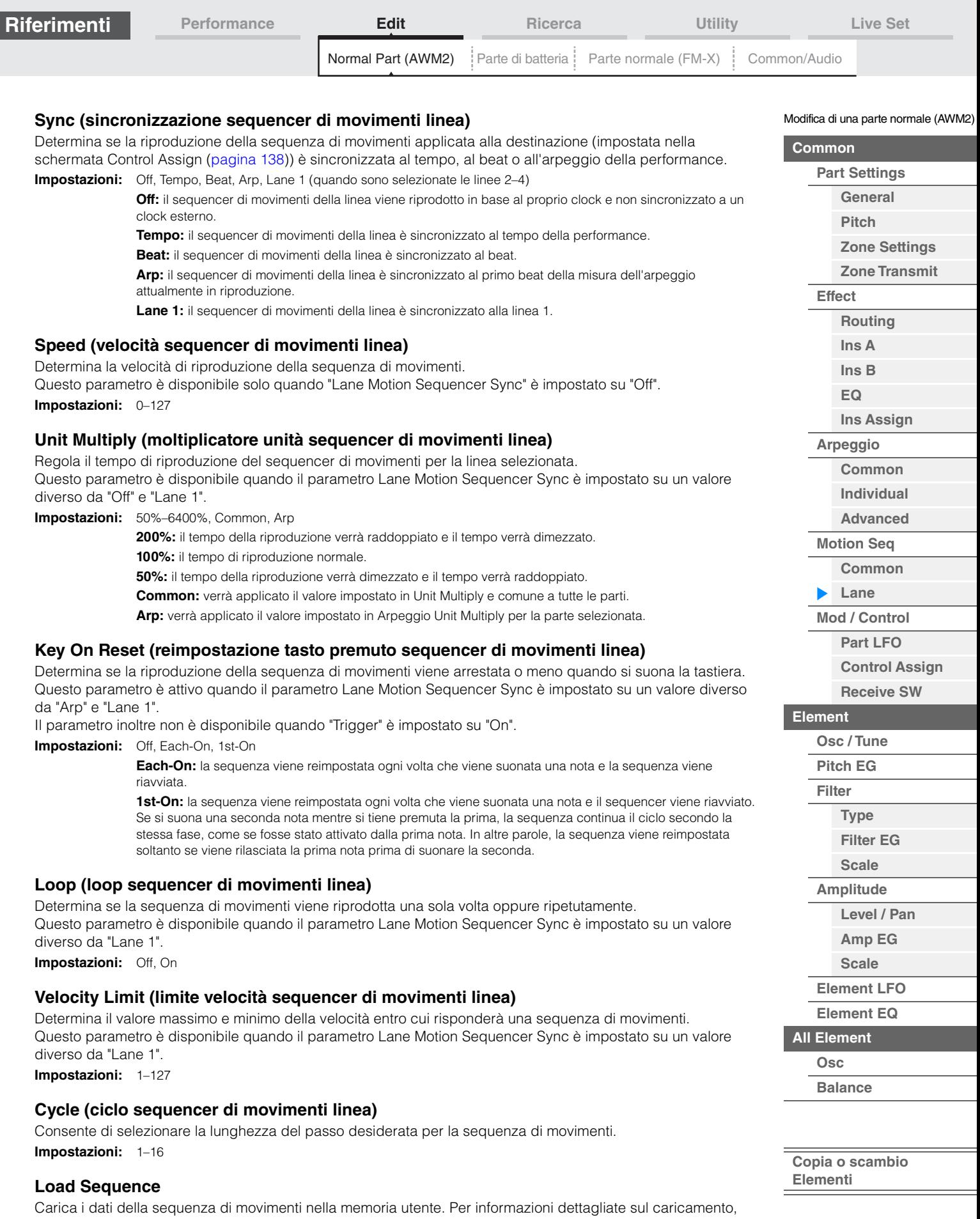

vedere "Caricamento" ([pagina 240\)](#page-239-0).

Γ

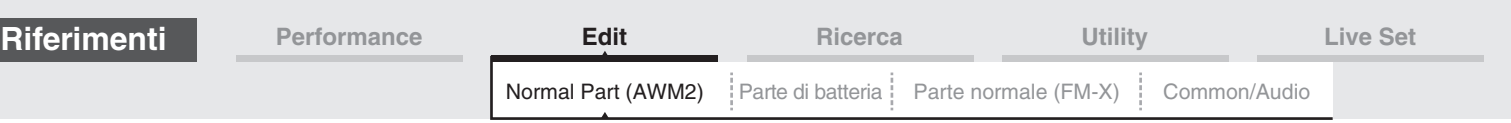

#### **Edit Sequence**

Consente di richiamare la schermata di impostazione di Motion Sequence. È possibile creare una sequenza personalizzata costituita da un massimo di sedici passi.

Motion Seq Step Value (valore passo sequencer di movimenti linea)

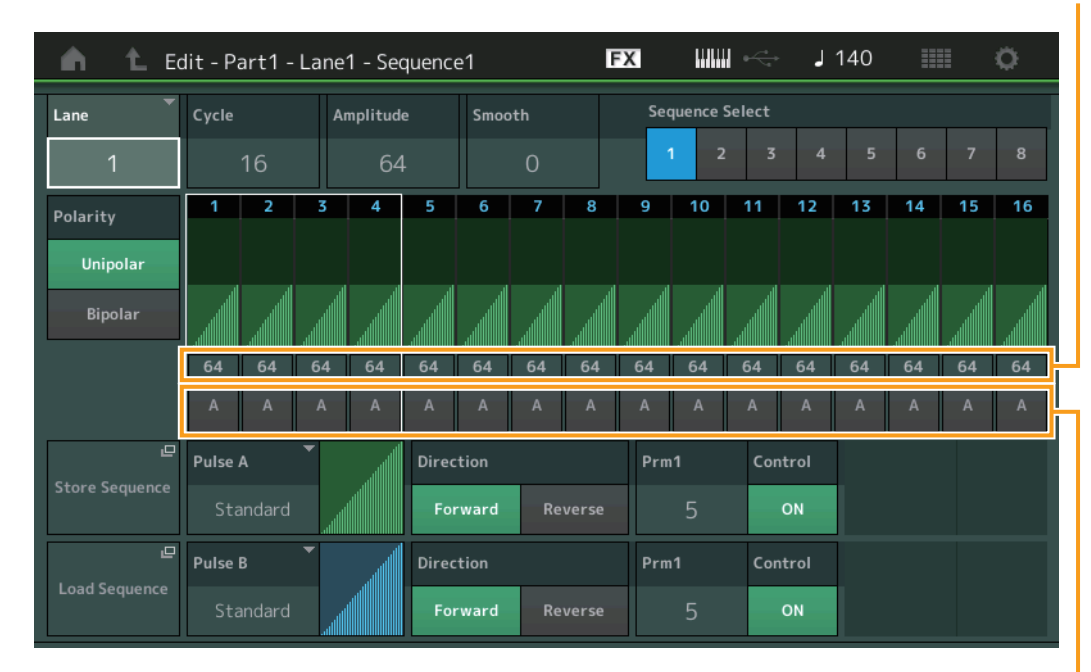

Motion Seq Step Type (tipo di passo sequencer di movimenti linea)

## **Lane (linea attualmente selezionata)**

Indica la linea attualmente selezionata. Questo parametro non viene visualizzato quando il corrispondente switch di linea è impostato su Off.

**Impostazioni:** 1–4

## **Cycle (ciclo sequencer di movimenti linea)**

Consente di selezionare la lunghezza del passo desiderata per la sequenza di movimenti. **Impostazioni:** 1–16

## <span id="page-130-0"></span>**Amplitude (ampiezza sequencer di movimenti linea)**

Determina il modo in cui varia l'intera sequenza di movimenti. **Impostazioni:** 0–127

## <span id="page-130-1"></span>**Smooth (fluidità sequencer di movimenti linea)**

Determina la fluidità di variazione temporale della sequenza di movimenti. **Impostazioni:** 0–127

## **Sequence Select (selezione sequenza di movimenti linea)**

Determina la selezione della sequenza di movimenti. Selezionando un tipo e premendo [SHIFT] + [EDIT] è possibile copiare o scambiare sequenze di movimenti. Per informazioni dettagliate, vedere "Copia o scambio delle sequenze di movimenti" [\(pagina 133\)](#page-132-0).

**Impostazioni:** 1–8

## **Polarity (polarità sequencer di movimenti linea)**

Determina la polarità della sequenza.

**Impostazioni:** Unipolar, Bipolar

**Unipolar:** modifiche unipolari solo in direzione positiva da un valore di parametro base in funzione della sequenza.

**Bipolar:** modifiche bipolari in entrambe le direzioni positiva e negativa da un valore di parametro base.

#### **Motion Seq Step Value (valore passo sequencer di movimenti linea)**

Determina il valore del passo per la sequenza di movimenti. È possibile controllare il valore del passo 1–4, 5–8, 9–12 o 13–16 mediante gli slider di controllo 1–4 (5–8/9–12/13–16), a seconda della posizione del cursore sulla schermata.

**Impostazioni:** 0–127

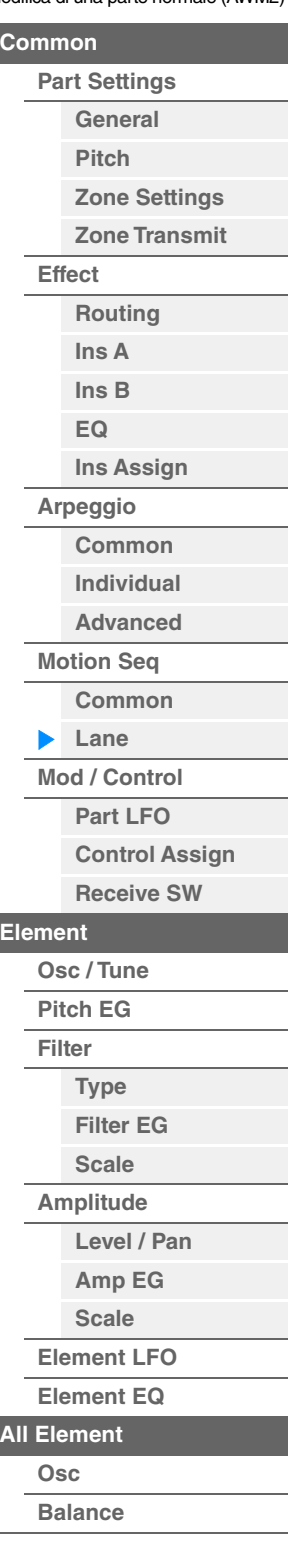

L

<span id="page-131-0"></span>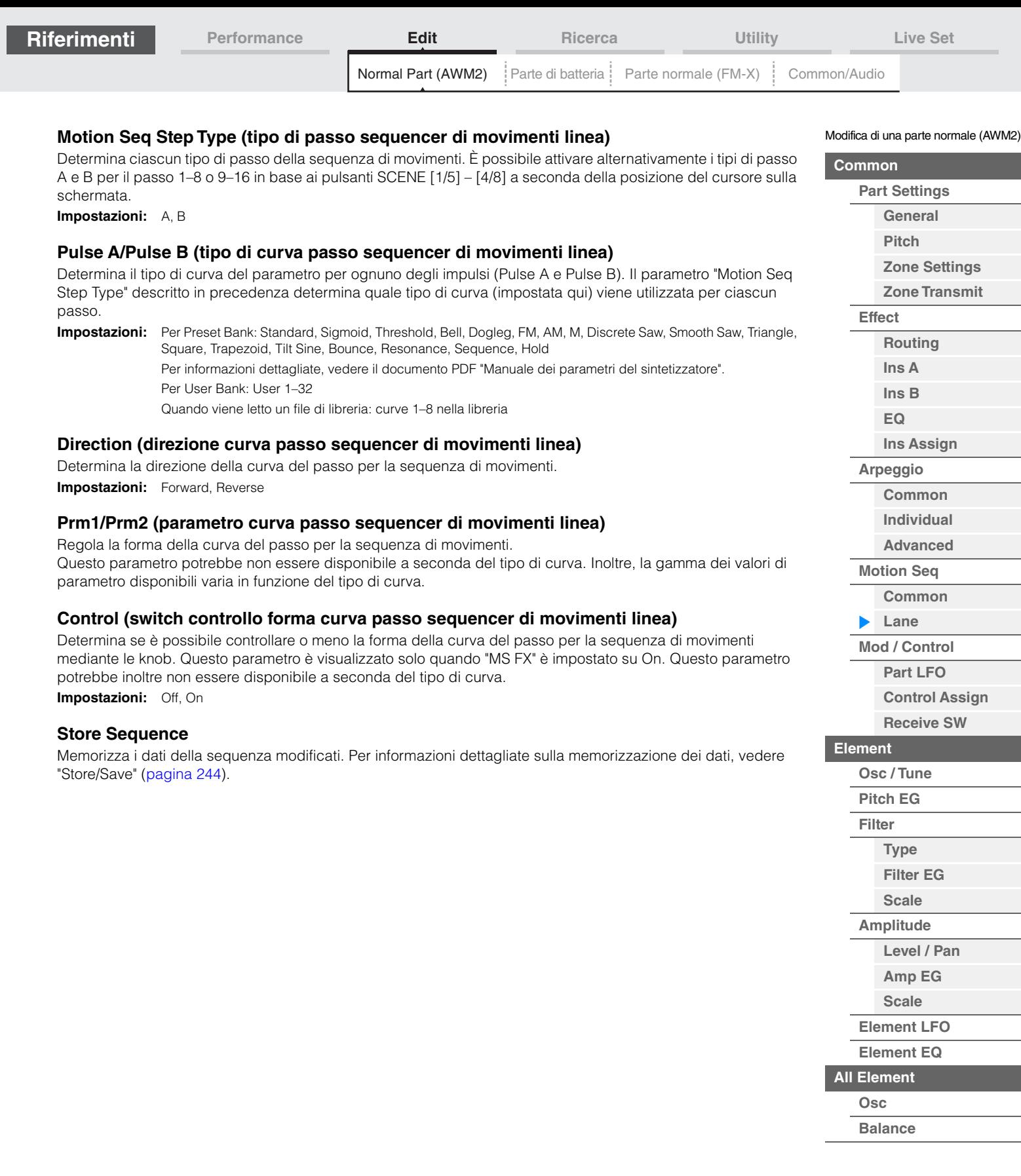

**[Copia o scambio](#page-170-0)  Elementi**

i,

<span id="page-132-0"></span>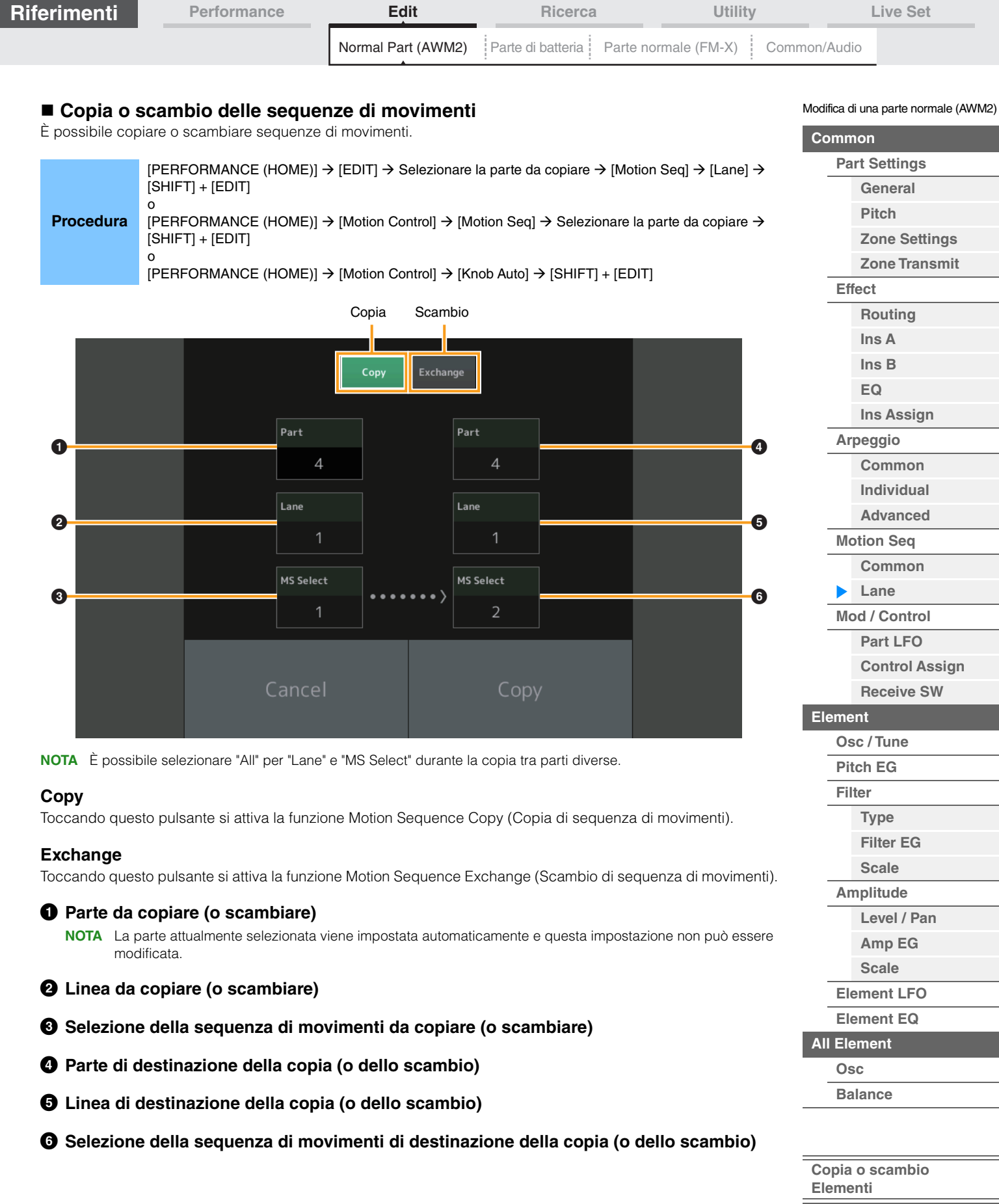

I

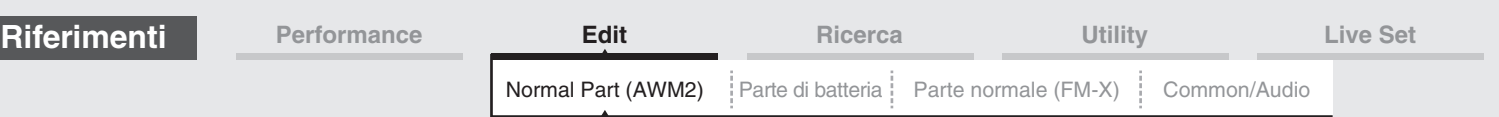

## <span id="page-133-0"></span>**Mod/Control (modulazione/controllo)**

## <span id="page-133-1"></span>**Part LFO**

Dalla schermata Part LFO è possibile impostare i parametri correlati all'LFO per la parte.

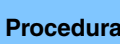

**Procedura** [PERFORMANCE (HOME)]  $\rightarrow$  [EDIT]  $\rightarrow$  Selezione della parte  $\rightarrow$  Elemento [Common]  $\rightarrow$  $[Mod/Control] \rightarrow [Part LFO]$ 

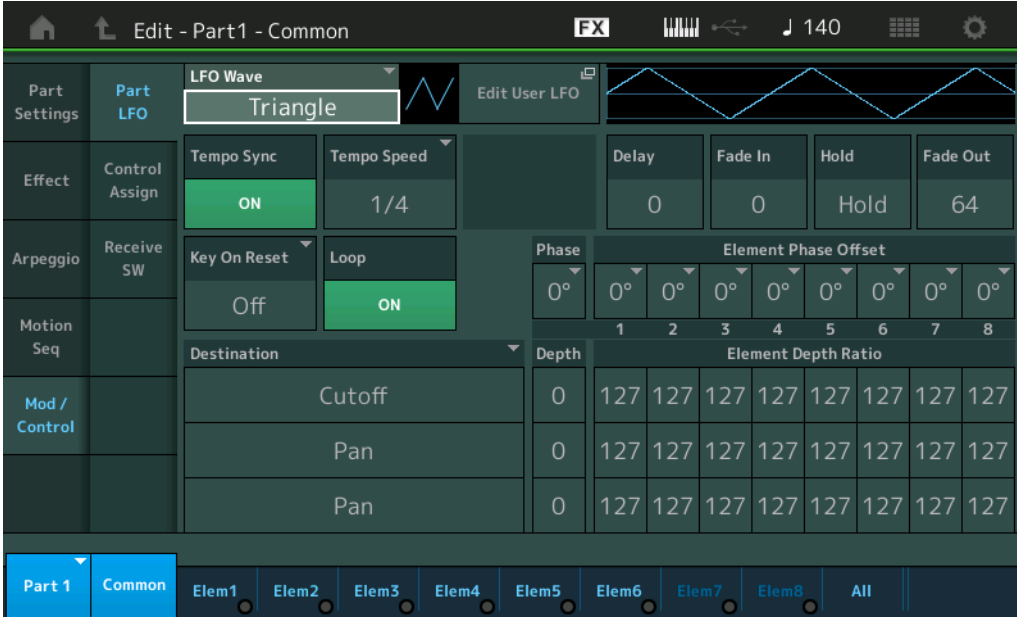

## **LFO Wave**

Seleziona la forma d'onda dell'LFO.

**Impostazioni:** Triangle, Triangle+, Saw Up, Saw Down, Squ1/4, Squ1/3, Square, Squ2/3, Squ3/4, Trapezoid, S/H1, S/H2, User

#### **Tempo Sync (sincronizzazione tempo LFO)**

Determina se la velocità dell'LFO è sincronizzata o meno al tempo dell'arpeggio o della song. **Impostazioni:** Off (non sincronizzata), On (sincronizzata)

Modifica di una parte normale (AWM2)

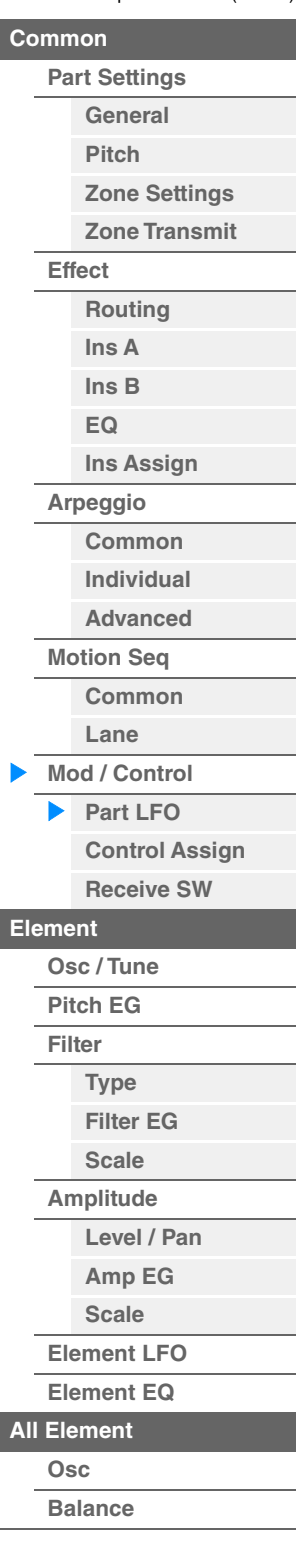

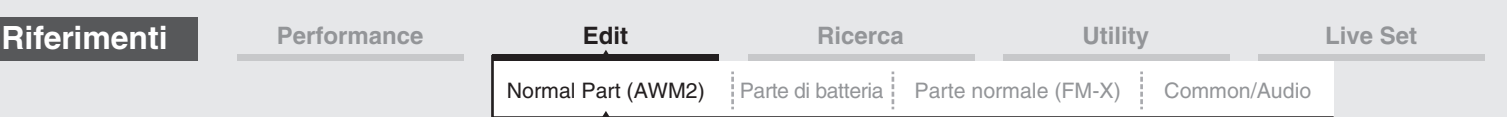

## **Quando "Tempo Sync" è impostato su "OFF"**

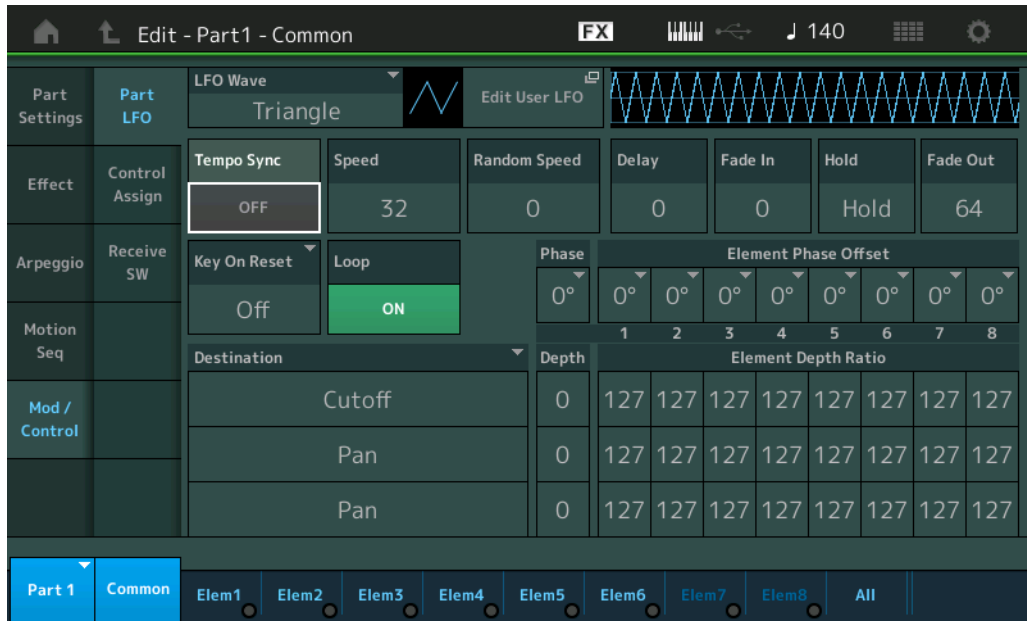

### **Speed (velocità LFO)**

Consente di regolare la velocità (frequenza) della variazione dell'LFO. Questo parametro non è disponibile quando il parametro Tempo Sync è impostato su "On".

**Impostazioni:** 0–63

## **Random Speed (profondità velocità casuale LFO)**

Determina il grado in cui la velocità LFO cambia in modo casuale. **Impostazioni:** 0–127

## **Quando "Tempo Sync" è impostato su "ON"**

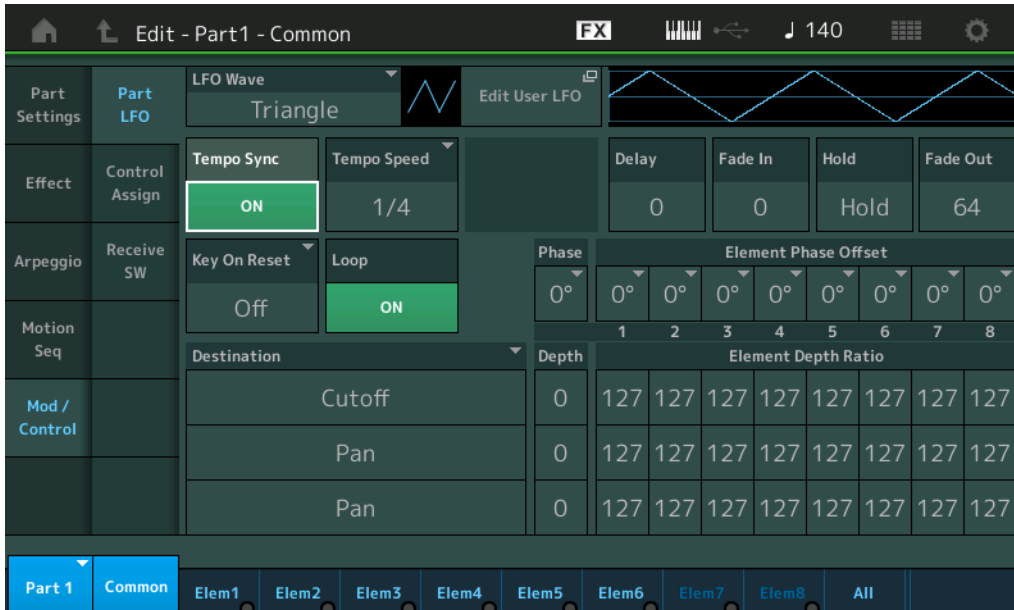

## **Tempo Speed (velocità tempo LFO)**

Questo parametro è disponibile solo quando "Tempo Sync" (sopra) è impostato su "ON". Permette di impostare in dettaglio i valori di nota che determinano gli impulsi LFO in sincronia con l'arpeggio.

**Impostazioni:** 1/16, 1/8 Tri. (terzine di crome), 1/16 Dot. (semicrome puntate), 1/8, 1/4 Tri. (terzine di semiminime), 1/8 Dot. (crome puntate), 1/4, 1/2 Tri. (terzine di minime), 1/4 Dot. (semiminime puntate), 1/2, Whole Tri. (terzine di note intere), 1/2 Dot. (minime puntate), 1/4 x 4 (quartine di semiminima; quattro semiminime sul beat), 1/ 4 x 5 (quintine di semiminima; cinque semiminime sul beat), 1/4 x 6 (sestine di semiminima; sei semiminime sul beat), 1/4 x 7 (settine di semiminima; sette semiminime sul beat), 1/4 x 8 (ottine di semiminima; otto semiminime sul beat),  $1/4 \times 16$  (sedici semiminime sul beat),  $1/4 \times 32$  (trentadue semiminime sul beat), 1/4 x 64 (sessantaquattro semiminime sul beat)

Modifica di una parte normale (AWM2)

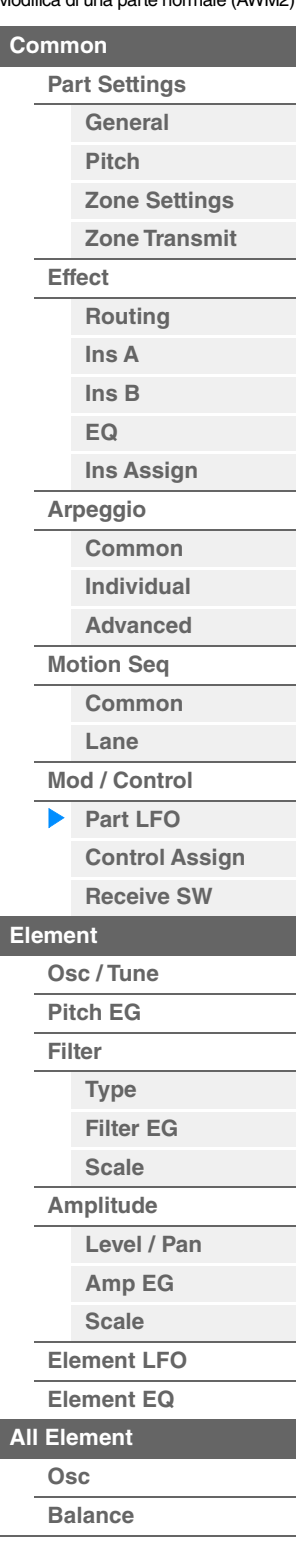

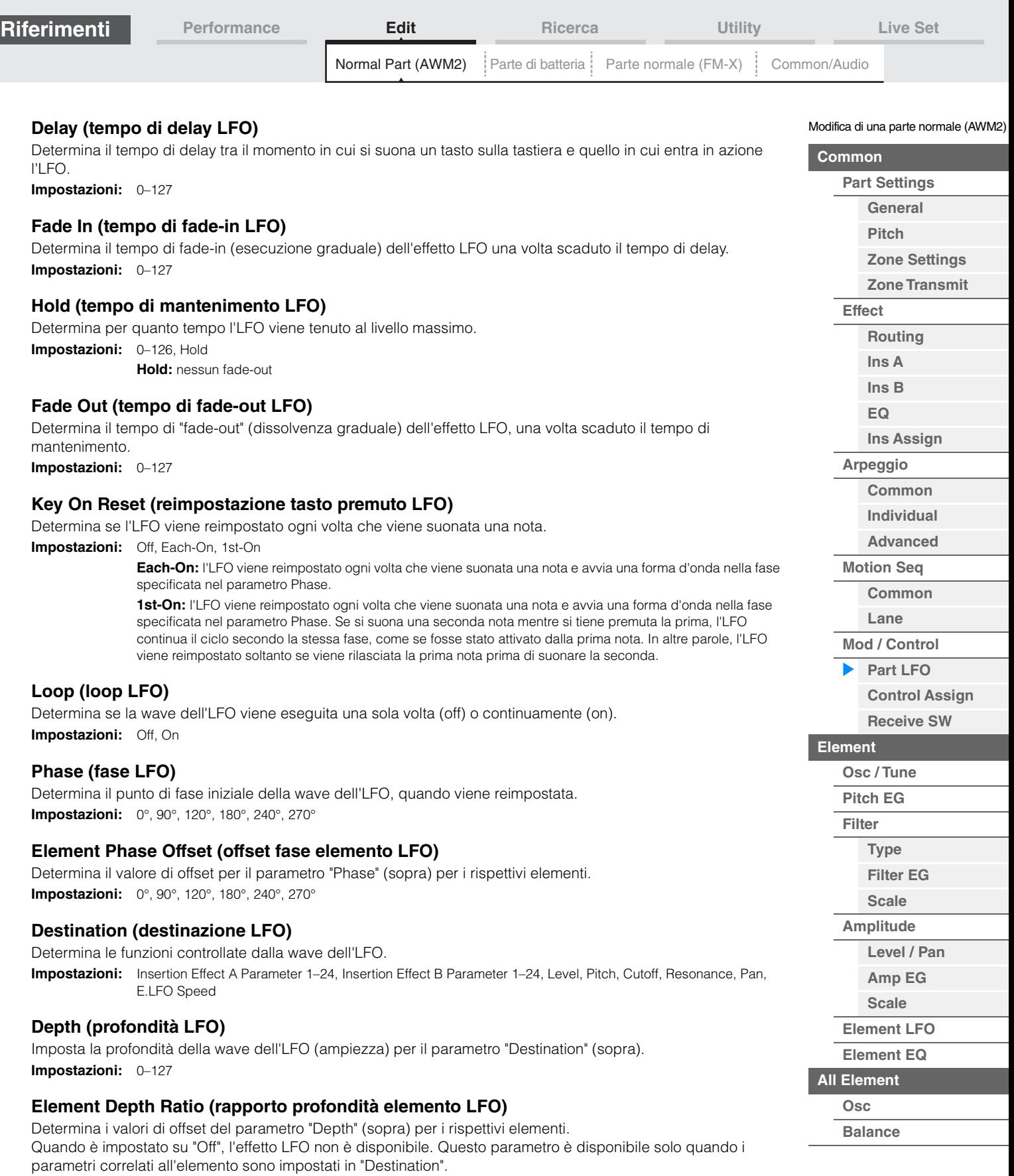

**[Copia o scambio](#page-170-0)  Elementi**

**Impostazioni:** Off, 0–127

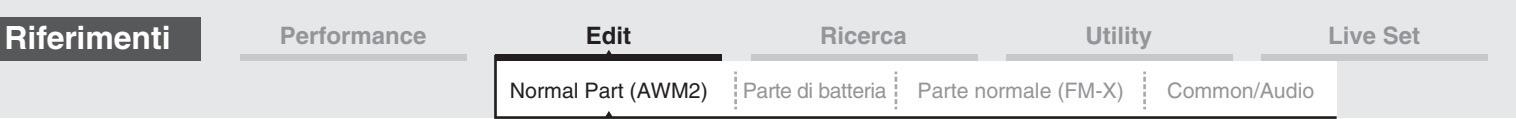

## **Edit User LFO**

Consente di richiamare la schermata di impostazione User LFO. È possibile creare una wave dell'LFO personalizzata costituita da un massimo di sedici passi.

#### User LFO Step Value

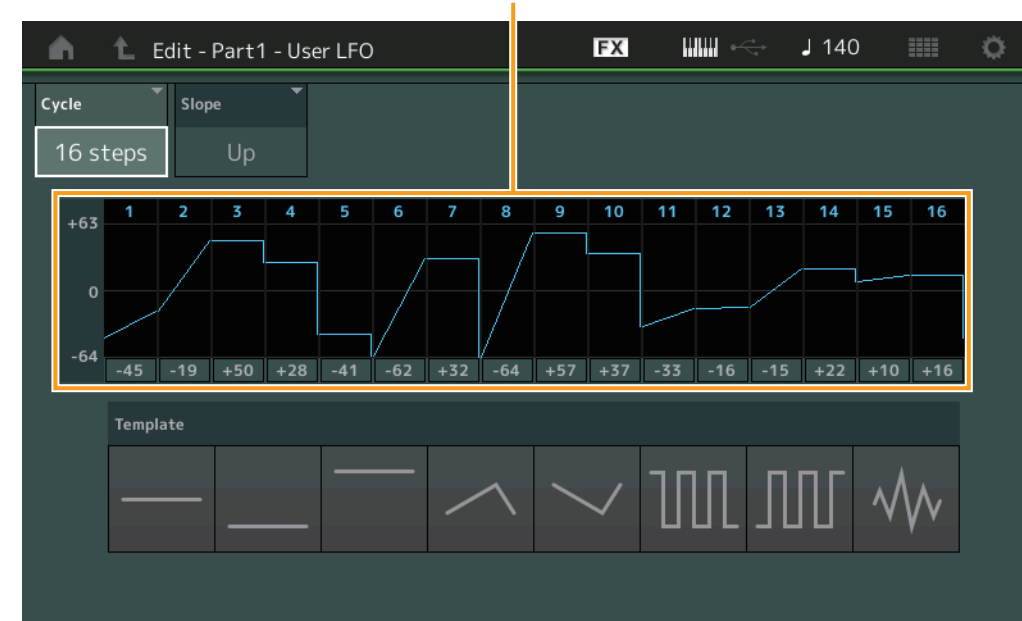

### **Cycle**

Consente di selezionare la lunghezza del passo desiderata per l'LFO. **Impostazioni:** 2 steps, 3 steps, 4 steps, 6 steps, 8 steps, 12 steps, 16 steps

#### **Slope**

Determina le caratteristiche dello slope, o rampa, della wave dell'LFO. **Impostazioni:** Off (nessuno slope), Up, Down, Up&Down

## **User LFO Step Value**

Determina il livello di ciascun passo. **Impostazioni:** -64 – +63

#### **Template**

Include le impostazioni preprogrammate per creare una wave dell'LFO originale.

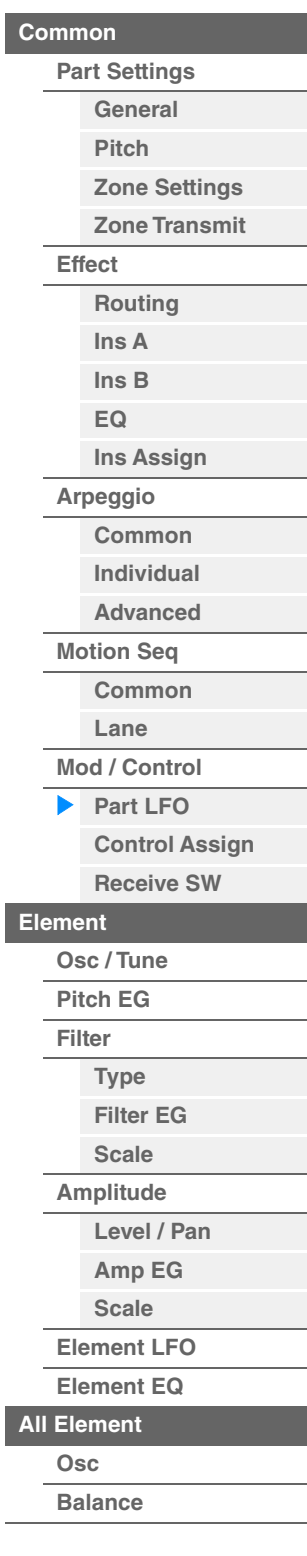

Modifica di una parte normale (AWM2)

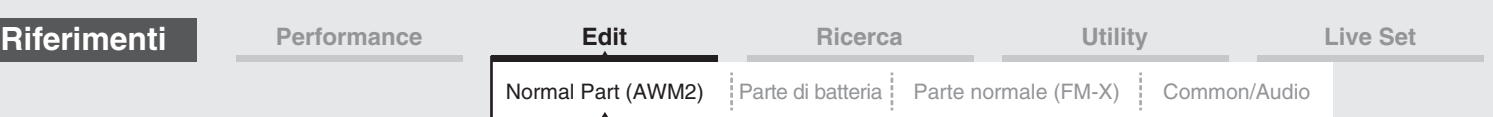

## <span id="page-137-0"></span>**Control Assign**

Dalla schermata Control Assign è possibile determinare le impostazioni di assegnazione del controller per la parte.

È possibile modificare i suoni in base alle proprie esigenze impostando il controller su "Sorgente" e il parametro desiderato su "Destination". Non solo i controller fisici, quali la rotella del pitch bend, ma anche il sequencer di movimenti o il circuito di inviluppo possono essere impostati su "Source" come controller virtuali. È possibile assegnare fino a 16 serie di controller a ciascuna parte.

**Procedura** [PERFORMANCE (HOME)] → [EDIT] → Selezione della parte → Elemento [Common] →  $[Mod/Control] \rightarrow [Control Assign]$ 

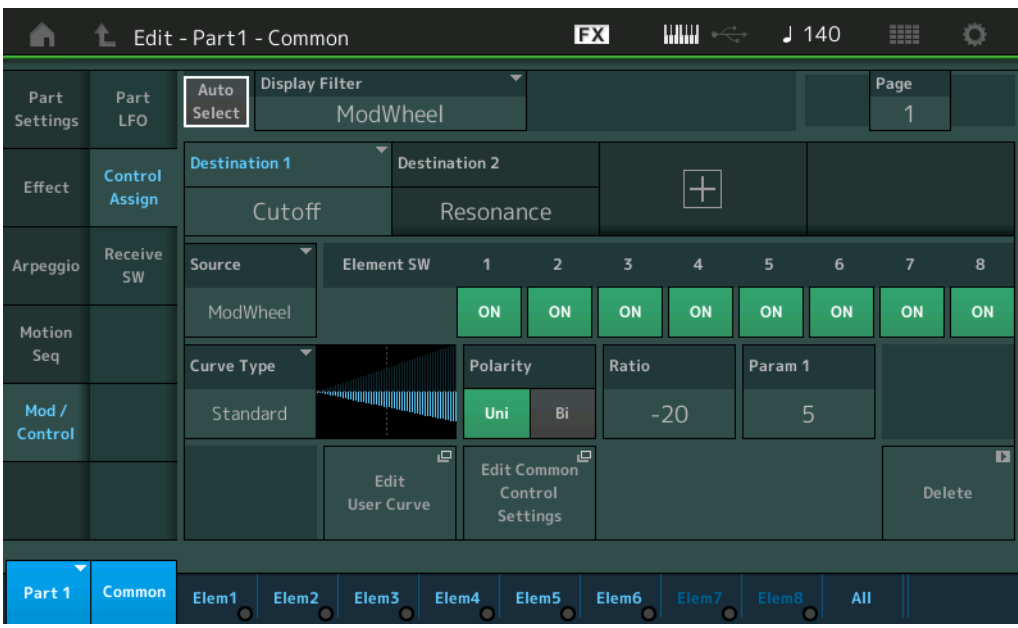

## **Auto Select (switch selezione auto)**

Determina se la funzione Auto Select per Display Filter (sotto) è attiva (On) o meno (Off). Quando questo parametro è impostato su "On", il controller utilizzato viene automaticamente impostato in "Display Filter". È anche possibile ottenere lo stesso risultato premendo il pulsante [CONTROL ASSIGN]. **Impostazioni:** Off, On

#### **Display Filter**

Determina il controller da visualizzare. Quando è selezionato "Super Knob", saranno visualizzate tutte le impostazioni di knob assegnabili che saranno interessate utilizzando la Super Knob.

**Impostazioni:** PitchBend, ModWheel, AfterTouch, FootCtrl 1, FootCtrl 2, FootSwitch, Ribbon, Breath, AsgnKnob 1–8, Super Knob, AsgnSw 1, AsgnSw 2, MS Lane 1–4, EnvFollow 1–16, EnvFollowAD, EnvFollowMst, All

#### **Display Name**

Determina il nome di ciascuna knob assegnabile 1–8, visualizzata nella schermata Performance Play [\(pagina 27\)](#page-26-0). Questo parametro è disponibile solo se "AsgnKnob 1–8" è impostato in "Source".

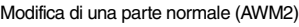

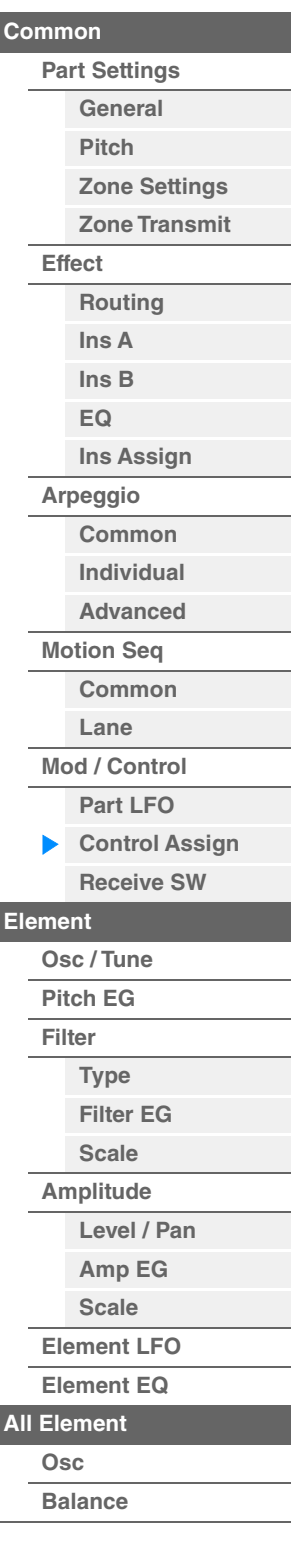

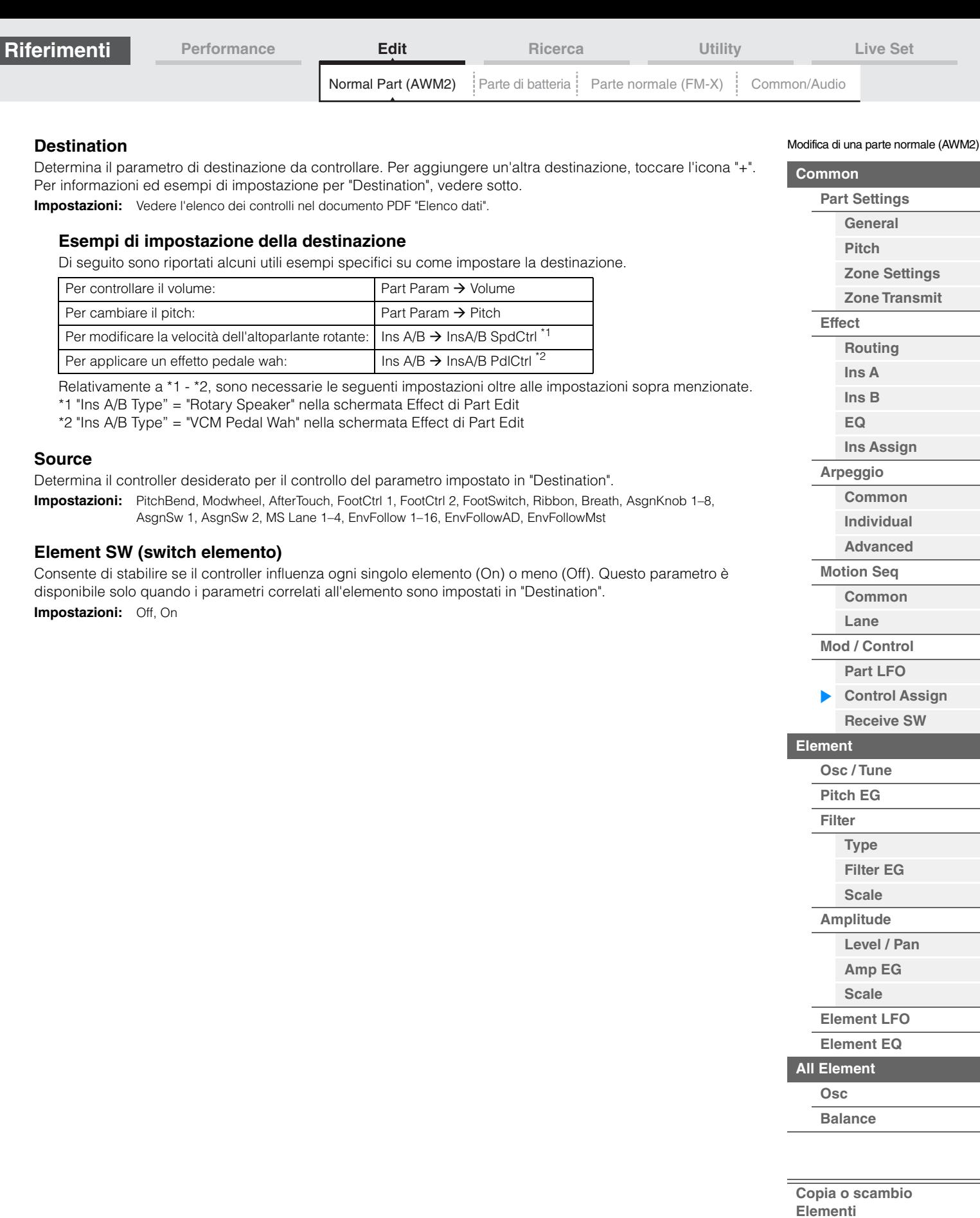

I

 $\equiv$ 

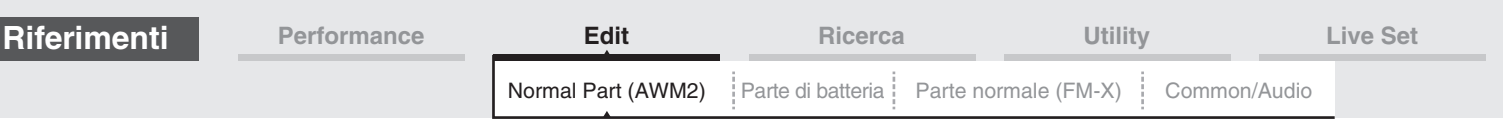

## **Curve Type**

Determina il tipo di curva del parametro impostato in "Destination". Nella figura di seguito, l'asse verticale indica il valore di funzionamento del controller impostato in "Destination", mentre l'asse orizzontale indica il valore del parametro impostato in "Source".

**Impostazioni:** Standard, Sigmoid, Threshold, Bell, Dogleg, FM, AM, M, Discrete Saw, Smooth Saw, Triangle, Square, Trapezoid, Tilt Sine, Bounce, Resonance, Sequence, Hold, User 1–32 (quando è selezionato il banco utente), Library 1–8 (quando viene letto il file della libreria)

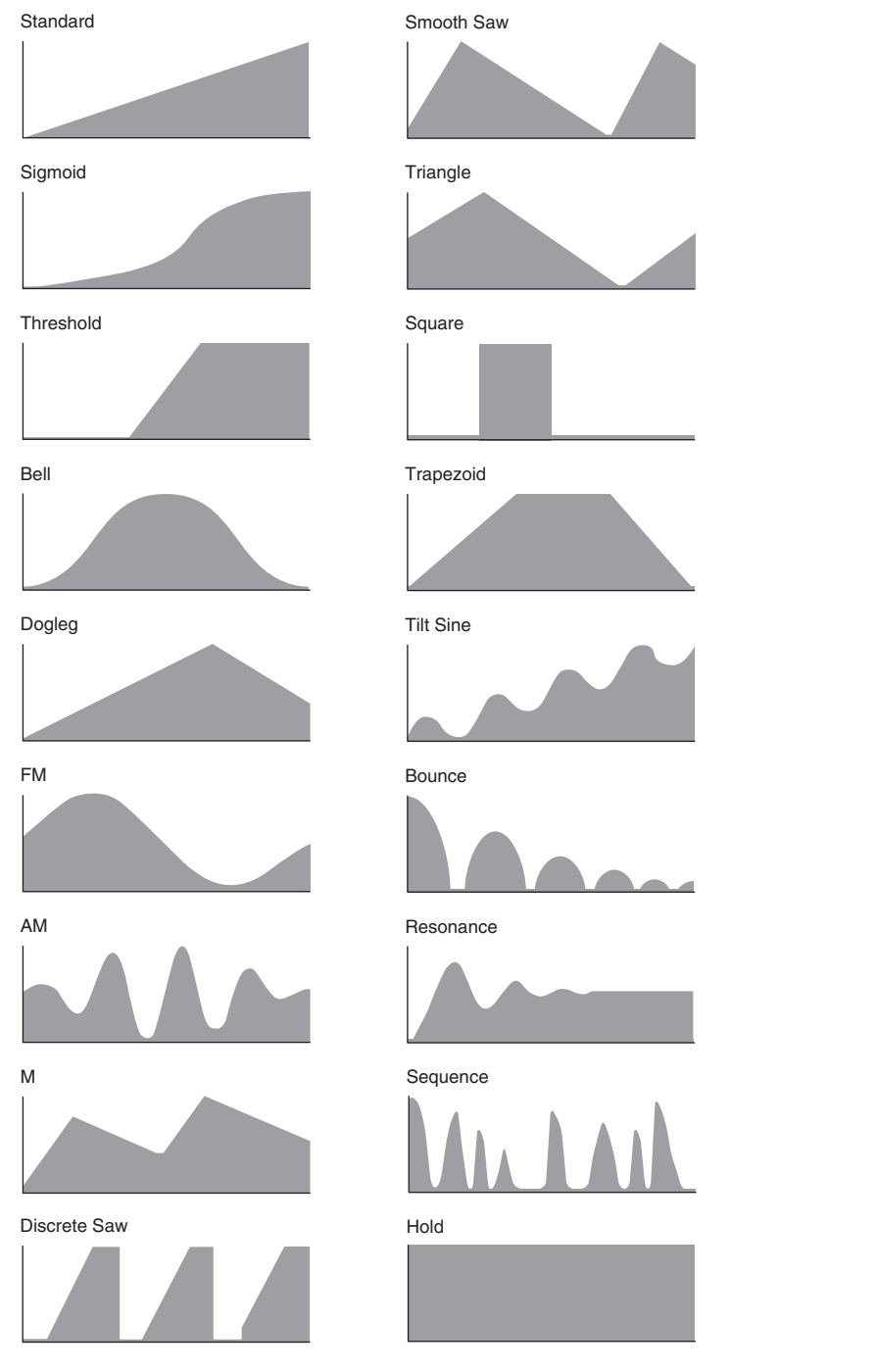

#### Modifica di una parte normale (AWM2)

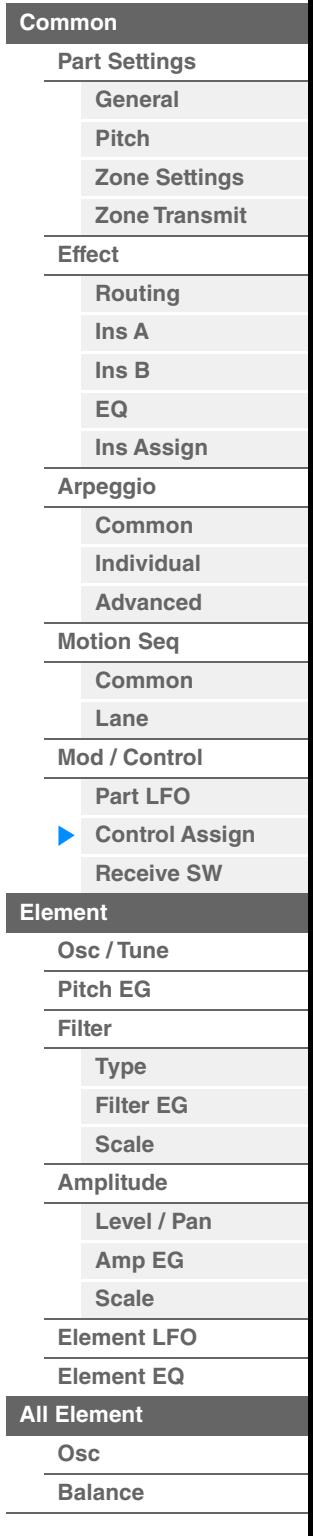

## **Polarity (polarità curva)**

Determina la polarità di curva del tipo di curva impostato in "Curve Type".

**Impostazioni:** Uni, Bi

**Uni:** modifiche unipolari solo in direzione positiva o in direzione negativa da un valore di parametro base in funzione della forma della curva.

Bi: modifiche bipolari in entrambe le direzioni positiva e negativa da un valore di parametro base.

#### **Ratio (rapporto curva)**

Determina il rapporto di curva. **Impostazioni:** -64 – +63

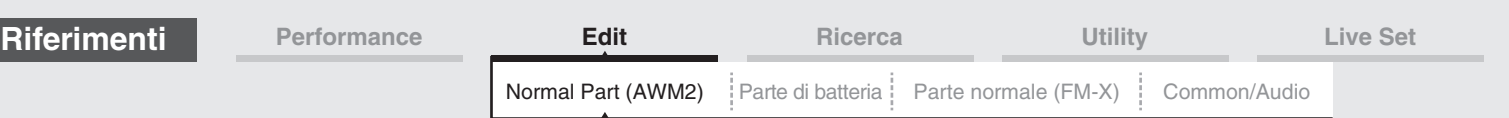

### **Param 1/Param 2 (parametro curva)**

Consente di regolare la forma della curva. Questo parametro potrebbe non essere disponibile a seconda del tipo di curva.

#### **Destination to Name**

Copia il nome del parametro da "Destination" a "Display Name". Disponibile solo quando "Source" è impostato su "AsgnKnob 1–8".

#### **Edit Common Control Settings**

Consente di richiamare la schermata Control Assign per Common/Audio Edit.

#### **Delete**

Elimina la destinazione selezionata.

#### **Edit User Curve**

Consente di richiamare la schermata di impostazione User Curve. Le opzioni selezionabili sono "Linear" (curva per interpolazione lineare di otto coefficienti) o "Step".

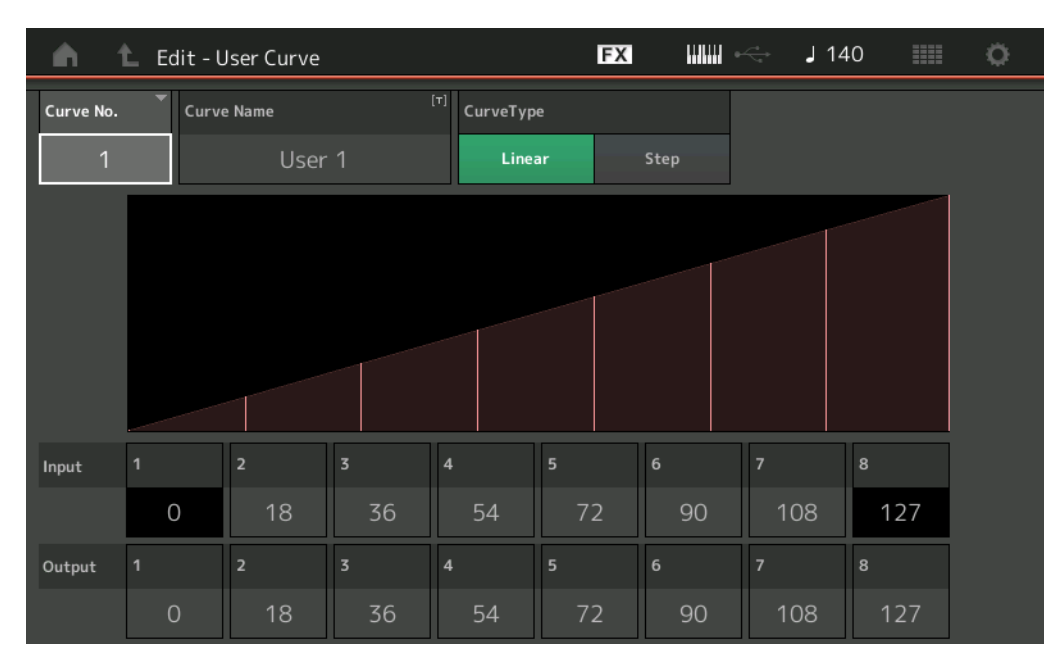

#### **Curve No. (numero curva)**

Indica il numero della curva selezionata. **Impostazioni:** 1–32

#### **Curve Name**

Consente di assegnare un nome alla curva selezionata. Toccare il parametro per richiamare la schermata per l'immissione dei caratteri.

#### **Curve Type**

Determina il tipo di curva. **Impostazioni:** Linear, Step

#### **Input**

Determina il livello di ingresso della curva. "Input 1" è fissato a "0". "Input 8" è fissato a 127 quando il tipo di curva è impostato su "Linear".

**Impostazioni:** 0–127

#### **Output**

Determina il livello di uscita della curva. **Impostazioni:** 0–127

Modifica di una parte normale (AWM2)

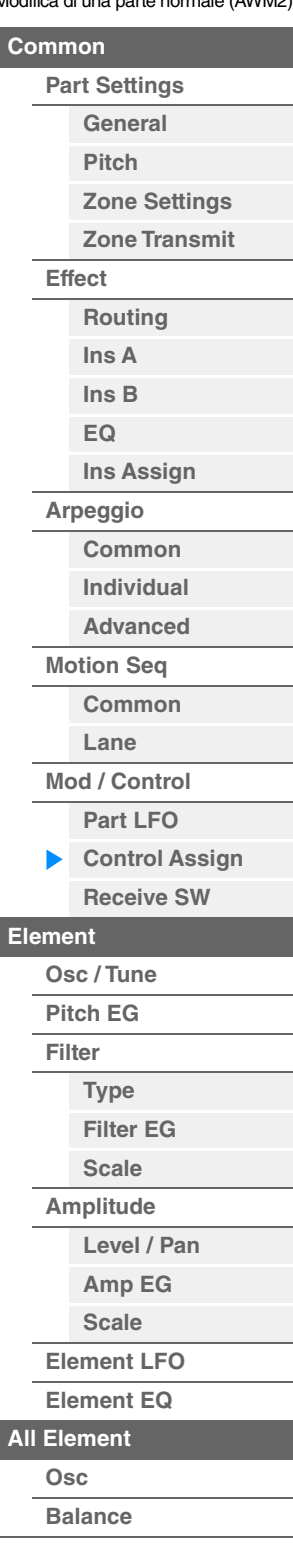

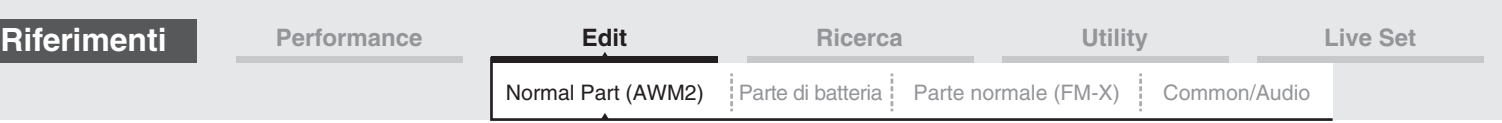

## **Selezione dei controller da una schermata diversa da Control Assign**

Quando sono visualizzate schermate diverse da Control Assign, è possibile selezionare i controller utilizzando il pulsante [CONTROL ASSIGN] sul pannello. Quando il cursore è posizionato sul parametro che può essere impostato come destinazione, il pulsante [CONTROL ASSIGN] sul pannello si accende. Premere il pulsante [CONTROL ASSIGN] mentre è acceso per visualizzare la schermata Destination Parameter. Spostare il controller sul pannello oppure toccare un numero visualizzato nella schermata per selezionare una sorgente. Viene visualizzata la schermata Control Assign con la sorgente impostata come selezionata.

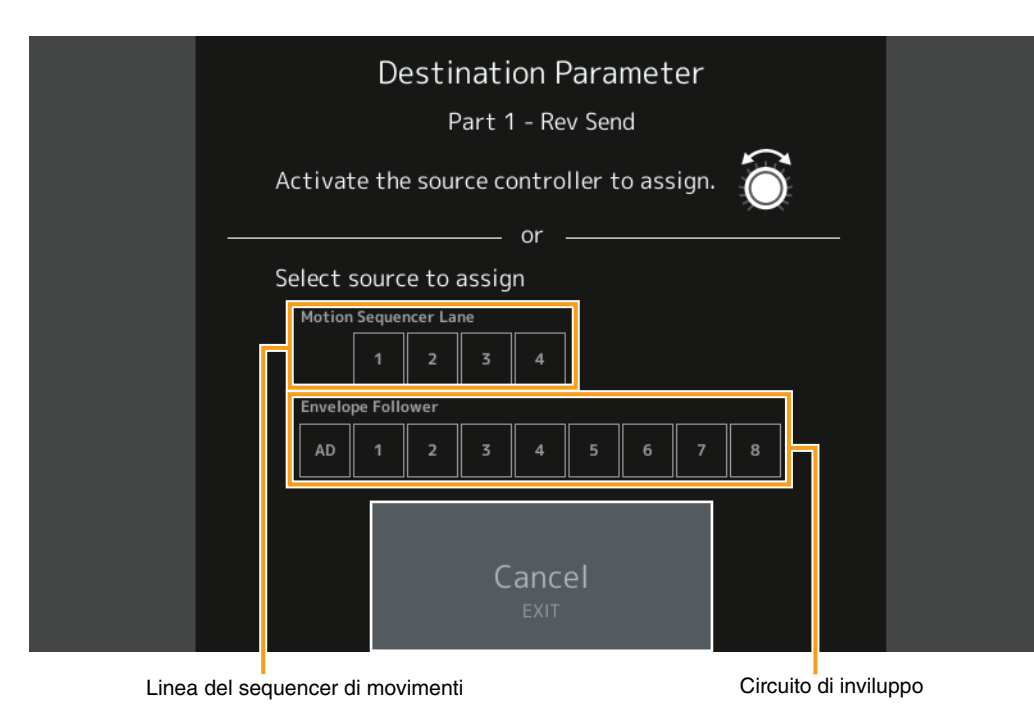

- **NOTA** Viene visualizzato un messaggio di errore quando si ruota la Super Knob nel caso in cui non siano disponibili altre knob assegnabili/Control Assign per l'assegnazione di una sorgente.
- **NOTA** Quando si seleziona la sorgente nella schermata Destination Parameter, è possibile impostare la knob assegnabile di Common come sorgente, azionando la knob assegnabile desiderata mentre si tiene premuto il pulsante [PART SELECT MUTE/SOLO].

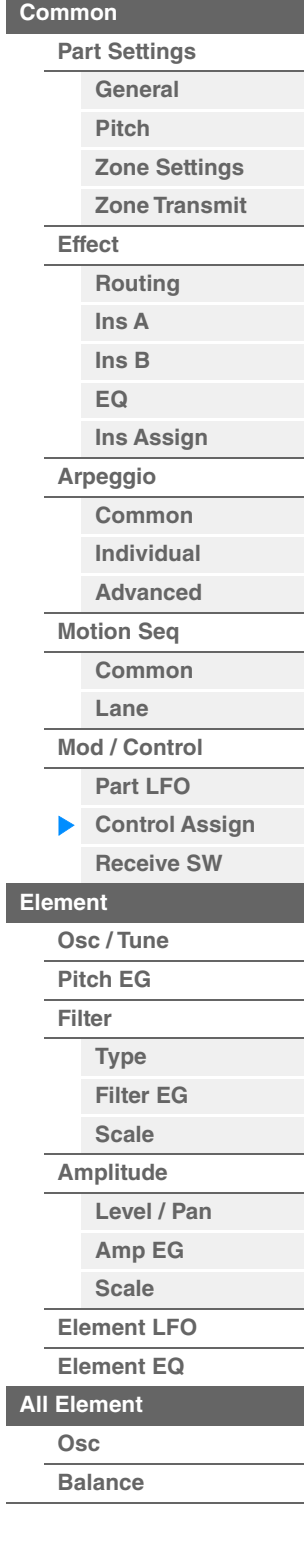

Modifica di una parte normale (AWM2)

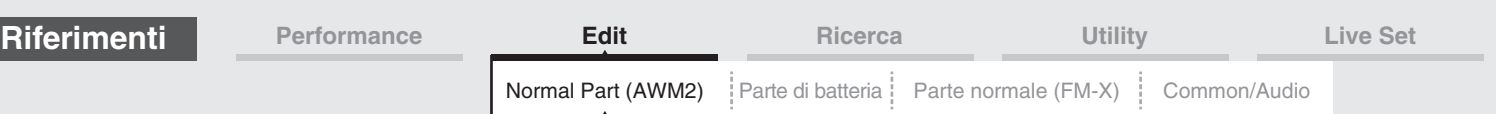

## <span id="page-142-0"></span>**Receive SW (switch di ricezione)**

Nella schermata Receive Switch è possibile impostare in che modo le singole parti rispondono ai vari dati MIDI, quali i messaggi Control Change e Program Change. Quando il relativo parametro è impostato su "ON", la parte corrispondente risponde ai dati MIDI appropriati.

**NOTA** Se CC (Control Change di ricezione) è impostato su "OFF", i parametri correlati a Control Change non sono disponibili.

**Procedura** [PERFORMANCE (HOME)]  $\rightarrow$  [EDIT]  $\rightarrow$  Selezione della parte  $\rightarrow$  Elemento [Common]  $\rightarrow$  $[Mod/Control] \rightarrow [Receive SW]$ 

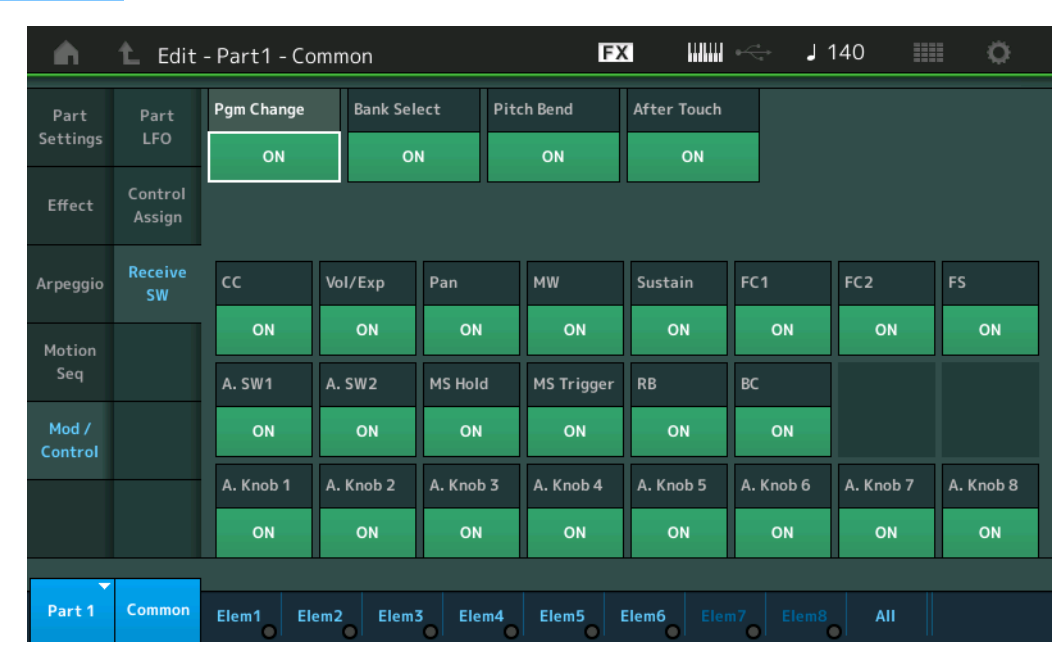

## **Pgm Change (ricezione Program Change)**

Determina se i messaggi di Program Change vengono ricevuti o meno. **Impostazioni:** Off, On

#### **Bank Select (ricezione banco di selezione)**

Determina se i messaggi Bank Select MSB/LSB vengono ricevuti o meno. Questo parametro non è disponibile quando Receive Control Change è impostato su Off. **Impostazioni:** Off, On

#### **Pitch Bend (ricezione pitch bend)**

Determina se i messaggi MIDI generati utilizzando la rotella del pitch bend vengono ricevuti o meno. **Impostazioni:** Off, On

#### **After Touch (ricezione After Touch)**

Determina se i messaggi After Touch vengono ricevuti o meno. **Impostazioni:** Off, On

## **CC (ricezione Control Change)**

Determina se i messaggi di Control Change vengono ricevuti o meno. **Impostazioni:** Off, On

#### **Vol/Exp (ricezione volume/espressione)**

Determina se i messaggi di volume vengono ricevuti o meno. Questo parametro non è disponibile quando Receive Control Change è impostato su Off. **Impostazioni:** Off, On

## **Pan (ricezione Pan)**

Determina se i messaggi di pan vengono ricevuti o meno. Questo parametro non è disponibile quando Receive Control Change è impostato su Off. **Impostazioni:** Off, On

Modifica di una parte normale (AWM2)

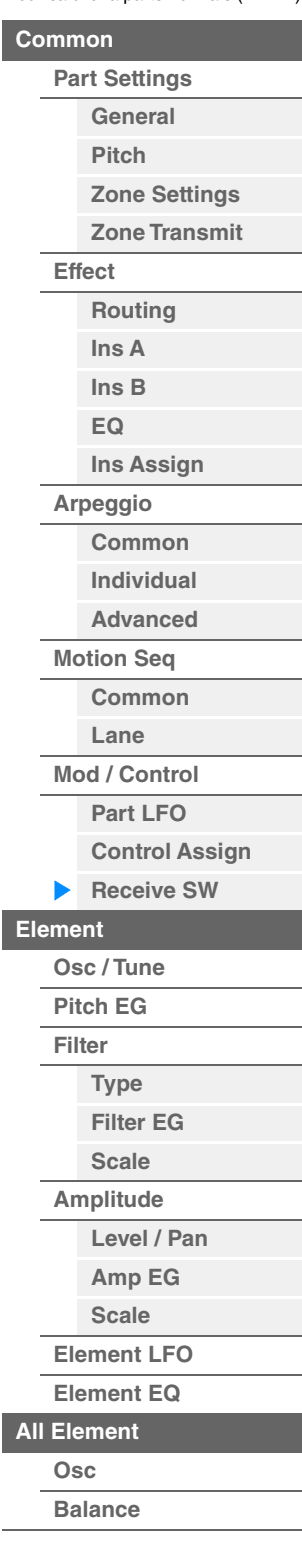

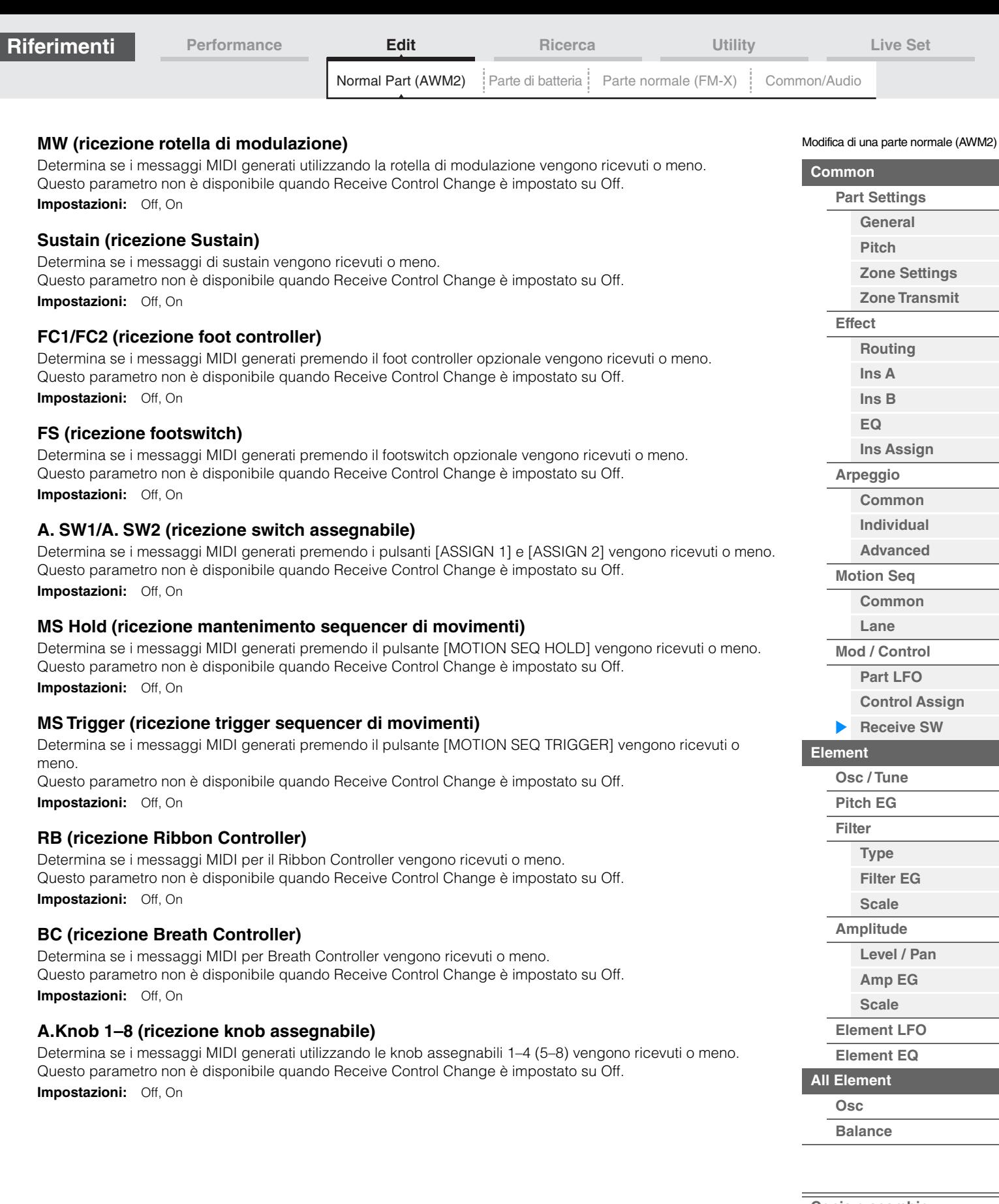

**[Copia o scambio](#page-170-0)  Elementi**

 $\equiv$ 

ľ
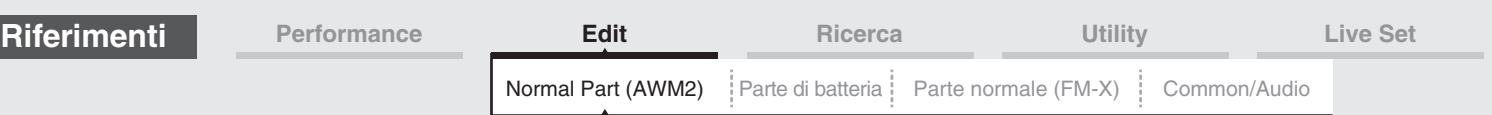

# <span id="page-144-0"></span>**Element Edit (elemento)**

# <span id="page-144-1"></span>**Osc/Tune (oscillatore/accordatura)**

Dalla schermata Oscillator/Tune è possibile assegnare la forma d'onda (o il materiale sonoro di base) a ciascun elemento. È possibile impostare l'intervallo per l'elemento (l'intervallo di note sulla tastiera che riproducono l'elemento), nonché la risposta alla velocità (l'intervallo di velocità delle note entro il quale viene riprodotto l'elemento).

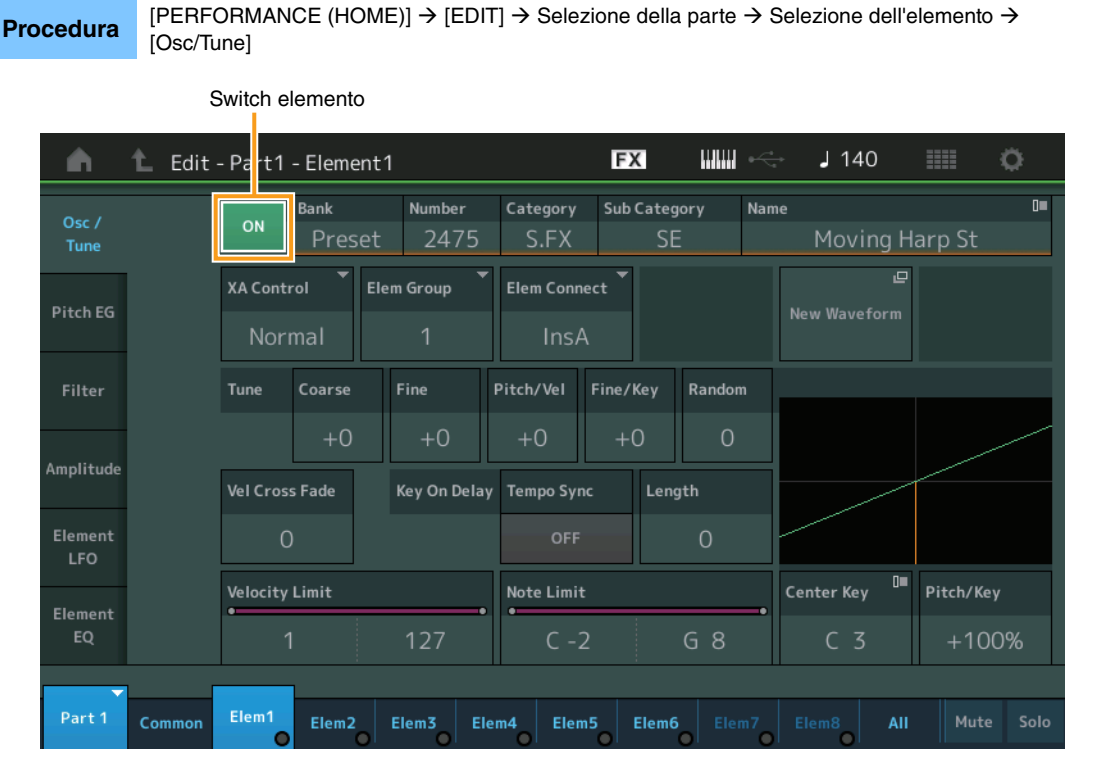

# **Bank (banco della forma d'onda) Number (numero forma d'onda) Category (categoria forma d'onda) Sub Category (sottocategoria forma d'onda) Name (nome forma d'onda)**

Visualizza le informazioni della forma d'onda utilizzata per l'elemento selezionato. "Bank" indica la posizione della forma d'onda (preset, utente e libreria) assegnata all'elemento. **Impostazioni:** Vedere il documento PDF "Elenco dati".

# **Element Switch**

Determina se l'elemento attualmente selezionato è attivo o meno ("on"/"off"). **Impostazioni:** Off, On

# **XA Control**

Determina il funzionamento della funzione XA (articolazione estesa) di un elemento.

La funzione XA è un sistema avanzato di generazione dei suoni che consente di ricreare più efficacemente sonorità realistiche e performance naturali. Offre inoltre altre modalità esclusive per modifiche alternative e casuali del suono mentre si suona. Per informazioni dettagliate sulla funzione XA, vedere "Blocco generatore di suoni" a [pagina 6](#page-5-0).

**Impostazioni:** Normal, Legato, Key Off, Cycle, Random, A.SW Off, A.SW1 On, A.SW2 On

È possibile impostare i seguenti valori per ogni elemento:

**Normal:** l'elemento viene riprodotto normalmente ogni volta che si suona la nota.

**Legato:** quando il parametro Mono/Poly è impostato su Mono, l'elemento viene riprodotto al posto di quello impostato su "Normal" (per il parametro XA Control) quando si suona la tastiera in stile legato (la nota successiva a una singola nota o melodia viene suonata prima di rilasciare la nota precedente).

**Key Off:** l'elemento viene riprodotto ogni volta che viene rilasciata la nota.

**Cycle** (per più elementi): ogni elemento viene riprodotto alternativamente a seconda del rispettivo ordine numerico. In altre parole, suonando la prima nota viene emesso l'elemento 1, suonando la seconda viene emesso l'elemento 2, ecc. **Random** (per più elementi): ogni elemento viene riprodotto casualmente ogni volta che si suona la nota.

**A.SW1 On:** quando il pulsante [ASSIGN 1] è in posizione On, l'elemento verrà riprodotto.

**A.SW2 On:** quando il pulsante [ASSIGN 2] è in posizione On, l'elemento verrà riprodotto.

**A.SW Off:** quando entrambi i pulsanti [ASSIGN 1] e [ASSIGN 2] sono in posizione Off, l'elemento verrà riprodotto.

Modifica di una parte normale (AWM2)

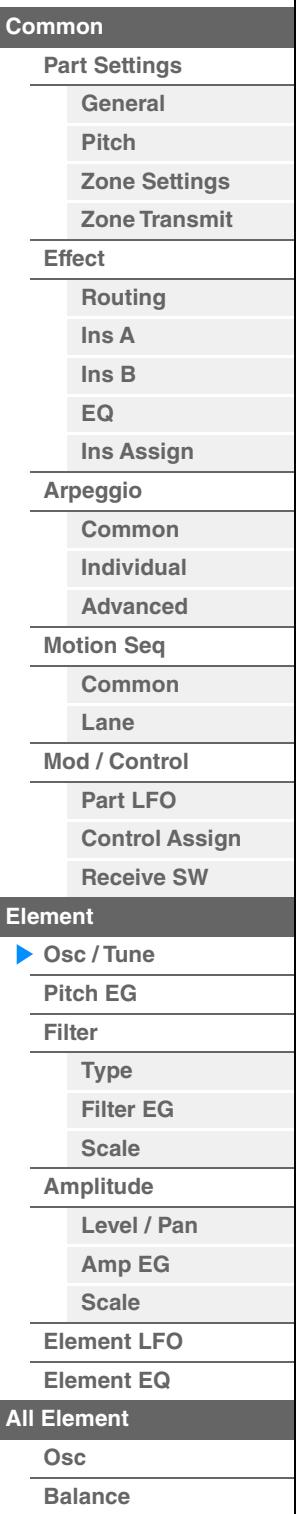

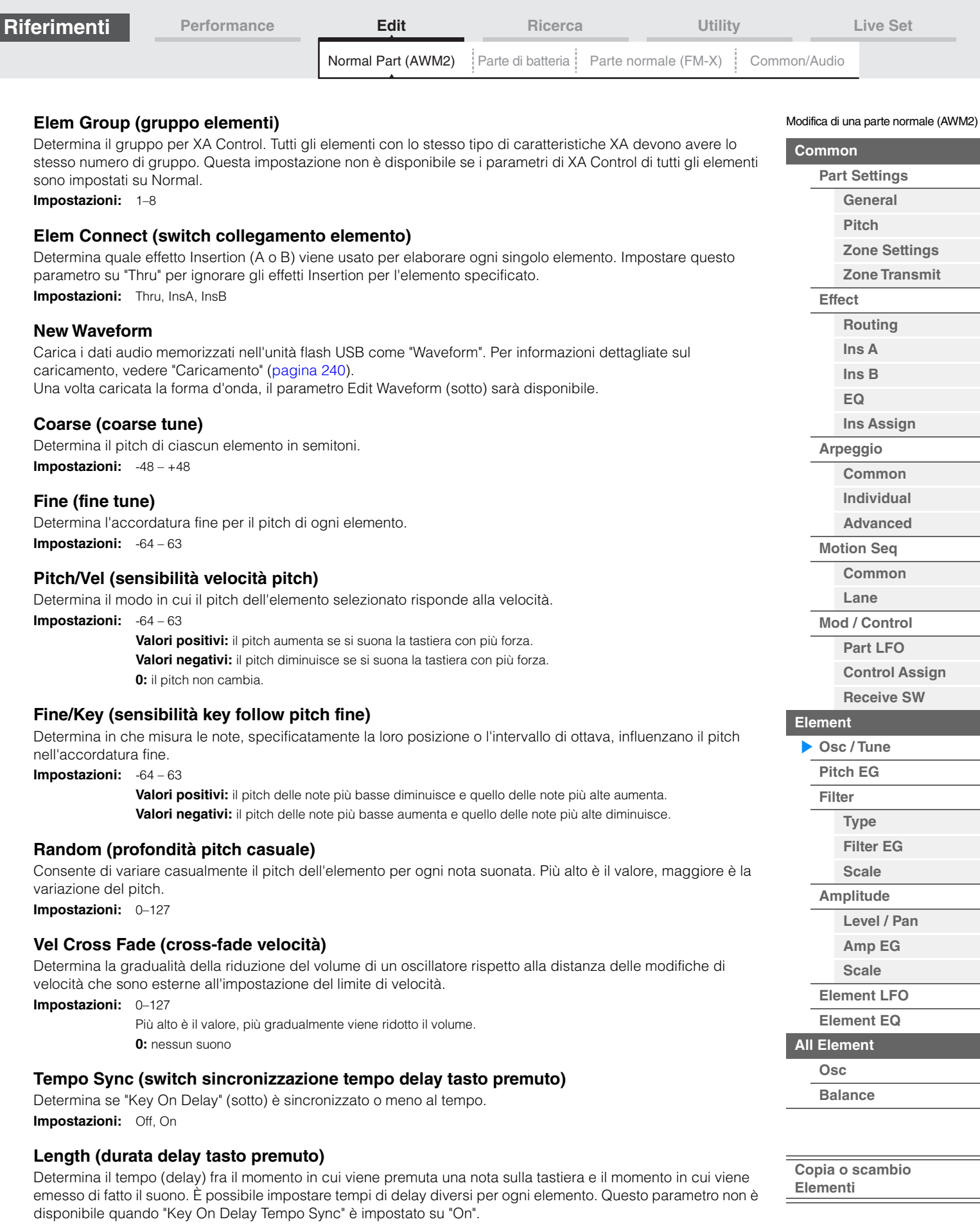

**Impostazioni:** 0–127

П

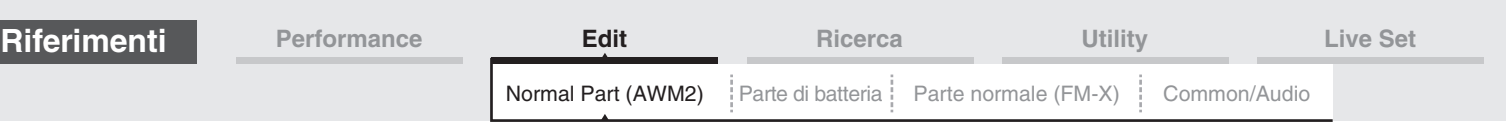

# **Length (lunghezza nota delay tasto premuto)**

Determina la temporizzazione di "Key On Delay" quando "Key On Delay Tempo Sync" è impostato su On.

**Impostazioni:** 1/16, 1/8 Tri. (terzine di crome), 1/16 Dot. (semicrome puntate), 1/8, 1/4 Tri. (terzine di semiminime), 1/8 Dot. (crome puntate), 1/4, 1/2 Tri. (terzine di minime), 1/4 Dot. (semiminime puntate), 1/2, Whole Tri. (terzine di note intere), 1/2 Dot. (minime puntate), 1/4 x 4 (quartine di semiminima; quattro semiminime sul beat), 1/4 x 5 (quintine di semiminima; cinque semiminime sul beat), 1/4 x 6 (sestine di semiminima; sei semiminime sul beat), 1/4 x 7 (settine di semiminima; sette semiminime sul beat), 1/4 x 8 (ottine di semiminima; otto semiminime sul beat)

#### **Velocity Limit**

Determina il valore massimo e minimo dell'intervallo di velocità entro cui risponderà ciascun elemento. L'elemento verrà suonato solo per le note riprodotte entro l'intervallo di velocità specificato. Se viene specificato prima il valore massimo e poi quello minimo, ad esempio "da 93 a 34", l'intervallo di velocità coperto è "da 1 a 34" e "da 93 a 127".

**Impostazioni:** 1–127

#### **Note Limit**

Determina la nota più bassa e quella più alta sull'estensione della tastiera per ciascun elemento. L'elemento verrà suonato solo per le note riprodotte entro l'intervallo specificato. Se si specifica prima la nota più alta e poi quella più bassa, ad esempio "da C5 a C4", l'intervallo di note coperto è "da C2 a C4" e "da C5 a G8". **Impostazioni:** C -2 – G8

#### **Pitch/Key (sensibilità key follow pitch)**

Determina la sensibilità dell'effetto Key Follow (intervallo di pitch delle note adiacenti), considerando il pitch del tasto centrale (sotto) come standard.

**Impostazioni:** -200% – +0% – +200%

**+100%** (impostazione normale): le note adiacenti sono divise da pitch di un semitono. **0%:** tutte le note hanno lo stesso pitch del tasto centrale. **Valori negativi:** le impostazioni vengono invertite.

#### **Center Key (tasto centrale sensibilità key follow pitch)**

Determina la nota centrale, o pitch, per l'effetto Key Follow sul pitch. **Impostazioni:** C -2 – G8

## <span id="page-146-0"></span>**Edit Waveform**

Consente di richiamare la schermata Waveform Edit. In questa schermata è possibile impostare i parametri correlati ai key bank che compongono la forma d'onda.

#### **• Key Bank**

Un key bank è una serie di dati audio digitali, creato registrando direttamente un segnale, ad esempio parti vocali o una chitarra elettrica, in questo strumento.

Nel manuale, i termini "key bank" e "wave" sono a volte utilizzati in modo interscambiabile; tuttavia è necessario fare attenzione a non confondere "key bank" (dati audio raw) e "forma d'onda" o waveform (dati audio raccolti e utilizzati per creare una parte).

#### **• Key bank e forme d'onda**

I key bank vengono assegnati e memorizzati in forme d'onda in MODX+. Ciascuna forma d'onda può contenere più key bank. Per assegnare questi key bank a uno spazio o un contenitore diverso, è possibile impostare il limite di note e il limite di velocità per ciascun key bank. Con questa impostazione i diversi key bank verranno riprodotti in base alla nota premuta e alla relativa velocità.

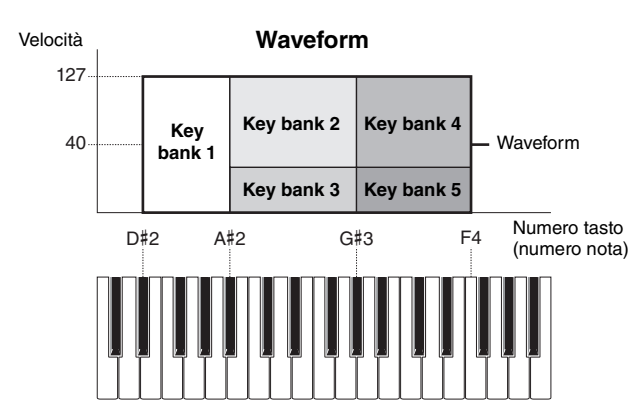

#### Modifica di una parte normale (AWM2)

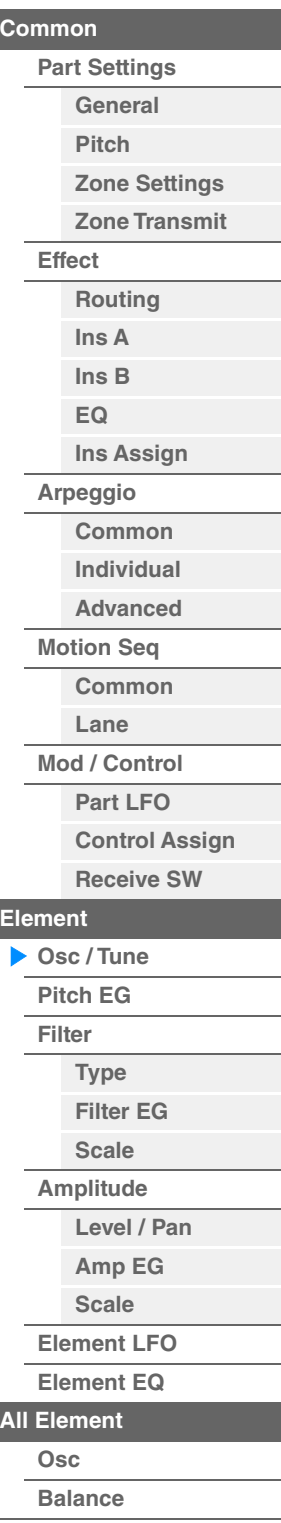

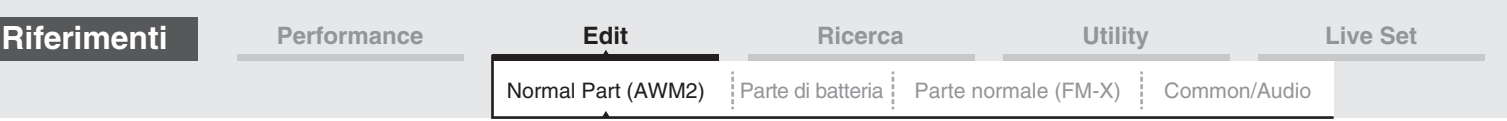

### **• Part e forma d'onda**

È possibile riprodurre la forma d'onda assegnandola a una parte e suonando quindi la tastiera con tale parte. È possibile assegnare la forma d'onda a un elemento della parte in Element Edit per Normal Part (AWM2) Edit [\(pagina 145](#page-144-0)) e Key Edit per Drum Part Edit [\(pagina 179\)](#page-178-0).

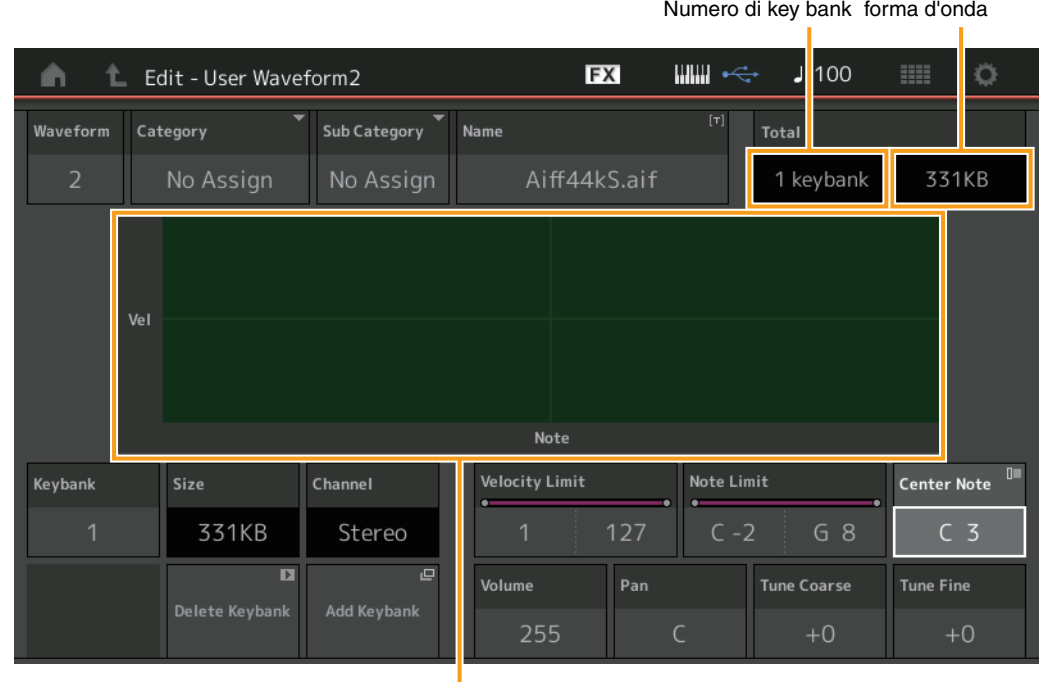

Limite di note e limite di velocità per ciascun key bank

#### **Waveform**

Indica la forma d'onda selezionata.

## **Category (categoria principale forma d'onda) Sub Category (sottocategoria forma d'onda)**

Determina la categoria principale e la sottocategoria per la forma d'onda selezionata. **Impostazioni:** Vedere il documento PDF "Elenco dati".

### **Name (nome forma d'onda)**

Determina la forma d'onda selezionata. La lunghezza massima del nome di una forma d'onda è di 20 caratteri. Toccare il parametro per richiamare la schermata per l'immissione dei caratteri.

#### **Number of Keybank (numero di key bank)**

Indica il numero di key bank nella forma d'onda selezionata.

### **Dimensione totale forma d'onda**

Indica la dimensione totale dei dati della forma d'onda selezionata.

#### **Keybank (key bank)**

Indica il key bank selezionato.

#### **Size (dimensione key bank)**

Indica la dimensione dei dati del key bank selezionato.

#### **Channel (canale key bank)**

Indica il canale (stereo o mono) del key bank selezionato.

### **Velocity Limit**

Determina il valore massimo e minimo dell'intervallo di velocità entro cui risponderà il key bank selezionato. **Impostazioni:** 1–127

#### **Note Limit**

Determina la nota più bassa e quella più alta sull'estensione della tastiera per il key bank selezionato. **Impostazioni:** 1–127

**[All Element](#page-168-0) [Osc](#page-168-1)**

Modifica di una parte normale (AWM2)

**[Zone Settings](#page-108-0) [Zone Transmit](#page-110-0)**

**[Routing](#page-112-1) [Ins A](#page-114-0) [Ins B](#page-114-1) [EQ](#page-115-0)**

**[Ins Assign](#page-118-0)**

**[Control Assign](#page-137-0) [Receive SW](#page-142-0)**

**[Element](#page-144-0)**

**[Osc / Tune](#page-144-1) [Pitch EG](#page-149-0) [Filter](#page-151-0)**

**[Type](#page-151-1) [Filter EG](#page-156-0) [Scale](#page-158-0) [Amplitude](#page-159-0)**

**[Level / Pan](#page-159-1) [Amp EG](#page-161-0) [Scale](#page-163-0) [Element LFO](#page-164-0) [Element EQ](#page-165-0)**

**[Arpeggio](#page-119-0) [Common](#page-119-1) [Individual](#page-122-0) [Advanced](#page-124-0) [Motion Seq](#page-125-0) [Common](#page-125-1) [Lane](#page-128-0) [Mod / Control](#page-133-0) [Part LFO](#page-133-1)**

**[Part Settings](#page-103-0) [General](#page-103-1) [Pitch](#page-105-0)**

**[Common](#page-103-3)**

Dimensione totale

**[Effect](#page-112-0)**

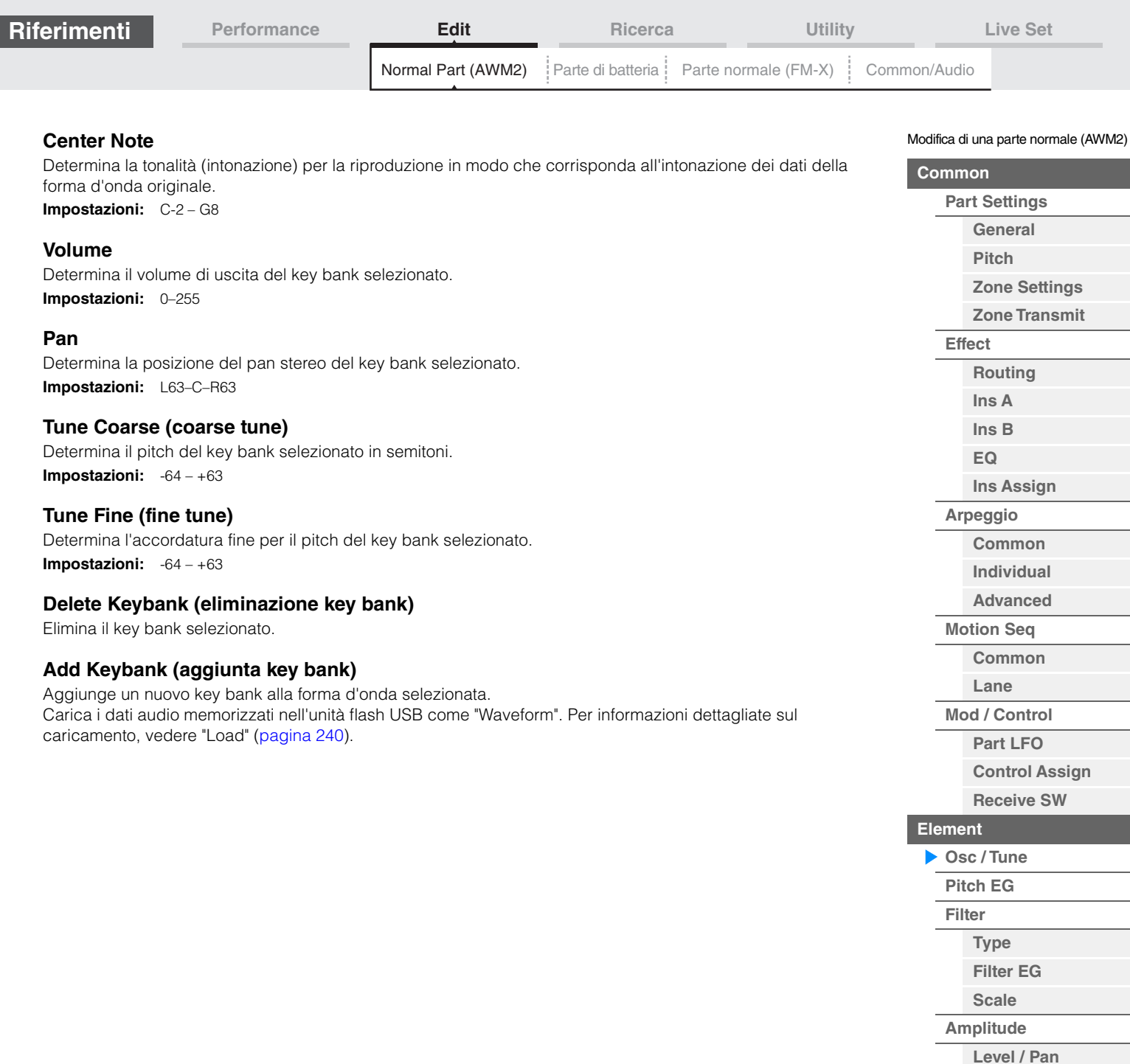

**[Copia o scambio](#page-170-0)  Elementi**

**[Balance](#page-169-0)**

i,

I

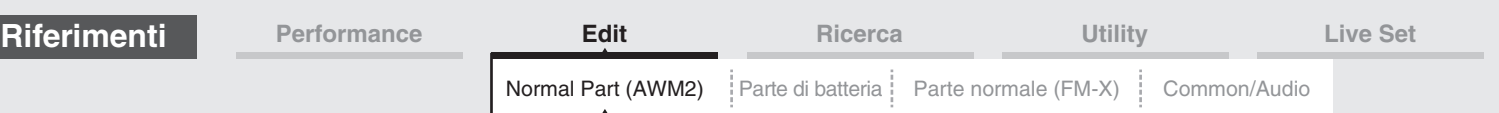

## <span id="page-149-0"></span>**Pitch EG**

Nella schermata Pitch EG è possibile effettuare tutte le impostazioni per il tempo e il livello dell'EG del pitch, che determina il modo in cui il pitch del suono cambia nel tempo per gli oscillatori. Queste impostazioni possono essere utilizzate per controllare il cambiamento del pitch dal momento in cui una nota viene premuta sulla tastiera al momento in cui il suono si arresta.

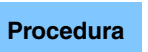

**Procedura** [PERFORMANCE (HOME)]  $\rightarrow$  [EDIT]  $\rightarrow$  Selezione della parte  $\rightarrow$  Selezione dell'elemento  $\rightarrow$ [Pitch EG]

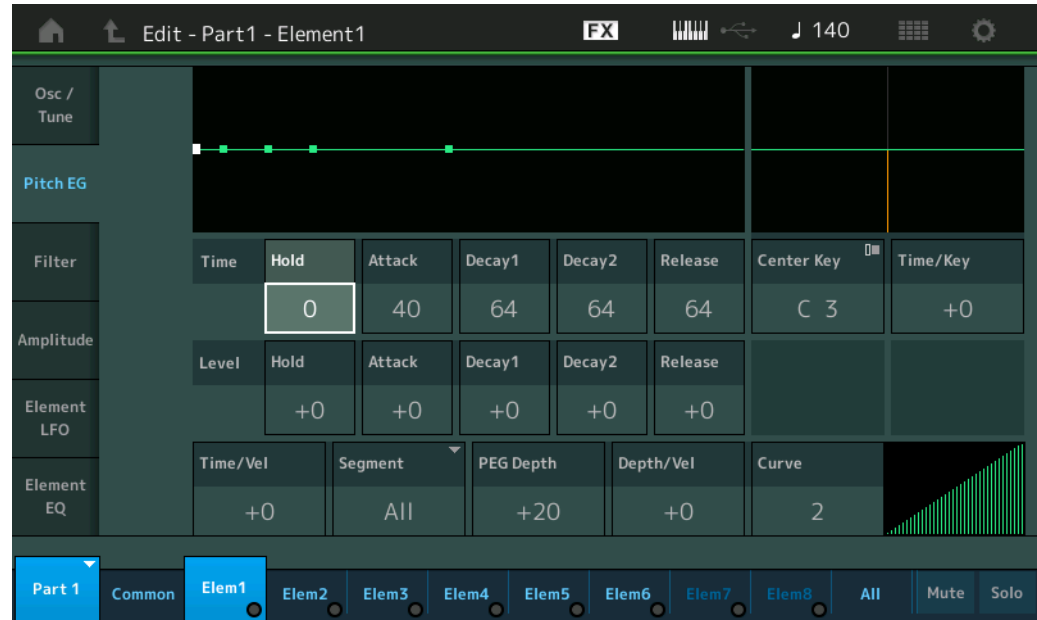

Seguono i nomi completi dei parametri disponibili, così come compaiono nella schermata.

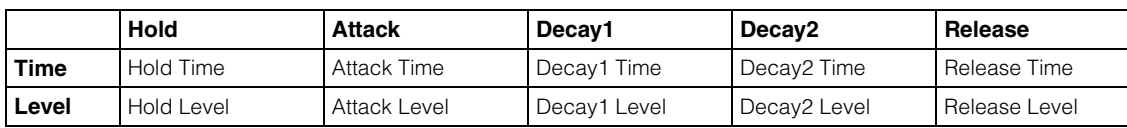

**Impostazioni:** Time: 0–127 Level: -128 – +127

#### **Time/Key (sensibilità key follow tempo PEG)**

Determina in che misura le note, specificatamente la loro posizione o l'intervallo di ottava, influenzano i tempi di EG del pitch. Il parametro Center Key (descritto di seguito) viene utilizzato come pitch di base per questo parametro.

**Impostazioni:** -64 – +63

**Valori positivi:** le note alte causano una velocità di transizione del PEG superiore mentre le note basse generano una velocità di transizione inferiore.

**Valori negativi:** le note alte determinano una velocità di transizione del PEG inferiore, mentre le note basse generano una velocità di transizione superiore.

**0:** la velocità di transizione del PEG non cambia, a prescindere dalla nota suonata.

#### **Center Key (tasto centrale sensibilità key follow tempo PEG)**

Determina il modo in cui il tempo di transizione del PEG (velocità) risponde alla velocità (Velocity) o alla forza con cui il tasto viene premuto. Quando si suona il tasto centrale, il PEG si comporta secondo l'impostazione effettiva. **Impostazioni:** C-2–G8

Modifica di una parte normale (AWM2)

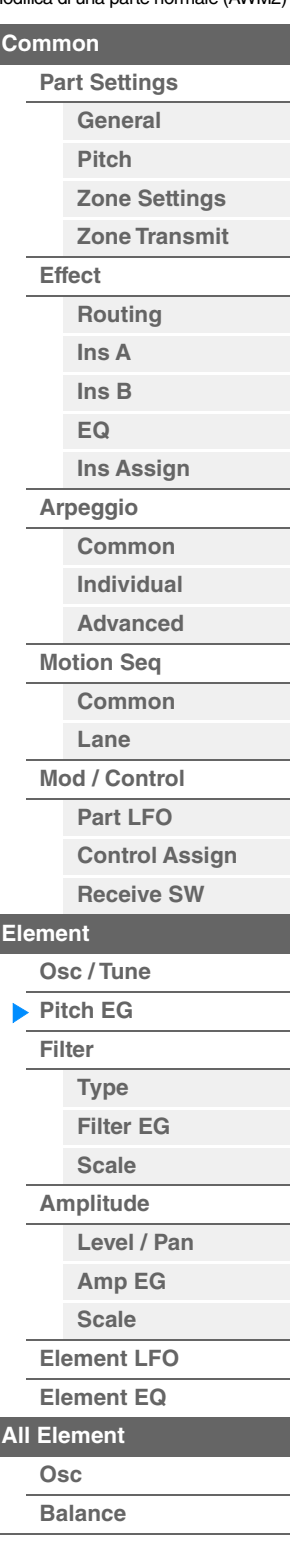

г

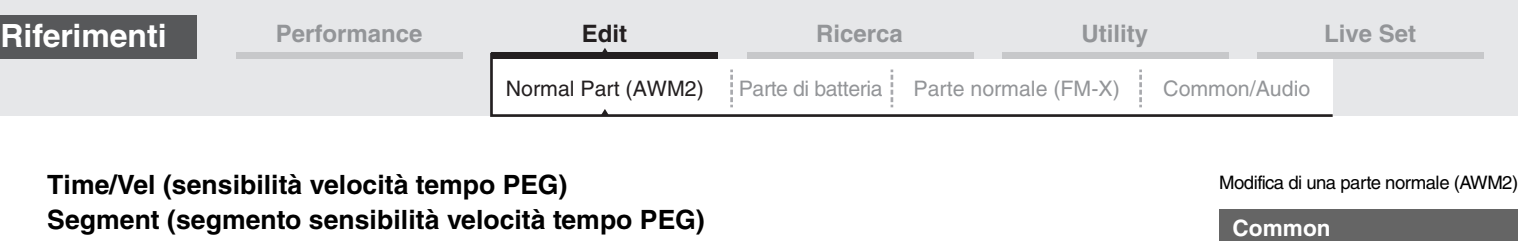

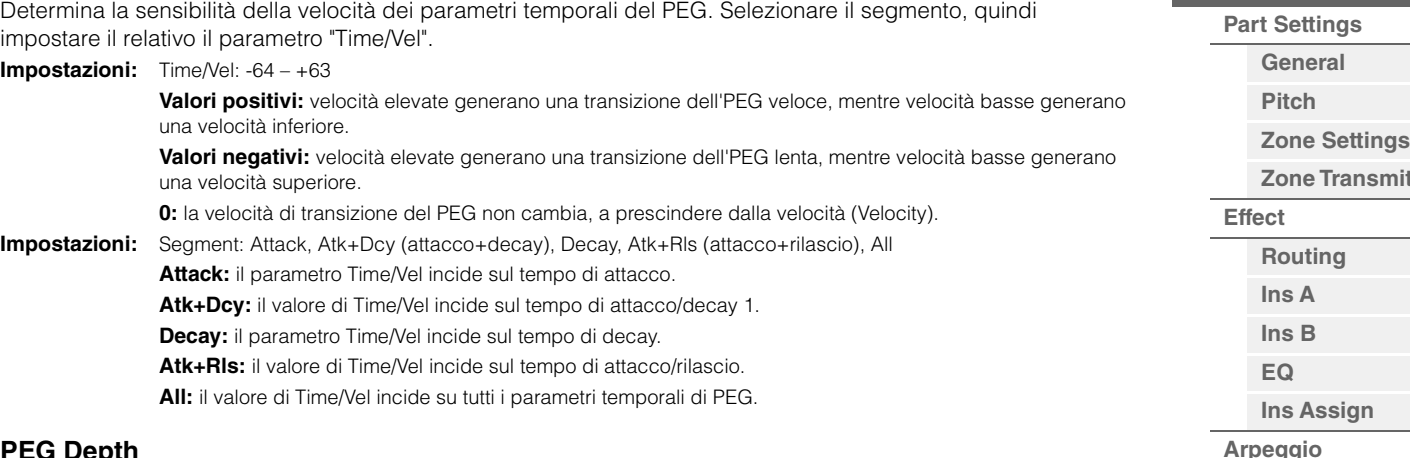

# **PEG Depth**

Determina l'estensione del pitch per l'EG del pitch. **Impostazioni:** -64 – +63

# **Depth/Vel (sensibilità velocità profondità PEG)**

# **Curve (curva sensibilità velocità profondità PEG)**

Determina in che modo viene generata l'estensione del pitch in base alla velocità (forza) con cui si suonano le note sulla tastiera. Il parametro Curve consente di selezionare cinque diverse curve di velocità preset (indicate graficamente nella schermata) che determinano il modo in cui la velocità influenza la profondità dell'EG del pitch. Nella figura di seguito, l'asse verticale indica la variazione del pitch mentre l'asse orizzontale indica la velocità.

**Impostazioni:** Depth/Vel: -64 – +63

**Valori positivi:** l'estensione del pitch aumenta a velocità elevate e diminuisce a velocità ridotte. **Valori negativi:** l'estensione del pitch diminuisce a velocità elevate e aumenta a velocità ridotte. **0:** l'inviluppo del pitch non cambia, a prescindere dalla velocità.

**Impostazioni:** Curve: 0–4

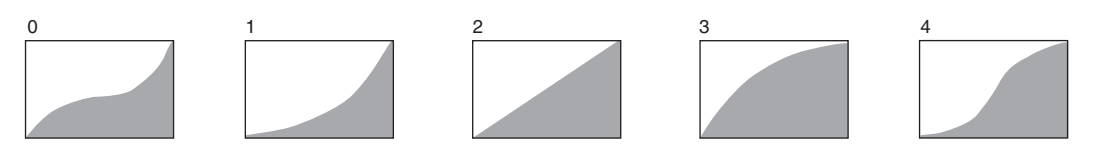

**NOTA** Per informazioni dettagliate sul PEG, vedere il documento PDF "Manuale dei parametri del sintetizzatore".

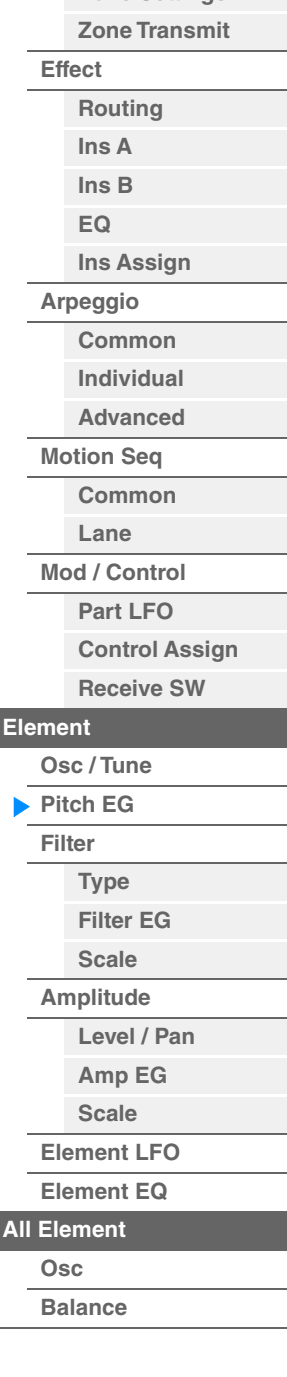

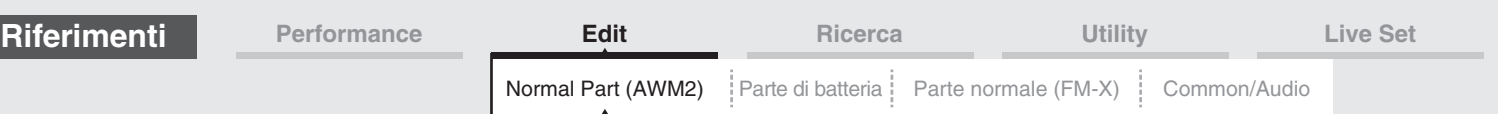

<span id="page-151-0"></span>**Filter** 

# <span id="page-151-1"></span>**Type**

Nella schermata Type è possibile effettuare tutte le impostazioni per l'unità di filtro. I parametri disponibili variano a seconda del tipo di filtro selezionato.

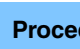

**Procedura** [PERFORMANCE (HOME)] → [EDIT] → Selezione della parte → Selezione dell'elemento → [Filter] → [Type]

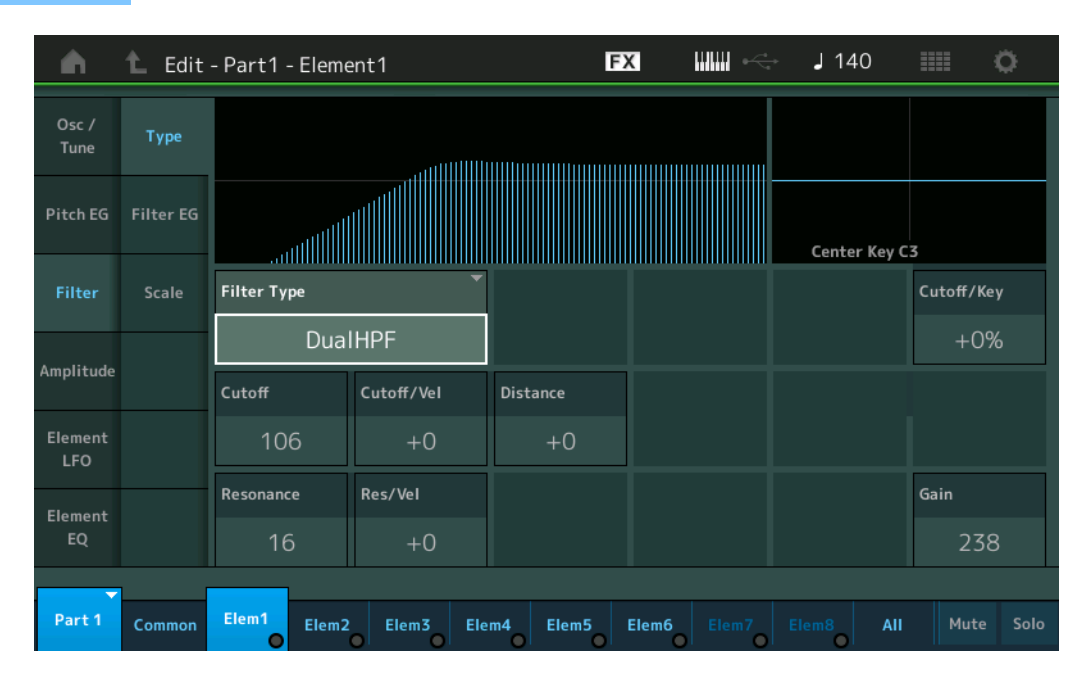

### **Filter Type**

Determina il tipo di filtro per l'elemento corrente. Sono disponibili quattro tipi di filtro: LPF (filtro passa-basso), HPF (filtro passa-alto), BPF (filtro passa banda) e BEF (filtro elimina banda). Per informazioni dettagliate su queste impostazioni, vedere il documento PDF "Manuale dei parametri del sintetizzatore".

**Impostazioni:** LPF24D, LPF24A, LPF18, LPF18s, LPF12+HPF12, LPF6+HPF12, HPF24D, HPF12, BPF12D, BPFw, BPF6, BEF12, BEF6, DualLPF, DualHPF, DualBPF, DualBEF, LPF12+BPF6, Thru

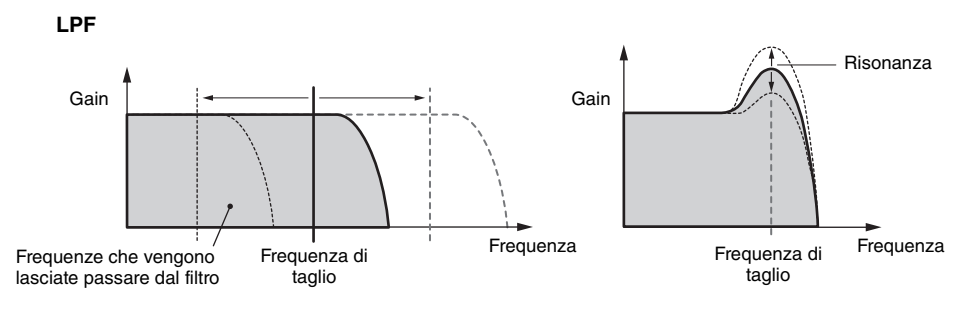

**LPF24D:** un filtro passa-basso dinamico da -24 dB/ott. con un suono digitale caratteristico. Rispetto al tipo LPF 24A, questo filtro può produrre un effetto di risonanza più pronunciato.

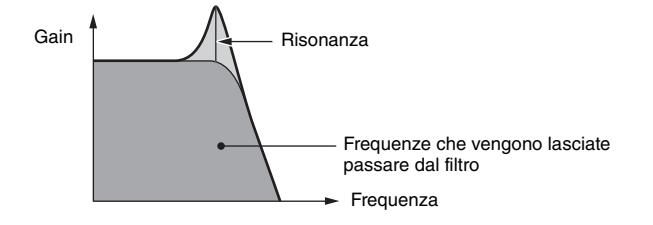

**LPF24A:** un filtro passa-basso dinamico digitale con caratteristiche simili al filtro di synth analogico a 4 poli. **LPF18:** filtro passa-basso da -18 dB/ott. a 3 poli.

**LPF18s:** filtro passa-basso da -18 dB/ott. a 3 poli. Questo filtro ha uno slope di tagli meno accentuato rispetto al tipo LPF18.

Modifica di una parte normale (AWM2)

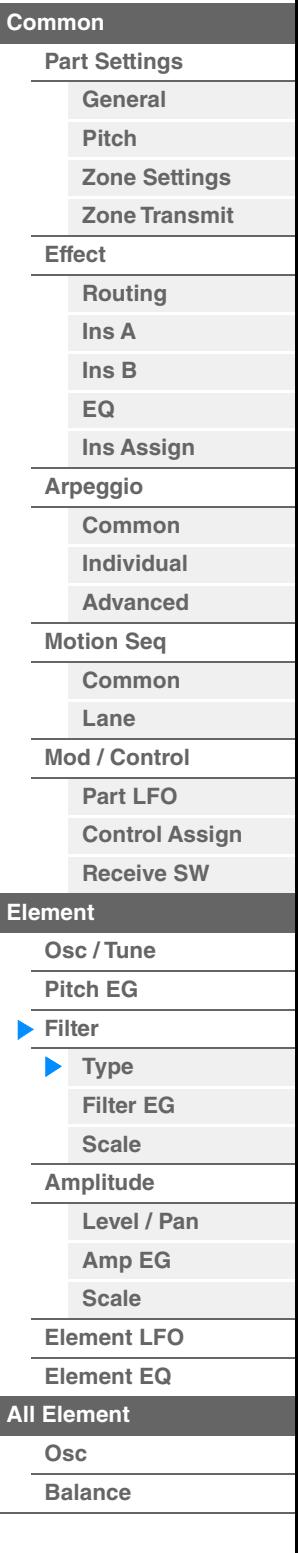

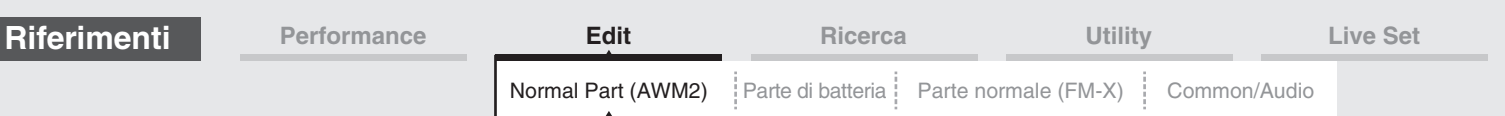

**HPF**

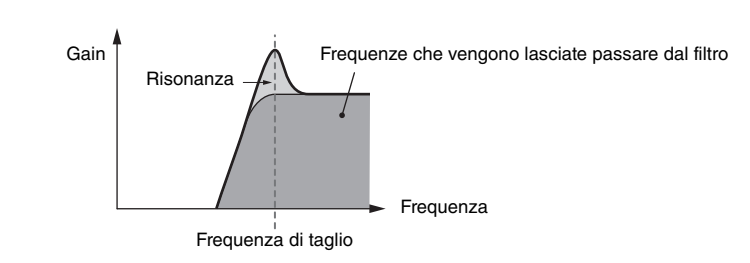

**LPF12+HPF12:** una combinazione di un filtro passa-basso da -12 dB/ott. e di un filtro passa-alto da -12 dB/ ott. collegati in serie. Quando questo tipo di filtro è selezionato, è possibile impostare HPF Cutoff e HPF Key Follow Sensitivity.

**LPF6+HPF12:** una combinazione di un filtro passa-basso da -6 dB/ott. e di un filtro passa-alto da -12 dB/ott. collegati in serie. Quando questo tipo di filtro è selezionato, è possibile impostare HPF Cutoff e HPF Key Follow Sensitivity.

**HPF24D:** un filtro passa-alto dinamico da -24 dB/ott. con un suono digitale caratteristico. È in grado di produrre un effetto di risonanza pronunciato.

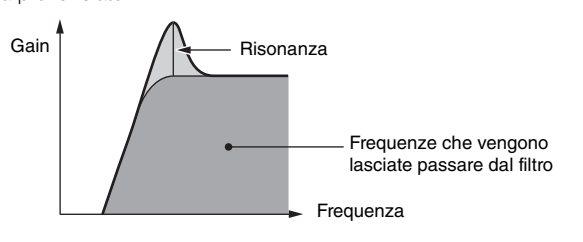

**HPF12:** filtro passa-alto dinamico da -12 dB/ott.

**BPF**

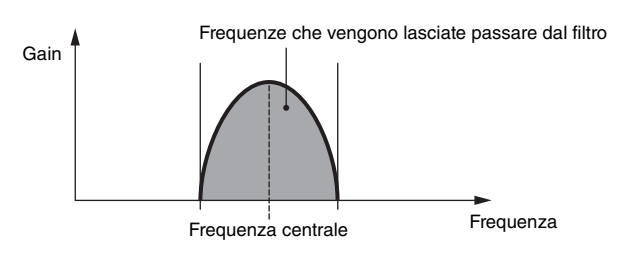

**BPF12D:** la combinazione di HPF e LPF di 12 dB/ott. con un suono digitale caratteristico.

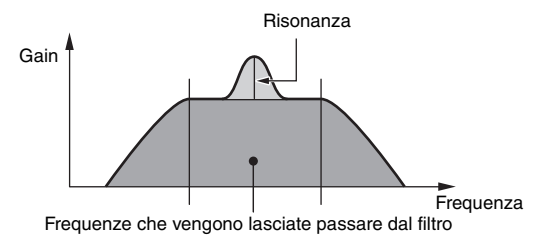

**BPFw:** un filtro passa-banda da -12 dB/ott. che combina filtri passa-alto e passa-basso per ottenere impostazioni di ampiezza di banda maggiori.

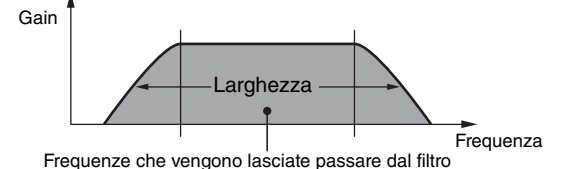

**BPF6:** la combinazione di un HPF e LPF di -6 dB/ott.

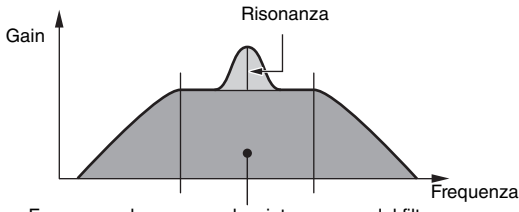

Frequenze che vengono lasciate passare dal filtro

**[All Element](#page-168-0) [Osc](#page-168-1) [Balance](#page-169-0)**

**[Level / Pan](#page-159-1) [Amp EG](#page-161-0) [Scale](#page-163-0) [Element LFO](#page-164-0) [Element EQ](#page-165-0)**

Modifica di una parte normale (AWM2)

**[Zone Settings](#page-108-0) [Zone Transmit](#page-110-0)**

**[Routing](#page-112-1) [Ins A](#page-114-0) [Ins B](#page-114-1) [EQ](#page-115-0)**

**[Ins Assign](#page-118-0)**

**[Control Assign](#page-137-0) [Receive SW](#page-142-0)**

**[Element](#page-144-0)**

**[Osc / Tune](#page-144-1) [Pitch EG](#page-149-0) [Filter](#page-151-0) [Type](#page-151-1) [Filter EG](#page-156-0) [Scale](#page-158-0) [Amplitude](#page-159-0)**

**[Arpeggio](#page-119-0) [Common](#page-119-1) [Individual](#page-122-0) [Advanced](#page-124-0) [Motion Seq](#page-125-0) [Common](#page-125-1) [Lane](#page-128-0) [Mod / Control](#page-133-0) [Part LFO](#page-133-1)**

**[Part Settings](#page-103-0) [General](#page-103-1) [Pitch](#page-105-0)**

**[Common](#page-103-3)**

**[Effect](#page-112-0)**

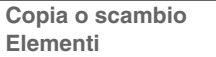

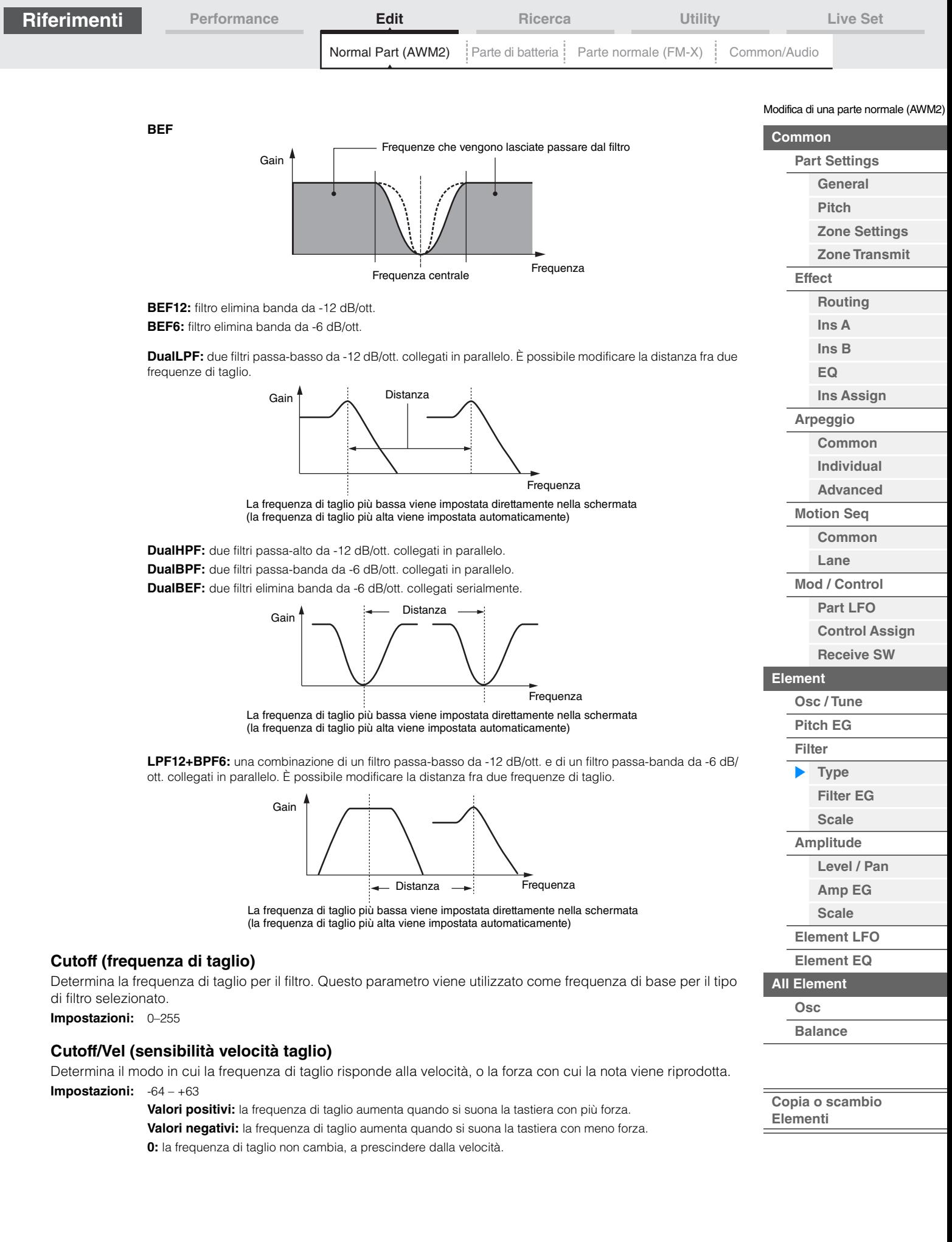

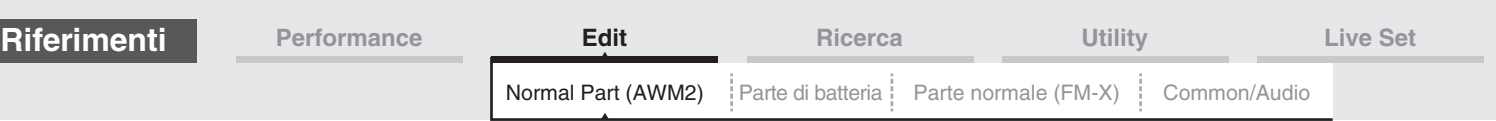

# **Resonance**

## **Width**

La funzione di questo parametro varia in base al tipo di filtro selezionato. Se è selezionato un filtro LPF, HPF, BPF (eccetto BPFw) o BEF, questo parametro viene utilizzato per impostare la risonanza. Nel caso del filtro BPFw, è usato per regolare la larghezza di banda della frequenza. Questo parametro viene utilizzato per impostare la quantità di risonanza (enfasi armonica) applicata al segnale nella frequenza di taglio. Può essere combinato al parametro "Cutoff" per aggiungere ulteriore carattere al suono. Nel caso del filtro BPFw, questo parametro viene utilizzato per regolare l'ampiezza di banda delle frequenze di segnale che vengono lasciate passare dal filtro. Questo parametro potrebbe non essere visualizzato a seconda dei tipi di filtro selezionati. **Impostazioni:** 0–127

## **Cutoff/Key (sensibilità key follow taglio)**

Determina in che misura le note, specificatamente la loro posizione o l'intervallo di ottava, influenzano la frequenza di taglio (sopra). Il parametro Center Key (descritto di seguito) viene utilizzato come frequenza di taglio di base per questo parametro.

**Impostazioni:** - 200% – +200%

**Valori positivi:** la frequenza di taglio diminuisce per note più basse e aumenta per quelle più alte. **Valori negativi:** la frequenza di taglio aumenta per note più basse e diminuisce per quelle più alte.

### **Center Key (tasto centrale key follow taglio)**

Indica che la nota centrale per il precedente parametro "Cutoff/Key" è C3. Si tratta di un valore visualizzato a scopo informativo che non può essere modificato.

#### **Gain**

Imposta il gain, ovvero il livello di enfasi applicato al segnale inviato all'unità di filtro.

### **Nel caso di tipi di filtro con parametri "Distance" e "Res/Vel"**

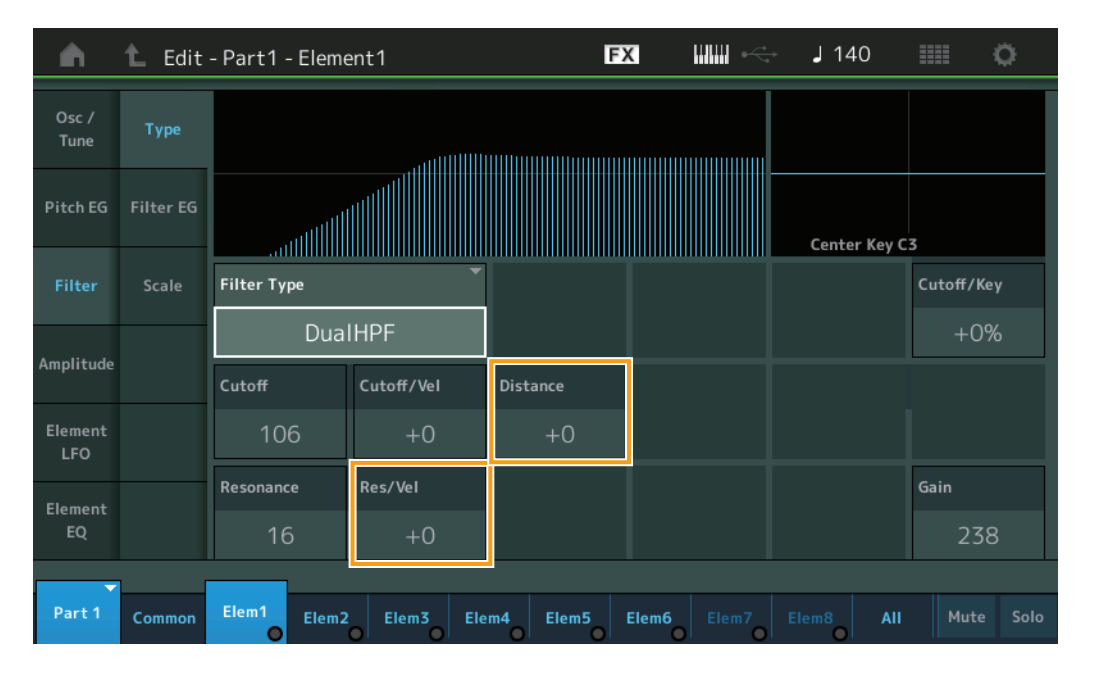

#### **Distance**

Determina la distanza fra le frequenze di taglio per i tipi di filtro doppio e il filtro LPF12+BPF6. Questo parametro potrebbe non essere visualizzato a seconda dei tipi di filtro selezionati. **Impostazioni:** -128 – +127

### **Res/Vel (sensibilità velocità risonanza)**

Determina il grado di risposta della risonanza alla velocità o la forza con cui si suonano le note. Questo parametro potrebbe non essere visualizzato a seconda dei tipi di filtro selezionati. **Impostazioni:** -64 – +63

**Valori positivi:** più alta è la velocità, maggiore sarà la risonanza.

**Valori negativi:** più bassa è la velocità, maggiore sarà la risonanza.

**0:** il valore di risonanza non cambia.

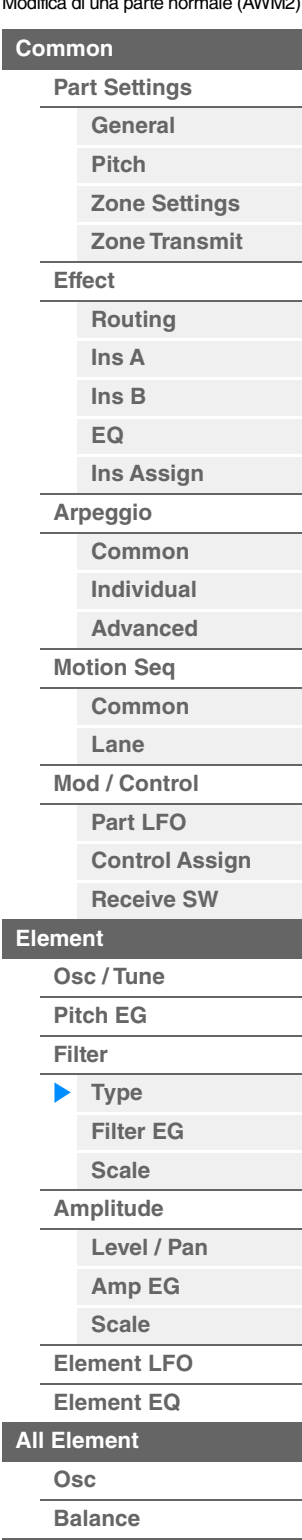

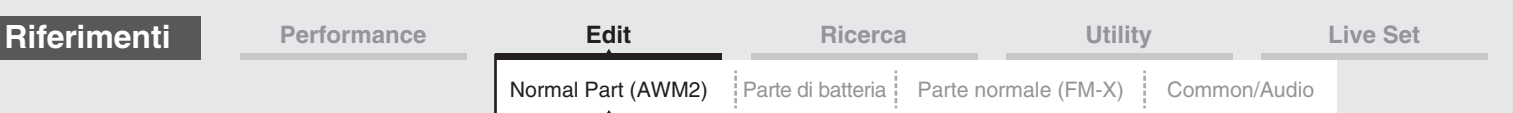

## **Nel caso di tipi di filtro con parametri "HPF Cutoff" e "HPF Cutoff/Key"**

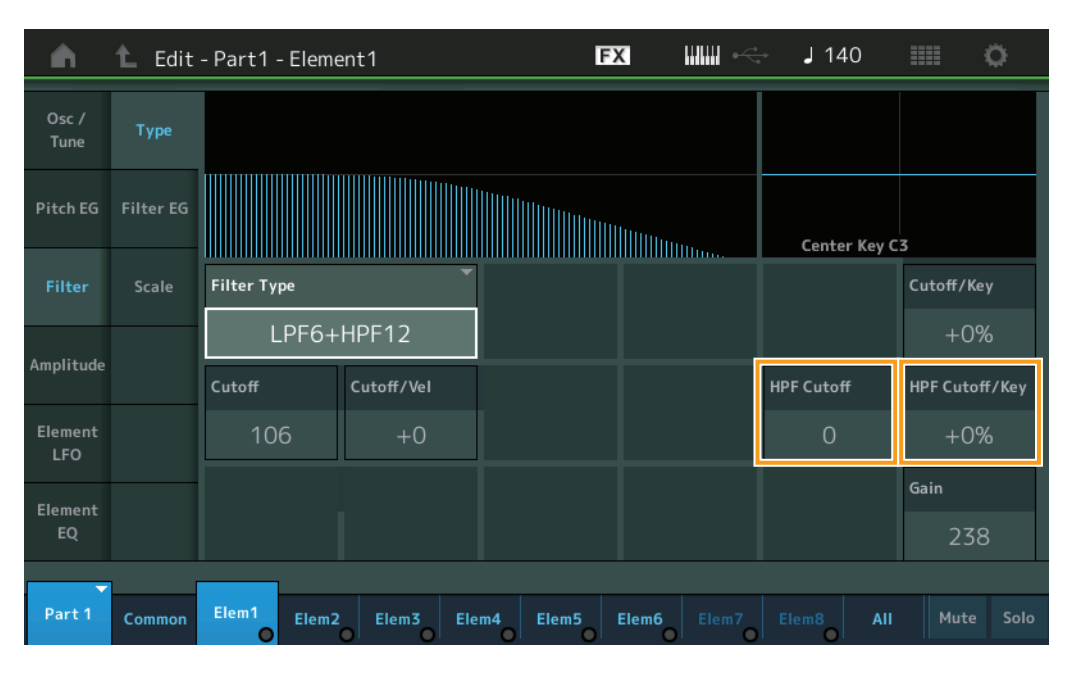

## **HPF Cutoff (frequenza di taglio filtro passa-alto)**

Determina la frequenza centrale del parametro Key Follow (di seguito) dell'HPF. Questo parametro è disponibile solo se si seleziona un filtro di tipo "LPF12+HPF12" o "LPF6+HPF12". **Impostazioni:** 0–255

### **HPF Cutoff/Key (sensibilità key follow taglio filtro passa-alto)**

Determina in che misura le note, specificatamente la loro posizione o l'intervallo di ottava, influenzano la frequenza di taglio dell'HPF. Questo parametro è disponibile solo se si seleziona un filtro di tipo "LPF12+HPF12" o "LPF6+HPF12".

**Impostazioni:** -200% – +200%

**Valori positivi:** la frequenza di taglio diminuisce per note più basse e aumenta per quelle più alte. **Valori negativi:** la frequenza di taglio aumenta per note più basse e diminuisce per quelle più alte.

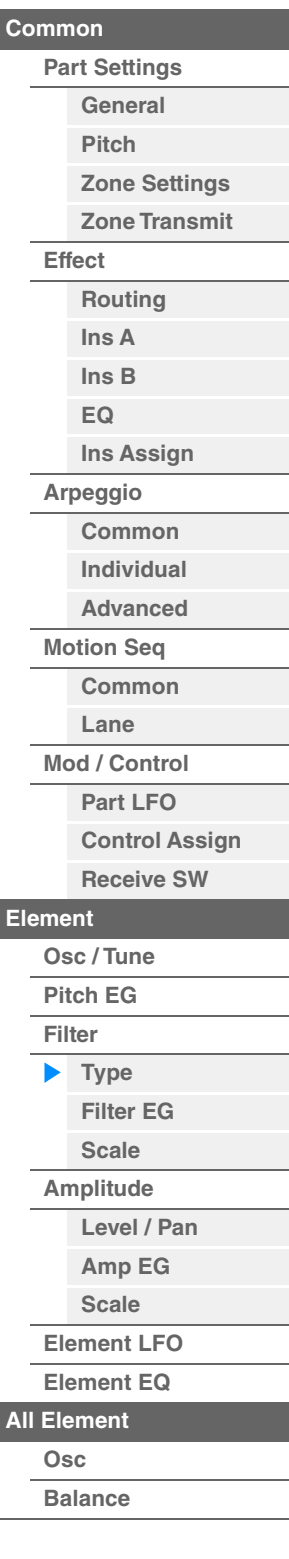

Modifica di una parte normale (AWM2)

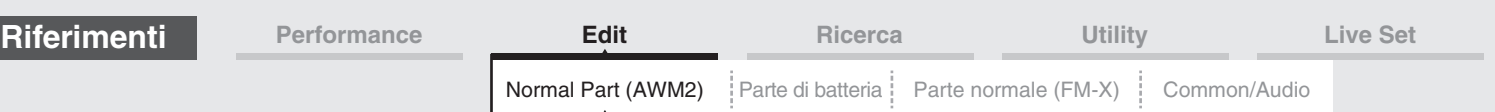

# <span id="page-156-0"></span>**Filter EG**

Nella schermata Filter EG è possibile effettuare tutte le impostazioni relative a tempo e livello dell'EG del filtro per determinare in che modo la qualità timbrica del suono cambia nel tempo per gli elementi. Queste impostazioni possono essere utilizzate per controllare il cambiamento del suono dal momento in cui una nota viene premuta sulla tastiera al momento in cui il suono si arresta.

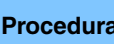

**Procedura** [PERFORMANCE (HOME)] → [EDIT] → Selezione della parte → Selezione dell'elemento → [Filter] → [Filter EG]

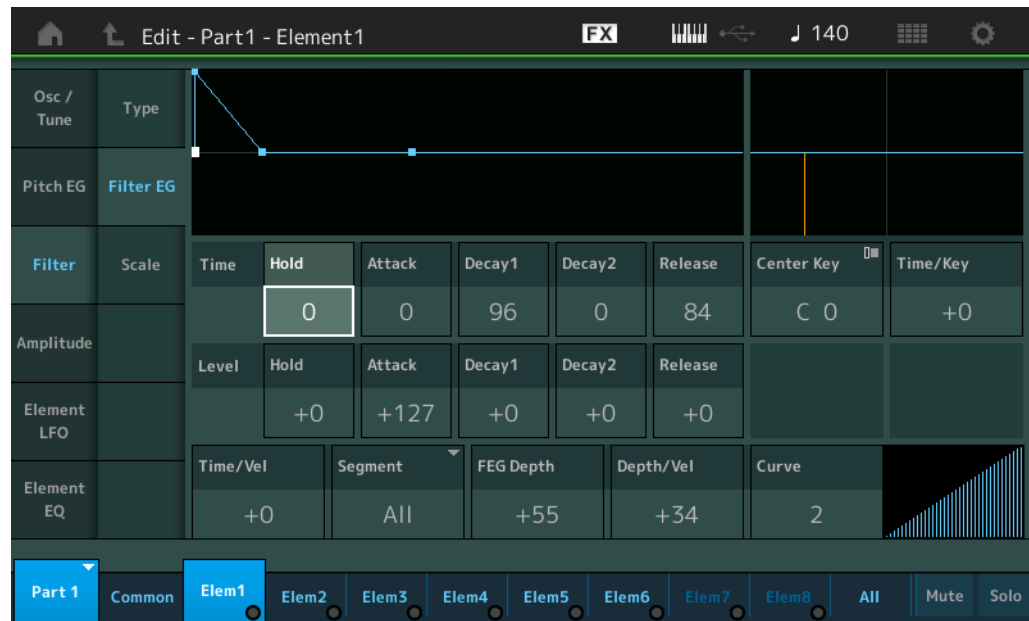

Seguono i nomi completi dei parametri disponibili, così come compaiono nella schermata.

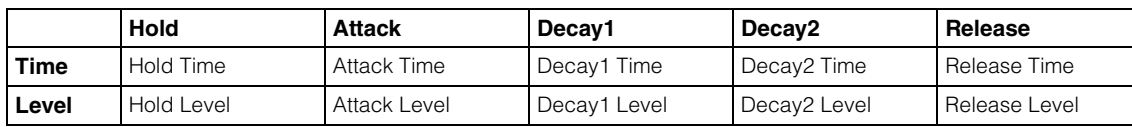

**Impostazioni:** Time: 0–127

Level: -128 – +127

#### **Time/Key (sensibilità key follow tempo FEG)**

Determina in che misura le note, specificatamente la loro posizione o l'intervallo di ottava, influenzano i tempi di EG del filtro. La velocità base di cambiamento per l'FEG è determinata dalla nota specificata nel parametro Center Key (sotto).

**Impostazioni:** -64 – +63

**Valori positivi:** le note alte causano una velocità di transizione del FEG superiore mentre le note basse generano una velocità di transizione inferiore.

**Valori negativi:** le note alte determinano una velocità di transizione del FEG inferiore, mentre le note basse generano una velocità di transizione superiore.

**0:** la velocità di transizione del FEG non cambia, a prescindere dalla nota suonata.

### **Center Key (tasto centrale sensibilità key follow tempo FEG)**

Determina la nota centrale del parametro "Time/Key" descritto in precedenza. **Impostazioni:** C-2–G8

Modifica di una parte normale (AWM2)

I

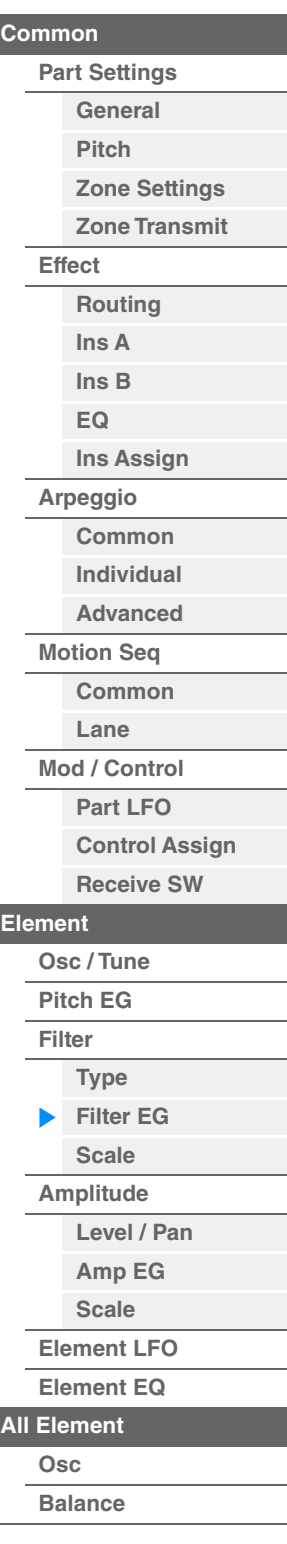

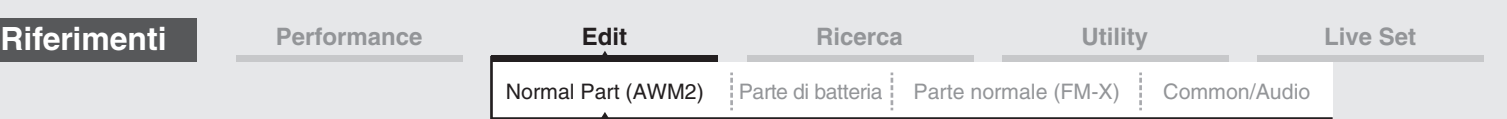

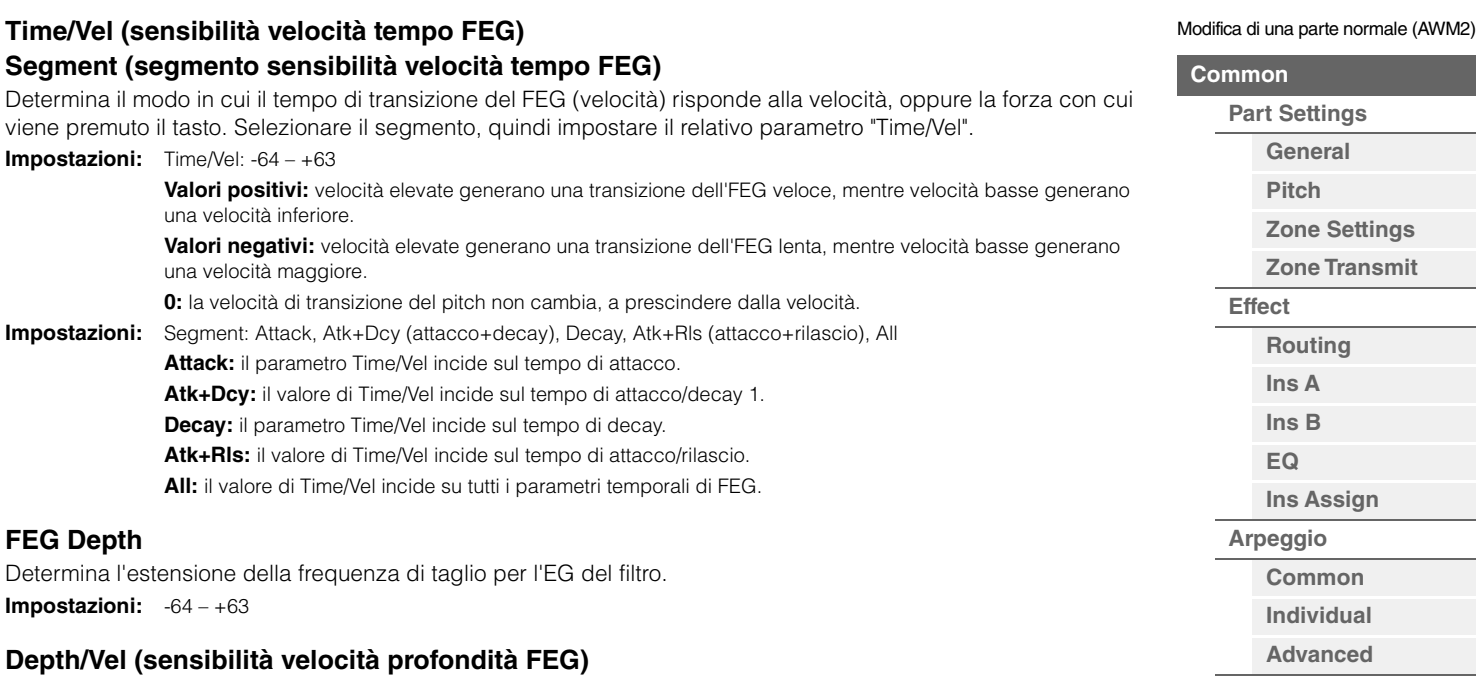

# **Curve (curva sensibilità velocità profondità FEG)**

Determina il modo in cui l'estensione della frequenza di taglio risponde alla velocità (forza) con cui la nota viene suonata sulla tastiera. Il parametro Curve consente di selezionare cinque diverse curve di velocità preset (indicate graficamente nella schermata) che determinano il modo in cui la velocità influenza la profondità dell'EG del filtro. Nella figura di seguito, l'asse verticale indica la variazione della frequenza di taglio mentre l'asse orizzontale indica la velocità.

**Impostazioni:** Depth/Vel: -64 – +63 **Impostazioni:** Curve: 0–4

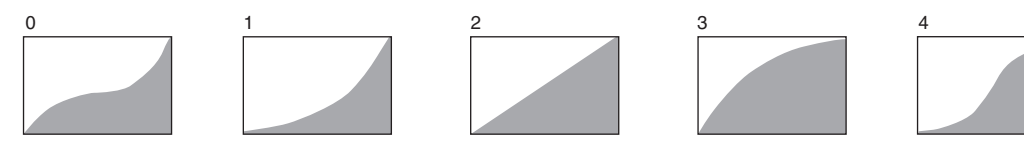

**NOTA** Per informazioni dettagliate sul FEG, vedere il documento PDF "Manuale dei parametri del sintetizzatore".

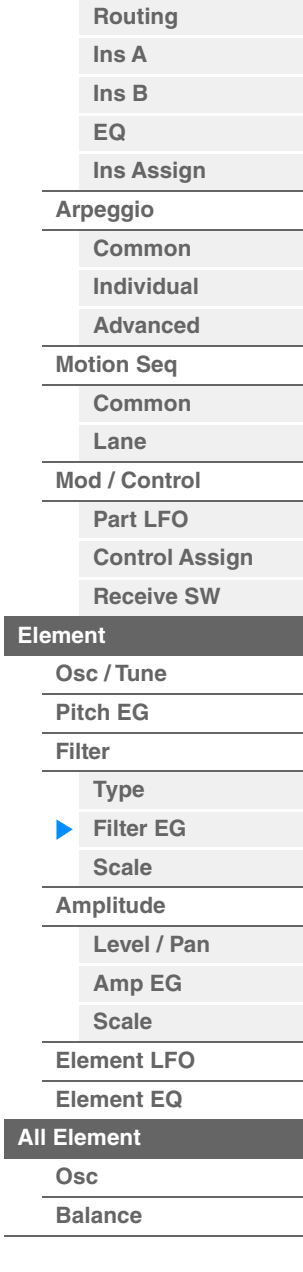

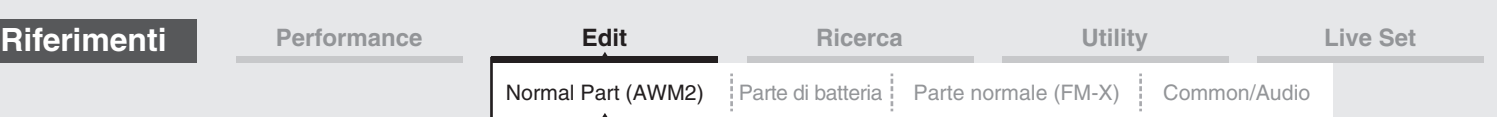

# <span id="page-158-0"></span>**Scale (scala filtro)**

Nella schermata Filter Scale è possibile impostare i parametri correlati alla scala del filtro per gli elementi. Il parametro "Filter Scale" controlla la frequenza di taglio del filtro in base alla posizione delle note sulla tastiera.

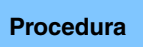

**Procedura** [PERFORMANCE (HOME)] → [EDIT] → Selezione della parte → Selezione dell'elemento → [Filter] → [Scale]

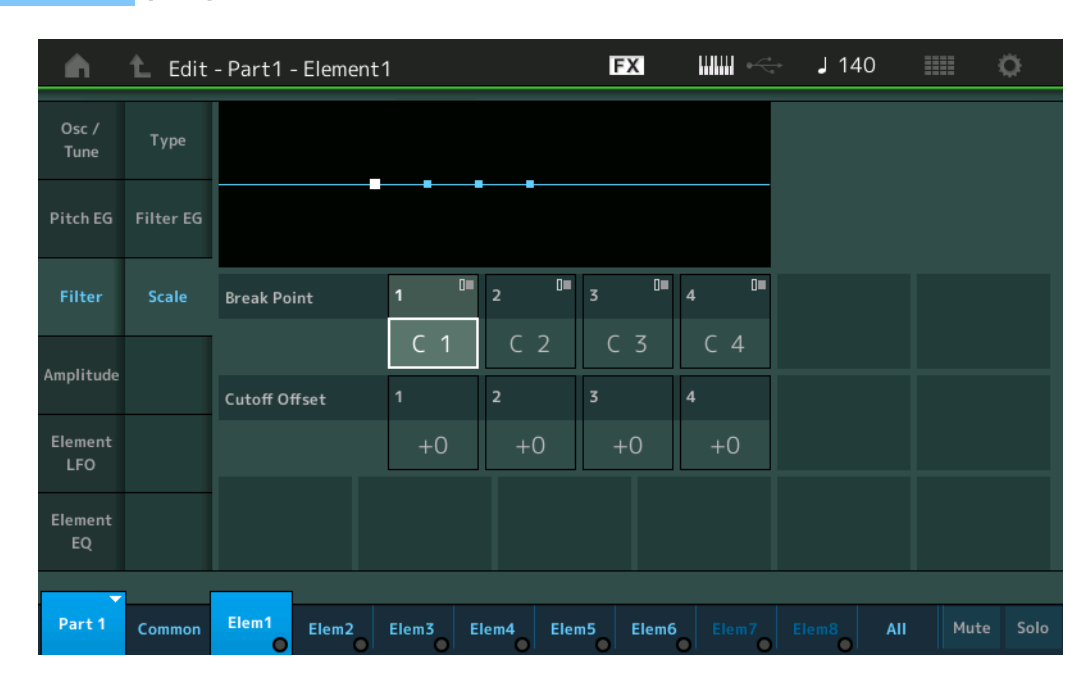

## **Break Point 1–4**

Determina i quattro break point specificando i rispettivi numeri di nota.

**Impostazioni:** C -2 – G8

**NOTA** I break point 1 - 4 verranno disposti automaticamente in ordine ascendente sulla tastiera.

# **Cutoff Offset 1–4**

Determina il valore di offset del parametro Cutoff Frequency su ciascun break point.

**Impostazioni:** -128 – +127

- **NOTA** Indipendentemente dalla dimensione di questi offset, i limiti di taglio minimo e massimo (rispettivamente 0 e 127) non possono essere superati.
- **NOTA** Qualsiasi nota riprodotta al di sotto del Break Point 1 risulta nell'impostazione del livello di Break Point 1. Analogamente, qualsiasi nota riprodotta al di sopra del Break Point 4 risulta nell'impostazione del livello di Break Point 4.
- **NOTA** Per informazioni sugli esempi di impostazione per Filter Scaling, vedere il documento PDF "Manuale dei parametri del sintetizzatore".

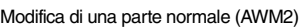

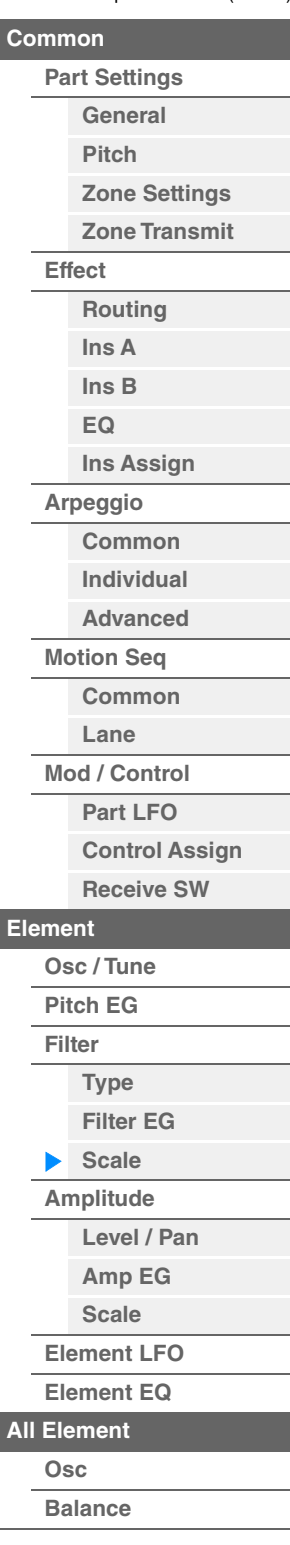

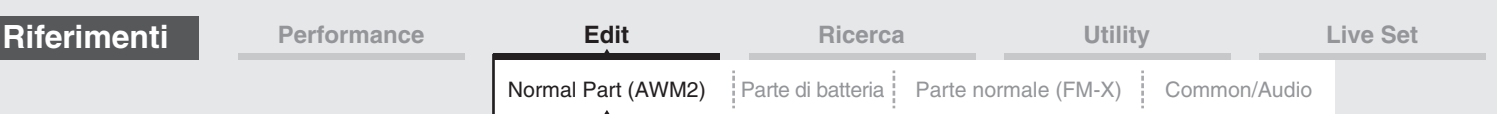

# <span id="page-159-0"></span>**Amplitude**

## <span id="page-159-1"></span>**Level/Pan**

Nella schermata Level/Pan è possibile effettuare le impostazioni di livello e pan per i singoli elementi.

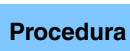

**Procedura** [PERFORMANCE (HOME)] → [EDIT] → Selezione della parte → Selezione dell'elemento →  $[Amplitude] \rightarrow [Level/Pan]$ 

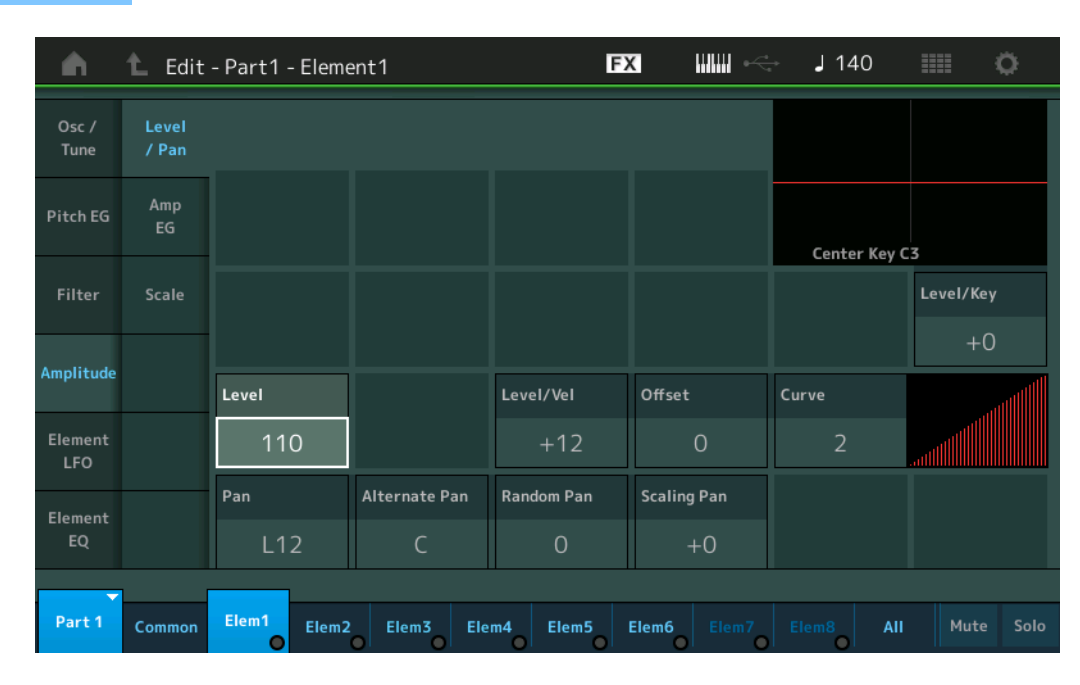

#### **Level**

Determina il livello di uscita dell'elemento. **Impostazioni:** 0–127

# **Level/Vel (sensibilità velocità livello) Offset (offset sensibilità velocità livello) Curve (curva sensibilità velocità livello)**

Determina in che modo viene generata la velocità effettiva in base alla velocità (forza) con cui si suonano le note sulla tastiera. Il parametro Offset aumenta o diminuisce il livello specificato in "Level/Vel".

Se il risultato è superiore a 127, la velocità viene impostata su 127. Mediante il parametro Curve è possibile selezionare cinque differenti curve di velocità preset (indicate graficamente nella schermata) che determinano in che modo la velocità influenza l'AEG. Nella figura di seguito, l'asse verticale indica l'effettiva velocità risultante mentre l'asse orizzontale indica la velocità con cui si suonano le note.

#### **Impostazioni:** Level/Vel: -64 – +63

Valori positivi: l'uscita aumenta proporzionalmente alla forza con cui si suona la tastiera.

**Valori negativi:** l'uscita aumenta in modo inversamente proporzionale alla forza con cui si suona la tastiera. **0:** il livello di uscita non cambia.

#### **Impostazioni:** Offset: 0–127

Offset di sensibilità della velocità al livello = 0 Offset di sensibilità della velocità al livello = 64 Level Velocity Sensitivity Offset = 96

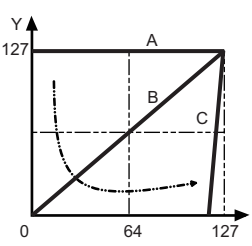

B: Sensibilità della velocità al livello = 32 C: Sensibilità della velocità al livello = 64 X: Velocità con cui viene suonata una nota

X

Y: Velocità effettiva risultante (che influenza il generatore di suoni)

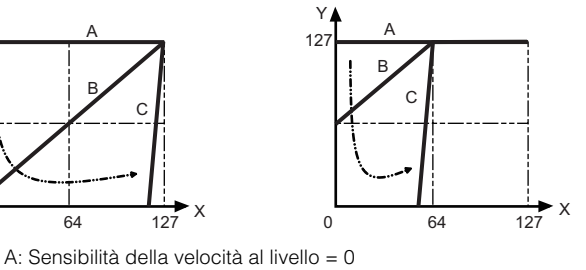

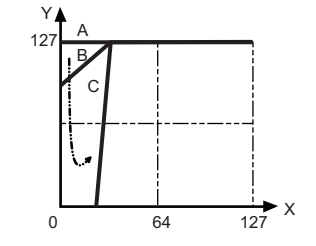

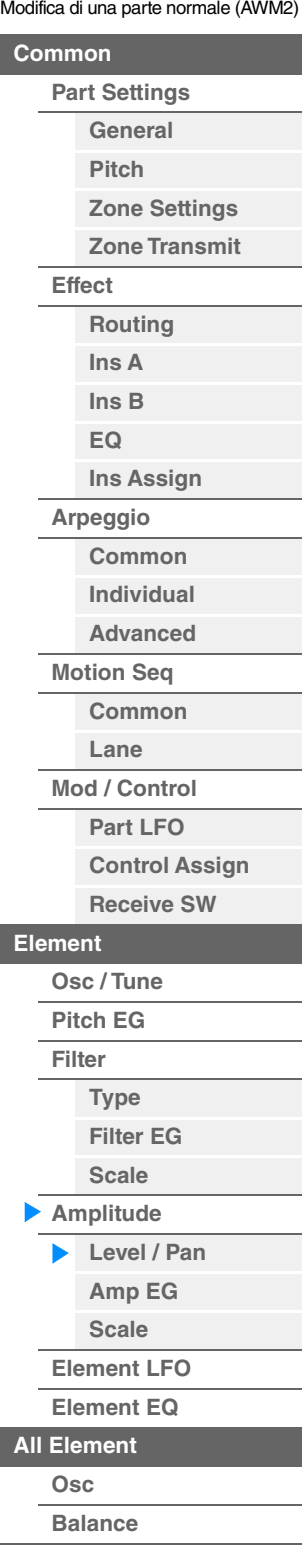

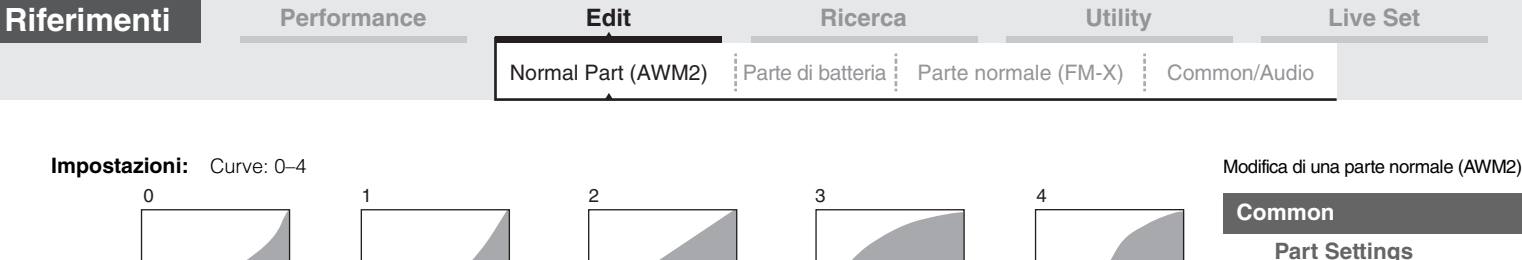

# **Pan (pan elemento)**

Determina la posizione del pan stereo per l'elemento selezionato. **Impostazioni:** L63–C (centro)–R63

## **Alternate Pan**

Determina in che misura il suono viene panpottato alternativamente a sinistra e a destra per ogni nota suonata. L'impostazione Pan (descritta in precedenza) viene utilizzata come posizione base di pan. **Impostazioni:** L64–C–R63

### **Random Pan**

Determina in che misura il suono dell'elemento selezionato viene panpottato in modo casuale a sinistra e a destra per ogni nota suonata. L'impostazione del pan (descritta in precedenza) viene utilizzata come posizione del pan centrale.

**Impostazioni:** 0–127

### **Scaling Pan**

Determina il grado con cui le note, specificatamente la loro posizione o l'intervallo di ottava, influenzano la posizione di pan (sinistra e destra) dell'elemento selezionato. Per la nota C3, l'impostazione principale del pan (descritta in precedenza) serve come posizione del pan di base.

**Impostazioni:** -64 – +0 – +63

**Valori positivi:** sposta la posizione di pan verso sinistra per le note più basse e verso destra per le note più alte.

**Valori negativi:** sposta la posizione di pan verso destra per le note più basse e verso sinistra per le note più alte.

## **Level/Key (sensibilità key follow livello)**

Determina il grado con cui le note, specificatamente la loro posizione o l'intervallo di ottava, influenzano il volume dell'elemento selezionato. L'impostazione del parametro CenterKey su C3 viene utilizzata come impostazione di base.

**Impostazioni:** -64 – +0 – +63

**Valori positivi:** riduce il livello di uscita per le note basse e lo aumenta per quelle più alte. **Valori negativi:** aumenta il livello di uscita per le note basse e lo riduce per quelle più alte.

#### **Center Key (tasto centrale sensibilità key follow livello)**

Indica che la nota centrale per il parametro "Level/Key" (sopra) è C3. Si tratta di un valore visualizzato a scopo informativo che non può essere modificato.

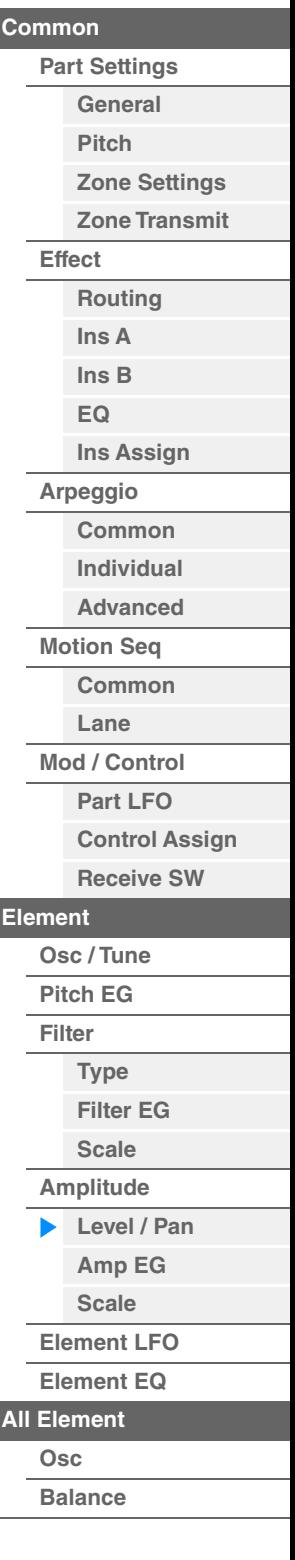

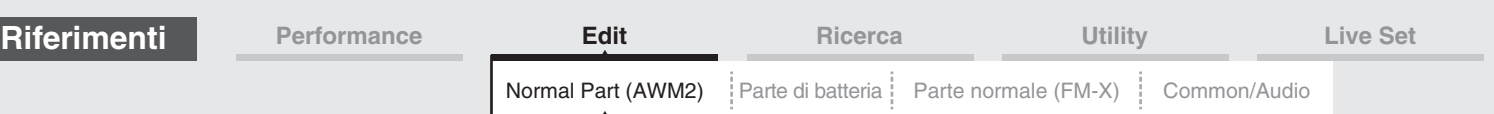

# <span id="page-161-0"></span>**Amp EG (EG ampiezza)**

Nella schermata Amplitude EG è possibile effettuare tutte le impostazioni relative a tempo e livello dell'EG dell'ampiezza per determinare in che modo il volume del suono cambia nel tempo. L'impostazione AEG consente di controllare la transizione del volume dal momento in cui un suono inizia fino a quando si interrompe.

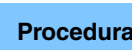

**Procedura** [PERFORMANCE (HOME)] → [EDIT] → Selezione della parte → Selezione dell'elemento →  $[Amplitude] \rightarrow [Amp EG]$ 

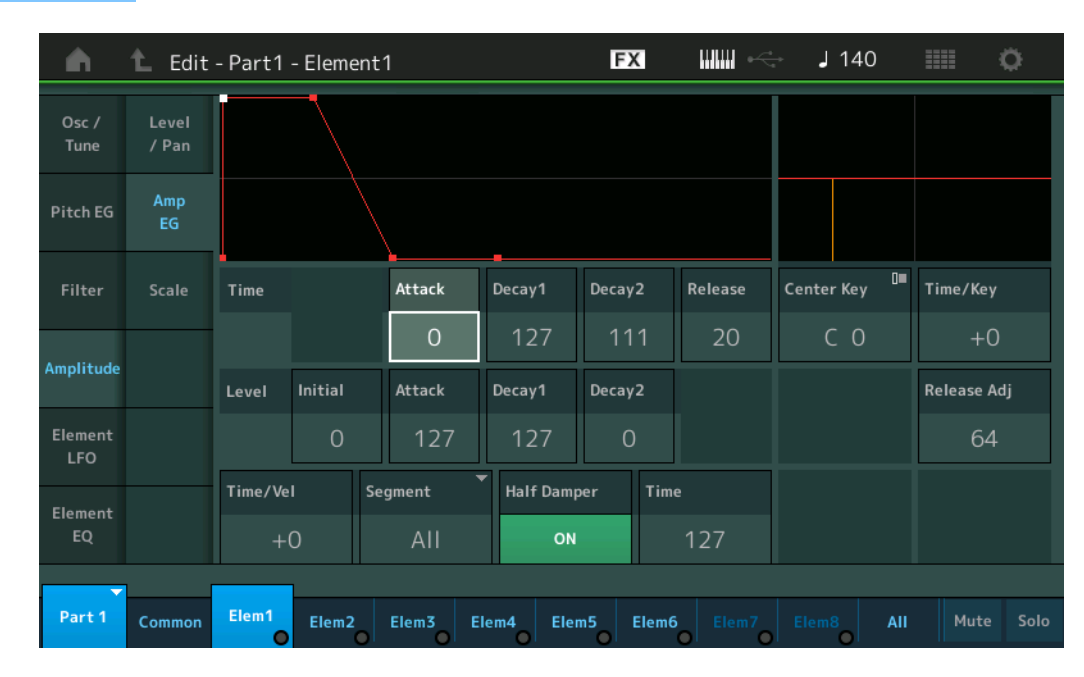

Seguono i nomi completi dei parametri disponibili, così come compaiono nella schermata.

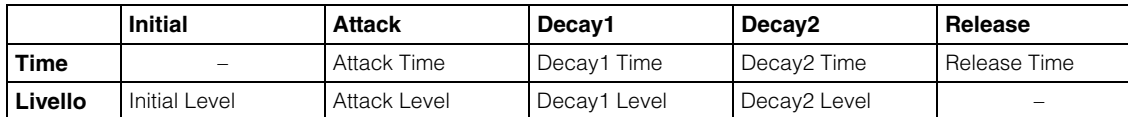

**Impostazioni:** Time: 0–127

Level: 0–127

### **Time/Key (sensibilità key follow tempo AEG)**

Determina in che misura le note, specificatamente la loro posizione o l'intervallo di ottava, influenzano i tempi di EG dell'ampiezza. Il parametro Center Key (sotto) viene utilizzato come ampiezza di base per questo parametro.

**Impostazioni:** -64 – +63

**Valori positivi:** le note alte causano una velocità di transizione dell'AEG maggiore, mentre le note basse causano una velocità di transizione minore.

**Valori negativi:** le note alte causano una velocità di transizione dell'AEG minore, mentre le note basse causano una velocità di transizione maggiore.

**0:** la velocità di transizione dell'AEG non cambia, a prescindere dalla nota suonata.

#### **Center Key (tasto centrale sensibilità key follow tempo AEG)**

Determina la nota centrale del parametro "Time/Key" descritto in precedenza. Quando si suona la nota centrale, l'AEG si comporta secondo l'impostazione effettiva.

**Impostazioni:** C-2–G8

### **Release Adj (regolazione rilascio tasto centrale sensibilità key follow tempo AEG)**

Determina la sensibilità di AEG Time Key Follow Sensitivity su AEG Release. Più basso è il valore, minore è la sensibilità.

**Impostazioni:** 0–127

**127:** imposta AEG Time Key Follow Sensitivity sul valore di Decay1 o Decay2. **0:** non produce alcun effetto in AEG Time Key Follow Sensitivity.

**[Level / Pan](#page-159-1) [Amp EG](#page-161-0) [Scale](#page-163-0) [Element LFO](#page-164-0) [Element EQ](#page-165-0)**

Modifica di una parte normale (AWM2)

**[Zone Settings](#page-108-0) [Zone Transmit](#page-110-0)**

**[Routing](#page-112-1) [Ins A](#page-114-0) [Ins B](#page-114-1) [EQ](#page-115-0)**

**[Ins Assign](#page-118-0)**

**[Control Assign](#page-137-0) [Receive SW](#page-142-0)**

**[Element](#page-144-0)**

**[Osc / Tune](#page-144-1) [Pitch EG](#page-149-0) [Filter](#page-151-0)**

**[Type](#page-151-1) [Filter EG](#page-156-0) [Scale](#page-158-0) [Amplitude](#page-159-0)**

**[Arpeggio](#page-119-0) [Common](#page-119-1) [Individual](#page-122-0) [Advanced](#page-124-0) [Motion Seq](#page-125-0) [Common](#page-125-1) [Lane](#page-128-0) [Mod / Control](#page-133-0) [Part LFO](#page-133-1)**

**[Part Settings](#page-103-0) [General](#page-103-1) [Pitch](#page-105-0)**

**[Common](#page-103-3)**

**[Effect](#page-112-0)**

**[Copia o scambio](#page-170-0)  Elementi**

**[All Element](#page-168-0)**

**Manuale di riferimento di MODX+**

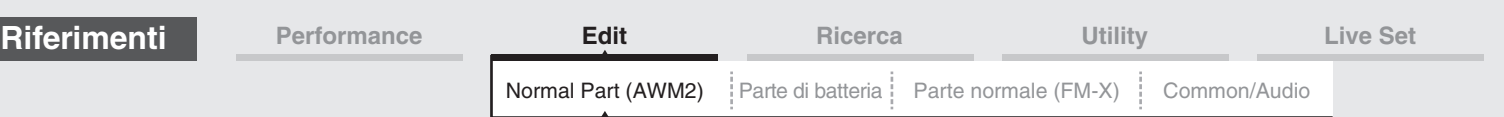

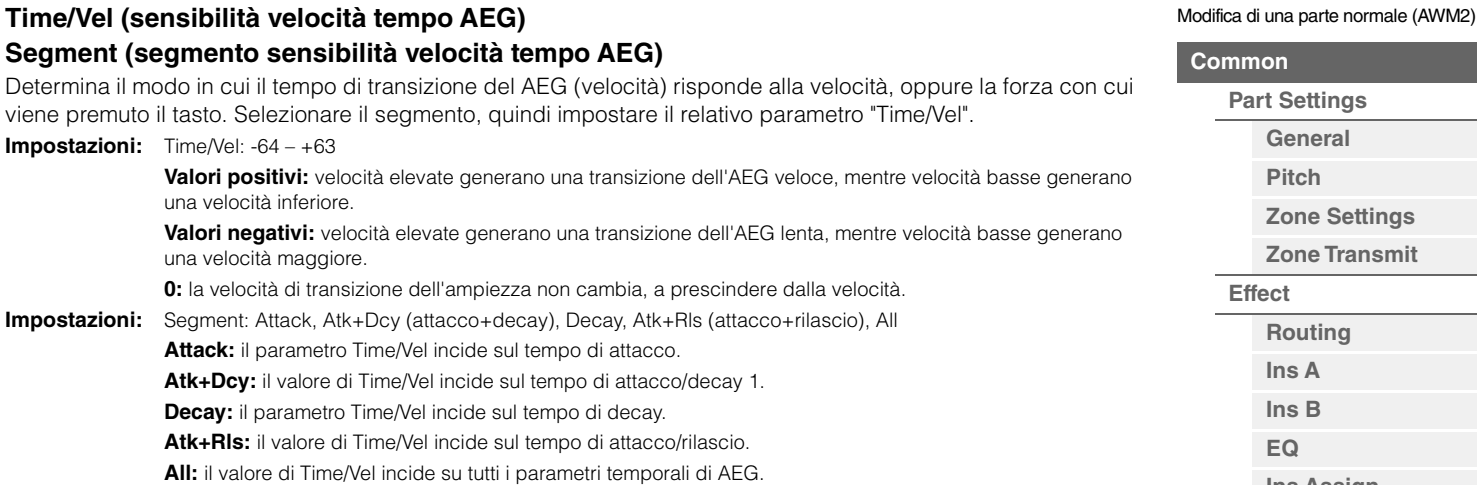

## **Half Damper (switch half-damper)**

Quando Half Damper Switch è impostato su "on", è possibile produrre un effetto "half-pedal" proprio come su un piano acustico usando il foot controller FC3 opzionale collegato al jack FOOT SWITCH [SUSTAIN] sul pannello posteriore.

**Impostazioni:** off, on

#### **Time (tempo half-damper)**

Determina la velocità con cui il suono decade e diventa silenzio quando si rilascia il tasto mentre viene premuto il foot controller FC3 con il parametro Half Damper Switch attivato. Questo parametro non è disponibile quando Half Damper Switch è impostato su Off.

## **Impostazioni:** 0–127

**NOTA** Per informazioni dettagliate sul AEG, vedere il documento PDF "Manuale dei parametri del sintetizzatore".

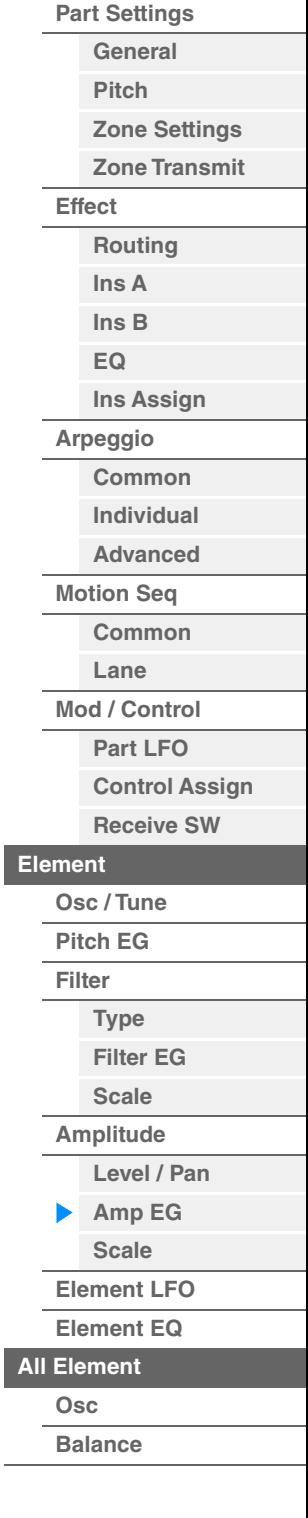

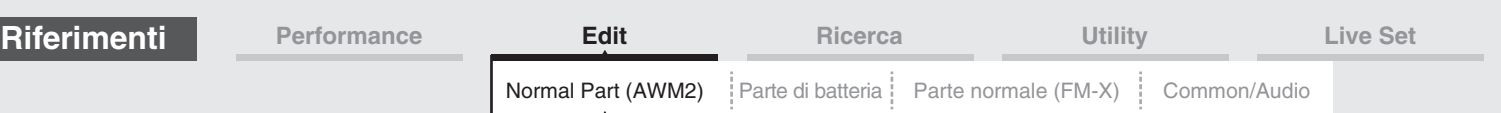

# <span id="page-163-0"></span>**Scale (scala di ampiezza)**

Nella schermata Amplitude Scale è possibile effettuare le impostazioni per la scala di ampiezza per i singoli elementi.

La funzione Amplitude Scale controlla il livello di uscita dell'ampiezza in base alla posizione delle note sulla tastiera.

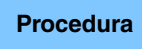

**Procedura** [PERFORMANCE (HOME)] → [EDIT] → Selezione della parte → Selezione dell'elemento →  $[Amplitude] \rightarrow [Scale]$ 

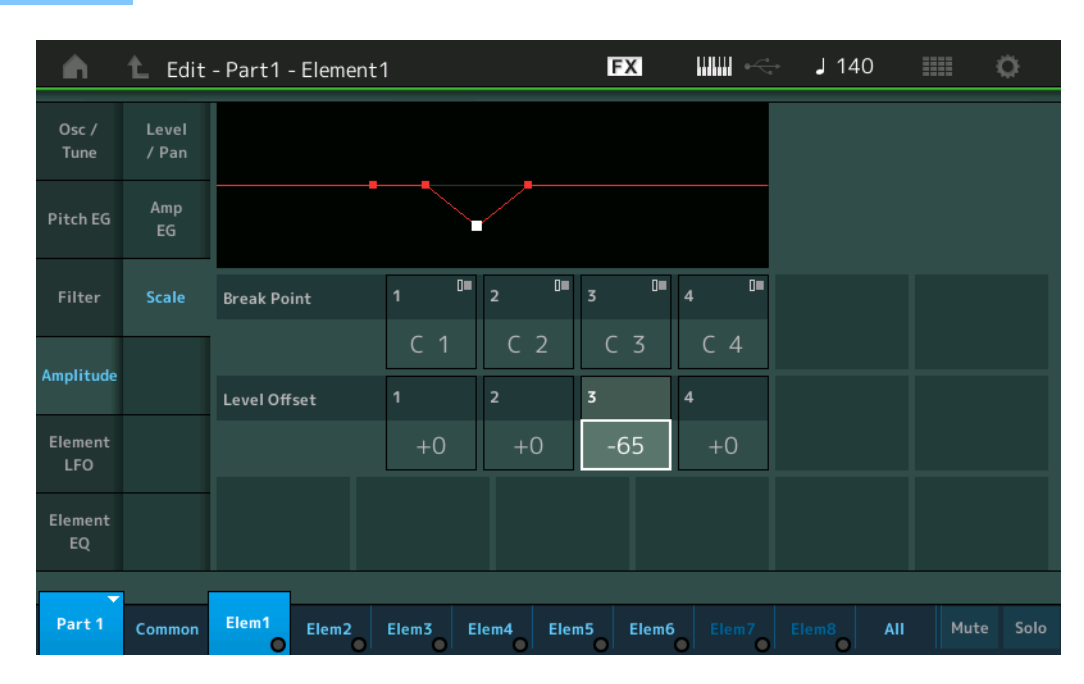

## **Break Point 1–4**

Determina i quattro break point della scala di ampiezza mediante la specifica dei rispettivi numeri di nota. **Impostazioni:** C -2 – G8

**NOTA** I break point 1 - 4 verranno disposti automaticamente in ordine ascendente sulla tastiera.

#### **Level Offset 1–4**

Determina il valore di offset del livello di ogni break point della scala di ampiezza.

**Impostazioni:** -128 – +127

**NOTA** Per ulteriori informazioni ed esempi di impostazione della scala di ampiezza, vedere il documento PDF "Manuale dei parametri del sintetizzatore".

Modifica di una parte normale (AWM2)

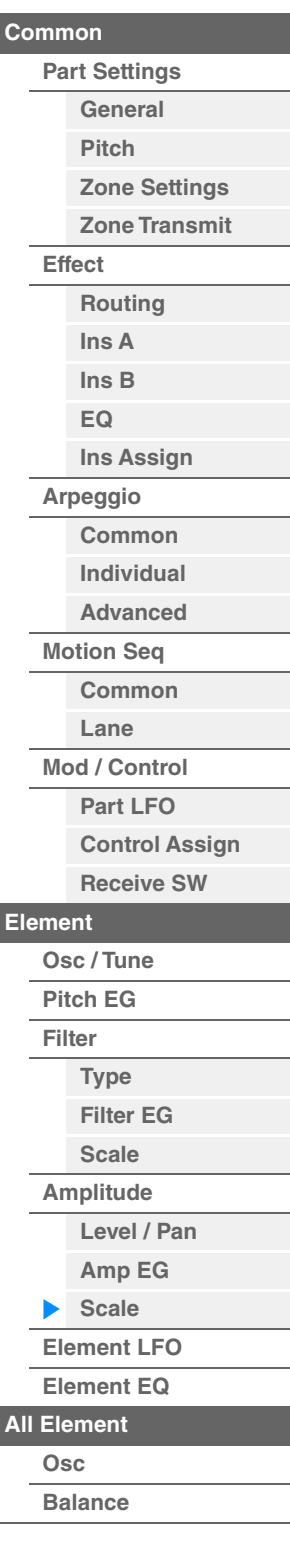

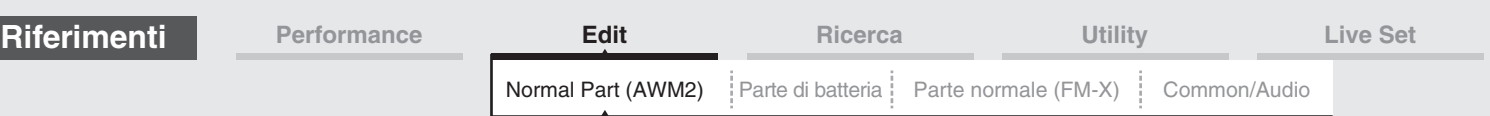

# <span id="page-164-0"></span>**Element LFO**

Nella schermata Element LFO è possibile effettuare le impostazioni correlate all'LFO per ciascun elemento. L'unità LFO (Low-Frequency Oscillator, oscillatore di bassa frequenza) dell'elemento genera un segnale di bassa frequenza. Il segnale generato dall'LFO può essere usato per modulare intonazione, filtro e ampiezza.

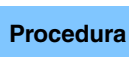

**Procedura** [PERFORMANCE (HOME)] → [EDIT] → Selezione della parte → Selezione dell'elemento → [Element LFO]

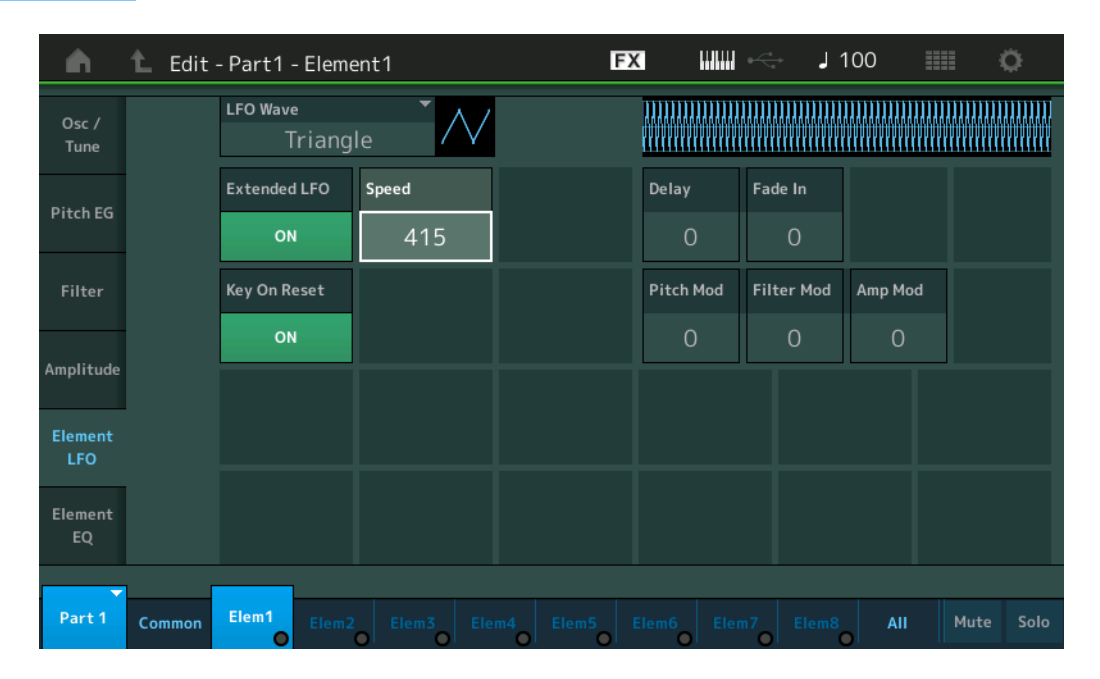

## **LFO Wave**

Consente di selezionare la forma d'onda dell'LFO utilizzata per variare il suono.

**Impostazioni:** Saw, Triangle, Square

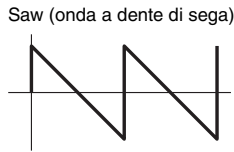

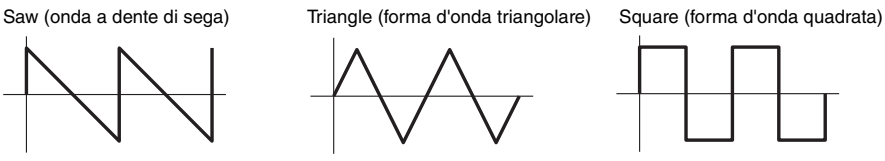

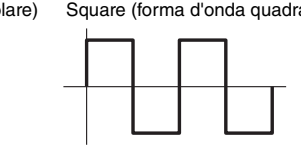

# **Extended LFO**

Consente di attivare alternativamente l'intervallo di velocità LFO tra il vecchio intervallo convenzionale (Off: 0-63) o il nuovo intervallo esteso (On: 0–415).

Se si desidera mantenere la compatibilità con il vecchio parametro (di MODX versione 1.10 o precedente/ MONTAGE versione 2.50 o precedente), impostarlo su Off.

**Impostazioni:** Off, On

# **Speed (velocità LFO)**

Regola la velocità della variazione dell'LFO. Più alta è l'impostazione, maggiore è la velocità. Il valore massimo cambia a seconda dell'impostazione "Extended LFO".

**Impostazioni:** 0–63 o 0–415

# **Key On Reset (reimpostazione tasto premuto LFO)**

Determina se l'LFO viene reimpostato ogni volta che si suona una nota.

**Impostazioni:** Off, On

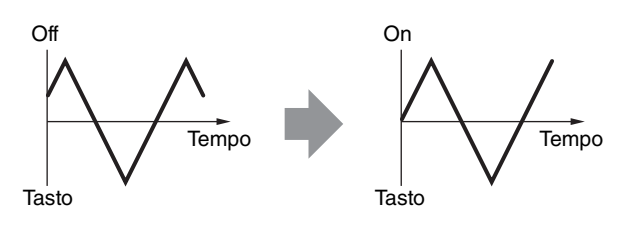

**[General](#page-103-1)**

Modifica di una parte normale (AWM2)

**[Part Settings](#page-103-0)**

**[Common](#page-103-3)**

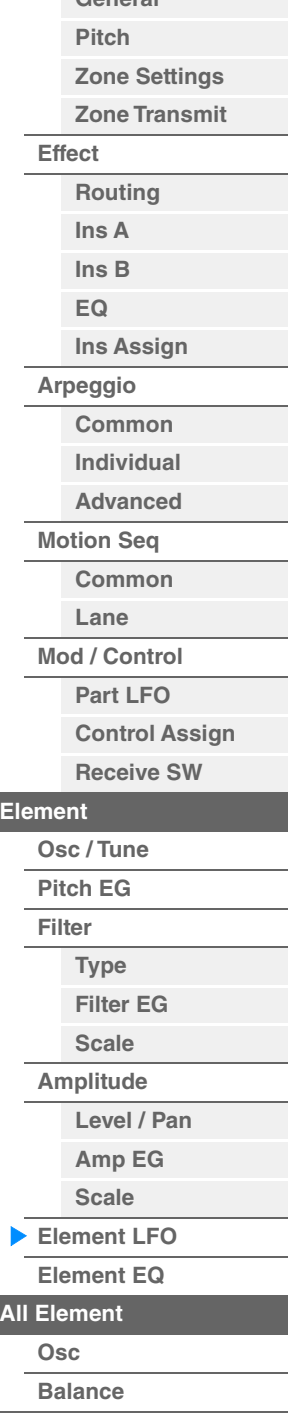

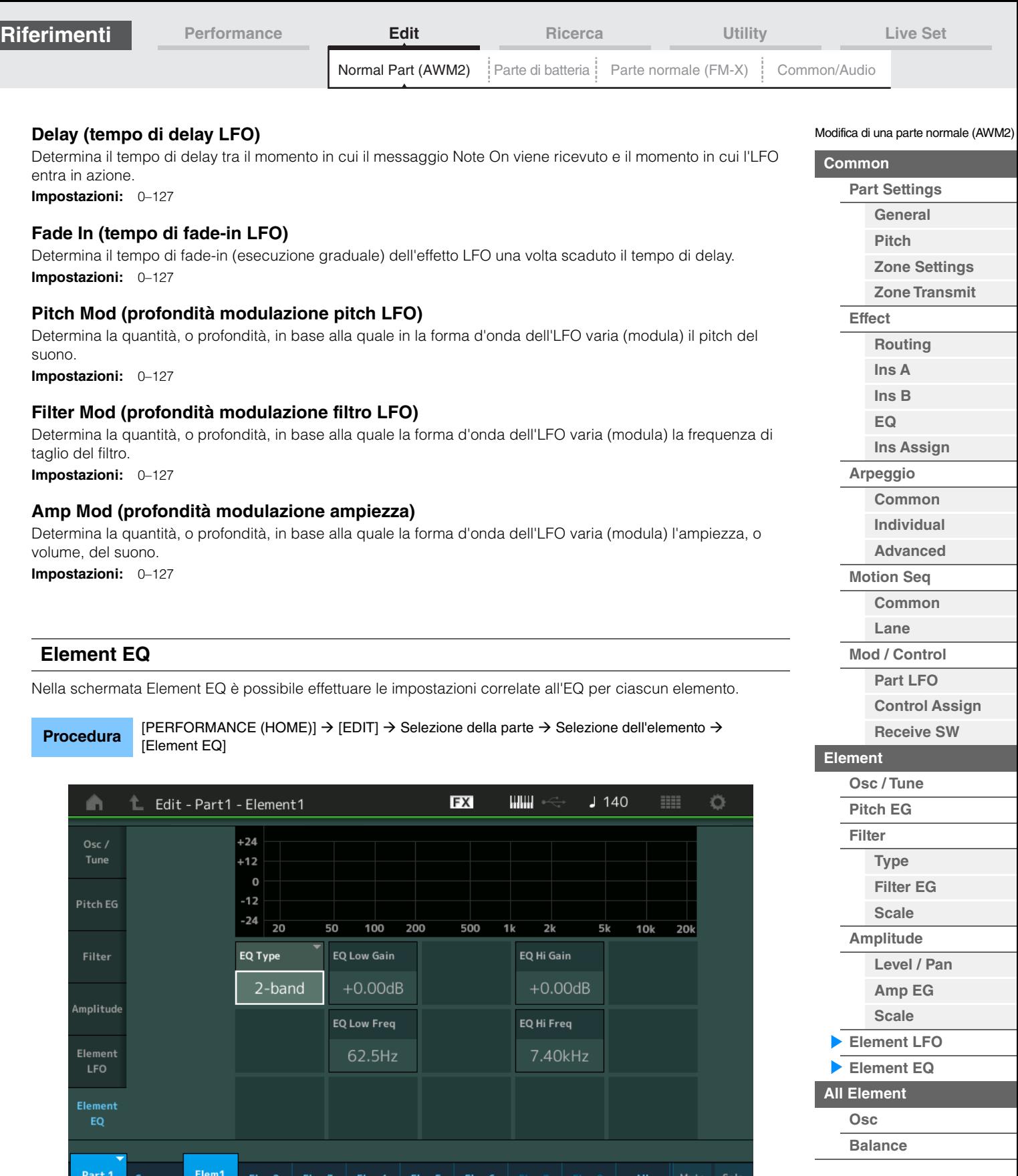

# **EQ Type (tipo di EQ elemento)**

<span id="page-165-0"></span>**ol** 

Determina il tipo di equalizzatore.

**Impostazioni:** 2-band, P.EQ (EQ parametrico), Boost6 (enfasi 6dB), Boost12 (enfasi 12dB), Boost18 (enfasi 18dB), Thru **2-band:** si tratta di un equalizzatore di tipo "shelving" che combina bande di frequenza alte e basse separate tra loro.

> **P.EQ:** l'EQ parametrico permette di attenuare o enfatizzare i livelli del segnale (gain) intorno alla frequenza. **Boost6, Boost12, Boost18:** queste impostazioni consentono di enfatizzare il livello dell'intero segnale di 6dB, 12dB e 18dB rispettivamente.

**Thru:** questa impostazione bypassa gli equalizzatori, lasciando intatto l'intero segnale.

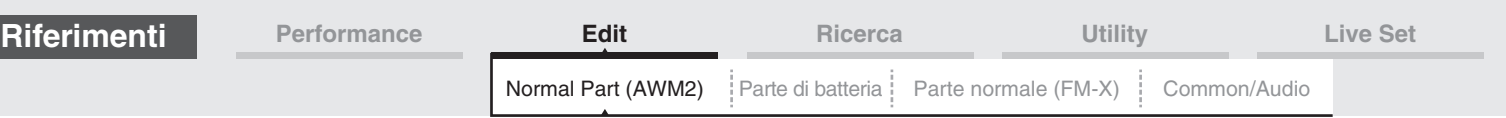

# **Quando "EQ Type" è impostato su "2-band"**

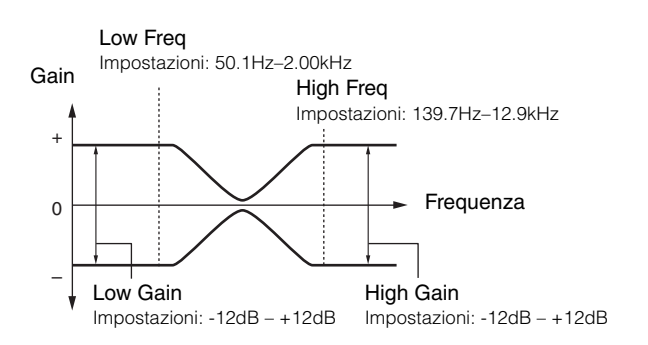

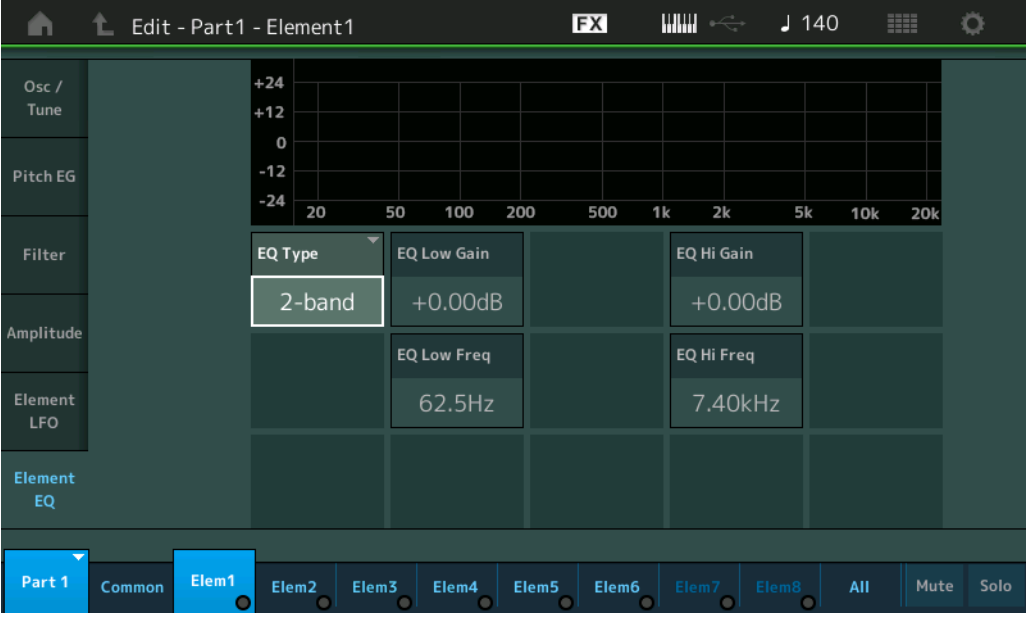

# **EQ Low Gain (gain bassi EQ elemento)**

Determina il livello di gain della banda dei bassi. **Impostazioni:** -12dB – +12dB

# **EQ High Gain (gain alti EQ elemento)**

Determina il gain di livello della banda degli alti. **Impostazioni:** -12dB – +12dB

# **EQ Low Freq (frequenza bassi EQ elemento)**

Determina la frequenza per la banda dei bassi. **Impostazioni:** 50.1Hz–2.00kHz

# **EQ Hi Freq (frequenza alti EQ elemento)**

Determina la frequenza per la banda degli alti. **Impostazioni:** 139.7Hz–12.9kHz

Modifica di una parte normale (AWM2)

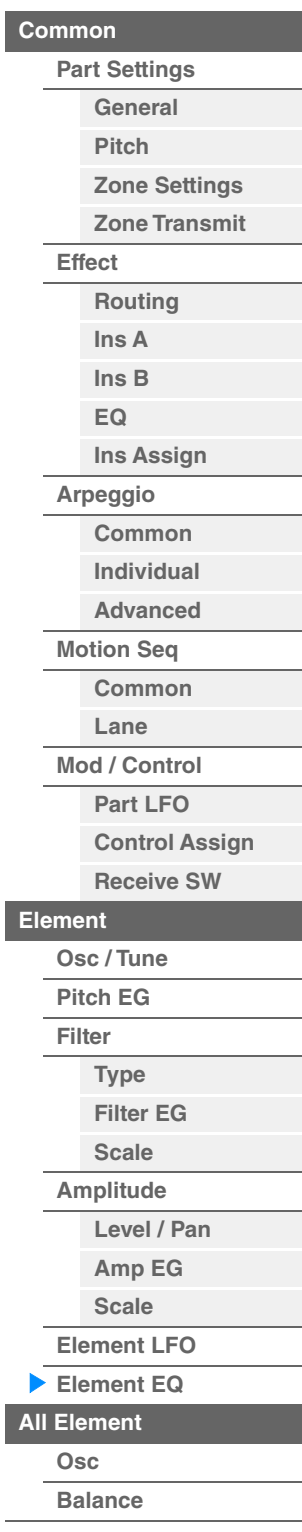

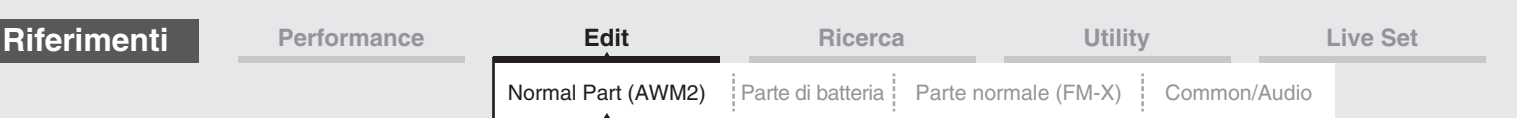

## **Quando "EQ Type" è impostato su "P.EQ"**

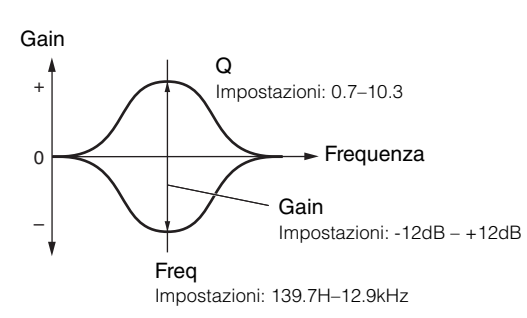

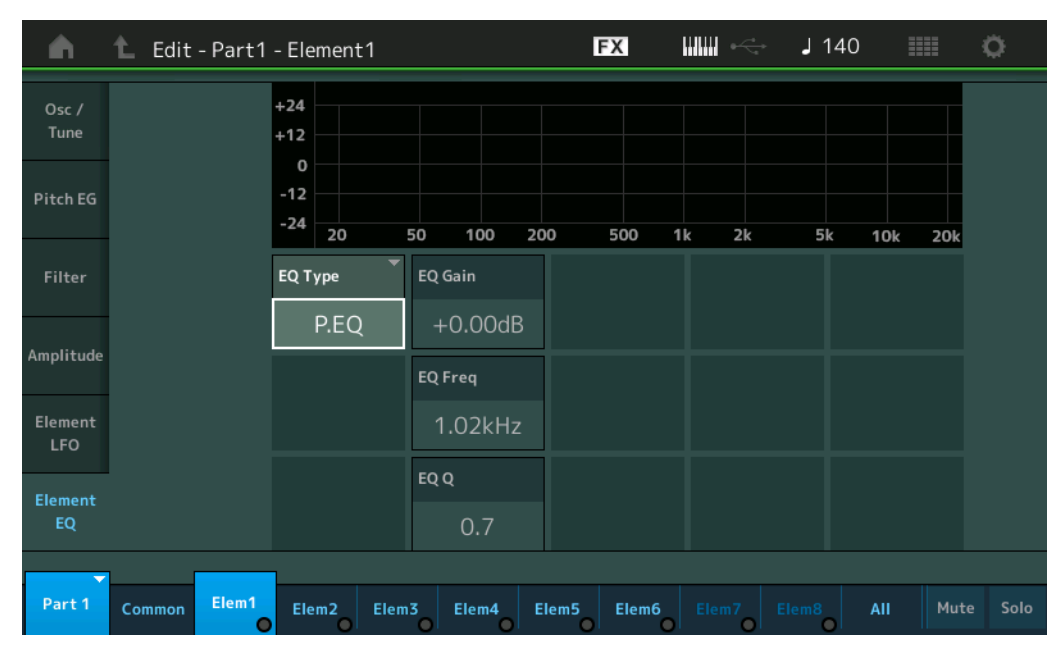

### **EQ Gain (gain EQ elemento)**

Determina il livello di gain della frequenza impostata in "EQ Freq". **Impostazioni:** -12dB – +12dB

# **EQ Freq (frequenza EQ elemento)**

Determina la frequenza da attenuare/amplificare. **Impostazioni:** 139.7Hz–12.9kHz

### **EQ Q (Q EQ elemento)**

Consente di variare il livello di segnale nell'impostazione di frequenza per creare varie caratteristiche della curva di frequenza.

**Impostazioni:** 0.7–10.3

**NOTA** Per informazioni dettagliate sulla struttura dell'EQ, vedere il documento PDF "Manuale dei parametri del sintetizzatore".

**[Element EQ](#page-165-0) [All Element](#page-168-0)**

**[Level / Pan](#page-159-1) [Amp EG](#page-161-0) [Scale](#page-163-0) [Element LFO](#page-164-0)**

Modifica di una parte normale (AWM2)

**[Zone Settings](#page-108-0) [Zone Transmit](#page-110-0)**

**[Routing](#page-112-1) [Ins A](#page-114-0) [Ins B](#page-114-1) [EQ](#page-115-0)**

**[Ins Assign](#page-118-0)**

**[Arpeggio](#page-119-0) [Common](#page-119-1) [Individual](#page-122-0) [Advanced](#page-124-0) [Motion Seq](#page-125-0) [Common](#page-125-1) [Lane](#page-128-0) [Mod / Control](#page-133-0) [Part LFO](#page-133-1) [Control Assign](#page-137-0) [Receive SW](#page-142-0)**

**[Element](#page-144-0)**

**[Osc / Tune](#page-144-1) [Pitch EG](#page-149-0) [Filter](#page-151-0)**

**[Type](#page-151-1) [Filter EG](#page-156-0) [Scale](#page-158-0) [Amplitude](#page-159-0)**

**[Part Settings](#page-103-0) [General](#page-103-1) [Pitch](#page-105-0)**

**[Common](#page-103-3)**

**[Effect](#page-112-0)**

**[Copia o scambio](#page-170-0)** 

**[Osc](#page-168-1) [Balance](#page-169-0)**

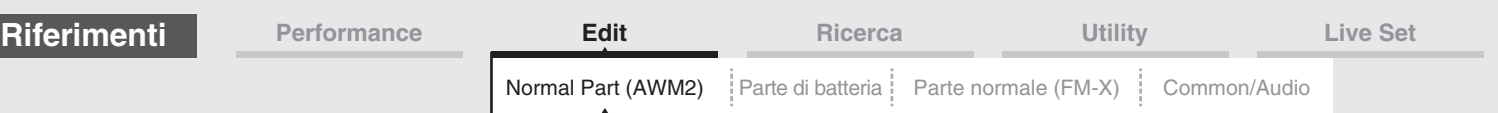

# <span id="page-168-0"></span>**Element All (tutti gli elementi)**

## <span id="page-168-1"></span>**Osc (oscillatore)**

Nella schermata Oscillator è possibile impostare i parametri correlati all'oscillatore per gli otto elementi.

**Procedura** [PERFORMANCE (HOME)]  $\rightarrow$  [EDIT]  $\rightarrow$  Selezione della parte  $\rightarrow$  [All]  $\rightarrow$  [Osc]

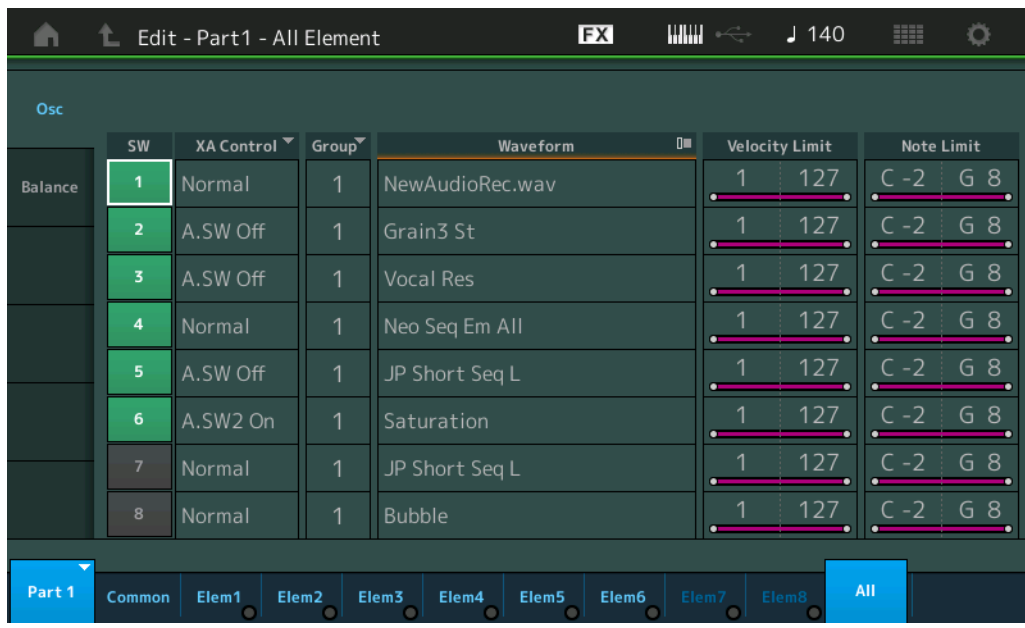

### **SW (switch elemento)**

Determina se ciascun elemento è attivo o meno. **Impostazioni:** Off, On

# **XA Control**

Determina il funzionamento della funzione XA (articolazione estesa) di un elemento. La funzione XA è un sistema avanzato di generazione dei suoni che consente di ricreare più efficacemente sonorità realistiche e performance naturali. Offre inoltre altre modalità esclusive per modifiche alternative e casuali del suono mentre si suona. Per informazioni dettagliate sulla funzione XA, vedere "Blocco generatore di suoni" a [pagina 6](#page-5-0).

**Impostazioni:** Normal, Legato, Key Off, Cycle, Random, A.SW1 On (switch assegnabile 1 ON), A.SW2 On (switch assegnabile 2 ON), A.SW Off (switch assegnabile 1 OFF)

**Normal:** l'elemento viene riprodotto normalmente ogni volta che si suona la nota.

**Legato:** quando il parametro Mono/Poly è impostato su Mono, l'elemento viene riprodotto al posto di quello impostato su "Normal" (per il parametro XA Control) quando si suona la tastiera in stile legato (la nota successiva a una singola nota o melodia viene suonata prima di rilasciare la nota precedente).

**Key Off:** l'elemento viene riprodotto ogni volta che viene rilasciata la nota.

**Cycle:** ogni elemento viene riprodotto alternativamente a seconda del rispettivo ordine numerico. In altre parole, suonando la prima nota viene emesso l'elemento 1, suonando la seconda viene emesso l'elemento 2, ecc.

**Random:** ogni elemento viene riprodotto casualmente ogni volta che si suona la nota.

**A.SW1 On:** quando il pulsante [ASSIGN 1] è in posizione On, l'elemento verrà riprodotto.

**A.SW2 On:** quando il pulsante [ASSIGN 2] è in posizione On, l'elemento verrà riprodotto.

**A.SW Off:** quando entrambi i pulsanti [ASSIGN 1] e [ASSIGN 2] sono in posizione Off, l'elemento verrà riprodotto.

### **Group (gruppo elementi)**

Determina il gruppo per XA Control. Tutti gli elementi con lo stesso tipo di caratteristiche XA devono avere lo stesso numero di gruppo. Questa impostazione non è disponibile se i parametri di XA Control di tutti gli elementi sono impostati su Normal.

**Impostazioni:** 1–8

#### **Waveform (nome forma d'onda)**

Indica il nome della forma d'onda di ciascun elemento. **Impostazioni:** Vedere il documento PDF "Elenco dati".

#### Modifica di una parte normale (AWM2)

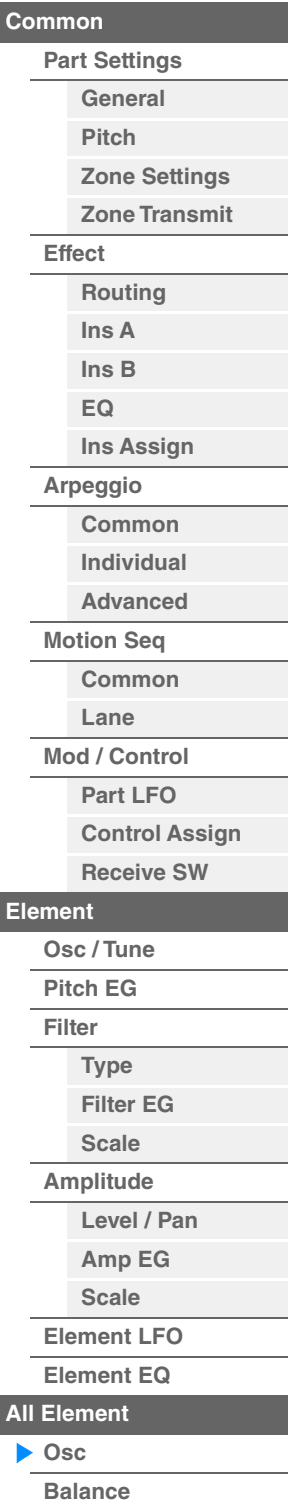

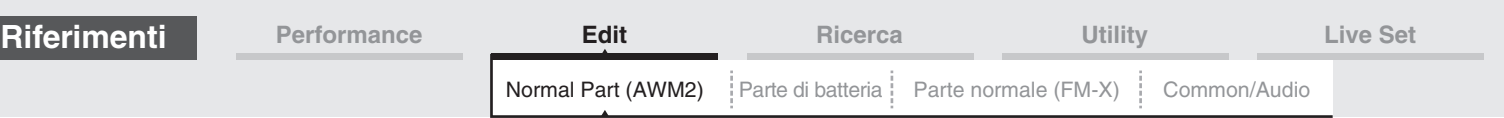

## **Velocity Limit**

Determina il valore massimo e minimo dell'intervallo di velocità entro cui risponderà ciascun elemento. L'elemento verrà suonato solo per le note riprodotte entro l'intervallo di velocità specificato. Se viene specificato prima il valore massimo e poi quello minimo, ad esempio "da 93 a 34", l'intervallo di velocità coperto è "da 1 a 34" e "da 93 a 127".

**Impostazioni:** 1–127

### **Note Limit**

Determina la nota più bassa e quella più alta sull'estensione della tastiera per ciascun elemento. L'elemento verrà suonato solo per le note riprodotte entro l'intervallo specificato. Se si specifica prima la nota più alta e poi quella più bassa, ad esempio "da C5 a C4", l'intervallo di note coperto è "da C2 a C4" e "da C5 a G8". **Impostazioni:** C -2 – G8

## <span id="page-169-0"></span>**Balance**

Nella schermata Balance è possibile impostare i parametri correlati a livello, pitch e pan per gli otto elementi.

#### **Procedura** [PERFORMANCE (HOME)]  $\rightarrow$  [EDIT]  $\rightarrow$  Selezione della parte  $\rightarrow$  [All]  $\rightarrow$  [Balance]

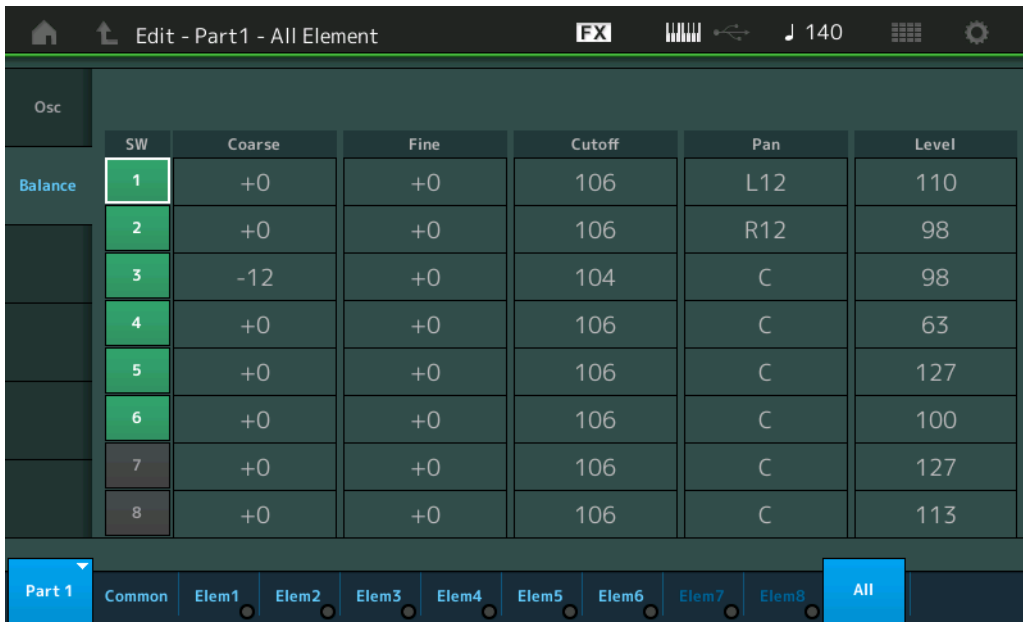

### **SW (switch elemento)**

Determina se ciascun elemento è attivo o meno. **Impostazioni:** Off, On

### **Coarse (coarse tune)**

Determina il pitch di ciascun elemento in semitoni. **Impostazioni:** -48 – +48

### **Fine (fine tune)**

Determina l'accordatura fine per il pitch di ogni elemento. **Impostazioni:** -64 – +63

### **Cutoff (frequenza di taglio)**

Determina la frequenza di taglio per ciascun elemento. **Impostazioni:** 0–255

## **Pan (pan elemento)**

Determina la posizione del pan stereo di ciascun elemento. **Impostazioni:** L63 (estrema sinistra)–C (centro)–R63 (estrema destra)

#### **Level**

Determina il livello di ciascun elemento. **Impostazioni:** 0–127

Modifica di una parte normale (AWM2)

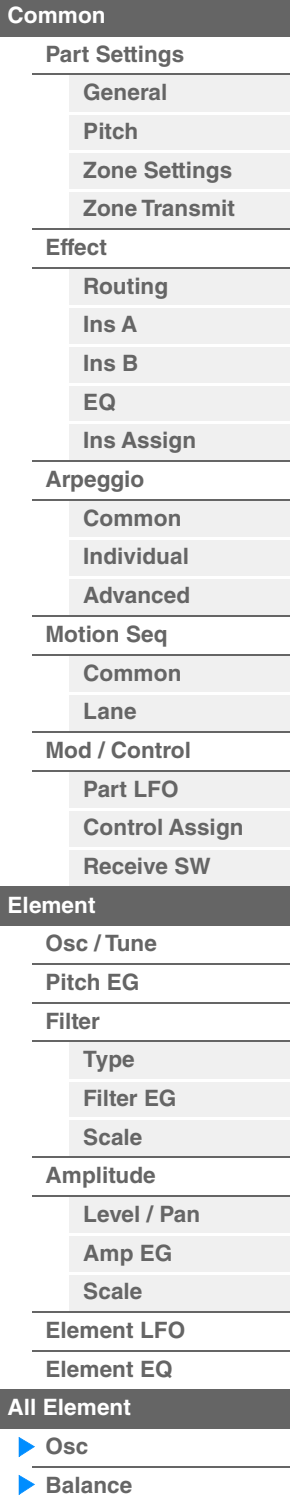

<span id="page-170-0"></span>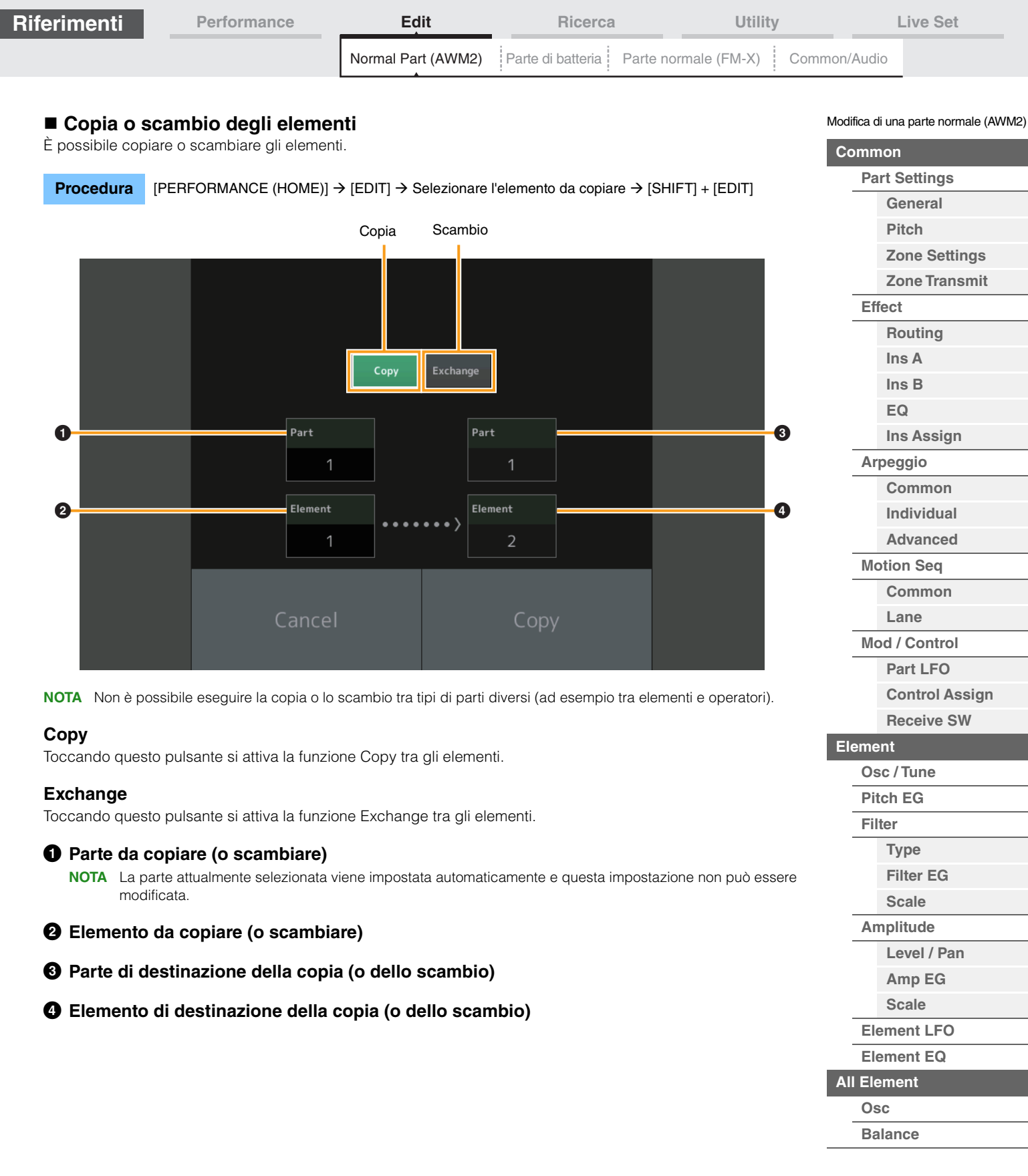

**[Copia o scambio](#page-170-0)  Elementi**

i,

I

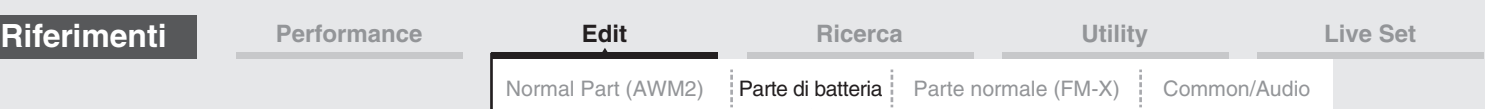

# <span id="page-171-3"></span><span id="page-171-0"></span>**Modifica di una parte di batteria**

Ogni parte di batteria può essere costituita da un massimo di 73 drum key, assegnati alle note (da C0 a C6) della tastiera. Vi sono due tipi di schermata Drum Part Edit: la schermata Key Common Edit, per la modifica delle impostazioni comuni a tutti i drum key, e la schermata Key Edit, per la modifica dei singoli tasti. In questa sezione vengono spiegati i parametri per Key Common Edit e Key Edit.

# <span id="page-171-4"></span>**Key Common Edit (Common)**

# <span id="page-171-1"></span>**Part Settings**

# <span id="page-171-2"></span>**General**

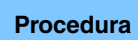

**Procedura** [PERFORMANCE (HOME)] → [EDIT] → Selezione della parte → Drum Key [Common] → [Part Settings]  $\rightarrow$  [General]

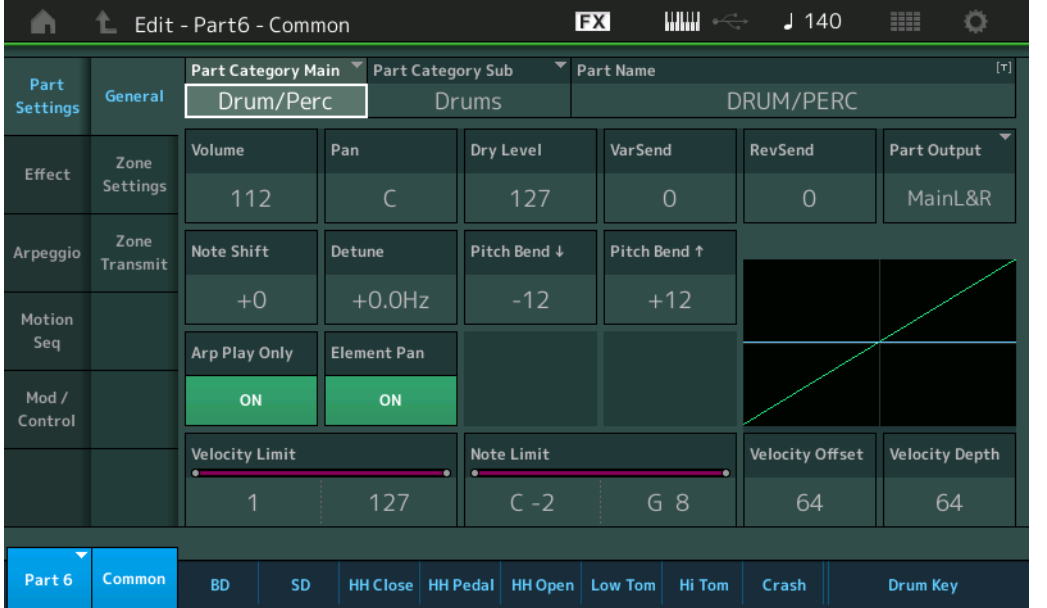

# **Part Category Main (categoria principale parte) Part Category Sub (sottocategoria parte)**

Determina la categoria principale e la sottocategoria della parte selezionata. **Impostazioni:** Vedere il documento PDF "Elenco dati".

### **Part Name**

Determina il nome della parte selezionata. I nomi delle parti possono avere un lunghezza massima di 20 caratteri. Toccare il parametro per richiamare la schermata per l'immissione dei caratteri.

# **Volume (volume parte)**

Determina il livello di uscita della parte selezionata. **Impostazioni:** 0–127

# **Pan**

Determina la posizione del pan stereo della parte selezionata. **Impostazioni:** L63–C–R63

# **Dry Level**

Determina il livello del suono diretto, o dry (nessun effetto applicato) della parte selezionata. È disponibile solo se "Part Output" è impostato su "MainL&R" o "Drum". **Impostazioni:** 0–127

#### Modifica di una parte di batteria

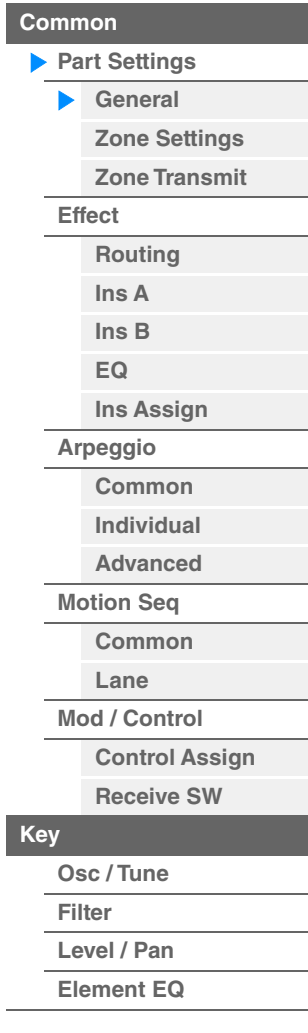

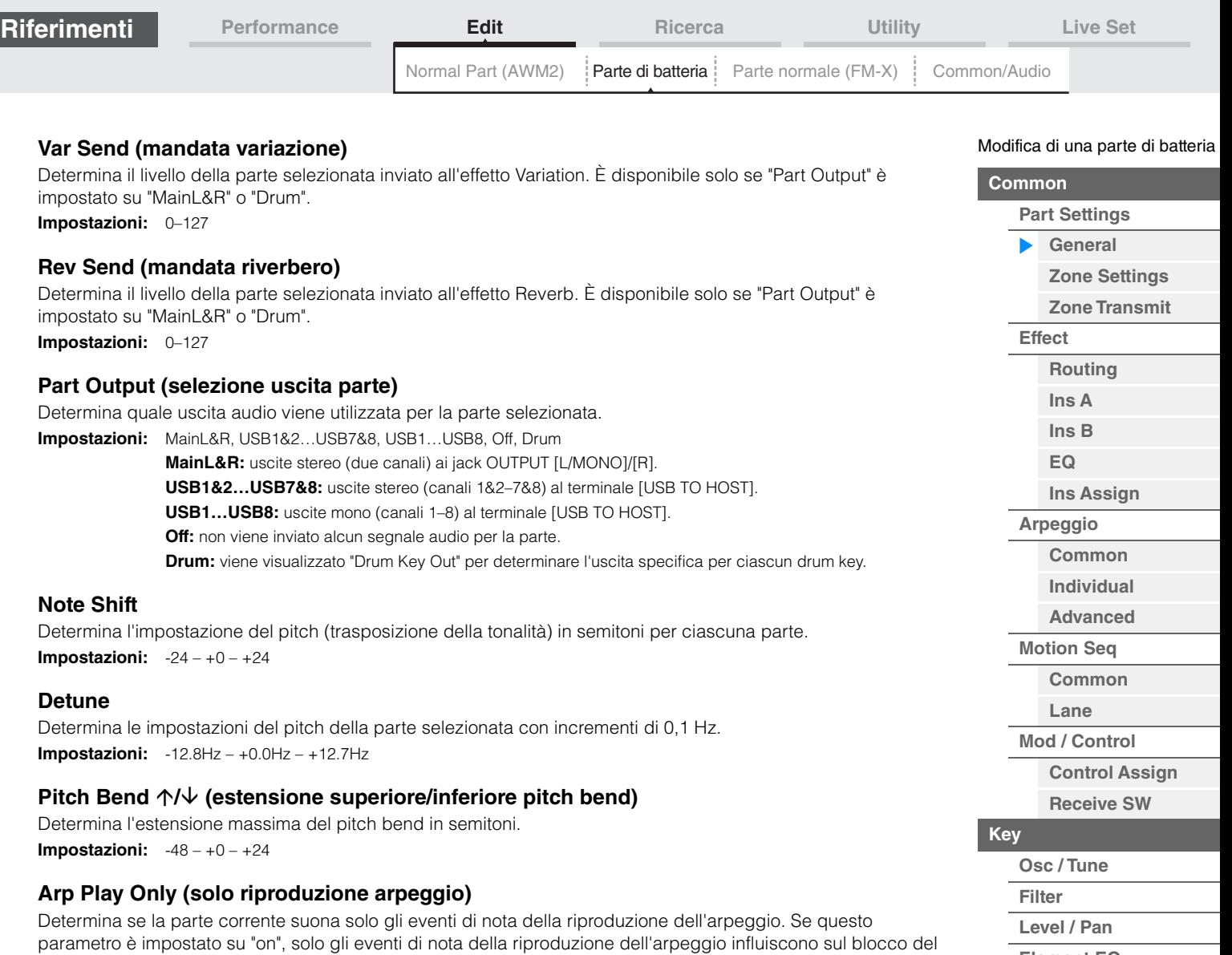

generatore di suoni. **Impostazioni:** Off, On

## **Element Pan (switch pan elemento)**

Determina l'eventuale applicazione delle singole impostazioni pan per ciascuna parte da tastiera (effettuate mediante [EDIT] → Selezione della parte → Selezione del drum key → [Level/Pan] → "Pan"). Se questo parametro è impostato su "off", la posizione pan per ciascun tasto è impostata al centro della parte. **Impostazioni:** Off, On

# **Velocity Limit**

Determina i valori minimo e massimo dell'intervallo di velocità entro cui risponderà ciascuna parte. **Impostazioni:** 1–127

**Note Limit** 

Determina la nota più bassa e la più alta dell'intervallo della tastiera per ciascuna parte. **Impostazioni:** C -2 – G8

**[Copia o scambio](#page-182-1)  dei drum key**

**[Element EQ](#page-182-0)**

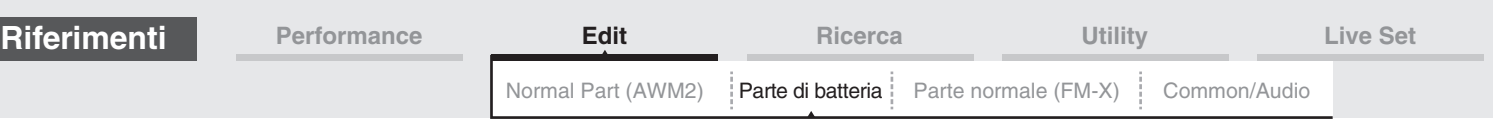

# **Velocity Depth (profondità sensibilità velocità)**

Determina in che misura il volume risultante del generatore di suoni risponde all'intensità di esecuzione. Più elevato è il valore, più il volume varia in base all'intensità di esecuzione (come indicato di seguito). **Impostazioni:** 0–127

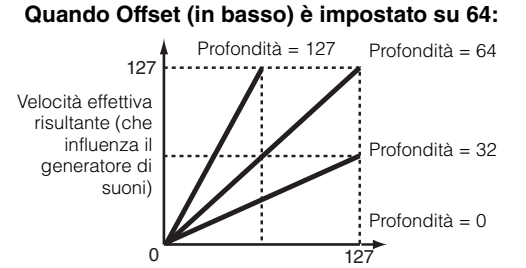

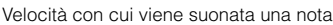

## **Velocity Offset (offset sensibilità velocità)**

Determina l'entità di regolazione delle velocità suonate per l'effetto risultante della velocità. Ciò consente di aumentare o diminuire tutte le velocità in base al valore di questa impostazione e, di conseguenza, di compensare automaticamente la dinamica di esecuzione, troppo forte o troppo debole.

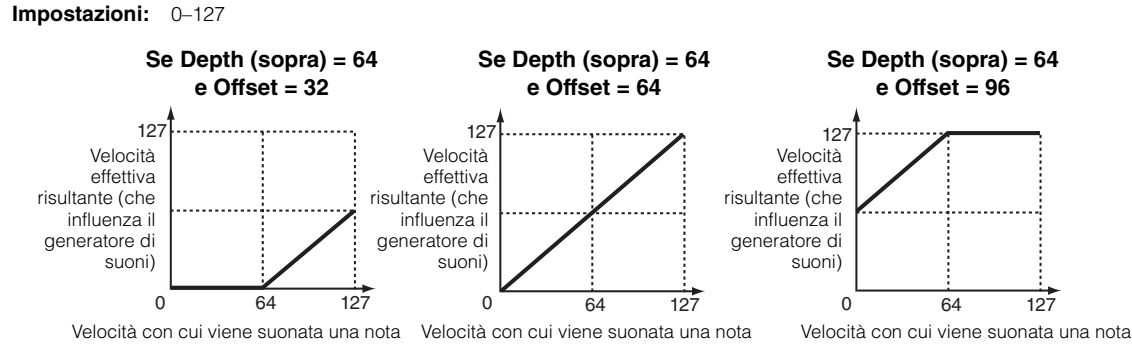

# <span id="page-173-0"></span>**Zone Settings**

Stessi parametri di Element Common Edit per le parti normali (AWM2) [\(pagina 109](#page-108-1)).

# <span id="page-173-1"></span>**Zone Transmit**

Stessi parametri di Element Common Edit per le parti normali (AWM2) [\(pagina 111](#page-110-1)).

#### Modifica di una parte di batteria

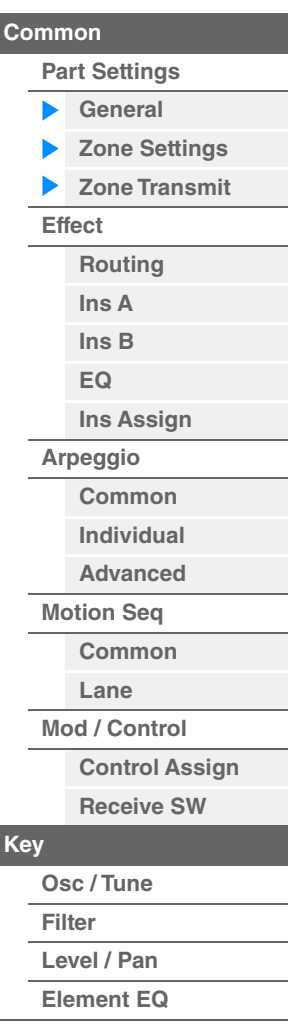

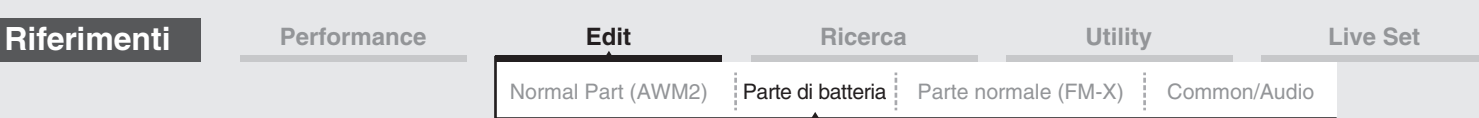

## <span id="page-174-0"></span>**Effect**

# <span id="page-174-1"></span>**Routing**

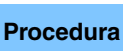

**Procedura** [PERFORMANCE (HOME)] → [EDIT] → Selezione della parte → Drum Key [Common] → [Effect] → [Routing]

Switch di collegamento Drum Key Switch Insertion FX

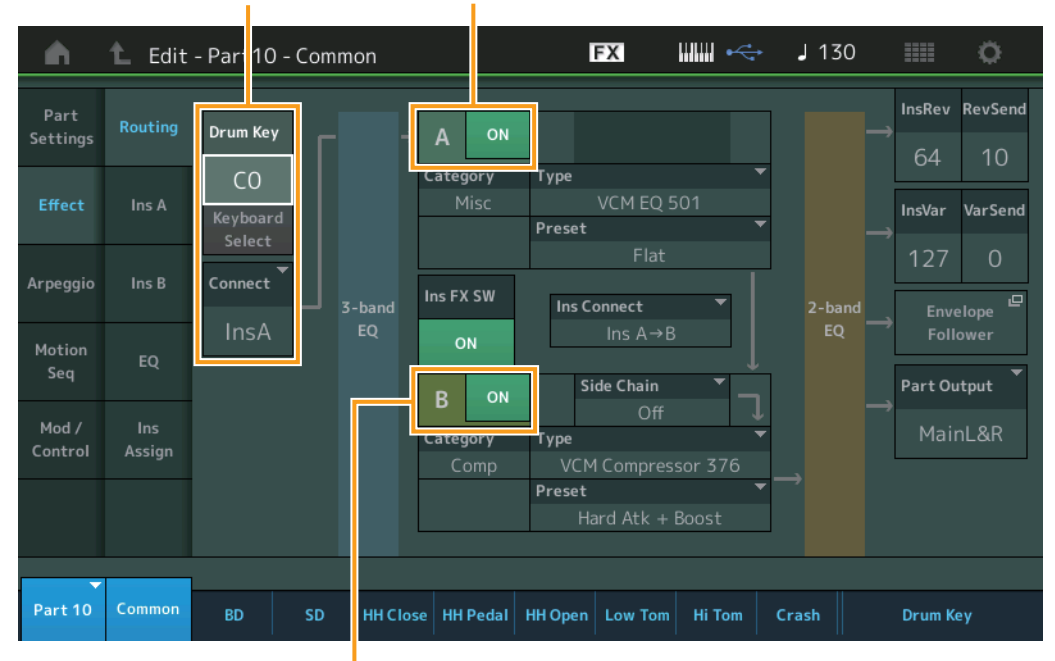

Switch Insertion FX

#### **Switch di collegamento Drum Key**

Determina quale effetto Insertion (A o B) viene utilizzato per elaborare ogni singolo drum key e quale viene bypassato (Thru).

Quando "Keyboard Select" è impostato su On, è possibile selezionare i tasti suonando le note sulla tastiera. **Impostazioni:** Thru, InsA (effetto Insertion A), InsB (effetto Insertion B)

#### **Switch Insertion FX**

Determina se l'effetto Insertion A/B è attivo o meno. **Impostazioni:** Off, On

# **Category (categoria effetto)**

## **Type (tipo di effetto)**

Determina la categoria e il tipo per l'effetto selezionato.

**Impostazioni:** Per informazioni dettagliate sulle categorie e i tipi di effetti, vedere il documento PDF "Elenco dati". Inoltre, per descrizioni dettagliate di ogni tipo di effetto, vedere il documento PDF "Manuale dei parametri del sintetizzatore".

#### **Preset**

Consente di richiamare le impostazioni preprogrammate per ciascun tipo di effetto ed è progettato per l'utilizzo con applicazioni e situazioni specifiche.

**Impostazioni:** Per un elenco di tutte le performance preset, consultare documento PDF "Elenco dati".

#### **Side Chain/Modulator (parte catena laterale/modulatore)**

Determina la parte utilizzata per la catena laterale/modulatore. Questo parametro potrebbe non essere disponibile a seconda del tipo di effetto selezionato. Per informazioni dettagliate sulla catena laterale/ modulatore, vedere la schermata Routing ([pagina 114\)](#page-113-0) per le parti normali (AWM2).

**Impostazioni:** Part 1–16, A/D, Master, Off

Modifica di una parte di batteria

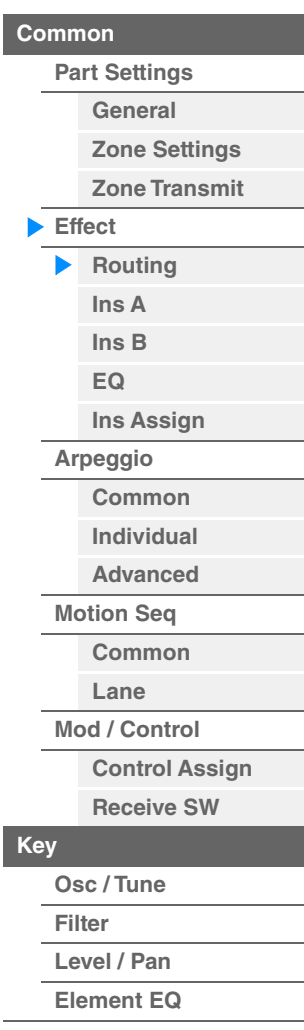

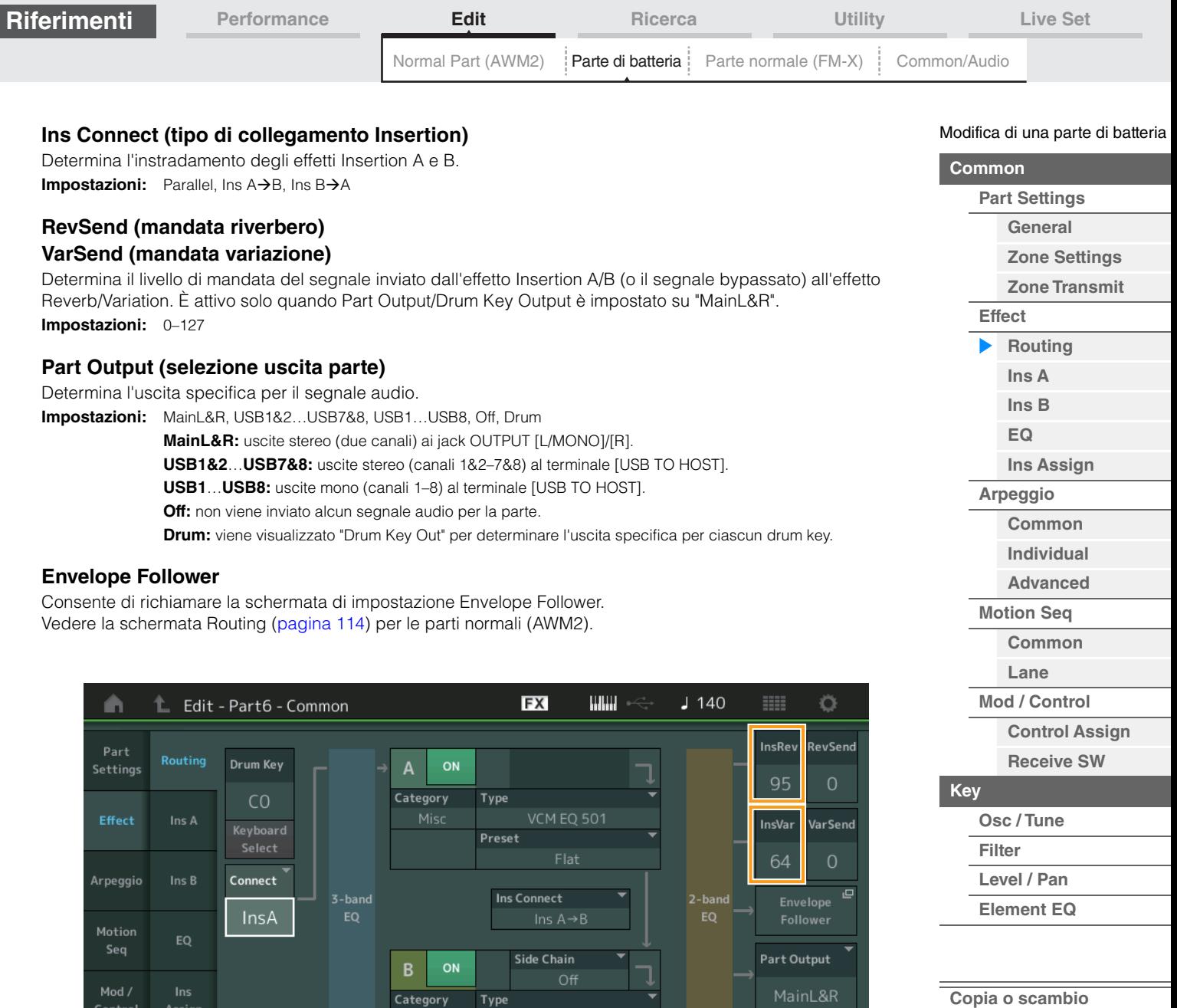

# **InsRev (mandata Insertion-Reverb)**

# **InsVar (mandata Insertion-Variation)**

Determina il livello di mandata per l'intera parte di batteria (tutti i tasti), inviata dall'effetto Insertion A/B all'effetto Reverb/Variation.

Preset

 $\vert$  HH Close  $\vert$  HH Pedal  $\vert$  HH Open  $\vert$  Low Tom  $\vert$  Hi Tom  $\vert$  Crash

È attivo solo quando lo switch di collegamento Drum Key è impostato su "InsA" o "InsB" e Part Output/Drum Key Output è impostato su "MainL&R".

**Impostazioni:** 0–127

**dei drum key**

Drum Key

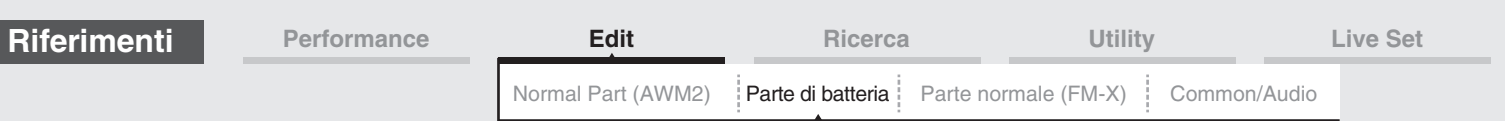

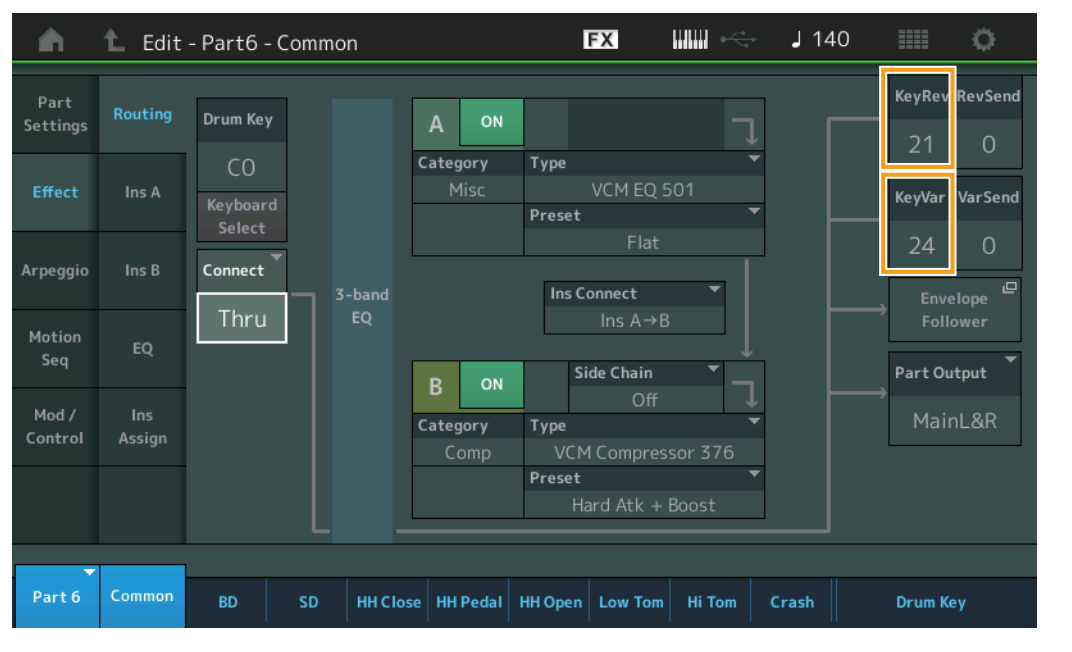

# **KeyRev (mandata Drum Key-Reverb) KeyVar (mandata Drum Key-Variation)**

Determina il livello di mandata per ciascun drum key, inviata dall'effetto Insertion A/B all'effetto Reverb/Variation. È attivo solo quando lo switch di collegamento Drum Key è impostato su "Thru" e Part Output/Drum Key Output è impostato su "MainL&R".

**Impostazioni:** 0–127

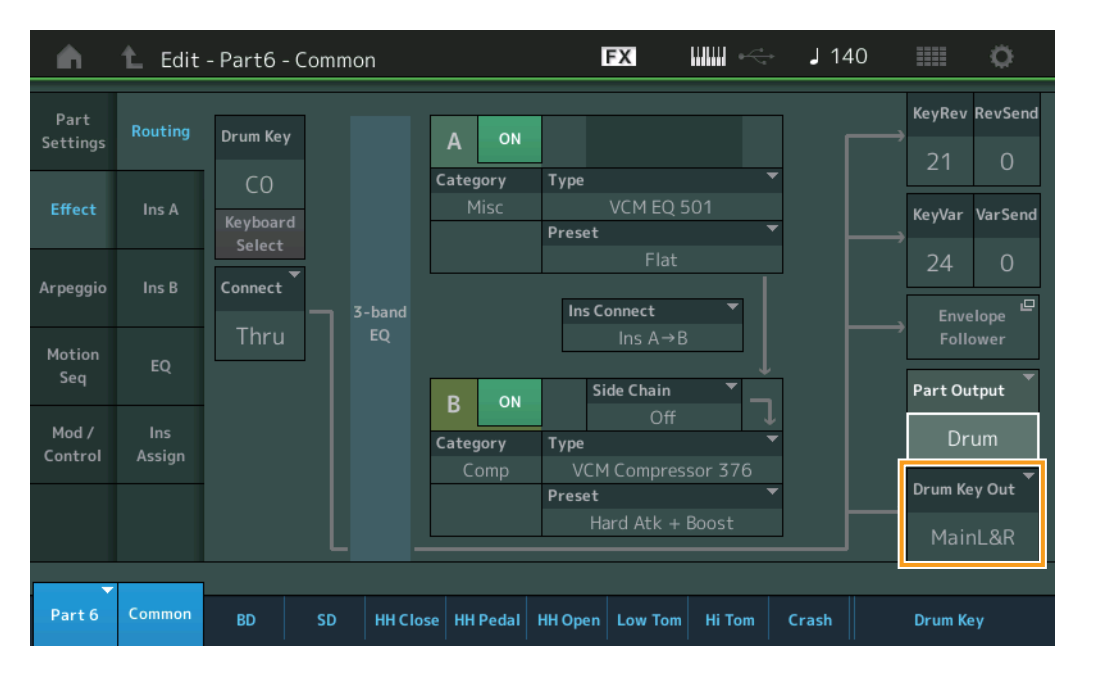

# **Drum Key Out (selezione uscita drum key)**

Determina l'uscita specifica per il singolo drum key.

Viene visualizzato solo quando l'uscita della parte è impostata su "Drum".

**Impostazioni:** MainL&R, USB1&2…USB7&8, USB1…USB8

- **MainL&R:** uscite stereo (due canali) ai jack OUTPUT [L/MONO]/[R].
- **USB1&2…USB7&8:** uscite stereo (canali 1&2–7&8) al terminale [USB TO HOST].
- **USB1…USB8:** uscite mono (canali 1–8) al terminale [USB TO HOST].

**NOTA** Quando lo switch di collegamento Drum Key è impostato su "InsA" o "InsB", questo parametro è fisso su "MainL&R".

#### Modifica di una parte di batteria

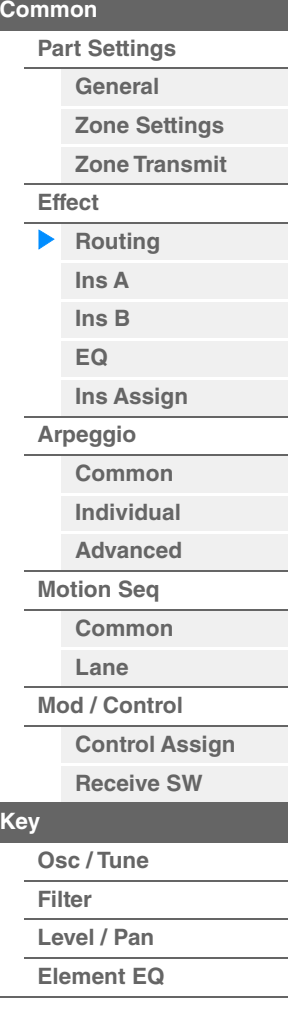

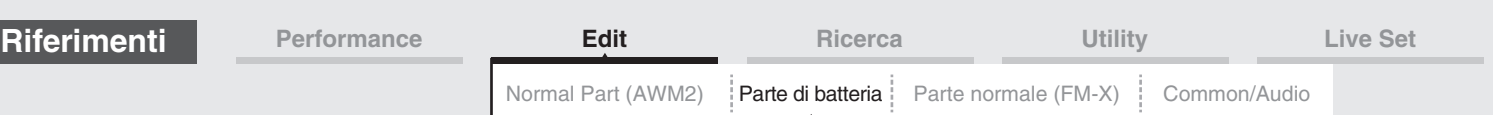

## <span id="page-177-1"></span><span id="page-177-0"></span>**Ins A (effetto Insertion A) Ins B (effetto Insertion B)**

Stessi parametri di Element Common Edit per le parti normali (AWM2) [\(pagina 115](#page-114-2)).

# <span id="page-177-2"></span>**EQ (equalizzatore parte)**

Stessi parametri di Element Common Edit per le parti normali (AWM2) [\(pagina 116](#page-115-1)).

## <span id="page-177-3"></span>**Ins Assign (assegnazione inserimento)**

Stessi parametri di Element Common Edit per le parti normali (AWM2) [\(pagina 119](#page-118-1)).

# <span id="page-177-4"></span>**Arpeggio**

#### <span id="page-177-5"></span>**Common**

Stessi parametri di Element Common Edit per le parti normali (AWM2) [\(pagina 120](#page-119-2)).

# <span id="page-177-6"></span>**Individual**

Stessi parametri di Element Common Edit per le parti normali (AWM2) [\(pagina 123](#page-122-1)).

# <span id="page-177-7"></span>**Advanced**

Stessi parametri di Element Common Edit per le parti normali (AWM2) [\(pagina 125](#page-124-1)), con l'eccezione del parametro aggiuntivo di seguito.

#### **Fixed SD/BD**

Se questo parametro è impostato su On, C1 verrà utilizzato come nota della grancassa e D1 come nota del rullante nella riproduzione dell'arpeggio. **Impostazioni:** Off, On

# <span id="page-177-8"></span>**Motion Seq (sequencer di movimenti)**

## <span id="page-177-9"></span>**Common**

Stessi parametri di Element Common Edit per le parti normali (AWM2) [\(pagina 126](#page-125-2)).

#### <span id="page-177-10"></span>**Lane**

Stessi parametri di Element Common Edit per le parti normali (AWM2) [\(pagina 129](#page-128-1)).

# <span id="page-177-11"></span>**Mod/Control (modulazione/controllo)**

## <span id="page-177-12"></span>**Control Assign**

Stessi parametri di Element Common Edit per le parti normali (AWM2) [\(pagina 138](#page-137-1)), con l'eccezione di valori di impostazione diversi nel parametro Destination. Per il valore di impostazione di "Destination", vedere l'elenco dei controlli nel documento PDF "Elenco dati".

### <span id="page-177-13"></span>**Receive SW (switch di ricezione)**

Stessi parametri di Element Common Edit per le parti normali (AWM2) [\(pagina 143](#page-142-1)).

Modifica di una parte di batteria

**[Common](#page-171-4)**

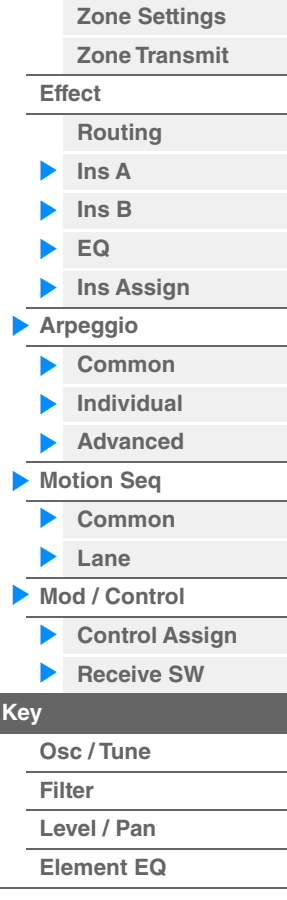

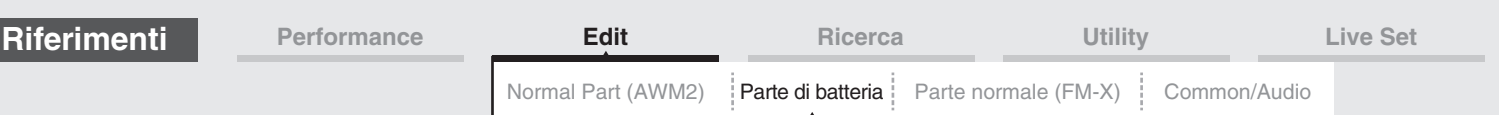

# <span id="page-178-1"></span><span id="page-178-0"></span>**Key Edit (tasto)**

## <span id="page-178-2"></span>**Osc/Tune (oscillatore/accordatura)**

Nella schermata Oscillator/Tune è possibile impostare i parametri correlati all'oscillatore per ciascun tasto della parte di batteria.

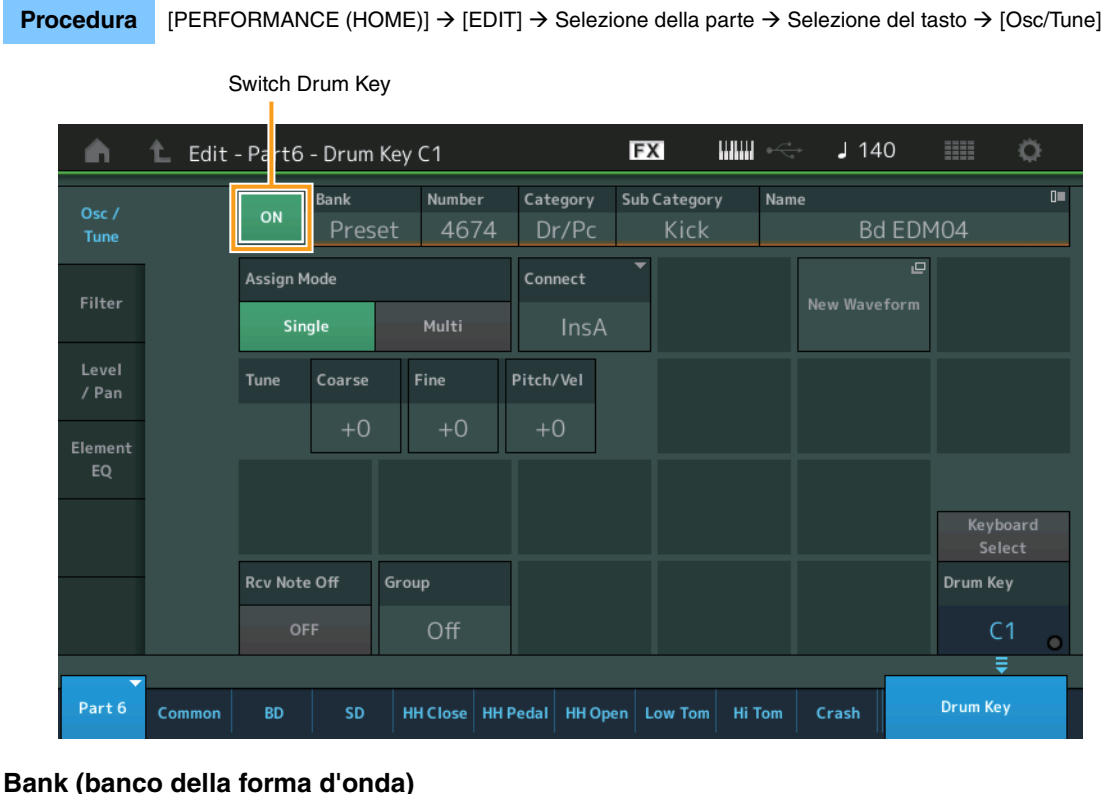

# **Number (numero forma d'onda) Category (categoria forma d'onda) Sub Category (sottocategoria forma d'onda) Name (nome forma d'onda)**

Visualizza le informazioni della forma d'onda utilizzata per il drum key selezionato. "Bank" indica la posizione della forma d'onda (preset, utente e libreria) assegnata al tasto.

**Impostazioni:** Fare riferimento al documento PDF "Elenco dati".

### **Switch Drum Key**

Determina se il drum key attualmente selezionato viene usato o meno. **Impostazioni:** Off, On

# **Assign Mode (modalità assegnazione tasto)**

Determina il metodo di esecuzione se le stesse note vengono ricevute continuamente, senza messaggi corrispondenti di disattivazione della nota.

#### **Impostazioni:** Single, Multi

**Single:** la riproduzione doppia o ripetuta della stessa nota non è possibile. La prima nota verrà fermata e quella successiva verrà suonata.

**Multi:** tutte le note vengono suonate contemporaneamente. Ciò consente la riproduzione della stessa nota quando viene suonata più volte in rapida successione, in particolare per suoni di tamburello e di piatti che devono essere emessi con un decay completo.

### **Connect (switch di collegamento Drum Key)**

Determina quale effetto Insertion (A o B) viene utilizzato per elaborare ciascun Drum Key. Se si seleziona "Thru", l'effetto Insertion viene bypassato. Questo parametro è identico a "Connect" nella schermata "Routing" per le impostazioni dell'effetto in Key Common Edit. Questa impostazione cambia automaticamente anche quella del parametro.

**Impostazioni:** Thru, InsA (effetto Insertion A), InsB (effetto Insertion B)

Modifica di una parte di batteria

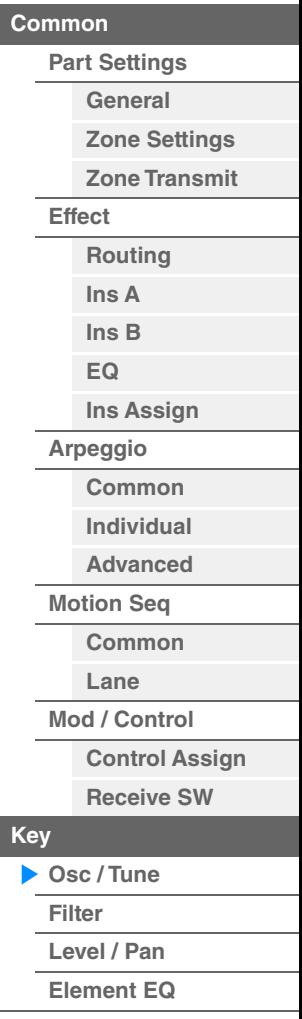

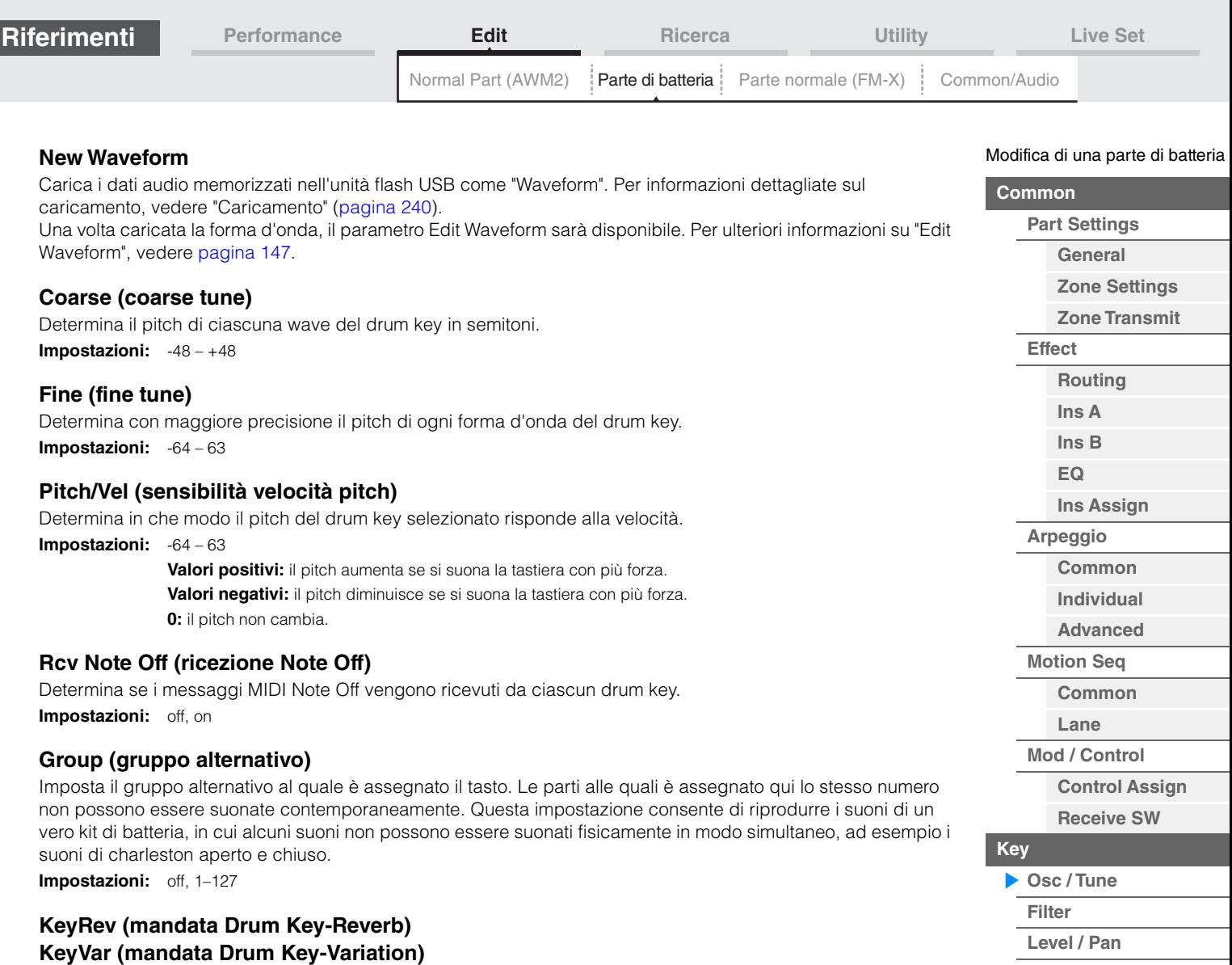

Determina il livello del suono del drum key (il segnale bypassato) che viene inviato all'effetto Reverb/Variation. Potrebbe non essere disponibile a seconda dell'impostazione dello switch di collegamento Drum Key. **Impostazioni:** 0–127

# **Drum Key Out (selezione uscita drum key)**

Determina l'uscita specifica per il singolo drum key.

Potrebbe non essere disponibile a seconda dell'impostazione dello switch di collegamento Drum Key o dell'uscita della parte.

**Impostazioni:** MainL&R, USB1&2…USB7&8, USB1…USB8

**MainL&R:** uscite stereo (due canali) ai jack OUTPUT [L/MONO]/[R]. **USB1&2…USB7&8:** uscite stereo (canali 1&2–7&8) al terminale [USB TO HOST]. **USB1…USB8:** uscite mono (canali 1–8) al terminale [USB TO HOST].

# **Keyboard Select (switch selezione tastiera)**

Determina se l'impostazione di selezione della tastiera è attiva o meno. Quando questo parametro è impostato su On, è possibile selezionare i drum key suonando le note sulla tastiera. **Impostazioni:** Off, On

**Drum Key** Indica il drum key selezionato. **Impostazioni:** C0–C6

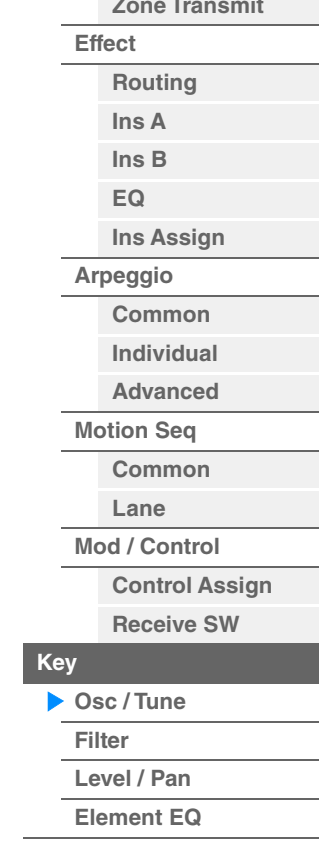

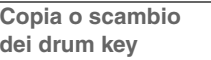
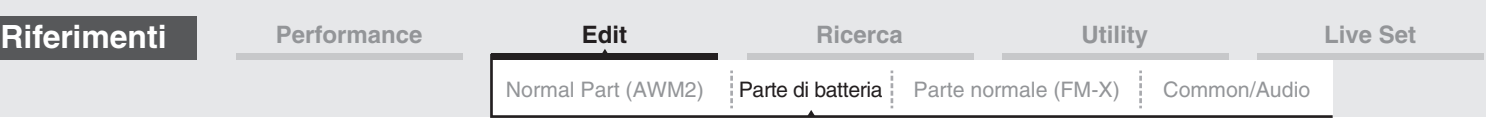

#### <span id="page-180-0"></span>**Filter**

Dalla schermata Filter è possibile applicare le impostazioni del filtro alla parte di batteria. È così possibile applicare un filtro passa-basso e un filtro passa-alto a ogni singolo drum key.

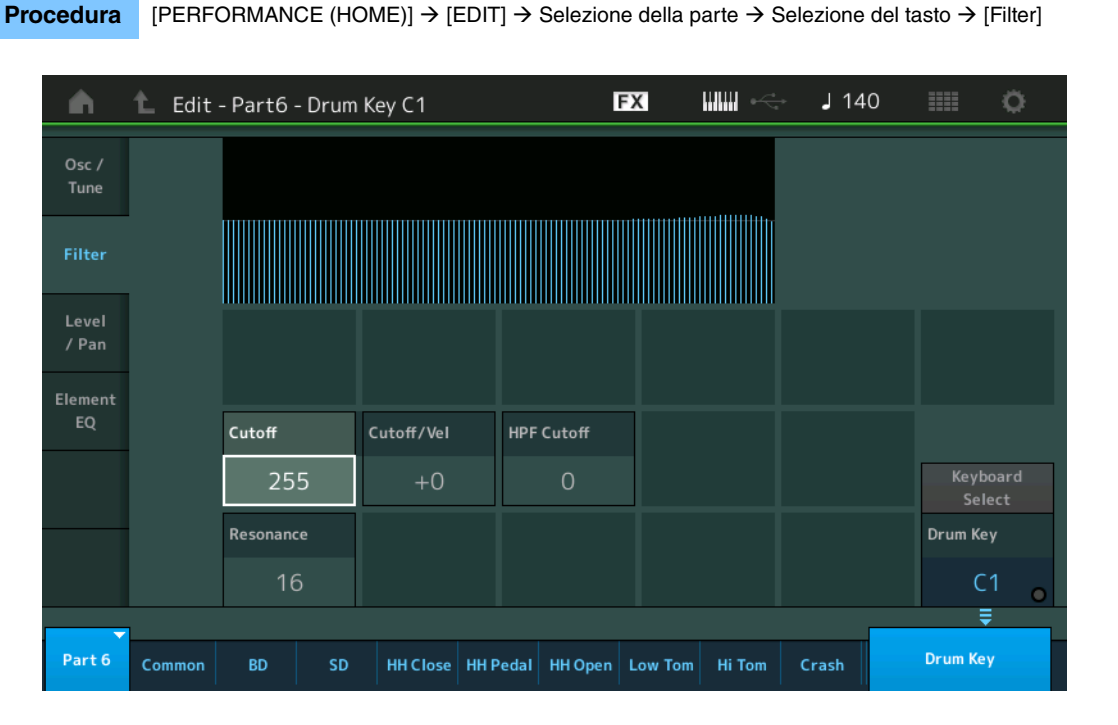

# **Cutoff (frequenza di taglio filtro passa-basso)**

Utilizzare questo parametro per impostare la frequenza di taglio per il filtro passa-basso. **Impostazioni:** 0–255

#### **Cutoff/Vel (sensibilità velocità taglio filtro passa-basso)**

Imposta la sensibilità alla velocità della frequenza di taglio del filtro passa-basso. Le impostazioni positive causano un aumento della frequenza di taglio in base alla forza con cui si suona la tastiera. Un'impostazione negativa ha l'effetto opposto.

**Impostazioni:** -64 – +63

#### **Resonance (risonanza filtro passa-basso)**

Determina la quantità di risonanza (enfasi armonica) applicata al segnale nella frequenza di taglio. **Impostazioni:** 0–127

#### **HPF Cutoff (frequenza di taglio filtro passa-alto)**

Determina la frequenza di taglio del filtro passa-alto. **Impostazioni:** 0–255

Modifica di una parte di batteria

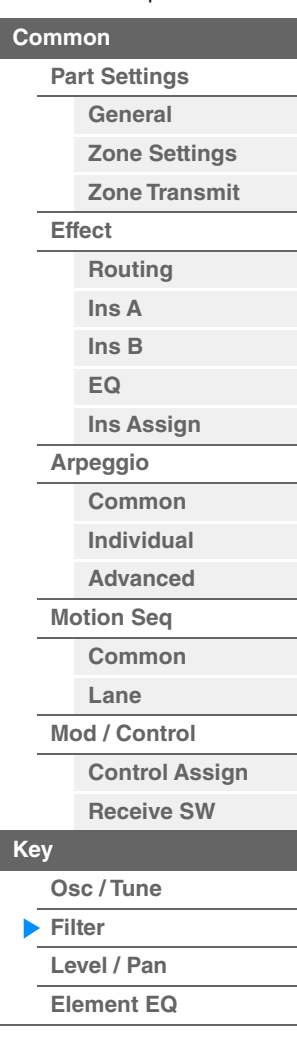

**[Copia o scambio](#page-182-1)  dei drum key**

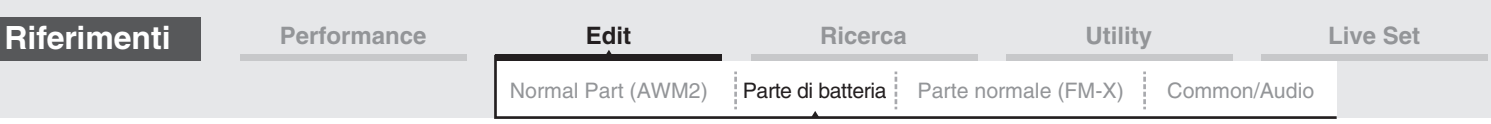

# <span id="page-181-0"></span>**Level/Pan**

Nella schermata Level/Pan è possibile effettuare le impostazioni di livello e pan per ciascun drum key.

#### **Procedura** [PERFORMANCE (HOME)] → [EDIT] → Selezione della parte → Selezione del tasto → [Level/Pan]

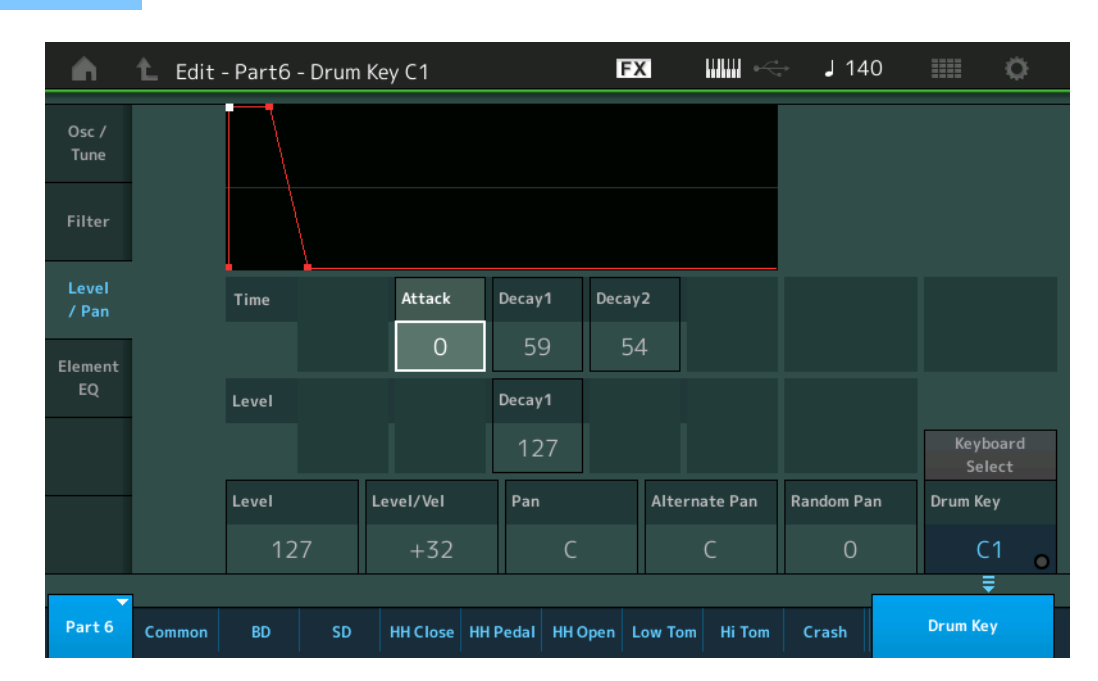

Seguono i nomi completi dei parametri disponibili, così come compaiono nella schermata.

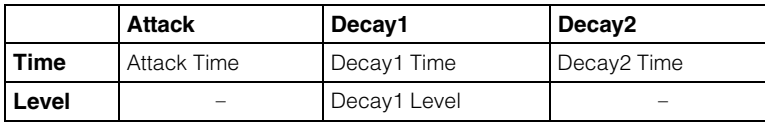

**Impostazioni:** Time: 0–127, Hold (solo per Decay2)

Level: 0–127

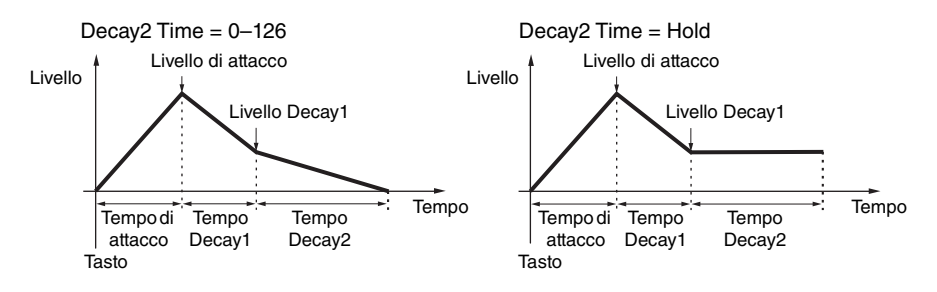

**[Copia o scambio](#page-182-1)  dei drum key**

**[Osc / Tune](#page-178-1) [Filter](#page-180-0) [Level / Pan](#page-181-0) [Element EQ](#page-182-0)**

Modifica di una parte di batteria

**[Part Settings](#page-171-0) [General](#page-171-1) [Zone Settings](#page-173-0) [Zone Transmit](#page-173-1)**

> **[Routing](#page-174-1) [Ins A](#page-177-0) [Ins B](#page-177-1) [EQ](#page-177-2)**

**[Ins Assign](#page-177-3)**

**[Common](#page-177-5) [Individual](#page-177-6) [Advanced](#page-177-7) [Motion Seq](#page-177-8) [Common](#page-177-9) [Lane](#page-177-10) [Mod / Control](#page-177-11)**

> **[Control Assign](#page-177-12) [Receive SW](#page-177-13)**

**[Arpeggio](#page-177-4)**

**[Key](#page-178-0)**

**[Common](#page-171-3)**

**[Effect](#page-174-0)**

#### **Level**

Determina il livello di uscita del Drum Key. Consente di effettuare regolazioni di bilanciamento dettagliate fra i vari suoni del drum key.

**Impostazioni:** 0–127

# **Level/Vel (sensibilità velocità livello)**

Determina il modo in cui il livello di uscita del Drum Key risponde alla velocità.

**Impostazioni:** -64 – +63

Valori positivi: l'uscita aumenta proporzionalmente alla forza con cui si suona la tastiera. **Valori negativi:** l'uscita aumenta in modo inversamente proporzionale alla forza con cui si suona la tastiera. **0:** il livello di uscita non cambia.

#### **Pan**

Imposta la posizione del pan (stereo) di ogni drum key. Può essere usato anche come posizione base del pan per le impostazioni Alternate e Random.

**Impostazioni:** L63 (estrema sinistra)–C (centro)–R63 (estrema destra)

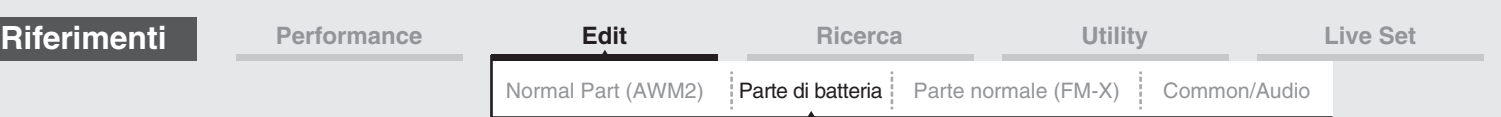

# **Alternate Pan**

Determina in che misura il suono del drum key selezionato viene panpottato alternativamente a sinistra e a destra per ogni nota suonata. L'impostazione Pan (descritta in precedenza) viene utilizzata come posizione base di pan.

**Impostazioni:** L64–C–R63

#### **Random Pan**

Determina in che misura il suono del drum key selezionato viene panpottato in modo casuale a sinistra e a destra per ogni nota suonata. L'impostazione del pan (descritta in precedenza) viene utilizzata come posizione del pan centrale.

**Impostazioni:** 0–127

# <span id="page-182-0"></span>**Element EQ**

Stessi parametri di Element Edit per le parti normali (AWM2) [\(pagina 166](#page-165-0)).

# <span id="page-182-1"></span> **Copia o scambio dei drum key**

Come "Copia o scambio degli elementi" per le parti normali (AWM2) ([pagina 171\)](#page-170-0).

#### Modifica di una parte di batteria

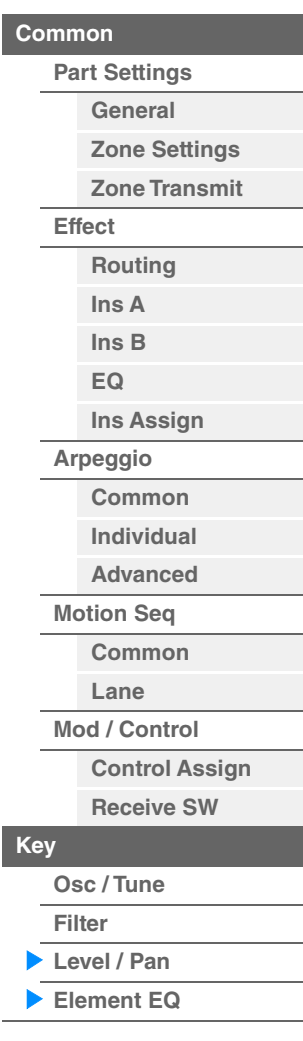

**[Copia o scambio](#page-182-1)  dei drum key**

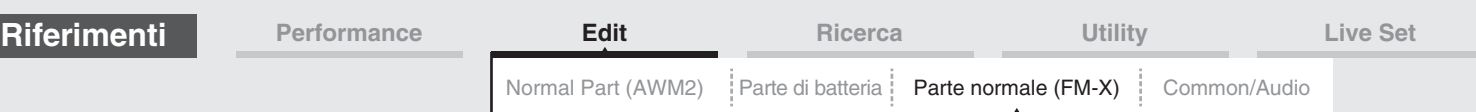

# <span id="page-183-3"></span><span id="page-183-0"></span>**Modifica di una parte normale (FM-X)**

Una parte normale (FM-X) può essere costituita da un massimo di otto operatori. Vi sono due tipi di schermate per la modifica di una parte normale (FM-X): la schermata Operator Common Edit per la modifica delle impostazioni comuni a tutti gli otto operatori e la schermata Operator Edit per la modifica di singoli operatori.

# <span id="page-183-4"></span>**Operator Common Edit (Common)**

# <span id="page-183-1"></span>**Part Settings**

# <span id="page-183-2"></span>**General**

Nella schermata General è possibile impostare vari parametri, quali Part Name, Volume e Pan.

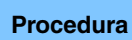

**Procedura** [PERFORMANCE (HOME)] → [EDIT] → Selezione della parte → Operatore [Common] →  $[Part Settings]$   $\rightarrow$  [General]

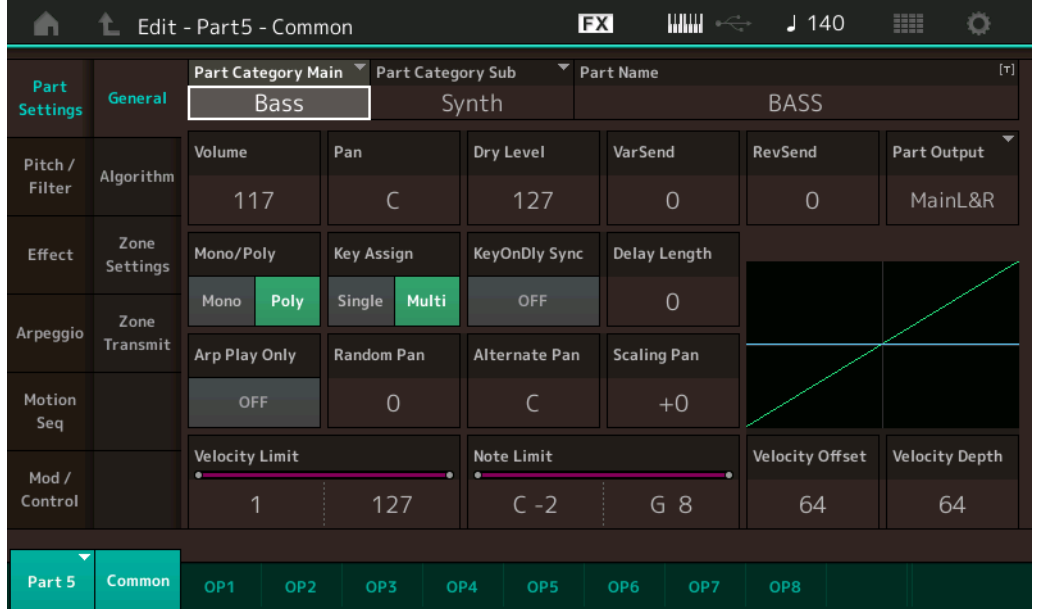

La maggior parte dei parametri sono uguali a quelli della schermata Element Common Edit per le parti normali (AWM2) [\(pagina 104](#page-103-1)), con l'eccezione dei parametri illustrati di seguito.

# **Random Pan**

Determina in che misura il suono dell'operatore selezionato viene panpottato in modo casuale a sinistra e a destra per ogni nota suonata. L'impostazione Pan viene utilizzata come posizione pan centrale. **Impostazioni:** 0–127

# **Alternate Pan**

Determina in che misura il suono dell'operatore selezionato viene panpottato alternativamente a sinistra e a destra per ogni nota suonata. L'impostazione Pan viene utilizzata come posizione pan di base. **Impostazioni:** L64–C–R63

# **Scaling Pan**

Determina in che misura le note, specificatamente la loro posizione o l'intervallo di ottava, influenzano la posizione di pan (sinistra e destra) dell'operatore selezionato. Per la nota C3, l'impostazione principale del pan viene utilizzata come posizione del pan di base. Con valori di impostazione positivi, la posizione di pan viene impostata a sinistra quando si suona l'estensione inferiore della tastiera e a destra quando si suona l'estensione superiore. Un'impostazione negativa ha l'effetto opposto.

**Impostazioni:** -64 – +0 – +63

Modifica di una parte normale (FM-X)

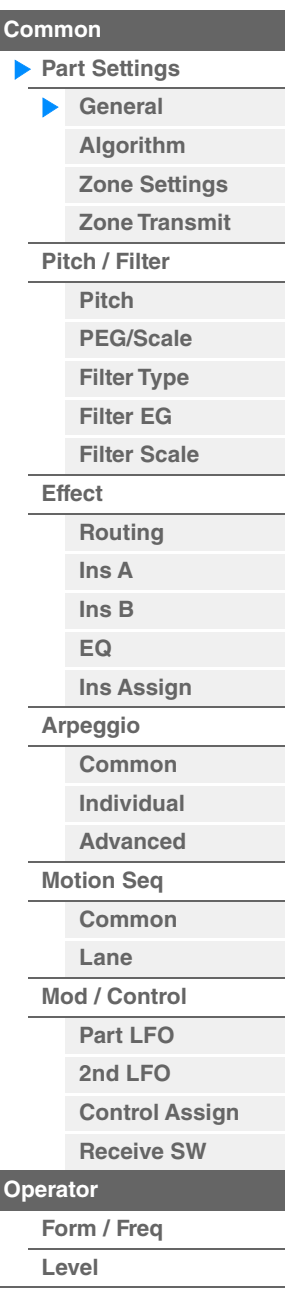

<span id="page-184-0"></span>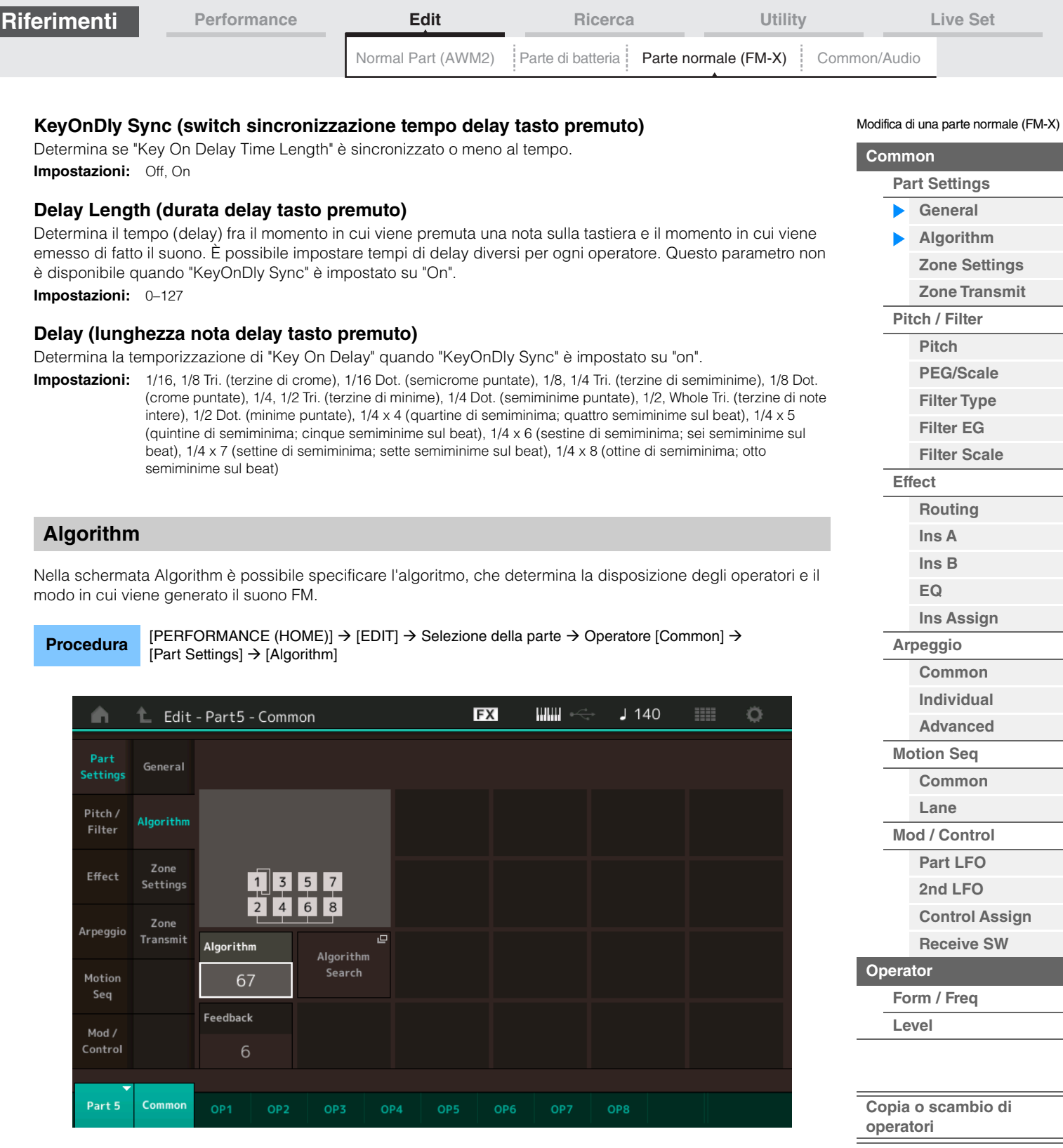

# **Algorithm (numero dell'algoritmo)**

Consente di cambiare gli algoritmi.

**Impostazioni:** Vedere il documento PDF "Elenco dati".

# **Feedback (livello di feedback)**

Le forme d'onda possono essere modificate trasmettendo di nuovo alcuni dei segnali generati da un operatore attraverso tale operatore. In questo modo è possibile impostare il livello di feedback. **Impostazioni:** 0–7

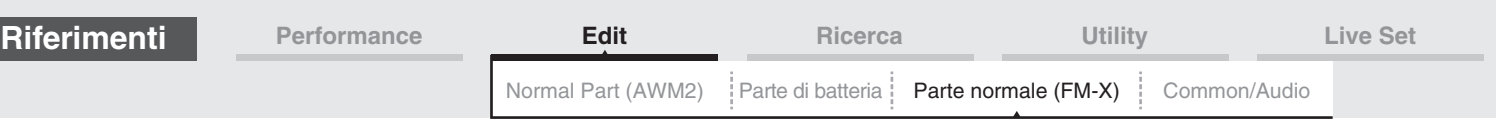

# **Algorithm Search**

Consente di richiamare la schermata Algorithm Search. In questa schermata è possibile ricercare gli algoritmi desiderati filtrando il numero di portanti o la lunghezza massima della connessione seriale degli operatori.

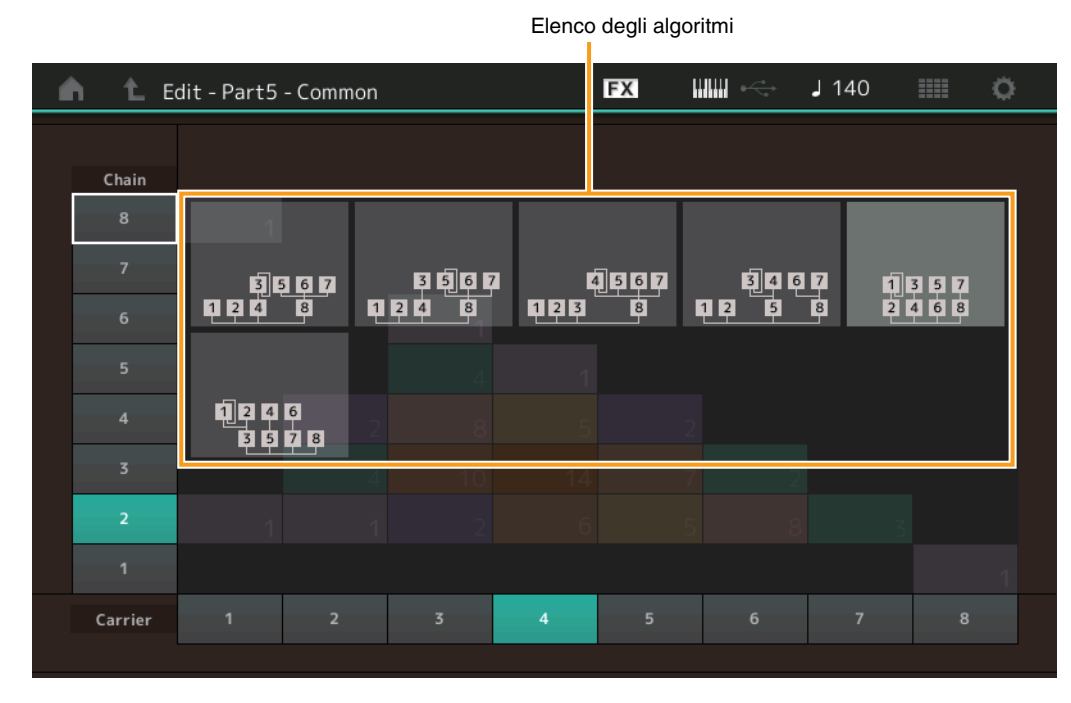

# **Chain**

Filtra gli algoritmi in base alla lunghezza massima della connessione seriale degli operatori. **Impostazioni:** 1–8

#### **Carrier**

Filtra gli algoritmi in base al numero di portanti. **Impostazioni:** 1–8

# <span id="page-185-0"></span>**Zone Settings**

Stessi parametri di Element Common Edit per le parti normali (AWM2) [\(pagina 109](#page-108-0)).

# <span id="page-185-1"></span>**Zone Transmit**

Stessi parametri di Element Common Edit per le parti normali (AWM2) [\(pagina 111](#page-110-0)).

Modifica di una parte normale (FM-X)

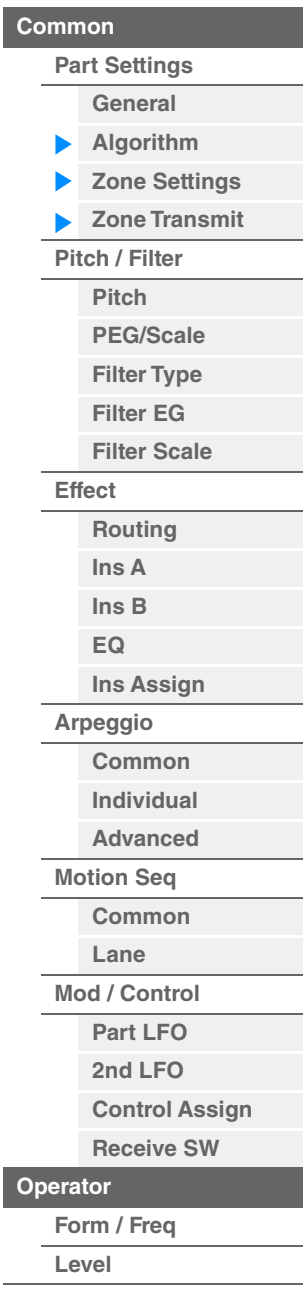

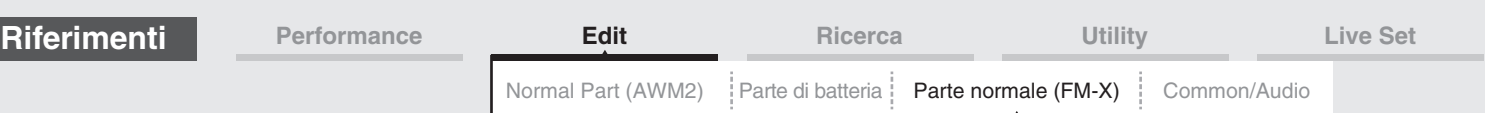

# <span id="page-186-0"></span>**Pitch/Filter**

# <span id="page-186-1"></span>**Pitch**

Stessi parametri di Element Common Edit per le parti normali (AWM2) [\(pagina 106](#page-105-0)), con l'eccezione del parametro Legato Slope (non disponibile).

# <span id="page-186-2"></span>**PEG/Scale (EG pitch/scala)**

Nella schermata Pitch EG/Scale è possibile effettuare tutte le impostazioni per il tempo e il livello dell'EG del pitch, che determina il modo in cui il pitch del suono cambia nel tempo, e la scala per le parti.

**Procedura** [PERFORMANCE (HOME)] → [EDIT] → Selezione della parte → Operatore [Common] →  $[Pitch/Filter] \rightarrow [PEG/Scale]$ 

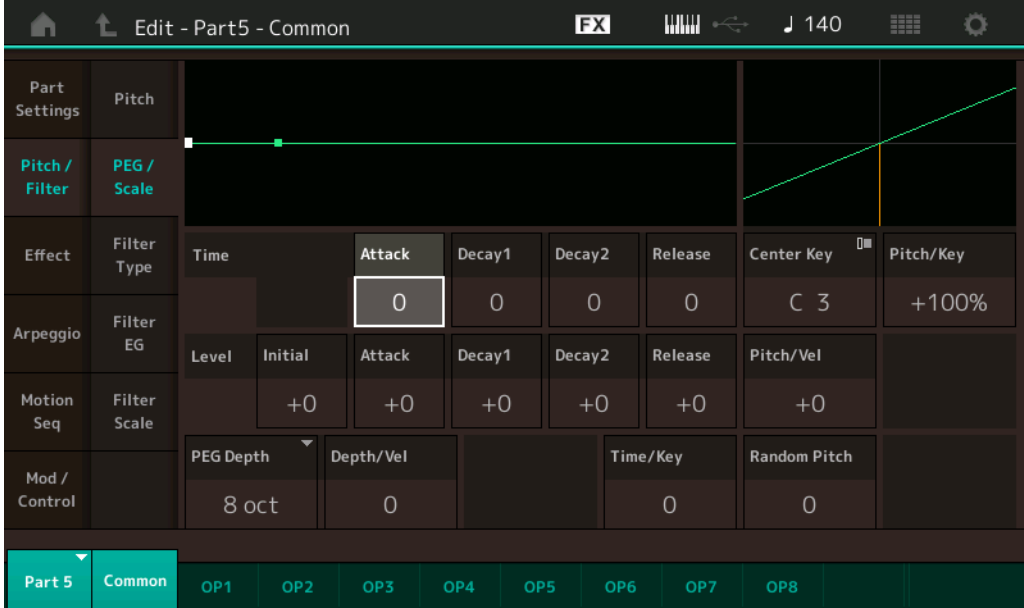

Seguono i nomi completi dei parametri disponibili, così come compaiono nella schermata.

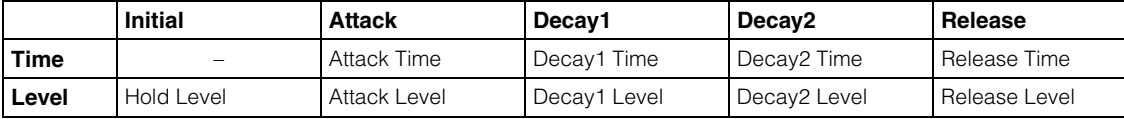

**Impostazioni:** Time: 0–99

Level:  $-50 - +50$ 

#### **PEG Depth**

Determina l'estensione del pitch per l'EG del pitch. **Impostazioni:** 8 oct, 2 oct, 1 oct, 0.5 oct

#### **Depth/Vel (sensibilità velocità profondità PEG)**

Determina in che modo viene generata l'estensione del pitch in base alla velocità (forza) con cui si suonano le note sulla tastiera.

**Impostazioni:** 0–7

# **Time/Key (sensibilità key follow tempo PEG)**

Determina in che misura le note, specificatamente la loro posizione o l'intervallo di ottava, influenzano i tempi di EG del pitch. Il parametro Center Key (C3) viene utilizzato come pitch di base per questo parametro.

**Impostazioni:** 0–7

**Valori positivi:** le note alte causano una velocità di transizione del PEG superiore mentre le note basse generano una velocità di transizione inferiore.

**0:** la velocità di transizione del PEG non cambia, a prescindere dalla nota suonata.

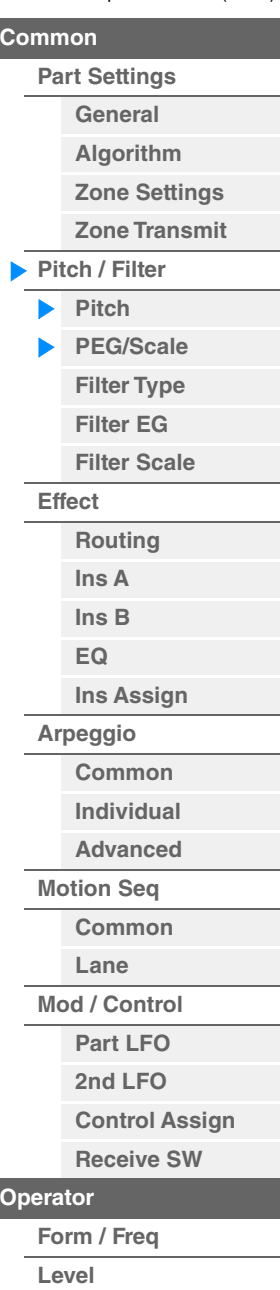

<span id="page-187-2"></span><span id="page-187-1"></span><span id="page-187-0"></span>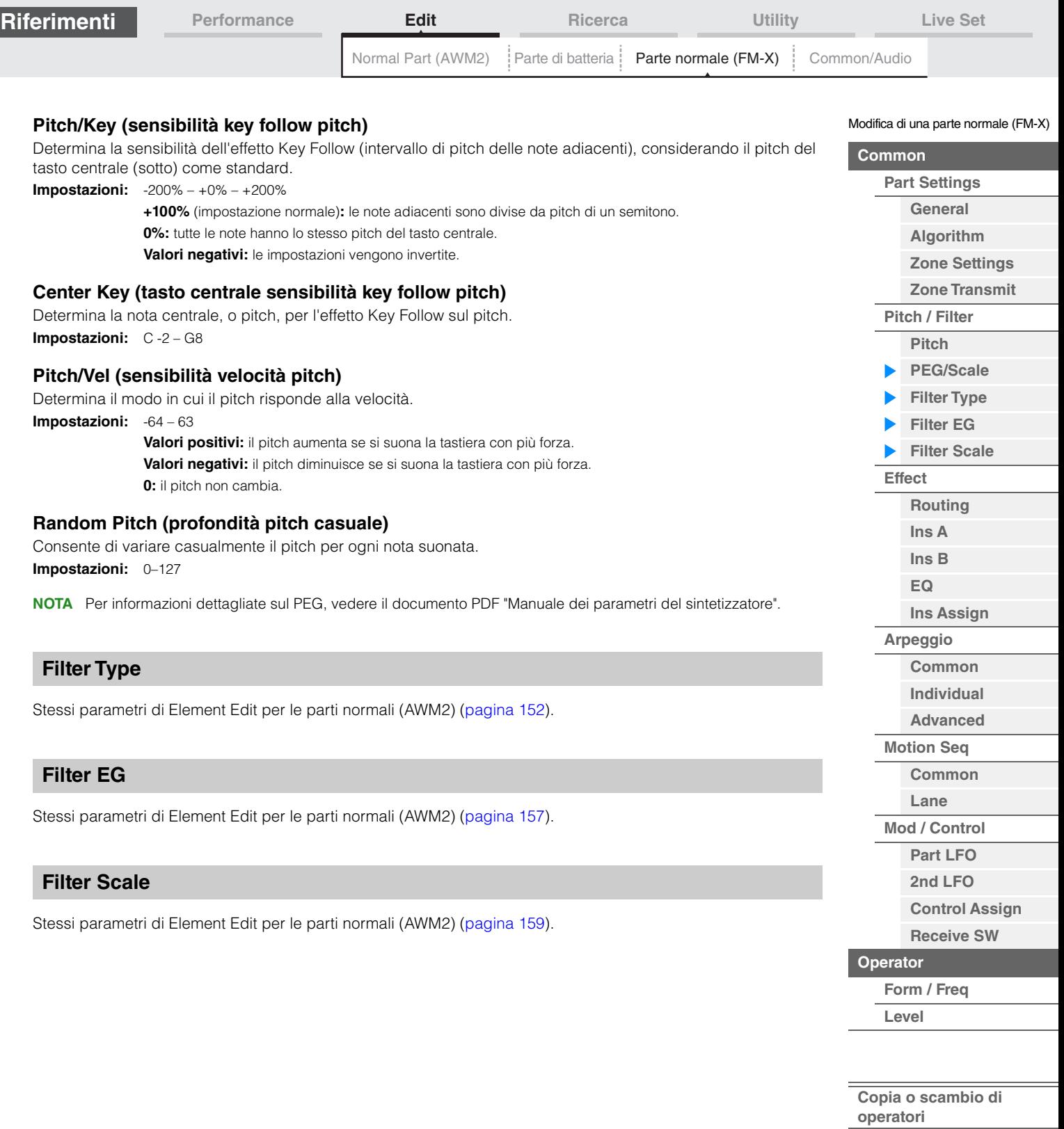

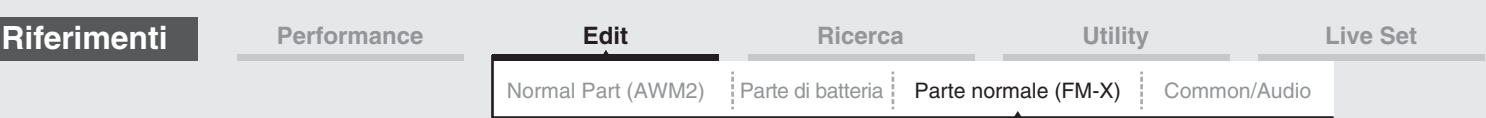

<span id="page-188-0"></span>**Effect** 

# <span id="page-188-1"></span>**Routing**

Dalla schermata Routing è possibile determinare i collegamenti degli effetti per le parti.

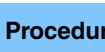

**Procedura** [PERFORMANCE (HOME)] → [EDIT] → Selezione della parte → Operatore [Common] → [Effect] → [Routing]

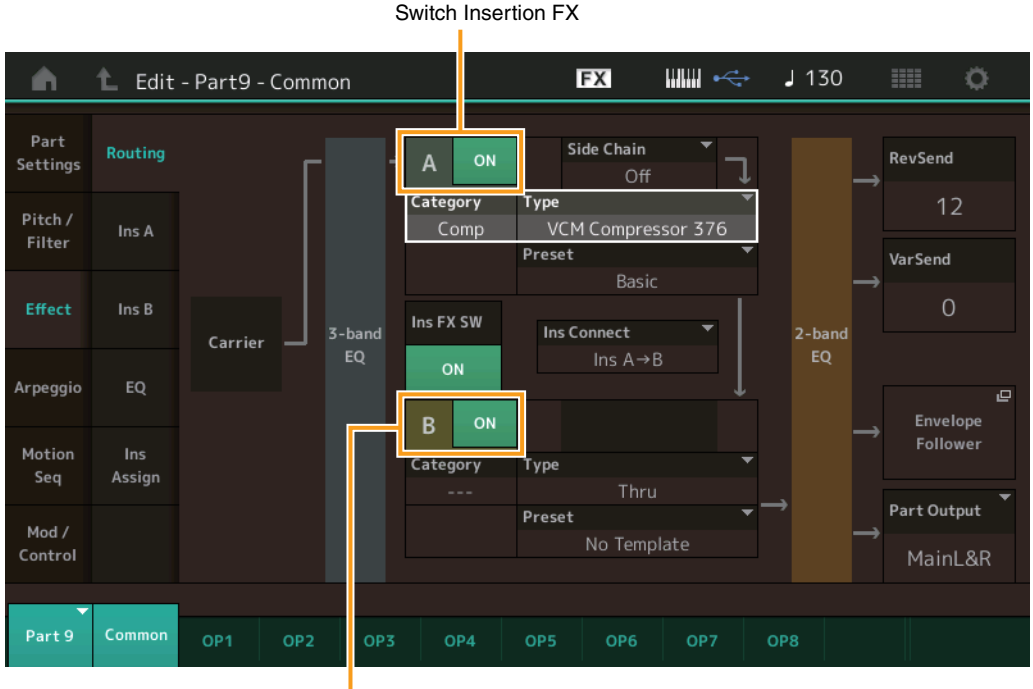

Switch Insertion FX

#### **Switch Insertion FX**

Determina se l'effetto Insertion A/B è attivo o meno. **Impostazioni:** Off, On

# **Category (categoria effetto) Type (tipo di effetto)**

Determina la categoria e il tipo per l'effetto selezionato.

**Impostazioni:** Per informazioni dettagliate sulle categorie e i tipi di effetti, vedere il documento PDF "Elenco dati". Inoltre, per descrizioni dettagliate di ogni tipo di effetto, vedere il documento PDF "Manuale dei parametri del sintetizzatore".

#### **Preset**

Consente di richiamare le impostazioni preprogrammate per ciascun tipo di effetto ed è progettato per l'utilizzo con applicazioni e situazioni specifiche.

**Impostazioni:** Per un elenco di tutti gli effetti preset, consultare il documento PDF "Elenco dati".

#### **Side Chain/Modulator (parte catena laterale/modulatore)**

Determina la parte utilizzata per la catena laterale/modulatore. Questo parametro potrebbe non essere attivo a seconda dei tipi di effetto.

Per informazioni dettagliate sulla catena laterale/modulatore, vedere la schermata Routing [\(pagina 114](#page-113-0)) per le parti normali (AWM2).

**Impostazioni:** Part 1–16, A/D, Master, Off

# **Ins Connect (tipo di collegamento Insertion)**

Determina l'instradamento dell'effetto per gli effetti Insertion A e B. Le modifiche dell'impostazione sono indicate sul diagramma della schermata e forniscono un quadro chiaro di come il segnale viene instradato. Per informazioni dettagliate, vedere la sezione "Collegamento degli effetti" [\(pagina 20](#page-19-0)) in "Struttura di base". **Impostazioni:** Parallel, Ins A > B, Ins B > A

Modifica di una parte normale (FM-X)

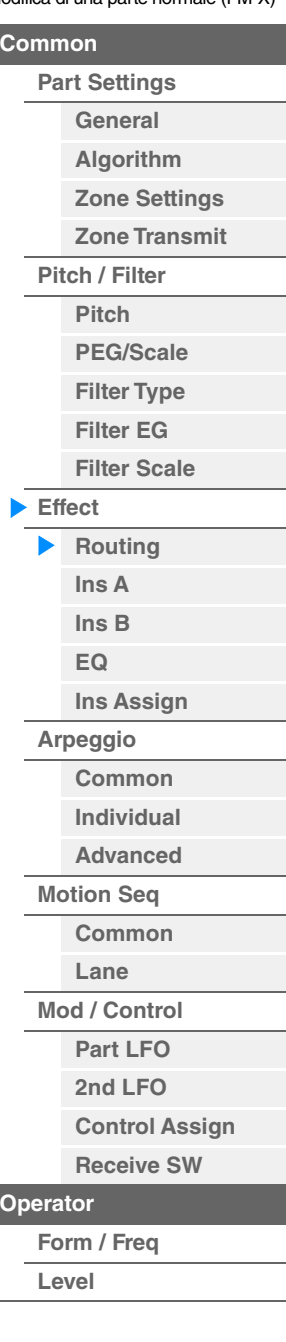

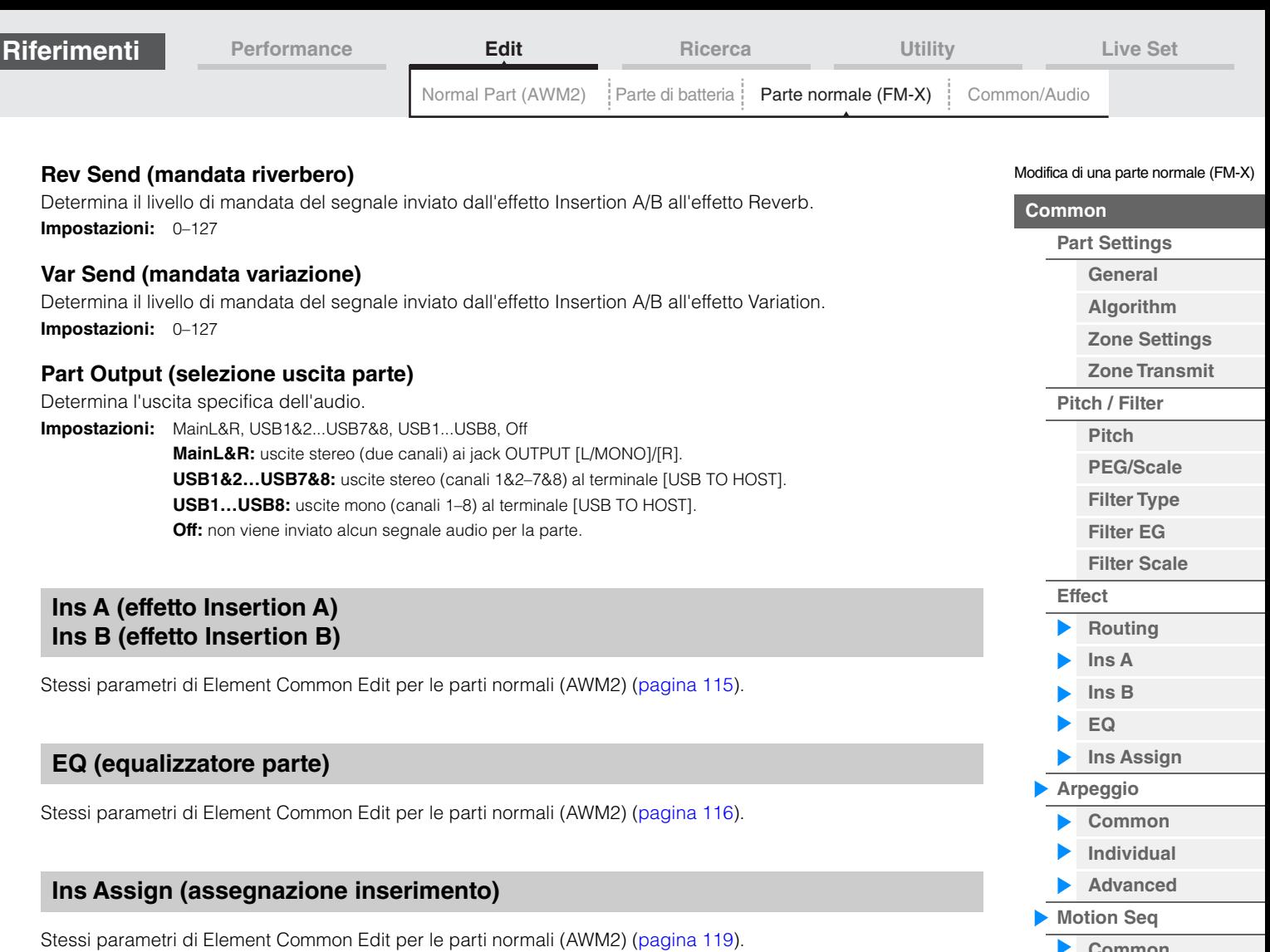

# <span id="page-189-4"></span><span id="page-189-3"></span><span id="page-189-2"></span><span id="page-189-1"></span><span id="page-189-0"></span>**Arpeggio**

# <span id="page-189-5"></span>**Common**

Stessi parametri di Element Common Edit per le parti normali (AWM2) [\(pagina 120](#page-119-0)).

# <span id="page-189-6"></span>**Individual**

Stessi parametri di Element Common Edit per le parti normali (AWM2) [\(pagina 123](#page-122-0)).

#### <span id="page-189-7"></span>**Advanced**

Stessi parametri di Element Common Edit per le parti normali (AWM2) [\(pagina 125](#page-124-0)).

# <span id="page-189-8"></span>**Motion Seq (sequencer di movimenti)**

# <span id="page-189-9"></span>**Common**

Stessi parametri di Element Common Edit per le parti normali (AWM2) [\(pagina 126](#page-125-0)).

# <span id="page-189-10"></span>**Lane**

Stessi parametri di Element Common Edit per le parti normali (AWM2) [\(pagina 129](#page-128-0)).

**[Common](#page-189-9) [Lane](#page-189-10) [Mod / Control](#page-190-0) [Part LFO](#page-190-1) [2nd LFO](#page-190-2) [Control Assign](#page-191-0) [Receive SW](#page-192-0)**

**[Operator](#page-193-0)**

▶

**operatori**

**[Form / Freq](#page-193-1) [Level](#page-195-0)**

**[Copia o scambio di](#page-196-0)** 

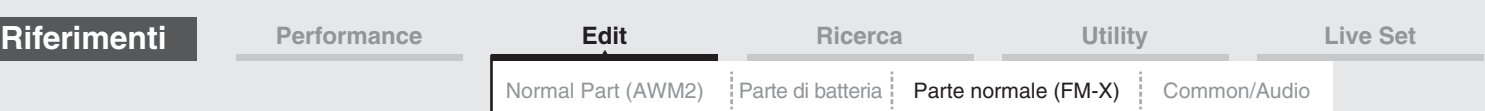

# <span id="page-190-0"></span>**Mod/Control (modulazione/controllo)**

# <span id="page-190-1"></span>**Part LFO**

Stessi parametri di Element Common Edit per le parti normali (AWM2) [\(pagina 134](#page-133-0)), con l'eccezione dei valori di impostazione diversi del parametro Destination e del parametro "Element Phase Offset (offset fase elemento LFO)" non disponibile. Per informazioni dettagliate sui valori di impostazione, vedere il documento PDF "Elenco dati".

# <span id="page-190-2"></span>**2nd LFO**

**Procedura** [PERFORMANCE (HOME)] → [EDIT] → Selezione della parte → Operatore [Common] →  $[Mod/Control] \rightarrow [2nd LFO]$ 

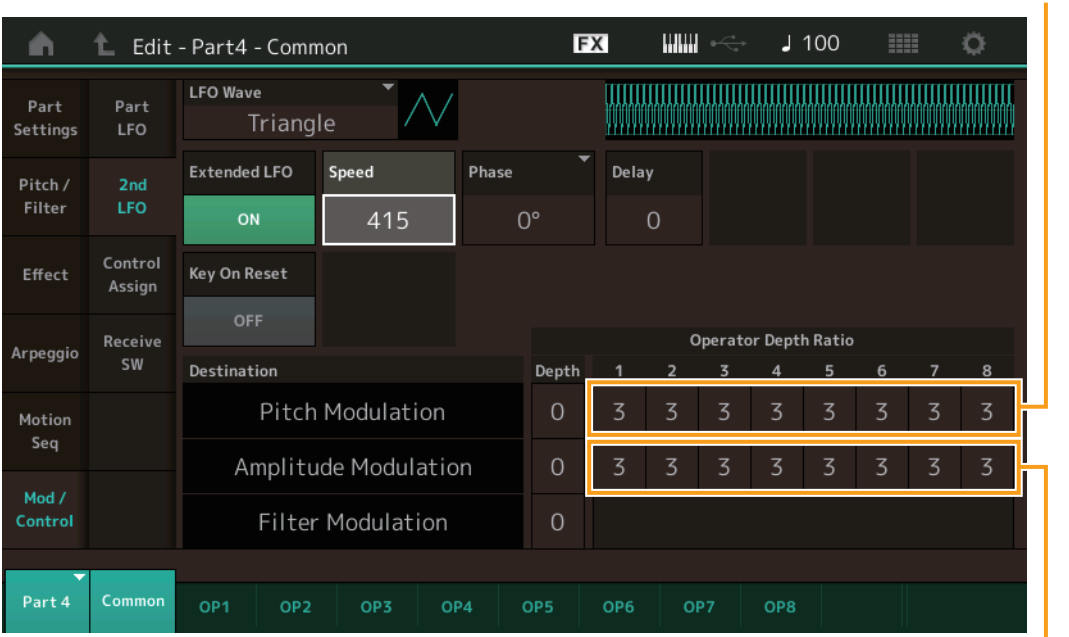

Pitch Modulation Operator Depth Ratio (rapporto profondità operatore modulazione pitch 2° LFO)

Amplitude Modulation Operator Depth Ratio (rapporto profondità operatore modulazione ampiezza 2° LFO)

# **LFO Wave (forma d'onda 2° LFO)**

Consente di selezionare la forma d'onda del 2° LFO.

**Impostazioni:** Triangle, Saw Down, Saw Up, Square, Sine, S/H

**NOTA** Quando è selezionato "Sine", due wave verranno visualizzate nel diagramma nella schermata a causa del cambiamento di fase della wave di modulazione dell'ampiezza.

#### **Key On Reset (reimpostazione tasto premuto 2° LFO)**

Determina se il 2° LFO viene resettato ogni volta che viene suonata una nota. **Impostazioni:** Off, On

#### **Extended LFO**

Consente di attivare alternativamente l'intervallo di velocità del 2° LFO tra il vecchio intervallo convenzionale (Off: 0-99) o il nuovo intervallo esteso (On: 0–415). Se si desidera mantenere la compatibilità con il vecchio parametro (di MODX versione 1.10 o precedente/ MONTAGE versione 2.50 o precedente), impostarlo su Off.

**Impostazioni:** Off, On

# **Speed (velocità 2° LFO)**

Consente di regolare la velocità (frequenza) della variazione del 2° LFO. Più alta è l'impostazione, maggiore è la velocità. Il valore massimo cambia a seconda dell'impostazione "Extended LFO". **Impostazioni:** 0–99 o 0–415

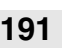

#### Modifica di una parte normale (FM-X)

**[Part Settings](#page-183-1)**

**[Common](#page-183-4)**

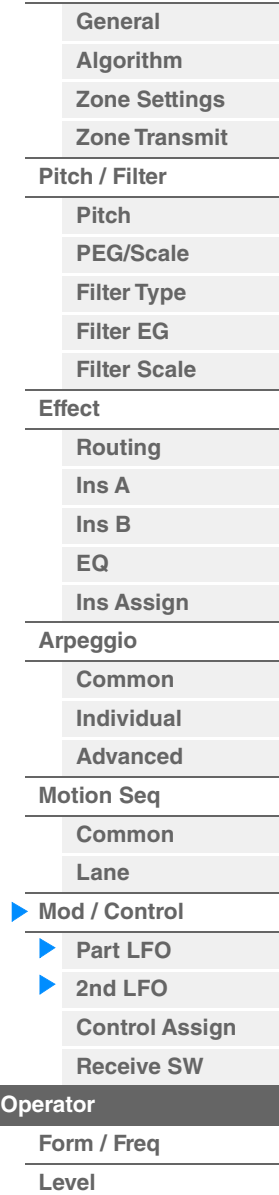

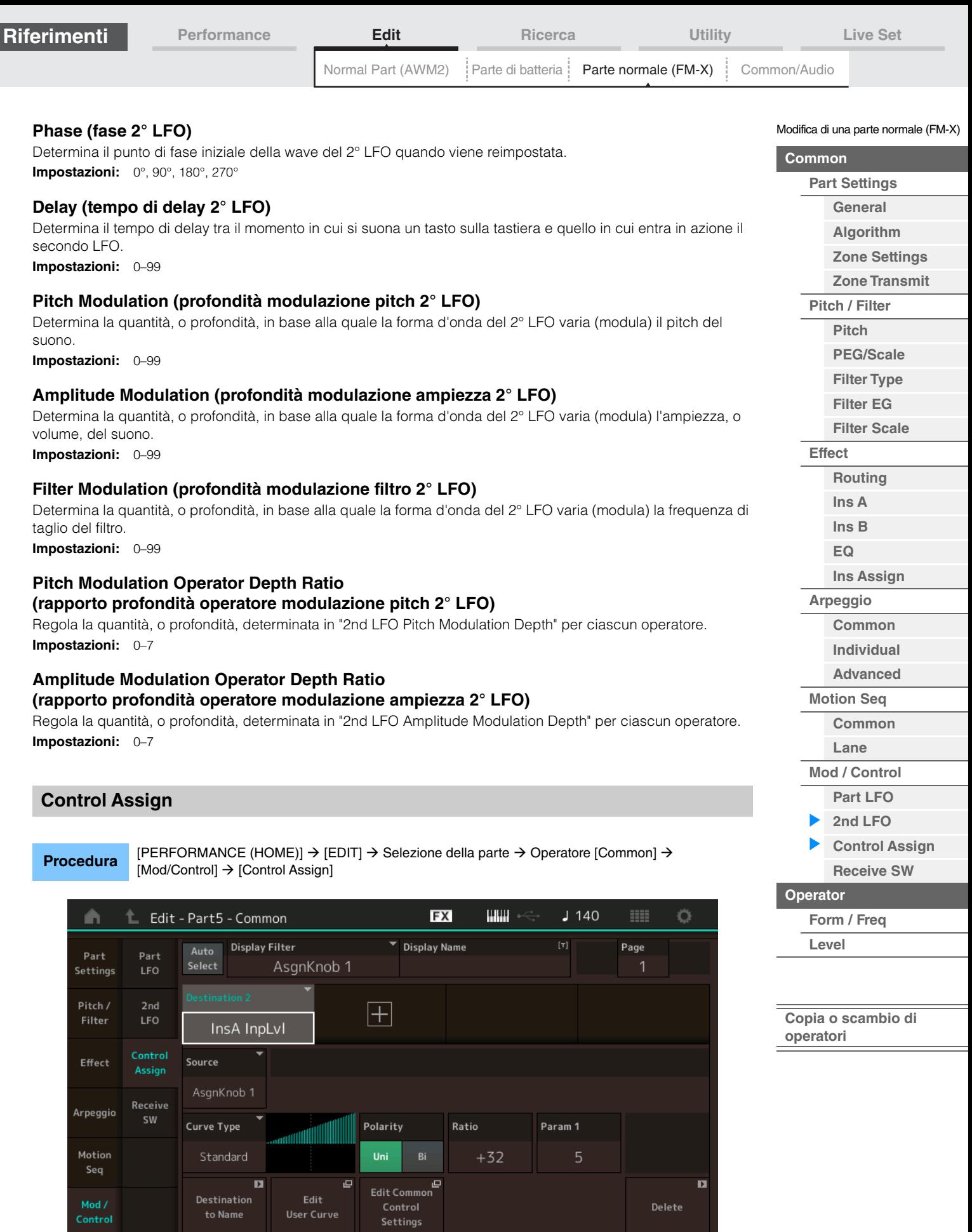

<span id="page-191-0"></span>Part 5 Common

П

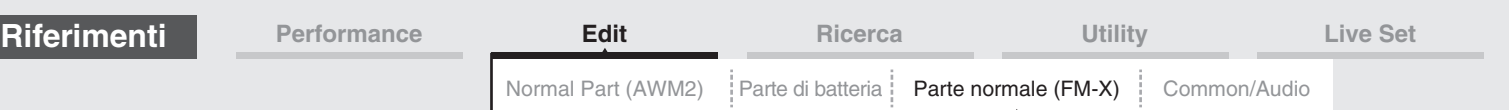

Stessi parametri di Element Common Edit per le parti normali (AWM2) [\(pagina 138](#page-137-0)), con l'eccezione di valori di impostazione diversi nel parametro Destination. Per informazioni dettagliate sul valore di impostazione, vedere il documento PDF "Elenco dati".

Nella schermata è inoltre visualizzato il parametro indicato di seguito.

#### **Operator SW (switch operatore)**

Consente di selezionare se il controller influenza ogni singolo operatore (On) o meno (Off). Questo parametro è disponibile solo quando un parametro correlato all'operatore è impostato in "Destination". **Impostazioni:** Off, On

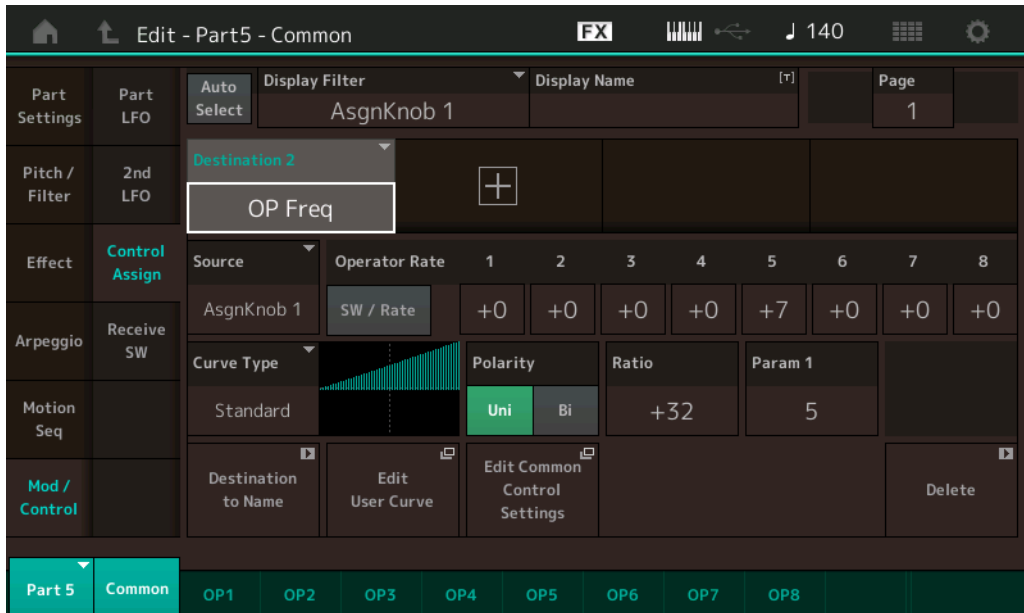

#### **Operator Rate**

Determina la sensibilità del controller in termini di modifica del parametro impostato in "Destination" per ciascun operatore.

Questo parametro è disponibile solo quando "Destination" è impostato su "OP Freq" o "OP AEG Offset". **Impostazioni:** Off, On

#### **SW/Rate (switch operatore/frequenza operatore)**

Consente di attivare alternativamente "Operator Switch" e "Operator Rate". Questo parametro è disponibile solo quando "Destination" è impostato su "OP Freq" o "OP AEG Offset". **Impostazioni:** Off, On

# <span id="page-192-0"></span>**Receive SW (switch di ricezione)**

Stessi parametri di Element Common Edit per le parti normali (AWM2) [\(pagina 143](#page-142-0)).

Modifica di una parte normale (FM-X)

ı

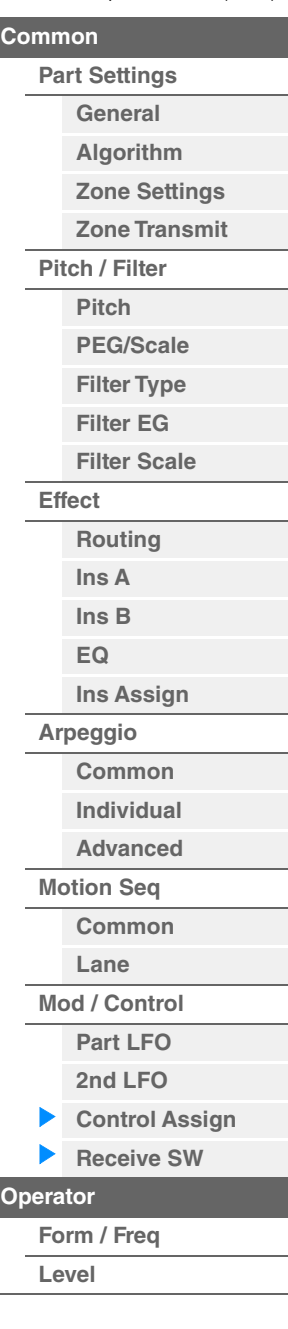

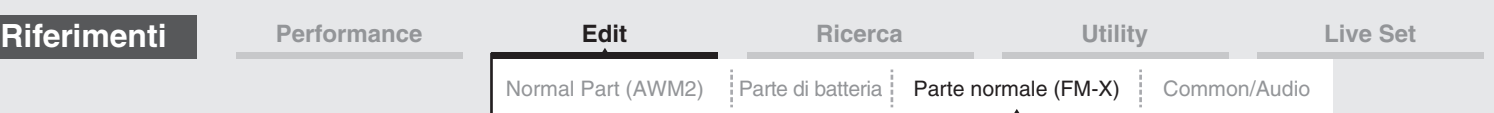

# <span id="page-193-0"></span>**Operator Edit (operatore)**

# <span id="page-193-1"></span>**Form/Freq (forma/frequenza)**

Nella schermata Form/Frequency è possibile effettuare tutte le impostazioni per forma d'onda e frequenza per gli operatori.

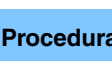

**Procedura** [PERFORMANCE (HOME)]  $\rightarrow$  [EDIT]  $\rightarrow$  Selezione della parte  $\rightarrow$  Selezione dell'operatore  $\rightarrow$ [Form/Freq]

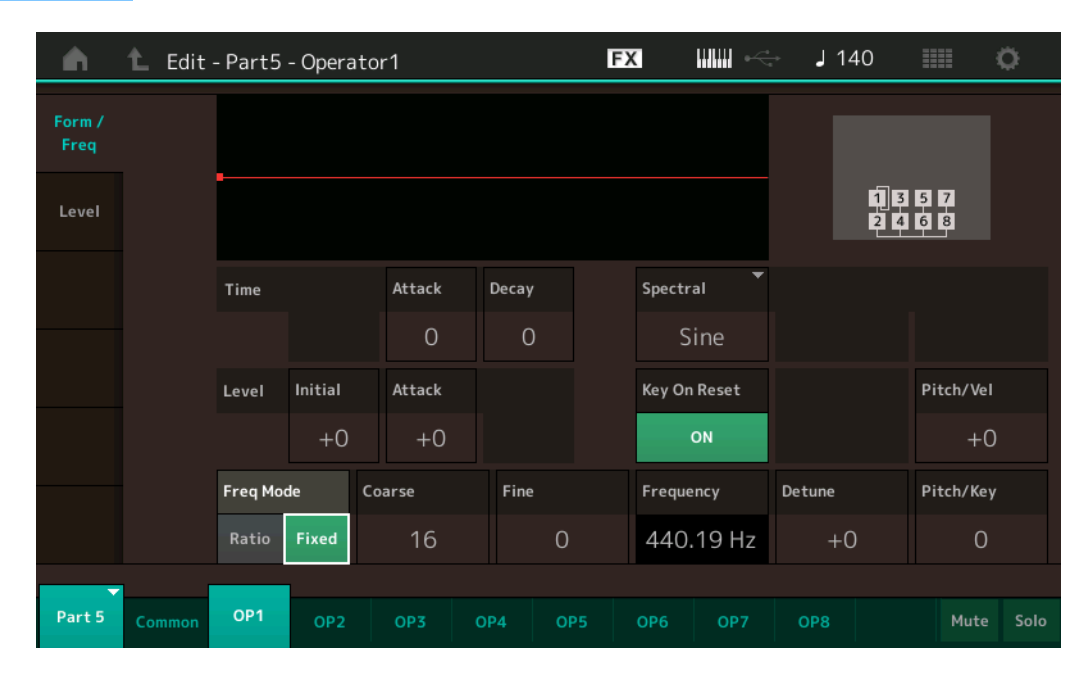

Seguono i nomi completi dei parametri disponibili, così come compaiono nella schermata.

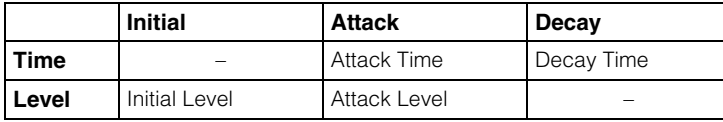

**Impostazioni:** Time: 0–99

Level: -50 – +50

# **Spectral (forma spettrale)**

Determina la "forma spettrale" dell'operatore selezionato. **Impostazioni:** Sine, All 1, All 2, Odd 1, Odd 2, Res 1, Res 2

# **Skirt (coda spettrale)**

Determina la diffusione della cosiddetta coda ("skirt") nella parte inferiore della curva delle armoniche della formante. Valori più elevati producono una coda più ampia, mentre valori ridotti producono una coda più ristretta. Questo parametro non è disponibile quando "Spectral" è impostato su "Sine". **Impostazioni:** 0–7

# **Resonance (risonanza spettrale)**

Determina in che misura la velocità influisce sulla risonanza della forma spettrale. La frequenza centrale si sposta su frequenze più alte ed è possibile creare un suono con una speciale risonanza. Questo parametro è attivo solo quando "Spectral" è impostato su "Res 1" o "Res 2".

**Impostazioni:** 0–99

Modifica di una parte normale (FM-X)

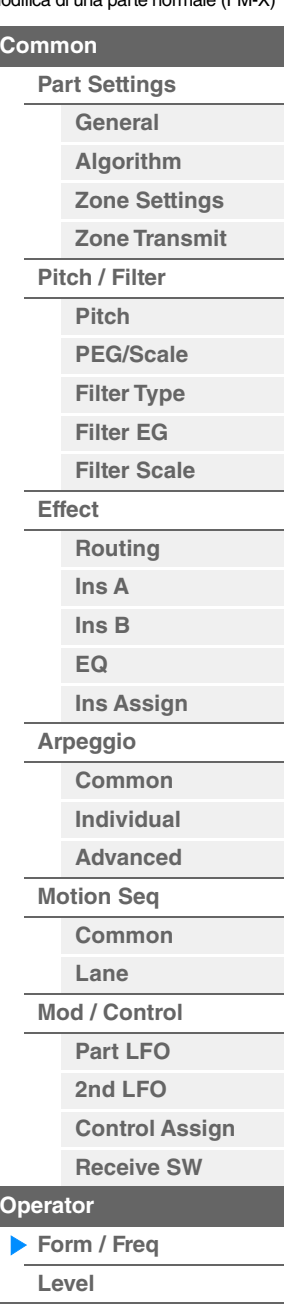

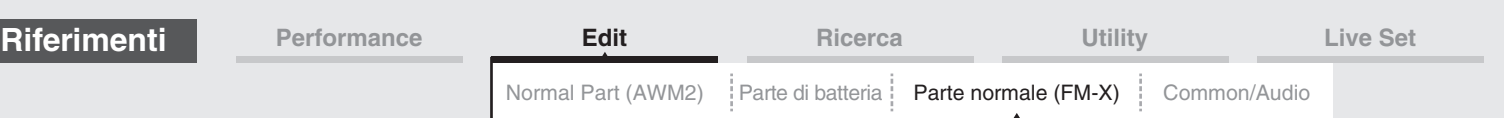

Le forme d'onda utilizzate come operatori, ad eccezione di "Sine", contengono armoniche. Un'onda sinusoidale ("Sine") contiene la frequenza fondamentale senza armoniche aggiuntive. Pertanto, quando "Form" è impostato su una qualsiasi forma d'onda diversa da "Sine", è possibile regolare le armoniche e il picco di ciascuna formante, a seconda del tipo di forma d'onda, determinando i relativi parametri. Di seguito sono illustrate le forme d'onda di base e i relativi parametri caratteristici.

Modifica di una parte normale (FM-X)

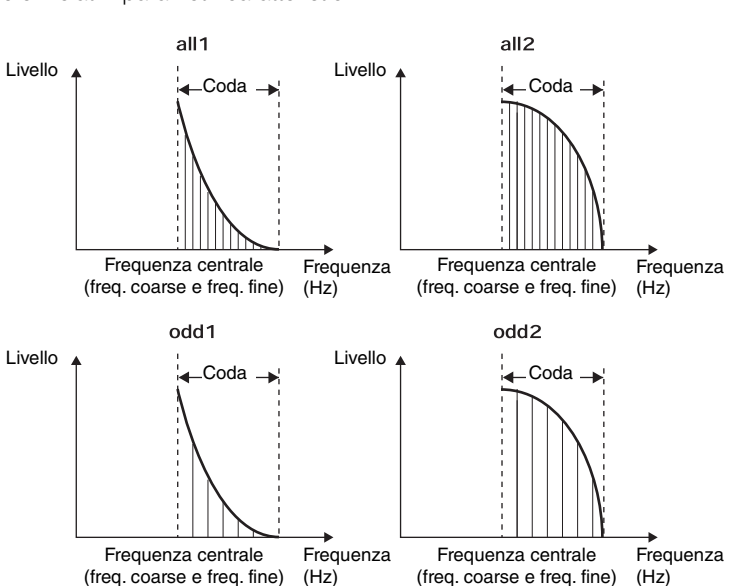

Più alto è il valore della coda, maggiore è il numero di armoniche contenute nella wave.

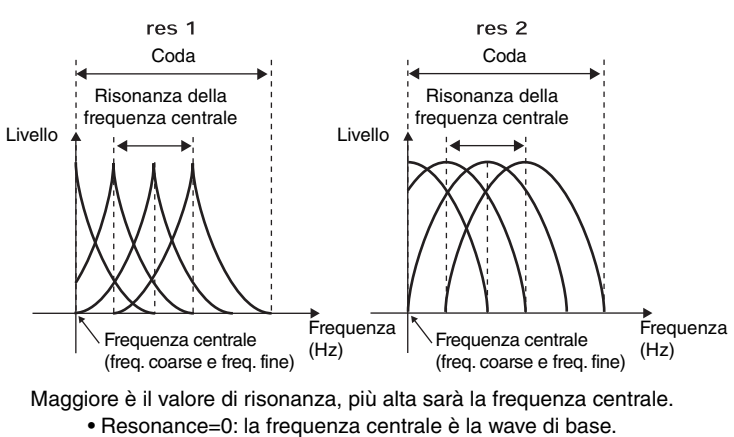

• Resonance=99: la frequenza centrale è la centesima armonica.

#### **Key On Reset (reimpostazione tasto premuto oscillatore)**

Determina l'oscillazione dell'operatore viene reimpostata o meno ogni volta che viene suonata una nota. **Impostazioni:** Off, On

#### **Pitch/Vel (sensibilità velocità pitch)**

Determina in che modo il pitch dell'operatore selezionato risponde alla velocità. Questo parametro è disponibile solo quando "Freq Mode" è impostato su "Fixed".

**Impostazioni:** -7 – +7

**Valori positivi:** il pitch aumenta se si suona la tastiera con più forza. **Valori negativi:** il pitch diminuisce se si suona la tastiera con più forza. **0:** il pitch non cambia.

#### **Freq Mode (modalità frequenza oscillatore)**

Determina le impostazioni per il pitch di uscita dell'operatore.

**Impostazioni:** Ratio, Fixed

**Ratio:** determina il pitch di uscita rilevando la nota suonata sulla tastiera. **Fixed:** consente di specificare il pitch impostando i valori per "Coarse" e "Fine".

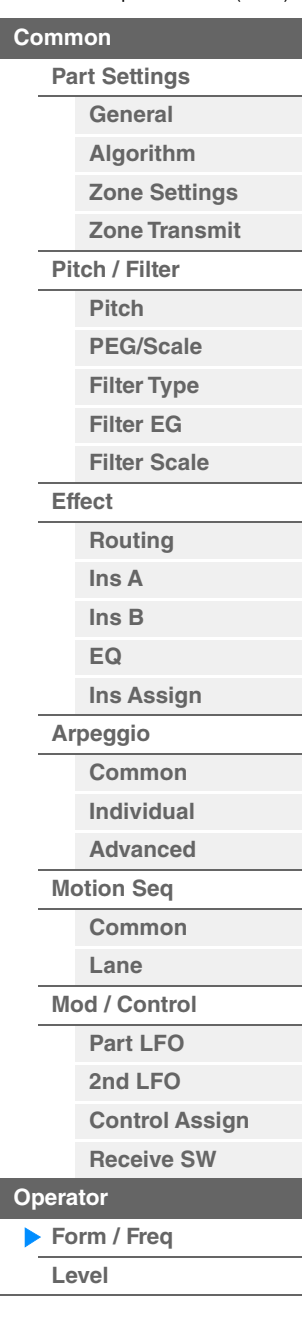

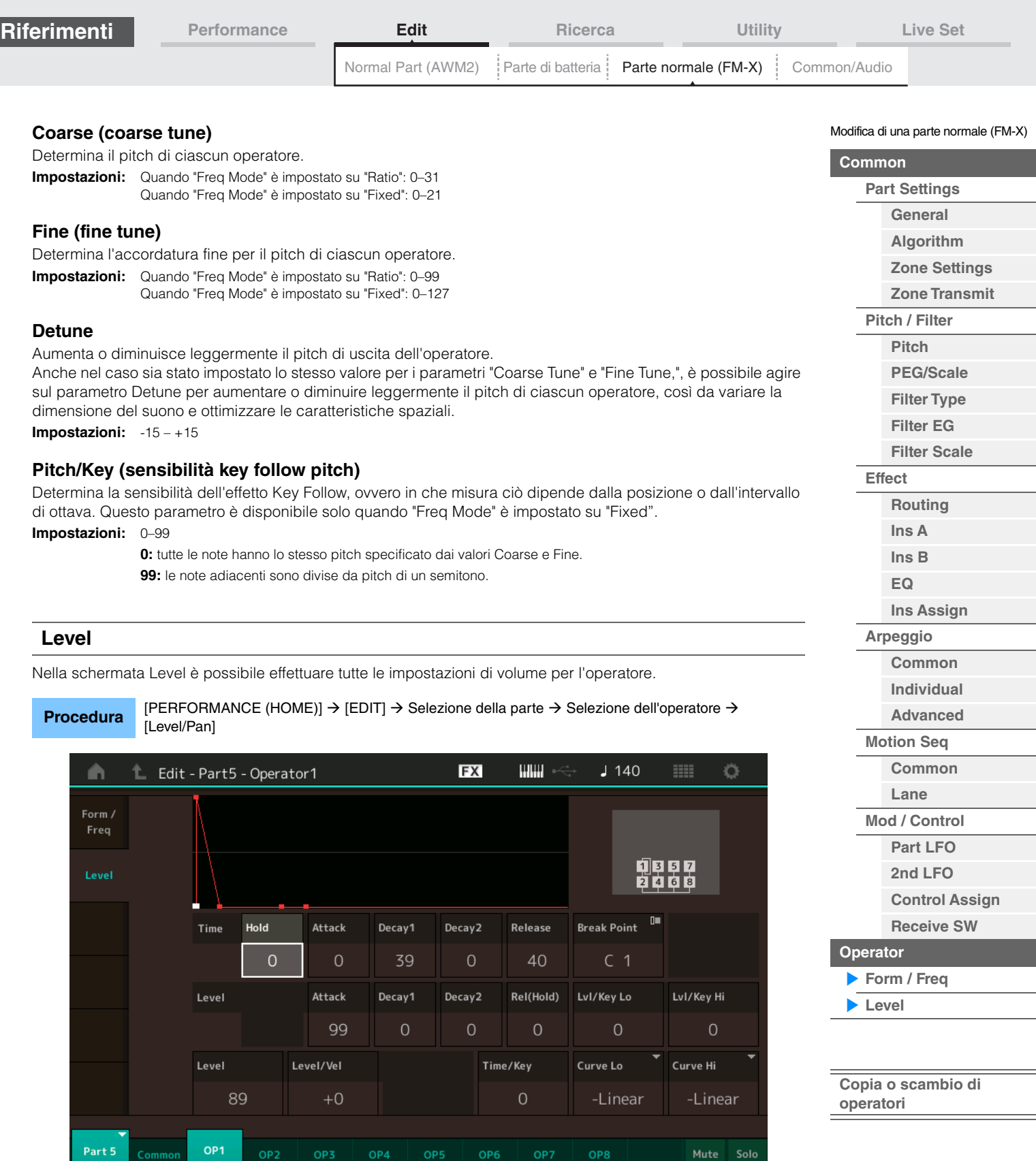

<span id="page-195-0"></span>Seguono i nomi completi dei parametri disponibili, così come compaiono nella schermata.

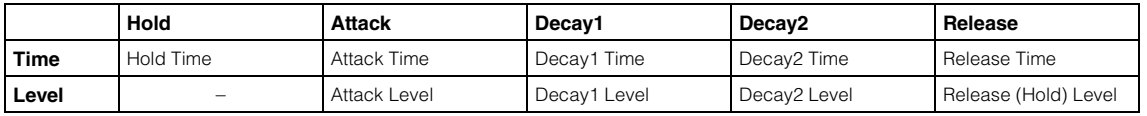

**Impostazioni:** Time: 0–99

Level: 0–99

# **Level (livello operatore)**

Determina il livello di uscita dell'operatore. **Impostazioni:** 0–99

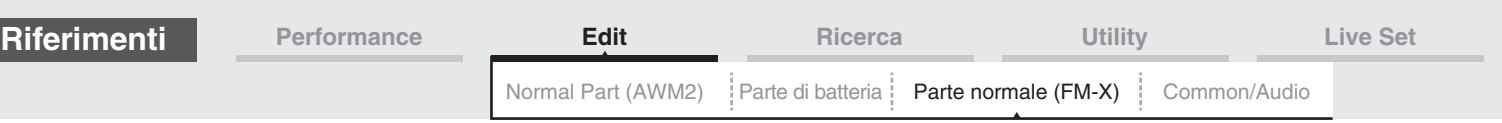

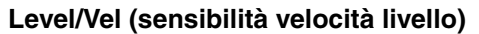

Determina il modo in cui il livello di uscita dell'operatore risponde alla velocità.

**Impostazioni:** -7 – +7

**Valori positivi:** l'uscita aumenta proporzionalmente alla forza con cui si suona la tastiera. **Valori negativi:** l'uscita aumenta in modo inversamente proporzionale alla forza con cui si suona la tastiera. **0:** il livello di uscita non cambia.

# **Time/Key (sensibilità key follow tempo AEG)**

Determina in che misura le note, specificatamente la loro posizione o l'intervallo di ottava, influenzano i tempi di EG dell'ampiezza.

**Impostazioni:** 0–7

**Valori positivi:** le note alte causano una velocità di transizione dell'AEG maggiore, mentre le note basse causano una velocità di transizione minore.

**0:** la velocità di transizione dell'AEG non cambia, a prescindere dalla nota suonata.

#### **Break point**

Determina i quattro break point della scala di ampiezza mediante la specifica dei rispettivi numeri di nota. **Impostazioni:** A-1 – C8

# **Curve Lo (curva ridotta)**

**Curve Hi (curva elevata)** Determina la curva per la scala di ampiezza. **Impostazioni:** -Linear, -Exp, +Exp, +Linear

# **Lvl/Key Lo (profondità ridotta)**

#### **Lvl/Key Hi (profondità elevata)**

Determina il grado di curvatura della curva (sopra). **Impostazioni:** 0–99

La tastiera è divisa in due sezioni in corrispondenza del break point. Il lato di pitch alto a destra è impostato utilizzando R Depth e R Curve; il lato di pitch basso a sinistra è impostato utilizzando L Depth e L Curve.

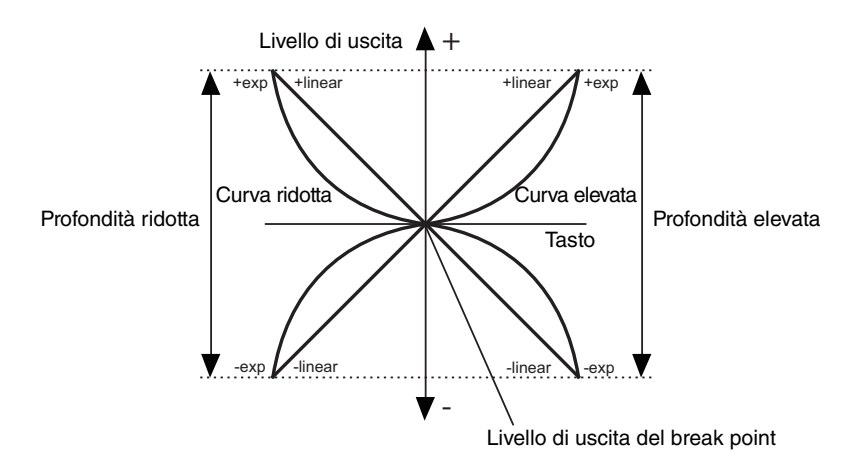

**[Copia o scambio di](#page-196-0)  operatori**

**[Form / Freq](#page-193-1)**

**[Operator](#page-193-0)**

**[Level](#page-195-0)**

Modifica di una parte normale (FM-X)

**[Part Settings](#page-183-1) [General](#page-183-2) [Algorithm](#page-184-0) [Zone Settings](#page-185-0) [Zone Transmit](#page-185-1)**

**[Pitch / Filter](#page-186-0) [Pitch](#page-186-1) [PEG/Scale](#page-186-2) [Filter Type](#page-187-0) [Filter EG](#page-187-1) [Filter Scale](#page-187-2)**

**[Effect](#page-188-0)**

**[Routing](#page-188-1) [Ins A](#page-189-0) [Ins B](#page-189-1) [EQ](#page-189-2)**

**[Ins Assign](#page-189-3)**

**[Arpeggio](#page-189-4) [Common](#page-189-5) [Individual](#page-189-6) [Advanced](#page-189-7) [Motion Seq](#page-189-8) [Common](#page-189-9) [Lane](#page-189-10) [Mod / Control](#page-190-0) [Part LFO](#page-190-1) [2nd LFO](#page-190-2) [Control Assign](#page-191-0) [Receive SW](#page-192-0)**

**[Common](#page-183-4)**

Il livello di uscita del tasto impostato come break point dipende dall'impostazione di Operator Level. Per i tasti a sinistra del break point, il livello di uscita viene modificato in base alla curva determinata dai parametri Low Curve e Low Depth. Per i tasti a destra del break point, il livello di uscita viene modificato in base alla curva determinata dai parametri High Curve e High Depth. Il livello di uscita cambia in modo esponenziale dal break point sulla curva di tipo Exp, mentre il livello di uscita cambia in modo lineare dal break point sulla curva di tipo Linear. In entrambi i casi, maggiore è la distanza del tasto dal break point, più sensibile sarà la variazione del livello di uscita per il tasto.

# <span id="page-196-0"></span> **Copia o scambio degli operatori**

Come "Copia o scambio degli elementi" per le parti normali (AWM2) ([pagina 171\)](#page-170-0).

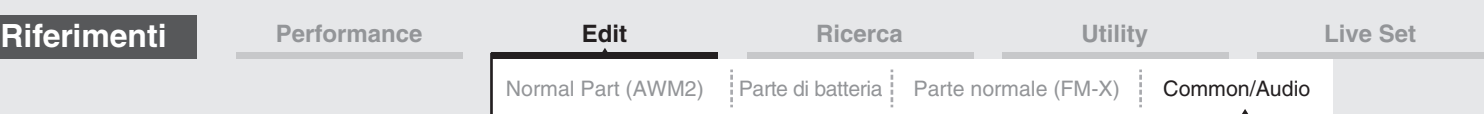

# <span id="page-197-2"></span><span id="page-197-0"></span>**Common/Audio Edit (Common/Audio)**

Una performance è composta da un massimo di 16 parti. È possibile impostare i parametri correlati all'intera performance e alle parti audio nella schermata Common/Audio Edit.

# <span id="page-197-3"></span><span id="page-197-1"></span>**General**

Nella schermata General è possibile impostare vari parametri correlati alla performance.

# **Procedura** [PERFORMANCE (HOME)] → [EDIT] → [General]

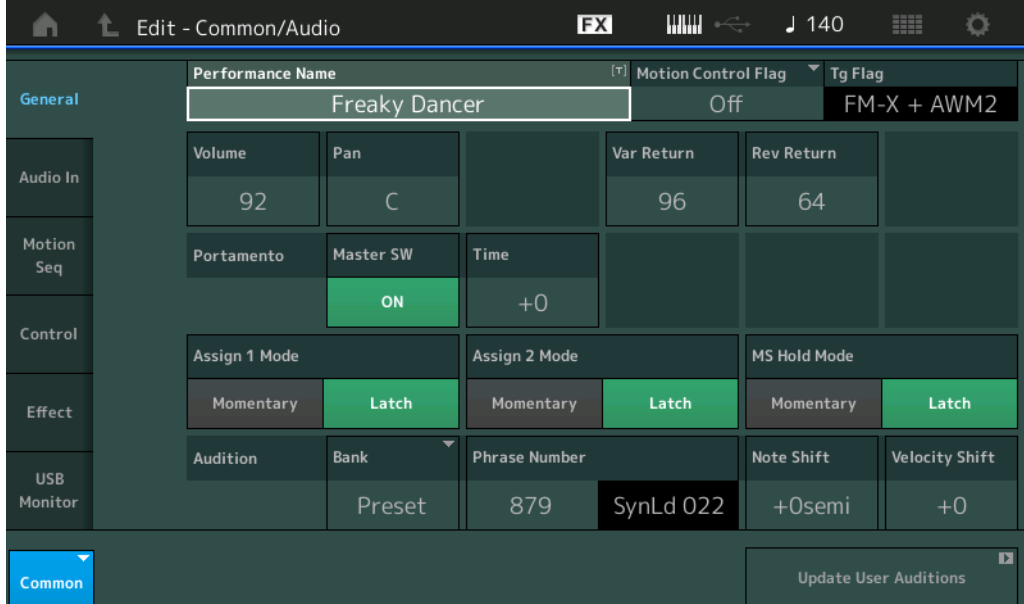

#### **Performance Name**

Determina il nome della performance selezionata. I nomi delle performance possono contenere fino a 20 caratteri. Toccare il parametro per richiamare la schermata per l'immissione dei caratteri.

# **Motion Control Flag**

Determina se l'attributo "Motion Control" viene aggiunto alla performance selezionata. Se impostato su On, nella schermata Performance Play viene visualizzata l'icona "MC" ([pagina 27](#page-26-0)). La performance può essere filtrata come "MC" nella schermata Performance Category Search [\(pagina 215](#page-214-1)).

**Impostazioni:** Off, On

# **Tg Flag (flag generatore di suoni)**

Mostra l'attributo del generatore di suoni della performance selezionata. L'icona con il nome del generatore di suoni selezionato viene visualizzato nella schermata Performance Play [\(pagina 27\)](#page-26-0). La performance può essere filtrata come "AWM2/AWM2+FM-X" nella schermata Performance Category Search ([pagina 215\)](#page-214-1). **Impostazioni:** AWM2, FM-X, AWM2+FM-X

#### **Volume (volume performance)**

Determina il volume di uscita della performance selezionata. **Impostazioni:** 0–127

#### **Pan**

Determina la posizione del pan stereo della performance selezionata. **Impostazioni:** L63–C–R63

#### **Var Return (ritorno variazione)**

Determina il livello di ritorno dell'effetto Variation. **Impostazioni:** 0–127

Modifica di impostazioni comuni/audio

**[Common/Audio](#page-197-2)**

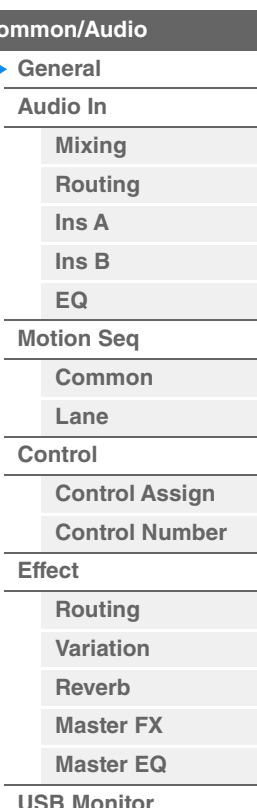

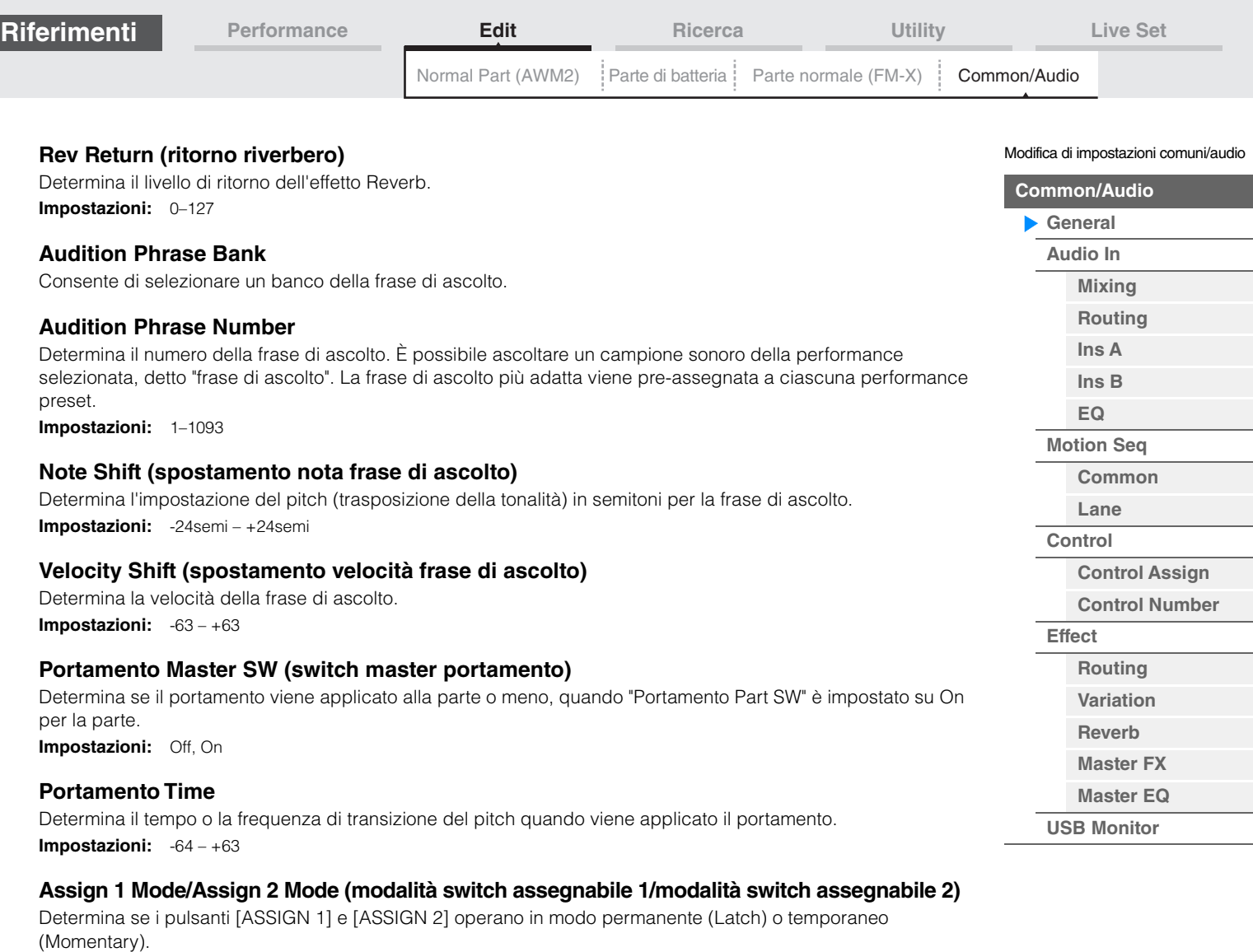

**Impostazioni:** Latch, Momentary

**Latch:** se impostato su "Latch", la selezione del pulsante determina il cambiamento dello stato da On a Off. **Momentary:** se impostato su "Momentary", il pulsante viene attivato quando è premuto e viene disattivato quando è rilasciato.

#### **MS Hold Mode (modalità mantenimento sequencer di movimenti)**

Determina la modalità di risposta del pulsante [MOTION SEQ HOLD] quando viene premuto.

**Impostazioni:** Latch, Momentary

**Latch:** se impostato su "Latch", la selezione del pulsante determina il cambiamento dello stato da On a Off. **Momentary:** se impostato su "Momentary", il pulsante viene attivato quando è premuto e viene disattivato quando è rilasciato.

#### **Update User Auditions**

Consente di convertire tutte le song registrate su MODX+ in frasi di ascolto utente. Se le frasi di ascolto utente esistono già, tutte le frasi di ascolto utente verranno sovrascritte.

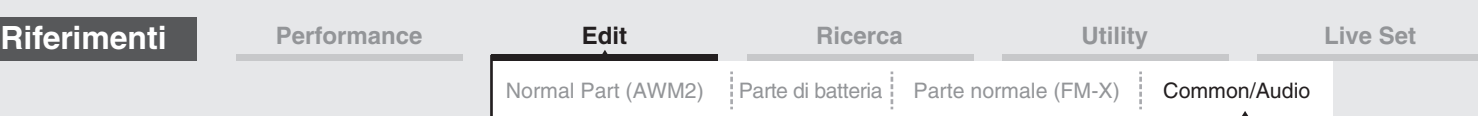

# <span id="page-199-0"></span>**Audio In**

# <span id="page-199-1"></span>**Mixing**

Nella schermata Mixing è possibile regolare le impostazioni del volume della parte audio (il segnale di ingresso dai jack A/D INPUT [L/MONO]/[R]) e della parte digitale (il segnale di ingresso dal terminale [USB TO HOST]\*). \* Solo il suono della porta che, tra tutte quelle del dispositivo, è impostata su "Digital L/R".

#### **Procedura** [PERFORMANCE (HOME)] → [EDIT] → [Audio In] → [Mixing]

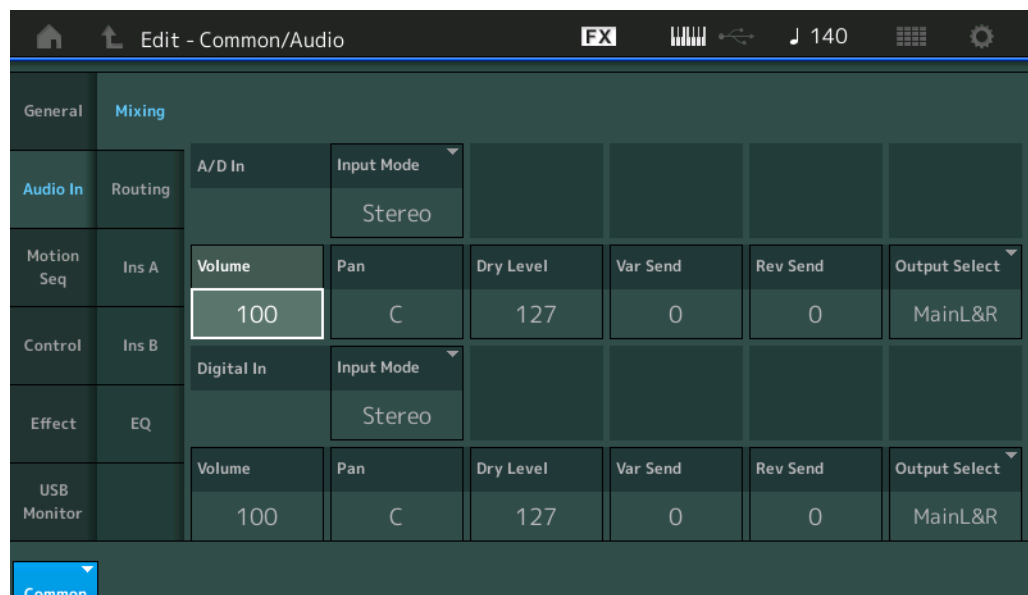

# **A/D In Input Mode/Digital In Input Mode (modalità ingresso parte A/D/modalità ingresso parte digitale)**

Determina la configurazione del segnale per la parte A/D o digitale, oppure la modalità di instradamento dei segnali (stereo o mono).

**Impostazioni:** L Mono, R Mono, L+R Mono, Stereo

**L Mono:** viene usato solo il canale sinistro.

**R Mono:** viene usato solo il canale destro.

**L+R Mono:** entrambi i canali destro e sinistro vengono missati ed elaborati in mono.

**Stereo:** vengono usati entrambi i canali destro e sinistro.

**NOTA** Il suono in ingresso dal solo canale [L/MONO] viene elaborato in mono.

#### **Volume (volume parte A/D/volume parte digitale)**

Determina il livello di uscita della parte A/D/digitale. **Impostazioni:** 0–127

#### **Pan (pan parte A/D/pan parte digitale)**

Determina la posizione del pan stereo della parte A/D/digitale. **Impostazioni:** L63–C–R63

#### **Dry Level (livello diretto parte A/D/livello diretto parte digitale)**

Determina il livello della parte A/D o digitale che non è stata elaborata con gli effetti System. È disponibile solo se "Part Output" è impostato su "MainL&R".

**Impostazioni:** 0–127

#### **Var Send (mandata variazione parte A/D/mandata variazione parte digitale)**

Determina il livello di mandata del segnale della parte audio/digitale inviato all'effetto Variation. È disponibile solo se "Part Output" è impostato su "MainL&R" e, per A/D Part, "Global A/D" è impostato su "OFF". **Impostazioni:** 0–127

Modifica di impostazioni comuni/audio

**[Control Assign](#page-204-1) [Control Number](#page-205-0)**

**[Effect](#page-207-0)**

**[Routing](#page-207-1) [Variation](#page-208-0) [Reverb](#page-209-0) [Master FX](#page-210-0) [Master EQ](#page-211-0) [USB Monitor](#page-213-0)**

**[Common/Audio](#page-197-2) [General](#page-197-1) [Audio In](#page-199-0) [Mixing](#page-199-1) [Routing](#page-200-0) [Ins A](#page-201-0) [Ins B](#page-201-1) [EQ](#page-201-2) [Motion Seq](#page-202-0) [Common](#page-202-1) [Lane](#page-203-0) [Control](#page-204-0)**

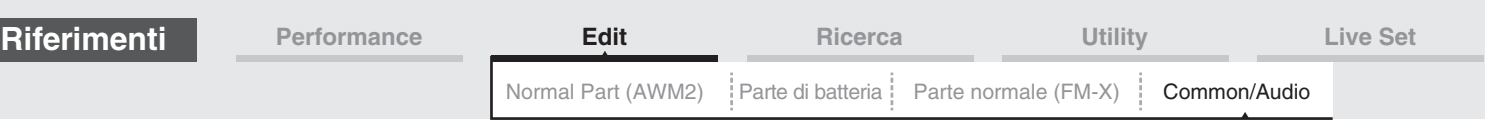

#### **Rev Send (mandata riverbero parte A/D/mandata riverbero parte digitale)**

Determina il livello di mandata del segnale della parte audio/digitale inviato all'effetto Reverb. È disponibile solo se "Part Output" è impostato su "MainL&R" e, per A/D Part, "Global A/D" è impostato su "OFF". **Impostazioni:** 0–127

#### **Output Select (selezione uscita parte A/D/selezione uscita parte digitale)**

Determina le uscite specifiche per il segnale delle singole parti A/D o digitali.

**Impostazioni:** MainL&R, USB1&2…USB7&8, USB1…USB8, Off

**MainL&R:** uscite stereo (due canali) ai jack OUTPUT [L/MONO]/[R]. **USB1&2…USB7&8:** uscite stereo (canali 1&2–7&8) al terminale [USB TO HOST]. **USB1…USB8:** uscite mono (canali 1–8) al terminale [USB TO HOST]. **Off:** non viene inviato alcun segnale audio per la parte.

# <span id="page-200-0"></span>**Routing**

Dalla schermata Routing è possibile determinare i collegamenti degli effetti per la parte A/D.

**Procedura** [PERFORMANCE (HOME)]  $\rightarrow$  [EDIT]  $\rightarrow$  [Audio In]  $\rightarrow$  [Routing]

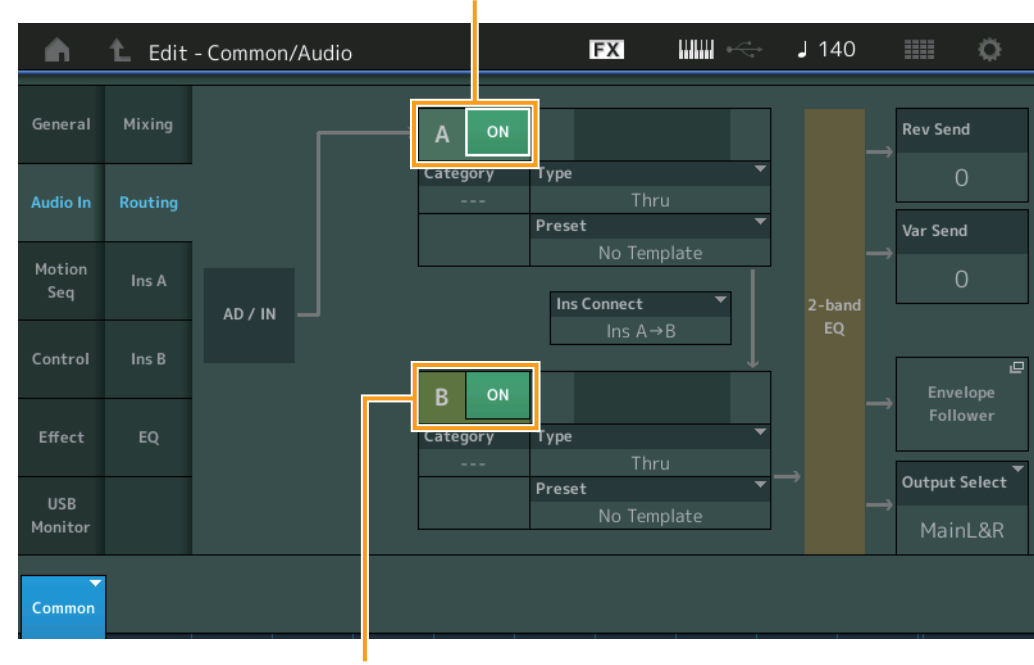

Switch Insertion FX

Switch Insertion FX

#### **Insertion FX Switch (switch effetto Insertion)**

Determina se l'effetto Insertion A/B è attivo o meno. **Impostazioni:** Off, On

# **Category (categoria effetto) Type (tipo di effetto)**

Determina la categoria e il tipo per l'effetto selezionato.

**Impostazioni:** Per informazioni dettagliate sulle categorie e i tipi di effetti, vedere il documento PDF "Elenco dati". Inoltre, per descrizioni dettagliate di ogni tipo di effetto, vedere il documento PDF "Manuale dei parametri del sintetizzatore".

#### **Preset**

Consente di richiamare le impostazioni preprogrammate per ciascun tipo di effetto ed è progettato per l'utilizzo con applicazioni e situazioni specifiche. È possibile modificare il modo in cui il suono viene influenzato dalle impostazioni preprogrammate selezionate.

**Impostazioni:** Per un elenco di tutti gli effetti preset, consultare il documento PDF "Elenco dati".

Modifica di impostazioni comuni/audio

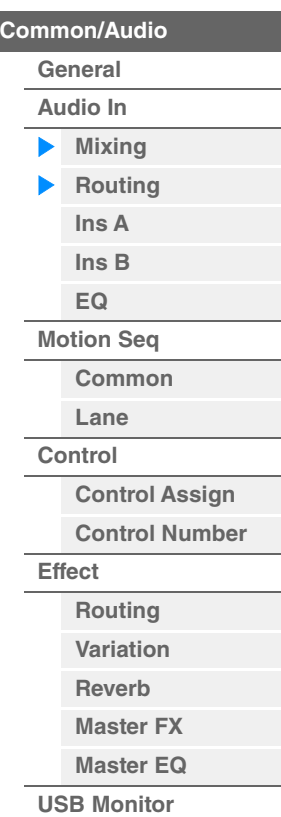

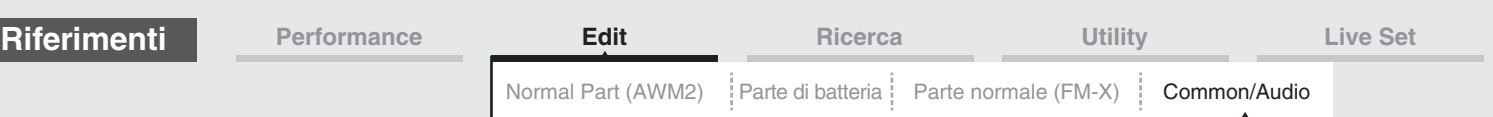

# **Side Chain/Modulator (parte catena laterale/modulatore)**

Determina la parte utilizzata per la catena laterale/modulatore. Questo parametro potrebbe non essere disponibile a seconda del tipo di effetto.

Per informazioni dettagliate sulla catena laterale/modulatore, vedere la schermata Routing per le parti normali (AWM2) [\(pagina 114](#page-113-0)).

**Impostazioni:** Part 1–16, A/D, Master, Off

# **Ins Connect (tipo di collegamento Insertion)**

Determina l'instradamento dell'effetto per gli effetti Insertion A e B. Le modifiche dell'impostazione sono indicate sul diagramma della schermata e forniscono un quadro chiaro di come il segnale viene instradato. Per informazioni dettagliate, vedere la sezione "Collegamento degli effetti" [\(pagina 20](#page-19-0)) in "Struttura di base". **Impostazioni:** Ins A > B, Ins B > A

# **Rev Send (mandata riverbero)**

Determina il livello di mandata del segnale inviato dall'effetto Insertion A/B (o il segnale bypassato) all'effetto riverbero. È disponibile solo se "Part Output" è impostato su "MainL&R" e "Global A/D" è impostato su "OFF".

**Impostazioni:** 0–127

#### **Var Send (mandata variazione)**

Determina il livello mandata del segnale inviato dall'effetto Insertion A/B (o il segnale bypassato) all'effetto Variation. È disponibile solo se "Part Output" è impostato su "MainL&R" e "Global A/D" è impostato su "OFF". **Impostazioni:** 0–127

#### **Envelope Follower**

Consente di richiamare la schermata di impostazione Envelope Follower. Per informazioni dettagliate, vedere la schermata Routing [\(pagina 114](#page-113-1)) per la modifica delle parti normali (AWM2). È disponibile solo se "Part Output" è impostato su "MainL&R".

# **Output Select (selezione uscita parte)**

Determina l'uscita specifica dell'audio.

**Impostazioni:** MainL&R, USB1&2…USB7&8, AsgnL, USB1…USB8, Off **MainL&R:** uscite stereo (due canali) ai jack OUTPUT [L/MONO]/[R]. **USB1&2…USB7&8:** uscite stereo (canali 1&2–7&8) al terminale [USB TO HOST]. **USB1…USB8:** uscite mono (canali 1–8) al terminale [USB TO HOST]. **Off:** non viene inviato alcun segnale audio per la parte.

# <span id="page-201-1"></span><span id="page-201-0"></span>**Ins A (effetto Insertion A) Ins B (effetto Insertion B)**

Stessi parametri di Element Common Edit per le parti normali (AWM2) [\(pagina 115](#page-114-0)).

# <span id="page-201-2"></span>**EQ (equalizzatore)**

Stessi parametri di Element Common Edit per le parti normali (AWM2) [\(pagina 116](#page-115-0)), con l'eccezione del parametro "3-band EQ" (inattivo).

Modifica di impostazioni comuni/audio

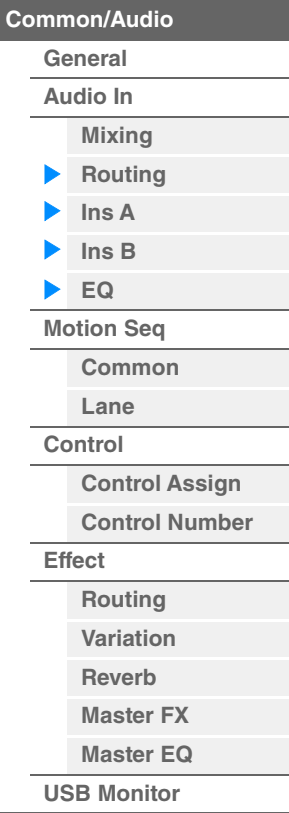

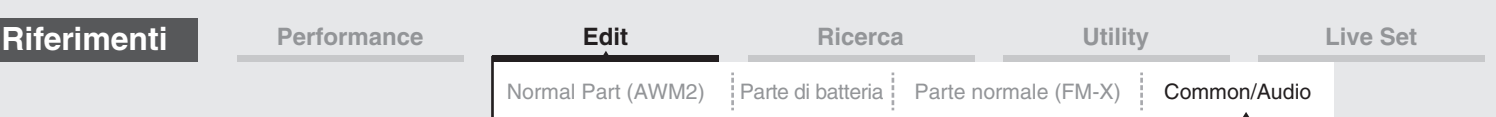

# <span id="page-202-0"></span>**Motion Seq (sequencer di movimenti)**

# <span id="page-202-1"></span>**Common**

Nella schermata Common è possibile impostare i parametri correlati al sequencer di movimenti e utilizzati in modo comune per tutte le parti in Common/Audio Part.

**Procedura** [PERFORMANCE (HOME)] → [EDIT] → [Motion Seq] → [Common]

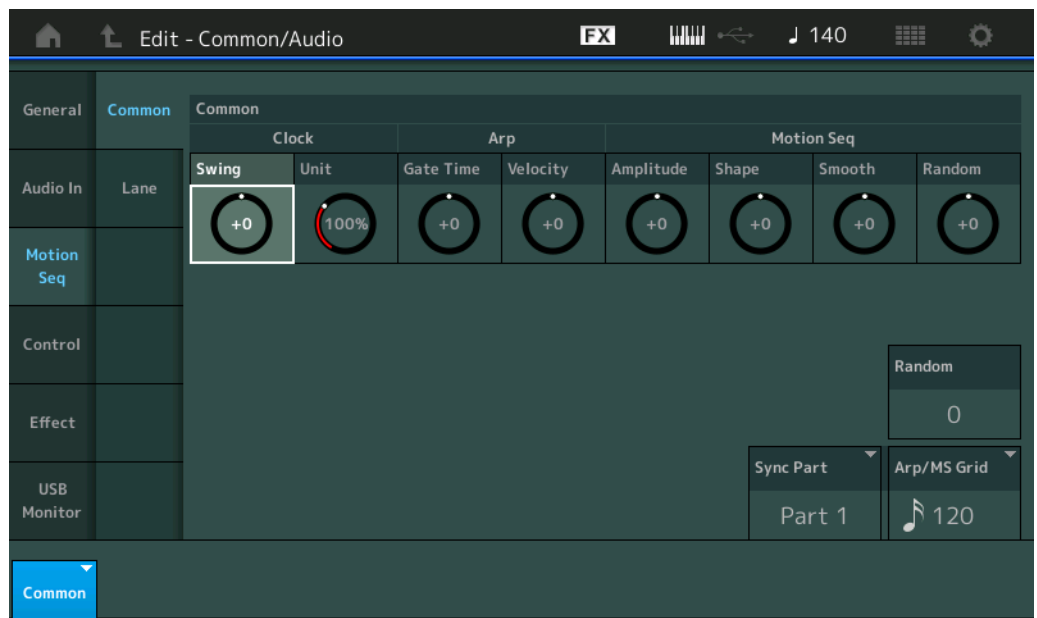

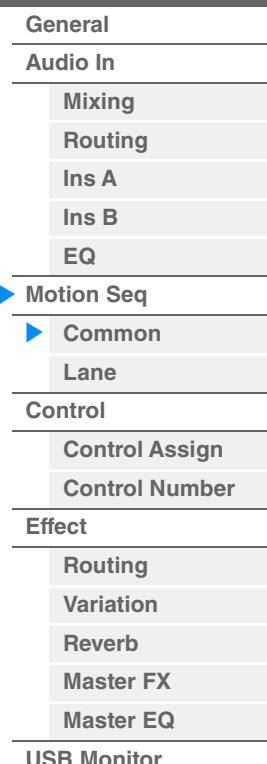

Modifica di impostazioni comuni/audio

**[Common/Audio](#page-197-2)**

#### **Common Clock Swing (swing comune)**

Determina lo swing del sequencer di movimenti/arpeggio per l'intera performance. È il valore di offset per lo swing di sequencer di movimenti/arpeggio per ciascuna parte.

**Impostazioni:** -120 – +120

#### **Common Clock Unit (moltiplicazione unità comune)**

Regola il tempo di riproduzione del sequencer di movimenti/arpeggio per l'intera performance. Questo parametro viene applicato alla parte quando il parametro Unit Multiply per la parte è impostato su "Common". Utilizzando questo parametro, è possibile creare un tipo di sequencer di movimenti/arpeggio diverso da quello originale.

**Impostazioni:** 50%–400%

**200%:** il tempo della riproduzione verrà raddoppiato e il tempo verrà dimezzato. **100%:** il tempo di riproduzione normale. **50%:** il tempo della riproduzione verrà dimezzato e il tempo verrà raddoppiato.

#### **Common Arp Gate Time (tempo di gate arpeggio comune)**

Determina l'intervallo (lunghezza) del tempo di gate dell'arpeggio per l'intera performance. È il valore di offset per l'intervallo del tempo di gate dell'arpeggio per ciascuna parte.

**Impostazioni:** -100 – +100

# **Common Arp Velocity (intervallo di velocità arpeggio comune)**

Determina l'intervallo di velocità dell'arpeggio per l'intera performance. È il valore di offset per l'intervallo di velocità dell'arpeggio per ciascuna parte.

**Impostazioni:** -100 – +100

#### **Common Motion Seq Amplitude (ampiezza sequencer di movimenti comune)**

Determina l'ampiezza del sequencer di movimenti per l'intera performance. L'ampiezza determina il modo in cui varia l'intera sequenza di movimenti.

È il valore di offset per Part Motion Seq Amplitude, che è anche il valore di offset di Lane Amplitude. Di conseguenza, sia Common che Part MS Amplitudes sono offset dell'impostazione Amplitude in Lane (solo quando "MS FX" è impostato su On per la linea).

**Impostazioni:** -64 – +63

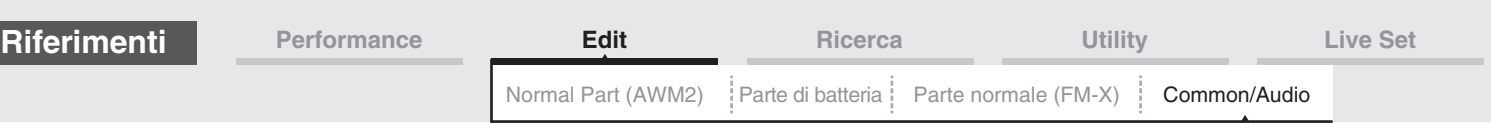

#### **Common Motion Seq Shape (forma impulso sequencer di movimenti comune)**

Determina la forma di impulso del sequencer di movimenti per l'intera performance. Ciò comporta la modifica della forma a gradini della sequenza.

È il valore di offset per Part Motion Seq Pulse Shape, che è anche il valore di offset di Lane Pulse Shape. Di conseguenza, sia Common che Part MS Pulse Shapes sono offset dell'impostazione Pulse Shape per il parametro in Lane (solo quando "MS FX" è impostato su On per la linea e "Control" è impostato su On per il parametro).

**Impostazioni:** -100 – +100

#### **Common Motion Seq Smooth (fluidità sequencer di movimenti comune)**

Determina la fluidità del sequencer di movimenti per l'intera performance. Per "fluidità" si intende la progressività con cui varia il tempo della sequenza di movimenti.

È il valore di offset per Part Motion Seq Smoothness, che è anche il valore di offset di Lane Smoothness. Di conseguenza, sia Common che Part MS Smoothnesses sono offset dell'impostazione Smoothness per il parametro Lane (solo quando "MS FX" è impostato su On per la linea).

**Impostazioni:** -64 – +63

#### **Common Motion Seq Random (casualità sequencer di movimenti comune)**

Determina la casualità del sequencer di movimenti per l'intera performance. Per "casualità" si intende il grado di casualità con cui varia il valore del passo della sequenza. È il valore di offset per Part Motion Seq Random quando "MS FX" è impostato su On per la linea.

**Impostazioni:**  $-64 - +63$ 

# **Random (variazione casuale sequencer di movimenti parte A/D)**

Determina il grado di casualità con cui varia il valore del passo della sequenza di movimenti per la parte A/D. Per informazioni dettagliate sulla casualità, vedere "Quick Edit" a [pagina 39](#page-38-0). **Impostazioni:** 0–127

#### **Sync Part (parte sincronizzata sequencer di movimenti)**

Determina la parte per la sincronizzazione del sequencer di movimenti. Il sequencer di movimenti è sincronizzato con l'impostazione Note one e con l'impostazione Arp/Motion Seq Grid della parte specificata. **Impostazioni:** Part 1–Part 16

# **Arp/MS Grid (griglia sequencer arpeggio/movimenti)**

Determina il tipo di nota che funge da base per le funzioni Quantize o Swing. Il valore del parametro viene visualizzato in clock. Per il sequencer di movimenti, questo valore del parametro è impostato sull'unità. Questa impostazione viene applicata alla parte selezionata come parte sincronizzata (sopra).

**Impostazioni:** 60 (biscroma terzina), 80 (terzina da una semicroma), 120 (nota da una semicroma), 160 (terzina da una croma), 240 (croma), 320 (terzina da una semiminima), 480 (semiminima).

<span id="page-203-0"></span>**Lane** 

Stessi parametri di Element Common Edit per le parti normali (AWM2) [\(pagina 129](#page-128-0)).

Modifica di impostazioni comuni/audio

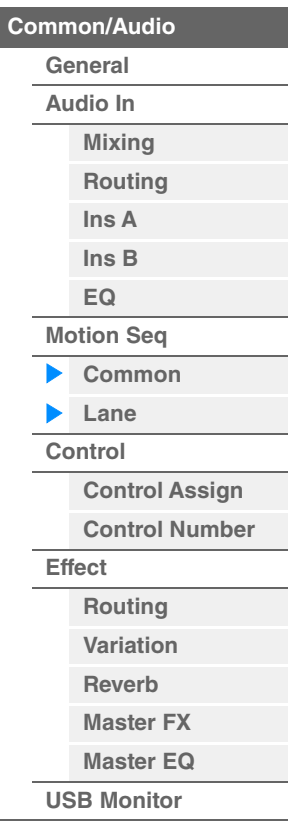

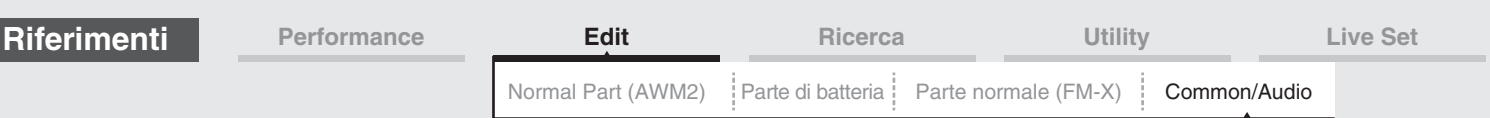

<span id="page-204-0"></span>**Control** 

# <span id="page-204-1"></span>**Control Assign**

o

**Procedura**

 $[PERFORMANCE (HOME)] \rightarrow [EDIT] \rightarrow [Control] \rightarrow [Control Assign]$ 

Toccare [Edit Super Knob] nella schermata Super Knob.

Toccare il pulsante "+" per aggiungere un parametro Part da utilizzare come destinazione di controllo.

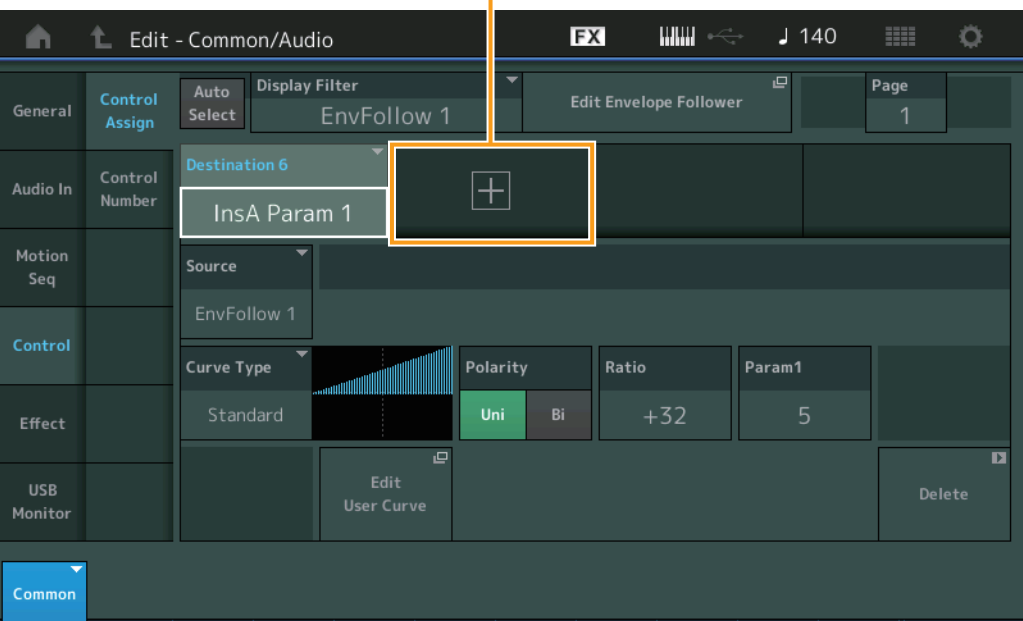

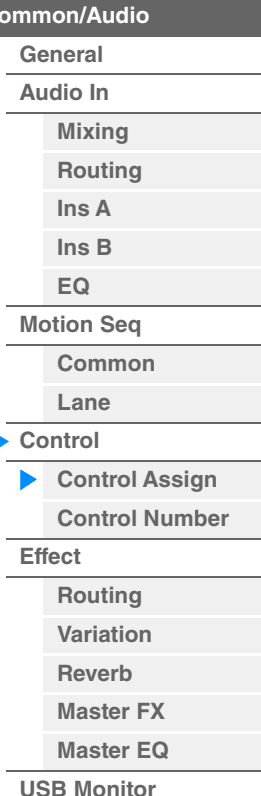

Modifica di impostazioni comuni/audio

**[Common/Audio](#page-197-2)**

Stessi parametri di Element Common Edit per le parti normali (AWM2) [\(pagina 138](#page-137-0)), con l'eccezione dei parametri elencati di seguito.

#### **Destination**

Quando "Source" è impostato su "AsgnKnob 1–8", "Part 1–16 Assign 1–8" vengono aggiunti come valori di questo parametro. In questo caso, "Curve Type" e "Curve Ratio" non sono selezionabili. **Impostazioni:** Vedere l'elenco dei controlli nel documento PDF "Elenco dati".

#### **Source**

Quando "Destination" è impostato su "Part 1–16 Assign 1–8", solo "AsgnKnob 1–8" può essere impostato per questo parametro.

**Impostazioni:** AsgnKnob 1–8, MS Lane 1–4, EnvFollow 1–16, EnvFollowAD, EnvFollowMst

#### **Display Filter**

Determina il controller da visualizzare. Quando è selezionato "Super Knob", vengono visualizzate tutte le impostazioni di Knob assegnabili in cui il collegamento della Super Knob è impostato su "On". **Impostazioni:** AsgnKnob 1–8, Super Knob, MS Lane 1–4, EnvFollow 1–16, EnvFollowAD, EnvFollowMst, All

I parametri seguenti sono visualizzati solo quando "Destination 1–16" è impostato su "Part 1–16 Assign 1–8". Inoltre, se la destinazione non è impostata su qualsiasi knob assegnabile per la parte, solo i pulsanti di scelta rapida sono disponibili.

#### **Destination**

Determina le impostazioni del controller per la parte da visualizzare.

**Impostazioni:** 1-16 (viene visualizzato il numero di destinazioni per le knob assegnabili per la parte selezionata in "Destination 1–16").

#### **Parameter**

Determina i parametri per la parte da controllare. **Impostazioni:** Vedere l'elenco dei controlli nell'Elenco dati.

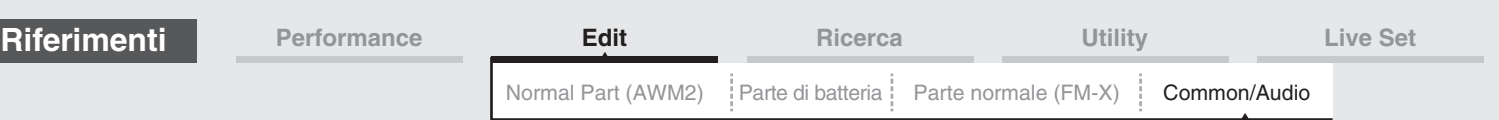

# **Edit Part Control Settings**

Consente di richiamare la schermata Control Assign per la parte attualmente selezionata.

#### **Curve Type**

Determina la curva specifica per la modifica del parametro che è impostato in "Destination". L'asse orizzontale indica il valore del set di controller in "Source" e l'asse verticale indica i valori dei parametri.

**Impostazioni:** Standard, Sigmoid, Threshold, Bell, Dogleg, FM, AM, M, Discrete Saw, Smooth Saw, Triangle, Square, Trapezoid, Tilt Sine, Bounce, Resonance, Sequence, Hold

**Per User Bank:** User 1–32

**Quando viene letto un file di libreria:** curve 1–8 nella libreria

#### **Polarity (polarità curva)**

Determina la polarità di curva del tipo di curva impostato in "Curve Type". **Impostazioni:** Uni, Bi

> **Uni:** modifiche unipolari solo in direzione positiva o in direzione negativa da un valore di parametro base in funzione della forma della curva.

**Bi:** modifiche bipolari in entrambe le direzioni positiva e negativa da un valore di parametro base.

#### **Ratio (rapporto curva)**

Determina il rapporto di curva. **Impostazioni:** -64 – +63

# <span id="page-205-0"></span>**Control Number**

Determina i numeri di Control Change MIDI comuni all'intero sistema. È possibile utilizzare le knob sul pannello frontale e i controller esterni assegnando numeri Control Change MIDI appropriati. Quando lo stesso numero di controllo è assegnato alla Super Knob e a qualsiasi knob assegnabile, la Super Knob ha la priorità e l'operazione della knob assegnabile potrebbe essere ignorata. In questo caso viene visualizzato un messaggio di avviso. **NOTA** I controller esterni includono i sequencer esterni e i controller MIDI esterni.

**NOTA** Il numero di controllo impostato in questa schermata viene memorizzato come dati di performance. Tuttavia, "FS Assign", "Super Knob CC" e "Scene CC" vengono memorizzati come impostazioni di sistema generali, non come dati di performance.

**Procedura** [PERFORMANCE (HOME)] → [EDIT] → [Control] → [Control Number]

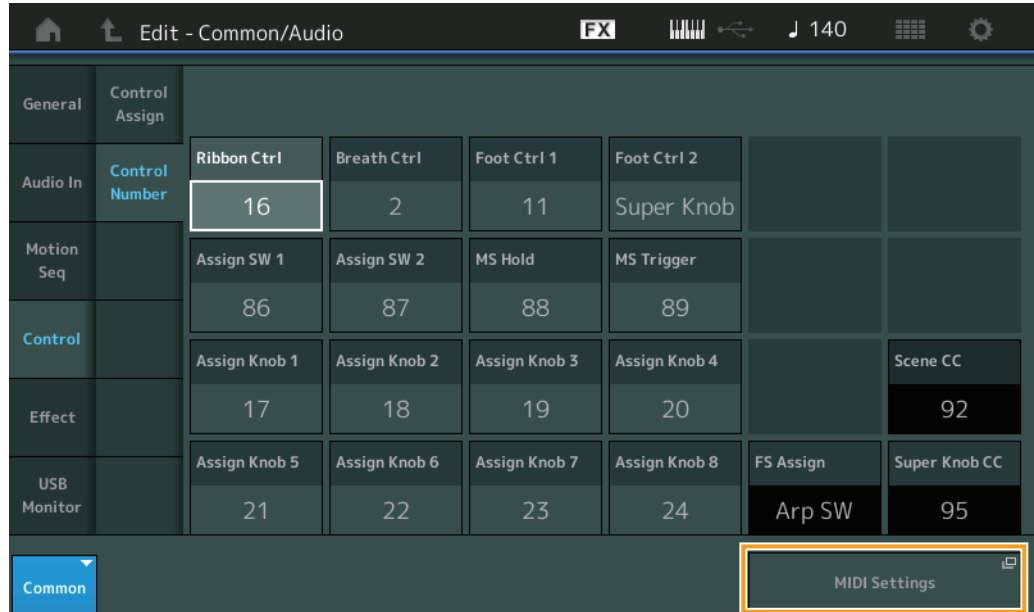

#### **Ribbon Ctrl (numero di controllo Ribbon Controller)**

Determina il numero di Control Change ricevuto da un dispositivo esterno con il Ribbon Controller. Anche se riceve messaggi MIDI con lo stesso numero di Control Change specificato qui da un dispositivo esterno, lo strumento presuppone che il messaggio sia stato generato mediante il Ribbon Controller. **Impostazioni:** Off, 1–95

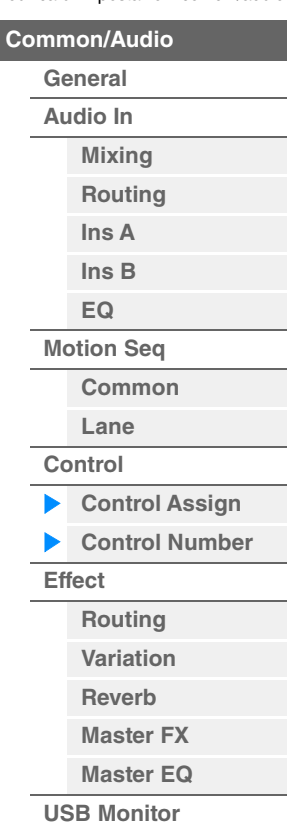

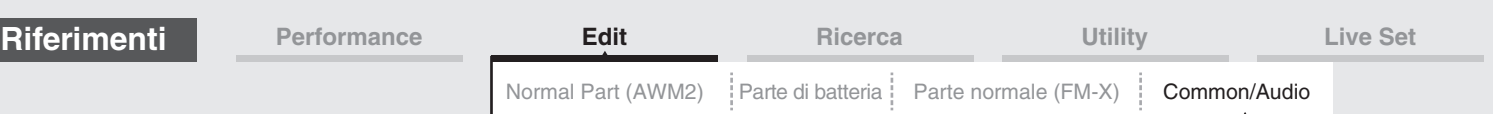

# **Breath Ctrl (numero di controllo Breath Controller)**

Determina il numero di Control Change ricevuto da un dispositivo esterno, quale un Breath Controller. Anche se riceve il messaggio MIDI con lo stesso numero di Control Change specificato qui dall'apparecchiatura esterna, lo strumento presuppone che il messaggio sia stato generato mediante il Breath Controller. **Impostazioni:** Off, 1–95

# **Foot Ctrl 1/Foot Ctrl 2**

# **(numero di controllo foot controller 1/numero di controllo foot controller 2)**

Determina il numero di Control Change generato mediante un foot controller collegato al jack FOOT CONTROLLER [1] /[2].

Anche se riceve messaggi MIDI con lo stesso numero di Control Change specificato qui dall'apparecchiatura esterna, lo strumento presuppone che il messaggio sia stato generato mediante il foot controller. **Impostazioni:** Off, 1–95, Super Knob

# **Assign SW 1/Assign SW 2**

# **(numero di controllo switch assegnabile 1/numero di controllo switch assegnabile 2)**

Determina il numero di Control Change generato utilizzando il pulsante [ASSIGN 1]/[ASSIGN 2] (switch assegnabile 1/2).

Anche se riceve messaggi MIDI con lo stesso numero di Control Change specificato qui dall'apparecchiatura esterna, lo strumento presuppone che il messaggio sia stato generato mediante il pulsante [ASSIGN 1]/[ASSIGN 2] (switch assegnabile 1/2.)

**Impostazioni:** Off, 1–95

# **MS Hold (numero di controllo mantenimento sequencer di movimenti)**

Determina il numero di Control Change generato mediante il pulsante [MOTION SEQ HOLD] (mantenimento sequencer di movimenti).

Anche se riceve il messaggio MIDI con lo stesso numero di Control Change specificato qui dall'apparecchiatura esterna, lo strumento presuppone che il messaggio sia stato generato mediante il pulsante [MOTION SEQ HOLD] (mantenimento sequencer di movimenti).

**Impostazioni:** Off 1–95

# **MS Trigger (numero di controllo trigger sequencer di movimenti)**

Determina il numero di Control Change generato mediante il pulsante [MOTION SEQ TRIGGER] (trigger sequencer di movimenti).

Anche se riceve il messaggio MIDI con lo stesso numero di Control Change specificato qui dall'apparecchiatura esterna, lo strumento presuppone che il messaggio sia stato generato mediante il pulsante [MOTION SEQ TRIGGER] (trigger sequencer di movimenti).

**Impostazioni:** Off, 1–95

# **Assign Knob 1–8 (numero di controllo knob assegnabile 1–8)**

Determina il numero di Control Change generato mediante la knob assegnabile 1–8. Anche se riceve messaggi MIDI con lo stesso numero di Control Change specificato qui dall'apparecchiatura esterna, lo strumento presuppone che il messaggio sia stato generato mediante la knob assegnabile 1–8. **Impostazioni:** Off, 1–95

# **Impostazioni MIDI**

Consente di richiamare la schermata MIDI I/O in Utility.

Modifica di impostazioni comuni/audio

**[Common/Audio](#page-197-2)**

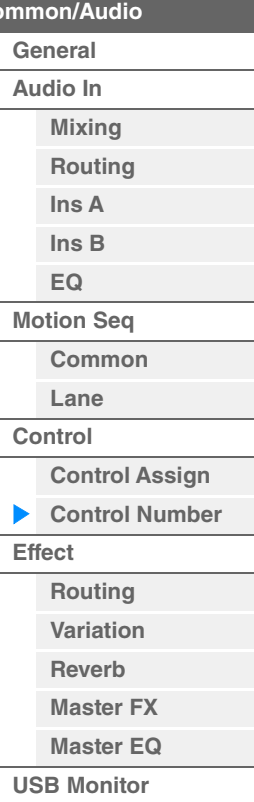

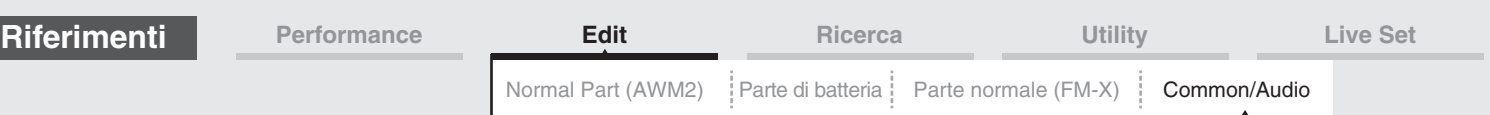

<span id="page-207-0"></span>**Effect** 

# <span id="page-207-1"></span>**Routing**

In questa schermata è possibile determinare i collegamenti degli effetti System e Master che influiscono in modo comune su tutte le parti.

**Procedura** [PERFORMANCE (HOME)] → [EDIT] → [Effect] → [Routing]

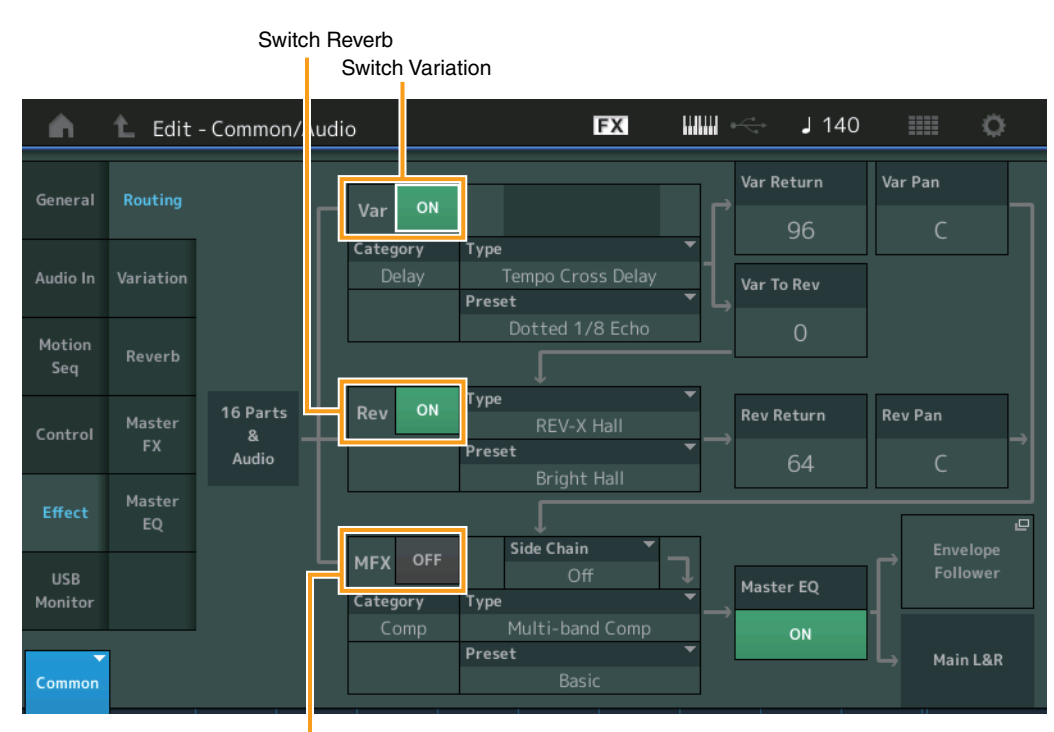

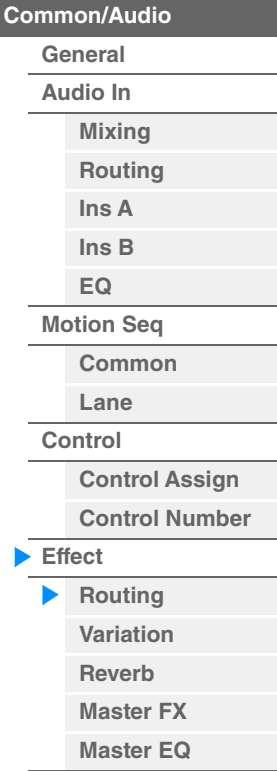

**[USB Monitor](#page-213-0)**

n

Modifica di impostazioni comuni/audio

Switch Master Effect

#### **Switch Variation/Reverb/Master Effect**

Determina se l'effetto Variation/Reverb/Master è attivo o meno. **Impostazioni:** Off, On

# **Category (categoria effetto Variation/Reverb/Master) Type (tipo effetto Variation/Reverb/Master)**

Determina la categoria e il tipo per l'effetto selezionato.

**Impostazioni:** Per informazioni dettagliate sulle categorie e i tipi di effetti, vedere il documento PDF "Elenco dati". Inoltre, per descrizioni dettagliate di ogni tipo di effetto, vedere il documento PDF "Manuale dei parametri del sintetizzatore".

#### **Preset (preset effetto Variation/Reverb/Master)**

Consente di richiamare le impostazioni preprogrammate per ciascun tipo di effetto Variation/Reverb/Master ed è progettato per l'utilizzo con applicazioni e situazioni specifiche. Impostazioni: Per un elenco di tutti i tipi di effetti preset, consultare documento PDF "Elenco dati".

#### **Side Chain/Modulator (parte catena laterale/modulatore effetto Master/Variation)**

Determina la parte utilizzata per la catena laterale/modulatore per l'effetto Variation/Master. Questo parametro non è disponibile quando si seleziona la stessa parte oppure "Master" come parte modulatore.

**Impostazioni:** Part 1–16, A/D, Master, Off

# **Var Return (ritorno variazione)**

# **Rev Return (ritorno riverbero)**

Determina il livello di ritorno dell'effetto Variation/Reverb. **Impostazioni:** 0–127

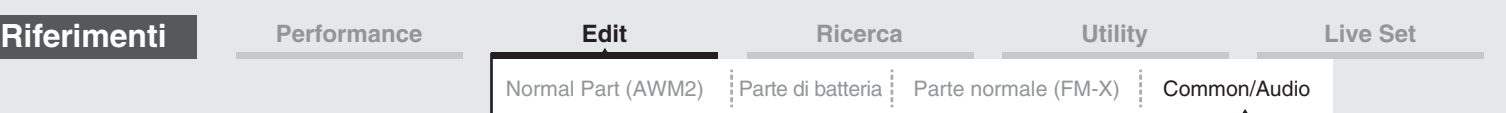

# **Var Pan (pan variazione)**

# **Rev Pan (pan riverbero)**

Determina la posizione pan dell'effetto Variation/Reverb. **Impostazioni:** L63 (estrema sinistra)–C (centro)–R63 (estrema destra)

#### **Var to Rev (da Variation a Reverb)**

Determina il livello di mandata del segnale inviato dall'effetto Variation all'effetto Reverb. **Impostazioni:** 0–127

#### **Master EQ (switch equalizzatore master)**

Determina se l'effetto Master EQ è attivo o meno. **Impostazioni:** Off, On

#### **Envelope Follower**

Consente di richiamare la schermata di impostazione Envelope Follower. Vedere la schermata Routing [\(pagina 113](#page-112-0)) per le parti normali (AWM2).

# <span id="page-208-0"></span>**Variation**

Da questa schermata è possibile determinare le impostazioni dettagliate dell'effetto Variation.

**Procedura** [PERFORMANCE (HOME)] → [EDIT] → [Effect] → [Variation]

Switch Variation

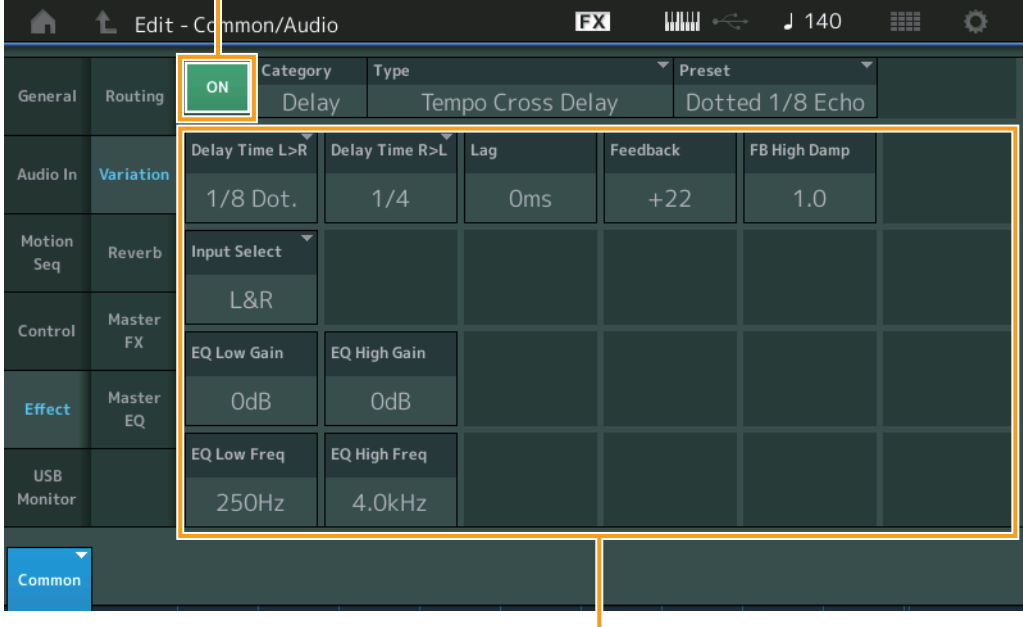

Parametro degli effetti

#### **Switch Variation**

Determina se l'effetto Variation è attivo o meno. **Impostazioni:** Off, On

# **Category (categoria variazione) Type (tipo di variazione)**

Determina la categoria e il tipo per l'effetto selezionato.

**Impostazioni:** Per informazioni dettagliate sulle categorie e i tipi di effetti, vedere il documento PDF "Elenco dati". Inoltre, per descrizioni dettagliate di ogni tipo di effetto, vedere il documento PDF "Manuale dei parametri del sintetizzatore".

#### **Preset (preset variazione)**

Consente di richiamare le impostazioni preprogrammate per ciascun tipo di effetto ed è progettato per l'utilizzo con applicazioni e situazioni specifiche.

**Impostazioni:** Per un elenco di tutti i tipi di effetti preset, consultare documento PDF "Elenco dati".

Modifica di impostazioni comuni/audio

**[Control Assign](#page-204-1) [Control Number](#page-205-0)**

**[Effect](#page-207-0)**

**[Routing](#page-207-1) [Variation](#page-208-0) [Reverb](#page-209-0) [Master FX](#page-210-0) [Master EQ](#page-211-0) [USB Monitor](#page-213-0)**

**[Common/Audio](#page-197-2) [General](#page-197-1) [Audio In](#page-199-0) [Mixing](#page-199-1) [Routing](#page-200-0) [Ins A](#page-201-0) [Ins B](#page-201-1) [EQ](#page-201-2) [Motion Seq](#page-202-0) [Common](#page-202-1) [Lane](#page-203-0) [Control](#page-204-0)**

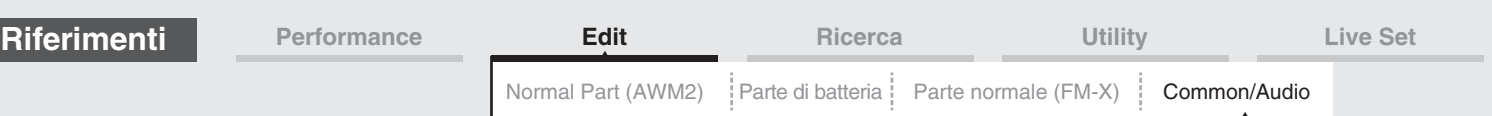

# **Side Chain/Modulator (parte catena laterale/modulatore effetto Variation)**

Determina la parte utilizzata per la catena laterale/modulatore per l'effetto Variation. Questo parametro non è disponibile quando si seleziona la stessa parte oppure "Master" come parte modulatore.

**Impostazioni:** Part 1–16, A/D, Master, Off

#### **Parametro degli effetti**

I parametri modificabili differiscono in base al tipo di effetto selezionato. Per ulteriori informazioni sui parametri modificabili per ogni tipo di effetto, vedere il documento PDF "Elenco dati". Inoltre, per descrizioni dettagliate di ogni parametro degli effetti, vedere il documento PDF "Manuale dei parametri del sintetizzatore".

# <span id="page-209-0"></span>**Reverb**

Da questa schermata è possibile determinare le impostazioni dettagliate dell'effetto Reverb.

# **Procedura** [PERFORMANCE (HOME)]  $\rightarrow$  [EDIT]  $\rightarrow$  [Effect]  $\rightarrow$  [Reverb]

Switch Reverb

**FX** um - $1140$ Ö A  $Edit - C$ nmon/Audio  $\overline{\phantom{a}}$  Preset .<br>Category Type ON General Routing Reverb REV-X Hall **Bright Hall** Diffusion **Reverb Time** Room Size **Initial Delay High Ratio** Low Ratio Variation Audio In  $3.7s$ 28 105.6ms  $0.9$  $0.7$ 10 **HPF Cutoff LPF Cutoff** Reverb Decay 49 100Hz 4.0kHz Master Control **FX** Effect **USB** Monitor Comm

Parametro degli effetti

#### **Switch Reverb**

Determina se l'effetto Reverb è attivo o meno. **Impostazioni:** Off, On

# **Category (categoria riverbero)**

#### **Type (tipo di riverbero)**

Determina la categoria e il tipo per l'effetto selezionato.

**Impostazioni:** Per informazioni dettagliate sulle categorie e i tipi di effetti, vedere il documento PDF "Elenco dati", Inoltre, per descrizioni dettagliate di ogni tipo di effetto, vedere il documento PDF "Manuale dei parametri del sintetizzatore".

#### **Preset (preset riverbero)**

Consente di richiamare le impostazioni preprogrammate per ciascun tipo di effetto ed è progettato per l'utilizzo con applicazioni e situazioni specifiche.

**Impostazioni:** Per un elenco di tutti i tipi di effetti preset, consultare documento PDF "Elenco dati".

#### **Parametro degli effetti**

I parametri modificabili differiscono in base al tipo di effetto selezionato. Per ulteriori informazioni sui parametri modificabili per ogni tipo di effetto, vedere il documento PDF "Elenco dati". Inoltre, per descrizioni dettagliate di ogni parametro degli effetti, vedere il documento PDF "Manuale dei parametri del sintetizzatore".

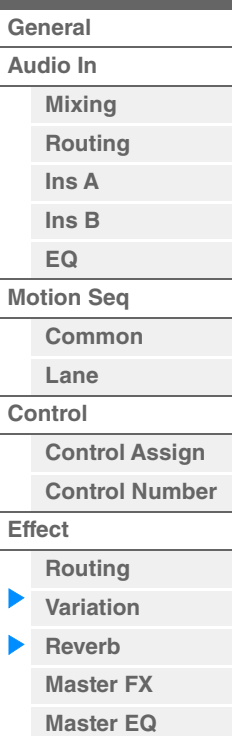

**[USB Monitor](#page-213-0)**

Modifica di impostazioni comuni/audio

**[Common/Audio](#page-197-2)**

**210**

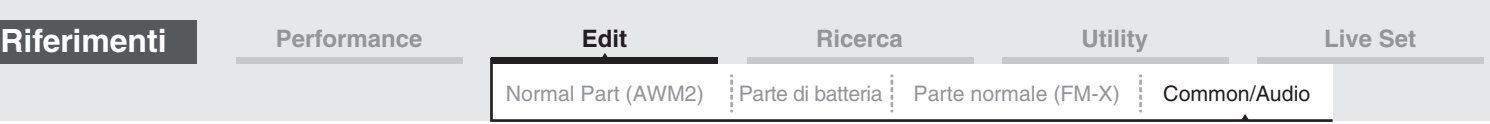

# <span id="page-210-0"></span>**Master FX (effetto Master)**

Da questa schermata è possibile determinare le impostazioni dettagliate dell'effetto Master.

#### **Procedura** [PERFORMANCE (HOME)] → [EDIT] → [Effect] → [Master FX]

Switch Master Effect

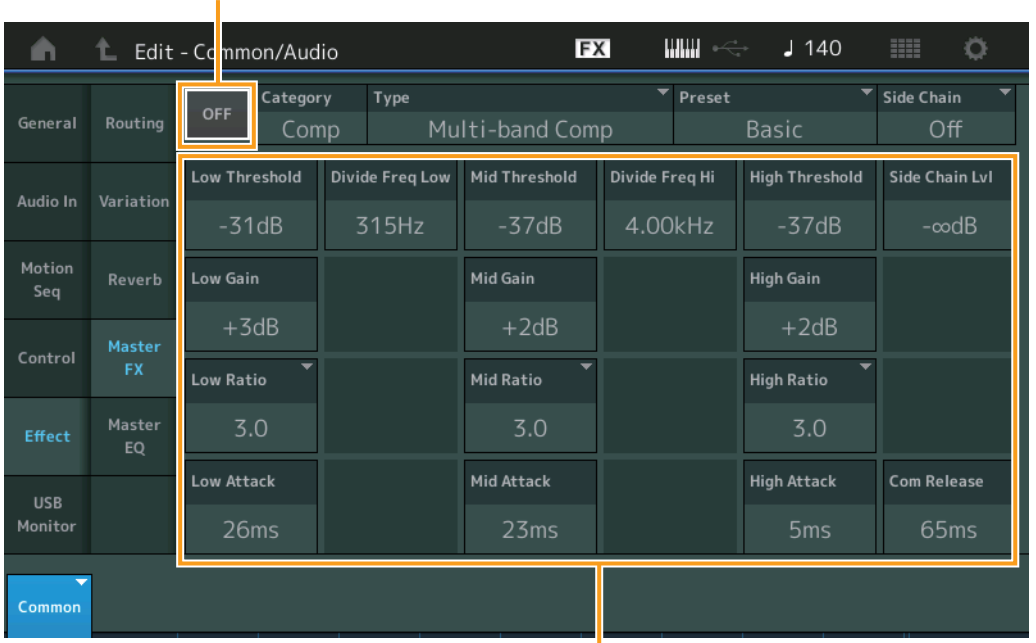

Modifica di impostazioni comuni/audio **[Common/Audio](#page-197-2)**

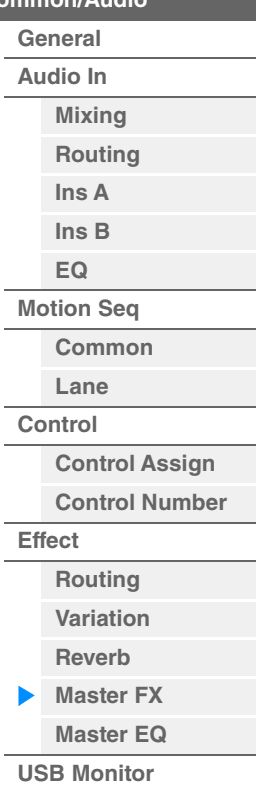

Parametro degli effetti

# **Switch Master Effect**

Determina se l'effetto Master è attivo o meno. **Impostazioni:** Off, On

#### **Category (categoria effetto Master) Type (tipo di effetto Master)**

Determina la categoria e il tipo per l'effetto selezionato.

**Impostazioni:** Per informazioni dettagliate sulle categorie e i tipi di effetti, vedere il documento PDF "Elenco dati". Inoltre, per descrizioni dettagliate di ogni tipo di effetto, vedere il documento PDF "Manuale dei parametri del sintetizzatore".

# **Preset (preset effetto Master)**

Consente di richiamare le impostazioni preprogrammate per ciascun tipo di effetto ed è progettato per l'utilizzo con applicazioni e situazioni specifiche.

**Impostazioni:** Per un elenco di tutti i tipi di effetti preset, consultare documento PDF "Elenco dati".

#### **Side Chain/Modulator (parte catena laterale/modulatore effetto Master)**

Determina la parte utilizzata per la catena laterale/modulatore per l'effetto Master. Questo parametro non è disponibile quando si seleziona la stessa parte oppure "Master" come parte modulatore.

**Impostazioni:** Part 1–16, A/D, Master, Off

#### **Parametro degli effetti**

I parametri modificabili differiscono in base al tipo di effetto selezionato. Per ulteriori informazioni sui parametri modificabili per ogni tipo di effetto, vedere il documento PDF "Elenco dati". Inoltre, per descrizioni dettagliate di ogni parametro degli effetti, vedere il documento PDF "Manuale dei parametri del sintetizzatore".

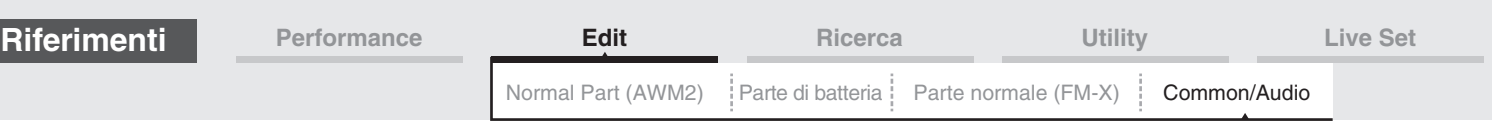

#### <span id="page-211-0"></span>Modifica di impostazioni comuni/audio **Master EQ (equalizzatore master) [Common/Audio](#page-197-2)** Da questa schermata è possibile impostare i parametri correlati all'EQ master. **[General](#page-197-1) [Audio In](#page-199-0) Procedura** [PERFORMANCE (HOME)] → [EDIT] → [Effect] → [Master EQ] **[Mixing](#page-199-1)** Switch Master EQ **[Routing](#page-200-0) [Ins A](#page-201-0)** EX  $mm \ll$  $\sqrt{140}$ nmon/Audio Ö A ↑.  $Edit - C$ **[Ins B](#page-201-1) [EQ](#page-201-2)**  $-24$ ON General Routing **[Motion Seq](#page-202-0)**  $12$  $\mathbf{o}$ **[Common](#page-202-1)** Audio In Variation **[Lane](#page-203-0)**  $-24$  $\overline{20}$  $50$  $\overline{200}$  $100$  $500$  $\overline{1k}$  $\overline{2k}$  $\overline{5k}$  $10k$  20 $k$ **[Control](#page-204-0)** Motion Reverb Low Gain Lo Mid Gain Mid Gain Hi Mid Gain **High Gain [Control Assign](#page-204-1)**  $+0dB$  $+0dB$ **[Control Number](#page-205-0)**  $+0dB$  $+0dB$  $+0dB$ **[Effect](#page-207-0) FX** Low Freq Lo Mid Freq Mid Freq Hi Mid Freq **High Freq [Routing](#page-207-1)** 80Hz 200Hz 500Hz  $3.2kHz$ 8.0kHz Effect **[Variation](#page-208-0)** EQ Lo Mid Q **[Reverb](#page-209-0)** Mid Q Hi Mid Q **[Master FX](#page-210-0)** Monitor **[Master EQ](#page-211-0)** Shelf **Peak** Shelf Peak **[USB Monitor](#page-213-0)** Common

Low Shape **High Shape** High Shape

# **Switch Master EQ**

Determina se l'effetto Master EQ è attivo o meno. **Impostazioni:** Off, On

# **Low Gain (gain bassi EQ master)**

Determina il livello di gain della banda Master EQ Low. **Impostazioni:** -12dB – +12dB

#### **Lo Mid Gain (gain medi-bassi EQ master)**

Determina il livello di gain della banda Master EQ Low Mid. **Impostazioni:** -12dB – +12dB

#### **Mid Gain (gain medi EQ master)**

Determina il livello di gain della banda Master EQ Mid. **Impostazioni:** -12dB – +12dB

#### **Hi Mid Gain (gain medi-alti EQ master)**

Determina il livello di gain della banda Master EQ High Mid. **Impostazioni:** -12dB – +12dB

#### **High Gain (gain alti EQ master)**

Determina il livello di gain della banda Master EQ High. **Impostazioni:** -12dB – +12dB

# **Low Freq (frequenza bassi EQ master)**

Determina la frequenza per la banda Master Low. **Impostazioni:** 32Hz–2.0kHz

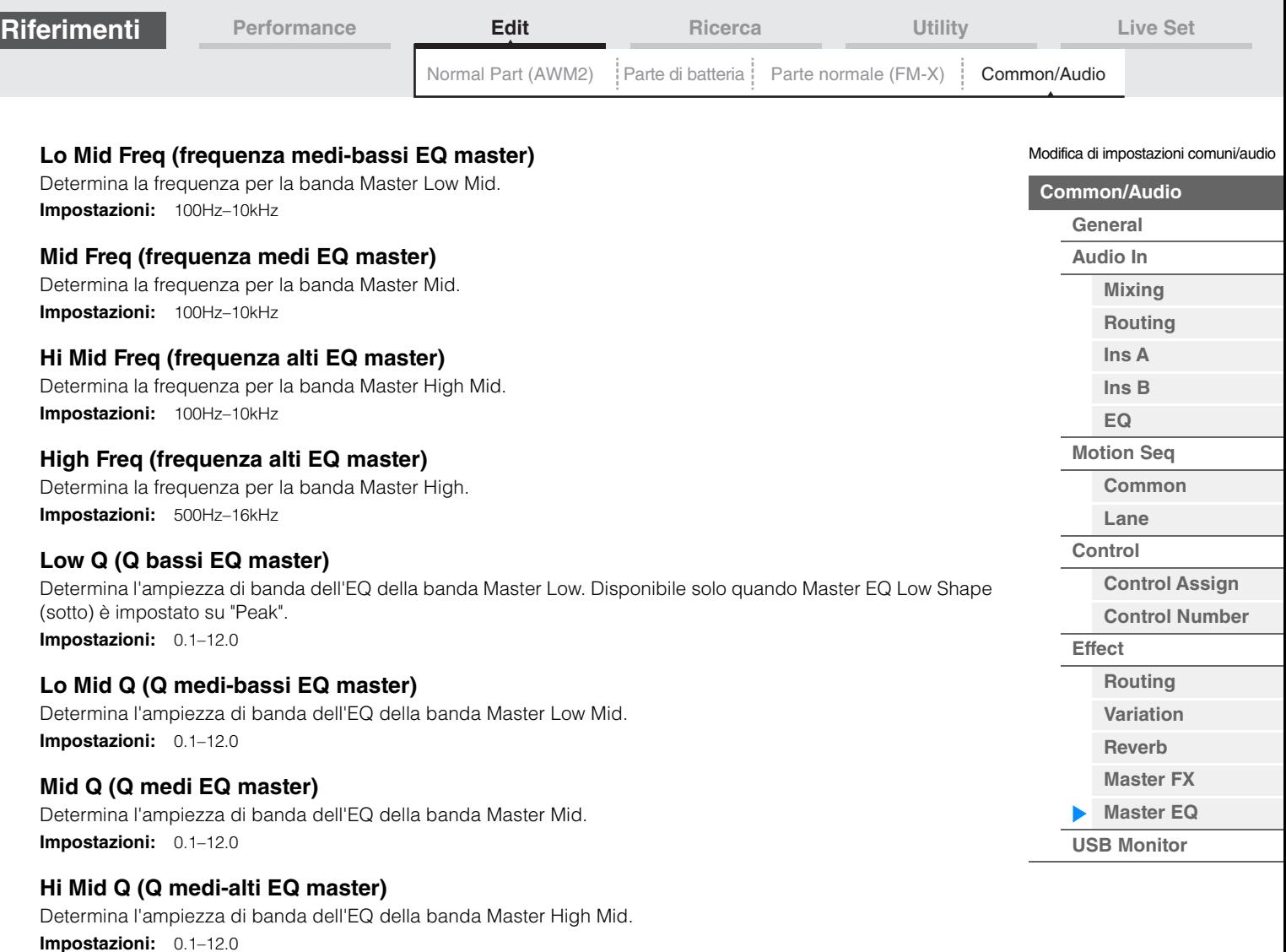

**High Q (Q alti EQ master)**

Determina l'ampiezza di banda dell'EQ della banda Master High. Disponibile solo quando Master EQ High Shape (sotto) è impostato su "Peak". **Impostazioni:** 0.1–12.0

# **Low Shape (forma bassi EQ master) High Shape (forma alti EQ master)**

Determina se l'equalizzatore utilizzato è di tipo shelving o peaking. Il tipo peaking attenua/amplifica il segnale nell'impostazione di frequenza specificata, mentre il tipo shelving attenua/amplifica il segnale nelle frequenze al di sopra o al di sotto dell'impostazione di frequenza specificata. Questo parametro è disponibile solo per le bande di frequenza dei bassi (LOW) e degli alti (HIGH).

**Impostazioni:** Shelf (tipo shelving), Peak (tipo peaking)

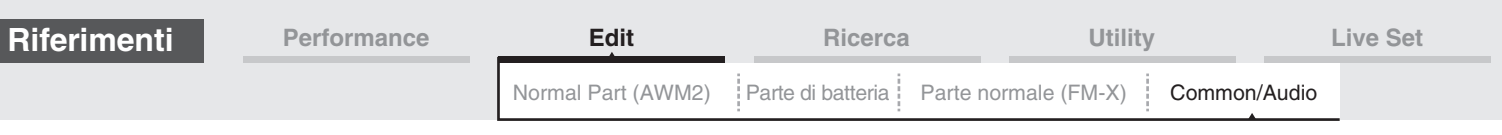

# <span id="page-213-0"></span>**USB Monitor**

Nella schermata USB Monitor è possibile regolare il livello di ingresso audio dal terminale [USB TO HOST]. **NOTA** Il volume del monitor principale USB viene memorizzato come dati della performance.

#### **Procedura** [PERFORMANCE (HOME)] → [EDIT] → [USB Monitor]

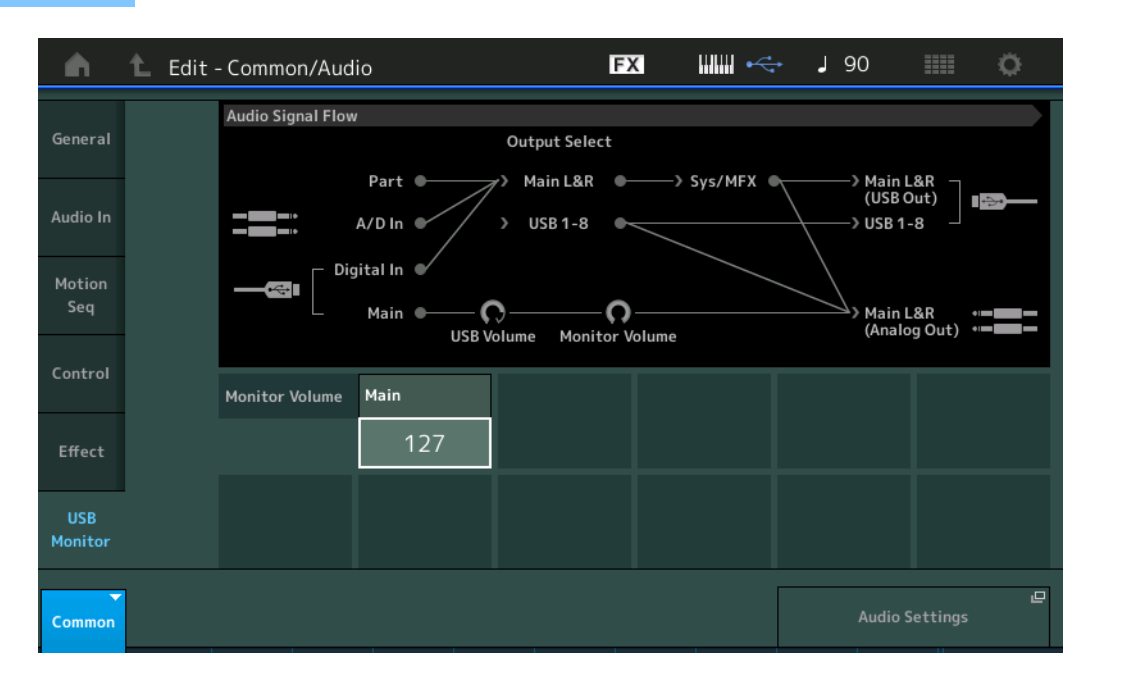

# **[Common/Audio](#page-197-2) [General](#page-197-1) [Audio In](#page-199-0) [Mixing](#page-199-1) [Routing](#page-200-0) [Ins A](#page-201-0) [Ins B](#page-201-1) [EQ](#page-201-2) [Motion Seq](#page-202-0) [Common](#page-202-1) [Lane](#page-203-0) [Control](#page-204-0) [Control Assign](#page-204-1) [Control Number](#page-205-0) [Effect](#page-207-0) [Routing](#page-207-1) [Variation](#page-208-0)**

**[Reverb](#page-209-0) [Master FX](#page-210-0) [Master EQ](#page-211-0)**

**[USB Monitor](#page-213-0)**

Modifica di impostazioni comuni/audio

#### **Volume monitor principale USB**

Consente di regolare il livello del segnale audio che viene inviato dal terminale [USB TO HOST] ai jack OUTPUT [L/MONO]/[R].

**Impostazioni:** 0–127

#### **Audio Settings**

Consente di richiamare la schermata Audio I/O in Utility ([pagina 231\)](#page-230-0).

**NOTA** L'opzione "USB Volume" (mostrata nel diagramma Audio Signal Flow) può essere controllata dalla manopola [USB VOLUME (MONITOR)] sul pannello.

Ricerca per nome

# <span id="page-214-3"></span><span id="page-214-0"></span>**Category Search**

Performance, arpeggi e forme d'onda sono suddivisi in pratiche e specifiche categorie. Le categorie sono divise a loro volta in base al tipo di strumento generale o alle caratteristiche del suono. La funzione Category Search permette di accedere rapidamente ai suoni desiderati.

È stata aggiunta la funzione Favorite per offrire accesso rapido ai suoni e agli arpeggi aggiunti all'elenco.

**NOTA** È possibile filtrare l'elenco delle performance per Favorite nelle schermate Part Category Search e Performance Merge, ma non è possibile attivare/disattiva l'icona Favorite dalle schermate di ricerca.

# <span id="page-214-2"></span><span id="page-214-1"></span>**Performance Category Search**

Nella schermata Performance Category Search è possibile ricercare e selezionare la performance.

# **In caso di ricerca per categoria di performance**

**Procedura** o

[PERFORMANCE (HOME)] > [CATEGORY] (Performance Category Search)

Toccare il nome della performance  $\rightarrow$  Selezionare [Category Search] dal menu visualizzato

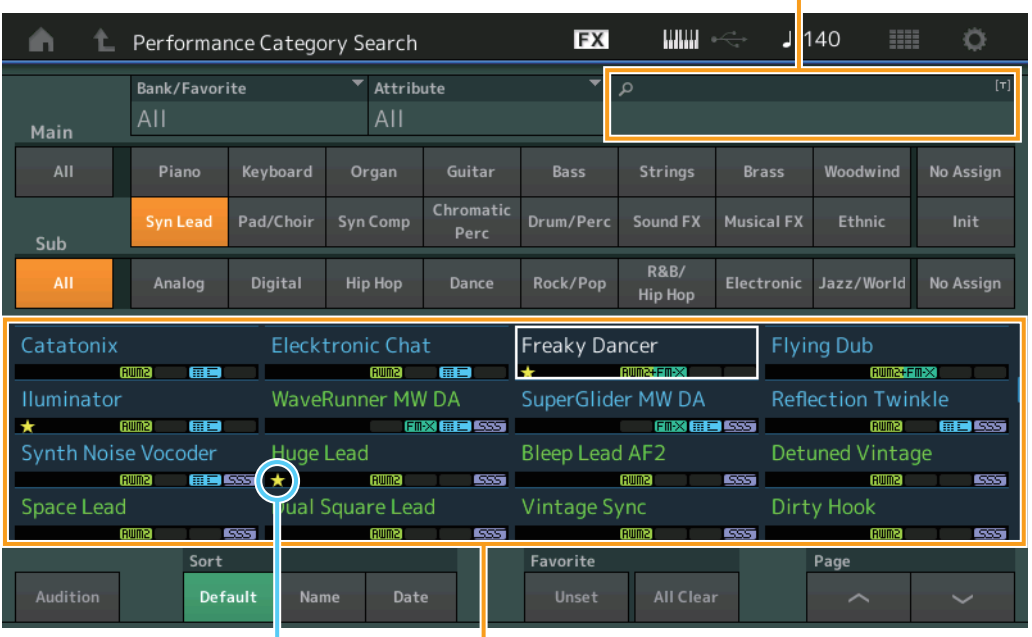

Icona Favorite Elenco delle performance

# **Bank/Favorite (selezione banco performance/preferito)**

Consente di filtrare l'elenco delle performance in base al banco o all'icona Favorite. Se viene selezionata l'opzione Favorite, vengono visualizzate solo le performance a cui è stata aggiunta l'icona Favorite.

**Impostazioni:** All, Favorite, Preset, User, Library Name (quando viene letto il file della libreria)

**NOTA** Quando viene selezionata la schermata Category Search, premendo il pulsante [CATEGORY] ripetutamente vengono attivate alternativamente le opzioni All, Favorite, Preset, User e Library (quando viene letto il file della libreria) per i banchi. Tenendo premuto il pulsante [CATEGORY] si ritorna alla visualizzazione di tutti i banchi.

#### **Attribute (attributo della performance)**

Permette di filtrare l'elenco delle performance in base all'attributo [\(pagina 198\)](#page-197-3). Non disponibile per Part Category Search.

**Impostazioni:** All, AWM2, FM, AWM2+FM-X, MC, SSS, Single, Multi

#### **Ricerca per nome (ricerca in base al nome della performance)**

Permette di ricercare la performance immettendo una parte del relativo nome. **Impostazioni:** Vedere il documento PDF "Elenco dati".

- **[Performance Category](#page-214-2) [Arp Category](#page-218-0) [Waveform](#page-220-0)**
	- **[Rhythm Pattern](#page-222-0)**

#### **Sort (ordinamento)**

Determina l'ordinamento dell'elenco delle performance.

**Impostazioni:** Default, Name, Date

**Name:** permette di ordinare l'elenco in base al nome. Quando viene visualizzata la freccia verso il basso, l'elenco viene disposto in ordine crescente (A-Z). Quando viene visualizzata la freccia verso l'alto, l'elenco viene disposto in ordine decrescente.

**Date:** permette di ordinare l'elenco in base alla data di memorizzazione. Quando viene visualizzata la freccia verso il basso, l'elenco viene disposto in ordine decrescente (dal più recente al meno recente). Quando viene visualizzata la freccia verso l'alto, l'elenco viene disposto in ordine crescente.

#### **Favorite Set / Unset (Impostazione/disattivazione preferiti)**

Consente di aggiungere o cancellare l'icona Favorite per la performance attualmente selezionata. Questa opzione non è disponibile quando il cursore non è posizionato sull'elenco delle performance.

**NOTA** È possibile anche impostare/disattivare l'icona Favorite dal menu visualizzato toccando il nome della performance nella schermata Performance Play (Home).

# **Favorite All Clear**

Consente di cancellare tutte le icone Favorite dalle performance. Questa opzione è disponibile solo se almeno una performance presenta l'icona Favorite.
#### **In caso di ricerca per categoria di parte**

È possibile selezionare qualsiasi parte in una performance e assegnare il suono della parte a un'altra. Quando l'opzione "Mixing" dell'impostazione "Parameter with Part" è disattivata, è possibile cambiare i suoni continuamente utilizzando gli attuali valori di impostazione della parte come Volume, Pan e Note shift.

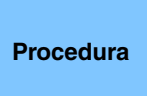

 $[PERFORMANCE (HOME)] \rightarrow (Quando la parte a cui sono assegnati i suoni è selezionata)$ Selezionare il nome della parte  $\rightarrow$  [SHIFT]+[CATEGORY] (Part Category Search) o

(Quando la parte a cui sono assegnati i suoni è selezionata) Toccare il nome della parte  $\rightarrow$ Selezionare [Category Search] nel menu visualizzato

Se alla parte selezionata o a tutte quelle successive non è stato assegnato alcun suono (o sono vuote), l'esecuzione dell'operazione suddetta comporta l'apertura della schermata Performance Merge.

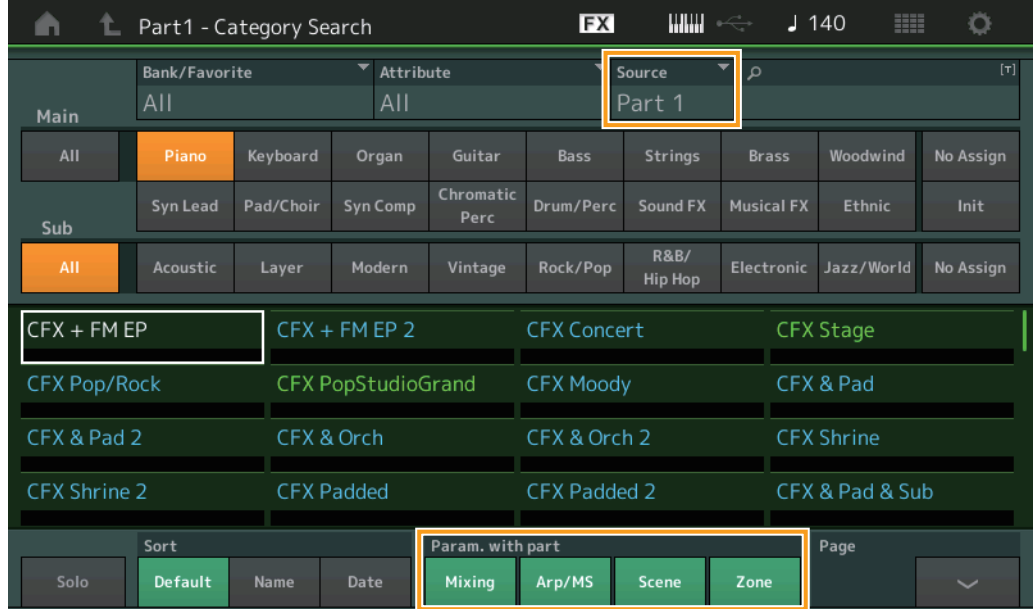

#### **Source**

Determina quale parte della performance selezionata sarà assegnata alla performance in corso di modifica. **Impostazioni:** Parte 1–16

#### **Solo (switch Solo)**

Determina se la funzione Solo è attiva (On) o meno (Off). Quando questo switch è impostato su On e alla parte è assegnato un qualsiasi suono, viene suonata solo la parte.

**Impostazioni:** Off, On

#### **Param. with part (parametro con parte)**

Determina se i valori del parametro dovranno essere letti e utilizzati per la successiva performance. Quando la serie di parametri è impostata su Off, i valori dell'impostazione corrente vengono utilizzati in modo continuativo anche dopo la selezione della successiva performance.

Il parametro "Zone" è disponibile solo quando "Zone Master" [\(pagina 234](#page-233-0)) è impostato su On nella schermata Utility.

**Impostazioni:** Off, On

#### **[Ricerca](#page-214-1)**

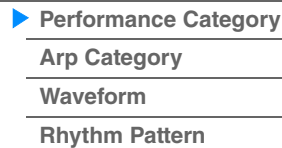

#### **Performance Merge**

Nella schermata Performance Merge è possibile assegnare contemporaneamente più parti dalla performance selezionata a parti vuote della performance in fase di modifica. Ad esempio, è possibile unire quattro parti di pianoforte di una performance e due parti di archi di un'altra per creare sonorità in "layer" in grado di generare timbri estremamente complessi.

Ciò consente di escludere separatamente le parti originali e quelle appena aggiunte.

**Procedura** [PERFORMANCE (HOME)]  $\rightarrow$  (la parte selezionata e tutte le parti successive non devono essere assegnate)  $\rightarrow$  [SHIFT] + [CATEGORY] o toccare l'icona "+"

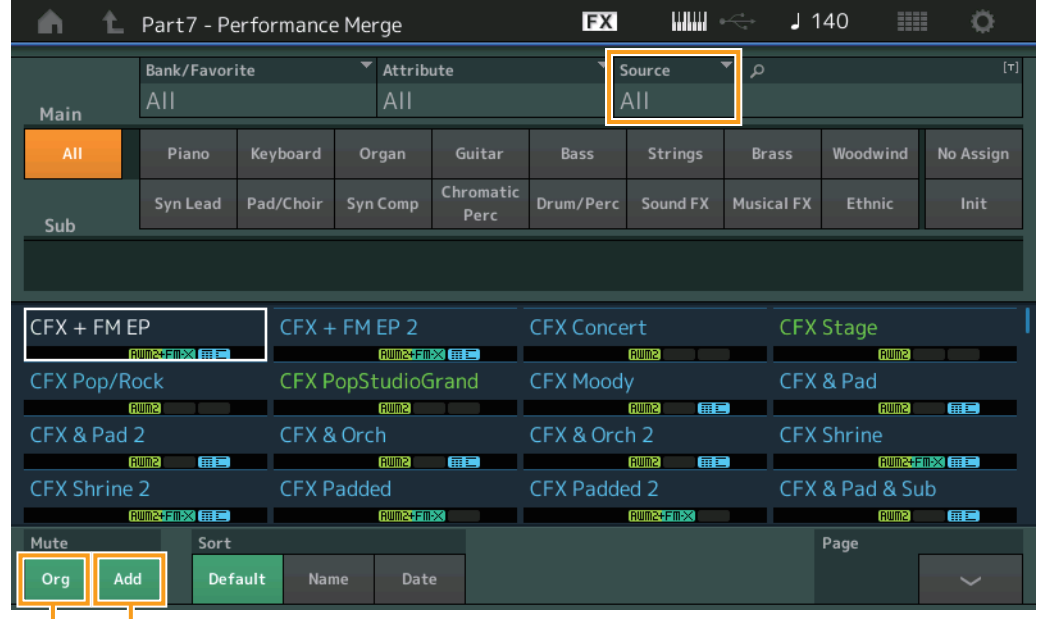

Esclusione di una parte aggiuntiva (Add)

Esclusione di una parte originale (Org)

#### **Source**

Determina quale parte della performance selezionata sarà assegnata alla performance in corso di modifica. **Impostazioni:** All, Part 1–16

> **All:** tutte le parti non vuote della performance selezionata vengono assegnate alle parti vuote disponibili. **Part 1–16:** solo il suono della parte specificata è assegnato alla parte selezionata.

#### **Esclusione di una parte originale (Org)**

Quando questa opzione è impostata su OFF, tutte le parti esistenti prima dell'aggiunta di ulteriori parti nella schermata Performance Merge verranno escluse.

**Impostazioni:** Off, On

#### **Esclusione di una parte aggiuntiva (Add)**

Quando questa opzione è impostata su OFF, solo la parte aggiunta nella schermata Performance Merge verrà esclusa.

**Impostazioni:** Off, On

#### **[Ricerca](#page-214-1)**

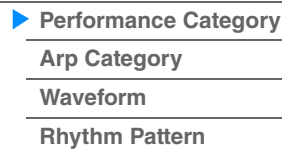

Ricerca per nome

**[Performance Category](#page-214-0)**

**[Arp Category](#page-218-0) [Waveform](#page-220-0) [Rhythm Pattern](#page-222-0)**

**[Ricerca](#page-214-1)**

## <span id="page-218-0"></span>**Arp. Category Search (ricerca per categoria di arpeggio)**

Nella schermata Arpeggio Category Search è possibile ricercare e selezionare i tipi di arpeggio.

**Procedura** Schermata relativa all'arpeggio → Selezione della parte → [CATEGORY]

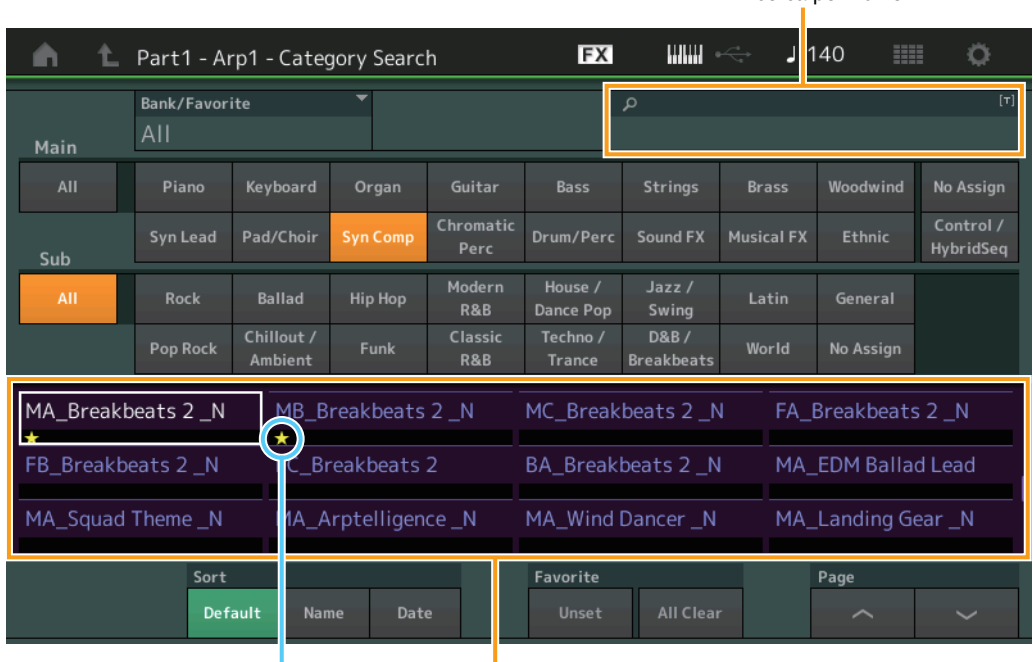

Icona Favorite Elenco dei tipi di arpeggio

#### **Bank/Favorite (selezione banco performance/preferito)**

Consente di filtrare l'elenco delle performance in base al banco o all'icona Favorite. Se viene selezionata l'opzione Favorite, vengono visualizzate solo le performance a cui è stata aggiunta l'icona Favorite.

**Impostazioni:** All, Favorite, Preset, User, Library Name (quando viene letto il file della libreria)

Quando viene selezionata la schermata Category Search, premendo il pulsante [CATEGORY] ripetutamente vengono attivate alternativamente le opzioni All, Favorite, Preset, User e Library (quando viene letto il file della libreria) per i banchi. Tenendo premuto il pulsante [CATEGORY] si ritorna alla visualizzazione di tutti i banchi.

#### **Ricerca per nome (ricerca in base al nome dell'arpeggio)**

Permette di ricercare un arpeggio immettendo una parte del relativo nome. **Impostazioni:** Vedere il documento PDF "Elenco dati".

#### **Main (categoria di arpeggio)**

**Impostazioni:** vedere l'elenco delle categorie di arpeggio [\(pagina 11](#page-10-0)).

#### **Sub (sottocategoria di arpeggio)**

**Impostazioni:** vedere l'elenco delle sottocategorie di arpeggio ([pagina 11](#page-10-1)).

#### **Sort (ordinamento)**

Determina l'ordinamento dell'elenco dei tipi di arpeggio.

**Impostazioni:** Default, Name, Date

**Name:** permette di ordinare l'elenco in base al nome. Quando viene visualizzata la freccia verso il basso, l'elenco viene disposto in ordine crescente (A-Z). Quando viene visualizzata la freccia verso l'alto, l'elenco viene disposto in ordine decrescente.

**Date:** permette di ordinare l'elenco in base alla data di caricamento. Quando viene visualizzata la freccia verso il basso, l'elenco viene disposto in ordine decrescente (dal più recente al meno recente). Quando viene visualizzata la freccia verso l'alto, l'elenco viene disposto in ordine crescente.

#### **Favorite Set / Unset (Impostazione/disattivazione preferiti)**

Consente di aggiungere o cancellare l'icona Favorite per la performance attualmente selezionata. Questa opzione non è disponibile quando il cursore non è posizionato sull'elenco delle performance.

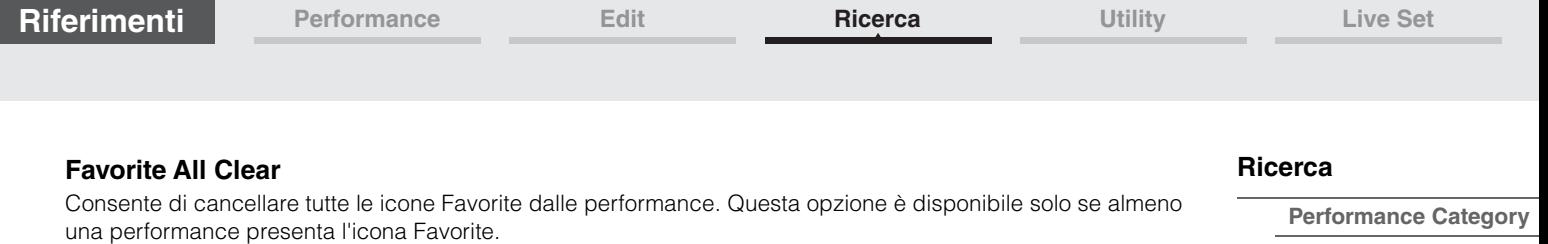

#### **Page (selezione della pagina)**

Se i file nell'area di selezione dei file sono visualizzati su più pagine, è necessario utilizzare questo pulsante per scorrere le pagine.

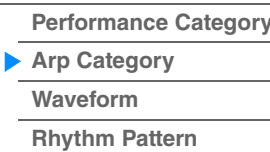

Ricerca per nome

## <span id="page-220-0"></span>**Waveform Category Search (ricerca per categoria di forma d'onda)**

Nella schermata Waveform Category Search è possibile ricercare e selezionare le forme d'onda.

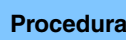

**Procedura** Schermata relativa alla forma d'onda → Selezione della parte → Selezione della forma d'onda → [CATEGORY]

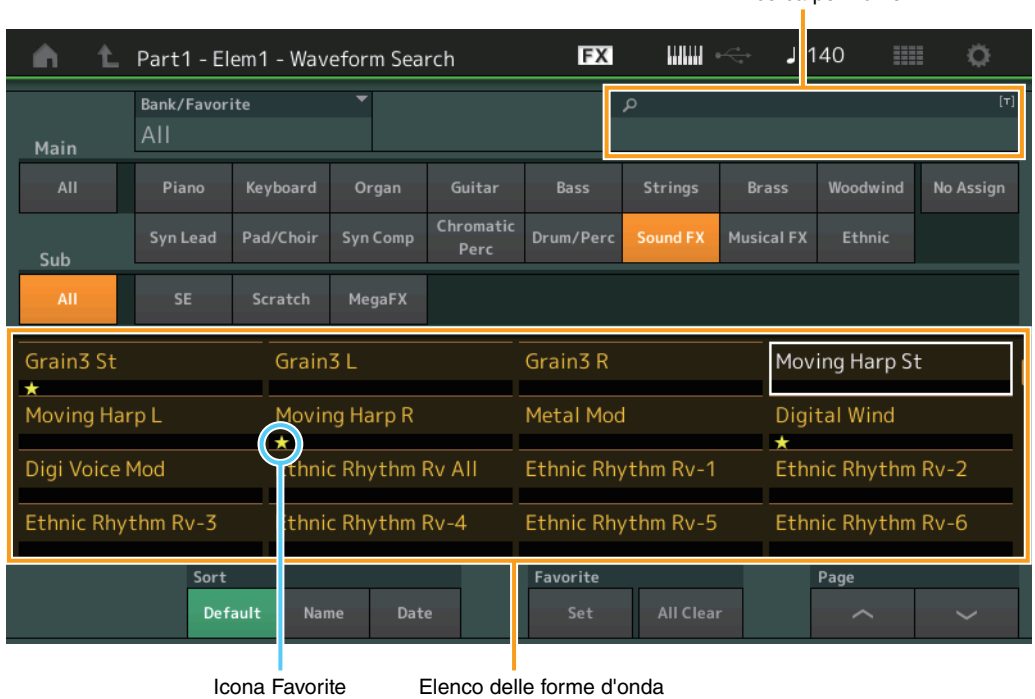

#### **Bank/Favorite (selezione banco performance/preferito)**

Consente di filtrare l'elenco delle performance in base al banco o all'icona Favorite. Se viene selezionata l'opzione Favorite, vengono visualizzate solo le performance a cui è stata aggiunta l'icona Favorite.

**Impostazioni:** All, Favorite, Preset, User, Library Name (quando viene letto il file della libreria)

Quando viene selezionata la schermata Category Search, premendo il pulsante [CATEGORY] ripetutamente vengono attivate alternativamente le opzioni All, Favorite, Preset, User e Library (quando viene letto il file della libreria) per i banchi. Tenendo premuto il pulsante [CATEGORY] si ritorna alla visualizzazione di tutti i banchi.

#### **Ricerca per nome (ricerca in base al nome della forma d'onda)**

Permette di ricercare una forma d'onda immettendo una parte del relativo nome.

**Impostazioni:** Vedere il documento PDF "Elenco dati".

#### **Main (categoria forma d'onda)**

**Impostazioni:** Vedere il documento PDF "Elenco dati".

#### **Sub (sottocategoria forma d'onda)**

**Impostazioni:** Vedere il documento PDF "Elenco dati".

#### **Sort (ordinamento)**

Determina l'ordinamento dell'elenco delle forme d'onda.

**Impostazioni:** Default, Name, Date

**Name:** permette di ordinare l'elenco in base al nome. Quando viene visualizzata la freccia verso il basso, l'elenco viene disposto in ordine crescente (A-Z). Quando viene visualizzata la freccia verso l'alto, l'elenco viene disposto in ordine decrescente.

**Date:** permette di ordinare l'elenco in base alla data di memorizzazione. Quando viene visualizzata la freccia verso il basso, l'elenco viene disposto in ordine decrescente (dal più recente al meno recente). Quando viene visualizzata la freccia verso l'alto, l'elenco viene disposto in ordine crescente.

#### **Favorite Set / Unset (Impostazione/disattivazione preferiti)**

Consente di aggiungere o cancellare l'icona Favorite per la performance attualmente selezionata. Questa opzione non è disponibile quando il cursore non è posizionato sull'elenco delle performance.

## **[Ricerca](#page-214-1)**

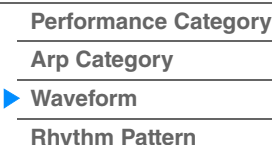

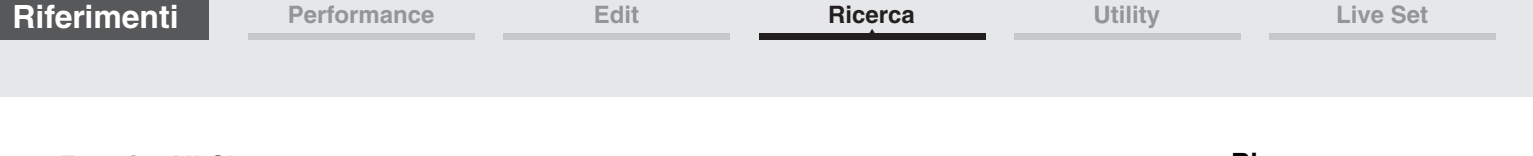

#### **Favorite All Clear**

Consente di cancellare tutte le icone Favorite dalle performance. Questa opzione è disponibile solo se almeno una performance presenta l'icona Favorite.

#### **Page (selezione della pagina)**

Se i file nell'area di selezione dei file sono visualizzati su più pagine, è necessario utilizzare questo pulsante per scorrere le pagine.

**[Ricerca](#page-214-1)**

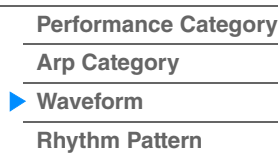

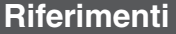

<span id="page-222-0"></span>**Rhythm Pattern**

Utilizzare questa funzione per aggiungere e configurare una parte di batteria.

**Procedura** [RHYTHM PART]

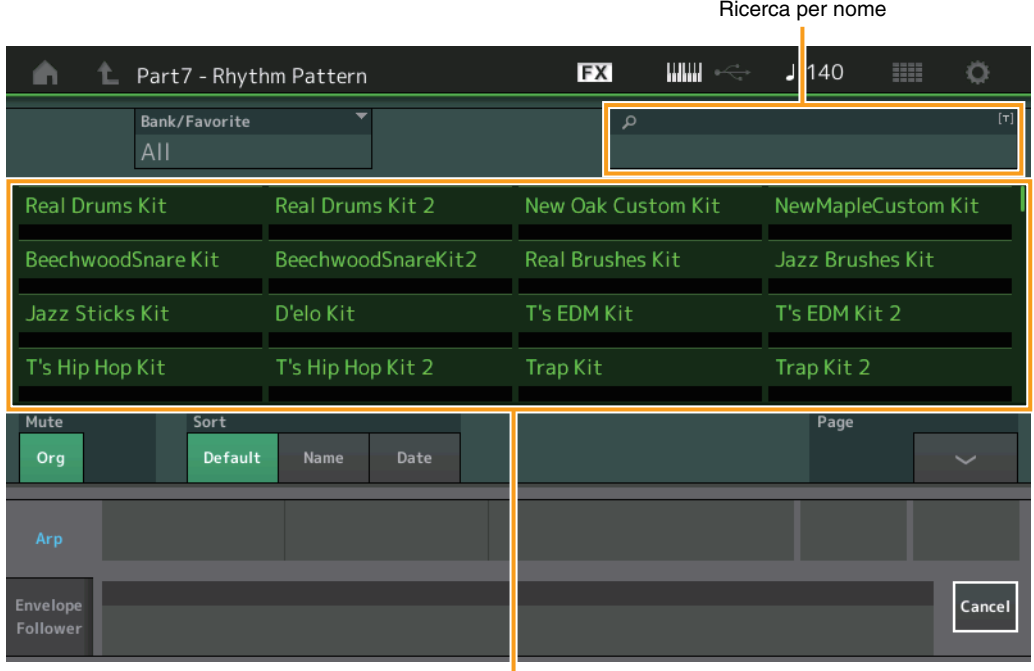

Elenco dei pattern ritmici

#### **Bank/Favorite (selezione del banco del pattern ritmico)**

Consente di filtrare l'elenco di pattern ritmico in base al banco o ai preferiti. **Impostazioni:** All, Favorite, Preset, User, Library Name (quando viene letto il file della libreria)

#### **Ricerca per nome (ricerca per nome del pattern ritmico)**

Consente di ricercare i pattern ritmici immettendo una parte del nome del pattern ritmico.

#### **Esclusione di una parte originale (Org)**

Quando questa opzione è impostata su OFF, tutte le parti esistenti prima dell'aggiunta di ulteriori parti nella schermata Rhythm Pattern verranno escluse.

**Impostazioni:** Off, On

#### **Esclusione di una parte aggiuntiva (Add)**

Quando questa opzione è impostata su OFF, solo la parte aggiunta nella schermata Rhythm Pattern verrà esclusa.

**Impostazioni:** Off, On

#### **Sort (ordinamento)**

Determina l'ordinamento dell'elenco dei pattern ritmici.

**Impostazioni:** Default, Name, Date

**Name:** permette di ordinare l'elenco in base al nome. Quando viene visualizzata la freccia verso il basso, l'elenco viene disposto in ordine crescente (A-Z). Quando viene visualizzata la freccia verso l'alto, l'elenco viene disposto in ordine decrescente.

**Date:** permette di ordinare l'elenco in base alla data di memorizzazione. Quando viene visualizzata la freccia verso il basso, l'elenco viene disposto in ordine decrescente (dal più recente al meno recente). Quando viene visualizzata la freccia verso l'alto, l'elenco viene disposto in ordine crescente.

#### **Page (selezione della pagina)**

Se i file nell'area di selezione dei file sono visualizzati su più pagine, è necessario utilizzare questo pulsante per scorrere le pagine.

#### **Cancel**

Toccando questo pulsante o premendo il pulsante [RHYTHM PATTERN], la selezione viene annullata e la schermata Rhythm Pattern viene chiusa.

**[Ricerca](#page-214-1)**

**[Performance Category](#page-214-0) [Arp Category](#page-218-0) [Waveform](#page-220-0) [Rhythm Pattern](#page-222-0)**

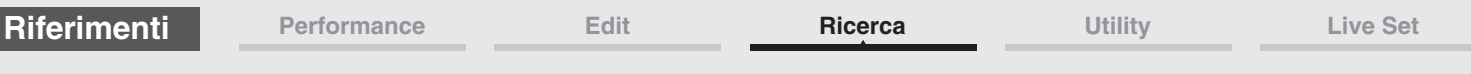

## **Scheda Arpeggio**

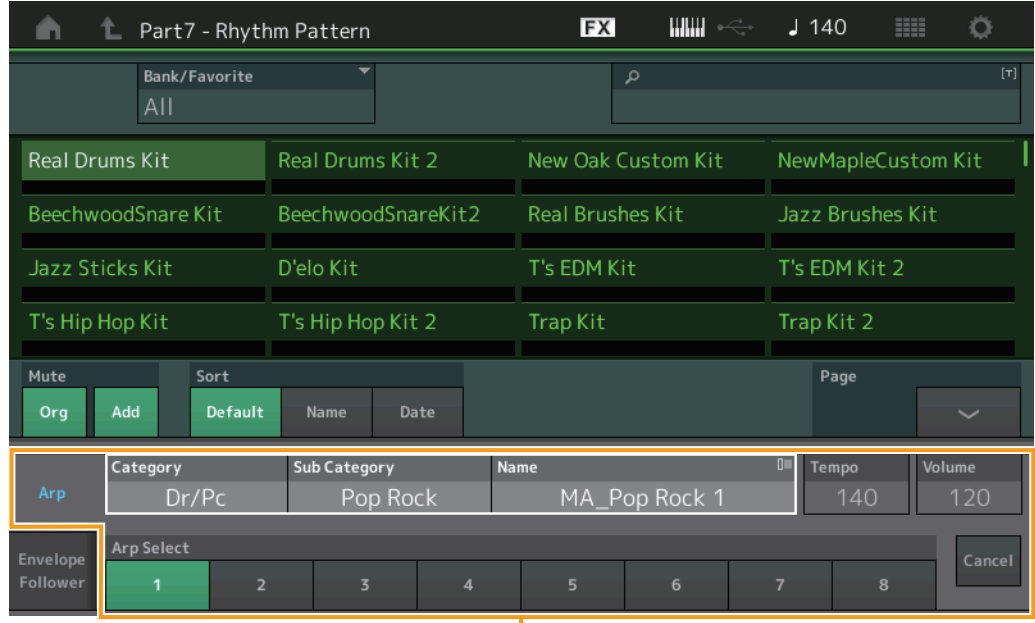

п Scheda Arpeggio

#### **Arp Category (categoria arpeggio) Arp Sub Category (sottocategoria arpeggio) Arp Name (nome arpeggio) Arp Select (selezione arpeggio)**

Come la schermata Individual per Arpeggio [\(pagina 123](#page-122-0)).

#### **Tempo**

Determina il tempo della parte ritmica. **Impostazioni:** 5–300

#### **Volume**

Determina il volume della parte ritmica. **Impostazioni:** 0–127

## **[Ricerca](#page-214-1)**

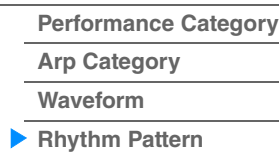

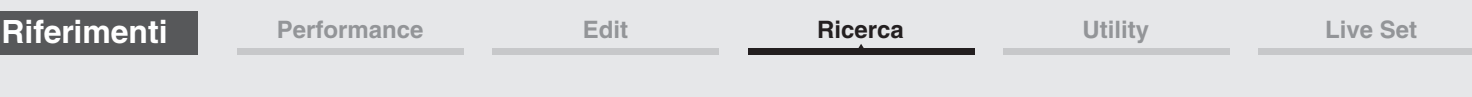

## **Scheda Envelope Follower**

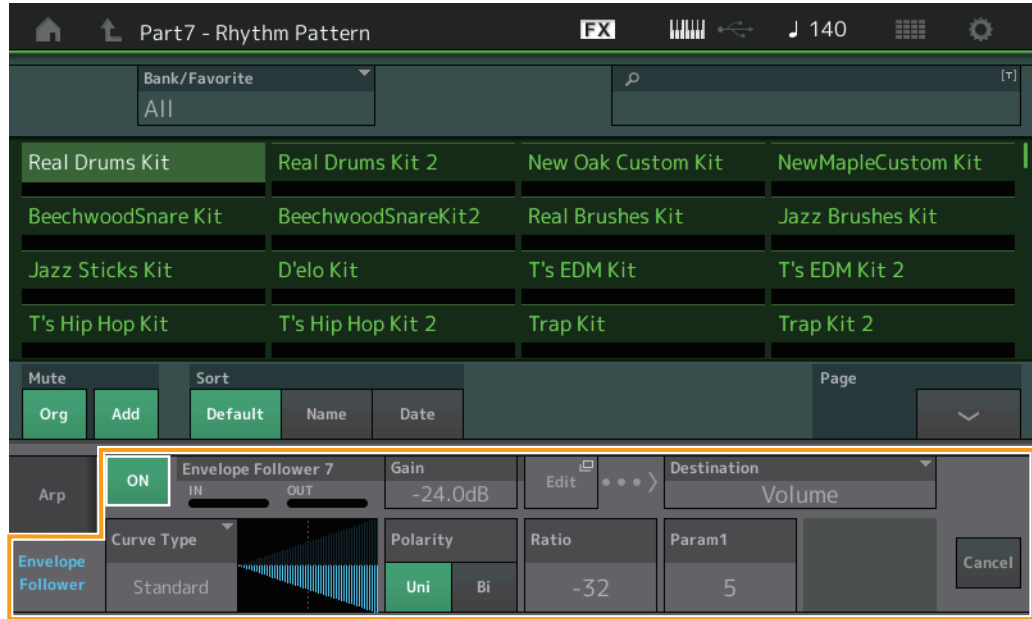

Scheda Envelope Follower

#### **Switch Envelope Follower**

Determina se Envelope Follower viene utilizzato (on) o meno (off). **Impostazioni:** Off, On

#### **Envelope Follower Gain**

Come il parametro nella schermata Envelope Follower ([pagina 21\)](#page-20-0).

#### **Edit**

Apre la schermata di impostazione Envelope Follower.

#### **Destination**

**Impostazioni:** Volume, Cutoff, Resonance, Pitch, Pan, Reverb Send, Variation Send, LFO Speed, LFO Depth 1, LFO Depth 2, LFO Depth 3

## **Curve Type Curve Polarity**

## **Curve Ratio**

Come i parametri nella schermata Control Assign [\(pagina 138](#page-137-0)).

#### **Curve Parameter 1 Curve Parameter 2**

**Impostazioni:** 0–127 **NOTA** Questo parametro potrebbe non essere disponibile a seconda del tipo di curva.

#### **[Ricerca](#page-214-1)**

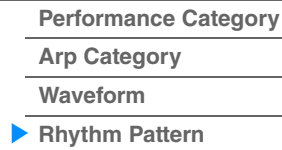

**[Quick Setup](#page-228-0) [Audio I/O](#page-230-0) [MIDI I/O](#page-231-0) [Advanced](#page-233-1) [System](#page-235-0) [Contents](#page-239-0) Load**

**[Store / Save](#page-243-0) [Data Utility](#page-245-0) [Library Import](#page-247-0) [Tempo Settings](#page-249-0) [Effect Switch](#page-251-0) [Other Info](#page-253-0)**

> **[Shift Function](#page-253-1) [Legal Notices](#page-253-2)**

**[Uitlity](#page-225-3)**

**[Settings](#page-225-1) [Sound](#page-225-2)**

# <span id="page-225-3"></span><span id="page-225-0"></span>**Utility**

La schermata Utility presenta cinque schede: Setting, Contents, Tempo Settings, Effect Switch e Other Info. È possibile effettuare varie impostazioni a livello di sistema.

#### <span id="page-225-1"></span>**Settings**

### <span id="page-225-2"></span>**Sound**

Nella schermata Sound è possibile effettuare impostazioni complessive per l'uscita del suono dallo strumento.

#### **Procedura** [UTILITY]  $\rightarrow$  [Settings]  $\rightarrow$  [Sound]

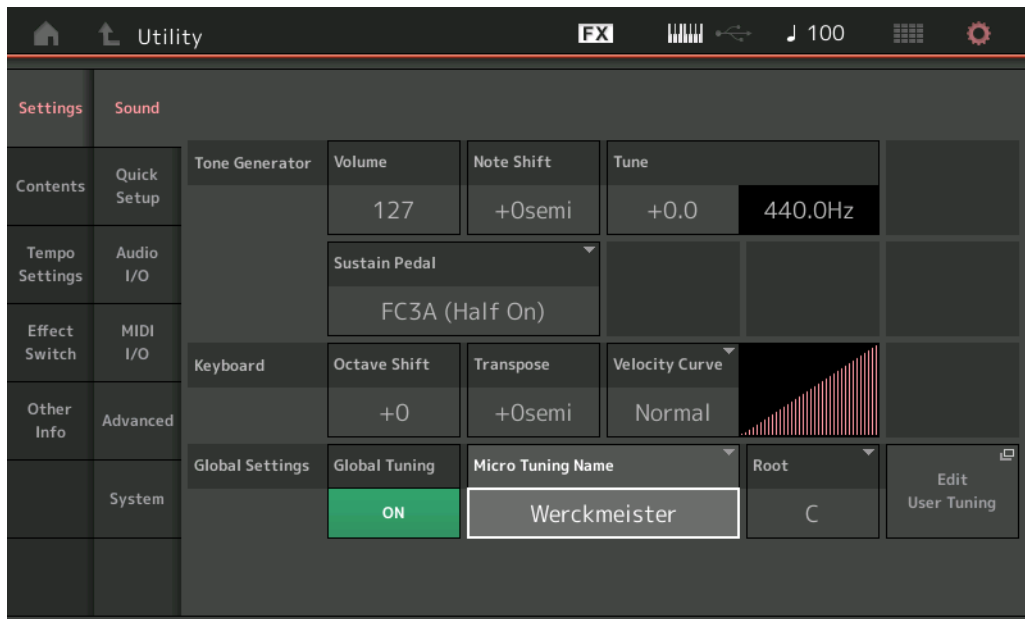

#### **Tone Generator Volume**

Determina il volume globale dello strumento. **Impostazioni:** 0–127

#### **Tone Generator Note Shift**

Determina di quanti semitoni viene spostato il pitch di tutte le note. **Impostazioni:** -24semi – +24semi

#### **Tone Generator Tune**

Determina l'accordatura fine (in incrementi da 0,1 centesimi) del suono complessivo dello strumento. **Impostazioni:** -102.4 – +102.3

#### **Sustain Pedal (selezione del pedale sustain del footswitch)**

Consente di selezionare il tipo di footswitch collegato al jack FOOT SWITCH [SUSTAIN] del pannello posteriore.

**• Utilizzo del pedale FC3 o FC3A:**

Se si connette un pedale FC3 o FC3A opzionale (con la funzione half-damper) per produrre l'effetto "halfdamper" speciale (come con un vero piano acustico), impostare il parametro su "FC3A (Half on)". Se la funzione half-damper non è necessaria o si desidera disattivare e continuare a utilizzare un pedale FC3 o FC3A, impostare questo parametro su "FC3A (Half off)".

**• Quando si utilizza il pedale FC4, FC4A o FC5:**

Selezionare "FC4A/FC5". I pedali FC4, FC4A e FC5 non sono dotati della funzione half-damper.

#### **Impostazioni:** FC3A (Half On), FC3A (Half Off), FC4A/FC5

**NOTA** Questa impostazione non è necessaria se si controlla la funzione half-damper mediante messaggi di Control Change da un dispositivo MIDI esterno nello strumento.

#### **Keyboard Octave Shift**

Determina di quante ottave l'estensione della tastiera viene spostata verso l'alto o verso il basso. Questo parametro è collegato ai pulsanti OCTAVE [−]/[+] sul pannello.

**Impostazioni:** -3 – +3

#### **Keyboard Transpose**

Consente di trasporre la zona corrente in unità di semitoni.

**Impostazioni:** -11semi – +11semi

**NOTA** Se la trasposizione va oltre i limiti dell'estensione della tastiera, ovvero da C-2 a G8, verranno usate le note nelle ottave adiacenti.

#### **Keyboard Velocity Curve**

Queste cinque curve determinano in che modo l'effettiva velocità viene generata e trasmessa in base alla velocità (intensità) con cui si suonano le note sulla tastiera. Il grafico rappresentato nella schermata indica la curva di risposta della velocità. La linea orizzontale indica i valori di velocità ricevuti (intensità di esecuzione), mentre quella verticale rappresenta i valori effettivi della velocità trasmessi ai generatori di suoni interni o esterni.

**Impostazioni:** Normal, Soft, Hard, Wide, Fixed

**Normal:** Questa "curva" lineare produce una corrispondenza equivalente tra l'intensità con cui si suona la tastiera (velocità) e l'effettiva variazione di suono.

**Soft:** Questa curva produce una risposta aumentata, specifica per velocità più basse.

**Hard:** Questa curva produce una risposta aumentata, specifica per velocità più alte.

**Wide:** Questa curva aumenta l'intensità di esecuzione producendo velocità più basse se si suona più piano e velocità più alte se si suona più forte. Questa è, pertanto, un'impostazione molto utile per ampliare l'intervallo dinamico.

**Fixed:** questa impostazione produce sempre la stessa variazione di suono (impostata dal parametro Keyboard Fixed Velocity di seguito) indipendentemente dall'intensità di esecuzione. La velocità delle note suonate viene fissata sul valore impostato qui.

#### **Keyboard Fixed Velocity**

La curva fissa è utile per inviare una velocità fissa al generatore di suoni a prescindere dall'intensità con cui si suona la tastiera. Questo parametro è disponibile soltanto se si seleziona "Fixed" per Keyboard Velocity Curve in precedenza.

**Impostazioni:** 1–127

#### **Global Tuning**

Quando questa funzione è attiva, Micro Tuning in Global Settings ha la priorità sulle impostazioni di Micro Tuning di Performance per ciascuna parte. Questa funzione è applicata a tutte le parti, tranne Drum Part. **Impostazioni:** Off, On

**NOTA** L'impostazione Global Tuning Setting ritorna automaticamente su Off ogni volta che si riavvia lo strumento.

#### **Micro Tuning Name**

Indica il nome del micro tuning selezionato. Toccando questo pulsante si richiama la pagina del menu per selezionare Preset o User.

**Impostazioni:** Preset Equal Temperament, Pure Major, Pure Minor, Weckmeister, Kirnberger, Valloti & Young, 1/4 Shift, 1/4 tone, 1/8 tone, Indian, Arabic1, Arabic2, Arabic3 User  $\rightarrow$  User1–8

#### **Micro Tuning Root**

Determina la fondamentale per la funzione Micro Tuning. A seconda del nome del Micro Tuning, questa impostazione potrebbe non essere necessaria e pertanto non verrà visualizzata. **Intervallo:** C–B

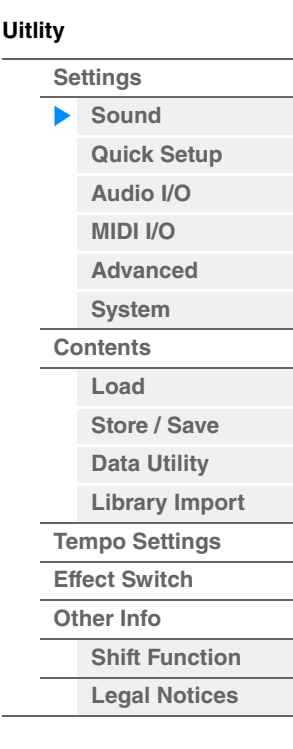

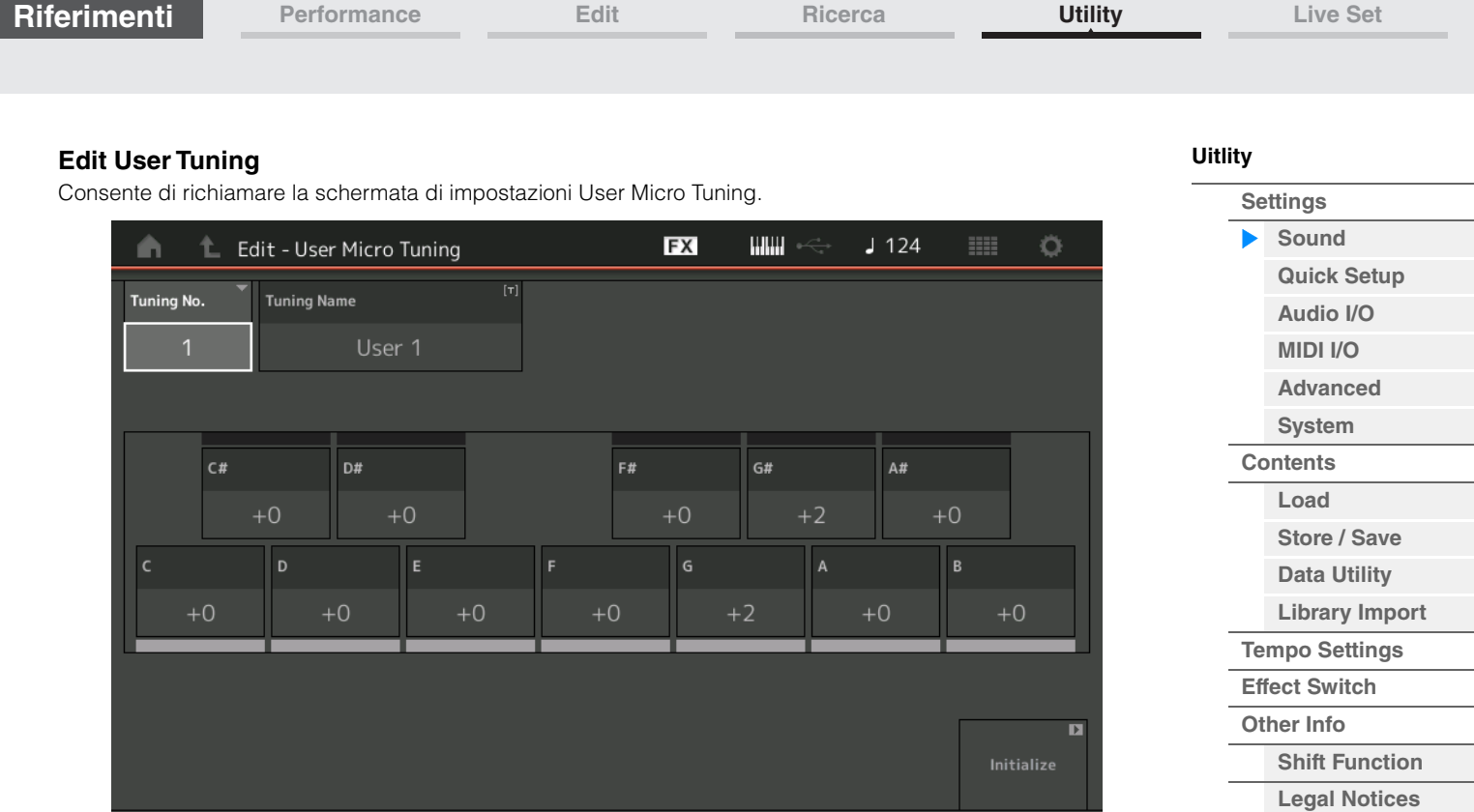

#### **Tuning No.**

Indica il numero di Micro Tuning utente selezionato. **Intervallo:** 1–8

#### **Tuning Name**

Determina il nome del Micro Tuning utente selezionato. Toccare il parametro per richiamare la schermata per l'immissione dei caratteri.

#### **C, C**#**, D, D**#**, E, F, F**#**, G, G**#**, A, A**#**, B**

Regola l'intonazione di ciascuna nota con incrementi di 1 centesimo per determinare il Micro Tuning desiderato. **Intervallo:**  $-99 - +99$ 

#### **Initialize**

Inizializza il Micro Tuning utente selezionato.

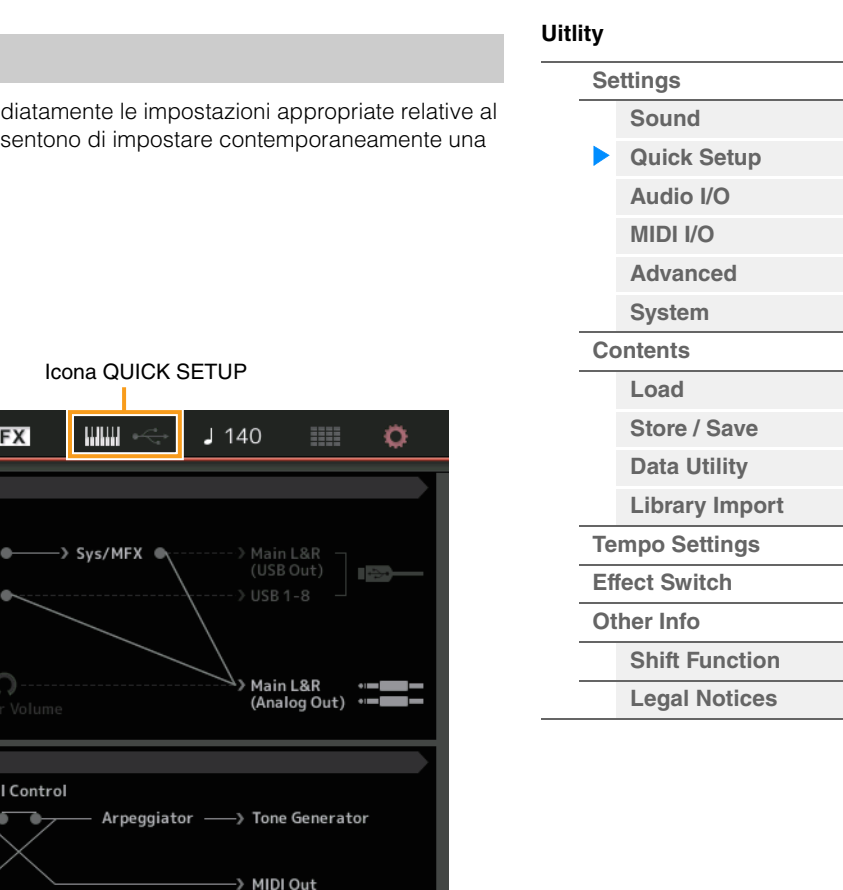

 $\overline{P}$ 

#### <span id="page-228-0"></span>**Quick Setup**

۰

Settings

Contents

Tempo Settings

Effect Switch

Other

Mediante la funzione Quick Setup è possibile richiamare immediate alle intervience impostance imposerative all sequencer selezionando comode impostazioni preset che conse serie di importanti parametri correlati al sequencer.

F

Output Select Main L&R

**USB 1-8** 

Local

DAW

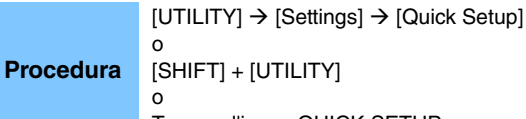

L Utility

Sound

**MIDI** 

 $1/O$ 

Advanced

[SHIFT] + [UTILITY]

Toccare l'icona QUICK SETUP

**Audio Signal Flow** 

**MIDI Signal Flow** 

Quick Setup Standalone Part

 $A/D$  In  $\bullet$ 

Digital In

Keyboard -

MIDI In

DAW

#### **Audio Signal Flow**

Indica le connessioni del segnale audio. Le connessioni variano in base allo stato del terminale [USB TO HOST] e alle impostazioni generali dello strumento.

#### **MIDI Signal Flow**

Indica le connessioni del segnale MIDI. Le connessioni variano in base alle impostazioni generali dello strumento.

#### **Quick Setup**

Determina le configurazioni rapide. **Impostazioni:** Standalone, 1–3

Di seguito sono elencati i parametri per le configurazioni rapide.

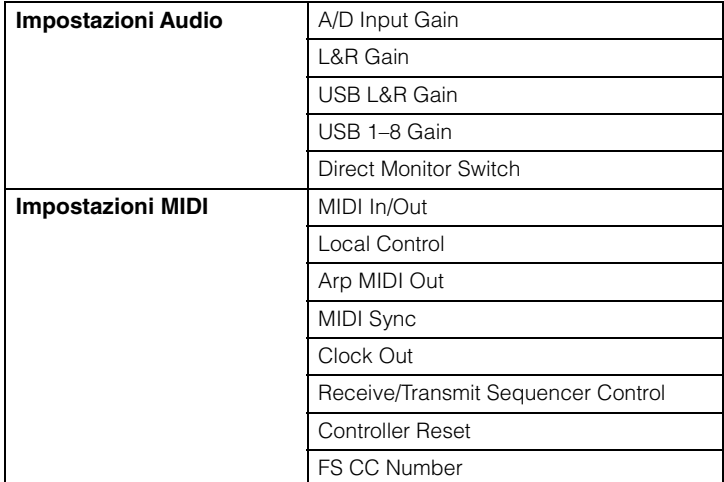

**Impostazioni MIDI** Super Knob CC Number

Per informazioni dettagliate sui parametri relativi alle impostazioni audio, vedere "Audio I/O" ([pagina 231\)](#page-230-0). Per

Utilizzare questa impostazione quando lo strumento viene usato da solo o come origine del clock master per

informazioni dettagliate sui parametri relativi alle impostazioni MIDI, vedere "MIDI I/O" ([pagina 232\)](#page-231-0).

Di seguito sono elencate le impostazioni predefinite per le configurazioni rapide.

Local Control | Direct Monitor | Output Select | Arp MIDI Out

Local Control | Direct Monitor | Output Select | Arp MIDI Out

On  $\bigcup$  On  $\bigcup$  Main L&R  $\bigcup$  Off

Off **On** Main L&R Off **Off** 

Scene CC Number

Part 1–16 Output Select A/D In Output Select Digital In Output Select

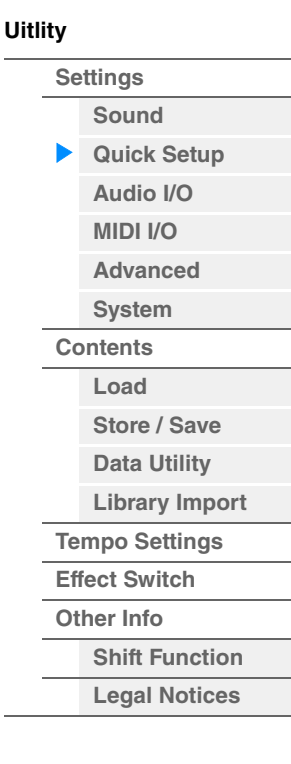

■ Arp Rec on DAW

 **MIDI Rec on DAW**

 **Standalone**

**della parte**

**Impostazioni di uscita** 

altri dispositivi.

software DAW.

Utilizzare questa impostazione per registrare la performance dello strumento (inclusi i dati di arpeggio) nel software DAW.

Utilizzare questa impostazione per registrare la performance dello strumento (esclusi i dati di arpeggio) nel

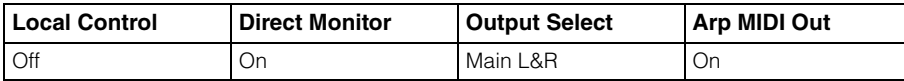

#### **Audio Rec on DAW**

Utilizzare questa impostazione per registrare separatamente i segnali del generatore di suoni e dei jack A/D INPUT [L/MONO]/[R] sul software DAW e per emettere i segnali direttamente dai jack OUTPUT [L/MONO]/[R].

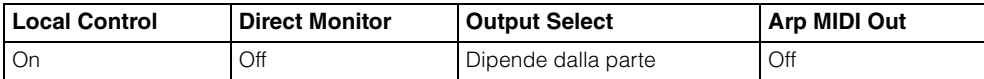

Le impostazioni di uscita per Individual sono le seguenti.

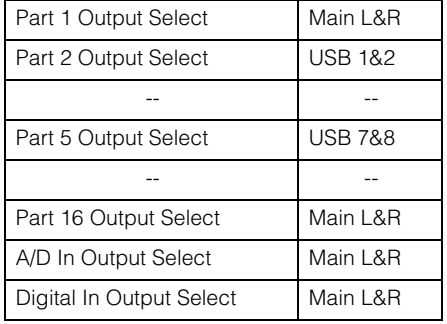

#### **Store Current Settings**

Consente di memorizzare le impostazioni modificate come 1–3 di "QuickSetup".

<span id="page-230-0"></span>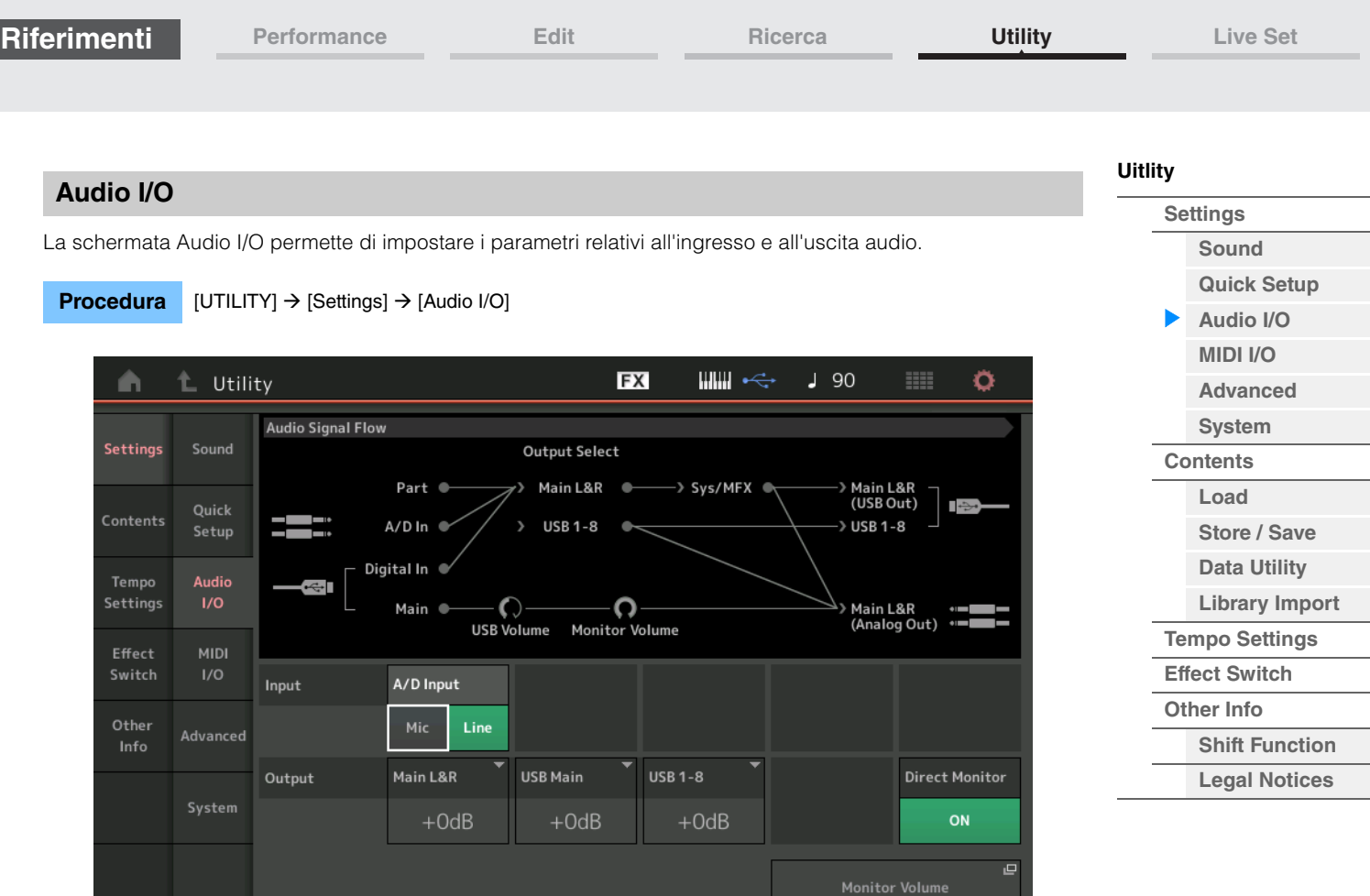

#### **A/D Input (gain di ingresso A/D)**

Quando si utilizzano i jack A/D INPUT [L/MONO]/[R], questo parametro determina l'origine di ingresso, ossia un microfono (Mic) o una linea (Line).

**Impostazioni:** Mic, Line

**Mic:** adatto per dispositivi con livello di uscita basso quali i microfoni.

**Line:** adatto per dispositivi con livello di uscita alto, quali tastiere, sintetizzatori o lettori CD.

**NOTA** Una chitarra o un basso con pickup di tipo attivo può essere collegato direttamente. Tuttavia, quando si utilizzano i pickup di tipo passivo, collegare lo strumento tramite un dispositivo di effetti.

#### **Main L&R (gain di uscita principale destro e sinistro)**

Determina il guadagno di uscita dei jack OUTPUT [L/MONO]/[R]. **Impostazioni:** -6dB, +0dB, +6dB, +12dB

#### **USB Main (gain di uscita USB principale destro e sinistro)**

Determina il gain di uscita dei canali destro e sinistro principale del terminale [USB TO HOST]. **Impostazioni:** -6dB, +0dB, +6dB, +12dB

#### **USB 1-8 (gain di uscita USB 1–8)**

Determina il gain di uscita dei canali 1–8 del terminale [USB TO HOST]. **Impostazioni:** -6dB, +0dB, +6dB, +12dB

#### **Direct Monitor (switch di monitoraggio diretto)**

Determina se il segnale audio inviato al dispositivo esterno mediante i canali "Main L&R", "USB Main" o "USB 1-8" viene emesso da questo strumento (monitoraggio diretto). Se impostato su "on", il segnale audio inviato tramite i canali "Main L&R", "USB Main" o "USB 1-8" viene inviati anche ai jack OUTPUT [L/MONO]/[R] e al jack [PHONES]. Se il dispositivo esterno non è collegato mediante un cavo USB, lo switch Direct Monitor è attivato automaticamente.

**Impostazioni:** Off, On

#### **Monitor Volume**

Consente di visualizzare la schermata USB Monitor ([pagina 214\)](#page-213-0).

**NOTA** È anche possibile visualizzare la schermata USB Monitor toccando sopra o vicino a "Monitor Volume" sul diagramma Audio Signal Flow.

**Riferimenti**

**[Performance](#page-26-0) [Edit](#page-103-0) [Ricerca](#page-214-2) [Utility](#page-225-3) [Live Set](#page-254-0)**

#### <span id="page-231-0"></span>**MIDI I/O**

La schermata MIDI I/O permette di impostare i parametri relativi all'ingresso e all'uscita MIDI. Ora è possibile controllare la Super Knob o passare da una scena ad un'altra mediante i messaggi di Control Change.

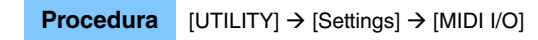

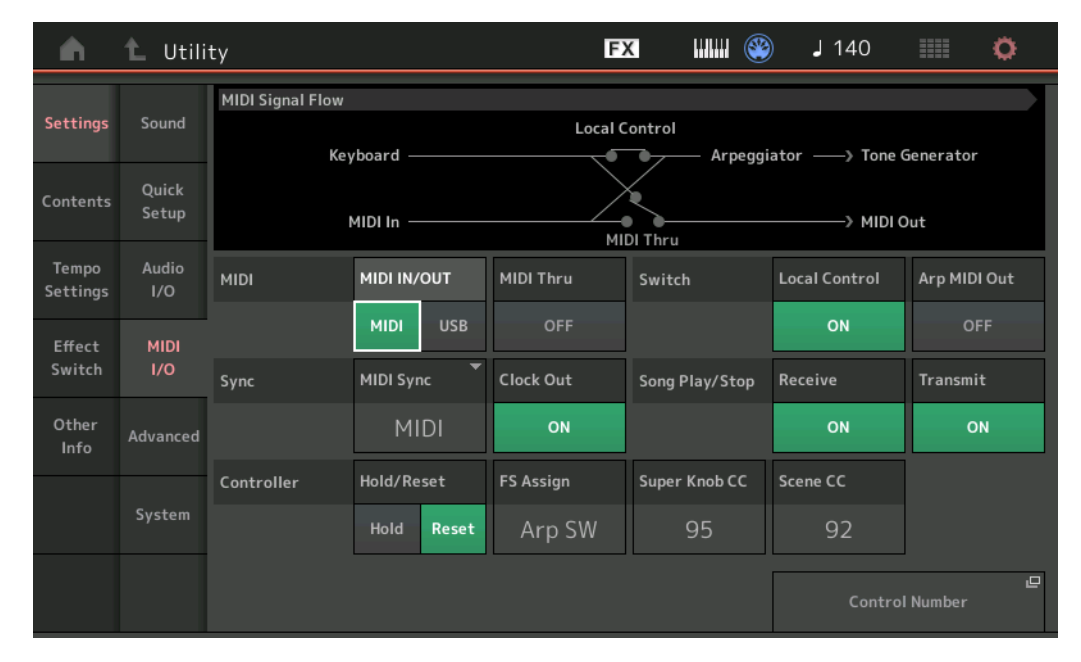

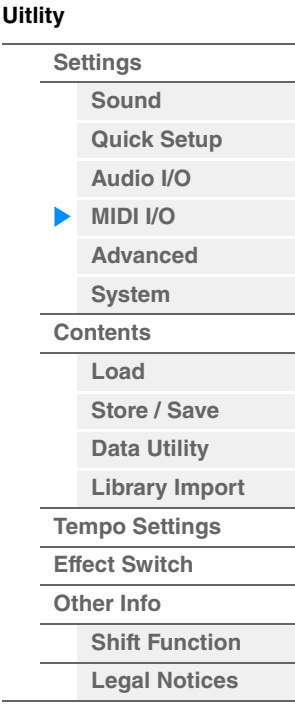

#### **MIDI IN/OUT**

Determina i terminali fisici di uscita/ingresso che verranno utilizzati per trasmettere e ricevere i dati MIDI. **Impostazioni:** MIDI, USB

**NOTA** Non è possibile usare contemporaneamente i due tipi di terminali. È possibile utilizzarne solo uno per trasmettere e ricevere i dati MIDI.

#### **MIDI Thru**

Determina se il terminale MIDI [OUT] verrà utilizzato come terminale MIDI Thru o meno. **Impostazioni:** Off, on

#### **Local Control**

Determina se il generatore di suoni dello strumento risponde o meno all'esecuzione sulla tastiera. Solitamente, dovrebbe essere impostato su "on", per poter ascoltare il suono dello strumento durante l'esecuzione. Anche se è impostato su "off", i dati saranno trasmessi via MIDI. Inoltre, il blocco del generatore di suoni interno risponderà ai messaggi ricevuti via MIDI.

**Impostazioni:** Off, On

#### **Arp MIDI Out (uscita MIDI arpeggio)**

Determina se i dati MIDI di uscita dell'arpeggio vengono riprodotti o meno. **Impostazioni:** Off, On

#### **MIDI Sync**

In questa schermata è possibile impostare vari parametri relativi al clock e alla sincronizzazione MIDI. Determina se la riproduzione dell'arpeggio/sequencer di movimenti/song sarà sincronizzata con il clock interno dello strumento, con un clock MIDI esterno oppure con l'ingresso del segnale audio dai jack A/D INPUT [L/MONO]/[R].

**Impostazioni:** Internal, MIDI, A/D In

**Internal:** sincronizzazione con il clock interno. È possibile utilizzare questa impostazione se il generatore di suoni deve essere usato da solo o come origine di master clock per un altro dispositivo.

**MIDI:** sincronizzazione con un clock MIDI ricevuto da uno strumento MIDI esterno via MIDI. Utilizzare questa impostazione quando si desidera utilizzare un sequencer esterno come master.

**A/D In:** sincronizzazione al tempo del segnale audio ricevuto tramite i jack A/D INPUT [L/MONO]/[R].

#### **Clock Out**

Determina se i messaggi MIDI clock verranno trasmessi via MIDI o meno. **Impostazioni:** Off, On

#### **Receive (ricezione controllo del sequencer)**

#### Determina se i segnali di controllo del sequencer (avvio e arresto della song) verranno ricevuti via MIDI o meno. **Impostazioni:** Off, On

#### **Transmit (trasmissione controllo del sequencer)**

Determina se i segnali di controllo del sequencer (avvio e arresto della song) verranno trasmessi via MIDI o

meno.

**Riferimenti**

**Impostazioni:** Off, On

#### **Hold/Reset (mantenimento/reimpostazione controller)**

Determina lo stato dei controller (Modulation Wheel, Aftertouch, Foot Controller, Breath Controller, knob e così via) quando si passa da una performance all'altra. Se è impostato su "Hold", i controller vengono mantenuti nell'impostazione corrente. Se invece è impostato su "Reset", i controller vengono riportati sui valori predefiniti (sotto).

#### **Impostazioni:** Hold, Reset

Se si seleziona "reset", i controller verranno reimpostati sui seguenti valori o posizioni:

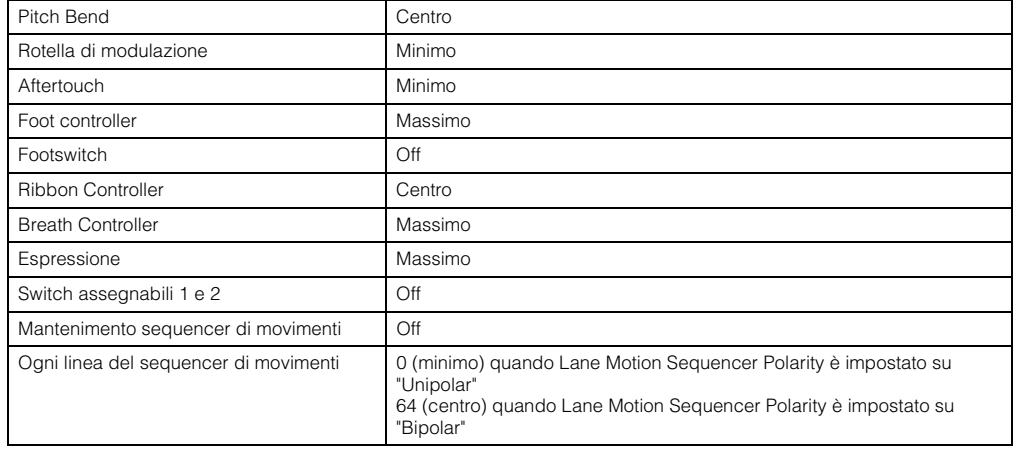

#### **FS Assign (numero di controllo assegnazione footswitch)**

Determina il numero di Control Change generato mediante il footswitch collegato al jack FOOT SWITCH [ASSIGNABLE]. Anche se riceve il messaggio MIDI con lo stesso numero di Control Change specificato qui dall'apparecchiatura esterna, lo strumento presuppone che il messaggio sia stato generato mediante il footswitch.

**Impostazioni:** Off, 1–95, Arp SW, MS SW, Play/Stop, Live Set+, Live Set-, Oct Reset, Tap Tempo

#### **Super Knob CC (numero di Control Change Super Knob)**

Determina il numero di Control Change generato mediante la Super Knob. Anche se ricevono i messaggi MIDI con lo stesso numero di Control Change specificato qui dall'apparecchiatura esterna, lo strumento presuppone che il messaggio sia stato generato mediante la Super Knob. Se "MIDI I/O Mode" è impostato su "Multi", il canale 1 è utilizzato per trasmettere i dati MIDI. Se "MIDI I/O Mode" è impostato su "Single", il canale specificato in "MIDI I/O Ch." è utilizzato per trasmettere i dati MIDI.

#### **Impostazioni:** Off, 1–95

**NOTA** Se questo parametro è impostato su Off, i dati MIDI vengono trasmessi mediante messaggi di sistema esclusivo (SysEx).

#### **Scene CC (numero di modifica controllo scene)**

Determina il numero di Control Change generato dall'alternanza delle scene. Anche se riceve il messaggio MIDI con lo stesso numero di Control Change specificato qui dall'apparecchiatura esterna, lo strumento presuppone che il messaggio sia stato generato mediante l'alternanza delle scene.

#### **Impostazioni:** Off, 1–95

- **NOTA** Viene selezionata la scena da 1-8, a seconda del valore di Control Change. 0–15: Scena 1, 16–31: Scena 2, 32–47: Scena 3, 48–63: Scena 4, 64–79: Scena 5, 80–95: Scena 6, 96–111: Scena 7, 112–127: Scena 8
- **NOTA** Quando viene impostato lo stesso numero di Control Change sia per Super Knob Control Change che per Scene Control Change, prima del valore viene visualizzato un punto esclamativo (!). In questo caso, le modifiche del controllo scene hanno la priorità, pertanto le modifiche del controllo Super Knob vengono ignorate.

#### **Control Number**

Consente di richiamare la schermata Control Number in Common/Audio Edit.

**[Performance](#page-26-0) [Edit](#page-103-0) [Ricerca](#page-214-2) [Utility](#page-225-3) [Live Set](#page-254-0)**

**[Uitlity](#page-225-3)**

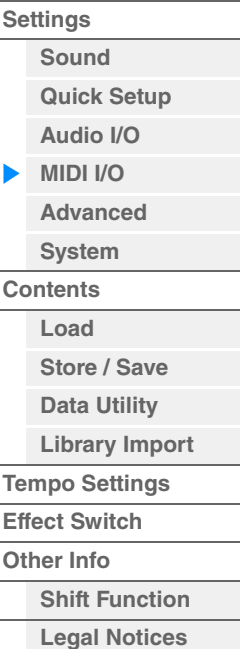

#### **Riferimenti**

**[Performance](#page-26-0) [Edit](#page-103-0) [Ricerca](#page-214-2) [Utility](#page-225-3) [Live Set](#page-254-0)**

#### <span id="page-233-1"></span>**Advanced**

La schermata Advanced consente di impostare i parametri avanzati. Ora è anche disponibile lo scambio di dati tra lo strumento e un dispositivo esterno utilizzando solo il canale MIDI specificato.

#### **Procedura** [UTILITY] → [Settings] → [Advanced]

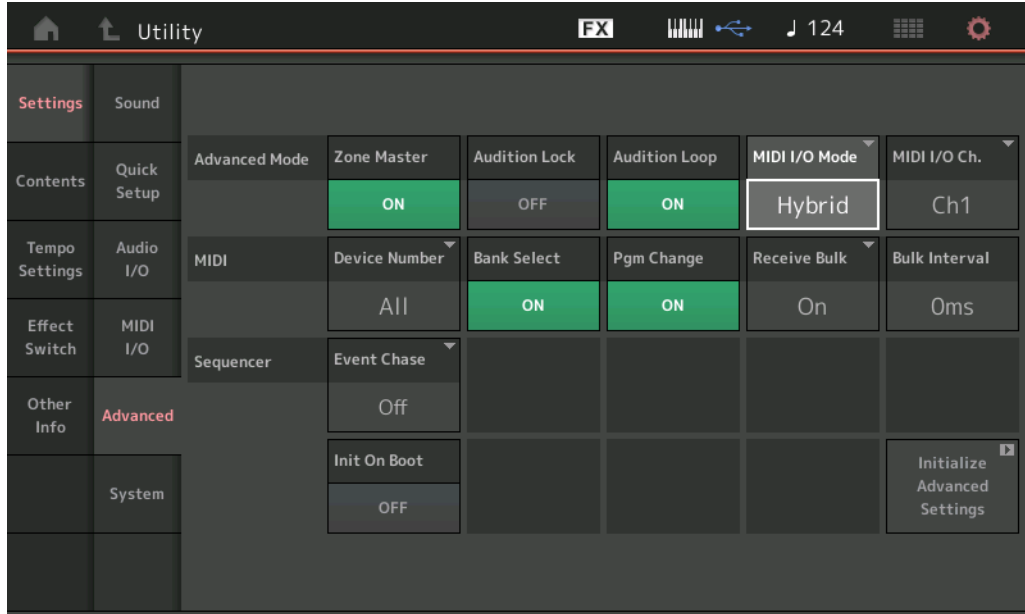

#### <span id="page-233-0"></span>**Zone Master (switch zona master)**

Determina se applicare (on) o meno (off) la funzione Zone. **Impostazioni:** Off, On

#### **Audition Lock**

Determina se il blocco dell'ascolto è attivo o meno. Se impostato su On, la funzione Audition non è disponibile. **Impostazioni:** Off, On

#### **Audition Loop**

Quando questa funzione è impostata su On e la frase di ascolto viene riprodotta fino alla fine, la frase viene riprodotta automaticamente dall'inizio. Quando questa funzione è impostata su Off, la riproduzione della frase di ascolto si interrompe quando viene raggiunta la fine. È possibile alternare On e Off durante la riproduzione della frase di ascolto.

**Impostazioni:** Off, On

#### **MIDI I/O Mode**

Determina quale modalità I/O MIDI viene utilizzata per lo scambio di dati tra lo strumento e un dispositivo esterno.

**Impostazioni:** Multi, Single, Hybrid

**Multi:** consente di trasmettere/ricevere i dati MIDI, ad esempio i messaggi di attivazione/disattivazione delle note per ogni parte.

**Single:** consente di trasmettere/ricevere i dati MIDI utilizzando solo il canale specificato in "MIDI I/O Ch.". **Hybrid:** consente di trasmettere/ricevere i dati MIDI allo stesso modo dell'impostazione "Single", per tutte le parti il cui switch Keyboard Control è impostato su On.

consente di trasmettere/ricevere i dati MIDI allo stesso modo dell'impostazione "Multi", per le parti il cui switch Keyboard Control è impostato su Off.

**NOTA** Solo nel caso in cui "MIDI I/O Mode" sia impostato su "Single" o "Hybrid" e quando vengono ricevuti i seguenti messaggi di Control Change per il canale specificato su "MIDI I/O Ch", i messaggi vengono ricevuti come parametri Common e non verranno inviati a ciascuna parte.

Portamento Time (5), Main Volume (7), Pan (10), Portamento (65), Harmonic Content (71), Release Time (72), Attack Time (73), Brightness (74), Decay Time (75), Reverb Send Level (91), Variation Send Level (94)

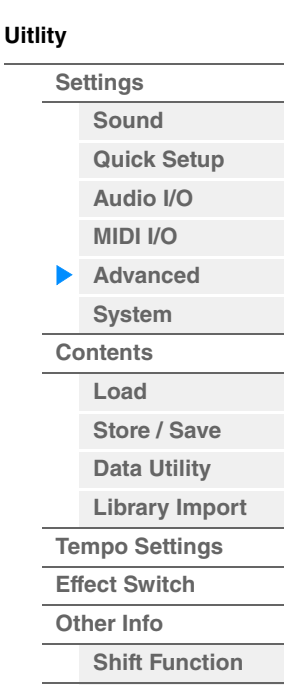

**[Legal Notices](#page-253-2)**

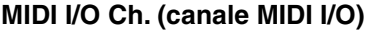

Determina il canale MIDI da utilizzare per lo scambio di dati se "MIDI I/O Mode" è impostato su "Single". **Impostazioni:** Ch1–16

Se questo parametro è impostato su "Single", i dati dell'arpeggio non vengono trasmessi al dispositivo esterno. Quando la funzione Zone è attiva, la relativa impostazione per la performance avrà la precedenza rispetto all'impostazione "MIDI I/O Mode". È possibile controllare quale impostazione è attiva nel flusso del segnale MIDI nella schermata MIDI I/O (I/O MIDI).

#### **Device Number**

Determina il numero di dispositivo MIDI. Il numero deve corrispondere al valore del parametro Device Number del dispositivo MIDI esterno durante la trasmissione/ricezione di bulk data, modifica dei parametri o altri messaggi esclusivi di sistema. **Impostazioni:** 1–16, All, Off

#### **Bank Select**

Questo switch abilita o disabilita i messaggi di selezione banco, sia in trasmissione che in ricezione. Se è impostato su "on", il sintetizzatore risponde ai messaggi di selezione del banco in arrivo. **Impostazioni:** Off, On

#### **Pgm Change (Program Change)**

Questo switch abilita o disabilita i messaggi Program Change, sia in trasmissione che in ricezione. Se è impostato su "on", il sintetizzatore risponde ai messaggi Program Change in arrivo. **Impostazioni:** Off, On

#### **Receive Bulk**

Determina se è possibile ricevere dati Bulk Dump o meno. **Impostazioni:** Protect (non ricevuti), On (ricevuti)

#### **Bulk Interval**

Determina il tempo di intervallo della trasmissione Bulk Dump quando si riceve una richiesta Bulk Dump. **Impostazioni:** 0ms–900ms

#### **Event Chase (Song Event Chase)**

Event Chase consente di specificare i tipi di non-note data che vengono riconosciuti correttamente durante le operazioni di avanzamento e riavvolgimento. Impostando questo parametro su un evento specifico si garantisce l'integrità di riproduzione dell'evento, anche quando si effettua l'avanzamento o il riavvolgimento. **Impostazioni:** Off, PC (Program Change), PC+PB+Ctrl (Program Change+Pitch Bend+Control Change)

#### **Init On Boot (inizializzazione dei dati utente all'avvio)**

Determina se i dati utente vengono inizializzati (On) o meno (Off) quando lo strumento viene acceso. **Impostazioni:** Off, On

#### **Initialize Advanced Settings**

Consente di inizializzare le impostazioni di sistema modificate nella schermata Advanced.

#### *AVVISO*

**Quando viene eseguita l'inizializzazione, i dati di destinazione e le impostazioni di sistema modificati verranno eliminati. Accertarsi di non sovrascrivere dati importanti. Accertarsi di salvare tutti i dati importanti sull'unità flash USB prima di eseguire questa procedura.**

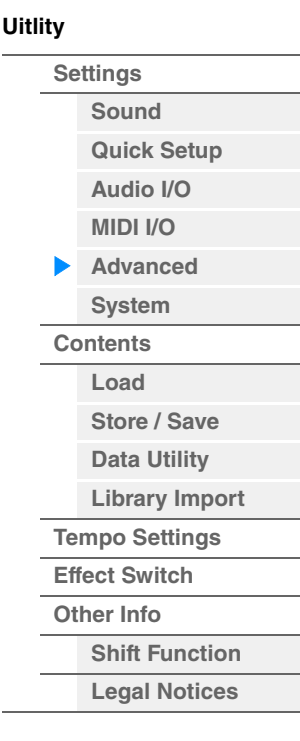

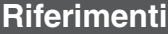

#### <span id="page-235-0"></span>**System**

Nella schermata System è possibile effettuare impostazioni di sistema globali per lo strumento.

#### **Procedura** [UTILITY] → [Settings] → [System]

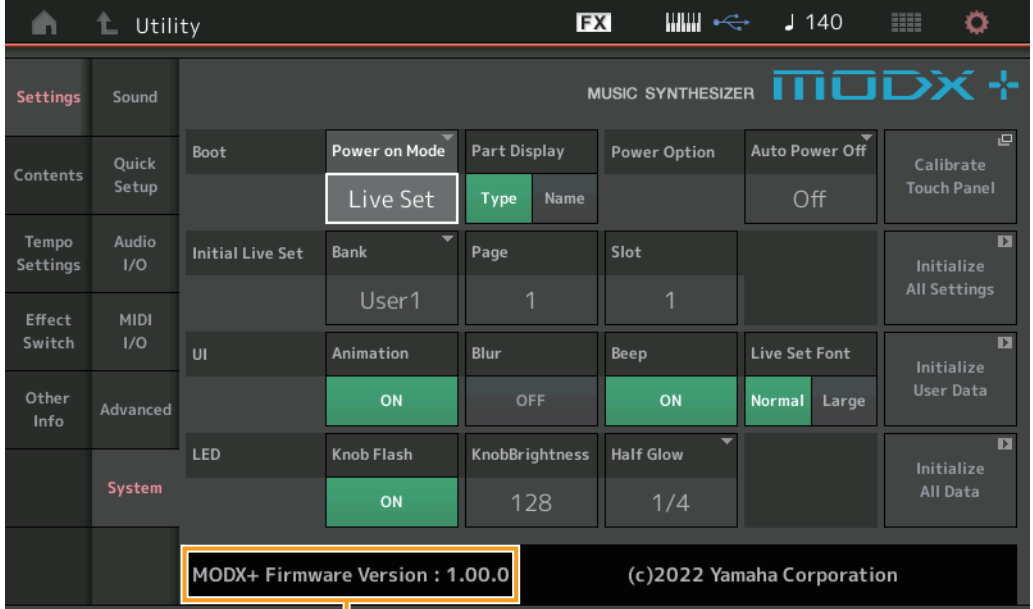

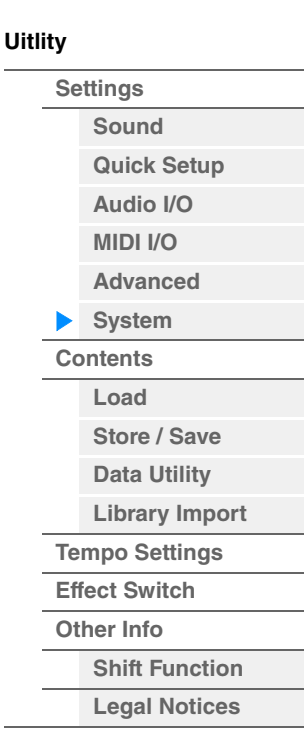

Versione firmware di MODX+

#### **Power on Mode**

Determina la schermata iniziale (automaticamente richiamata all'accensione). **Impostazioni:** Perform, Live Set

#### **Part Display**

Determina quali elementi vengono automaticamente visualizzati sullo switch Type/Name in Part Display quando MODX+ viene avviato: categoria e tipi di parte (Type) oppure nomi delle parti (Name).

**Impostazioni:** Type, Name

#### **Auto Power Off (spegnimento automatico)**

Per evitare consumi energetici non necessari, lo strumento dispone di una funzione di spegnimento automatico che si attiva quando questo non viene utilizzato per un periodo di tempo specificato. Questo parametro determina il tempo che deve trascorrere prima dello spegnimento automatico dello strumento. **Impostazioni:** Off, 5, 10, 15, 30, 60, 120min

## **Initial Live Set Bank Initial Live Set Page**

#### **Initial Live Set Slot**

Consentono di selezionare il banco, la pagina e lo slot dell'esibizione dal vivo per la schermata iniziale, quando Power on Mode è impostato su "Live Set".

**Impostazioni: Bank:** Preset, User1–User8, Library1–Library8 **Page:** 1–16 **Slot:** 1–16

#### **Set Current Slot**

Imposta il banco, la pagina e lo slot dell'esibizione dal vivo attualmente selezionata da visualizzare all'avvio.

#### **Animation (switch di animazione)**

Determina se l'animazione di transizione da una schermata all'altra è attivata o meno. **Impostazioni:** Off, On

#### **Blur (switch di offuscamento)**

Quando è selezionata una schermata, quella selezionata precedentemente risulta offuscata. Questo parametro determina se la funzione Blur è attivata o meno. **Impostazioni:** Off, On

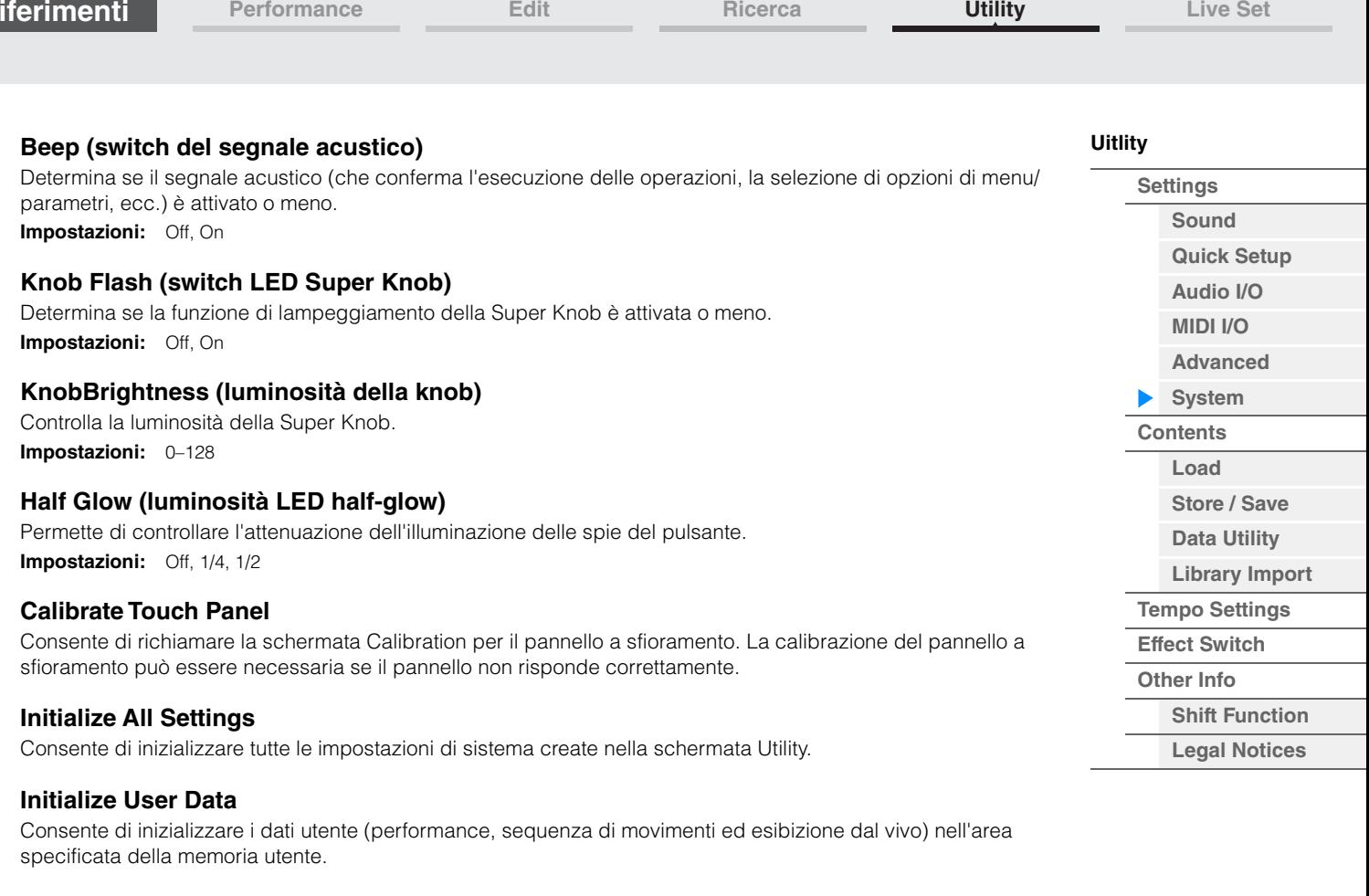

#### **Initialize All Data**

Consente di inizializzare tutte i dati dell'utente nella memoria utente e tutte le impostazioni di sistema create nella schermata Utility.

#### *AVVISO*

**Riferimenti**

**Quando viene eseguita l'inizializzazione, tutti i dati di destinazione e le impostazioni di sistema creati verranno eliminati. Accertarsi di non sovrascrivere dati importanti. Accertarsi di salvare tutti i dati importanti sull'unità flash USB prima di eseguire questa procedura.**

#### **MODX+ Firmware Version**

Mostra la versione del firmware installato in MODX+.

#### **Live Set Font (dimensione carattere esibizione dal vivo)**

Determina le dimensioni del carattere del nome dei contenuti nelle schermate Live Set e Category Search. **Impostazioni:** Normal, Large

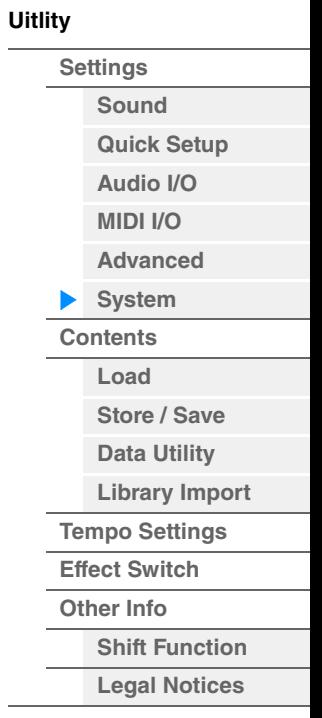

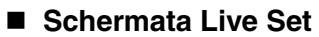

#### **• Normal**

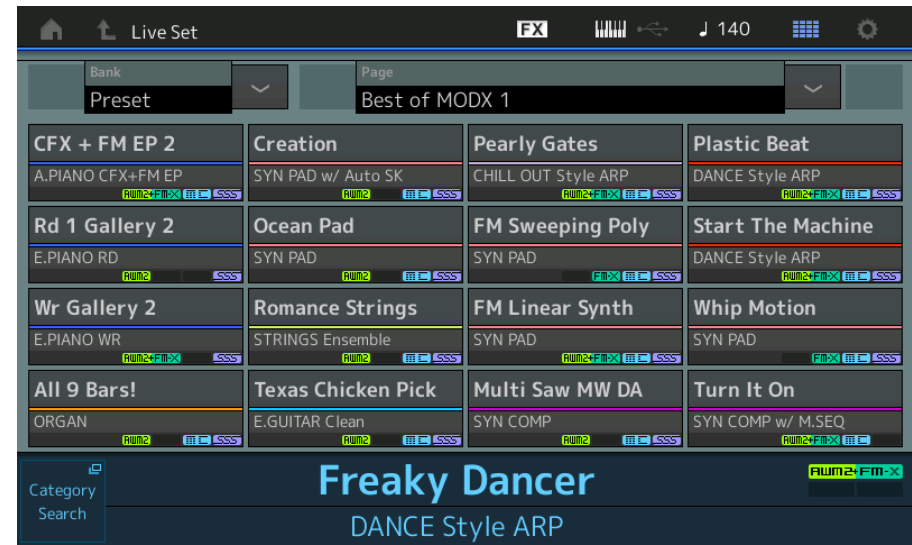

## **• Large**

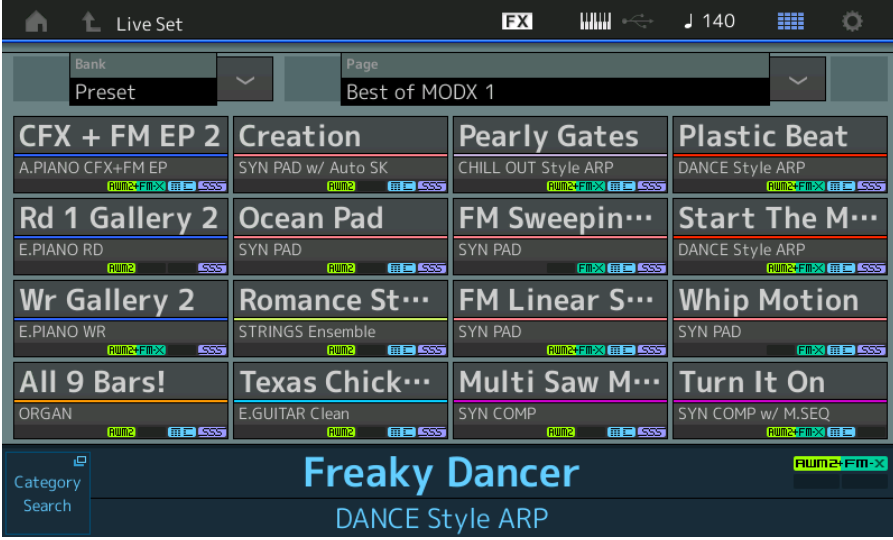

## **Schermata Category Search**

**• Normal** 

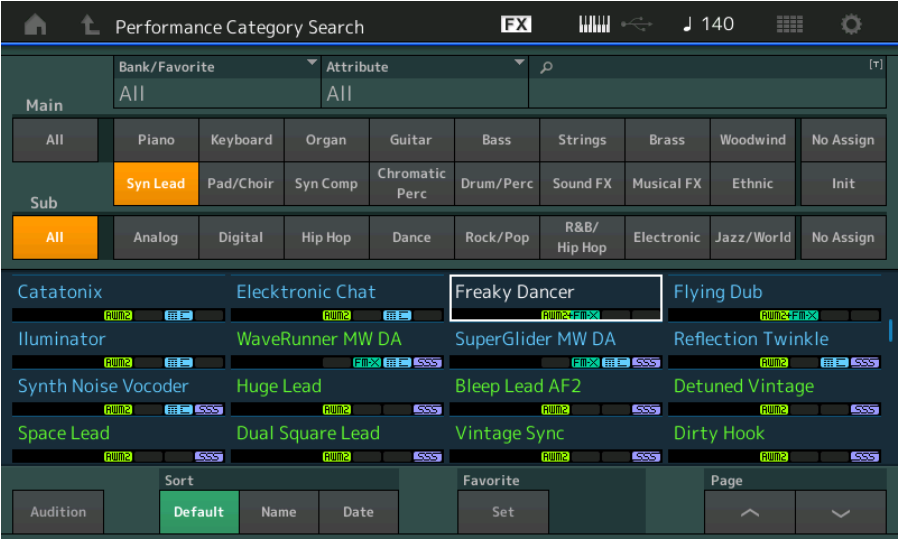

**• Large** 

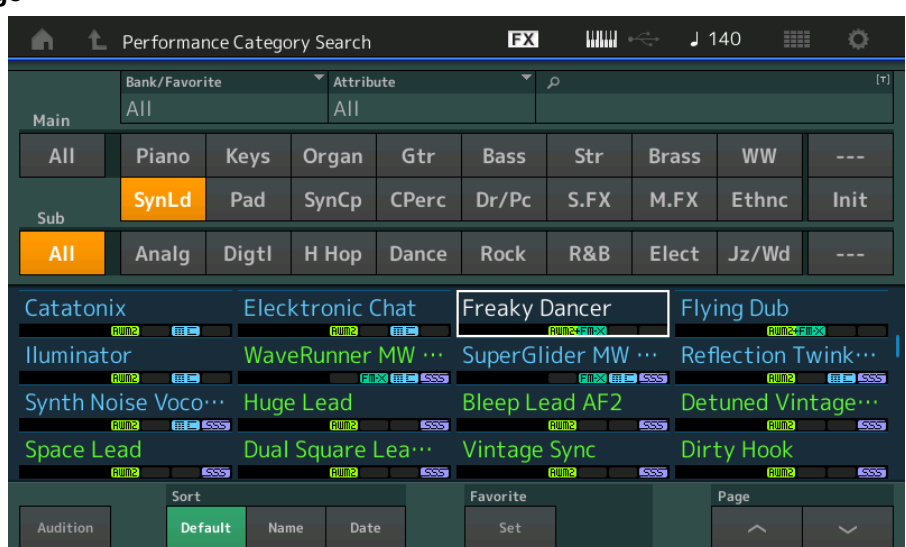

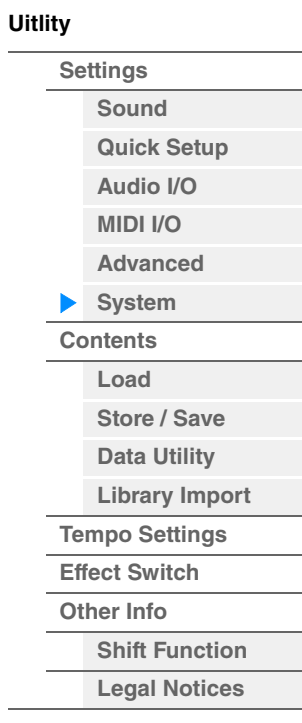

**Riferimenti**

**[Performance](#page-26-0) [Edit](#page-103-0) [Ricerca](#page-214-2) [Utility](#page-225-3) [Live Set](#page-254-0)**

<span id="page-239-0"></span>**[Uitlity](#page-225-3) Contents [Settings](#page-225-1) [Sound](#page-225-2) Load [Quick Setup](#page-228-0) [Audio I/O](#page-230-0)** Nella schermata Load è possibile caricare file e dati. **[MIDI I/O](#page-231-0) Procedura**  $[UTILITY]$   $\rightarrow$  [Contents]  $\rightarrow$  [Load] **[Advanced](#page-233-1)** Nome cartella principale Nome cartella corrente Spazio di memoria libero **[System](#page-235-0) [Contents](#page-239-0) IIIIIII** ⊷⇔ **FX** 80 **BEER** O m **L** Utility **Load Content Type** Libra **[Store / Save](#page-243-0)** Settings Load  $0/8$ **[Data Utility](#page-245-0) [Library Import](#page-247-0)** Store Contents / Save **[Tempo Settings](#page-249-0) [Effect Switch](#page-251-0)** Tempo MODXLibrary001.X8L Settings **[Other Info](#page-253-0) [Shift Function](#page-253-1)** Effect Switch Import **[Legal Notices](#page-253-2)** MODXLibrary002.X8L Other

Page

**Content Type**  È possibile caricare sul sintetizzatore tutti i tipi di dati salvati in un singolo file sull'unità flash USB o sullo strumento oppure un tipo specifico di dati. Questo parametro determina il tipo specifico di dati da caricare da un singolo file. I parametri modificabili variano a seconda del percorso seguito per visualizzare questa schermata.

Selezione di file/cartelle

**Impostazioni:** è possibile caricare i seguenti tipi di file.

Name  $\downarrow$ 

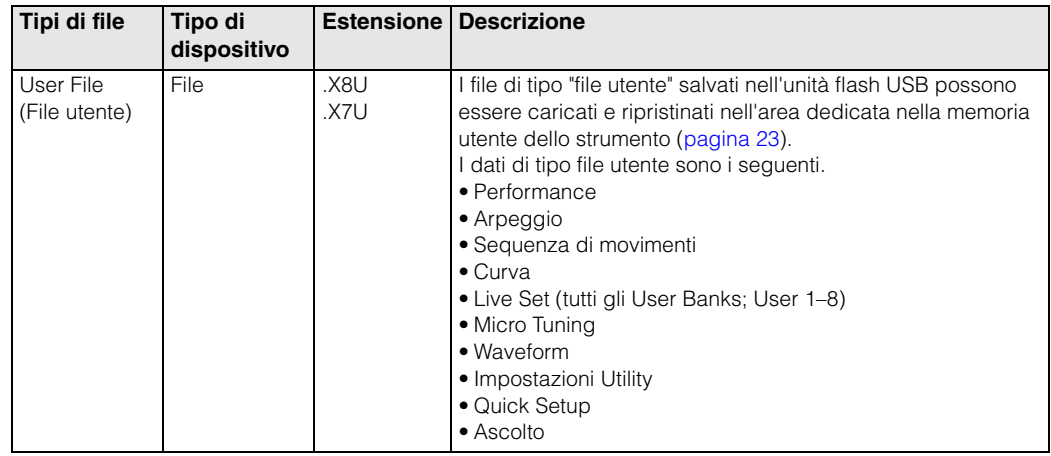

**Riferimenti**

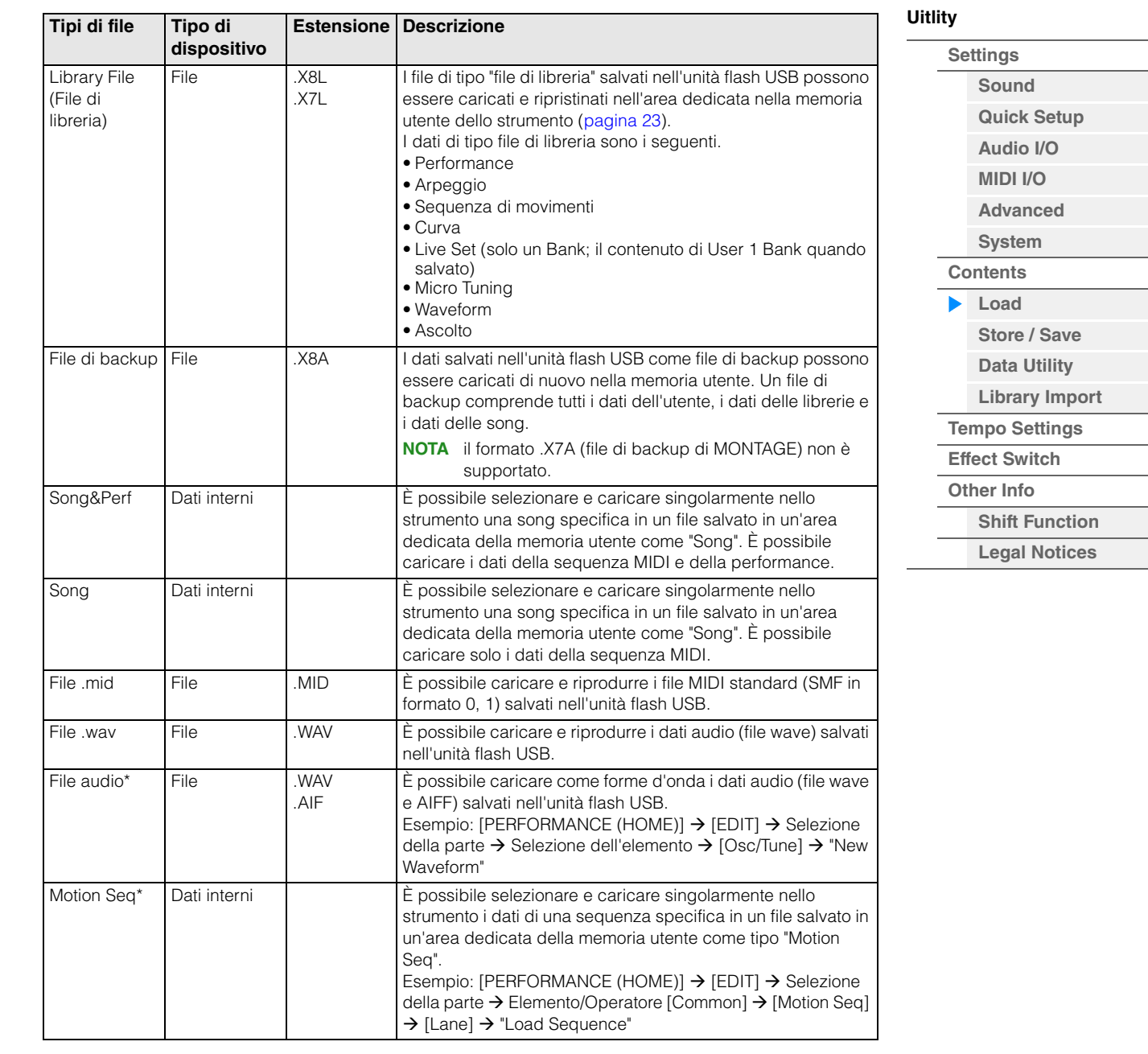

**NOTA** I file contrassegnati da un asterisco (\*) non vengono visualizzati quando si richiama questa schermata dalla schermata Utility.

#### **Nome cartella principale**

#### **Nome cartella corrente**

Indicano il nome della cartella principale e il nome della cartella attualmente selezionata. Quando si tocca il nome della cartella principale, questa diventa la cartella attualmente selezionata.

#### **Spazio di memoria libero**

Indica lo spazio libero e lo spazio totale dell'area di memoria selezionata. Questo parametro varia a seconda del tipo di contenuto.

#### **Selezione di file/cartelle**

Indica i file/le cartelle nella cartella selezionata.

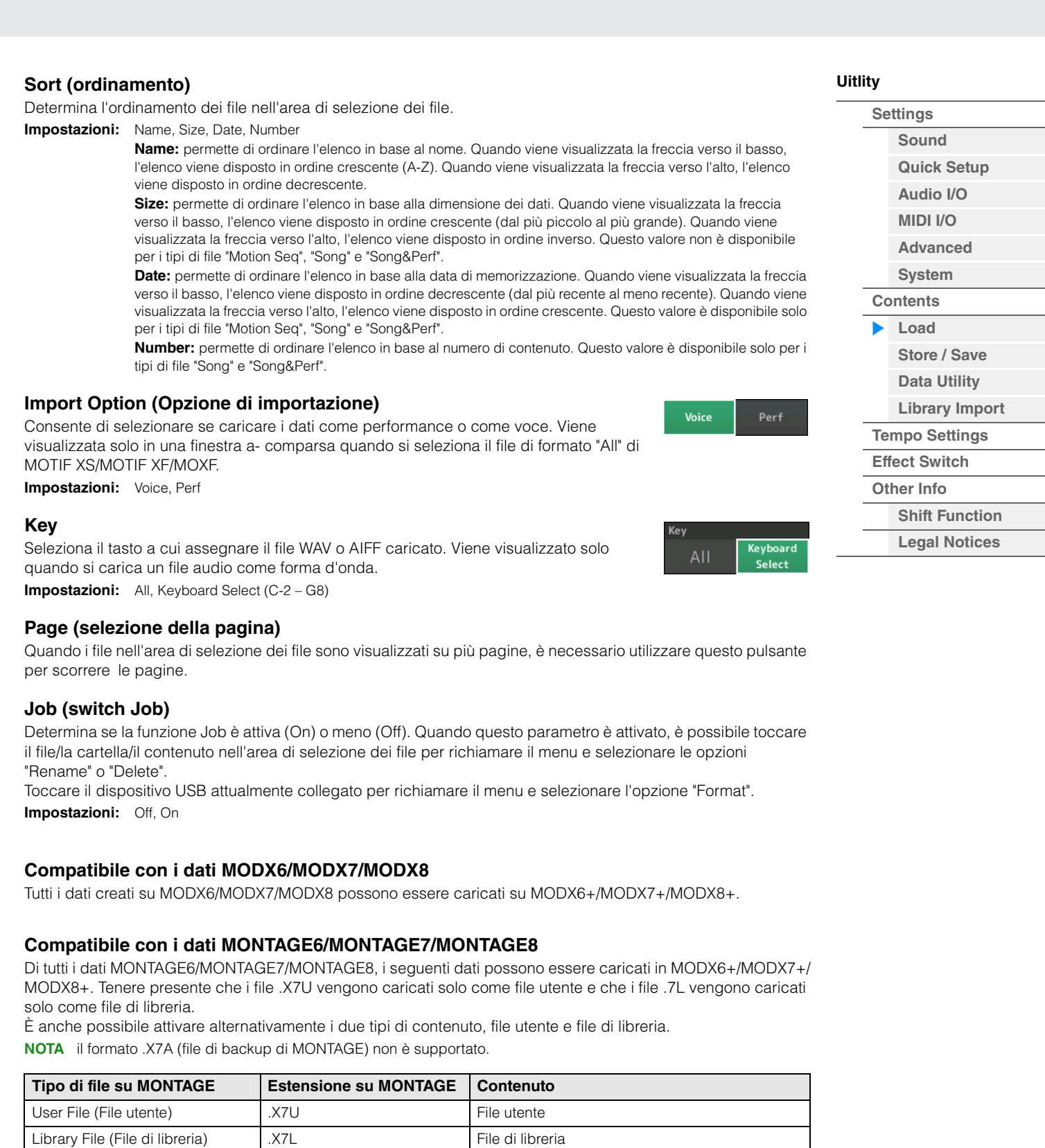

#### **Compatibile con i dati MOTIF XF6/MOTIF XF7/MOTIF XF**

Di tutti i dati MOTIF XF6/MOTIF XF7/MOTIF XF8, i seguenti dati possono essere caricati in MODX6+/MODX7+/ MODX8+. Tenere presente che i dati vengono caricati come file utente o file di libreria. È anche possibile attivare alternativamente i due tipi di contenuto, file utente e file di libreria.

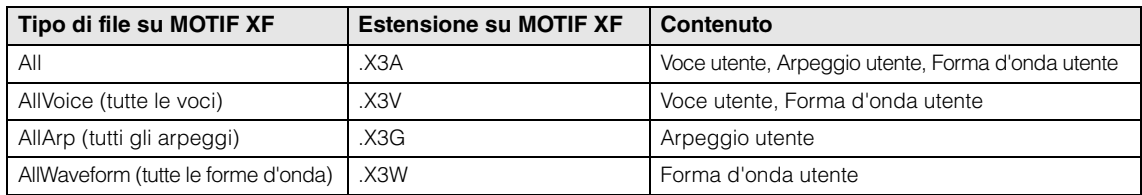

**Riferimenti**

#### **Compatibile con i dati MOTIF XS6/MOTIF XS7/MOTIF XF**

Di tutti i dati MOTIF XS6/MOTIF XS7/MOTIF XS8, i seguenti dati possono essere caricati in MODX6+/MODX7+/ MODX8+. Tenere presente che i dati vengono caricati come file utente o file di libreria. È anche possibile attivare alternativamente i due tipi di contenuto, file utente e file di libreria.

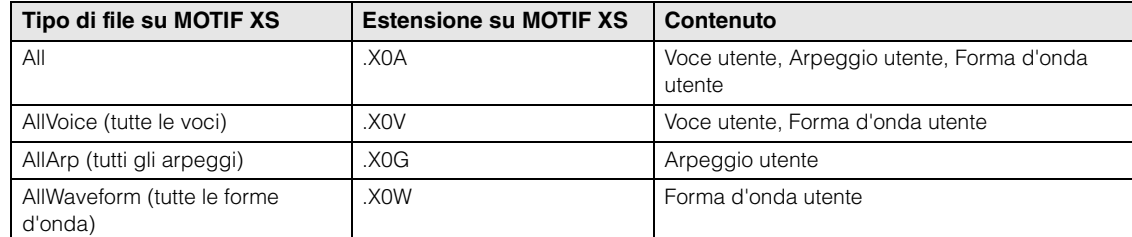

#### **Compatibile con i dati MOXF6/MOXF8**

Di tutti i dati MOXF6/MOXF8, i seguenti dati possono essere caricati in MODX6+/MODX7+/MODX8+. Tenere presente che i dati vengono caricati come file utente o file di libreria.

È anche possibile attivare alternativamente i due tipi di contenuto, file utente e file di libreria.

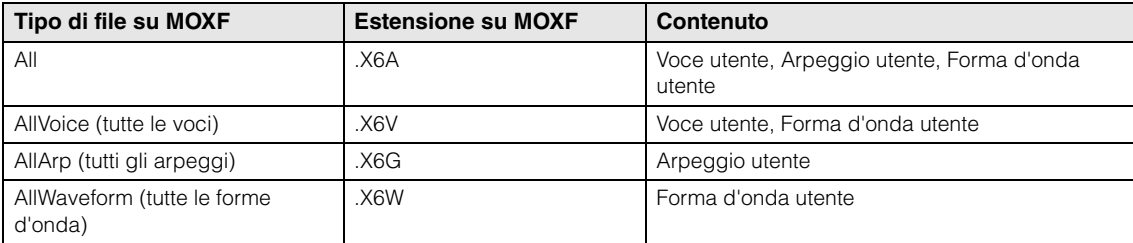

**[Uitlity](#page-225-3)**

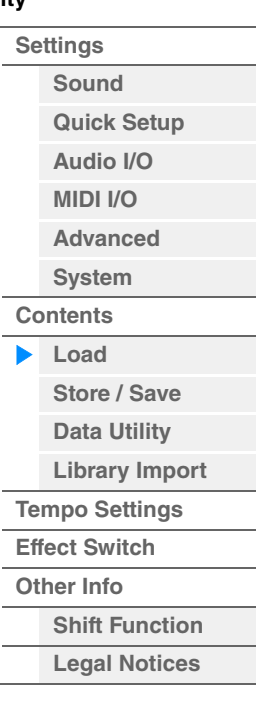

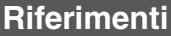

Name 4

<span id="page-243-0"></span>

| <b>Store/Save</b>                                                           |                                       |                                       |               |                                                                                       |     | <b>Settings</b>       |  |
|-----------------------------------------------------------------------------|---------------------------------------|---------------------------------------|---------------|---------------------------------------------------------------------------------------|-----|-----------------------|--|
| Nella schermata Store/Save è possibile memorizzare file e dati.             |                                       |                                       |               |                                                                                       |     | Sound                 |  |
|                                                                             |                                       | Premere il pulsante [STORE]           |               |                                                                                       |     | <b>Quick Setup</b>    |  |
| Procedura                                                                   | $\Omega$                              |                                       |               |                                                                                       |     | Audio I/O             |  |
|                                                                             | [UTILITY] → [Contents] → [Store/Save] |                                       |               |                                                                                       |     | <b>MIDI I/O</b>       |  |
| Nome cartella principale<br>Nome cartella corrente Spazio di memoria libero |                                       |                                       |               |                                                                                       |     | <b>Advanced</b>       |  |
| Utility<br>t.<br>m                                                          |                                       |                                       |               | $\mathbb{I}$ will be a set of $\mathbb{I}$<br>۰<br><b>FX</b><br>$J$ 140<br><b>III</b> |     | System                |  |
|                                                                             |                                       |                                       |               |                                                                                       |     | <b>Contents</b>       |  |
| Settings                                                                    | Load                                  | Content Type<br>> MODX<br>Performance | > Performance | <b>User Perform</b>                                                                   | Job | Load                  |  |
|                                                                             |                                       |                                       |               | 1/640                                                                                 |     | Store / Save          |  |
| <b>Contents</b>                                                             | <b>Store</b>                          | [Store As New Performance]            |               |                                                                                       |     | <b>Data Utility</b>   |  |
|                                                                             | / Save                                | ΠŢ                                    |               |                                                                                       |     | <b>Library Import</b> |  |
| Tempo                                                                       | Data                                  | [Overwrite Current Perf.]             |               |                                                                                       |     | <b>Tempo Settings</b> |  |
| Settings                                                                    | Utility                               |                                       |               |                                                                                       |     | <b>Effect Switch</b>  |  |
| Effect<br>Switch                                                            | Library                               | 凶                                     |               |                                                                                       |     | <b>Other Info</b>     |  |
|                                                                             | Import                                | Freaky Dancer                         |               |                                                                                       |     | <b>Shift Function</b> |  |
| Other                                                                       |                                       |                                       |               |                                                                                       |     | <b>Legal Notices</b>  |  |
| Info                                                                        |                                       |                                       |               |                                                                                       |     |                       |  |
|                                                                             |                                       |                                       |               |                                                                                       |     |                       |  |
|                                                                             |                                       |                                       |               |                                                                                       |     |                       |  |
|                                                                             |                                       | Sort                                  |               | Page                                                                                  |     |                       |  |

Selezione dei file

### **Content Type**

È possibile memorizzare tutti i dati oppure solo dati specifici nello strumento o nell'unità flash USB. Questo parametro determina i dati specifici da memorizzare/salvare.

Il valore dell'impostazione modificabile varia a seconda del percorso seguito per visualizzare questa schermata. **Impostazioni:** È possibile memorizzare/salvare i seguenti tipi di contenuto.

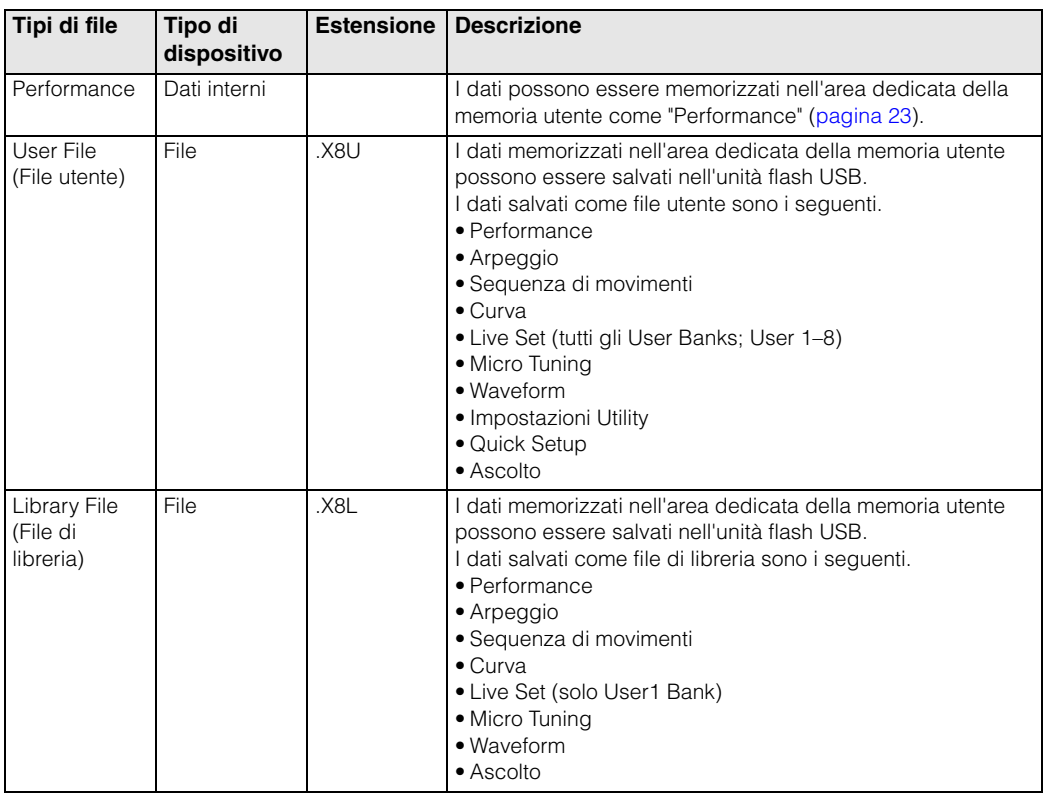

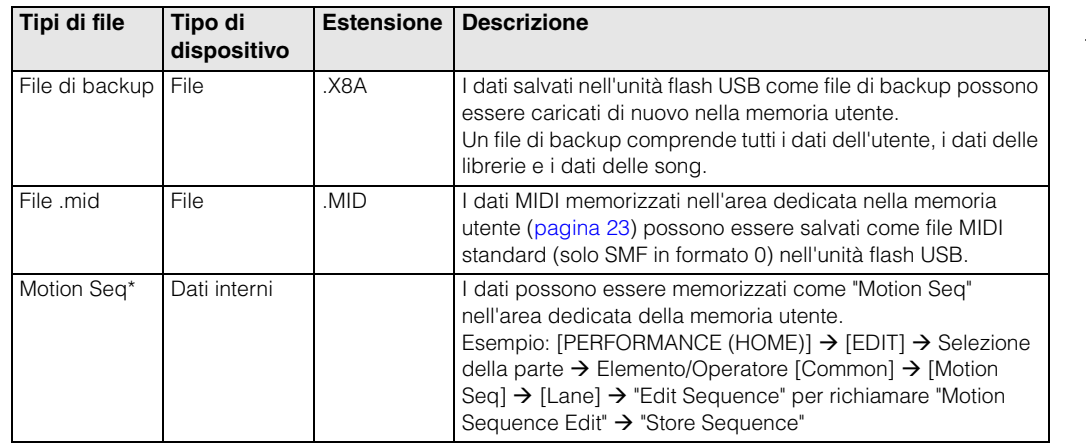

**NOTA** I file contrassegnati da un asterisco (\*) non vengono visualizzati quando si richiama questa schermata dalla schermata Utility.

#### **Nome cartella principale**

#### **Nome cartella corrente**

Indicano il nome della cartella principale e il nome della cartella attualmente selezionata. Quando si tocca il nome della cartella principale, questa diventa la cartella attualmente selezionata.

#### **Spazio di memoria libero**

Indica lo spazio libero e lo spazio totale dell'area di memoria selezionata. Questo parametro varia a seconda del tipo di contenuto.

#### **Selezione di file/cartelle**

Indica i file/le cartelle nella cartella selezionata.

#### **Sort (ordinamento)**

Determina l'ordinamento dei file nell'area di selezione dei file.

#### **Impostazioni:** Name, Size, Date

**Name:** permette di ordinare l'elenco in base al nome. Quando viene visualizzata la freccia verso il basso, l'elenco viene disposto in ordine crescente (A-Z). Quando viene visualizzata la freccia verso l'alto, l'elenco viene disposto in ordine decrescente.

**Size:** permette di ordinare l'elenco in base alla dimensione dei dati. Quando viene visualizzata la freccia verso il basso, l'elenco viene disposto in ordine crescente (dal più piccolo al più grande). Quando viene visualizzata la freccia verso l'alto, l'elenco viene disposto in ordine inverso. Questo valore non è disponibile per i tipi di file "Performance" e "Motion Seq".

**Date:** permette di ordinare l'elenco in base alla data di memorizzazione. Quando viene visualizzata la freccia verso il basso, l'elenco viene disposto in ordine decrescente (dal più recente al meno recente). Quando viene visualizzata la freccia verso l'alto, l'elenco viene disposto in ordine crescente. Questo valore è disponibile solo per i tipi di file "Performance" e "Motion Seq".

#### **Page (selezione della pagina)**

Se i file nell'area di selezione dei file sono visualizzati su più pagine, è necessario utilizzare questo pulsante per scorrere le pagine.

#### **Job (switch Job)**

Determina se la funzione Job è attiva (On) o meno (Off). Quando questo parametro è attivato, è possibile toccare il file/la cartella/il contenuto nell'area di selezione dei file per richiamare il menu e selezionare le opzioni "Rename" o "Delete".

Toccare il dispositivo USB attualmente collegato per richiamare il menu e selezionare l'opzione "Format". È possibile creare una nuova cartella anche quando si memorizza un file.

**Impostazioni:** Off, On

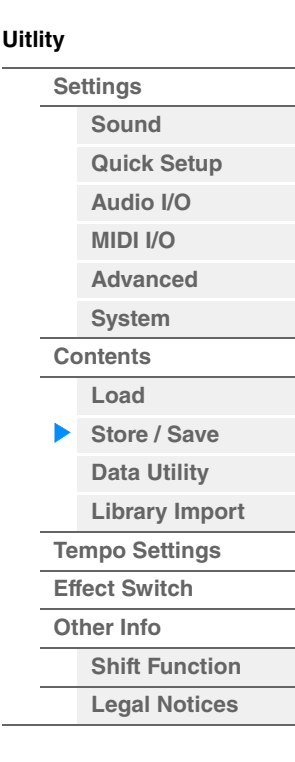

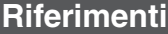

#### <span id="page-245-0"></span>**[Uitlity](#page-225-3) Data Utility [Settings](#page-225-1)** Nella schermata Data Utility è possibile controllare file e dati nella memoria utente. Inoltre, è possibile eliminare **[Sound](#page-225-2)** contemporaneamente più contenuti, ad esempio le performance nella memoria utente. **[Quick Setup](#page-228-0) [Audio I/O](#page-230-0) Procedura** [UTILITY] → [Contents] → [Data Utility] **[MIDI I/O](#page-231-0) Elenco cartelle [Advanced](#page-233-1)** Nome cartella corrente**[System](#page-235-0) [Contents](#page-239-0) FX** щщ  $J$  140 Ö L Utility A **Load**  $>$  MODX Joh **[Store / Save](#page-243-0)** Settings Load **[Data Utility](#page-245-0) [Library Import](#page-247-0)** Store **Contents [Tempo Settings](#page-249-0)** Tempo **[Effect Switch](#page-251-0)** Settings **[Other Info](#page-253-0) Library [Shift Function](#page-253-1)** Effect Switch Import **[Legal Notices](#page-253-2)** Live Set Waveform Other Page

Selezione della cartella

#### **Nome cartella corrente**

Indica il nome della cartella corrente.

#### **Job (switch Job)**

Determina se la funzione Job è attiva (On) o meno (Off). Questo parametro è disponibile solo per la cartella "Waveform" in questa schermata. Quando il parametro è attivato, toccando la cartella "Waveform" viene richiamato il menu per la selezione di "Optimize". Se questa funzione è attiva, è possibile selezionare contemporaneamente più contenuti in questa schermata. **Impostazioni:**Off, On

#### **Selezione della cartella**

Indica i tipi di contenuto nella memoria utente come cartelle. Toccare la cartella per aprirla.

- Arp (arpeggio)
- Library
- Live Set
- Motion Sea
- Performance
- Song
- Waveform

#### **Page (selezione della pagina)**

Se le cartelle nell'area di selezione delle cartelle sono visualizzate su più pagine, è necessario utilizzare questo pulsante per scorrere le pagine.

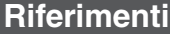

#### **Quando la cartella selezionata è aperta**

Se questa funzione è attiva, è possibile selezionare contemporaneamente più contenuti in questa schermata.

Nome cartella principale Nome cartella corrente Spazio di memoria libero

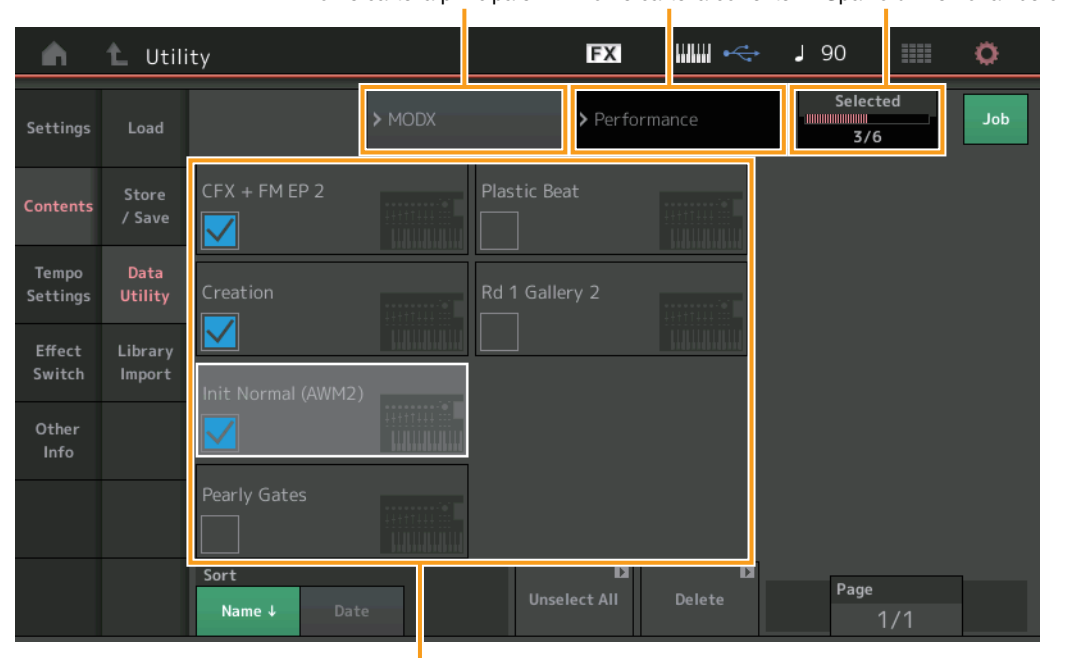

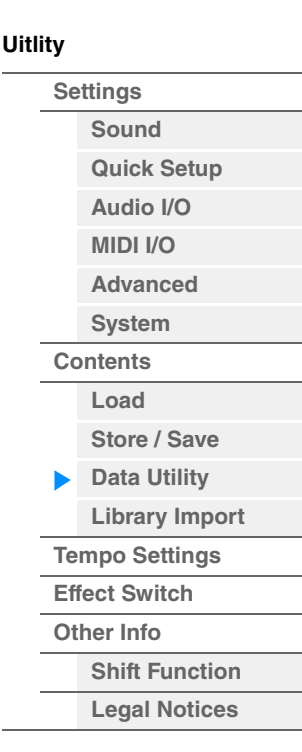

#### **Nome cartella principale Nome cartella corrente**

Selezione dei file

#### Indicano il nome della cartella principale e il nome della cartella attualmente selezionata. Toccare il nome della cartella principale per tornare alla vista dell'elenco delle cartelle.

#### **Spazio di memoria libero**

Indica lo spazio libero e lo spazio totale dell'area di memoria selezionata. Questo parametro varia a seconda del tipo di contenuto. Questo parametro è visualizzato solo quando "Job" è impostato su OFF. Quando "Job" è impostato su ON, viene visualizzato il numero di file selezionati contemporaneamente nella cartella.

#### **Selezione dei file**

Indica i file nella cartella selezionata. La funzione Job è sempre disponibile in questa schermata. Toccare il file/il contenuto nell'area di selezione dei file per richiamare il menu e selezionare le opzioni "Rename" o "Delete" ("Rename" non è disponibile per i file nella cartella di tipo "Library").

#### **Sort (ordinamento)**

Determina l'ordinamento dei file nell'area di selezione dei file.

**Impostazioni:** Name, Size, Date, Number

**Name:** permette di ordinare l'elenco in base al nome. Quando viene visualizzata la freccia verso il basso, l'elenco viene disposto in ordine crescente (A-Z). Quando viene visualizzata la freccia verso l'alto, l'elenco viene disposto in ordine decrescente.

**Size:** permette di ordinare l'elenco in base alla dimensione dei dati. Quando viene visualizzata la freccia verso il basso, l'elenco viene disposto in ordine crescente (dal più piccolo al più grande). Quando viene visualizzata la freccia verso l'alto, l'elenco viene disposto in ordine inverso. Questo tipo è disponibile solo per i contenuti di tipo "Library".

**Date:** permette di ordinare l'elenco in base alla data di memorizzazione. Quando viene visualizzata la freccia verso il basso, l'elenco viene disposto in ordine decrescente (dal più recente al meno recente). Quando viene visualizzata la freccia verso l'alto, l'elenco viene disposto in ordine crescente. Questo tipo non è disponibile per i contenuti di tipo "Arp" e "Library".

**Number:** permette di ordinare l'elenco in base al numero di contenuto. Questo valore è disponibile solo per i contenuti di tipo "Arp", "Song" e "Waveform".

#### **Select All**

Consente di selezionare tutti i contenuti di una cartella. Questo pulsante viene visualizzato solo se non è selezionato alcun contenuto.

#### **Unselect All**

Consente di deselezionare tutti i contenuti di una cartella. Questo pulsante viene visualizzato solo se è selezionato uno qualsiasi dei contenuti.

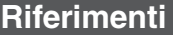

#### **Delete**

Consente di eliminare i contenuti selezionati. Questo pulsante viene visualizzato solo se è selezionato uno qualsiasi dei contenuti.

#### **Page (selezione della pagina)**

Se i file nell'area di selezione dei file sono visualizzati su più pagine, è necessario utilizzare questo pulsante per scorrere le pagine.

#### <span id="page-247-0"></span>**Library Import**

È possibile selezionare una performance desiderata nel file della libreria che è caricato nella memoria utente e copiarla nel banco utente.

**Procedura** [UTILITY]  $\rightarrow$  [Contents]  $\rightarrow$  [Library Import]

### **Elenco della cartella delle librerie**

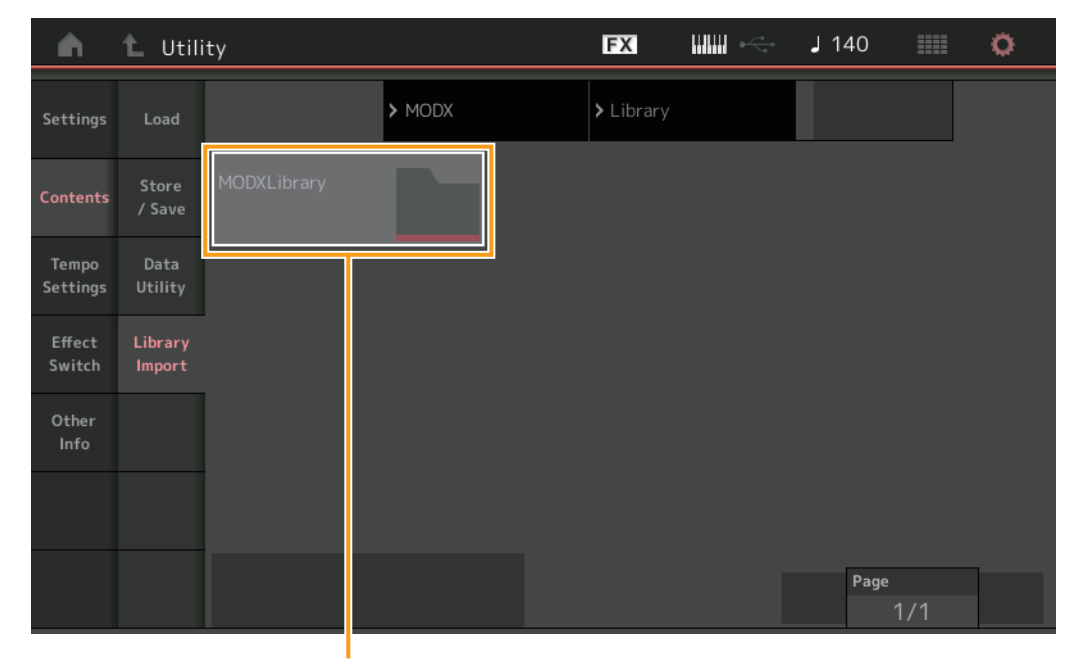

Selezione della cartella delle librerie

#### **Selezione della cartella delle librerie**

Indica le librerie come cartelle. Toccare la cartella per aprirla. Queste cartelle vengono visualizzate solo se i file della libreria sono caricati nella schermata Load.

# **[Uitlity](#page-225-3)**

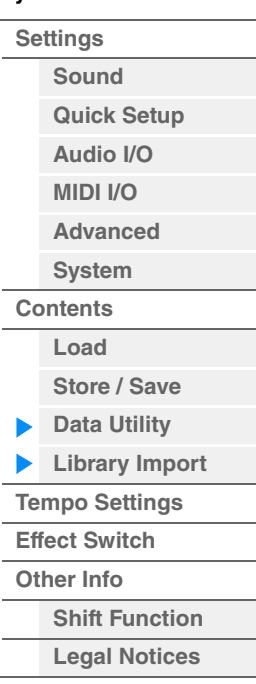

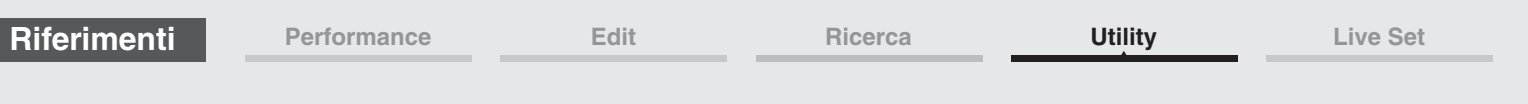

**Se la cartella delle librerie selezionata è aperta**

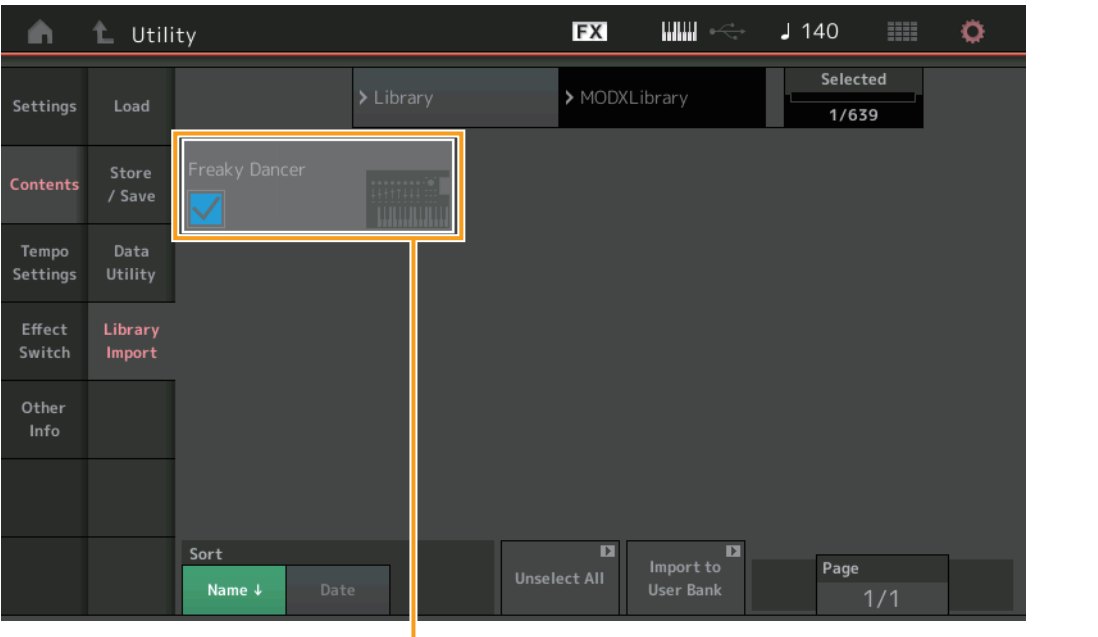

Selezione della performance

#### **Selezione della performance**

Indica le performance nella libreria selezionata. Toccare il nome per selezionare o deselezionare alternativamente la performance.

#### **Select All**

Consente di selezionare tutte le performance della cartella delle librerie selezionata. Questo pulsante viene visualizzato solo se non è selezionata alcuna performance.

#### **Unselect All**

Consente di deselezionare tutte le performance della cartella delle librerie. Questo pulsante viene visualizzato solo se è selezionata una qualsiasi delle performance.

#### **Import to User Bank**

Consente di copiare la performance selezionata nel banco utente. Anche le forme d'onda utente e l'arpeggio utente, utilizzati nella performance selezionata, vengono copiati nel banco utente. Questo pulsante viene visualizzato solo se è selezionata una qualsiasi delle performance.

**[Store / Save](#page-243-0)**

**[Uitlity](#page-225-3)**

**[Settings](#page-225-1) [Sound](#page-225-2) [Quick Setup](#page-228-0) [Audio I/O](#page-230-0) [MIDI I/O](#page-231-0) [Advanced](#page-233-1) [System](#page-235-0) [Contents](#page-239-0) Load**

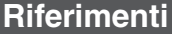

MainL&R

<span id="page-249-0"></span>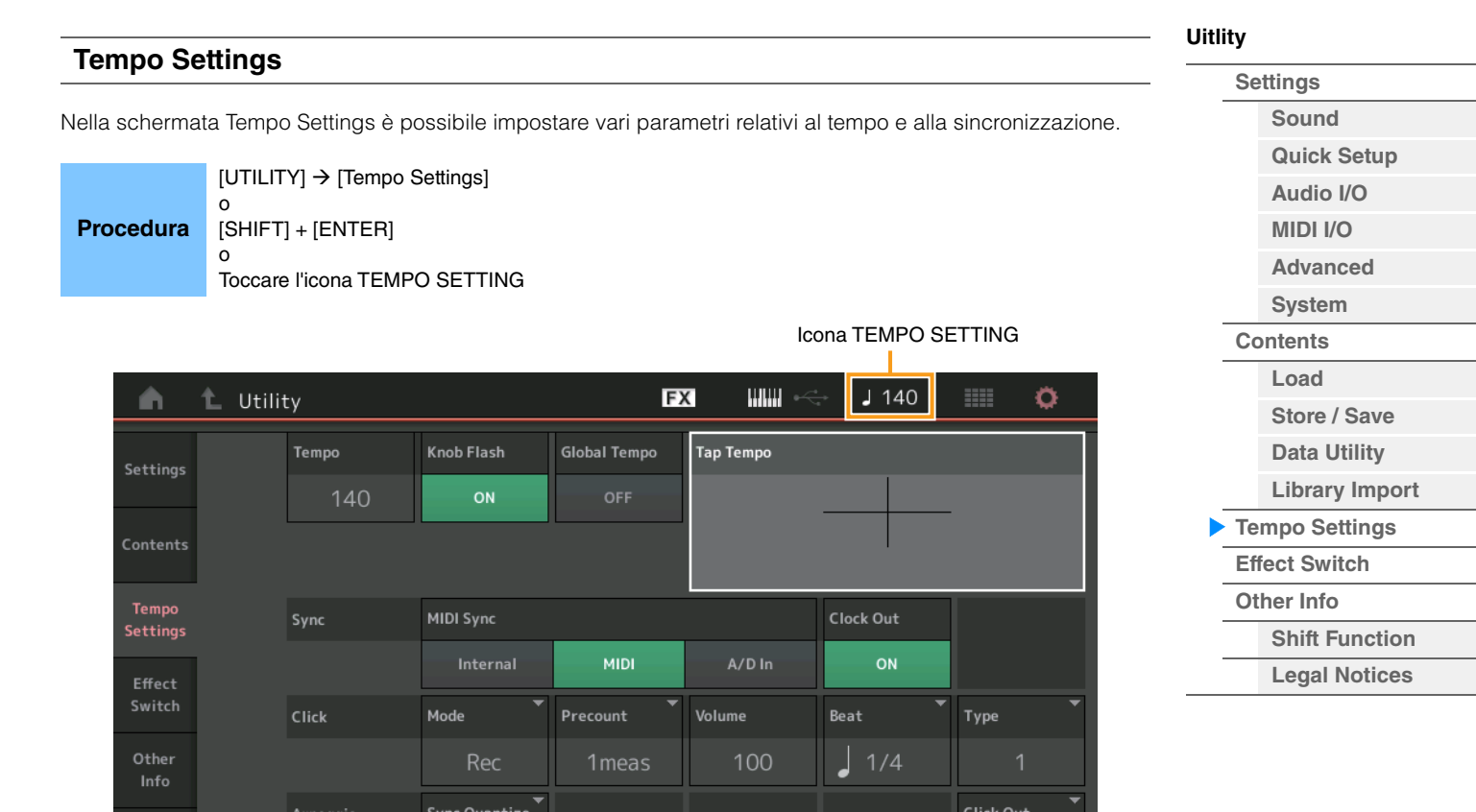

#### **Tempo**

Determina il tempo della performance. Questo parametro non è disponibile quando "MIDI Sync" è impostato su "MIDI" o "A/D In" e lo strumento è sincronizzato a un dispositivo esterno ("EX. Tempo" è visualizzato anziché il valore dell'impostazione).

**Impostazioni:** 5–300

#### **Knob Flash (switch LED Super Knob)**

Determina se il lampeggiamento della Super Knob è attivato o meno. **Impostazioni:** Off, On

Off

#### **Global Tempo (switch tempo globale)**

Quando questo switch è impostato su OFF, l'impostazione del tempo cambia quando viene selezionata un'altra performance. Quando questo switch è impostato su ON, viene utilizzato il tempo corrente per tutte le performance.

**Impostazioni:** Off, On

#### **Tap Tempo**

Consente di battere il tempo desiderato toccando questo parametro oppure spostando il cursore sul parametro stesso e premendo (toccando) il pulsante [ENTER] sul pannello.

Questo parametro non è visualizzato quando "MIDI Sync" è impostato su "MIDI" e lo strumento è sincronizzato a un dispositivo esterno.

**NOTA** Quando "MIDI Sync" è impostato su "A/D In", la ricerca del tempo inizia toccando questo parametro.

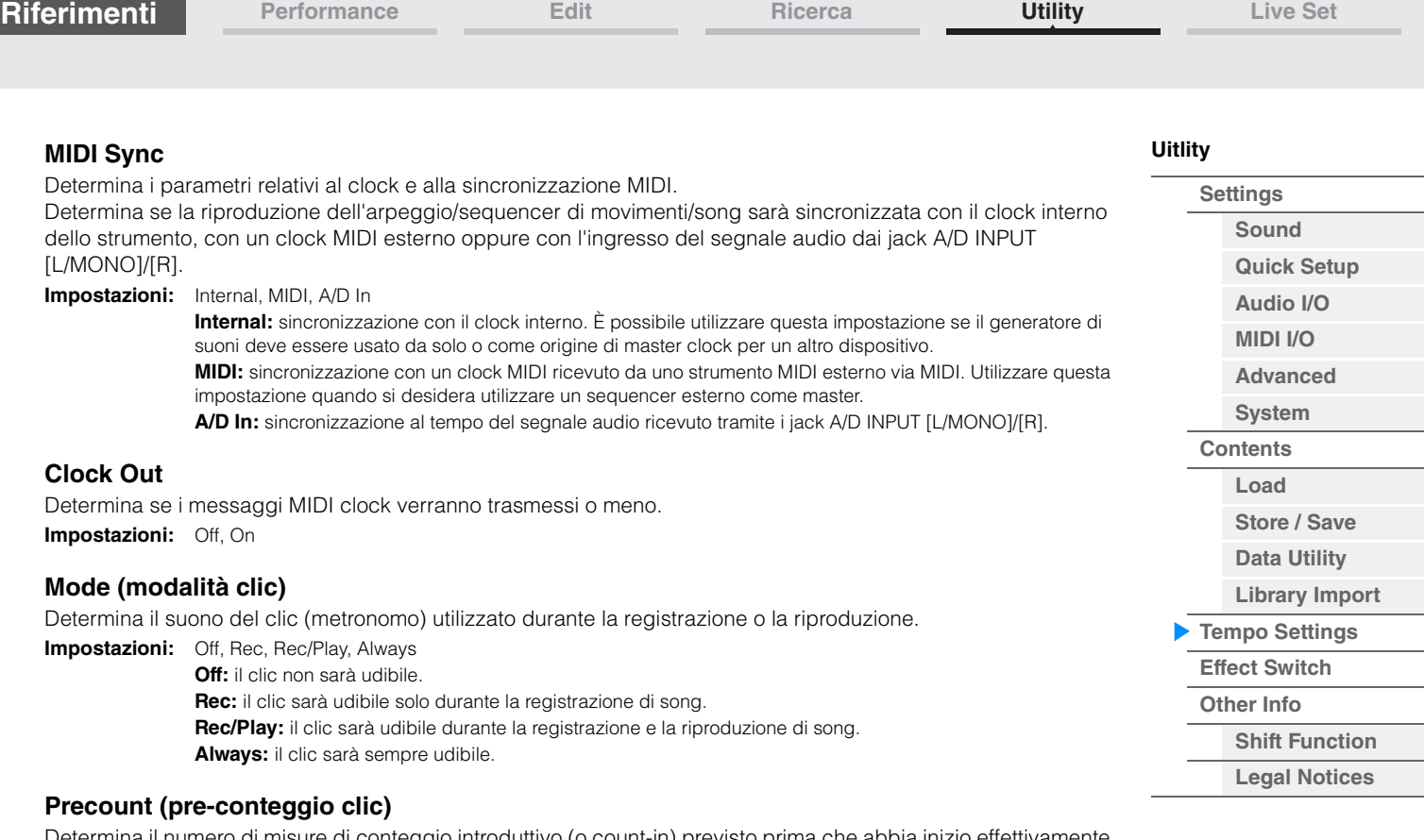

ero di misure di conteggio introduttivo (o count-in) previsto prima che abbia inizio effettivamente la registrazione dopo aver premuto il pulsante  $[\blacktriangleright]$  (Play) durante la registrazione della song.

**Impostazioni:** Off (la registrazione inizia non appena viene premuto il pulsante [▶] (Play), 1meas–8meas

**NOTA** Poiché il suono del clic viene creato dal generatore di suoni interno, l'uso della riproduzione del clic influenza la polifonia globale dello strumento.

#### **Volume (volume clic)**

Determina il volume del suono del clic. **Impostazioni:** 0–127

#### **Beat (beat di clic)**

Determina su quali beat sarà udibile il clic del metronomo. **Impostazioni:** 1/16 (semicrome), 1/8 (crome), 1/4 (semiminime), 1/2 (minime), Whole (semibrevi)

#### **Type (tipo di clic)**

Determina il tipo di suono del clic. **Impostazioni:** 1–10

#### **Sync Quantize (valore di quantizzazione della sincronizzazione)**

Determina la temporizzazione effettiva con cui viene avviata la riproduzione del successivo arpeggio se questo parametro viene attivato durante la riproduzione dell'arpeggio di più parti. Se è impostato su "off", il successivo arpeggio inizia non appena viene attivato. Il numero visualizzato indica la risoluzione in clock. **Impostazioni:** Off, 60 (biscroma), 80 (terzina da una semicroma), 120 (semicroma), 160 (terzina da una croma),

240 (croma), 320 (terzina da una semiminima), 480 (semiminima)

#### **Click Out (selezione uscita clic)**

Determina l'uscita specificata per il clic.

**Impostazioni:** MainL&R, USB1&2…USB7&8, USB1…USB8 **MainL&R:** uscite stereo (due canali) ai jack OUTPUT [L/MONO]/[R]. **USB1&2…USB7&8:** uscite stereo (canali 1&2–7&8) al terminale [USB TO HOST].

**USB1…USB8:** uscite mono (canali 1–8) al terminale [USB TO HOST].

**[Uitlity](#page-225-3)**

<span id="page-251-0"></span>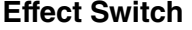

Nella schermata Effect Switch è possibile effettuare le impostazioni Effect Bypass. Nessuna delle impostazioni effettuate in questa schermata verrà memorizzata. Al riavvio dello strumento, anche i valori dei parametri vengono inizializzati.

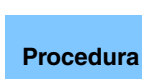

 $[UTILLITY] \rightarrow [Effect Switch]$ o Toccare l'icona EFFECT

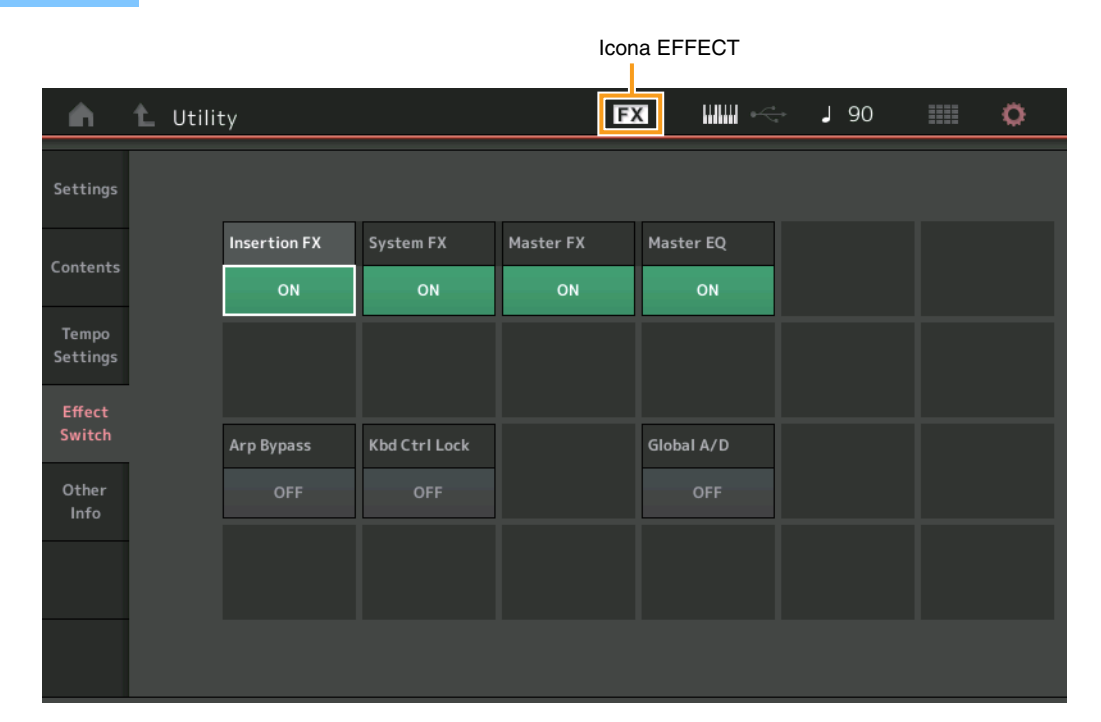

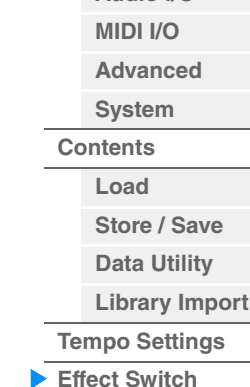

**[Settings](#page-225-1) [Sound](#page-225-2) [Quick Setup](#page-228-0) [Audio I/O](#page-230-0)**

#### **[Effect Switch](#page-251-0) [Other Info](#page-253-0)**

**[Shift Function](#page-253-1)**

**[Legal Notices](#page-253-2)**

#### **Insertion FX (switch effetto Insertion)**

Determina se l'effetto Insertion è attivo o meno. **Impostazioni:** Off, On

#### **System FX (switch effetto System)**

Determina se l'effetto System è attivo o meno. **Impostazioni:** Off, On

#### **Master FX (switch effetto Master)**

Determina se l'effetto Master è attivo o meno. Questo parametro viene automaticamente disattivato quando Global A/D è impostato su ON e attivato quando Global A/D è impostato su OFF. Impostare manualmente questo switch in base alle esigenze.

**Impostazioni:** Off, On

#### **Switch Master EQ**

Determina se l'effetto Master EQ è attivo o meno. Questo parametro viene automaticamente disattivato quando Global A/D è impostato su ON e attivato quando Global A/D è impostato su OFF. Impostare manualmente questo switch in base alle esigenze.

Le impostazioni dello switch Master EQ non vengono memorizzate.

**Impostazioni:** Off, On

#### **Arp Bypass (switch bypass arpeggio)**

Determina se il bypass dell'arpeggio è attivo o meno. Se è impostato su On (Attivato), tutte le operazioni dell'arpeggiatore sono disabilitate.

**Impostazioni:** Off On

- **NOTA** Il bypass dell'arpeggio può anche essere attivato/disattivato tenendo premuti contemporaneamente il pulsante [SHIFT] e utilizzando il pulsante [ARP ON/OFF]. Il pulsante [ARP ON/OFF] lampeggia quando il bypass dell'arpeggio è attivo.
- **NOTA** Quando si modifica l'impostazione dello switch dell'arpeggio, il bypass dell'arpeggio viene disattivato automaticamente anche se è stato impostato su On.
- **NOTA** Utilizzando il software DAW è possibile modificare gli arpeggi nei dati della song generati mediante l'arpeggiatore. Attivando il bypass dell'arpeggio, è possibile evitare che i dati della song modificati nel software DAW siano di nuovo influenzati dall'arpeggiatore quando viene reinstradato verso MODX+.
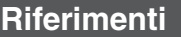

**[Performance](#page-26-0) [Edit](#page-103-0) [Ricerca](#page-214-0) [Utility](#page-225-2) [Live Set](#page-254-0)**

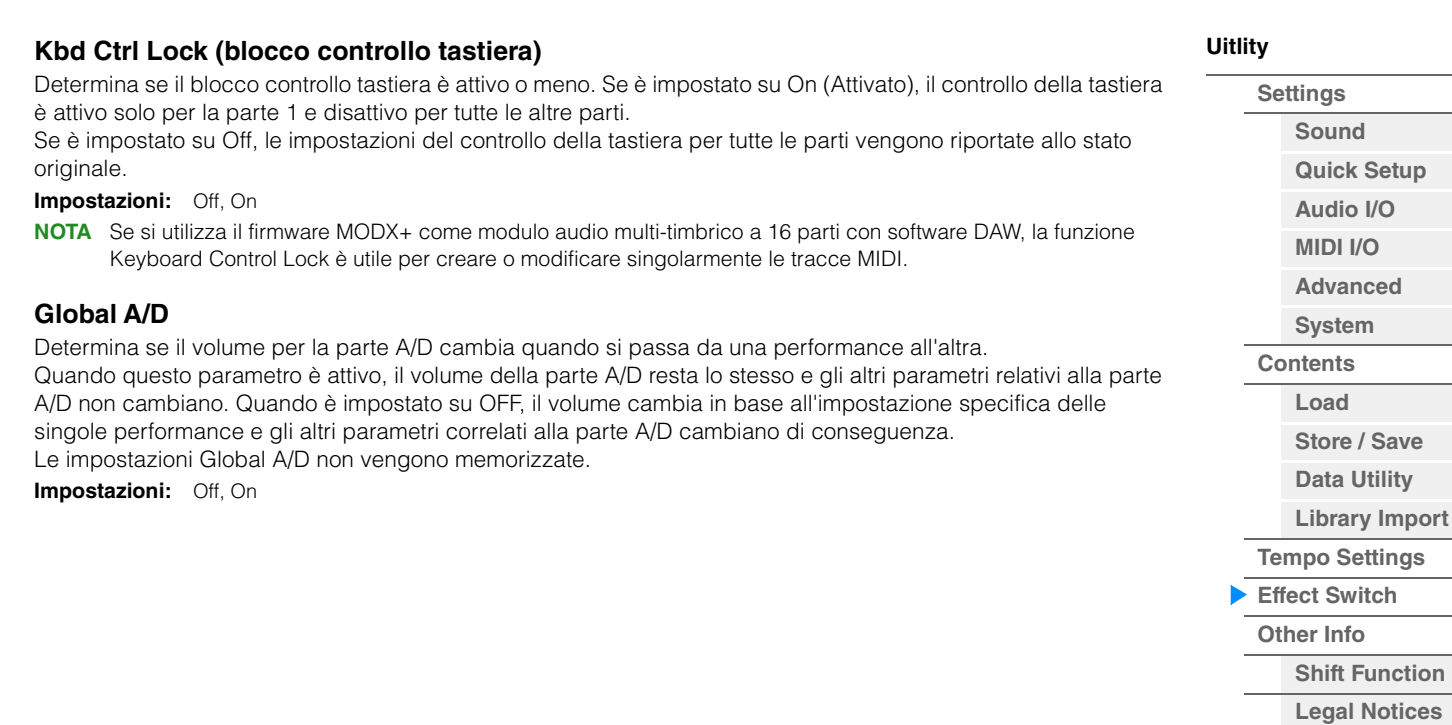

<span id="page-253-1"></span><span id="page-253-0"></span>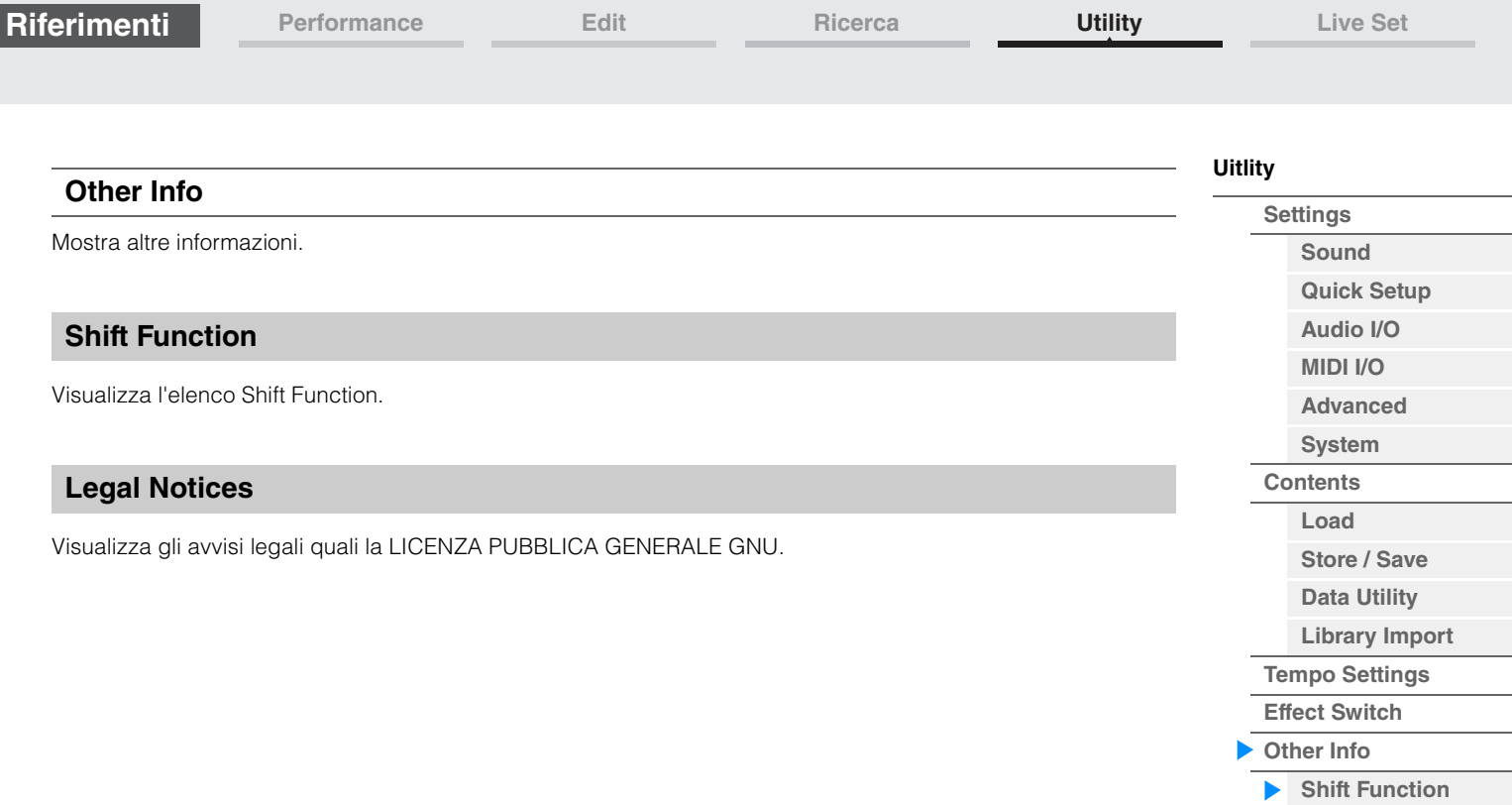

<span id="page-253-2"></span>П

**[Legal Notices](#page-253-2)**

## <span id="page-254-1"></span><span id="page-254-0"></span>**Live Set**

Live Set è un elenco in cui le performance possono essere disposte liberamente. È possibile selezionare fino a 16 performance dall'elenco delle esibizioni dal vivo preset e disposte in una singola pagina, semplificando così il richiamo e la riproduzione delle performance preferite. Per istruzioni di base sulla funzione Live Set, fare riferimento al Manuale di istruzioni.

### **Live Set**

P<sub>r</sub>

Dalla schermata Live Set è possibile richiamare le performance registrate.

Premere il pulsante [LIVE SET]

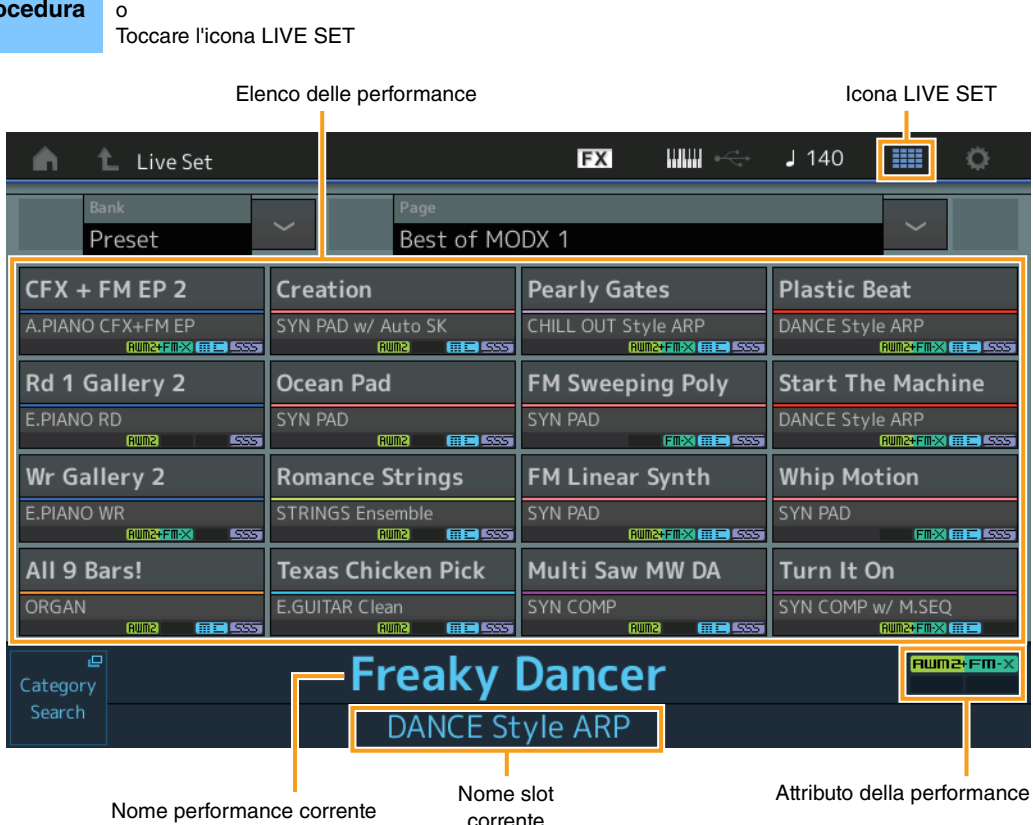

#### **Bank (selezione del banco dell'esibizione dal vivo)**

Determina il banco dell'esibizione dal vivo.

**Impostazioni:** Preset, User 1–8 (predefinito), Library Name (quando viene letto il file della libreria)

#### **Page (selezione della pagina dell'esibizione dal vivo)**

Determina la pagina dell'esibizione dal vivo. **Impostazioni:** Live Set Page 1–16 (predefinita)

#### **Elenco delle performance**

Indica le performance registrate nell'esibizione dal vivo selezionata.

#### **Category Search**

Consente di richiamare la schermata Performance Category Search [\(pagina 215](#page-214-1)).

#### **Nome performance corrente**

Indica il nome della performance selezionata, registrata nello slot selezionato.

#### **Nome slot corrente**

Indica il nome dello slot selezionato.

#### **Attributo della performance**

Indica il nome dell'attributo della performance registrata nello slot selezionato.

### **[Live Set](#page-254-1)**

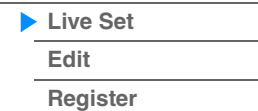

### <span id="page-255-0"></span>**Live Set Edit (Edit)**

Nella schermata Live Set Edit è possibile modificare le esibizioni dal vivo (solo banco utente). È inoltre possibile registrare file di song/pattern/audio modificando il tipo di slot e riprodurli sul display Live Set.

**Procedura** [LIVE SET] → Selezione del banco utente → [EDIT]

#### **Quando è selezionato lo slot in cui è stata registrata una performance**

Elenco delle performance

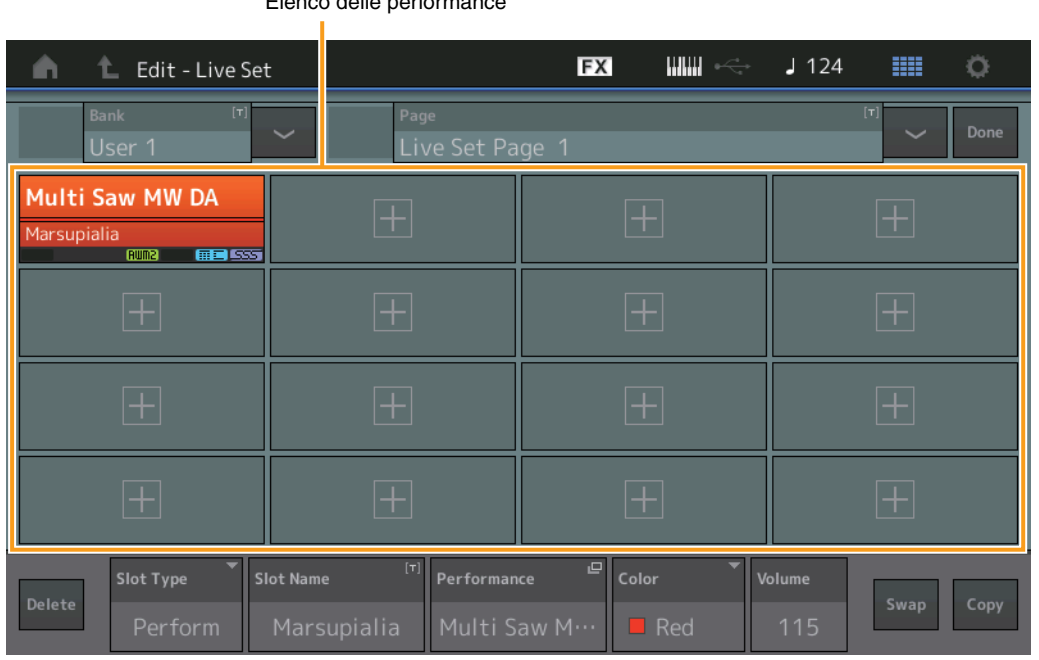

#### **Bank (nome del banco dell'esibizione dal vivo)**

Consente di immettere il nome desiderato per il banco dell'esibizione dal vivo selezionato. I nomi possono avere un lunghezza massima di 20 caratteri. Toccare il parametro per richiamare la schermata per l'immissione dei caratteri.

#### **Page (nome della pagina dell'esibizione dal vivo)**

Consente di immettere il nome desiderato per la pagina dell'esibizione dal vivo selezionata. I nomi possono avere un lunghezza massima di 20 caratteri. Toccare il parametro per richiamare la schermata per l'immissione dei caratteri.

#### **Done**

Toccare questo parametro per completare la modifica dell'esibizione dal vivo e tornare alla schermata Live Set.

#### **Elenco delle performance**

Indica le performance registrate nell'esibizione dal vivo selezionata.

#### **Delete**

Consente di eliminare la performance dallo slot selezionato.

#### **Slot Type**

Determina il tipo di slot selezionato.

**Impostazioni:** Perform (Performance), Song, Audio, Pattern

**NOTA** La funzione Audition è disponibile solo quando per Slot Type è selezionato "Perform".

#### **Slot Name**

Indica il nome dello slot selezionato. I nomi possono avere una lunghezza massima di 20 caratteri.

- Passa al display di immissione del nome toccandolo mentre è selezionato "Perform" come Slot Type.
- Passa al display di caricamento toccandolo mentre è selezionata una delle opzioni per Song/Audio/Pattern come Slot Type.

**NOTA** Slot Name può essere modificato solo quando è selezionato "Perform" come Slot Type.

#### **[Live Set](#page-254-1)**

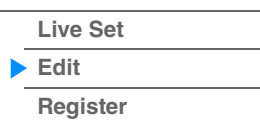

**[Live Set](#page-254-1) [Edit](#page-255-0) [Register](#page-259-0)**

**[Live Set](#page-254-1)**

#### **Performance (nome della performance)**

Indica il nome della performance nello slot selezionato.

#### **Color**

Determina il colore dello slot selezionato.

**Impostazioni:** Black, Red, Yellow, Green, Blue, Azure, Pink, Orange, Purple, Sakura, Cream, Lime, Aqua, Beige, Mint, Lilac

#### **Volume**

Determina il volume della performance nello slot selezionato.

#### **Swap (switch di swap)**

Determina se la funzione Swap è attivata o meno. È possibile passare da uno slot all'altro per attivarne le impostazioni. Per istruzioni sulla funzione Swap, fare riferimento al Manuale di istruzioni. **Impostazioni:** Off, On

#### **Copy (switch di copia)**

Determina se la funzione Copy è attivata o meno. È possibile copiare le impostazioni in un altro slot. **Impostazioni:** Off, On

#### **Quando è selezionato uno slot vuoto**

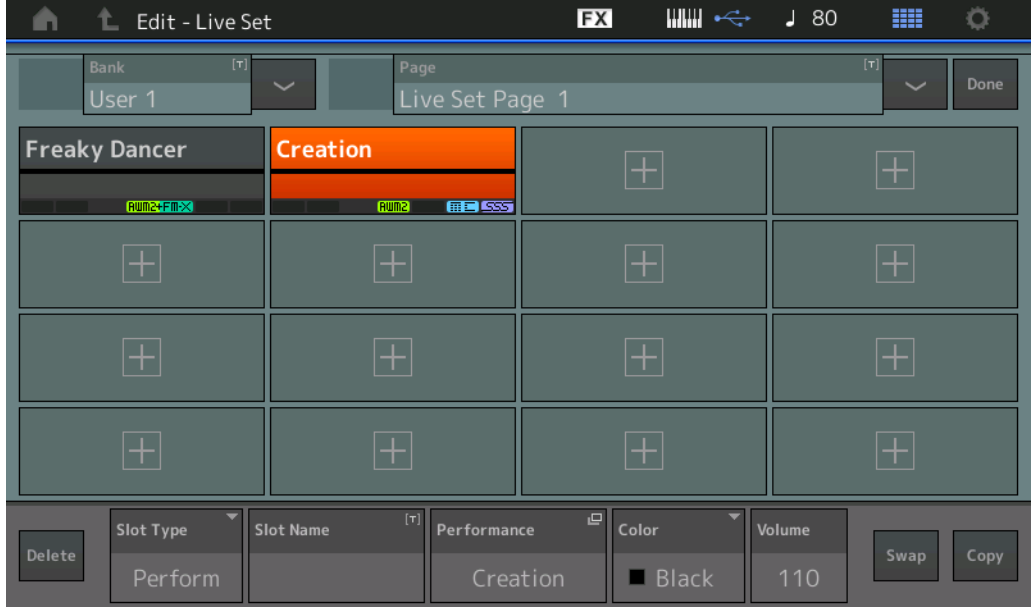

**[Live Set](#page-254-1)**

**[Live Set](#page-254-1) [Edit](#page-255-0) [Register](#page-259-0)**

#### ■ Riproduzione di file di song, pattern e audio dal display Live Set

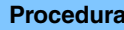

Premere il pulsante [LIVE SET] o toccare l'icona LIVE SET → Selezionare il pulsante User Bank → Selezionare lo slot  $\rightarrow$  Pulsante [ $\blacktriangleright$ ] (riproduzione)

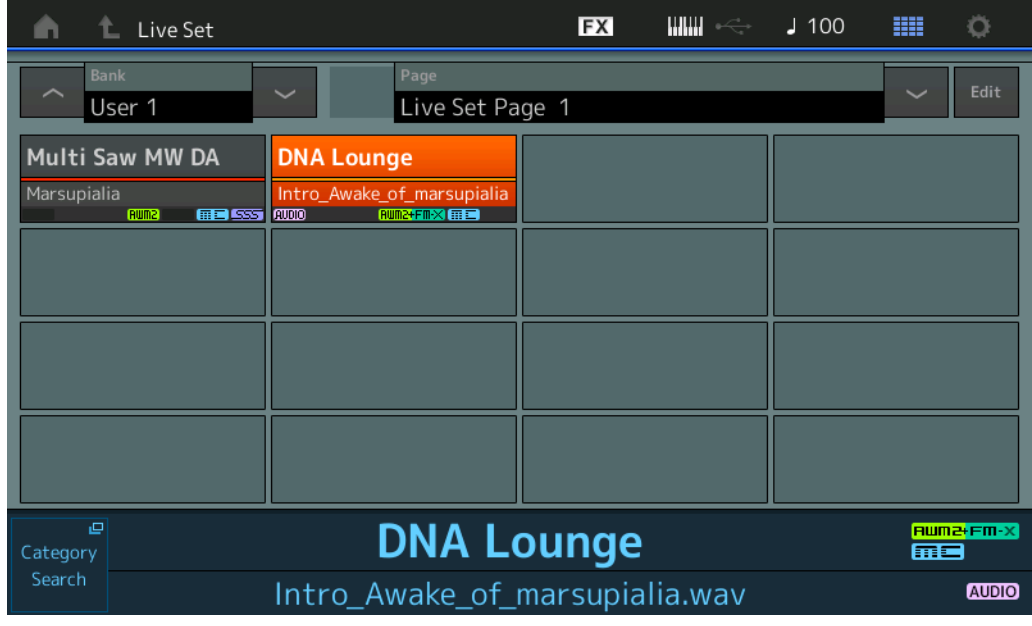

**NOTA** Durante la riproduzione di una song o di un pattern, non è possibile modificare la performance o lo slot. Se si prova a farlo, viene visualizzato un messaggio di errore.

**NOTA** Durante la riproduzione di un file di song, pattern o audio è possibile aprire il display di playback corrispondente su Performance premendo il pulsante [ $\blacktriangleright$ ] (riproduzione).

**[Live Set](#page-254-1)**

**[Live Set](#page-254-1) [Edit](#page-255-0) [Register](#page-259-0)**

#### **Copia o scambio di esibizioni dal vivo**

È possibile copiare (o scambiare) esibizioni dal vivo in base al banco o alla pagina. **NOTA** Non è possibile eseguire la copia (o lo scambio) di pagine tra banchi diversi.

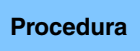

**Procedura** [LIVE SET]  $\rightarrow$  Selezione del banco utente  $\rightarrow$  [EDIT]  $\rightarrow$  Selezione del banco/della pagina da copiare  $\rightarrow$ [SHIFT] + [EDIT]

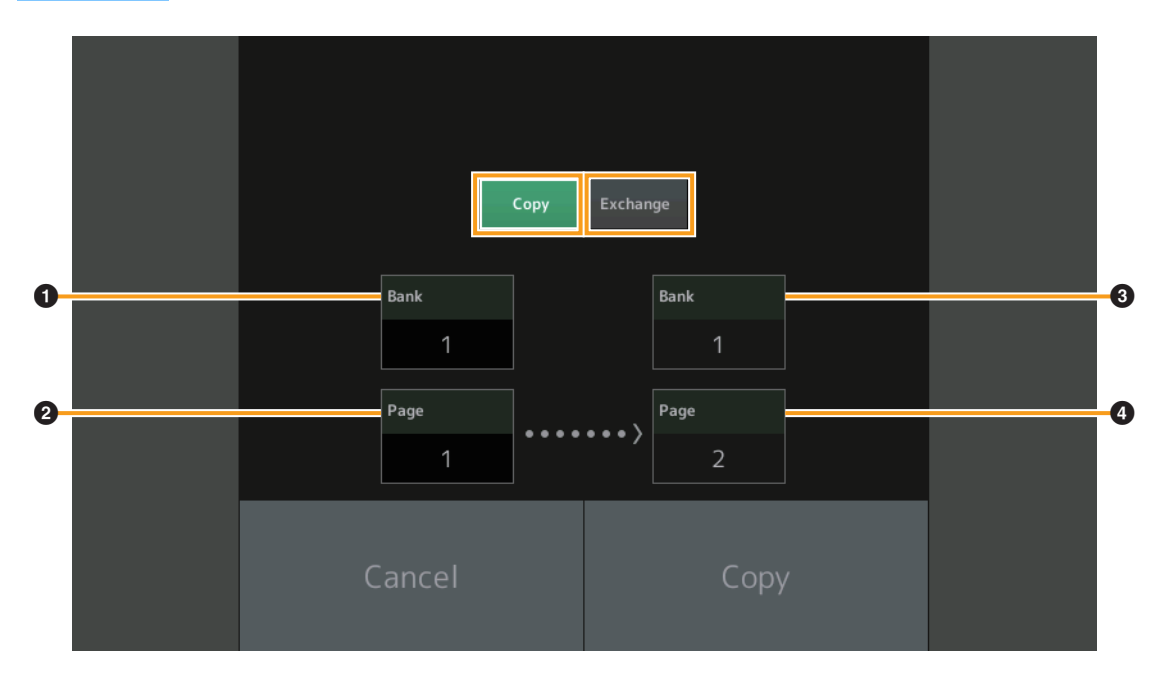

#### **Copy**

Toccando questo pulsante si attiva la funzione Bank/Page Copy.

#### **Exchange**

Toccando questo pulsante si attiva la funzione Bank/Page Exchange.

#### 1 **Banco da copiare (o scambiare)**

**NOTA** La parte attualmente selezionata viene impostata automaticamente e questa impostazione non può essere modificata.

2 **Pagina da copiare (o scambiare)**

3 **Banco di destinazione della copia (o dello scambio)**

4 **Pagina di destinazione della copia (o dello scambio)**

### <span id="page-259-0"></span>**Live Set Register (registrazione)**

Dalla schermata Live Set Register è possibile registrare le performance nell'esibizione dal vivo. Per istruzioni di base sulla funzione Live Set Registering, fare riferimento al Manuale di istruzioni.

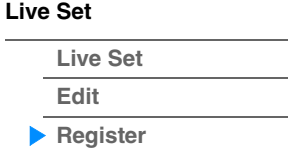

**Procedura** [SHIFT] + [LIVE SET] (da una qualsiasi schermata della procedura ad eccezione di Live Set)

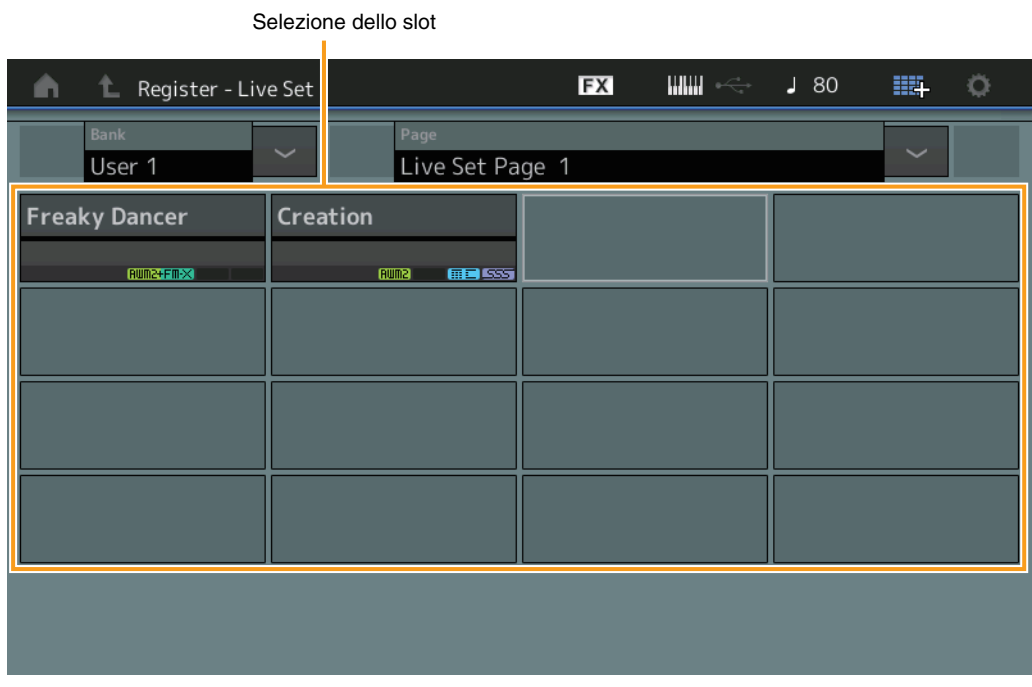

#### **Bank (selezione del banco dell'esibizione dal vivo)**

Determina il banco dell'esibizione dal vivo per la registrazione delle performance. Per questo parametro non è possibile selezionare i valori Preset Bank e Library Bank.

**Impostazioni:** User 1–8 (predefinito)

#### **Page (selezione della pagina dell'esibizione dal vivo)**

Determina la pagina dell'esibizione dal vivo per la registrazione delle performance.

**Impostazioni:** Live Set Page 1–16 (predefinita)

#### **Selezione dello slot**

Determina lo slot per la registrazione della performance. Quando lo slot contenente la performance è selezionato e si preme il pulsante [ENTER] (oppure si tocca nuovamente lo slot nella schermata), la performance nello slot viene sostituita dalla performance attualmente selezionata. **Impostazioni:** Slot 1–16

**Manuale di riferimento di MODX+**

### <span id="page-260-0"></span>**Collegamento a un iPhone o iPad**

**NOTA** Per eliminare il rischio di disturbi provenienti da altre funzioni di comunicazione quando si utilizza lo strumento con un'app per iPad o iPhone, accertarsi di attivare la modalità aereo e successivamente il Wi-Fi.

#### *AVVISO*

#### **Accertarsi di collocare l'iPad o l'iPhone su una superficie stabile per evitare che cada o venga danneggiato.**

Le app compatibili con il modello MODX+ offrono molti modi più pratici e piacevoli per utilizzare questo strumento musicale.

Per informazioni dettagliate sul collegamento dei dispositivi, fare riferimento a "iPhone/iPad Connection Manual" (Manuale di collegamento iPhone/iPad) disponibile sul sito Web Yamaha.

**NOTA** Per il trasferimento del segnale audio, fare riferimento alle istruzioni per il collegamento di un adattatore per fotocamere da Lightning a USB.

I dettagli dei dispositivi smart e delle app compatibili sono disponibili alla seguente pagina del sito Web Yamaha. <https://www.yamaha.com/kbdapps/>

### <span id="page-260-1"></span>**Collegamento di strumenti MIDI esterni**

Con un cavo MIDI standard o un cavo USB (disponibile sul mercato) è possibile collegare uno strumento MIDI esterno a MODX+ e controllarlo da MODX+. Analogamente, è possibile utilizzare un dispositivo MIDI esterno (ad esempio una tastiera o un sequencer) per controllare i suoni su MODX+.

Inoltre, è anche possibile collegare un dispositivo MIDI esterno (ad esempio una tastiera MIDI) al terminale [USB TO DEVICE] come via di controllo MIDI indipendente dalla comunicazione MIDI tramite i terminali MIDI o il terminale [USB TO HOST].

Di seguito sono riportati esempi di collegamento per ciascuno dei casi sopra descritti; utilizzare quello più simile alla configurazione che si intende adottare.

**NOTA** È possibile utilizzare le interfacce integrate, i terminali MIDI o il terminale [USB TO HOST] per la trasmissione e la ricezione di dati MIDI. Tuttavia non è possibile usarli contemporaneamente. Selezionare il terminale da utilizzare per il trasferimento di dati MIDI premendo il pulsante [UTILITY] → Scheda [Settings] → Scheda [MIDI I/O].

Quando l'utilizzo avviene come nelle spiegazioni di questo capitolo, impostare "MIDI IN/OUT" su "MIDI", poiché negli esempi qui riportati vengono utilizzati i terminali MIDI per il collegamento.

### **Controllo di MODX+ da una tastiera o un sintetizzatore MIDI esterno**

Utilizzare una tastiera o un sintetizzatore esterno per selezionare e riprodurre in remoto le performance di MODX+.

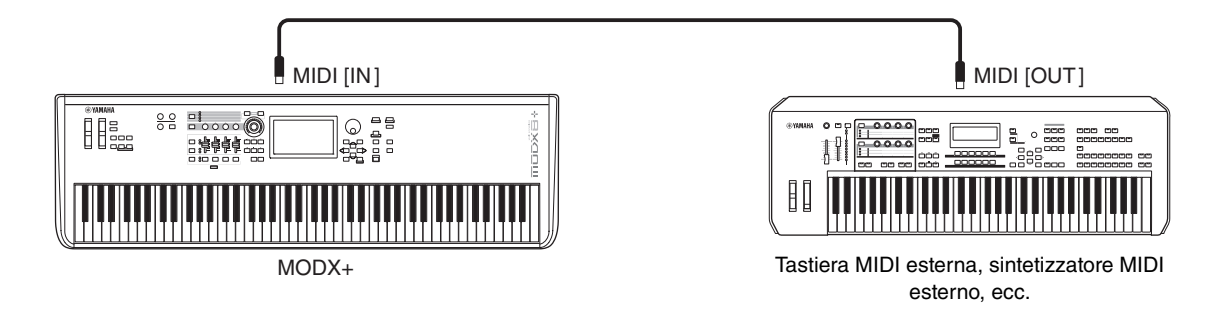

#### **Canali di trasmissione e ricezione MIDI**

Accertarsi che il canale di trasmissione MIDI dello strumento MIDI esterno corrisponda al canale di ricezione MIDI di MODX+. Per ulteriori informazioni sull'impostazione del canale di trasmissione MIDI dello strumento MIDI esterno, fare riferimento al manuale di istruzioni dello strumento stesso. Quando la modalità MIDI I/O è impostata su "Multi", ogni numero di canale di ricezione MIDI di MODX+ corrisponde a un numero della singola parte, ad esempio il canale 1 per la parte 1, il canale 2 per la parte 2 e così via. Quando MIDI I/O è impostato su "Single", viene utilizzato un singolo canale per ricevere tutte le parti.

# **a iPhone/iPad**

**[Collegamento di strumenti](#page-260-1)  MIDI esterni**

**[Collegamento](#page-260-0)** 

**[Collegamento di strumenti](#page-260-1)** 

**[Collegamento](#page-260-0)  a iPhone/iPad**

**MIDI esterni**

### **Controllo di una tastiera o un sintetizzatore MIDI esterno da MODX+**

Questo collegamento consente di suonare un generatore di suoni MIDI esterno (sintetizzatore, modulo di generatore di suoni e così via) mediante l'esecuzione su MODX+ o la riproduzione di song da MODX+. Utilizzare questo tipo di collegamento per suonare l'altro strumento e MODX+.

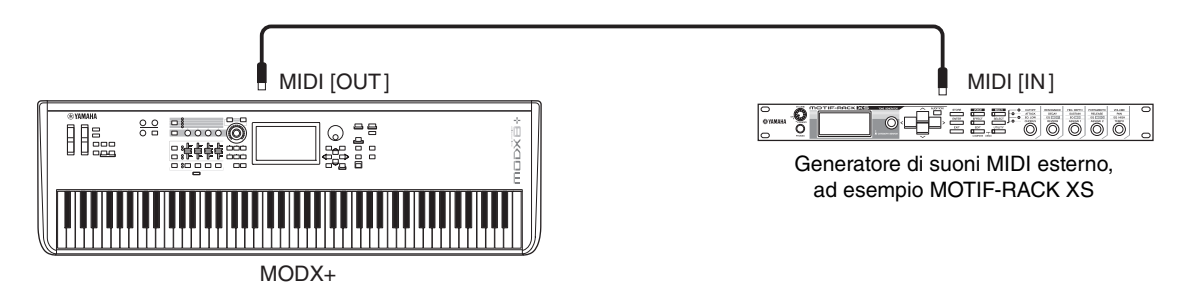

#### **Suddivisione dell'audio tra MODX+ e un generatore di suoni esterno mediante il canale MIDI**

Secondo l'esempio di collegamento riportato sopra è possibile suonare entrambi gli strumenti e fare sì che emettano parti diverse. Ad esempio, la performance su tastiera viene eseguita sullo strumento esterno, mentre la song riproduce i suoni di MODX+. Per utilizzare questa funzione, è necessario impostare il canale di trasmissione di MODX+ e il canale di ricezione del generatore di suoni esterno sullo stesso numero di canale. Il numero di ciascun canale di trasmissione MIDI di MODX+ corrisponde al numero di ciascuna parte, ad esempio il canale 1 per la parte 1 o il canale 2 per la parte 2. Tuttavia è possibile scegliere il canale di trasmissione desiderato nel modo seguente.

Premere [UTILITY]  $\rightarrow$  [Settings]  $\rightarrow$  [Advanced], quindi impostare "Zone Master" su "ON". Per modificare la parte, toccare [Part Settings]  $\rightarrow$  [Zone Settings] per visualizzare la schermata di impostazione Zone. Controllare il canale di trasmissione MIDI in "Zone Transmit", quindi, se necessario, modificare questo parametro. Se si desidera suonare solo il generatore di suoni esterno, abbassare il volume master di MODX+ o impostare "Local Control" su "off" selezionando [UTILITY]  $\rightarrow$  [Settings]  $\rightarrow$  [MIDI I/O] per visualizzare la schermata di impostazione MIDI, quindi impostare "Local Control" su "off". Per informazioni su come impostare il canale di ricezione MIDI dello strumento MIDI esterno, fare riferimento al manuale di istruzioni dello strumento MIDI.

### **Utilizzo di una tastiera MIDI esterna come tastiera integrata con collegamento tramite cavo USB**

È possibile collegare un dispositivo MIDI esterno (ad esempio una tastiera MIDI) al terminale [USB TO DEVICE] e trattarlo come se fosse una tastiera incorporata in MODX+. Questa soluzione è utile quando si desidera suonare l'unità MODX+ con la tastiera preferita.

I dispositivi che possono essere utilizzati per questa connessione sono dispositivi MIDI conformi alla classe USB o dispositivi MIDI Yamaha di cui è stato verificato il funzionamento. Per ulteriori informazioni, fare riferimento al Manuale di istruzioni.

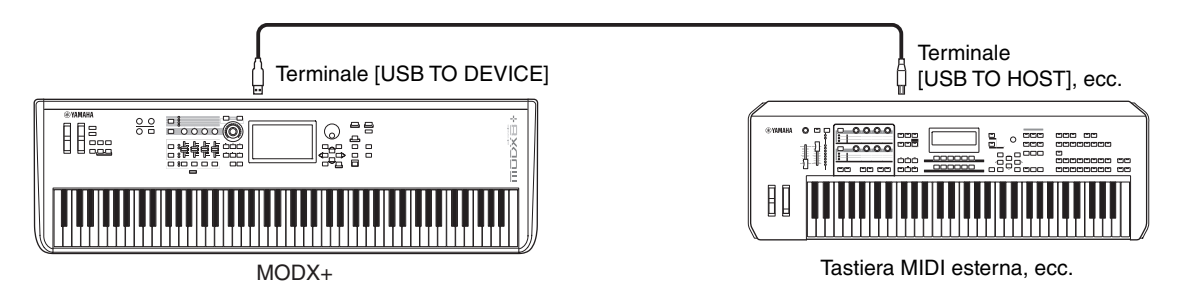

#### *AVVISO*

**La potenza nominale del terminale [USB TO DEVICE] è un valore massimo di 5 V/500 mA. Non collegare dispositivi USB con un valore nominale superiore, in quanto potrebbero verificarsi danni allo strumento.**

- **NOTA** La comunicazione MIDI con i dispositivi collegati tramite il terminale [USB TO DEVICE] non è influenzata dall'impostazione "MIDI IN/OUT".
- **NOTA** La comunicazione MIDI con un dispositivo collegato con il terminale [USB TO DEVICE] segue regole speciali che consentono al dispositivo di comportarsi come una tastiera incorporata. Per ulteriori informazioni, consultare il Manuale di istruzioni.

© 2022 Yamaha Corporation Published 10/2022 LB-A0